# Fee Basis Version 3.5

## **User Manual**

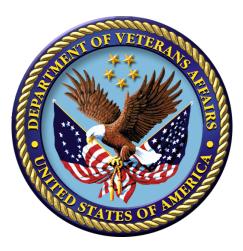

January 1995 Revised January 2018 Department of Veterans Affairs Office of Information and Technology (OI&T)

# **Revision History**

Initiated on 12/29/04

| Date     | Description (Patch # if applicable)                                                                                                    | Project<br>Manager | Technical<br>Writer |
|----------|----------------------------------------------------------------------------------------------------|--------------------|---------------------|
| Jan 2018 | Fee Basis Patch FB*3.5*158:                                                                                                    | REDACTED           | REDACTED            |
|          | <ul> <li>Batch Numbers will increase in size from 5 digits to 7 digits.</li> </ul>                                                                                                    |                    |                     |
|          | <ul> <li>Batches that are 7 years old or older can be<br/>scheduled to purge on a monthly basis.</li> </ul>                                                                                                    |                    |                     |
|          | <ul> <li>Batch files, transmitted to Central Fee, for inpatient,<br/>outpatient, and pharmacy claims will be updated to<br/>include data elements, previously transmitted via<br/>Vitria, as well as additional claim data.</li> </ul>                                                                                                    |                    |                     |
|          | <ul> <li>Allow a maximum of 5 CARCs per claim line item<br/>with a maximum of 2 RARCs per CARC to be<br/>entered.</li> </ul>                                                                                                    |                    |                     |
|          | <ul> <li>Software was also modified to decrease the<br/>maximum number of lines in a batch due to the<br/>addition of new fields in the batch.</li> </ul>                                                                                                    |                    |                     |
|          | <ul> <li>OUTPATIENT: Previously users were<br/>able to have 85 lines in a batch; this is<br/>now changed to a maximum of 50 lines<br/>per batch.</li> </ul>                                                                                                    |                    |                     |
|          | <ul> <li>INPATIENT: Previously users were able<br/>to have 42 lines in a batch; this is now<br/>changed to a maximum of 30 lines per<br/>batch.</li> </ul>                                                                                                    |                    |                     |
|          | <ul> <li>Associate CARCs with CORE Business Scenarios so<br/>that once a CARC and scenario is established, only<br/>additional CARCs from the same scenario can be<br/>selected.</li> </ul>                                                                                                    |                    |                     |
|          | <ul> <li>Set up the Fee Basis data dictionary to support<br/>RARC to CARC relationships, still allowing for the<br/>selection of CARCless RARCs. Also support<br/>relationships between CARCs and Groups, and<br/>RARCs and Groups.</li> </ul>                                                                                                    |                    |                     |
|          | <ul> <li>Populates ADJUSTMENT REASON (CARC) file<br/>(#161.91) with associated REMITTANCE REMARK<br/>(RARC) codes, CORE SENARIO, and<br/>ADJUSTMENT GROUPs (CAGC) to be complaint<br/>with CORE-required Code Combinations for CORE-<br/>defined Business Scenarios for the Phase III CORE<br/>360 Uniform Use of Claim Adjustment Reason Codes<br/>and Remittance Advice Remark Codes (835) Rule<br/>version 3.3.0 June 2016.</li> </ul> |                    |                     |

| Date     | Description (Patch # if applicable)                                                                                                    | Project<br>Manager                      | Technical<br>Writer                     |
|----------|----------------------------------------------------------------------------------------------------|-----------------------------------------|-----------------------------------------|
| Oct 2016 | VistA Fee Separation of Duties, Patch FB*3.5*154:                                                                                                    | VistA Fee                               | VistA Fee                               |
|          | Three new security keys are implemented.                                                                                                    | Separation of<br>Duties Project<br>Team | Separation of<br>Duties Project<br>Team |
|          | <ul> <li>Locks on existing functionality and menu options are<br/>revised and software is modified to enforce<br/>separation of duties.</li> </ul>                                                                                                    |                                         |                                         |
|          | <ul> <li>An existing problem with the identification of the<br/>associated authorization for outpatient payments and<br/>inpatient ancillary payments is resolved.</li> </ul>                                                                                                    |                                         |                                         |
|          | <ul> <li>The software is modified to prevent an undefined<br/>error when a prescription is deleted.</li> </ul>                                                                                                    |                                         |                                         |
|          | <ul> <li>The software is modified to prevent an undefined<br/>error when rejected payments are re-initiated.</li> </ul>                                                                                                    |                                         |                                         |
| Мау      | Fee Basis Patch FB*3.5*165                                                                                                    | VistA Fee                               | VistA Fee                               |
| 2016     | This patch deletes inappropriate reject flags from old<br>payments, removes old payments with payment<br>confirmation or cancellation data from in-process batches,<br>and enhances the Print Rejected Payment Items report<br>option, which is located under the following four (4) menu<br>options: | Separation of<br>Duties Project<br>Team | Separation of<br>Duties Project<br>Team |
|          | Civil Hospital Main Menu                                                                                                    |                                         |                                         |
|          | Output Menu                                                                                                    |                                         |                                         |
|          | Community Nursing Home Main Menu                                                                                                    |                                         |                                         |
|          | Output Main Menu - CNH     Medical Fee Main Menu                                                                                                    |                                         |                                         |
|          | Outputs Main Menu and the                                                                                                    |                                         |                                         |
|          | Supervisor Main Menu                                                                                                    |                                         |                                         |
| Nov      | Fee Basis FB*3.5*123                                                                                                    |                                         | REDACTED                                |
| 2014     | This patch includes enhancements that support the Intra-<br>Governmental Payment and Collection (IPAC) System for<br>making electronic payments to DoD Military Treatment<br>Facilities.                                                                                                    | REDACTED<br>Contractor PM:<br>REDACTED  |                                         |

| Date         | Description (Patch # if applicable)                                                                                                    | Project<br>Manager                           | Technical<br>Writer                          |
|--------------|----------------------------------------------------------------------------------------------------|----------------------------------------------|----------------------------------------------|
| Oct 2014     | Fee Basis FB*3.5*151, Fee Basis Separation of Duties –<br>Retain historical information enhancement.<br>Documentation updates:                                                                                                    | VistA Fee<br>Separation of<br>Duties Project | VistA Fee<br>Separation of<br>Duties Project |
|              | <ul> <li>Updated date on title page and footers.</li> </ul>                                                                                                    | Team                                         | Team                                         |
|              | <ul> <li>Added HISTORICAL AUTHORIZATION DATA<br/>REPORT to Section 3: MEDICAL FEE MAIN<br/>MENU under OUTPUTS MAIN MENU.</li> </ul>                                                                                                    |                                              |                                              |
|              | <ul> <li>Updated DISPLAY UNAUTHORIZED CLAIM<br/>Introduction and Example in Section 6:<br/>UNAUTHORIZED CLAIM MAIN MENU under<br/>Outputs for Unauthorized Claims section</li> </ul>                                                                                                    |                                              |                                              |
|              | <ul> <li>Fixed Section 6 header and corrected headers<br/>throughout document to remove duplicates from<br/>Table of Contents.</li> </ul>                                                                                                    |                                              |                                              |
|              | <ul> <li>Corrected incomplete sentences and typos in<br/>multiple chapters.</li> </ul>                                                                                                    |                                              |                                              |
|              | Updated Index and Table of Contents.                                                                                                    |                                              |                                              |
| Sept<br>2014 | Fee Basis FB*3.5*139<br>This patch introduces ICD-10 functionality, including<br>Advanced Search Functionality for ICD-10 codes and<br>display of ICD codes.<br>Modified footers, updated Table of Contents and Index.<br>Modified Example heading to indicate ICD-9 and added<br>ICD-10 examples. | VA PM:<br>REDACTED<br>HP PM:<br>REDACTED     | REDACTED                                     |
|              | Updated Title page                                                                                                    |                                              |                                              |
|              | Updated Revision History pp. iii-vi                                                                                                    |                                              |                                              |
| Cont         | Updated Table of Contents pp ix-xvi                                                                                                    | REDACTED                                     |                                              |
| Sept<br>2013 | Fee Basis FB*3.5*146<br>This patch supports changes that allow the Electronic<br>Filing of Newborn claims.                                                                                                    | REDACTED                                     | REDACTED                                     |
|              | Section 1, Notification/Request Menu Legal Entitlement                                                                                                    |                                              |                                              |
|              | Added example for Newborn Legal<br>Entitlement                                                                                                    |                                              |                                              |
|              | Section 1, Notification/Request Menu Medical Entitlement<br>Added example for Newborn Medical<br>Entitlement.                                                                                                    |                                              |                                              |
|              | Section 3, Enter Authorization                                                                                                    |                                              |                                              |
|              | Added example that shows entering a Newborn authorization.                                                                                                    |                                              |                                              |
|              | Added Appendix L – Newborn Services Authorizations                                                                                                    |                                              |                                              |
| January      | Fee Basis FB*3.5*132                                                                                                    | REDACTED                                     | REDACTED                                     |
| 2013         | This patch enhances the interface between VistA Fee<br>Basis and Central Fee to improve the consistency of                                                                                                    |                                              |                                              |

| Date           | Description (Patch # if applicable)                                                                                                    | Project<br>Manager | Technical<br>Writer    |
|----------------|----------------------------------------------------------------------------------------------------|--------------------|------------------------|
|                | payment line item data between the systems. This will<br>prevent duplicate ICN payments by ensuring that a<br>payment line cannot be reprocessed in VistA Fee Basis<br>unless it has been removed from Central Fee. |                    |                        |
|                | Changes to VistA Fee Basis software include:                                                                                                    |                    |                        |
|                | <ul> <li>New and modified VistA Fee Basis options.</li> </ul>                                                                                                    |                    |                        |
|                | • New value, CENTRAL FEE ACCEPTED, added to the STATUS field of the FEE BASIS BATCH file (#161.7).                                                                                                    |                    |                        |
|                | New interface transaction sent from Central Fee to<br>VistA Fee Basis to automate post release rejects.                                                                                                    |                    |                        |
|                | <ul> <li>Modification to existing options for new batch<br/>status to apply the restrictions to batches having<br/>the new status value of CENTRAL FEE<br/>ACCEPTED.</li> </ul>                                     |                    |                        |
|                | Restriction of edits to the Batch Status field.                                                                                                    |                    |                        |
|                | <ul> <li>Modification to content of the payment batch<br/>message for batch type B3 (outpatient or ancillary)<br/>and batch type BT (travel).</li> </ul>                                                            |                    |                        |
|                | Updates to the graphic flow charts in "Appendix I:<br>Fee Basis Flow Charts and Action Tables."                                                                                                    |                    |                        |
|                | <ul> <li>New "Appendix K: Interface Between VistA Fee<br/>Basis and Central Fee Prevents Duplicate ICN<br/>Payments."</li> </ul>                                                                                    |                    |                        |
| Sept<br>2012   | Fee Basis 3.5*135<br>Pages 52, 56, 104, 258, 279, 281, 347. Removed<br>highlights from patch review feedback                                                                                                    | REDACTED           | REDACTED               |
| Sept<br>2012   | Fee Basis 3.5*124 Invoice Acceptance Date Controls<br>See Appendix J and pages 41, 47, 49, 54, 57, 62, 66,<br>198, 266, 273, 275, 283, 289, 379, 380                                                                | REDACTED           | REDACTED /<br>REDACTED |
| August<br>2012 | Fee Basis 3.5*108                                                                                                    | REDACTED           | REDACTED               |
| Nov.<br>2011   | Fee Basis 3.5*122<br>Fee Basis 3.5*133                                                                                                    | REDACTED           | REDACTED               |
| August<br>2011 | Fee Basis 1358 name change FB*3.5*129.                                                                                                    | REDACTED           | REDACTED               |
| May<br>2011    | Fee Basis 1358 Segregation FB*3.5*117.                                                                                                    | REDACTED           | REDACTED               |
| 07/2008        | Updated for NPI patch FB*3.5*103                                                                                                    | REDACTED           | REDACTED               |
| 03/2007        | Updated for the Remove SSN project, patch FB*35*101.                                                                                                    | REDACTED           | REDACTED               |
| 02/2007        | Updated for the NPI Project, FB*3.5*98                                                                                                    | REDACTED           | REDACTED               |
| 12/29/04       | Updated to comply with SOP 192-352 Displaying Sensitive Data.                                                                                                    |                    | REDACTED               |

| Date     | Description (Patch # if applicable)                              | Project<br>Manager | Technical<br>Writer |
|----------|------------------------------------------------------------------|--------------------|---------------------|
| 12/29/04 | PDF file checked for accessibility to readers with disabilities. |                    | REDACTED            |

## Preface

The VISTA Fee Basis package provides a range of software supporting the Department of Veterans Affairs fee for service (Fee Basis) program. This is the User Manual for the Fee Basis software package. It is designed to introduce users to the Fee Basis system and provide guidelines and assistance for effective use of the Fee Basis functions.

(This page included for two-sided copying.)

# **Table of Contents**

| Revision History                             | i   |
|----------------------------------------------|-----|
| Preface                                      | vii |
| Orientation                                  |     |
| Package Management                           |     |
| Package Operation                            |     |
| Section 1: CIVIL HOSPITAL MAIN MENU          | 17  |
| Overview                                     |     |
| NOTIFICATION/REQUEST MENU                    |     |
| ENTER A REQUEST/NOTIFICATION                 |     |
| NOTIFICATION/REQUEST EDIT                    |     |
| LEGAL ENTITLEMENT                            |     |
| MEDICAL ENTITLEMENT                          |     |
| DISPLAY A REQUEST/NOTIFICATION               |     |
| DELETE NOTIFICATION/REQUEST                  |     |
| EDIT REPORT OF CONTACT - CH                  |     |
| PRINT ENTITLEMENT AUDIT                      |     |
| PRINT REPORT OF CONTACT - CH                 |     |
| RECONSIDER A DENIED REQUEST                  |     |
| REQUESTS PENDING ENTITLEMENT                 |     |
| UPDATE REPORT OF CONTACT - CH                | 40  |
| DISPOSITION MENU                             | 41  |
| COMPLETE 7078/AUTHORIZATION                  |     |
| EDIT COMPLETED 7078                          |     |
| DISPLAY 7078/AUTHORIZATION                   | 43  |
| CANCEL 7078 ENTERED IN ERROR                 |     |
| PRINT LIST OF CANCELLED 7078                 |     |
| SET UP A 7078                                |     |
| PAYMENT PROCESS MENU                         |     |
| ANCILLARY CONTRACT HOSP/CNH PAYMENT          |     |
| COMPLETE A PAYMENT                           |     |
| DELETE INPATIENT INVOICE                     |     |
| EDIT ANCILLARY PAYMENT                       |     |
| ENTER INVOICE/PAYMENT                        |     |
| INVOICE EDIT<br>MULTIPLE ANCILLARY PAYMENTS  |     |
| PATIENT REIMBURSEMENT FOR ANCILLARY SERVICES |     |
| REIMBURSEMENT FOR INPATIENT HOSPITAL INVOICE |     |
|                                              |     |
| BATCH MAIN MENU - CH                         |     |
| OPEN A BATCH                                 |     |
| EDIT BATCH DATA<br>CLOSE-OUT BATCH           |     |
| RE-OPEN BATCH                                |     |
| PRICER BATCH RELEASE                         |     |
| RE-INITIATE PRICER REJECTED ITEMS            |     |
| RELEASE A BATCH                              |     |

| FINALIZE A BATCH                                   |            |
|----------------------------------------------------|------------|
| RE-INITIATE REJECTED PAYMENT ITEMS                 | 101        |
| DELETE REJECT FLAG                                 | 103        |
| STATUS OF BATCH                                    |            |
| LIST ITEMS IN BATCH                                | 109        |
| BATCH DELETE                                       |            |
| OPEN ANCILLARY PAYMENT BATCH                       | 111        |
| OUTPUT MENU                                        |            |
| 7078 PRINT                                         |            |
| CHECK DISPLAY                                      |            |
| CIVIL HOSPITAL CENSUS REPORT                       |            |
| COST REPORT FOR CIVIL HOSPITAL                     |            |
| DISPLAY OPEN BATCHES                               |            |
| INVOICE DISPLAY                                    |            |
| IPAC VENDOR REPORTS MENU                           |            |
| LIST BATCHES PENDING RELEASE                       |            |
| NON-VA HOSPITAL ACTIVITY REPORT                    |            |
| PAYMENT AGING REPORT                               |            |
| PENDING PRICER REJECTS                             |            |
| POTENTIAL COST RECOVERY REPORT                     |            |
| PRINT REJECTED PAYMENT ITEMS                       |            |
| REQUEST STATISTICS                                 |            |
| UNAUTHORIZED CLAIMS COST REPORT FOR CIVIL HOSPITAL |            |
| VENDOR PAYMENTS OUTPUT                             |            |
| VETERAN PAYMENTS OUTPUT                            |            |
| GENERIC PRICER INTERFACE                           |            |
| QUEUE DATA FOR TRANSMISSION                        |            |
| Section 2: COMMUNITY NURSING HOME MAIN MENU        |            |
| Overview                                           |            |
| AUTHORIZATION MAIN MENU - CNH                      |            |
| ENTER CNH AUTHORIZATION                            |            |
| EDIT CNH AUTHORIZATION                             |            |
| CANCEL AUTHORIZATION ENTERED IN ERROR              |            |
| CHANGE EXISTING CONTRACT RATE FOR A PATIENT        |            |
| DELETE CNH RATE                                    |            |
| DISPLAY 7078/AUTHORIZATION                         |            |
| ENTER VETERAN RATES UNDER NEW VENDOR CONTRACT      |            |
| PRINT LIST OF CANCELLED 7078                       |            |
| BATCH MAIN MENU - CNH                              |            |
| BATCH DELETE                                       |            |
| CLOSE-OUT BATCH                                    |            |
| DELETE REJECT FLAG                                 |            |
| DISPLAY OPEN BATCHES                               |            |
| EDIT BATCH DATA                                    |            |
| FINALIZE A BATCH                                   | 174        |
|                                                    |            |
| LIST BATCHES PENDING RELEASE                       |            |
| LIST ITEMS IN BATCH                                | 178<br>179 |
|                                                    |            |

| RE-OPEN BATCH                                     |  |
|---------------------------------------------------|--|
| RELEASE A BATCH                                   |  |
| STATUS OF BATCH                                   |  |
| FEE FUND CONTROL MAIN MENU - CNH                  |  |
| ESTIMATE FUNDS FOR OBLIGATION                     |  |
| POST COMMITMENTS FOR OBLIGATION                   |  |
| LTC CNH Active Authorizations Report              |  |
| LTC CNH Ending Authorizations Report              |  |
| MOVEMENT MAIN MENU -CNH                           |  |
| ADMIT TO CNH                                      |  |
| MOVEMENT MAIN MENU -CNH                           |  |
| DELETE MOVEMENT MENU                              |  |
| DISCHARGE FROM CNH                                |  |
| DISPLAY EPISODE OF CARE                           |  |
| EDIT MOVEMENT MENU                                |  |
| TRANSFER MOVEMENT                                 |  |
| OUTPUT MAIN MENU - CNH                            |  |
| 7078 PRINT                                        |  |
| ACTIVITY REPORT FOR CNH                           |  |
| AMIS 349 PRINT                                    |  |
| CHECK DISPLAY                                     |  |
| CNH CENSUS REPORT                                 |  |
| CNH STAYS IN EXCESS OF 90 DAYS                    |  |
| CONTRACT EXPIRATION LIST                          |  |
| COST REPORT FOR CONTRACT NURSING HOME             |  |
| DISPLAY EPISODE OF CARE                           |  |
| INVOICE DISPLAY                                   |  |
| NURSING HOME 10-0168 REPORT                       |  |
| PAYMENT & TOTALS REPORT - CNH                     |  |
| POTENTIAL COST RECOVERY REPORT                    |  |
| PRINT REJECTED PAYMENT ITEMS                      |  |
| REPORT OF ADMISSIONS/DISCHARGES FOR CNH           |  |
| ROSTER PRINT.                                     |  |
| VENDOR PAYMENTS OUTPUT<br>VETERAN PAYMENTS OUTPUT |  |
|                                                   |  |
| PAYMENT MAIN MENU - CNH                           |  |
| DELETE INPATIENT INVOICE                          |  |
| EDIT CNH PAYMENT                                  |  |
| ENTER CNH PAYMENT                                 |  |
| QUEUE DATA FOR TRANSMISSION                       |  |
| UPDATE VENDOR CONTRACT/RATES - CNH                |  |
| VENDOR ENTER/EDIT                                 |  |
| Section 3: MEDICAL FEE MAIN MENU                  |  |
| Overview                                          |  |
| BATCH MAIN MENU                                   |  |
| ACTIVE BATCH LISTING BY STATUS                    |  |
| BATCH DELETE                                      |  |

| BATCH STATUS FOR A RANGE OF BATCHES            | .260  |
|------------------------------------------------|-------|
| CLOSE-OUT BATCH                                |       |
| DISPLAY OPEN BATCHES                           |       |
| EDIT BATCH DATA                                |       |
| LIST ITEMS IN BATCH                            |       |
| OPEN A BATCH                                   |       |
| RE-OPEN BATCH                                  |       |
| RELEASE A BATCH                                |       |
| STATUS OF BATCH                                |       |
| ENTER AUTHORIZATION                            |       |
| LTC Outpatient Active Authorizations Report    | .278  |
| LTC OUTPATIENT ENDING AUTHORIZATION REPORT     | .280  |
| OUTPUTS MAIN MENU.                             | . 282 |
| SUSPENSION LETTER PRINT                        | . 282 |
| INDIVIDUAL SUSPENSION LETTER PRINT             | .284  |
| 7079 PRINT FOR SELECTED PATIENT                |       |
| CHECK DISPLAY                                  | . 292 |
| DISPLAY ID CARD HISTORY FOR PATIENT            | . 293 |
| GROUP 7079 PRINT                               |       |
| HISTORICAL AUTHORIZATION DATA REPORT           | . 296 |
| INVOICE DISPLAY                                |       |
| IPAC VENDOR REPORTS MENU                       |       |
| OBSOLETE ID CARDS LIST                         |       |
| OUTPATIENT COST REPORT                         |       |
| PAYMENT AGING REPORT                           |       |
| PAYMENT HISTORY DISPLAY                        |       |
| POTENTIAL COST RECOVERY REPORT                 |       |
| PRINT REJECTED PAYMENT ITEMS                   |       |
| PSA OUTPUT REPORT                              |       |
| VALID ID CARDS LIST                            |       |
| VENDOR PAYMENTS OUTPUT                         |       |
| VETERAN PAYMENTS OUTPUT                        |       |
| PAYMENT MENU                                   |       |
| DELETE PAYMENT ENTRY                           |       |
| EDIT PAYMENT                                   |       |
| ENTER PAYMENT                                  |       |
| INVOICE DISPLAY<br>MULTIPLE PAYMENT ENTRY      |       |
| RE-INITIATE REJECTED PAYMENT ITEMS             |       |
| REIMBURSEMENT PAYMENT ENTRY                    |       |
| TRAVEL PAYMENT ONLY                            |       |
|                                                |       |
| REGISTRATION MENU                              |       |
| AUTHORIZATION DISPLAY                          |       |
| FEE PATIENT INQUIRY<br>PRINT REPORT OF CONTACT | . 338 |
|                                                |       |
| REPORT OF CONTACT                              |       |
| SUPERVISOR MAIN MENU                           |       |
| ADD NEW PERSON FOR UNAUTHORIZED CLAIM          |       |
| CLERK LOOK-UP FOR AN AUTHORIZATION             | . 365 |

| CONTRACT FILE ENTER/EDIT                  | 366 |
|-------------------------------------------|-----|
| DELETE REJECT FLAG                        |     |
| EDIT PHARMACY INVOICE STATUS              |     |
| ENTER/EDIT SUSPENSION LETTERS             |     |
| FEE BASIS 1358 SEGREGATION OF DUTY REPORT |     |
| FEE SCHEDULE MAIN MENU                    |     |
| FINALIZE A BATCH                          |     |
| LIST BATCHES PENDING RELEASE              |     |
| MRA MAIN MENU                             |     |
| PRICER BATCH RELEASE                      |     |
| PRINT REJECTED PAYMENT ITEMS              |     |
| QUEUE DATA FOR TRANSMISSION               |     |
| RE-INITIATE REJECTED PAYMENT ITEMS        |     |
| RELEASE A BATCH                           |     |
| REPROCESS OVERDUE BATCH                   |     |
| RESEND COMPLETED BATCH                    |     |
| REQUEST INFO FILE ENTER/EDIT              |     |
| SITE PARAMETER ENTER/EDIT                 |     |
| UNAUTHORIZED CLAIMS FILE MENU             |     |
| VOID PAYMENT MAIN MENU                    |     |
| TERMINATE ID CARD                         |     |
| VENDOR MENU                               |     |
| DISPLAY, ENTER, EDIT DEMOGRAPHICS         |     |
| PAYMENT DISPLAY FOR PATIENT               |     |
| PAYMENT LOOK-UP FOR MEDICAL VENDOR        |     |
| PHARMACY VENDOR PAYMENT LOOK-UP           |     |
| IPAC VENDOR AGREEMENT MENU                |     |
| Section 4: PHARMACY FEE MAIN MENU         |     |
| Overview                                  |     |
| BATCH MENU - PHARMACY                     |     |
| BATCH DELETE                              |     |
| CLOSE-OUT BATCH                           |     |
| DISPLAY OPEN BATCHES                      |     |
| EDIT BATCH DATA                           |     |
| LIST ITEMS IN BATCH                       |     |
| OPEN A PHARMACY BATCH                     |     |
| RE-OPEN BATCH                             |     |
| RELEASE A BATCH                           |     |
| STATUS OF BATCH                           |     |
| CHECK DISPLAY                             |     |
| CLOSEOUT PHARMACY INVOICE                 |     |
| COMPLETE PHARMACY INVOICE                 |     |
| DISPLAY PHARMACY INVOICE                  |     |
| EDIT PHARMACY INVOICE                     |     |
| ENTER PHARMACY INVOICE                    |     |
| LIST INVOICES PENDING MAS COMPLETION      |     |
|                                           |     |
| LIST PHARMACY HISTORY                     |     |

| PATIENT RE-IMBURSEMENT                                                                            |     |
|---------------------------------------------------------------------------------------------------|-----|
| PHARMACY INVOICE STATUS                                                                           |     |
| POTENTIAL COST RECOVERY REPORT                                                                    |     |
| PRESCRIPTIONS PENDING PHARMACY REVIEW                                                             |     |
| REVIEW FEE PRESCRIPTION                                                                           |     |
| VENDOR PAYMENTS OUTPUT                                                                            |     |
| VETERAN PAYMENTS OUTPUT                                                                           |     |
| Section 5: TELEPHONE INQUIRY MENU                                                                 |     |
| Overview                                                                                          |     |
| CHECK DISPLAY                                                                                     |     |
| IPAC VENDOR REPORTS MENU                                                                          |     |
| DOD INVOICE NUMBER INQUIRY                                                                        | 483 |
| IPAC VENDOR DOD INVOICE REPORT                                                                    |     |
| IPAC VENDOR PAYMENT REPORT                                                                        |     |
| PAYMENT LISTING FOR VENDOR/VETERAN                                                                |     |
| VENDOR PAYMENTS OUTPUT                                                                            |     |
| VETERAN PAYMENTS OUTPUT                                                                           |     |
| Section 6: UNAUTHORIZED CLAIM MAIN MENU                                                           |     |
| Overview                                                                                          |     |
| ENTER/EDIT UNAUTHORIZED CLAIM MENU                                                                |     |
| ENTER UNAUTHORIZED CLAIM                                                                          |     |
| MODIFY UNAUTHORIZED CLAIM                                                                         |     |
| DISPOSITION UNAUTHORIZED CLAIM                                                                    |     |
| RE-OPEN UNAUTHORIZED CLAIM                                                                        |     |
| INITIATE APPEAL FOR UNAUTHORIZED CLAIM                                                            |     |
| APPEAL EDIT FOR UNAUTHORIZED CLAIM<br>COVA appeal enter/edit                                      |     |
| REQUEST INFORMATION ON UNAUTHORIZED CLAIM                                                         |     |
|                                                                                                   |     |
| RECEIVE REQUESTED INFORMATION                                                                     |     |
| LETTERS FOR UNAUTHORIZED CLAIM<br>UPDATE DATE LETTER SENT                                         |     |
| BATCH PRINT LETTERS                                                                               |     |
| Reprint Letter(s)                                                                                 |     |
| PAYMENTS FOR UNAUTHORIZED CLAIMS                                                                  |     |
| OUTPUTS FOR UNAUTHORIZED CLAIMS                                                                   |     |
| ALL CLAIMS BY VENDOR/VETERAN/OTHER                                                                |     |
| CHECK DISPLAY                                                                                     |     |
| DISPLAY UNAUTHORIZED CLAIM                                                                        |     |
| DISPOSITION/STATUS STATISTICS DISPLAY/PRINT                                                       |     |
| EXPIRATION DISPLAY/PRINT                                                                          |     |
| Status Display/Print of Unauthorized Claims<br>UNAUTHORIZED CLAIMS COST REPORT FOR CIVIL HOSPITAL |     |
| VENDOR PAYMENTS OUTPUT                                                                            |     |
| VETERAN PAYMENTS OUTPUT.                                                                          |     |
| DISPLAY UNAUTHORIZED CLAIM                                                                        |     |
|                                                                                                   |     |

| UTILITIES FOR UNAUTHORIZED CLAIMS                                                  |     |
|------------------------------------------------------------------------------------|-----|
| VENDOR ENTER/EDIT                                                                  |     |
| ADD NEW PERSON FOR UNAUTHORIZED CLAIM                                              |     |
| ASSOCIATE AN UNAUTHORIZED CLAIM TO A PRIMARY<br>DISASSOCIATE AN UNAUTHORIZED CLAIM |     |
| DISASSOCIATE AN UNAUTHORIZED CLAIM                                                 |     |
| RETURN ADDRESS DISPLAY/EDIT                                                        |     |
| Section 7: STATE HOME MAIN MENU                                                    | 557 |
| ENTER NEW STATE HOME AUTHORIZATION                                                 |     |
| CHANGE A STATE HOME AUTHORIZATION                                                  |     |
| DELETE A STATE HOME AUTHORIZATION                                                  |     |
| REINSTATE STATE HOME AUTHORIZATION                                                 |     |
| ACTIVE AUTHORIZATION REPORT                                                        |     |
| Glossary                                                                           |     |
| Military Time Conversion Table                                                     |     |
| Appendix A: Adding New Insurance Data/Reporting Discrepancies to MCCR              |     |
| Appendix B: Table of Fee Basis Unauthorized Claims Statuses                        |     |
| Appendix C: Fee Basis Mail Bulletins                                               |     |
| Appendix D: Multiple Rates for CNH Vendors                                         |     |
| Appendix E: Fee Basis/FMS Vendorizing Overview                                     |     |
| Introduction                                                                       |     |
| Vendorizing                                                                        |     |
| Highlights Of Fee Basis Vendorizing                                                |     |
| Appendix F: Vendor Error Codes                                                     |     |
| Appendix G: MRA and Payment Messages                                               | 591 |
| Appendix H: List Manager                                                           | 595 |
| Appendix I: Fee Basis Flow Charts and Action Tables                                |     |
| CIVIL HOSPITAL MAIN MENU INPATIENT CLERK FLOW CHART                                |     |
| CIVIL HOSPITAL MAIN MENU TABLE OF ACTION                                           |     |
| COMMUNITY NURSING HOME MAIN MENU FLOW CHART                                        |     |
| MEDICAL FEE MAIN MENU FLOW CHART                                                   |     |
| MEDICAL FEE MAIN MENU TABLE OF ACTION                                              |     |
| PHARMACY FEE MAIN MENU FLOW CHART                                                  |     |
| UNAUTHORIZED CLAIM MAIN MENU FLOW CHART                                            |     |
| UNAUTHORIZED CLAIM MAIN MENU TABLE OF ACTION                                       |     |
| Appendix J: Fee Invoice Acceptance Date Controls                                   | 609 |
| Introduction                                                                       |     |
| Appendix K: Interface Between VistA Fee Basis and Central Fee Prevents Duplicate   | •   |
| Seatom Occarrient                                                                  |     |
| System Overview                                                                    |     |

| Interface Overview                                              | 617 |
|-----------------------------------------------------------------|-----|
| Transaction Types                                               | 617 |
| Transaction Description                                         | 617 |
| Transaction Trigger Events                                      | 618 |
| Appendix L: Newborn Services Authorizations                     | 621 |
| Newborn Eligibility Criteria                                    | 621 |
| Enrollment Coordinator and Women's Health Veteran's Coordinator |     |
| Authorizations                                                  |     |
| Authorization Forms                                             |     |
| Inpatient Authorization/Notification in VistA                   |     |
| Outpatient Authorization in VistA                               |     |
| Veteran's Newborn Authorization Letter                          | 630 |
| Provider's Newborn Authorization Letter                         | 631 |
| Appendix M: ERA Compliance                                      |     |
| Managing CARCs and RARCs                                        |     |
| Index                                                           | 649 |

#### Introduction

A veteran is authorized Fee Basis care if s/he is legally eligible for such care and VA facilities are not feasibly available to meet the patient's medical needs. The authorization may be for non-VA hospitalization, community nursing home care, short-term care, ID card status for ongoing outpatient care, or for home health services, which authorize home health visits only. Veterans authorized Fee Basis care may be reimbursed for:

- Travel expenses from their home to the fee provider
- Prescription services in emergent situations
- Non-VA hospitalization and outpatient care

Upon entering the Fee Basis Main Menu, you will see a list of your open batches. The display includes information such as:

- Batch number
- Batch type
- Obligation number
- Date opened

The system will display a message if you have no open batches.

Following are the main features of the Fee Basis package:

- Ability to perform the entire fee for service process from entering patient authorizations and vendors to transmitting completed batch data to Austin for payment.
- Quick, easy, and accurate access to a patient's payment history.
- Completion of previously repetitive actions.
- Efficient administration of the Hometown Pharmacy program.
- Ability to set up authorizations for Community Nursing Home and Contract Hospital, and process payments for services provided.
- Processing of payments ancillary to Contract Hospital and unauthorized inpatient claims.
- Establishing a fee schedule and a Pricer check for payment of medical claims.

The VISTA Fee Basis software product is fully integrated with V. 20.0 of VA FileMan and V. 7.1 of the Kernel. V. 3.5 is also integrated with the 1358 module of IFCAP. When outpatient batches are released for payment, there will be a posting to the appropriate 1358. For inpatient batches, the estimated amount from the VA Form 10-7078, as well as the actual amount, will be posted to the 1358 when batches are released for payment. The Fee Basis package interfaces with the ADT (Admission-Discharge-Transfer) VISTA module of the PIMS (Patient Information Management System (formerly MAS)) package to provide users access to registration data entered through ADT options. It also integrates with the IB (Integrated Billing) package for patient insurance data. Integration with CPT V. 5.0 allows for entry of modifiers for CPT codes. Integration with the Patient Treatment File (PTF) allows for the creation of Non-VA PTF Records.

Related manuals include the Fee Basis V. 3.5 Technical Manual which provides technical computer personnel with information necessary for technical operation of the software product; the Fee Basis V. 3.5 Release Notes which provide an overview of features and functions new to this version; the Fee Basis V. 3.5 Installation Guide which provides information necessary to install the software; the Fee Basis V. 3.5 Package Security Guide which includes sensitive information related to the software; and the Fee Basis Guide Book supplied by Central Office.

Use of the Fee Basis software provides for more efficient and accurate operation of the Fee Basis program with reduction of paperwork, savings in man-hours, and minimization of error. It allows the medical centers a tighter control over disbursement of Fee Basis funds due to enhancement of collection, ASintenance, and output of patient and Vendor payment data.

It enforces 1358 segregation of duty policy, preventing the release of a batch by the requestor, approving official, or obligator of the 1358 obligation (initial obligation and any adjustments) associated with that batch.

## Orientation

#### **Package Operation**

The Package Operation section provides documentation of each option, including a brief introduction to the option, a sample of what might appear on your screen when using the option, and sample outputs, when applicable.

#### **User Responses**

All user responses are shown in boldface type. The  $\langle RET \rangle$  symbol is used when referring to the user pressing the Return or Enter key. The  $\langle \rangle$  symbol is used when referring to the up-arrow or caret.

#### List Manager

The Payment Listing for Vendor/Veteran option on the Telephone Inquiry Menu uses the List Manager utility; a tool designed to list items for selection and action. A double question mark entered at the Select Action prompt gives you a list of all actions available for a particular screen. You may also refer to the List Manager Appendix of this manual for help. (This page included for two-sided copying.)

## Package Management

The Fee Basis software package makes use of Current Procedural Terminology (CPT) codes, which is an AMA copyrighted product. Its use is governed by the terms of the agreement between the Department of Veterans Affairs and the American Medical Association.

(This page included for two-sided copying.)

## **Package Operation**

#### **On-line Help**

When the format of a response is specific, a Help message is usually provided for that prompt. Help messages provide lists of acceptable responses or format requirements, which provide instruction on how to respond.

A Help message can be requested by typing one or two question marks. The Help message will appear under the prompt, then the prompt will be repeated. For example, perhaps you see the prompt:

```
ENTER LAST DATE OF VISIT: APR 30, 1992//
```

and you need assistance answering. You enter ? and the Help message would appear.

| ENTER LAST DATE OF VISIT: APR 30,1992// ?                           |
|---------------------------------------------------------------------|
| EXAMPLES OF VALID DATES:                                            |
| JAN 20 1957 OR 20 JAN 57 OR 1/20/57 OR 012057                       |
| T (FOR TODAY), T+1 (FOR TOMORROW), T+2, T+7, ETC.                   |
| T-1 (FOR YESTERDAY), T-3W (FOR 3 WEEKS AGO), ETC.                   |
| IF THE YEAR IS OMITTED, THE COMPUTER USES THE CURRENT YEAR.         |
| YOU MAY OMIT THE PRECISE DAY, AS: JAN, 1957                         |
| IF THE DATE IS OMITTED, THE CURRENT DATE IS ASSUMED.                |
| FOLLOW THE DATE WITH A TIME, SUCH AS JAN 20010, T010AM, 10:30, ETC. |
| YOU MAY ENTER A TIME, SUCH AS NOON, MIDNIGHT OR NOW.                |
| SECONDS MAY BE ENTERED AS 10:30:30 OR 103030AM.                     |
| ENTER THE DATE THE PATIENT WAS LAST SEEN AT THAT FACILITY.          |
| ENTER LAST DATE OF VISIT: APR 30,1992//                             |

For some prompts, the system will list the possible answers from which you can choose. Any time choices appear with numbers, the system will usually accept the number or the name.

A Help message may not be available for every prompt. If you enter question marks at a prompt that does not have a Help message, the system will repeat the prompt.

(This page included for two-sided copying.)

# Section 1: CIVIL HOSPITAL MAIN MENU

## Overview

Following is a brief description of each option contained in the Civil Hospital Main Menu.

### NOTIFICATION/REQUEST MENU

**NOTE:** This menu is located on the CIVIL HOSPITAL MAIN MENU.

- ENTER A REQUEST/NOTIFICATION used to enter a request for Contract Hospital services.
- NOTIFICATION/REQUEST EDIT used to edit a previously entered request/notification that is incomplete.
- LEGAL ENTITLEMENT used to determine the patient's legal entitlement based on his eligibility for VA benefits.
- MEDICAL ENTITLEMENT used by the VA physician reviewing the case to determine medical entitlement for Contract Hospital services.
- DISPLAY A REQUEST/NOTIFICATION used to view the information on a VA Form 10-7078.
- DELETE NOTIFICATION/REQUEST allows you to delete a request/ notification as long as there is not a VA Form 10-7078 set up for the request. In order to delete a request, you must be the person who entered the request, or you must hold the FBAASUPERVISOR security key.
- EDIT REPORT OF CONTACT CH used to edit a previously entered Contract Hospital Report of Contact.
- PRINT ENTITLEMENT AUDIT allows the Fee Basis Supervisor to print out the audit of requests which were previously denied but have been reconsidered. You must hold the FBAASUPERVISOR security key to use this option.
- PRINT REPORT OF CONTACT CH used to print a selected Report of Contact for Contract Hospital.
- RECONSIDER A DENIED REQUEST allows the supervisor to reconsider a previously denied request. There is an audit on the Legal and Medical Entitlement fields. You must hold the FBAASUPERVISOR security key to use this option.

- REQUESTS PENDING ENTITLEMENT allows you to generate a list of requests/notifications that are still pending legal or medical entitlement.
- UPDATE REPORT OF CONTACT CH used to update information on a previously entered Report of Contact for Contract Hospital.

### **DISPOSITION MENU**

**NOTE:** This menu is located on the CIVIL HOSPITAL MAIN MENU.

- COMPLETE 7078 AUTHORIZATION used to enter the discharge date if it was not entered at the time medical entitlement was determined.
- EDIT COMPLETED 7078 used to edit a previously entered VA Form 10-7078 Authorization.
- DISPLAY 7078 AUTHORIZATION used to view the information on a VA Form 10-7078.
- CANCEL 7078 ENTERED IN ERROR allows you to cancel a VA Form 10-7078 that was entered in error. When used, the estimated dollars will be freed up on the 1358. You must hold the FBAASUPERVISOR security key to use this option.
- PRINT LIST OF CANCELLED 7078 prints those VA Form 10-7078s cancelled by a holder of the FBAASUPERVISOR security key.
- SET-UP A 7078 used to set up a VA Form 10-7078 Contract Hospital authorization which has a status of COMPLETE.

## PAYMENT PROCESS MENU

**NOTE:** This menu is located on the CIVIL HOSPITAL MAIN MENU.

- ANCILLARY CONTRACT HOSP/CNH PAYMENT used to enter payments for ancillary services incurred by a patient while in a Contract Hospital.
- COMPLETE A PAYMENT used to enter the amount paid for a Contract Hospital bill after it has been received from the Austin Pricer.
- DELETE INPATIENT INVOICE allows you to delete an invoice entered in error. The invoice must be in a batch that has not been released for payment.
- EDIT ANCILLARY PAYMENT used to edit certain portions of a previously entered ancillary payment.
- ENTER INVOICE/PAYMENT used to enter a Contract Hospital payment.

- INVOICE EDIT used to edit the dollar amount, as well as any diagnostic and/or procedure codes for a previously entered payment.
- MULTIPLE ANCILLARY PAYMENTS used to enter identical ancillary services incurred while in a Non-VA Hospital for a specified patient and Vendor. Only the date of service may differ.
- PATIENT REIMBURSEMENT FOR ANCILLARY SERVICES used to reimburse a patient for ancillary services paid for by the patient.
- REIMBURSEMENT FOR INPATIENT HOSPITAL INVOICE used to enter a patient reimbursement for an inpatient hospital stay. The payment will be sent through the Austin Pricer just like a direct Vendor invoice, and the patient is reimbursed the same as the private facility.

### **BATCH MAIN MENU – CH**

**NOTE:** This menu is located on the CIVIL HOSPITAL MAIN MENU.

- OPEN A BATCH used to create a Contract Hospital batch.
- EDIT BATCH DATA used to edit certain portions of Contract Hospital batches.
- CLOSE-OUT BATCH used to close a Contract Hospital batch.
- RE-OPEN BATCH used to reopen a Fee Basis batch which has a batch status of CLOSED.
- PRICER BATCH RELEASE used by a supervisor to review payments and mark them for transmission to the Austin Pricer.
- RE-INITIATE PRICER REJECTED ITEMS used to re-initiate rejects from the Austin Pricer system.
- RELEASE A BATCH used by a supervisor to release a batch for payment. You must hold the FBAASUPERVISOR security key to use this option.
- FINALIZE A BATCH used to flag payment line items as locally rejected and finalize a batch. Only batches with a status of CENTRAL FEE ACCEPTED can be selected. A Voucher Batch message is automatically transmitted to Central Fee when a batch is finalized.

You must hold the FBAAREJECT and/or FBAAFINANCE security keys to use this option, defined as follows:

- The FBAAREJECT security key allows the holder to flag payment line items as locally rejected.

- The FBAAFINANCE security key allows the holder to complete Finalize a Batch.
- RE-INITIATE REJECTED PAYMENT ITEMS used to re-initiate rejected payment items and to assign them to a new batch.
- DELETE REJECT FLAG used to delete local reject flags that were entered in error. Only batches with a status of CENTRAL FEE ACCEPTED can be selected. You must hold the FBAAREJECT security key to use this option.
- STATUS OF BATCH used to obtain the current status of a Fee Basis batch.
- LIST ITEMS IN BATCH used to view all payment records in the selected batch.
- BATCH DELETE allows the user who opened a batch, or any user who holds the FBAASUPERVISOR security key, to delete a batch from the system.
- OPEN ANCILLARY PAYMENT BATCH used to open a batch used for entering ancillary payments associated with a Contract Hospital admission.

### **OUTPUT MENU**

**NOTE:** This menu is located on the CIVIL HOSPITAL MAIN MENU.

- 7078 PRINT generates the VAF 10-7078.
- CHECK DISPLAY displays all payments included on a check that was issued after the payment conversion from CALM (Centralized Accounting for Local Management) to the FMS (Financial Management System). The information displayed may differ dependent upon the Fee Basis program you are using.
- CIVIL HOSPITAL CENSUS REPORT generates an output of all CH active inpatients (based on the Authorization FROM and TO dates in Section 5 of VA Form 10-7078) as of a specified census date.
- COST REPORT FOR CIVIL HOSPITAL generates the Cost Report for Civil Hospital sorted by PATIENT TYPE CODE. The outputs include total cases, average amount paid, and average length of stay on total report.
- DISPLAY OPEN BATCHES used to display information for batches with a status of OPEN.
- IPAC VENDOR REPORTS allows the user to obtain the full listing of all of the IPAC Vendor Reports and will allow the user to select any of the reports to be output to a specified device.
- INVOICE DISPLAY used to view and print a copy of a Contract Hospital invoice.

- LIST BATCHES PENDING RELEASE used to display batches that have been closed, but not yet certified, by a supervisor for release to Austin.
- NON-VA HOSPITAL ACTIVITY REPORT used to generate a report showing admissions, discharges, patients remaining, and the number of days of care for Contract Hospital.
- PENDING PRICER REJECTS prints pending rejects from the Austin Pricer.
- POTENTIAL COST RECOVERY REPORT used to identify costs for fee services which may be possible to recover. Data is sorted by division, patient, fee program, Vendor, and date.
- PRINT REJECTED PAYMENT ITEMS used to view those items which have been rejected for payment and have not yet been re-initiated.
- REQUEST STATISTICS used to generate a Contract Hospital report showing total number of requests, number denied, and the number still pending for a specified date range.
- UNAUTHORIZED CLAIMS COST REPORT FOR CIVIL HOSPITAL generates a report to display the unauthorized claims payments for Civil Hospital for a specified date range.
- VENDOR PAYMENTS OUTPUT used to generate a history of payments made to a selected Vendor within a specified date range.
- VETERAN PAYMENTS OUTPUT used to generate a history of payments made within a specified date range for a selected Fee Basis patient.

#### **GENERIC PRICER INTERFACE**

**NOTE:** This option is located on the CIVIL HOSPITAL MAIN MENU.

This option is used to send a case to the Non-VA Hospital System (NVHS) Pricer. The intent of this option is to help eliminate any need for the use of FALCON.

#### QUEUE DATA FOR TRANSMISSION

**NOTE:** This option is located on the CIVIL HOSPITAL MAIN MENU.

This option used by the supervisor to transmit Contract Hospital payments and MRAs to Austin. The FBAASUPERVISOR security key is required to access this option.

FBAA ESTABLISH VENDOR security key - required to enter new vendors.

#### Introduction

The Enter a Request/Notification option is used to enter a request for contract hospitalization services. This notification is the first step in the process of determining if the veteran is eligible for VA payment of the Contract Hospital charges and/or transfer to a VA facility for treatment.

This option allows you to enter a new patient or to edit existing patient data in the FEE BASIS PATIENT file (#161). Entering/editing of a patient's record is done via a series of formatted data screens. The process of entering/editing a patient's record will not be the same for every patient, nor for every user due to several variables which exist in the system. To allow flexibility, your site has the ability to create its own additional screen in order to capture certain information it may need or to capture information in a different format. For assistance in entering a new patient or an explanation of the data screens, refer to the Register a Patient option in the PIMS (formerly MAS) User Manual.

The data is checked for inconsistencies by the MAS Consistency Checker. The number of inconsistencies found is displayed, followed by a list of the fields that need data entered or edited. "Inconsistencies followed by two (2) asterisks [\*\*] must be corrected by using the appropriate MAS menu option(s). All items not followed by an asterisk can be edited at this time. If these items are not corrected at this time, a bulletin is sent to the appropriate hospital personnel." (Refer to Appendix C for a sample bulletin.)

This option also allows you to enter a Report of Contact for the admission.

#### Example

Select PATIENT NAME: FEEPATIENT, ONE 00-00-14 000456789 SC VETERAN

Press RETURN to continue or '^' to exit: **<RET>** 

FEEPATIENT, ONE 000-45-6789 1914 \_\_\_\_\_ Status : INACTIVE INPATIENT Discharge Type : REGULAR Admitted : OCT 25,1985 Discharged : NOV 1,1985014:42 Ward : 8C ORTHO SURG Provider : FEEprovider,One Attending : Room-Bed Specialty : : CARDIOLOGY Admission LOS: 7 Absence days: 0 Pass Days: 0 ASIH days: 0 Future Appointments: NONE Remarks: Money Verified: NOT VERIFIED Service Verified: NOT VERIFIED A HINQ Request has already been made for this patient Do you wish to make another Request? NO// N (NO) Select Admitting Area: CITYNAME ADMITTING

#### Example, cont.

ISSUE REQUEST FOR RECORDS? YES// NO Do you want to edit Patient Data? YES// N (NO) Checking data for consistency... ===> 1 inconsistency found in 2 seconds... ===> 1 inconsistency filed in 0 seconds ...FEEPATIENT, ONE (000-45-6789) 1914 \_\_\_\_\_ 55 - INCOME DATA MISSING\*\* Inconsistencies followed by two (2) asterisks [\*\*] must be corrected by using the appropriate MAS menu option(s). All items not followed by an asterisk can be edited at this time. If these items are not corrected at this time, a bulletin will be sent to the appropriate hospital personnel. DO YOU WANT TO UPDATE THESE INCONSISTENCIES NOW? YES// NO Last notification message was sent 'AUG 3,1993' [TODAY] No new message sent since it's been less than 7 days since last message and no new inconsistencies were found... Is the patient currently being followed in a clinic for the same condition?  ${f N}$ (NO) Is the patient to be examined in the medical center today? YES// N (NO)

#### Example, cont.

Select FEE NOTIFICATION/REQUEST DATE/TIME: NOW 08/03/93@15:53:11 Select FEE BASIS VENDOR NAME: FEEvendor, One 000456789 CONTRACT HOSPITAL 923 ANY WAY CITYNAME, ANYSTATE 11111-9967 TEL. #: 999-111-9366 Patient Name: FEEPATIENT, ONE Pt.ID: 000-45-6789 \*\*\* VENDOR DEMOGRAPHICS \*\*\* Name: FEEVENDOR, ONE ID Number: 000456789 Address:923 ANY WAYSpecialty:City:CITYNAMEType:State:ANYSTATEParticipation Code:ZIP:11111-9967Medicare ID Number:County:ANYCOUNTYChain: Phone: 999-555-9366 Pricer Exempt: Yes Fax: 999-555-9300 Austin Name: Last Change FROM Austin: 07/29/93 Last Change 07/27/93 TO Austin: Is this the correct Vendor? YES// <RET> DATE/TIME: AUG 3,1993@15:53:11// <RET> PERSON WHO CALLED: SPOUSE DATE/TIME OF ADMISSION: NOW (AUG 03, 1993@15:53:26) AUTHORIZED FROM DATE/TIME: AUG 3,1993015:53:26// <RET> (AUG 03, 1993015:53:26) ADMITTING DIAGNOSIS: APPENDICITIS REFERRING PROVIDER: FEEprovider, Two REFERRING PROVIDER NPI: 1111111112 ATTENDING PHYSICIAN: **<RET>** REPORT OF CONTACT INFORMATION TYPE OF CONTACT: T telephone PHONE # OF PERSON CONTACTED: 555-3499 STREET ADDRESS[1] OF CONTACT: 83 FORREST RD STREET ADDRESS[2] OF CONTACT: **<RET>** CITY OF CONTACT: CITY NAME STATE OF CONTACT: NY ZIP CODE OF CONTACT: 00001 VETERAN HAVE OTHER INSURANCE: <RET> MODE OF TRANSPORTATION: AMBULANCE APPROVING OFFICIAL: **<RET>** NARRATIVE: 1>PATIENT TO BE TRANSFERRED TO VAMC WHEN BED BECOMES AVAILABLE.

## NOTIFICATION/REQUEST MENU NOTIFICATION/REQUEST EDIT

#### Introduction

The Notification/Request Edit option is used to edit a previously entered notification/request for Contract Hospital.

Only incomplete requests may be edited. An incomplete request is one where legal and medical entitlement have not yet been determined, and a VA Form 10-7078 has not been set up.

#### Example

| SELECT PATIENT: FEEPATIENT, ONE 05-06-53 000456789 SC VETERAN     |  |  |
|-------------------------------------------------------------------|--|--|
| 1 8-25-1990@08:00:00 FEEVENDOR,ONE FEEPATIENT, ONE                |  |  |
| 2 8-13-1990@14:00:00 FEEVENDOR,ONE FEEPATIENT, ONE                |  |  |
| CHOOSE 1-2: 1 8-25-1990@08:00:00                                  |  |  |
| VENDOR: FEEVENDOR, ONE// <b><ret></ret></b>                       |  |  |
| PERSON WHO CALLED: DOCTOR// <ret></ret>                           |  |  |
| DATE/TIME OF ADMISSION: AUG 24,1990@09:00// <b><ret></ret></b>    |  |  |
| AUTHORIZED FROM DATE/TIME: AUG 24,1990009:00// <b><ret></ret></b> |  |  |
| ADMITTING DIAGNOSIS: CHEST PAIN// <b><ret></ret></b>              |  |  |
| REFERRING PROVIDER: FEEPROVIDER, TWO// <b><ret></ret></b>         |  |  |
| REFERRING PROVIDER NPI: 111111112                                 |  |  |
| ATTENDING PHYSICIAN: DOCTOR// <b><ret></ret></b>                  |  |  |
| TYPE OF CONTACT: TELEPHONE// <b><ret></ret></b>                   |  |  |
| PHONE # OF PERSON CONTACTED: 555-9867// 555-9847                  |  |  |
| STREET ADDRESS[1] OF CONTACT: 4 WAYNE ST// <b><ret></ret></b>     |  |  |
| STREET ADDRESS[2] OF CONTACT: <b><ret></ret></b>                  |  |  |
| CITY OF CONTACT: ANYCITY// <b><ret></ret></b>                     |  |  |
| STATE OF CONTACT: ANYSTATE// <b><ret></ret></b>                   |  |  |
| ZIP CODE OF CONTACT: 12182// 00001                                |  |  |
| ATTENDING PHYSICIAN: DOCTOR// <b><ret></ret></b>                  |  |  |
| ATTEND. PHYSICIAN TELEPHONE NO.: 555-9847// <b><ret></ret></b>    |  |  |
| VETERAN HAVE OTHER INSURANCE: YES// <b><ret></ret></b>            |  |  |
| INSURANCE TYPE: AETNA// <b><ret></ret></b>                        |  |  |
| MODE OF TRANSPORTATION: POV// <b><ret></ret></b>                  |  |  |
| APPROVING OFFICIAL: EMPLOYEENAME// <b><ret></ret></b>             |  |  |
| SELECT DATE/TIME OF CONTACT: AUG 25,1990@08:00// <ret></ret>      |  |  |
| DATE/TIME OF CONTACT: AUG 25,1990008:00// <b><ret></ret></b>      |  |  |
| NARRATIVE:                                                        |  |  |
| 1> VETERAN ADMITTED THRU EMERGENCY ROOM.                          |  |  |
| EDIT OPTION: <b><ret></ret></b>                                   |  |  |
|                                                                   |  |  |

## NOTIFICATION/REQUEST MENU LEGAL ENTITLEMENT

If a VA Form 10-7078 is set up through this option, a Non-VA PTF record is created, and the estimated amount of the 7078 is automatically posted to the 1358.

#### Introduction

The Legal Entitlement option is used to enter determination of legal entitlement for patients requesting transfer and admission to a VA facility from a Contract Hospital.

Legal entitlement is determined by you based on the patient's eligibility for VA benefits. The usual source for this data is the HINQ (Hospital Inquiry) system. Legal entitlement may not be entered unless the patient's eligibility for care has a status of VERIFIED. This may be accomplished by users holding the DG ELIGIBILITY security key through the Enter a Request/Notification option of this menu. It may also be accomplished through the Eligibility Verification, Load/Edit Patient Data, and Register a Patient options on the Registration Menu of the ADT system.

This option also permits entry of medical entitlement and VA Form 10-7078 setup for those patients for whom LEGAL ENTITLEMENT and MEDICAL ENTITLEMENT have been answered "YES".

In order to complete the setup of a VA Form 10-7078, you must be an authorized control point user in IFCAP (Integrated Funds Distribution, Control Point Activity, Accounting, and Procurement).

#### Example

SELECT PATIENT: FEEPATIENT, ONE 1/1/55 000456789 NSC VETERAN 12-13-1994@07:34:36 DRAPER PHARMACY AND SURGICAL SUPPLY FEEPATIENT, ONE LEGAL ENTITLEMENT: Y (YES) DO YOU WANT TO DETERMINE MEDICAL ENTITLEMENT NOW? YES// <RET> MEDICAL ENTITLEMENT: Y (YES) DO YOU WANT TO SETUP A 7078 NOW? NO// Y YES AUTHORIZATION TO DATE: T (DEC 14, 1994)

## NOTIFICATION/REQUEST MENU LEGAL ENTITLEMENT

Example, cont.

DATE OF DISCHARGE: 12/14/94// **<RET>** (DEC 14, 1994) ADMITTING AUTHORITY: **4** OBSERVATION & EXAMINATION 17.45 ESTIMATED AMOUNT: **1500.00** BEDSECTION/TREATING SPECIALTY: **00** SURGICAL SELECT OBLIGATION NUMBER: **C93999** 500-C93999 -- 1358 OBLIGATED - 1358 FCP: 333 \$ 9999999 AUTHORIZED SERVICES: 1>NOTIFICATION OF HOSPITALIZATION RECEIVED WITHIN 72 HOURS OF ADMISSION. 2>HOSPITALIZATION UNTIL STABLE OR UNLESS FURTHER APPROVED BY FEE BASIS 3>CLINIC DIRECTOR -4> 5>MED/SURG PAYMENTS AT DRG RATES IN ACCORDANCE WITH PPS. PSY 6>PAYMENTS AT 72% OF BILLED CHARGES FOR AUTHORIZED DATES OF CARE EDIT OPTION: **<RET>** 

| REFERENCE NUMBER: C93999.0011                                               | VENDOR: FEEVENDOR 000456789           |  |
|-----------------------------------------------------------------------------|---------------------------------------|--|
| VETERAN: FEEPATIENT, ONE                                                    | AUTHORIZATION FROM DATE: DEC 13, 1994 |  |
| AUTHORIZATION TO DATE: DEC 14, 1994                                         | AUTHORITY: OBSERVATION & EXAMINATION  |  |
| ESTIMATED AMOUNT: 1500                                                      | USER ENTERING: PRCCLERK               |  |
| STATUS: INCOMPLETE                                                          | DATE OF ISSUE: DEC 14, 1994           |  |
| FEE PROGRAM: CIVIL HOSPITAL                                                 | DATE OF ADMISSION: DEC 13, 1994       |  |
| DATE OF DISCHARGE: DEC 14, 1994                                             | REFERRING PROVIDER: FEEPROVIDER, TWO  |  |
|                                                                             |                                       |  |
| AUTHORIZED SERVICES: NOTIFICATION O                                         | F HOSPITALIZATION RECEIVED WITHIN 72  |  |
| HOURS OF ADMISSION. HOSPITALIZATION UNTIL STABLE OR UNLESS FURTHER APPROVED |                                       |  |
| BY FEE BASIS CLINIC DIRECTOR -                                              |                                       |  |
|                                                                             |                                       |  |
| MED/SURG PAYMENTS AT DRG RATES IN ACCO                                      | ORDANCE WITH PPS. PSY PAYMENTS AT 72% |  |
| OF BILLED CHARGES FOR AUTHORIZED DATE                                       | S OF CARE                             |  |
| IS THIS CORRECT? NO// YES                                                   |                                       |  |
| POSTING TO 1358                                                             |                                       |  |
|                                                                             |                                       |  |

...EXCUSE ME, JUST A MOMENT PLEASE... ...HMMM, LET ME PUT YOU ON 'HOLD' FOR A SECOND... NON-VA PTF RECORD CREATED. DISCHARGE TYPE: 4 DISCHARGE PURPOSE OF VISIT CODE: 30 AUTHORIZED NON-VA HOSPITAL CARE FOR SC COND. 30 PRIMARY SERVICE AREA: VAMC SITE ANYSTATE ACCIDENT RELATED (Y/N): N (NO) POTENTIAL COST RECOVERY CASE: N// N (NO)

## NOTIFICATION/REQUEST MENU LEGAL ENTITLEMENT

#### Example, cont.

REFERENCE NUMBER: C93999.0011VENDOR: FEEVENDOR, ONE 000456789VETERAN: FEEPATIENT, ONEAUTHORIZATION FROM DATE: DEC 13, 1994AUTHORIZATION TO DATE: DEC 14, 1994AUTHORITY: OBSERVATION & EXAMINATIONESTIMATED AMOUNT: 1500USER ENTERING: PRCCLERKSTATUS: COMPLETEDATE OF ISSUE: DEC 14, 1994FEE PROGRAM: CIVIL HOSPITALDATE OF ADMISSION: DEC 13, 1994DATE OF DISCHARGE: DEC 14, 1994REFERRING PROVIDER: FEEPROVIDER, TWOAUTHORIZED SERVICES:NOTIFICATION OF HOSPITALIZATION RECEIVED WITHIN 72HOURS OF ADMISSION.HOSPITALIZATION UNTIL STABLE OR UNLESS FURTHER APPROVEDBY FEE BASIS CLINIC DIRECTOR -MED/SURG PAYMENTS AT DRG RATES IN ACCORDANCE WITH PPS.MED/SURG PAYMENTS AT DRG RATES IN ACCORDANCE WITH PPS.PSY PAYMENTS AT 72%OF BILLED CHARGES FOR AUTHORIZED DATES OF CAREPACE

#### **Example 2: Newborn Claims Enhancement (Patch 146)**

The example below shows legal entitlement for a Newborn.

DISCHARGE TYPE: 4 DISCHARGE PURPOSE OF VISIT CODE: 29 NEWBORN CARE FOR THE FIRST 7 DAYS AFTER BIRTH. 29 PRIMARY SERVICE AREA: CHEY 1 VAMC SITE HEALTH CARE CENTER ANYSTATE NHC VAMC SITE MOCANYSTATE MORC999HKVAMC SITE NHCUANYSTATE NHC999AA 2 VAMC SITE NHCU ANYSTATE NHC VAMC SITE PHARMACY ANYSTATE PHARM 3 4 5 VAMC SITE REGIONAL MED CTR EAST ANYSTATE NON-VA Press <RETURN> to see more, '^' to exit this list, OR CHOOSE 1-5: 1 VAMC SITE HEALTH CARE CENTER ANYSTATE NHC ACCIDENT RELATED (Y/N): N (NO) POTENTIAL COST RECOVERY CASE: N// N (NO) REFERENCE NUMBER: 1VP001.0148VENDOR: PROVIDER,TWO 123456789VETERAN: NBPATIENT,FOURAUTHORIZATION FROM DATE: AUG 28, 2013 AUTHORIZATION TO DATE: SEP 04, 2013 AUTHORITY: NON-VA FOR FEMALE VET+NEWBORN ESTIMATED AMOUNT: 1.99 USER ENTERING: FBUSER, ONE STATOS. COMPLETEDATE OF ISSUE: AUG 28, 2013FEE PROGRAM: CIVIL HOSPITALDATE OF ADMISSION: AUG 28, 2013DATE OF DISCHARGE: SEP 04, 2013 AUTHORIZED SERVICES: Hospitalization and professional care necessary until the patient's condition is stabilized or improved enough to permit a transfer without hazard to a VA or other Federal facility for continued treatment. Discharge Summary must accompany all requests for payment. Payment by VA constitutes payment-in-full.

# NOTIFICATION/REQUEST MENU MEDICAL ENTITLEMENT

If a VA Form 10-7078 is set up through this option, a Non-VA PTF record is created, and the estimated amount of the 7078 is automatically posted to the 1358.

### Introduction

The Medical Entitlement option is used to enter determination of medical entitlement of patients requesting transfer and admission to a VA facility from a Contract Hospital. Legal entitlement must be determined prior to using this option. Medical entitlement is determined by the VA physician reviewing the case.

This option may also be used to set up a VA Form 10-7078. In order to complete a setup of a VA Form 10-7078, you must be defined as a control point user in the IFCAP package.

### Example

SELECT PATIENT: FEEPATIENT, ONE 00-00-14 000456789 SC VETERAN 1 8-12-1993@18:18:03 MAJOR RURAL MEDICAL CENTER FEEPATIENT, ONE MEDICAL ENTITLEMENT: YES// **<RET>** DO YOU WANT TO SETUP A 7078 NOW? NO// Y YES AUTHORIZATION TO DATE: 12/15 (DEC 15, 1993) DATE OF DISCHARGE: 12/15/93// **<RET>** (DEC 15, 1993) ADMITTING AUTHORITY: 4 OBSERVATION & EXAMINATION 17.45 ESTIMATED AMOUNT: 1500.00 BEDSECTION/TREATING SPECIALTY: 00 SURGICAL SELECT OBLIGATION NUMBER: C93999 500-C93999 -- 1358 OBLIGATED - 1358 FCP: 333 \$ 9999999 AUTHORIZED SERVICES: 1>NOTIFICATION OF HOSPITALIZATION RECEIVED WITHIN 72 HOURS OF ADMISSION. 2>HOSPITALIZATION UNTIL STABLE OR UNLESS FURTHER APPROVED BY FEE BASIS 3>CLINIC DIRECTOR -4> 5>MED/SURG PAYMENTS AT DRG RATES IN ACCORDANCE WITH PPS. PSY 6>PAYMENTS AT 72% OF BILLED CHARGES FOR AUTHORIZED DATES OF CARE EDIT OPTION: **<RET>** 

## NOTIFICATION/REQUEST MENU MEDICAL ENTITLEMENT

#### Example, cont.

 REFERENCE NUMBER: C93999.0012
 VENDOR: FEEVENDOR, ONE 000456789

 VETERAN: FEEPATIENT, ONE
 AUTHORIZATION FROM DATE: AUG 11, 1993

 AUTHORIZATION TO DATE: DEC 15, 1993
 AUTHORITY: OBSERVATION & EXAMINATION

 ESTIMATED AMOUNT: 1500
 USER ENTERING: PRCCLERK

 STATUS: INCOMPLETE
 DATE OF ISSUE: DEC 14, 1994

 FEE PROGRAM: CIVIL HOSPITAL
 DATE OF ADMISSION: AUG 11, 1993

 DATE OF DISCHARGE: DEC 15, 1993
 REFERRING PROVIDER: FEEPROVIDER, TWO

 AUTHORIZED SERVICES:
 NOTIFICATION OF HOSPITALIZATION RECEIVED WITHIN 72

 HOURS OF ADMISSION.
 HOSPITALIZATION UNTIL STABLE OR UNLESS FURTHER APPROVED

 BY FEE BASIS CLINIC DIRECTOR MED/SURG PAYMENTS AT DRG RATES IN ACCORDANCE WITH PPS. PSY PAYMENTS AT 72%

 OF BILLED CHARGES FOR AUTHORIZED DATES OF CARE
 IS THIS CORRECT? NO// Y YES

 ....POSTING TO 1358
 ...EXCUSE ME, LET ME THINK ABOUT THAT A MOMENT...

 ....NON-VA PTF RECORD CREATED.
 NOMENTS...

DISCHARGE TYPE: 4 DISCHARGE PURPOSE OF VISIT CODE: 30 AUTHORIZED NON-VA HOSPITAL CARE FOR SC COND. 30 PRIMARY SERVICE AREA: ANYCITY MEDICAL CENTER ANYSTATE 500 ACCIDENT RELATED (Y/N): N (NO) POTENTIAL COST RECOVERY CASE: N// N (NO) REFERENCE NUMBER: C93999.0012 VENDOR: FEEVENDOR, ONE 000456789 VETERAN: FEEPATIENT, ONE AUTHORIZATION FROM DATE: AUG 11, 1993 AUTHORIZATION TO DATE: DEC 15, 1993 AUTHORITY: OBSERVATION & EXAMINATION ESTIMATED AMOUNT: 1500 USER ENTERING: PRCCLERK STATUS: COMPLETE DATE OF ISSUE: DEC 14, 1994 FEE PROGRAM: CIVIL HOSPITAL DATE OF JISSUE: DEC 14, 1993 DATE OF DISCHARGE: DEC 15, 1993 REFERRING PROVIDER: FEEPROVIDER, TWO AUTHORIZED SERVICES: NOTIFICATION OF HOSPITALIZATION RECEIVED WITHIN 72 HOURS OF ADMISSION. HOSPITALIZATION UNTIL STABLE OR UNLESS FURTHER APPROVED BY FEE BASIS CLINIC DIRECTOR -MED/SURG PAYMENTS AT DRG RATES IN ACCORDANCE WITH PPS. PSY PAYMENTS AT 72% OF BILLED CHARGES FOR AUTHORIZED DATES OF CARE

# NOTIFICATION/REQUEST MENU MEDICAL ENTITLEMENT

### **Example 2: Newborn Claims Enhancement (Patch 146)**

If the patient is a Newborn, the Authorization To Date defaults to DOB+7 (Date of Birth plus seven days). Additionally, the admitting authority for a Newborn will be the new option of NON-VA FOR FEMALE VET+NEWBORN 17.38. See screen below for an example:

Select Patient: 8-28-2013013:16:50 PROVIDER, TWO NBPATIENT, FOUR LEGAL ENTITLEMENT: Y (YES) Do you want to determine Medical Entitlement now? YES// MEDICAL ENTITLEMENT: Y (YES) Do you want to setup a 7078 now? NO// YES AUTHORIZATION TO DATE: 9/4/13//T+8 (SEP 05, 2013) Patient is a newborn. Authorization To Date must not be more than 7 days af ter the Date of Birth AUTHORIZATION TO DATE: 9/4/13// (SEP 04, 2013) DATE OF DISCHARGE: 9/4/13// (SEP 04, 2013) ADMITTING AUTHORITY: 17.38 1 17.38 HOSP/NH IN PHILLIPINES (NONVA) 17 38 17.38 NON-VA FOR FEMALE VET+NEWBORN 2 17.38 17.38 CHOOSE 1-2: 2 NON-VA FOR FEMALE VET+NEWBORN ESTIMATED AMOUNT: 1.99 BEDSECTION/TREATING SPECIALTY: ?? Select one of the following: '00' FOR SURGICAL '10' FOR MEDICAL '86' FOR PSYCHIATRY Select one of the following: 0.0 SURGICAL MEDICAL 10 86 PSYCHIATRY BEDSECTION/TREATING SPECIALTY: 00 SURGICAL Select Obligation Number: 1VP 1 1VP001 442-1VP001 10-14-10 1358 Obligated - 1358 FCP: 005 \$ 1046500.00 2 1VP004 442-1VP004 01-07-11 1358 Obligated - 1358 FCP: 005 \$ 722300.00 CHOOSE 1-2: 1 442-1VP001 10-14-10 1358 Obligated - 1358 FCP: 005 \$ 1046500.00 AUTHORIZED SERVICES: 1>Hospitalization and professional care necessary until the patient's 2>condition is stabilized or improved enough to permit a transfer without 3>hazard to a VA or other Federal facility for continued treatment. 4>Discharge Summary must accompany all requests for payment. Payment by VA 5>constitutes payment-in-full.

## NOTIFICATION/REQUEST MENU DISPLAY A REQUEST/NOTIFICATION

### Introduction

This option allows you to display a request/ notification for a patient from a Contract Hospital.

### Example

SELECT PATIENT:FEEPATIENT, ONE02-22-22000456789SC VETERAN18-16-1994@15:42:54FEEVENDOR,ONEFEEPATIENT, ONE212-13-1994@07:34:36DRAPER PHARMACY AND SURGICAL SUPPLY FEEPATIENT, ONE CHOOSE 1-2: 1 8-16-1994@15:42:54 DATE/TIME: AUG 16, 1994@15:42:54 VENDOR: FEEVENDOR,ONE PERSON WHO CALLED: EXAMPLENAME VETERAN: FEEPATIENT, ONE AUTHORIZED FROM DATE/TIME: AUG 14, 1994@15:43:31 ADMITTING DIAGNOSIS: CHEST PAIN ATTENDING PHYSICIAN: DOCTOR USER ENTERING NOTIFICATION: PRCCLERK LEGAL ENTITLEMENT: YES DATE OF LEGAL DETERMINATION: AUG 16, 1994 USER ENTERING LEGAL DETERM.: PRCCLERK MEDICAL ENTITLEMENT: YES DATE OF MEDICAL DETERMINATION: AUG 16, 1994 USER ENTERING MEDICAL DETERM.: PRCCLERK REQUEST STATUS: COMPLETE ASSOCIATED 7078: C93999.0010 DATE/TIME OF ADMISSION: AUG 14, 1994@15:43:31 REFERRING PROVIDER: FEEPROVIDER, TWO SELECT PATIENT:

## NOTIFICATION/REQUEST MENU DELETE NOTIFICATION/REQUEST

FBAASUPERVISOR Key - required to delete notification/request entered by other users.

## Introduction

The Delete Notification/Request option is used to delete a request/notification for Contract Hospital. This option allows you to delete a Request/Notification as long as there is not a VA Form 10-7078 set up for the request. In order to delete the request, you must either be the user who entered the request or the holder of the required security key.

| SELECT PATIENT: FEEPATIENT, ONE   | 00-00-14 000456789 SC VETERAN              |
|-----------------------------------|--------------------------------------------|
|                                   | MAJOR RURAL MEDICAL CENTER FEEPATIENT, ONE |
|                                   | AGAIN FEEPATIENT, ONE                      |
| 3 10-28-1993@08:00:00             | AGAIN FEEPATIENT, ONE                      |
| CHOOSE 1-3: 1 8-12-1993@18:22:21  |                                            |
|                                   |                                            |
|                                   |                                            |
| DATE/TIME: AUG 12, 1993@18:22:21  |                                            |
| PERSON WHO CALLED: ADMITTING CL   | ,                                          |
| AUTHORIZED FROM DATE/TIME: AUG    | •                                          |
| USER ENTERING NOTIFICATION: PRC   | CLERK                                      |
| LEGAL ENTITLEMENT: YES            |                                            |
| DATE OF LEGAL DETERMINATION: OC   | CT 5, 1993                                 |
| USER ENTERING LEGAL DETERM.: PRO  | CCLERK                                     |
| MEDICAL ENTITLEMENT: YES          |                                            |
| DATE OF MEDICAL DETERMINATION: (  | OCT 5, 1993                                |
| USER ENTERING MEDICAL DETERM.:    | PRCCLERK                                   |
| REQUEST STATUS: COMPLETE          |                                            |
| DATE/TIME OF ADMISSION: AUG 12,   | 1993@14:00                                 |
| REFERRING PROVIDER: FEEPROVIDER   | -                                          |
|                                   | ( 110                                      |
| ARE YOU SURE YOU WANT TO DELETE T | THIS REQUEST? NO// Y YES                   |
| REQUEST DELETED                   |                                            |

## NOTIFICATION/REQUEST MENU EDIT REPORT OF CONTACT - CH

### Introduction

The Edit Report of Contact - CH option is used to edit a previously entered Contract Hospital Report of Contact. These are Reports of Contact entered during the initial notification/request process.

| SELECT VETERAN: FEEPATIENT, ONE 11-04-19                                         | 000456789   | SC VETERAN |
|----------------------------------------------------------------------------------|-------------|------------|
| 6-29-1990@08:00:00 FEEVENDOR,ONE                                                 | FEEPATIENT, | ONE        |
| TYPE OF CONTACT: TELEPHONE// <b><ret></ret></b>                                  |             |            |
| PHONE # OF PERSON CONTACTED: 555-9800// <re< td=""><td>T&gt;</td><td></td></re<> | T>          |            |
| STREET ADDRESS[1] OF CONTACT: 345 WEST ST//                                      | <ret></ret> |            |
| STREET ADDRESS[2] OF CONTACT: <b><ret></ret></b>                                 |             |            |
| CITY OF CONTACT: BATAVIA// <b><ret></ret></b>                                    |             |            |
| STATE OF CONTACT: ANYSTATE// <b><ret></ret></b>                                  |             |            |
| ZIP CODE OF CONTACT: 12222// 12225                                               |             |            |
| ATTENDING PHYSICIAN: DOCTOR// <b><ret></ret></b>                                 |             |            |
| ATTEND. PHYSICIAN TELEPHONE NO.: 555-1254//                                      | <ret></ret> |            |
| VETERAN HAVE OTHER INSURANCE: YES// <b><ret></ret></b>                           |             |            |
| INSURANCE TYPE: BLUE CROSS// AETNA                                               |             |            |
| MODE OF TRANSPORTATION: AMBULANCE// <b><ret></ret></b>                           |             |            |
| APPROVING OFFICIAL: EMPLOYEENAME// <ret></ret>                                   |             |            |
| SELECT DATE/TIME OF CONTACT: JUN 29,1990@08:                                     |             |            |
| DATE/TIME OF CONTACT: JUN 29,1990@08:00//                                        | <ret></ret> |            |
| NARRATIVE:                                                                       |             |            |
| 1> VET ADMITTED THRU EMERGENCY ROOM.                                             |             |            |
| EDIT OPTION: <b><ret></ret></b>                                                  |             |            |

## NOTIFICATION/REQUEST MENU PRINT ENTITLEMENT AUDIT

FBAASUPERVISOR Key - required to access this option.

### Introduction

The Print Entitlement Audit option allows the Fee Basis Supervisor to print the audit of requests previously denied that have been reconsidered.

```
**** DATE RANGE SELECTION ****
BEGINNING DATE : 060193 (JUN 01, 1993)
ENDING DATE : T (AUG 03, 1993)
DEVICE: CIVIL HOSPITAL PRINTER RIGHT MARGIN 80// <RET>
```

```
AUDIT ON FEE NOTIFICATION ENTITLEMENT CHANGE
06/01/93 TO 08/03/93
_____
PATIENT NAME
                                          DATE/TIME OF NOTIFICATION
   FIELD CHANGED
                                 SUPERVISOR
_____
FEEPATIENT, ONE -6789
                                           08/09/93@13:09:22
   ATIENT, ONE -6789
FIELD CHANGED: LEGAL ENTITLEMENT BY: MATTHEW
       DATE OF CHANGE: 06/10/93@12:55:29
FEEPATIENT, TWO -6789
                                           08/05/93@14:07:58
   FIELD CHANGED: LEGAL ENTITLEMENT BY: MATTHEW
        DATE OF CHANGE: 06/06/93@10:05:02
FEEPATIENT, THREE -6789
                                           04/03/93@14:07:58
   FIELD CHANGED: LEGAL ENTITLEMENT BY: MATTHEW
        DATE OF CHANGE: 06/12/93@09:53:12
FEEPATIENT, FOUR -6789
                                           07/19/93@15:37:18
   FIELD CHANGED: LEGAL ENTITLEMENT BY: MATTHEW
        DATE OF CHANGE: 08/02/93@14:25:25
```

## NOTIFICATION/REQUEST MENU PRINT REPORT OF CONTACT - CH

#### Introduction

The Print Report of Contact option is used to produce a hard copy of a Fee Basis patient Report of Contact, VA Form 119.

#### Example

SELECT FEE BASIS PATIENT NAME: FEEPATIENT, ONE SELECT REPORT OF CONTACT DATE OF CONTACT: T DEC 11, 1994 DEVICE: HOME// <RET> VIRTUAL TERMINAL RIGHT MARGIN: 80// <RET>

|                                                    |                 | VA OFFICE<br>                                    | SSN #<br>                                 |
|----------------------------------------------------|-----------------|--------------------------------------------------|-------------------------------------------|
| >> REPORT OF CONTACT                               | <<              | VAMCSITE AS   (                                  | 00456789                                  |
|                                                    |                 |                                                  |                                           |
| NAME OF VETERAN                                    | <br>  TELEP<br> | HONE NO. OF VET.                                 | DATE OF CONTACT                           |
| FEEPATIENT, ONE                                    | 999-55          | 5-0987                                           | 12/11/94                                  |
| ADDRESS OF VETERAN                                 |                 |                                                  | TYPE OF CONTACT                           |
| 000 MAPLE DR<br>ANYCITY, AS 99999                  |                 |                                                  | TELEPHONE                                 |
| PERSON CONTACTED                                   |                 |                                                  | TELEPHONE NUMBER OF<br>  PERSON CONTACTED |
| DOCTOR                                             |                 |                                                  | 999-555-1234                              |
| BRIEF STATEMENT OF INFORMATIO                      | N REQUES        | TED AND GIVEN                                    |                                           |
|                                                    |                 |                                                  |                                           |
|                                                    |                 |                                                  |                                           |
| DOCTOR CALLED TO REQUES<br>OUTPATIENT SURGICAL SER |                 |                                                  |                                           |
| REVIEWED BY DOCTOR TWO.                            | 1020 10         |                                                  |                                           |
|                                                    |                 |                                                  |                                           |
| DIVISION OR SECTION                                |                 |                                                  | IGNATURE AND TITLE)                       |
| FEE BASIS                                          |                 | PRCCLERK<br>==================================== |                                           |
| A FORM 119                                         |                 |                                                  |                                           |

# NOTIFICATION/REQUEST MENU RECONSIDER A DENIED REQUEST

FBAASUPERVISOR Key - required to access this option.

#### Introduction

This option allows you to reconsider a previously denied request. You may approve legal entitlement and/or medical entitlement. If the medical entitlement is approved, VA Form 10-7078 may also be setup through this option.

### Example

SELECT PATIENT: FEEPATIENT, ONE 02-03-35 000456789 MILITARY RETIREE 8-11-1994@14:30:00 FEEVENDOR,ONE FEEPATIENT, ONE DATE/TIME: NOV 3, 1994@08:00 VENDOR: FEEVENDOR,ONE PERSON WHO CALLED: BETTY VETERAN: FEEPATIENT, ONE AUTHORIZED FROM DATE/TIME: NOV 1, 1994@08:00 ADMITTING DIAGNOSIS: CHEST PAIN ATTENDING PHYSICIAN: DR. FRANK USER ENTERING NOTIFICATION: EXAMPLENAME LEGAL ENTITLEMENT: NO DATE OF LEGAL DETERMINATION: DEC 14, 1994 USER ENTERING LEGAL DETERM.: PRCCLERK MEDICAL ENTITLEMENT: NO DATE OF MEDICAL DETERMINATION: DEC 14, 1994 REQUEST STATUS: COMPLETE SUSPENSE CODE: 3 ATTEN.PHYSICIAN PHONE NUMBER: (202) 535-7385 DATE/TIME OF ADMISSION: NOV 1, 1994@08:00 REFERRING PROVIDER: FEEPROVIDER, TWO IS THIS THE CORRECT REQUEST? YES// Y YES LEGAL ENTITLEMENT: Y (YES) DO YOU WANT TO DETERMINE MEDICAL ENTITLEMENT NOW? YES// N NO

## NOTIFICATION/REQUEST MENU REQUESTS PENDING ENTITLEMENT

### Introduction

The Requests Pending Entitlement option allows you to generate a list of requests/notifications that are still pending legal or medical entitlement.

### Example

# NOTIFICATION/REQUEST MENU UPDATE REPORT OF CONTACT - CH

### Introduction

The Update Report of Contact - CH option is used to update information on a previously entered Report of Contact for Contract Hospital, or to enter additional report(s) of contact to existing notifications/requests.

The date/time of the notification and the narrative text of the Report of Contact may be updated through this option.

```
SELECT VETERAN: FEEPATIENT, ONE 11-04-19 000456789 SC VETERAN
6-29-1990@08:00:00 FEEVENDOR,ONE FEEPATIENT, ONE
SELECT DATE/TIME OF CONTACT: JUN 29,1990@08:00// <RET>
DATE/TIME OF CONTACT: JUN 29,1990@08:00// <RET>
NARRATIVE:
1>VET ADMITTED THRU EMERGENCY ROOM
EDIT OPTION: <RET>
```

# DISPOSITION MENU COMPLETE 7078/AUTHORIZATION

## Introduction

The Complete 7078/Authorization option is used to complete a VA Form 10-7078 Authorization when the AUTHORIZATION TO DATE was not entered at the time the 7078/Authorization was set up.

New authorizations cannot be entered through this option. All new entries must be made through the Enter a Request/Notification option of the Notification/Request Menu.

| SELECT VETERAN: FEEPATIENT, ONE FEEPATIENT, ONE 7-14-45 000456789                                                                                                 |
|----------------------------------------------------------------------------------------------------|
| NO NSC VETERAN B B ROBERT PC CHARLOTTE                                                                                                    |
| ENROLLMENT PRIORITY: GROUP 7C CATEGORY: ENROLLED END DATE:                                                                                                    |
| ENCOLLEMENT INFORTITE GROUP // CATEGORY. ENCOLLED END DATE.                                                                                                    |
| 1 FEEPATIENT, ONE 6789D00A10202.31 EXAMPLECITY CONV CTR FEEPATIENT,                                                                                               |
| ONE INCOMPLETE<br>2 FEEPATIENT, ONE 6789D00A10202.32 EXAMPLECITY CONV CTR FEEPATIENT,                                                                             |
| ONE INCOMPLETE<br>3 FEEPATIENT, ONE 6789D00A10202.33 EXAMPLECITY CONV CTR FEEPATIENT,                                                                             |
| ONE INCOMPLETE                                                                                                    |
| CHOOSE 1-3: 3 6789D00A10202.33 EXAMPLECITY CONV CTR FEEPATIENT, ONE                                                                                               |
| INCOMPLETE                                                                                                    |
| AUTHORIZATION TO DATE: AUG 10, 2003// <ret></ret>                                                                                                    |
| DATE OF DISCHARGE: AUG 15, 2003 (APR 15, 2003)                                                                                                    |
|                                                                                                    |
| BEDSECTION/TREATING: 10 MEDICAL                                                                                                    |
| DISCHARGE TYPE: 4 DISCHARGE                                                                                                    |
| PURPOSE OF VISIT CODE: 30 AUTHORIZED NON-VA HOSPITAL CARE FOR SC COND. 30                                                                                         |
| PRIMARY SERVICE AREA: CITYNAME, ASA                                                                                                    |
| ACCIDENT RELATED (Y/N): Y (YES)                                                                                                    |
| POTENTIAL COST RECOVERY CASE: N// <ret> (NO)</ret>                                                                                                    |
|                                                                                                    |
|                                                                                                    |
| REFERENCE NUMBER: 0160D00A10202.33 VENDOR: FEEVEMDOR, ONE 000628039                                                                                               |
| VETERAN: FEEPATIENT, ONE AUTHORIZATION FROM DATE: APR 01, 2003                                                                                                    |
| AUTHORIZATION TO DATE: APR 10, 2003 AUTHORITY: NURSING HOME CARE                                                                                                  |
| ESTIMATED AMOUNT: 914.22 USER ENTERING: EMPLOYEENAME                                                                                                    |
| STATUS: INCOMPLETE DATE OF ISSUE: DEC 18, 2003                                                                                                    |
| ESTIMATED AMOUNT: 914.22USER ENTERING: EMPLOYEENAMESTATUS: INCOMPLETEDATE OF ISSUE: DEC 18, 2003FEE PROGRAM: CONTRACT NURSING HOMEDATE OF DISCHARGE: APR 15, 2003 |
| REFERRING PROVIDER: FEEPROVIDER, TWO                                                                                                    |
|                                                                                                    |
|                                                                                                    |
| AUTHORIZATION ID: 51600FB33                                                                                                    |
| ACS SEGMENTS: 0160D00A10202.200351600834200256000                                                                                                    |
| STATION/SUB-STATION: 51600 FUND: 0160D00A10202                                                                                                    |
| MONTH/YEAR OF ESTIMATE: APR 2003 TREATMENT FROM DATE: APR 01, 2003                                                                                                |
| TREATMENT TO DATE: APR 09, 2003                                                                                                    |
|                                                                                                    |

## DISPOSITION MENU EDIT COMPLETED 7078

#### Introduction

The Edit Completed 7078 option is used to edit a completed VA Form 10-7078 Authorization for Civil Hospital.

#### Example

SELECT PATIENT: FEEPATIENT, ONE C93999.0013 ST MARY'S HOSP COMPLETE AUTHORIZED FROM DATE/TIME: OCT 1,1993@08:00// <RET> AUTHORIZATION TO DATE: DEC 14,1994// <RET> DATE OF DISCHARGE: DEC 14,1994// <RET> ADMITTING AUTHORITY: OBSERVATION & EXAMINATION// <RET> DISCHARGE TYPE: DISCHARGE// <RET> BEDSECTION/TREATING SPECIALTY: MEDICAL// <RET> PURPOSE OF VISIT CODE: AUTHORIZED NON-VA HOSPITAL CARE FOR SC COND. // <ret> AUTHORIZATION REMARKS: 1>NOTIFICATION OF HOSPITALIZATION RECEIVED WITHIN 72 HOURS OF ADMISSION. 2>HOSPITALIZATION UNTIL STABLE OR UNLESS FURTHER APPROVED BY FEE BASIS 3>CLINIC DIRECTOR -4> 5>MED/SURG PAYMENTS AT DRG RATES IN ACCORDANCE WITH PPS. PSY 6>PAYMENTS AT 72% OF BILLED CHARGES FOR AUTHORIZED DATES OF CARE EDIT OPTION: **<RET>** ACCIDENT RELATED (Y/N): YES// N (NO) POTENTIAL COST RECOVERY CASE: YES// N (NO) PRIMARY SERVICE AREA: ANYCITY MEDICAL CENTER// <RET> SELECT PATIENT:

## DISPOSITION MENU DISPLAY 7078/AUTHORIZATION

### Introduction

The Display 7078/Authorization option is used to view a selected VA Form 10-7078 Authorization for Civil Hospital.

| CRIECT DATIENT. FFFnationt ONF                                                                                                    |
|----------------------------------------------------------------------------------------------------|
| SELECT PATIENT: FEEpatient,ONE<br>SEARCHING FOR A FEE VENDOR<br>FEEPATIENT, ONE 00-00-14 000456789 SC VETERAN<br>1 C90234.0025 PUBLIC HOSPITAL FEEPATIENT, ONE CANCELLED<br>2 C90234.0027 FEEVENDOR,ONE FEEPATIENT, ONE COMPLETE<br>TYPE '^' TO STOP, OR<br>CHOOSE 1-2: 1 C90234.0025                                                                                                    |
| REFERENCE NUMBER: C90234.0025VENDOR: PUBLIC HOSPITAL 000456789VETERAN: FEEPATIENT, ONEAUTHORIZATION FROM DATE: JUL 21, 1993AUTHORIZATION TO DATE: AUG 10, 1993AUTHORITY: PRESUMPTION OF SCESTIMATED AMOUNT: 1400USER ENTERING: NAMEEXAMPLESTATUS: CANCELLEDDATE OF ISSUE: AUG 4, 1993FEE PROGRAM: CIVIL HOSPITALUSER WHO CANCELLED: PRCCLERKDATE CANCELLED: DEC 14, 1994DATE OF ADMISSION: JUL 21, 1993DATE OF DISCHARGE: AUG 10, 1993REFERRING PROVIDER: FEEPROVIDER, TWOREFERRING PROVIDER NPI (C): 111111112 |
| AUTHORIZED SERVICES: NOTIFICATION OF HOSPITALIZATION RECEIVED WITHIN 72<br>HOURS OF ADMISSION. HOSPITALIZATION UNTIL STABLE OR UNLESS FURTHER APPROVED<br>BY FEE BASIS CLINIC DIRECTOR -                                                                                                    |
| MED/SURG PAYMENTS AT DRG RATES IN ACCORDANCE WITH PPS. PSY PAYMENTS AT 72% OF BILLED CHARGES FOR AUTHORIZED DATES OF CARE                                                                                                    |
| SELECT PATIENT:                                                                                                    |

# DISPOSITION MENU CANCEL 7078 ENTERED IN ERROR

#### Introduction

This option is used when it is determined that a 7078 was entered in error. Once a VA Form 10-7078 is cancelled, you may enter the correct authorization by using the Set-up a 7078 option.

The FBAASUPERVISOR Security Key is required to access this option.

| I | SELECT PATI | ENT: FEEPATIENT,     | ONE    | 00-00-14 | 00045678    | 9   | SC . | VETERAN  |
|---|-------------|----------------------|--------|----------|-------------|-----|------|----------|
|   | 1           | C90234.0025          | PUBLIC | HOSPITAL | FEEPATIENT, | ONE |      | COMPLETE |
|   | 2           | C90234.0026          | FEEVEN | DOR,ONE  | FEEPATIENT, | ONE |      | COMPLETE |
|   | CHOOSE 1-2: | <b>2</b> C90234.0026 |        |          |             |     |      |          |

| P                                                                                                    |                                      |  |  |  |  |
|----------------------------------------------------------------------------------------------------|--------------------------------------|--|--|--|--|
| REFERENCE NUMBER: C90234.0026                                                                                                    | VENDOR: FEEVENDOR, ONE 000456789     |  |  |  |  |
|                                                                                                    | AUTHORIZATION FROM DATE: AUG 1, 1993 |  |  |  |  |
| AUTHORIZATION TO DATE: AUG 15, 1993                                                                                                    | AUTHORITY: PRESUMPTION OF SC         |  |  |  |  |
|                                                                                                    | USER ENTERING: NAMEEXAMPLE           |  |  |  |  |
| STATUS: COMPLETE                                                                                                    | DATE OF ISSUE: AUG 4, 1993           |  |  |  |  |
| FEE PROGRAM: CIVIL HOSPITAL                                                                                                    |                                      |  |  |  |  |
| DATE OF DISCHARGE: AUG 15, 1993                                                                                                    | REFERRING PROVIDER: FEEPROVIDER, TWO |  |  |  |  |
|                                                                                                    |                                      |  |  |  |  |
| AUTHORIZED SERVICES: NOTIFICATION OF HOSPITALIZATION RECEIVED WITHIN 72<br>HOURS OF ADMISSION. HOSPITALIZATION UNTIL STABLE OR UNLESS FURTHER APPROVED<br>BY FEE BASIS CLINIC DIRECTOR -<br>MED/SURG PAYMENTS AT DRG RATES IN ACCORDANCE WITH PPS. PSY PAYMENTS AT 72%<br>OF BILLED CHARGES FOR AUTHORIZED DATES OF CARE |                                      |  |  |  |  |
| ARE YOU SURE YOU WANT TO CANCEL? NO//<br>AUTHORIZATION CANCELLED. NOW UPDA<br>FINISHED                                                                                                    |                                      |  |  |  |  |

# DISPOSITION MENU PRINT LIST OF CANCELLED 7078

FBAASUPERVISOR Key - required to access this option.

### Introduction

The Print List of Cancelled 7078 option is used to print out those VA Form 10-7078s which have been cancelled.

| DEVICE: CIVIL HOSPITAL PRINTER RIGHT MARGIN: 80// <ret></ret> |                                  |          |                                     |                  |  |
|---------------------------------------------------------------|----------------------------------|----------|-------------------------------------|------------------|--|
|                                                               | S PATIENT<br>CLERK ENTERING 7078 | NAME     | 4,1993 10:28<br>ATE CANCELLED       | PAGE 1<br>VENDOR |  |
| C33003.0002<br>JUN 9,1993                                     |                                  | T, ONE   | FEEVENDOR,ONE 0004<br>JUN 9,1993    | 56789            |  |
| C89700.0004<br>JUL 28,1993                                    |                                  |          | FEEVENDOR,TWO 0004<br>UL 28,1993    | 56789            |  |
| C90234.0014<br>JUL 28,1993                                    | FEEPATIEN<br>NAMEEXAMPLE         | •        | FEEVENDOR, THREE 00<br>UL 28,1993   | 0456789          |  |
| C90234.0015<br>JUL 28,1993                                    | FEEPATIE<br>EMPLOYEENAME         | NT, FOUR | FEEVENDOR, THREE 00<br>JUL 28, 1993 | 0456789          |  |
| C90234.0016<br>JUL 28,1993                                    | FEEPATIE                         | •        | FEEVENDOR,THREE 00<br>UL 28,1993    | 0456789          |  |
| C90234.0017<br>JUL 28,1993                                    |                                  | •        | FEEVENDOR,THREE 00<br>UL 28,1993    | 0456789          |  |

## DISPOSITION MENU SET UP A 7078

The estimated amount of the VA Form 10-7078 is posted to the 1358.

Use of this option creates a Non-VA PTF record.

### Introduction

The Set up a 7078 option is used to set up a VA Form 10-7078 Authorization for Civil Hospital. You can only set up a VA Form 10-7078 for requests with a status of COMPLETE.

A Contract Hospital VA Form 10-7078 Authorization cannot be set up through this option until both the legal and medical entitlement have been determined. An incomplete VA Form 10-7078 cannot be edited through this option. This must be done through the Complete 7078/Authorization option.

### Example

SELECT PATIENT: FEEPATIENT, ONE 06-12-55 000456789 SC VETERAN 
 1
 5-14-1993@17:03:55
 FEEVENDOR,ONE
 FEEPATIENT, ONE

 2
 5-17-1993@10:00:00
 FEEVENDOR,ONE
 FEEPATIENT, ONE

 3
 8-5-1993@08:00:00
 FEEVENDOR,ONE
 FEEPATIENT, ONE
 CHOOSE 1-3: 3 8-5-1993@08:00:00 AUTHORIZATION TO DATE: T (DEC 14, 1994) DATE OF DISCHARGE: 12/14/94// **<RET>** (DEC 14, 1994) ADMITTING AUTHORITY: **OBSER**VATION & EXAMINATION 17.45 ESTIMATED AMOUNT: 900 BEDSECTION/TREATING SPECIALTY: 10 MEDICAL SELECT OBLIGATION NUMBER: 500-C93999 -- 1358 OBLIGATED - 1358 FCP: 333 \$ 9999999 AUTHORIZED SERVICES: 1>NOTIFICATION OF HOSPITALIZATION RECEIVED WITHIN 72 HOURS OF ADMISSION. 2>HOSPITALIZATION UNTIL STABLE OR UNLESS FURTHER APPROVED BY FEE BASIS 3>CLINIC DIRECTOR -4> 5>MED/SURG PAYMENTS AT DRG RATES IN ACCORDANCE WITH PPS. PSY 6>PAYMENTS AT 72% OF BILLED CHARGES FOR AUTHORIZED DATES OF CARE EDIT OPTION: <RET>

## DISPOSITION MENU SET UP A 7078

#### Example, cont.

 REFERENCE NUMBER: C93999.0014
 VENDOR: FEEVENDOR, ONE 000456789

 VETERAN: FEEPATIENT, ONE
 AUTHORIZATION FROM DATE: AUG 5, 1993

 AUTHORIZATION TO DATE: DEC 14, 1994
 AUTHORITY: OBSERVATION & EXAMINATION

 ESTIMATED AMOUNT: 900
 USER ENTERING: CLERKNAME

 STATUS: INCOMPLETE
 DATE OF ISSUE: DEC 14, 1994

 FEE PROGRAM: CIVIL HOSPITAL
 DATE OF ADMISSION: AUG 5, 1993

 DATE OF DISCHARGE: DEC 14, 1994
 REFERRING PROVIDER: FEEPROVIDER, TWO

 AUTHORIZED SERVICES:
 NOTIFICATION OF HOSPITALIZATION RECEIVED WITHIN 72

 HOURS OF ADMISSION.
 HOSPITALIZATION UNTIL STABLE OR UNLESS FURTHER APPROVED

 BY FEE BASIS CLINIC DIRECTOR MED/SURG PAYMENTS AT DRG RATES IN ACCORDANCE WITH PPS. PSY PAYMENTS AT 72%

 OF BILLED CHARGES FOR AUTHORIZED DATES OF CARE
 IS THIS CORRECT? NO// Y YES

 ....POSTING TO 1358
 ....

 ....HMMM, JUST A MOMENT PLEASE...
 ....

 ...HMMM, HOLD ON...
 NON-VA PTF RECORD CREATED.

DISCHARGE TYPE: 1 TRANSFER TO VA PURPOSE OF VISIT CODE: 30 AUTHORIZED NON-VA HOSPITAL CARE FOR SC COND. 30 PRIMARY SERVICE AREA: ANYCITY MEDICAL CENTER ANYSTATE 500 ACCIDENT RELATED (Y/N): N (NO) POTENTIAL COST RECOVERY CASE: N// <RET> (NO) REFERENCE NUMBER: C93999.0014 VENDOR: FEEVENDOR,ONE 000456789 VETERAN: FEEPATIENT, ONE AUTHORIZATION FROM DATE: AUG 5, 1993 AUTHORIZATION TO DATE: DEC 14, 1994 AUTHORITY: OBSERVATION & EXAMINATION ESTIMATED AMOUNT: 900 USER ENTERING: CLERKNAME STATUS: COMPLETE DATE OF ISSUE: DEC 14, 1994 FEE PROGRAM: CIVIL HOSPITAL DATE OF ADMISSION: AUG 5, 1993 DATE OF DISCHARGE: DEC 14, 1994 REFERRING PROVIDER: FEEPROVIDER,TWO AUTHORIZED SERVICES: NOTIFICATION OF HOSPITALIZATION RECEIVED WITHIN 72 HOURS OF ADMISSION. HOSPITALIZATION UNTIL STABLE OR UNLESS FURTHER APPROVED BY FEE BASIS CLINIC DIRECTOR -MED/SURG PAYMENTS AT DRG RATES IN ACCORDANCE WITH PPS. PSY PAYMENTS AT 72% OF BILLED CHARGES FOR AUTHORIZED DATES OF CARE

New Prompts:

*Will any line items in this invoice be for contracted services?* - Answering NO indicates that all line items within the invoice will NOT be for contracted services. Answering YES indicates that some, or all of the line items within the invoice will be for contracted services. Answering YES will result in an additional prompt appearing at the input of EACH line item. *Is this line item for a contracted service?* - Only asked if the user answered YES to the above prompt. It allows you to indicate when a line item is for a contracted service. *Enter Vendor Invoice Date:* - allows you to enter the Vendor's invoice date. *CPT MODIFIER:* - allows you to break down services provided to the modifier level. This field is optional.

Displays which include line item information have been modified to include check information, date paid, and/or check cancellation information. Line items that had previously been cancelled are annotated with a plus sign (+).

FBAA ESTABLISH VENDOR Key - required to enter new or edit existing vendors.

FBAASUPERVISOR Key - required to enter payments for other users. Enter the clerk's name at the first prompt, "Select FEE BASIS BATCH NUMBER", to see a list of all open batches for that clerk.

A YES response at the "Are there any discrepancies with insurance data on file?" prompt generates a mail bulletin to MCCR to report erroneous insurance data.

IPAC Agreement Selection – If the selected Vendor is a federal Vendor with more than one active IPAC agreement, the user is prompted to select an agreement. If the selected Vendor has only one active IPAC agreement, it is automatically selected by the system. If the selected Vendor does not have any active IPAC agreements, no IPAC agreement prompting is displayed.

*Enter the DoD Invoice Number* – If the selected Vendor has one or more IPAC agreements, the user must enter the DoD Invoice Number. If the selected Vendor does not have any active IPAC agreements, no DoD Invoice Number prompt is displayed.

New insurance information may be uploaded into IB files through this option.

## Introduction

This option is used to enter payments for ancillary services (services other than those included in the DRG) rendered while a patient is in a Contract Hospital for an authorized admission. Your name may be entered at the first prompt, "Select FEE BASIS BATCH NUMBER", to list all your open batches.

### Introduction, cont.

Only authorized Contract Hospital ancillary payments can be entered through this option. All other Fee Basis payments are entered through other payment options. Payment may be made for two or more of the same type of services to the same patient on the same date.

You may enter additional payments from a previous invoice (for the same patient) or payments from a new invoice. A new invoice number is assigned automatically, when required.

New insurance information may be entered through this option. For help with entering new insurance data and/or reporting discrepancies in current information for the selected patient to MCCR, please refer to Appendix A.

Depending on site parameters at your facility, patient authorization information and Vendor demographics may be displayed. Vendor demographics may be edited if you hold the FBAA ESTABLISH VENDOR security key. If there are previous payments to the Vendor for the selected patient, a payment history is shown.

You receive a warning when the patient has reached the maximum payment amount allowed for the month of service; or when you have reached 20 lines from the maximum number of payment lines allowed in a batch (set by the Max. # Payment Line Items site parameter).

An invoice with a Date of Service (AKA Treatment Date, Date Prescription Filled, etc.) later than the Invoice Received Date may not be approved for payment. Please refer to the section of Appendix J related to this menu option for further information.

### **Example of ICD-9 Data:**

SELECT FEE BASIS BATCH NUMBER: 24 OBLIGATION #: C33003 SELECT PATIENT: FEEPATIENT, ONE 08-14-55 000456789 SC VETERAN FEEPATIENT, ONE PT.ID: 000-45-6789 12 ANY ST. DOB: AUG 14,1955 DOB: AUG 14,15 TEL: NOT ON FILE ANYCITY ANYSTATE 11111 CLAIM #: 00000000 COUNTY: ANYCOUNTY PRIMARY ELIG. CODE: SC LESS THAN 50% -- NOT VERIFIED OTHER ELIG. CODE(S): SHARING AGREEMENT SC PERCENT: 20% RATED DISABILITIES: DIABETES (20%-SC) HEALTH INSURANCE: NO

#### **Example of ICD-9 Data, cont.**

WANT TO ADD NEW INSURANCE DATA? NO// **(RET>** ARE THERE ANY DISCREPANCIES WITH INSURANCE DATA ON FILE? NO// **(RET>** PATIENT NAME: FEEPATIENT, ONE PT.ID: 000-45-6789 AUTHORIZATIONS: (1) FR: 04/26/94 VENDOR: FEEVENDOR,ONE- 000654329AA TO: 04/28/94 AUTHORIZATION TYPE: CIVIL HOSPITAL PURPOSE OF VISIT: AUTHORIZED NON-VA HOSPITAL CARE FOR SC COND. DX: CAD COUNTY: ANYCOUNTY PSA: CITYNAME, AS

IS THIS THE CORRECT AUTHORIZATION PERIOD (Y/N)? YES// <RET>

AUTHORIZATION REMARKS: 1>NURSING HOME EDIT OPTION: <RET> DX LINE 1: <RET> DX LINE 2: <RET> DX LINE 3: <RET> SELECT FEE BASIS VENDOR NAME: FEEVENDOR,ONE 000654329AA CONTRACT HOSPITAL 123 ANYWHERE AVE CITYNAME, STATENAME 99999-1265 TEL. #: 5551212

PATIENT NAME: FEEPATIENT, ONE PT.ID: 000-45-6789 \*\*\* VENDOR DEMOGRAPHICS \*\*\* NAME: FEEVENDOR, ONE ID NUMBER: 000456789 ADDRESS: 123 ANYWHERE AVE CITY: CITYNAMF SPECIALTY: CITY: CITYNAME TYPE: PUBLIC HOSPITAL PARTICIPATION CODE: CONTRACT HOSPITAL MEDICARE ID NUMBER: 098356 STATE: STATENAME ZIP: 99999-1265 COUNTY: ANYCOUNTY CHAIN: PHONE: 5551212 FAX: 5551200 PRICER EXEMPT: YES AUSTIN NAME: TEST LAST CHANGE LAST CHANGE TO AUSTIN: 04/27/94 FROM AUSTIN: 04/29/94 WANT TO EDIT DATA? NO// <RET> VENDOR HAS NO PRIOR PAYMENTS FOR THIS PATIENT WANT A NEW INVOICE NUMBER ASSIGNED? YES// <RET> INVOICE # 77 ASSIGNED TO THIS INVOICE ENTER DATE CORRECT INVOICE RECEIVED OR LAST DATE OF SERVICE (WHICHEVER IS LATER): **T-2** (MAY 2, 1994)

Please note: If a Federal Vendor with active IPAC agreements is selected the user will see the following additional information and prompts:

```
This is a Federal Vendor. IPAC payment information is required.
FEEVENDOR, ONE is a Federal Vendor with
2 active IPAC agreements on file:
#
       FY Description
  ID
-- ----- ----
1 119 2014 IPAC DESCRIPTION 1
2 124
            2014 IPAC DESCRIPTION 2
Please select the IPAC agreement to be used with this invoice.
This information is required.
Selection#: (1-2): 2
Would you like to display the detailed IPAC agreement information? No//
                                                                    NO
Enter the DoD Invoice Number: 14346876
PATIENT ACCOUNT NUMBER: 65758
Is this an EDI Claim from the FPPS system? no NO
CLAIM NUMBER:
```

# **PAYMENT PROCESS MENU**

#### **Example of ICD-9 Data, cont.**

ENTER VENDOR INVOICE DATE: 4/30 (APR 30, 1994) WILL ANY LINE ITEMS IN THIS INVOICE BE FOR CONTRACTED SERVICES? NO// YES DATE OF SERVICE: 042794 APR 27, 1994 SELECT SERVICE PROVIDED: 01922 ANESTH, CAT OR MRI SCAN MAJOR CATEGORY: ANESTHESIA SUB-CATEGORY: RADIOLOGICAL PROCEDURES PROCEDURE: ANESTH, CAT OR MRI SCAN DETAIL DESCRIPTION \_\_\_\_\_ ANESTHESIA FOR NON-INVASIVE IMAGING OR RADIATION THERAPY IS THIS CORRECT? YES// **<RET>** CPT MODIFIER: 26 PROFESSIONAL COMPONENT ANESTH, CAT OR MRI SCAN AMOUNT CLAIMED: 300 AMOUNT PAID: 300 IS THIS LINE ITEM FOR A CONTRACTED SERVICE? NO// NO PLACE OF SERVICE: 22 OUTPATIENT HOSPITAL HCFA TYPE OF SERVICE: 9 OTHER MEDICAL SERVICE SERVICE CONNECTED CONDITION?: Y (YES) SELECT SERVICE PROVIDED: <RET> DATE OF SERVICE: <RET> INVOICE: 77 TOTALS \$ 23.00

## **Example of ICD-10 Data**

ICD-9 data displays diagnosis from authorization. When ICD-10 is in effect, this will no longer occur. For CNH ancillary payments, a new ICD-10 diagnosis field for authorization is editable.

| ICD | ICD DIAGNOSIS: DIABETES          |                                                                                                    |  |  |  |  |  |
|-----|----------------------------------|----------------------------------------------------------------------------------------------------|--|--|--|--|--|
| 8 M | 8 MATCHES FOUND                  |                                                                                                    |  |  |  |  |  |
|     | 1. E08                           | DIABETES MELLITUS DUE TO UNDERLYING CONDITION (42)                                                                                                    |  |  |  |  |  |
|     | 2. E09<br>3. E10                 | DRUG OR CHEMICAL INDUCED DIABETES MELLITUS (42)<br>TYPE 1 DIABETES MELLITUS (40)                                                                          |  |  |  |  |  |
|     | 4. E11                           | TYPE 2 DIABETES MELLITUS (40)                                                                                                    |  |  |  |  |  |
|     |                                  | OTHER SPECIFIED DIABETES MELLITUS (42)<br>HYPOFUNCTION AND OTHER DISORDERS OF THE                                                                         |  |  |  |  |  |
|     |                                  | PITUITARY GLAND (6)<br>DISORDERS OF MINERAL METABOLISM (25)<br>DISORDERS RESULTING FROM IMPAIRED RENAL TUBULAR<br>FUNCTION (5)                            |  |  |  |  |  |
| ICD | ICD DIAGNOSIS: E08.00            |                                                                                                    |  |  |  |  |  |
| ONE | ONE MATCH FOUND                  |                                                                                                    |  |  |  |  |  |
|     | DIAGNOSIS CODE<br>DIAGNOSIS DESC | : E08.00<br>RIPTION: DIABETES MELLITUS DUE TO UNDERLYING CONDITION WITH<br>HYPEROSMOLARITY WITHOUT NONKETOTIC HYPERGLYCEMIC-<br>HYPEROSMOLAR COMA (NKHHC) |  |  |  |  |  |

AUTHORIZATIONS: (1) FR: 11/21/2012 VENDOR: FEEVENDOR,ONE 000654329AA TO: 11/28/2012 AUTHORIZATION TYPE: CONTRACT NURSING HOME PURPOSE OF VISIT: COMMUNITY NURSING HOME FOR NSC DISABILITY(IES) DX: E08.00

# PAYMENT PROCESS MENU COMPLETE A PAYMENT

Displays which include line item information have been modified to include check information, date paid, and/or check cancellation information, when applicable. Line items that had previously been cancelled are annotated with a plus sign (+).

The FBAASUPERVISOR security key is required to access batches other than those **you** originally opened.

## Introduction

The Complete a Payment option is used to enter the amount paid for a Contract Hospital payment received from the Austin Pricer. The batch status of invoices entered at this option must be FORWARDED TO PRICER. This option also gives you the opportunity to reject items from the Austin Pricer.

# PAYMENT PROCESS MENU COMPLETE A PAYMENT

## **Example of ICD-9 Data:**

| SELECT FEE BASIS BATCH NUMBER: 901                                                                                                    |         | C77777           |                  |
|----------------------------------------------------------------------------------------------------|---------|------------------|------------------|
| WOULD YOU LIKE TO REJECT ANY INVOIC                                                                                                    | ES FROM | THE PRICER? NO// | <ret></ret>      |
| SELECT PATIENT: FEEPATIENT, ONE<br>1006 FEEPATIENT, ONE                                                                                                    |         |                  |                  |
| VETERAN'S NAME ('*'REIMBURSEMENT '<br>('#' VOIDED PAYMEN                                                                                                    |         | RAN '+' CANCELLA | ATION ACTIVITY)  |
| VENDOR NAME                                                                                                    | 1)      | VENDOR II        | D INVOICE #      |
| FR DATE TO DATE CLAIMED                                                                                                    |         |                  |                  |
|                                                                                                    |         |                  |                  |
| FEEPATIENT, ONE 000-45-6789<br>FEEVENDOR,ONE<br>03/01/90 03/03/90 1400.00<br>DX: 017.30 DX: 011.21                                                                                                    | 0.00    | 000456789        | 1006<br>05/01/90 |
| ASSOCIATED 7078: C77777.0010<br>BATCH #: 901                                                                                                    | Ι       | DATE FINALIZED:  |                  |
| NVH PRICER AMOUNT: <b>1200</b><br>AMOUNT PAID: <b>1200</b><br>AMOUNT SUSPENDED: 200// <b><ret></ret></b><br>SUSPEND CODE: <b>4</b> OTHER<br>DESCRIPTION OF SUSPENSION:<br>1> <b>TYPO ERROR ON BILL</b><br>2> <b><ret></ret></b> |         |                  |                  |
| EDIT OPTION: <b><ret></ret></b><br>DISCHARGE DRG: <b>46</b> DRG46                                                                                                    |         |                  |                  |
| SELECT FEE BASIS BATCH NUMBER:                                                                                                    |         |                  |                  |
|                                                                                                    |         |                  |                  |

# PAYMENT PROCESS MENU COMPLETE A PAYMENT

### **Example of ICD-10 Data:**

ICD-10 data displays invoice diagnosis and procedure codes (up to 25 each) and Admitting Diagnosis. Allows selection of DRG value from File #80.2 using value provided by Pricer.

```
_____
FEE, ICDONE 000-12-0012

        FEEVENDOR, ONE
        VENDOR ID: 000456789

        11/23/12
        11/23/12
        11/21/12
        11/23/12

        686.00
        0.00
        2
        0.00

    686.00 0.00
    ADMIT DX: E10.21
    DX/POA: E10.10/Y E08.22/Y
   PROC: F0FZ1EZ F0FZ0EZ
   ASSOCIATED 7078: 0CP006.0005
    BATCH #: 22725
                                       DATE FINALIZED:
NVH PRICER AMOUNT: 585
AMOUNT PAID: 585ADJUSTMENT REASON: 8 THE PROCEDURE CODE IS INCONSISTENT WITH THE
              PROVIDER TYPE/SPECIALTY (TAXONOMY). NOTE: REFER
               TO THE 835 HEALTHCARE POLICY IDENTIFICATION
               SEGMENT (LOOP 2110 SERVICE PAYMENT INFORMATION
               REF), IF PRESENT.
ADJUSTMENT GROUP: CO CONTRACTUAL OBLIGATIONS
ADJUSTMENT AMOUNT: 101.00// 101.00DRG: 34 DRG34 CAROTID ARTERY STENT PROCEDURE W
MCC
DRG WEIGHT: 1.22
CURRENT LIST OF REMITTANCE REMARKS: NONE
```

# PAYMENT PROCESS MENU DELETE INPATIENT INVOICE

Displays which include line item information have been modified to include check information, date paid, and/or check cancellation information, when applicable. Line items that had previously been cancelled are annotated with a plus sign (+).

### Introduction

The Delete Inpatient Invoice option is used to delete invoices entered in error. The selected invoice must be in a batch that has not been released for payment.

#### **Example of ICD-9 Data:**

SELECT FEE BASIS BATCH NUMBER: 36 C33003 SELECT INVOICE TO DELETE: 20 INVOICE DISPLAY \_\_\_\_\_ PATIENT: FEEPATIENT, ONE PATIENT ID: 000-45-6789 FEE PROGRAM: CONTRACT NURSING HOME ('\*' REIMB. TO PATIENT '+' CANCEL. ACTIVITY '#' VOIDED PAYMENT) INV DATE AMOUNT AMOUNT SUSP INVOICE FROM CLAIMED PAID CODE NUM DATE ТΟ DATE DATE \_\_\_\_\_ VENDOR: FEEVENDOR,ONE VENDOR ID: 000456789 06/09/93 94.00 94.00 20 06/09/93 06/30/93 ASSOCIATED 7078: C33003.0003 BATCH #: 36 DATE FINALIZED: SURE YOU WANT TO DELETE THIS INVOICE? NO// Y YES .... DELETING!

# PAYMENT PROCESS MENU DELETE INPATIENT INVOICE

#### **Example of ICD-10 Data:**

ICD-10 DATA DISPLAYS DIAGNOSIS AND PROCEDURE CODES FROM INVOICE (UP TO 25 EACH) AND ADMITTING DIAGNOSIS ALSO DISPLAYS PRIMARY DIAGNOSIS.FEE BASIS BATCH NUMBER: 22714 1CP008 SELECT INVOICE TO DELETE: 111661 INVOICE DISPLAY \_\_\_\_\_ PATIENT: FEE, ICDTHREE PATIENT ID: 000-23-1456 FEE PROGRAM: CIVIL HOSPITAL ('\*' REIMB. TO PATIENT '+' CANCEL. ACTIVITY '#' VOIDED PAYMENT) (PAID SYMBOL: 'R' RBRVS 'F' 75TH PERCENTILE 'C' CONTRACT 'M' MILL BILL 'U' U&C) INVOICE DATE INVOICE NO. FROM DATE TO DATE PATIENT CONTROL # AMT CLAIMED AMT PAID COV DAYS ADJ CODES ADJ AMOUNTS REMIT REMARKS \_\_\_\_\_ VENDOR: FEEVENDOR, ONE VENDOR ID: 000456789 ENDOR: FEEVENDOR,ONE VENDOR ID: 000-11/23/12 111659 11/21/12 11/23/12 20.00 0.00 2 ADMIT DX: E08.329 DX/POA: E08.329/Y PROC: 0NSX34Z SURE YOU WANT TO DELETE THIS INVOICE? NO// NO

## PAYMENT PROCESS MENU EDIT ANCILLARY PAYMENT

New Prompts:

*CPT MODIFIER:* - allows you to break down services provided to the modifier level. This field is optional.

Enter Vendor Invoice Date: - allows you to enter the Vendor's invoice date.

PROMPT PAY TYPE: - allows input of money management indicator, if service provided was contracted for. This field is optional.

Only holders of the FBAASUPERVISOR security key may Edit Payments from batches that have been released by a supervisor.

IPAC Agreement Selection – If the selected Vendor is a federal Vendor with more than one active IPAC agreement, the user is prompted to select an agreement. If the selected Vendor has only one active IPAC agreement, it is automatically selected by the system. If the selected Vendor does not have any active IPAC agreements, no IPAC agreement prompting is displayed.

DoD Invoice Number – If the selected Vendor has one or more IPAC agreements, the user must enter the DoD Invoice Number. If the selected Vendor does not have any active IPAC agreements, no DoD Invoice Number prompt is displayed.

*Do You Want to Modify the IPAC Data?* – Only asked if the selected Vendor has one or more active IPAC Agreements. If answered 'YES', the user can select a different IPAC Agreement and/or enter a different DoD Invoice number.

*Claim Adjustment Reason Codes (CARC)/Remittance Advice Remark Codes (RARC) CODES:* each line item will accept up to five CARC/RARC combinations. Two RARCs can be selected for each CARC at the line level.

### Introduction

The Edit Ancillary Payment option is used to edit data for a previously entered invoice for ancillary services rendered to a Contract Hospital patient. Payments from batches which have been transmitted cannot be edited.

An invoice with a Date of Service (AKA Treatment Date, Date Prescription Filled, etc.) later than the Invoice Received Date may not be approved for payment. Please refer to the section of Appendix J related to this menu option for further information.

### Example

SELECT PAYMENT PROCESS MENU OPTION: EDIT ANCILLARY PAYMENT SELECT FEE BASIS PAYMENT PATIENT: FEEPATIENT, ONE 06-02-34 000456789 SC VETERAN

#### Section 1: CIVIL HOSPITAL MAIN MENU

SELECT VENDOR: FEEVENDOR, ONE 000456789 DOCTOR OF MEDICINE 777 BSTREETWAY MENANDS, AS 12324 TEL. #: 999-555-9087 ...OK? YES// **<RET>** DATE OF SERVICE: 6/20/94 JUN 20, 1994 SELECT SERVICE PROVIDED: 10120 REMOVE FOREIGN BODY SERVICE PROVIDED: 10120// **<RET>** CPT MODIFIER: 77// **<RET>** IPAC AGREEMENT INFORMATION ON FILE FOR THIS INVOICE/PAYMENT \_\_\_\_\_ IPAC AGREEMENT ID: 121 (ACTIVE) VENDOR: FEEVENDOR, ONE FISCAL YEAR: 2014 SHORT DESCRIPTION: IPAC AGREEMENT DESCRIPTION DOD INVOICE#: 99887766 DO YOU WANT TO MODIFY THE IPAC DATA? NO// AMOUNT CLAIMED: 50.00// <RET> AMOUNT PAID: 40.00// <RET> AMOUNT SUSPENDED: 10.00// **<RET>** SUSPEND CODE: 4// <RET> DESCRIPTION OF SUSPENSION: 1> BILLED SERVICES NOT PERFORMED EDIT OPTION: <RET> PRIMARY SERVICE FACILITY: CITYNAME, AS// <RET> OBLIGATION NUMBER: C77777// <RET> DATE CORRECT INVOICE RECEIVED: JUL 1,1994// <RET> VENDOR INVOICE DATE: JUN 15,1994// <RET>

## PAYMENT PROCESS MENU EDIT ANCILLARY PAYMENT

### Example, cont.

PROMPT PAY TYPE: 1 MONEY MANAGED PATIENT TYPE CODE: MEDICAL// **<RET>** PURPOSE OF VISIT: AUTHORIZED NON-VA HOSPITAL CARE FOR SC COND.// **<RET>** SELECT SERVICE PROVIDED: **<RET>** 

SELECT FEE BASIS PAYMENT PATIENT:

# PAYMENT PROCESS MENU ENTER INVOICE/PAYMENT

A YES response at the "Are there any discrepancies with insurance data on file?" prompt generates a mail bulletin to MCCR to report erroneous insurance data.

IPAC Agreement Selection – If the selected Vendor is a federal Vendor with more than one active IPAC agreement, the user is prompted to select an agreement. If the selected Vendor has only one active IPAC agreement, it is automatically selected by the system. If the selected Vendor does not have any active IPAC agreements, no IPAC agreement prompting is displayed.

*Enter the DoD Invoice Number* – If the selected Vendor has one or more IPAC agreements, the user must enter the DoD Invoice Number. If the selected Vendor does not have any active IPAC agreements, no DoD Invoice Number prompt is displayed.

New insurance information may be uploaded into IB files through this option.

*Claim Adjustment Reason Codes (CARC)/Remittance Advice Remark Codes (RARC) CODES:* each line item will accept up to five CARC/RARC combinations. Two RARCs can be selected for each CARC at the line level.

### Introduction

The Enter Invoice/Payment option is used to enter new Contract Hospital payments. Only authorized hospital invoices/payments may be entered through this option. All other Fee Basis payments are entered through other payment options. The Invoice Edit option must be used to make changes or adjustments to existing payments.

New insurance information may be entered through this option. For help with entering new insurance data and/or reporting discrepancies in current information for the selected patient to MCCR, please refer to Appendix A.

If the Vendor is exempt from the Austin Pricer, you will be prompted to enter the amount paid, and the payment will not be sent to the pricer.

Every prompt should be answered. Failure to enter a response or entering a  $\langle \text{RET} \rangle$  or an uparrow  $\langle ^{\wedge} \rangle$  at any prompt may result in an incomplete entry or deletion of the entire entry.

An invoice with a Date of Service (AKA Treatment Date, Date Prescription Filled, etc.) later than the Invoice Received Date may not be approved for payment. Please refer to the section of Appendix J related to this menu option for further information.

## PAYMENT PROCESS MENU ENTER INVOICE/PAYMENT

#### **Example of ICD-9 Data**

SELECT PATIENT: FEEPATIENT, ONE FEEPATIENT, ONE PT.ID: 000-45-6789 2344 HELP ST. DOB: 1914 RED CROSS CITY TEL: NOT ON FILE OKLAHOMA 11235 CLAIM #: NOT ON FILE COUNTY: ANYCOUNTY PRIMARY ELIG. CODE: SC LESS THAN 50% -- PENDING VERIFICATION OTHER ELIG. CODE (S): AID & ATTENDANCE NSC, VA PENSION HUMANITARIAN EMERGENCY HOUSEBOUND

SC PERCENT: 45% RATED DISABILITIES: NONE STATED HEALTH INSURANCE: YES INSURANCE CO. SUBSCRIBER ID GROUP HOLDER EFFECTIVE EXPIRES BLUE CROSS BLUE SHIELD 252525 201 SPOUSE 05/19/75 AETNA 12345 123 SELF 01/01/91 WANT TO ADD NEW INSURANCE DATA? NO// **<RET>** ARE THERE ANY DISCREPANCIES WITH INSURANCE DATA ON FILE? NO// **<RET>** 

FEE ID CARD #: 1234567 FEE CARD ISSUE DATE: 07/16/93 PATIENT NAME: FEEPATIENT, ONE PT.ID: 000-45-6789 AUTHORIZATIONS: (1) FR: 08/01/94 VENDOR: FEEVENDOR, ONE - 000456789 TO: 08/09/94 AUTHORIZATION TYPE: CIVIL HOSPITAL PURPOSE OF VISIT: AUTHORIZED NON-VA HOSPITAL CARE FOR SC COND. DX: COUNTY: ANYCOUNTY PSA: ANYPLACE, IN REMARKS: NOTIFICATION OF HOSPITALIZATION RECEIVED WITHIN 72 HOURS OF ADMISSION. HOSPITALIZATION UNTIL STABLE OR UNLESS FURTHER APPROVED BY FEE BASIS CLINIC DIRECTOR -MED/SURG PAYMENTS AT DRG RATES IN ACCORDANCE WITH PPS. PSY PAYMENTS AT 72% OF BILLED CHARGES FOR AUTHORIZED DATES OF CARE PRESS RETURN TO CONTINUE OR '^' TO EXIT: **<RET>** 

## PAYMENT PROCESS MENU ENTER INVOICE/PAYMENT

#### **Example of ICD-9 Data, cont.**

PATIENT NAME: FEEPATIENT, ONE PT.ID: 000-45-6789 (2) FR: 08/10/94 VENDOR: FEEVENDOR, ONE - 000456789 TO: 08/22/94 AUTHORIZATION TYPE: CIVIL HOSPITAL PURPOSE OF VISIT: AUTHORIZED NON-VA HOSPITAL CARE FOR SC COND. DX: COUNTY: ANYCOUNTY PSA: ANYPLACE, IN REMARKS: NOTIFICATION OF HOSPITALIZATION RECEIVED WITHIN 72 HOURS OF ADMISSION. HOSPITALIZATION UNTIL STABLE OR UNLESS FURTHER APPROVED BY FEE BASIS CLINIC DIRECTOR -MED/SURG PAYMENTS AT DRG RATES IN ACCORDANCE WITH PPS. PSY PAYMENTS AT 72% OF BILLED CHARGES FOR AUTHORIZED DATES OF CARE VENDOR: FEEVENDOR, ONE - 987678978 (3) FR: 08/23/94 TO: 08/31/94 AUTHORIZATION TYPE: CIVIL HOSPITAL PURPOSE OF VISIT: AUTHORIZED NON-VA HOSPITAL CARE FOR SC COND. DX: COUNTY: ANYCOUNTY PSA: ANYPLACE, AS PRESS RETURN TO CONTINUE OR '^' TO EXIT: **<RET>** 

PATIENT NAME: FEEPATIENT, ONE PT.ID: 000-45-6789 REMARKS: NOTIFICATION OF HOSPITALIZATION RECEIVED WITHIN 72 HOURS OF ADMISSION. HOSPITALIZATION UNTIL STABLE OR UNLESS FURTHER APPROVED BY FEE BASIS CLINIC DIRECTOR -MED/SURG PAYMENTS AT DRG RATES IN ACCORDANCE WITH PPS. PSY PAYMENTS AT 72% OF BILLED CHARGES FOR AUTHORIZED DATES OF CARE ENTER A NUMBER (1-3): **3** 

### PAYMENT PROCESS MENU ENTER INVOICE/PAYMENT

#### **Example of ICD-9 Data, cont.**

PATIENT NAME: FEEPATIENT, ONE PT.ID: 000-45-6789 \*\*\* VENDOR DEMOGRAPHICS \*\*\* NAME: FEEVENDOR, ONE ID NUMBER: 000430765 ADDRESS: 923 ANY WAY SPECIALTY: CITY: CITYNAME TYPE: FEEVENDOR, ONE STATE: ANYSTATE PARTICIPATION CODE: CONTRACT HOSPITAL ZIP: 11111-9967 MEDICARE ID NUMBER: 126789 CHAIN: PHONE: 999-555-1212 FAX: 999-555-1200 PRICER EXEMPT: YES AUSTIN NAME: FEEVENDOR, ONE LAST CHANGE LAST CHANGE TO AUSTIN: 09/27/94 FROM AUSTIN: 09/30/94 VENDOR IS LISTED AS 'EXEMPT FROM THE PRICER'. DO YOU WISH TO KEEP THIS INVOICE EXEMPT FROM THE PRICER? YES// <RET> SELECT FEE BASIS BATCH NUMBER: 77 C90234 INVOICE # 89 ASSIGNED TO THIS INVOICE ENTER DATE CORRECT INVOICE RECEIVED OR LAST DATE OF SERVICE (WHICHEVER IS LATER): 091594 (SEP 15, 1994) ENTER VENDOR INVOICE DATE: 9/1/94 (SEP 1, 1994) THIS IS A FEDERAL VENDOR. IPAC PAYMENT INFORMATION IS REQUIRED. FEEVENDOR, ONE IS A FEDERAL VENDOR WITH 2 ACTIVE IPAC AGREEMENTS ON FILE: # ID FY DESCRIPTION \_\_\_\_\_ \_\_\_\_\_ \_\_\_\_ \_\_\_ 121 2014 IPAC AGREEMENT 1 136 2014 IPAC AGREEMENT 2 1 2 136 2014 IPAC AGREEMENT 2 PLEASE SELECT THE IPAC AGREEMENT TO BE USED WITH THIS INVOICE. THIS INFORMATION IS REQUIRED. WOULD YOU LIKE TO DISPLAY THE DETAILED IPAC AGREEMENT INFORMATION? NO// NO ENTER THE DOD INVOICE NUMBER: 123232 PATIENT CONTROL NUMBER: IS THIS AN EDI CLAIM FROM THE FPPS SYSTEM? NO// CLAIM NUMBER:NEW <RET> OR USE "??" TO SELECT EXISTING CLAIM NUMBER IS THIS LINE ITEM FOR A CONTRACTED SERVICE? NO// <RET> DISCHARGE TYPE CODE: 9 STILL A PATIENT BILLED CHARGES: 497 AMOUNT CLAIMED: 497 PAYMENT BY MEDICARE/FED AGENCY: NO ATTENDING PROV NAME: FBPROVIDER, ONE ATTENDING PROV NPI: 123123123A ATTENDING PROV TAXONOMY CODE: 123456789A

```
OPERATING PROV NAME: FBPROVIDER, TWO
OPERATING PROV NPI: 1231231230
RENDERING PROV NAME: FBPROVIDER, THREE
RENDERING PROV NPI: 123123123R
RENDERING PROV TAXONOMY CODE: 123456789R
SERVICING PROV NAME: FBPROVIDER FOUR
SERVICING PROV NPI: 123123123S
SERVICING FACILITY ADDRESS: 100 MAIN STREET
SERVICING FACILITY CITY: ANYPLACE
SERVICING FACILITY STATE: AS ANYSTATE
SERVICING FACILITY ZIP: 11111
REFERRING PROV NAME: FBPROVIDER, FIVE
REFERRING PROV NPI: 123123123X
ICD1: 200.00 200.00 RETICULOSARCOMA UNSPEC
                                                      COMPLICATION/COMORBI
200.00
ICD2: <RET>
PROC1: 14.19 14.19 DX PROC POST SEG NEC OTHER DIAGNOSTIC PROCEDURES
ON REEMPLOYEENAME, CHOROID, VITREOUS, AND POSTERIOR CHAMBER
        ...OK? YES// <RET> (YES)
PROC2: <RET>
ENTER LINE ITEM NUMBER: 1
LINE ITEM RENDERING PROV NAME: FBPROVIDER, SIX
LINE ITEM RENDERING PROV NPI: 123123123L
LINE ITEM RENDERING PROV TAXONOMY CODE: 123456789L
ENTER ANOTHER LINE ITEM RENDERING PROVIDER? NO//
ENTER RETURN TO CONTINUE OR `^' TO EXIT: <RET>
SELECT PATIENT:
```

#### **Example of ICD-10 Data**

ICD-9 displays diagnosis from authorization. When ICD-10 is in effect, this will no longer occur. ICD-10 allows entry of diagnosis and procedure codes for the invoice/payment (up to 25 each) and Admitting Diagnosis.

```
ICD DIAGNOSIS: DIAB

8 MATCHES FOUND

1. E08.- DIABETES MELLITUS DUE TO UNDERLYING CONDITION

(42)

2. E09.- DRUG OR CHEMICAL INDUCED DIABETES MELLITUS (42)

3. E10.- TYPE 1 DIABETES MELLITUS (40)

4. E11.- TYPE 2 DIABETES MELLITUS (40)

5. E13.- OTHER SPECIFIED DIABETES MELLITUS (42)

6. E23.- HYPOFUNCTION AND OTHER DISORDERS OF THE

PITUITARY GLAND (6)

7. E83.- DISORDERS OF MINERAL METABOLISM (25)

8. H35.- OTHER REEMPLOYEENAMEL DISORDERS (141)

PRESS <RETURN> FOR MORE, "^" TO EXIT, OR SELECT 1-8: 1

2 MATCHES FOUND

1. E08.00 DIABETES MELLITUS DUE TO UNDERLYING CONDITION

WITH HYPEROSMOLARITY WITHOUT NONKETOTIC

HYPERGLYCEMIC-HYPEROSMOLAR COMA (NKHHC)

2. E08.01 DIABETES MELLITUS DUE TO UNDERLYING CONDITION

WITH HYPEROSMOLARITY WITH COMA
```

## PAYMENT PROCESS MENU INVOICE EDIT

New Prompts:

*Is this line item for a contracted service?* - allows you to indicate when a line item is for a contracted service.

Vendor Invoice Date: - allows you to enter the Vendor's invoice date.

IPAC Agreement Selection – If the selected Vendor is a federal Vendor with more than one active IPAC agreement, the user is prompted to select an agreement. If the selected Vendor has only one active IPAC agreement, it is automatically selected by the system. If the selected Vendor does not have any active IPAC agreements, no IPAC agreement prompting is displayed.

DoD Invoice Number – If the selected Vendor has one or more IPAC agreements, the user must enter the DoD Invoice Number. If the selected Vendor does not have any active IPAC agreements, no DoD Invoice Number prompt is displayed.

*Do You Want to Modify the IPAC Data?* – Only asked if the selected Vendor has one or more active IPAC Agreements. If answered 'YES', the user can select a different IPAC Agreement and/or enter a different DoD Invoice number.

Displays which include line item information have been modified to include check information, date paid, and/or check cancellation information. Line items that have previously been cancelled are annotated with a plus sign (+).

The FBAASUPERVISOR security key is required to edit payments from batches that have been released by a supervisor.

**NOTE:** Even though other batches may be accessed, you should edit only invoices contained in batches that you opened.

### Introduction

The Invoice Edit option is used to edit data for a previously entered Contract Hospital invoice.

• Enter the clerk's name at the first prompt, "Select FEE BASIS BATCH NUMBER", to see a list of all open batches for that clerk.

**NOTE:** Your name may be entered at the first prompt, "Select FEE BASIS BATCH NUMBER", to list all your open batches.

- This option cannot be used to enter new payments.
- Payments from batches which have been transmitted cannot be edited.

An invoice with a Date of Service (AKA Treatment Date, Date Prescription Filled, etc.) later than the Invoice Received Date may not be approved for payment. Please refer to the section of Appendix J related to this menu option for further information.

### PAYMENT PROCESS MENU INVOICE EDIT

#### **Example of ICD-9 Data**

```
SELECT PAYMENT PROCESS MENU OPTION: INVOICE EDIT
SELECT FEE BASIS BATCH NUMBER: 414
                                          C45001
SELECT FEE BASIS INVOICE NUMBER: 514
IPAC AGREEMENT INFORMATION ON FILE FOR THIS INVOICE/PAYMENT
_____
IPAC AGREEMENT ID: 121 (ACTIVE)
           VENDOR: FEEVENDOR, ONE
SHORT DESCRIPTION: IPAC AGREEMENT 1
   DOD INVOICE#: 12345
DO YOU WANT TO MODIFY THE IPAC DATA? NO// NO
INVOICE DISPLAY
                              _____
                             PROVIDER INFORMATION
  ATTENDING PROV NAME: FBPROVIDER, ONE
   ATTENDING PROV NPI: 123123123A ATTENDING PROV TAXONOMY CODE: 123456789A
   OPERATING PROV NAME: FBPROVIDER, TWO
   OPERATING PROV NPI: 1231231230
   RENDERING PROV NAME: FBPROVIDER, THREE
   RENDERING PROV NPI: 123123123R RENDERING PROV TAXONOMY CODE: 123456789R
   SERVICING PROV NAME: FBPROVIDER, FOUR
   SERVICING PROV NPI: 123123123S
   SERVICING FACILITY ADDRESS:
    100 MAIN STREET
    ANYPLACE, AS 11111
   REFERRING PROV NAME: FBPROVIDER, FIVE
   REFERRING PROV NPI: 123123123X
ENTER RETURN TO CONTINUE OR '^' TO EXIT:
                                INVOICE DISPLAY
                                _____
VETERAN'S NAME
                                                PATIENT CONTROL NUMBER
('*'REIMBURSEMENT TO VETERAN '+' CANCELLATION ACTIVITY) '#' VOIDED PAYMENT)
VENDOR NAME VENDOR ID INVOICE #
    FPPS CLAIM ID FPPS LINE ITEM DATE REC. INV. DATE FR DATE TO DATE
   AMT CLAIMED AMT PAID COV.DAYS ADJ CODE ADJ AMOUNT REMIT REMARK

        MED GROUP HOSPITAL
        6666661111
        514

        11/02/11
        11/2/11
        08/01/11
        08/15/11

        220.00
        0.00
        1
        0.00

        DX: 200.00
        1
        0.00
        1

FBCSTESTPT, ONE 000-07-7888
   DX: 200.00
```

#### Section 1: CIVIL HOSPITAL MAIN MENU

ASSOCIATED 7078: C45001.0048 DATE FINALIZED BATCH #: 414 INVOICE DATE RECEIVED: NOV 2,2011// VENDOR INVOICE DATE: NOV 2,2011// PATIENT CONTROL NUMBER: IS THIS AN EDI CLAIM FROM THE FPPS SYSTEM? NO// CLAIM NUMBER: 2012-171//<ENTER "??" AND PRESS RET> RECENT CLAIM NUMBERS FOR THIS PATIENT/VENDOR VEND INV DATE COMPLETE UCID # CLAIM NO 1: 2012-171 SEP 19, 2012 (500001MI2012-171) JUN 21, 2012 (500001MI2012-76) 2: 2012-76 PRESS <RETURN> TO RETURN TO MAIN PROMPT, OR CHOOSE 1-2: 2 <RET> IS THIS LINE ITEM FOR A CONTRACTED SERVICE? NO// NO DISCHARGE TYPE CODE: STILL A PATIENT// COVERED DAYS: 1// BILLED CHARGES: 220// PAYMENT BY MEDICARE/FED AGENCY: NO// ATTENDING PROV NAME: FBPROVIDER, ONE// ATTENDING PROV NPI: 123123123A// ATTENDING PROV TAXONOMY CODE: 123456789A// OPERATING PROV NAME: FBPROVIDER, TWO// OPERATING PROV NPI: 1231231230// RENDERING PROV NAME: FBPROVIDER, THREE// RENDERING PROV NPI: 123123123R// RENDERING PROV TAXONOMY CODE: 123456789R// SERVICING PROV NAME: FBPROVIDER, FOUR// SERVICING PROV NPI: 123123123S// SERVICING FACILITY ADDRESS: 100 MAIN STREET// SERVICING FACILITY CITY: ANYPLACE// SERVICING FACILITY STATE: ANYSTATE// SERVICING FACILITY ZIP: 11111// REFERRING PROV NAME: FBPROVIDER, FIVE// REFERRING PROV NPI: 123123123X// AMOUNT CLAIMED: 220// ICD1: 200.00// TCD2: PROC1: CURRENT LIST OF LINE ITEM RENDERING PROVIDERS: LINE ITEM: 1 RENDERING PROVIDER NAME: FBPROVIDER, SIX RENDERING PROVIDER NPI: 1231231231 TAXONOMY CODE: 123456789L ENTER LINE ITEM NUMBER: 1 LINE ITEM RENDERING PROV NAME: FBPROVIDER, SIX// FBPROVIDER, SIX LINE ITEM RENDERING PROV NPI: 123123123L// 123123123L LINE ITEM RENDERING PROV TAXONOMY CODE: 123456789L// 123456789L ENTER ANOTHER LINE ITEM RENDERING PROVIDER? NO// \*NOTE THAT LINE ITEM RENDERING PROVIDER DATA IS NOW DISPLAYED ON BOTH OUTPATIENT AND INPATIENT INVOICE DISPLAY.

### **ICD-10 Example**

ICD-10 data allows display and edit of invoice diagnosis and procedure codes (up to 25 each) and Admitting Diagnosis.

```
FEE, ICDTHREE 000-23-1456

FEEVENDOR, ONE VENDOR ID: 000456789

11/23/12 11/23/12 11/21/12 11/23/12

20.00 0.00 2 0.00

ADMIT DX: E08.11

DX/POA: E08.11/Y

PROC: ONSX34Z

ASSOCIATED 7078: 1CP008.0003

BATCH #: 22714 DATE FINALIZED:
```

FBAA ESTABLISH VENDOR Key - required to enter new or edit existing vendors.

FBAASUPERVISOR Key - required to enter payments for other users. Enter the clerk's name at the first prompt, "Select FEE BASIS BATCH NUMBER", to see a list of all open batches for that clerk.

A YES response at the "Are there any discrepancies with insurance data on file?" prompt generates a mail bulletin to MCCR to report erroneous insurance data.

IPAC Agreement Selection – If the selected Vendor is a federal Vendor with more than one active IPAC agreement, the user is prompted to select an agreement. If the selected Vendor has only one active IPAC agreement, it is automatically selected by the system. If the selected Vendor does not have any active IPAC agreements, no IPAC agreement prompting is displayed.

*Enter the DoD Invoice Number* – If the selected Vendor has one or more IPAC agreements, the user must enter the DoD Invoice Number. If the selected Vendor does not have any active IPAC agreements, no DoD Invoice Number prompt is displayed.

New insurance information may be uploaded into IB files through this option.

### Introduction

This option is used to enter identical ancillary services incurred while in a Non-VA Hospital for a specified patient and Vendor. Only the date of service may differ.

Depending on site parameters at your facility, patient authorization information and Vendor demographics may be displayed. Vendor demographics may be edited if you hold the FBAA ESTABLISH VENDOR security key. If there are previous payments to the Vendor for the selected patient, a payment history is shown.

New insurance information may be entered through this option. For help with entering new insurance data and/or reporting discrepancies in current information for the selected patient to MCCR, please refer to Appendix A.

An invoice with a Date of Service (AKA Treatment Date, Date Prescription Filled, etc.) later than the Invoice Received Date may not be approved for payment. Please refer to the section of Appendix J related to this menu option for further information.

#### **Example of ICD-9 Data, cont.**

SELECT FEE BASIS BATCH NUMBER: 145 OBLIGATION #: C89622 SELECT PATIENT: FEEPATIENT, ONE FEEPATIENT, ONE PT.ID: 000-45-6789 32 KIRKER RD DOB: FEB 22,1922 BOX 333 ANYCITY TEL: 555-1234 ANYSTATE 99999-1345 CLAIM #: 00000000 COUNTY: ANYCOUNTY PRIMARY ELIG. CODE: SERVICE CONNECTED 50% TO 100% -- VERIFIED JAN 19, 1989 OTHER ELIG. CODE(S): NO ADDITIONAL ELIGIBILITIES IDENTIFIED SC PERCENT: 100% RATED DISABILITIES: NONE STATED HEALTH INSURANCE: UNKNOWN INSURANCE CO. SUBSCRIBER ID GROUP HOLDER EFFECTIVE EXPIRES \_\_\_\_\_ NO INSURANCE INFORMATION WANT TO ADD NEW INSURANCE DATA? NO// <RET> ARE THERE ANY DISCREPANCIES WITH INSURANCE DATA ON FILE? NO// <RET> FEE CARD ISSUE DATE: 01/01/93 FEE ID CARD #: A12346 PATIENT NAME: FEEPATIENT, ONE PT.ID: 000-45-6789 AUTHORIZATIONS: (1) FR: 01/01/93 VENDOR: FEEVENDOR, ONE - 000456789 TO: 12/31/93 AUTHORIZATION TYPE: CONTRACT NURSING HOME PURPOSE OF VISIT: COMMUNITY NURSING HOME FOR SC DISABILITY(IES) DX: ILL COUNTY: ANYCOUNTY PSA: ANYCITY, AS REMARKS: TEST (2) FR: 08/14/94 VENDOR: FEEVENDOR, ONE - 000456789 TO: 08/18/94 AUTHORIZATION TYPE: CIVIL HOSPITAL PURPOSE OF VISIT: EMERG. NON-VA CARE (INPT/OPT) FOR VET. REC. INPT. CARE IN VAMC DX: ILL COUNTY: ANYCOUNTY PSA: ANYCITY MEDICAL CENTER PRESS RETURN TO CONTINUE OR '^' TO EXIT: <RET>

#### **Example of ICD-9 Data, cont.**

PATIENT NAME: FEEPATIENT, ONE PT.ID: 000-45-6789 REMARKS: NOTIFICATION OF HOSPITALIZATION RECEIVED WITHIN 72 HOURS OF ADMISSION. HOSPITALIZATION UNTIL STABLE OR UNLESS FURTHER APPROVED BY FEE BASIS CLINIC DIRECTOR -MED/SURG PAYMENTS AT DRG RATES IN ACCORDANCE WITH PPS. PSY PAYMENTS AT 72% OF BILLED CHARGES FOR AUTHORIZED DATES OF CARE ENTER A NUMBER (1-2): 2 AUTHORIZATION REMARKS: 1>NOTIFICATION OF HOSPITALIZATION RECEIVED WITHIN 72 HOURS OF ADMISSION. 2>HOSPITALIZATION UNTIL STABLE OR UNLESS FURTHER APPROVED BY FEE BASIS 3>CLINIC DIRECTOR -4> 5>MED/SURG PAYMENTS AT DRG RATES IN ACCORDANCE WITH PPS. PSY 6>PAYMENTS AT 72% OF BILLED CHARGES FOR AUTHORIZED DATES OF CARE EDIT OPTION: <RET> DX LINE 1: ILL// <RET> DX LINE 2: <RET> DX LINE 3: <RET> SELECT FEE BASIS VENDOR NAME: FEEVENDOR, ONE 000456789 NON-VA HOSPITAL 1 SIMPLE WAY ANYCITY, AS 11111 TEL. #: 999-555-2847 PATIENT NAME: FEEPATIENT, ONE PT.ID: 000-45-6789 \*\*\* VENDOR DEMOGRAPHICS \*\*\* NAME: FEEVENDOR, ONE ID NUMBER: 000456789 ADDRESS: 1 SIMPLE WAY SPECIALTY: CITY: ANYCITY TYPE: PUBLIC HOSPITAL TYPE: PUBLIC HOSPITAL PARTICIPATION CODE: NON-VA HOSPITAL MEDICARE ID NUMBER: 640382 STATE: ANYSTATE ZIP: 11111 COUNTY: ANYCITY CHAIN: PHONE: 999-555-2847 FAX: AUSTIN NAME: LAST CHANGE LAST CHANGE TO AUSTIN: 9/27/93 FROM AUSTIN: WANT TO EDIT DATA? NO// <RET>

#### **Example of ICD-9 Data, cont.**

VENDOR HAS NO PRIOR PAYMENTS FOR THIS PATIENT WANT A NEW INVOICE NUMBER ASSIGNED? YES// <RET> INVOICE # 294 ASSIGNED TO THIS INVOICE ENTER DATE CORRECT INVOICE RECEIVED OR LAST DATE OF SERVICE (WHICHEVER IS LATER): 9/1 (SEP 01, 1994) ENTER VENDOR INVOICE DATE: 8/25 (AUG 25, 1994) FEEVENDOR, ONE IS A FEDERAL VENDOR WITH 2 ACTIVE IPAC AGREEMENTS ON FILE: # FY DESCRIPTION ID ----- ---- ------\_\_\_ 1 121 2014 IPAC AGREEMENT 1 2 122 2014 IPAC AGREEMENT 2 PLEASE SELECT THE IPAC AGREEMENT TO BE USED WITH THIS INVOICE. THIS INFORMATION IS REQUIRED. SELETION#: (1-2): 1 WOULD YOU LIKE TO DISPLAY THE DETAILED IPAC AGREEMENT INFORMATION? NO// NO ENTER THE DOD INVOICE NUMBER: 12345 WILL ANY LINE ITEMS IN THIS INVOICE BE FOR CONTRACTED SERVICES? NO// YES SELECT SERVICE PROVIDED: 10080 DRAINAGE OF PILONIDAL CYST MAJOR CATEGORY: SURGERY SUB-CATEGORY: INTEGUMENTARY SYSTEM PROCEDURE: DRAINAGE OF PILONIDAL CYST DETAIL DESCRIPTION \_\_\_\_\_ INCISION AND DRAINAGE OF PILONIDAL CYST; SIMPLE IS THIS CORRECT? YES// <RET> CPT MODIFIER: 20 MICROSURGERY AMOUNT CLAIMED: \$: 200 IS \$200 CORRECT FOR AMOUNT CLAIMED? YES// Y YES AMOUNT PAID: \$: 200 IS \$200 CORRECT FOR AMOUNT PAID? YES// <RET> SELECT ICD DIAGNOSIS: 685.1 685.1 PILONIDAL CYST W/O ABSC ...OK? YES// <RET> (YES) SELECT PLACE OF SERVICE: 22 OUTPAT SELECT TYPE OF SERVICE: 2 SURGERY OUTPATIENT HOSPITAL SERVICE CONNECTED CONDITION? N NO DATE OF SERVICE: 8/14 (AUG 14, 1994) IS 8/14/94 CORRECT? YES// <RET>

#### **Example of ICD-9 Data, cont.**

```
DRAINAGE OF PILONIDAL CYST
IS THIS LINE ITEM FOR A CONTRACTED SERVICE? NO// Y YES ....OK, DONE....
INVOICE: 294 TOTALS: $ 200
DATE OF SERVICE: 8/18 (AUG 18, 1994)
IS 8/18/94 CORRECT? YES// <RET>
DRAINAGE OF PILONIDAL CYST
IS THIS LINE ITEM FOR A CONTRACTED SERVICE? NO// Y YES ....OK, DONE....
INVOICE: 294 TOTALS: $ 400
DATE OF SERVICE: <RET>
SELECT PATIENT: <RET>
SELECT FEE BASIS BATCH NUMBER:
```

### **Example of ICD-10 Data**

ICD-9 data displays diagnosis from authorization. When ICD-10 is in effect, this will no longer occur. For CNH ancillary payments, a new ICD-10 diagnosis field for authorization will be editable. Allows entry of diagnosis codes for the invoice/payment.

```
ENTER A NUMBER (1-2): 2
AUTHORIZATION REMARKS:
HOSPITALIZATION AND PROFESSIONAL CARE NECESSARY UNTIL THE PATIENT'S
CONDITION IS STABILIZED OR IMPROVED ENOUGH TO PERMIT A TRANSFER WITHOUT
HAZARD TO A VA OR OTHER FEDERAL FACILITY FOR CONTINUED TREATMENT.
CONSTITUTES PAYMENT-IN-FULL.
ICD DIAGNOSIS: E08.00// E08
 8 MATCHES FOUND
     1. E08.0- DIABETES MELLITUS DUE TO UNDERLYING CONDITION
     WITH HYPEROSMOLARITY (2)
2. E08.1- DIABETES MELLITUS DUE TO UNDERLYING CONDITION

    WITH KETOACIDOSIS (2)
    BIABETES MELLITUS DUE TO UNDERLYING CONDITION

S. E08.2- DIABETES MELLITOS DUE TO UNDERLITING CONDITION
WITH KIDNEY COMPLICATIONS (3)
4. E08.3- DIABETES MELLITUS DUE TO UNDERLYING CONDITION
WITH OPHTHALMIC COMPLICATIONS (12)
5. E08.4- DIABETES MELLITUS DUE TO UNDERLYING CONDITION
WITH NEUROLOGICAL COMPLICATIONS (6)
6. E08.5- DIABETES MELLITUS DUE TO UNDERLYING CONDITION
WITH CIRCULATORY COMPLICATIONS (3)
7. E00.6

     7. E08.6- DIABETES MELLITUS DUE TO UNDERLYING CONDITION
WITH OTHER SPECIFIED COMPLICATIONS (12)
     8. E08.8 DIABETES MELLITUS DUE TO UNDERLYING CONDITION
WITH UNSPECIFIED COMPLICATIONS
 PRESS <RETURN> FOR MORE, "^" TO EXIT, OR SELECT 1-8: 8
  ICD DIAGNOSIS CODE: E08.8
  ICD DIAGNOSIS DESCRIPTION: DIABETES MELLITUS DUE TO UNDERLYING CONDITION WITH
UNSPECIFIED COMPLICATIONS
```

New Prompts:

*Enter Vendor Invoice Date:* - allows you to enter the Vendor's invoice date. *CPT MODIFIER:* - allows you to break down services provided to the modifier level. This field is optional.

Displays which include line item information have been modified to include check information, date paid, and/or check cancellation information. Line items that had previously been cancelled are annotated with a plus sign (+).

FBAA ESTABLISH VENDOR Key - required to enter new or edit existing vendors.

FBAASUPERVISOR Key - required to enter payments for other users. Enter the clerk's name at the first prompt, "Select FEE BASIS BATCH NUMBER", to see a list of all open batches for that clerk.

A YES response at the "Are there any discrepancies with insurance data on file?" prompt generates a mail bulletin to MCCR to report erroneous insurance data.

New insurance information may be uploaded into IB files through this option.

### Introduction

The Patient Reimbursement for Ancillary Services option is used to reimburse a patient for ancillary services paid for by the patient. Your name may be entered at the first prompt, "Select FEE BASIS BATCH NUMBER", to list all your open batches.

New insurance information may be entered through this option. For help with entering new insurance data and/or reporting discrepancies in current information for the selected patient to MCCR, please refer to Appendix A.

An invoice with a Date of Service (AKA Treatment Date, Date Prescription Filled, etc.) later than the Invoice Received Date may not be approved for payment. Please refer to the section of Appendix J related to this menu option for further information.

#### **Example of ICD-9 Data**

SELECT FEE BASIS BATCH NUMBER: 24 OBLIGATION #: C33003

SELECT PATIENT: FEEPATIENT, ONE

FEEPATIENT, ONE PT.ID: 000-45-6789 12 ANY ST. DOB: AUG 14,1955 ANYCITY TEL: NOT ON FILE ANYSTATE 11111 CLAIM #: 00000000 COUNTY: ANYCOUNTY PRIMARY ELIG. CODE: SC LESS THAN 50% -- NOT VERIFIED OTHER ELIG. CODE(S): SHARING AGREEMENT SC PERCENT: 20% RATED DISABILITIES: DIABETES (20%-SC) HEALTH INSURANCE: NO WANT TO ADD NEW INSURANCE DATA? NO// <RET> ARE THERE ANY DISCREPANCIES WITH INSURANCE DATA ON FILE? NO// <RET>

PATIENT NAME: FEEPATIENT, ONE PT.ID: 000-45-6789 AUTHORIZATIONS: (1) FR: 04/26/92 VENDOR: FEEVENDOR, ONE - 000456789AA AUTHORIZATION TYPE: CIVIL HOSPITAL TO: 04/28/94 PURPOSE OF VISIT: NON-VA HOSPITAL CARE FOR SC COND DX: CAD COUNTY: ANYCOUNTY PSA: CITYNAME, AS

IS THIS THE CORRECT AUTHORIZATION PERIOD (Y/N)? YES// <RET>

PATIENT: FEEPATIENT, ONE ADDRESS LINE 1: 12 ANY ST. CITY: ANYCITY STATE: ANYSTATE ZIP: 11111 COUNTY: ANYCOUNTY WANT TO EDIT ADDRESS DATA? NO// <RET> SELECT FEE BASIS VENDOR NAME: FEEVENDOR, ONE

**Example of ICD-9 Data, cont.** 

PATIENT NAME: FEEPATIENT, ONE PT.ID: 000-45-6789 \*\*\* VENDOR DEMOGRAPHICS \*\*\* NAME: FEEVENDOR, ONE ID NUMBER: 000456789AA NAME: FEEVENDOR,ONE Address: 123 anywhere ave SPECIALTY: TYPE: PUBLIC HOSPITAL PARTICIPATION CODE: CONTRACT HOSPITAL MEDICARE ID NUMBER: 098356 CITY: CITYNAME STATE: STATENAME ZIP: 99999-1265 COUNTY: ANYCOUNTY CHAIN: PHONE: 5551212 PRICER EXEMPT: YES LAST CHANGE LAST CHANGE TO AUSTIN: 02/27/94 FROM AUSTIN: 02/28/94 WANT TO EDIT DATA? NO// **<RET>** 

PATIENT NAME: FEEPATIENT, ONE SSN: 000456789 VENDOR: FEEVENDOR, ONE 123 ANYWHERE AVE CITYNAME, 55 99999-1265 ('\*' REIMB. TO PATIENT '+' CANCEL. ACTIVITY '#' VOIDED PAYMENT) SVC DATE CPT-MODIFIER AMT CLAIMED AMT PAID CODE INVOICE # BATCH # \_\_\_\_\_ \_\_\_\_\_ 04/27/94 90050 \$ 23.00 \$ 23.00 77 24 >>>CHECK # 37776200 DATE PAID: 6/3/94<<< \*04/27/94 90040 \$ 27.00 \$ 25.00 1 79 24 WANT A NEW INVOICE NUMBER ASSIGNED? YES// <RET> INVOICE # 325 ASSIGNED TO THIS INVOICE ENTER DATE CORRECT INVOICE RECEIVED OR LAST DATE OF SERVICE (WHICHEVER IS LATER): 4/15 (APR 15, 1994)

#### Example of ICD-9 Data, cont.

ENTER VENDOR INVOICE DATE: 4/1 (APR 01, 1994) DATE OF SERVICE: 3/30/94 MAR 30, 1994 SELECT SERVICE PROVIDED: 01922 ANESTH, CAT OR MRI SCAN MAJOR CATEGORY: ANESTHESIA SUB-CATEGORY: RADIOLOGICAL PROCEDURES PROCEDURE: ANESTH, CAT OR MRI SCAN DETAIL DESCRIPTION \_\_\_\_\_ ANESTHESIA FOR NON-INVASIVE IMAGING OR RADIATION THERAPY IS THIS CORRECT? YES// <RET> CPT MODIFIER: 26 PROFESSIONAL COMPONENT ANESTH, CAT OR MRI SCAN AMOUNT CLAIMED: 300 AMOUNT PAID: 300 PLACE OF SERVICE: 11 OFFICE HCFA TYPE OF SERVICE: 1 MEDICAL CARE SERVICE CONNECTED CONDITION?: YES WARNING, YOU CAN ONLY ENTER 16 MORE LINE(S)! SELECT SERVICE PROVIDED: <RET> DATE OF SERVICE: <RET> INVOICE: 79 TOTALS \$ 43.00

### **Example of ICD-10 Data**

ICD-9 data displays diagnosis from authorization. When ICD-10 is in effect, this will no longer occur. For CNH ancillary payments, a new ICD-10 diagnosis field for authorization will be editable.

| ICD DIAGNOSIS: DIAB                                             |      |            |                                                                                                    |  |
|-----------------------------------------------------------------|------|------------|----------------------------------------------------------------------------------------------------|--|
| 16                                                              | MAT  | CHES FOUNI | D                                                                                                    |  |
|                                                                 |      | E08        | (42)                                                                                                    |  |
|                                                                 | 2.   | E09        | DRUG OR CHEMICAL INDUCED DIABETES MELLITUS (42)                                                                                                    |  |
|                                                                 | 3.   | E10        | TYPE 1 DIABETES MELLITUS (40)                                                                                                    |  |
|                                                                 | 4.   | E11        | TYPE 2 DIABETES MELLITUS (40)                                                                                                    |  |
|                                                                 | 5.   | E13        | OTHER SPECIFIED DIABETES MELLITUS (42)                                                                                                    |  |
|                                                                 | 6.   | E23        | DRUG OR CHEMICAL INDUCED DIABETES MELLITUS (42)<br>TYPE 1 DIABETES MELLITUS (40)<br>TYPE 2 DIABETES MELLITUS (40)<br>OTHER SPECIFIED DIABETES MELLITUS (42)<br>HYPOFUNCTION AND OTHER DISORDERS OF THE<br>PITUITARY GLAND (6) |  |
|                                                                 | 7.   | E83        | DISORDERS OF MINERAL METABOLISM (25)                                                                                                    |  |
|                                                                 | 8.   | Н35        | PITUITARY GLAND (6)<br>DISORDERS OF MINERAL METABOLISM (25)<br>OTHER REEMPLOYEENAMEL DISORDERS (141)                                                                                                    |  |
| PRES                                                            | SS < | RETURN> FO | OR MORE, "^" TO EXIT, OR SELECT 1-8: 1                                                                                                    |  |
| 9 MZ                                                            | ATCH | ES FOUND   |                                                                                                    |  |
|                                                                 | 1.   | E08.0-     | DIABETES MELLITUS DUE TO UNDERLYING CONDITION<br>WITH HYPEROSMOLARITY (2)                                                                                                    |  |
|                                                                 | 2.   | E08.1-     | DIABETES MELLITUS DUE TO UNDERLYING CONDITION<br>WITH KETOACIDOSIS (2)                                                                                                    |  |
|                                                                 | 3.   | E08.2-     | DIABETES MELLITUS DUE TO UNDERLYING CONDITION<br>WITH KIDNEY COMPLICATIONS (3)                                                                                                    |  |
|                                                                 | 4.   | E08.3-     | DIABETES MELLITUS DUE TO UNDERLYING CONDITION<br>WITH OPHTHALMIC COMPLICATIONS (12)                                                                                                    |  |
|                                                                 |      |            | DIABETES MELLITUS DUE TO UNDERLYING CONDITION<br>WITH NEUROLOGICAL COMPLICATIONS (6)                                                                                                    |  |
|                                                                 |      |            | DIABETES MELLITUS DUE TO UNDERLYING CONDITION<br>WITH CIRCULATORY COMPLICATIONS (3)                                                                                                    |  |
|                                                                 |      | E08.6-     | WITH OTHER SPECIFIED COMPLICATIONS (12)                                                                                                    |  |
|                                                                 | 8.   | E08.8      | DIABETES MELLITUS DUE TO UNDERLYING CONDITION<br>WITH UNSPECIFIED COMPLICATIONS                                                                                                    |  |
| PRESS <return> FOR MORE, "^" TO EXIT, OR SELECT 1-8: 1</return> |      |            |                                                                                                    |  |
| 2 MATCHES FOUND                                                 |      |            |                                                                                                    |  |
|                                                                 | 1.   | E08.00     | DIABETES MELLITUS DUE TO UNDERLYING CONDITION<br>WITH HYPEROSMOLARITY WITHOUT NONKETOTIC<br>HYPERGLYCEMIC-HYPEROSMOLAR COMA (NKHHC)                                                                                           |  |
|                                                                 | 2.   | E08.01     | DIABETES MELLITUS DUE TO UNDERLYING CONDITION<br>WITH HYPEROSMOLARITY WITH COMA                                                                                                    |  |

A YES response at the "Are there any discrepancies with insurance data on file?" prompt generates a mail bulletin to MCCR to report erroneous insurance data.

New insurance information may be uploaded into IB files through this option.

### Introduction

The Reimbursement for Inpatient Hospital Invoice option is used to enter a patient reimbursement for an inpatient hospital stay. The payment will be sent through the Austin Pricer just like a direct Vendor invoice and the patient is reimbursed the same as the private facility. If the Vendor is exempt from the pricer, the payment will not go through the Austin Pricer; instead, the prompts necessary to complete the payment will be asked.

New insurance information may be entered through this option. For help with entering new insurance data and/or reporting discrepancies in current information for the selected patient to MCCR, please refer to Appendix A.

An invoice with a Date of Service (AKA Treatment Date, Date Prescription Filled, etc.) later than the Invoice Received Date may not be approved for payment. Please refer to the section of Appendix J related to this menu option for further information.

### **Example of ICD-9 Data**

| SELECT PATIENT: FEEPATIENT, O                                                                                                    | NE 02-03-35       | 000456789        | MILITARY 1  | RETIREE  |
|----------------------------------------------------------------------------------------------------|-------------------|------------------|-------------|----------|
| FEEPATIENT, ONE                                                                                                    | PT.ID:            | 000-45-6789      |             |          |
| 53 CITYNAME RD                                                                                                    | DOB: FEE          | 3,1935           |             |          |
| CITYNAME                                                                                                    | TEL: 716          | 5-555-2148       |             |          |
| ANYSTATE 00001                                                                                                    | CLAIM #:          | 00000000         |             |          |
|                                                                                                    | COUNTY:           | COUNTYNAME       |             |          |
| PRIMARY ELIG. CODE: SERVICE CONNECTED 50% TO 100% VERIFIED AUG 12, 1994<br>OTHER ELIG. CODE(S): NO ADDITIONAL ELIGIBILITIES IDENTIFIED<br>SC PERCENT: 60%<br>RATED DISABILITIES: NONE STATED |                   |                  |             |          |
| HEALTH INSURANCE: YES                                                                                                    |                   |                  |             |          |
|                                                                                                    | POLICY #          | GROUP #          | HO          | OLDER    |
| PRUDENTIAL<br>WANT TO ADD NEW INSURANCE DAT.                                                                                                    | / /               |                  | A           | PPLICANT |
| ARE THERE ANY DISCREPANCIES W                                                                                                    | ITH INSURANCE DAT | TA ON FILE? NO// | <ret></ret> |          |

**Example of ICD-9 Data, cont.** 

PATIENT NAME: FEEPATIENT, ONE PT.ID: 000-45-6789 AUTHORIZATIONS: (1) FR: 08/11/94 VENDOR: FEEVENDOR, ONE - 000456789 TO: 08/31/94 AUTHORIZATION TYPE: CIVIL HOSPITAL PURPOSE OF VISIT: AUTHORIZED NON-VA HOSPITAL CARE FOR SC COND. DX: SEVERE PAIN LEFT ABDOMINAL AREA COUNTY: COUNTYNAME PSA: SYRACUSE, AS REMARKS: NOTIFICATION OF HOSPITALIZATION RECEIVED WITHIN 72 HOURS OF ADMISSION. HOSPITALIZATION UNTIL STABLE OR UNLESS FURTHER APPROVED BY FEE BASIS CLINIC DIRECTOR -MED/SURG PAYMENTS AT DRG RATES IN ACCORDANCE WITH PPS. PSY PAYMENTS AT 72% OF BILLED CHARGES FOR AUTHORIZED DATES OF CARE PRESS RETURN TO CONTINUE OR '^' TO EXIT: **<RET>** PATIENT NAME: FEEPATIENT, ONE PT.ID: 000-45-6789 IS THIS THE CORRECT AUTHORIZATION PERIOD (Y/N)? YES// <RET>

PATIENT: FEEPATIENT, ONE ADDRESS LINE 1: 53 CITYNAME RD ADDRESS LINE 2: RR#2 CITY: CITYNAME STATE: ANYSTATE ZIP: 00001 COUNTY: COUNTYNAME WANT TO EDIT ADDRESS DATA? NO// **<RET>** 

#### **Example of ICD-9 Data, cont.**

PATIENT NAME: FEEPATIENT, ONE PT.ID: 000456789 \*\*\* VENDOR DEMOGRAPHICS \*\*\* NAME: FEEVENDOR, ONE ID NUMBER: 000456789 ADDRESS: 123 MAIN SPECIALTY: CITY:ANYCITYTYPE: CIVIL HOSPITASTATE:ANYSTATEPARTICIPATION CODE: NON-VA HOSPITALZIP:00001MEDICARE ID NUMBER: 432545 CITY: ANYCITY TYPE: CIVIL HOSPITAL COUNTY: CHAIN: PHONE: 555-3333 PRICER EXEMPT: YES FAX: AUSTIN NAME: DOCTOR LAST CHANGE LAST CHANGE TO AUSTIN: 11/14/90 FROM AUSTIN: 11/16/90 VENDOR IS LISTED AS 'EXEMPT FROM THE PRICER'. DO YOU WISH TO KEEP THIS INVOICE EXEMPT FROM THE PRICER? YES// <RET> SELECT FEE BASIS BATCH NUMBER: 80 C90234 INVOICE # 98 ASSIGNED TO THIS INVOICE ENTER DATE CORRECT INVOICE RECEIVED OR LAST DATE OF SERVICE (WHICHEVER IS LATER): 091594 (SEP 15, 1994) ENTER VENDOR INVOICE DATE: 0901 (SEP 1, 1994) DISCHARGE TYPE CODE: 9 STILL A PATIENT BILLED CHARGES: 540 AMOUNT CLAIMED: 540 AMOUNT PAID: 540 PAYMENT BY MEDICARE/FED AGENCY: N (NO) ICD1: 300.11 300.11 CONVERSION DISORDER ...OK? YES// **<RET>** (YES) ICD2: **<RET>** PROC1: 30.01 LARYNX CYST MARSUPIALIZ MARSUPIALIZATION OF LARYNGEAL CYST ...OK? YES// **<RET>** (YES) PROC2: **<RET>** SELECT PATIENT:

### **Example of ICD-10 Data**

ICD-9 data displays diagnosis from authorization. When ICD-10 is in effect, this will no longer occur. ICD-10 data allows entry of diagnosis and procedure for the invoice/payment (up to 25 each).

```
ICD1: E08.00
ONE MATCH FOUND
 ICD DIAGNOSIS CODE: E08.00
 ICD DIAGNOSIS DESCRIPTION: DIABETES MELLITUS DUE TO UNDERLYING CONDITION WITH
                             HYPEROSMOLARITY WITHOUT NONKETOTIC HYPERGLYCEMIC-
                             HYPEROSMOLAR COMA (NKHHC)
POA1: Y DIAGNOSIS WAS PRESENT AT TIME OF INPATIENT ADMISSION.
ICD2:
ADMITTING DIAGNOSIS: E08.3
12 MATCHES FOUND
    1. E08.311 DIABETES MELLITUS DUE TO UNDERLYING CONDITION WITH UNSPECIFIED DIABETIC RETINOPATHY WITH MACULAR EDEMA
    2. E08.319 DIABETES MELLITUS DUE TO UNDERLYING CONDITION
                 WITH UNSPECIFIED DIABETIC RETINOPATHY WITHOUT MACULAR EDEMA
    3. E08.321 DIABETES MELLITUS DUE TO UNDERLYING CONDITION
                 WITH MILD NONPROLIFERATIVE DIABETIC RETINOPATHY WITH
                 MACULAR EDEMA
    4. E08.329 DIABETES MELLITUS DUE TO UNDERLYING CONDITION
                  WITH MILD NONPROLIFERATIVE DIABETIC RETINOPATHY WITHOUT
                  MACULAR EDEMA
    5. E08.331 DIABETES MELLITUS DUE TO UNDERLYING CONDITION
                   WITH MODERATE NONPROLIFERATIVE DIABETIC RETINOPATHY WITH
                   MACULAR EDEMA
    6. E08.339 DIABETES MELLITUS DUE TO UNDERLYING CONDITION
WITH MODERATE NONPROLIFERATIVE DIABETIC RETINOPATHY WITHOUT
    7. E08.341 DIABETES MELLITUS DUE TO UNDERLYING CONDITION
                 WITH SEVERE NONPROLIFERATIVE DIABETIC RETINOPATHY WITH
                 MACULAR EDEMA
    8. E08.349 DIABETES MELLITUS DUE TO UNDERLYING CONDITION
                  WITH SEVERE NONPROLIFERATIVE DIABETIC RETINOPATHY WITHOUT
                  MACULAR EDEMA
 PRESS <RETURN> FOR MORE, "^" TO EXIT, OR SELECT 1-8: 8
 ICD DIAGNOSIS CODE: E08.349
  ICD DIAGNOSIS DESCRIPTION: DIABETES MELLITUS DUE TO UNDERLYING CONDITION WITH
SEVERE NONPROLIFERATIVE DIABETIC RETINOPATHY WITHOUT MACULAR EDEMA
```

# BATCH MAIN MENU - CH OPEN A BATCH

When a batch is opened, checks are made against the IFCAP software to ensure a valid station number, authorized control point user and open obligation number are selected.

Batch numbers are seven digits in order to prevent the local VistA sites from running out of batch ids within a seven year timeframe.

### Introduction

Fee Basis bills are paid in groups called batches. The Open a Batch option is used to create a new Civil Hospital batch. You must be an authorized control point user in IFCAP to use this option. To enter, edit, or delete payment data in these batches, use the options in the Civil Hospital Payment Process Menu.

If you are a control point user for more than one control point, you are prompted to select a control point before selecting an obligation number.

WARNING: If you press <RET> or enter an up-arrow <^> in response to the "Select CONTROL POINT:" or "Select Obligation Number:" prompts, the batch will be deleted, you will return to the menu.

### Example

WANT TO CREATE A CONTRACT HOSPITAL BATCH? YES// **<RET>** BATCH NUMBER ASSIGNED IS: **1234567** SELECT OBLIGATION NUMBER: **500-C93999** -- 1358 OBLIGATED - 1358 FCP: 333 \$ 9999999

# BATCH MAIN MENU - CH EDIT BATCH DATA

FBAASUPERVISOR Key - required to edit batches opened by other users.

If the obligation number is edited, checks are made against the IFCAP software to ensure a valid station number; authorized control point user and open obligation number are selected.

### Introduction

The Edit Batch data option is used to edit the obligation number and the date the batch was opened in batches with an OPEN status. You may only edit batches that you opened, unless you hold the FBAASUPERVISOR security key, in which case you may edit any batch.

**NOTE:** You must be an authorized control point user in IFCAP to change control point and obligation numbers.

### Example

```
SELECT FEE BASIS BATCH NUMBER: ??
CHOOSE FROM:
  1
       C90234
       C89211
  4
        C89211
  5
  10
         C90234
  11
         C90234
  13
          C89622
  14
          C89211
  15
         C89622
  16
         C93999
  '^' TO STOP: ^
SELECT FEE BASIS BATCH NUMBER: 1
                                       C90234
SELECT CONTROL POINT: 999 999 FEE CIVIL HOSP
OBLIGATION NUMBER: C90234// <RET>
DO YOU WANT TO CHANGE THE OBLIGATION NUMBER? NO// {\bf Y} YES
SELECT OBLIGATION NUMBER: C89621 500-C89621 -- 1358 ORDERED AND OBLIGATED
           FCP: 999 $ 80000
SELECT CONTROL POINT: 999 FEE CIVIL HOSP
NUMBER: 1// (NO EDITING)
DATE OPENED: APR 10,1994// T (JUN 23, 1994)
```

# BATCH MAIN MENU - CH CLOSE-OUT BATCH

Displays which include line item information have been modified to include check information, date paid, and/or check cancellation information, when applicable. Line items that had previously been cancelled are annotated with a plus sign (+).

FBAASUPERVISOR Key - allows you to close <u>all</u> types of batches, regardless of who opened them.

### Introduction

The Close-out Batch option is used to close batches with an OPEN batch status. You may close only those batches which you opened, unless you hold the FBAASUPERVISOR security key. Before you close any batch, it must have payments recorded in it.

**NOTE:** Although you may access all open Fee Basis batches with this option, it should only be used to close Civil Hospital batches.

The total payment dollars and total payment line count are automatically calculated. After you use this option, the batch status is CLERK CLOSED, and no further payments may be added to the batch.

# BATCH MAIN MENU - CH CLOSE-OUT BATCH

#### Example

SELECT FEE BASIS BATCH NUMBER: **156** C93999 WANT TO REVIEW BATCH? NO// YES PATIENT NAME ('\*' REIMBURSEMENT TO VETERAN '+' CANCELLATION ACTIVITY) VAME ('A REPRESENT) ('#' VOIDED PAYMENT) VENDOR ID INVOICE # DT INV REC'D VENDOR NAME FR DATE TO DATE CLAIMED PAID SUSP CODE \_\_\_\_\_ 000-45-6789 000-45-6789 156 000456789 250 8/15/94 FEEPATIENT, ONE FEEVENDOR, ONE 08/14/94 08/18/94 2.00 .00 DX: 100.0 \*FEEPATIENT, ONE 000-45-6789 -45-6789 156 000456789 263 8/15/94 FEEVENDOR, ONE 08/14/94 08/18/94 50.00 .00 DX: 300.11 DX: 300.11 DO YOU STILL WANT TO CLOSE BATCH? YES// <RET> OBLIGATION NUMBER: C93999 NUMBER: 156 TYPE: CH/CNH DATE OPENED: OCT 11, 1994 CLERK WHO OPENED: PRCCLERK STATION NUMBER: 500 TOTAL DOLLARS: 0INVOICE COUNT: 2PAYMENT LINE COUNT: 2DATE CLERK CLOSED: JAN 10, 1995 CONTRACT HOSPITAL BATCH: YES BATCH EXEMPT: NO STATUS: CLERK CLOSED BATCH CLOSED SELECT FEE BASIS BATCH NUMBER:

## **BATCH MAIN MENU - CH** RE-OPEN BATCH

FBAASUPERVISOR Key - required to reopen batches other than those you opened.

### Introduction

The Re-open Batch option is used to reopen a Fee Basis batch with a batch status of CLERK CLOSED. You may wish to reopen a batch to add or delete payment lines. Batches that have been released, transmitted, or finalized by a supervisor <u>cannot</u> be reopened. You may reopen <u>only</u> those batches which you originally opened, unless you hold the FBAASUPERVISOR security key, which allows you to reopen <u>any</u> batch with a CLERK CLOSED status. When a batch is reopened by someone other than the person who created it, the name of the person who reopened it will then be listed as the person who opened the batch.

**NOTE:** This option does <u>not</u> change the date opened. If you wish, you may change this information by using the Edit Batch data option. Although you may access all closed Fee Basis batches, only Civil Hospital batches should be reopened through this option.

To reopen a batch, you may enter the batch number or the name of the clerk who opened it at the "Select FEE BASIS BATCH NUMBER:" prompt. The output is automatically generated to your screen, and there is no way to exit the option once the process has started.

### Example

| SELECT FEE BASIS BATCH NUMBER:                                                                            | <b>173</b> C89621                                                                                                    |  |  |  |
|----------------------------------------------------------------------------------------------------|----------------------------------------------------------------------------------------------------|--|--|--|
| NUMBER: 173<br>TYPE: MEDICAL PAYMENTS<br>CLERK WHO OPENED: PRCCLERK<br>TOTAL DOLLARS: 876<br>STATUS: OPEN | OBLIGATION NUMBER: C89621<br>DATE OPENED: NOV 4, 1994<br>STATION NUMBER: 500<br>PAYMENT LINE COUNT: 8<br>INVOICE COUNT: 8 |  |  |  |
| BATCH HAS BEEN RE-OPENED!                                                                                 |                                                                                                    |  |  |  |
| SELECT FEE BASIS BATCH NUMBER:                                                                            |                                                                                                    |  |  |  |

## **BATCH MAIN MENU - CH** PRICER BATCH RELEASE

### Introduction

The Pricer Batch Release option is used to review Contract Hospital payments and to release these payments for transmission to the Austin Pricer to be grouped and priced.

Batches must be released to the pricer before being queued for transmission. Batches released through this option will have a status of SUPERVISOR CLOSED.

### Example

 SELECT FEE BASIS BATCH NUMBER: 983
 C77777

 NUMBER: 983
 OBLIGATION NUMBER: C77777

 TYPE: CH/CNH
 DATE OPENED: JUL 16, 1990

 CLERK WHO OPENED: EMPLOYEENAME
 STATION NUMBER: 500

 TOTAL DOLLARS: 3450
 INVOICE COUNT: 2

 PAYMENT LINE COUNT: 2
 DATE CLERK CLOSED: JUL 16, 1990

 CONTRACT HOSPITAL BATCH: YES
 BATCH EXEMPT: NO

 STATUS: CLERK CLOSED
 WANT LINE ITEMS LISTED? NO// <RET>

 DO YOU WANT TO RELEASE BATCH AS CORRECT? NO// Y
 Y

| P                              |                                      |
|--------------------------------|--------------------------------------|
| NUMBER: 983                    | OBLIGATION NUMBER: C77777            |
| TYPE: CH/CNH                   | DATE OPENED: JUL 16, 1990            |
| CLERK WHO OPENED: EMPLOYEENAME | DATE SUPERVISOR CLOSED: JUL 16, 1990 |
| SUPVR WHO CERTIFIED: SPRNAME   | STATION NUMBER: 500                  |
| TOTAL DOLLARS: 3450            | INVOICE COUNT: 2                     |
| PAYMENT LINE COUNT: 2          | DATE CLERK CLOSED: JUL 16, 1990      |
| CONTRACT HOSPITAL BATCH: YES   | BATCH EXEMPT: NO                     |
|                                |                                      |
|                                |                                      |
| STATUS: SUPERVISOR CLOSED      |                                      |
|                                |                                      |
|                                |                                      |
| BATCH HAS BEEN RELEASED!       |                                      |

## **BATCH MAIN MENU - CH** RE-INITIATE PRICER REJECTED ITEMS

### Introduction

The Re-initiate Pricer Rejected Items option is used to re-initiate rejects from the Austin Pricer system into another Civil Hospital batch. You will be given the opportunity to edit the payment after reinitiating.

#### Example

```
SELECT BATCH WITH PRICER REJECTS: 990 C77777
SELECT NEW BATCH NUMBER: 1014 C77777
SELECT PATIENT: FEEPATIENT, ONE 10-23-56 000456789 SC VETERAN
1185
```

|                                                                                                | INV(<br>=====                                                  | DICE DISPLAY                        |              |          |
|------------------------------------------------------------------------------------------------|----------------------------------------------------------------|-------------------------------------|--------------|----------|
| VENDOR NAME                                                                                    | ('*'REIMBURSEMENT :<br>('#' VOIDED PAYMEN:<br>DATE CLAIMED PA: | I)<br>VENDOR I                      | ID INVOICE # |          |
| DX: 116.0                                                                                      | 000-45-6789<br>/17/94 3125.00 312<br>78: C77777.0177           | 000456789<br>25.00<br>DATE FINALIZE | 08/05/94     | 07/27/94 |
|                                                                                                | NG! REJECT REASO                                               |                                     |              |          |
| WANT TO RE-INITIATE THIS PAYMENT? NO// Y<br>WANT TO EDIT PAYMENT NOW? YES// <b><ret></ret></b> |                                                                |                                     |              |          |

# BATCH MAIN MENU - CH RE-INITIATE PRICER REJECTED ITEMS

Example, cont.

INVOICE DATE RECEIVED: AUG 5,1994// <RET> VENDOR INVOICE DATE: 07/27/94 (JUL 27, 1994) IS THIS LINE ITEM FOR A CONTRACTED SERVICE? NO// <RET> DISCHARGE TYPE CODE: TO HOME SELF CARE// <RET> BILLED CHARGES: 3125.00// 3120.00 PAYMENT BY MEDICARE/FED AGENCY: NO// <RET> AMOUNT CLAIMED: 3125.00// 3120.00 ICD1: 116.0// <RET> ICD2: <RET> PROC1: <RET>

# **BATCH MAIN MENU - CH** RELEASE A BATCH

When a batch is released, the 1358 DAILY RECORD file is decreased by the amount of the batch. An adjustment transaction to the obligation is created. If the dollar amount of the batch exceeds the amount of the obligation in the 1358 DAILY RECORD file, the batch cannot be released.

FBAASUPERVISOR Key - required to access this option.

#### Introduction

The Release a Batch option is used to certify that a batch is ready to be released to Austin for payment. The certifier may review all line items in the batch or may simply release the batch as correct without review. Only batches with a status of CLERK CLOSED may be entered.

- **NOTE:** Although you may access all open Fee Basis batches with this option, it should only be used to release Civil Hospital batches.
- **NOTE:** As of patch FB\*3.5\*117, this option enforces 1358 segregation of duty policy, preventing the release of a batch by the requestor, approving official, or obligator of the 1358 obligation (initial obligation and any adjustments) associated with that batch.

The error message for a segregation of duty violation looks like this:

SELECT FEE BASIS BATCH NUMBER: **14230** C15064 YOU ARE THE OBLIGATOR OF THE 1358. DUE TO SEGREGATION OF DUTIES, YOU CANNOT ALSO CERTIFY AN INVOICE FOR PAYMENT.

If this message appears you must get someone who is not the requestor, approving official, or obligator of the batch to release it.

### Example

| SELECT FEE BASIS BATCH NUMBER: 284                                                                  | C35001                                                                                                    |
|----------------------------------------------------------------------------------------------------|----------------------------------------------------------------------------------------------------|
| NUMBER: 284                                                                                         | OBLIGATION NUMBER: C35001                                                                                    |
|                                                                                                    |                                                                                                    |
| TYPE: CH/CNH<br>CLERK WHO OPENED: SPRNAME<br>SUPERVISOR WHO CERTIFIED: SPRNAME<br>TOTAL DOLLARS: 10 | DATE OPENED: MAY 13, 1993<br>DATE SUPERVISOR CLOSED: MAY 13, 1993<br>STATION NUMBER: 500<br>INVOICE COUNT: 1 |
| PAYMENT LINE COUNT: 1                                                                               | DATE CLERK CLOSED: MAY 13, 1993                                                                              |
| DATE TRANSMITTED: MAY 13, 1993<br>BATCH EXEMPT: NO                                                  | CONTRACT HOSPITAL BATCH: YES                                                                                 |
| STATUS: ASSIGNED PRICE                                                                              |                                                                                                    |
| WANT LINE ITEMS LISTED? NO// Y YES                                                                  |                                                                                                    |

# BATCH MAIN MENU - CH RELEASE A BATCH

#### Example, cont.

PATIENT NAME ('\*' REIMBURSEMENT TO VETERAN '+' CANCELLATION ACTIVITY) NAME ('\* REIPEONOLILIE ('#' VOIDED PAYMENT) BAIGH NOLLE. VENDOR ID INVOICE # DT INV REC'D VENDOR NAME FR DATE TO DATE CLAIMED PAID SUSP CODE \_\_\_\_\_ 
 PATIENT, ONE
 000-45-6789
 284

 FEEVENDOR,ONE
 000456789CN
 387
 5/13/93

 04/20/93
 04/28/93
 5.00
 10.00
 DISCHARGE
 DRG20
 FEEPATIENT, ONE FEEVENDOR, ONE DX: 121.3 DO YOU WANT TO RELEASE BATCH AS CORRECT? NO// Y YES NUMBER: 284 OBLIGATION NUMBER: C35001 TYPE: CH/CNH DATE OPENED: MAY 13, 1993 CLERK WHO OPENED: SPRNAME DATE SUPERVISOR CLOSED: MAY 13, 1993@15:28:39 SUPERVISOR WHO CERTIFIED: SPRNAMESTATION NUMBER: 500TOTAL DOLLARS: 10INVOICE COUNT: 1 TOTAL DOLLARS: 10INVOICE COUNT: 1PAYMENT LINE COUNT: 1DATE CLERK CLOSED: MAY 13, 1993DATE TRANSMITTED: MAY 13, 1993CONTRACT HOSPITAL BATCH: YES BATCH EXEMPT: NO STATUS: SUPERVISOR CLOSED BATCH HAS BEEN RELEASED!

You must hold the FBAAREJECT and/or FBAAFINANCE security keys, defined as follows:

- The FBAAREJECT security key allows the holder to flag payment line items as locally rejected.
- The FBAAFINANCE security key allows the holder to complete Finalize a Batch.
- **NOTE:** Although all Fee Basis batches needing to be finalized may be accessed, this option should only be used to finalize Civil Hospital batches.

### Introduction

The Finalize a Batch option is used after a batch has been transmitted to Central Fee (Austin). It is used to reject certain payment items and to finalize the batch as correct. This option is also used to complete a batch, which changes its status to VOUCHERED and populates the DATE FINALIZED field in the FEE BASIS PAYMENT (#162) and FEE BASIS INVOICE (#162.5) files for applicable payments.

- Users specify local rejects, only. Payment lines that are rejected by Central Fee are reported to VistA automatically by interface transactions.
- Only batches with a status of CENTRAL FEE ACCEPTED can be selected.

If requested, the system will display all line items in the selected batch. You may then reject the entire batch or individual line items within the batch.

When a payment item is rejected through this option, the dollar amount of that item is automatically returned to the obligation.

When a batch is completed using this option, a transaction is automatically sent to Central Fee. That same user who completed the batch will also be a recipient of the message.

- This transaction instructs Central Fee of any payment line items that must be deleted (i.e. local rejects) and to release the remainder of the batch to downstream payment systems, such as FMS.
- This transaction replaces all use of 994 code sheets in IFCAP.

### Message Examples

The following is a sample message for a Medical Fee batch.

At a later time, Central Fee sends a Voucher Batch Acknowledgement message to VistA. The user will not see this message unless there is a problem. If there is a problem, a bulletin will be sent to the G.FEE and G.FEE FINANCE mail groups and the Voucher Batch Acknowledgement message will be forwarded to G.FEE.

**REF:** For more information on the Fee Basis mail groups, see the section titled *Mail Groups* in the *Fee Basis Technical Manual and Security Guide v3.5*.

```
SUBJ: FEE SERVER NOTIFICATION FOR BATCH 1943 VOUCHER ACK. [#2561472]
04/04/12014:34 16 LINES
FROM: POSTMASTER IN 'IN' BASKET. PAGE 1 *NEW*
_____
             APR 04, 2012@14:34:50
A REQUEST FOR EXECUTION OF A SERVER OPTION HAS BEEN RECEIVED.
SENDER: 12222
OPTION NAME: FBAA VOUCHER SERVER
SUBJECT: UNIT TEST 2-6J
MESSAGE #: 2561471
COMMENTS: AN ISSUE OCCURRED THAT REOUIRES NOTIFICATION.
THIS IS THE BULLETIN NAMED FBAA SERVER.
MESSAGES FROM CENTRAL FEE FOLLOW
(W) THIS IS A WARNING MESSAGE FROM CENTRAL FEE.
 (E) THIS IS AN ERROR MESSAGE FROM CENTRAL FEE.
ENTER MESSAGE ACTION (IN IN BASKET): IGNORE//
```

#### **Example: Finalize a Batch option**

SELECT BATCH MAIN MENU - CH OPTION: FINALIZE A BATCH SELECT FEE BASIS BATCH NUMBER: 239 <RET> C20001 OBLIGATION NUMBER: C20001 NUMBER: 239 TYPE: CH/CNH DATE OPENED: APR 19, 2012 CLERK WHO OPENED: FEECLERK, USER DATE SUPERVISOR CLOSED: APR 19, 2012@11:55:56 SUPERVISOR WHO CERTIFIED: FEEFINANCE, FIRST STATION NUMBER: 500 TOTAL DOLLARS: 900 INVOICE COUNT: 3 PAYMENT LINE COUNT INVOICE COUNT: 3 DATE CLERK CLOSED: APR 19, 2012 CONTRACT HOSPITAL BATCH: YES PATCH EVENDE: NO BATCH EXEMPT: NO STATUS: CENTRAL FEE ACCEPTED WANT LINE ITEMS LISTED? NO// YES ('\*' REIMBURSEMENT TO VETERAN '+' CANCELLATION ACTIVITY) PATIENT NAME ('#' VOIDED PAYMENT) BATCH NUMBER R NAME. VENDOR ID INVOICE # DT INV REC'D VENDOR NAME FR DATE TO DATE CLAIMED PAID ADJ CODE U00-00-5678 239 FEEHOSPITAL 504000567 325 4/19/12 02/01/12 02/06/12 150.00 150.00 DISCHARGE DOCT FEEPATIENT, FIRST JR 000-00-5678 FEEHOSPITAL ADMIT DX: 300.00 DX/POA: 340./Y 000-00-3424 239 504000567 329 4/16/12 FEEPATIENT, FEE B FEEHOSPITAL 
 FPPS CLAIM ID: 57764
 FPPS LINE: 1

 02/10/12
 02/15/12
 400.00
 350.00
 45
 DISCHARGE DRG1
 ADMIT DX: 250.00 DX/POA: 230.0/Y 240.0/Y PROC: 34.01 ('\*' REIMBURSEMENT TO VETERAN '+' CANCELLATION ACTIVITY) PATIENT NAME ('#' VOIDED PAYMENT) BATCH NUMBER AME VENDOR ID INVOICE # DT INV REC'D VENDOR NAME FR DATE TO DATE CLAIMED PAID ADJ CODE \_\_\_\_\_ 000-32-1456 FEEPATIENT, THIRD 239 
 Sector 2
 239

 FEEHOSPITAL
 504000567
 332
 4/18/12

 02/20/12
 02/25/12
 390.00
 400.00
 45
 DISCHARGE
 DRG12
 FEEHOSPITAL ADMIT DX: 540.1 DX/POA: 510.0/Y 520.0/Y PROC: 35.00 38.02

#### **Example: Finalize a Batch option, cont.**

WANT TO REJECT THE ENTIRE BATCH? NO// WANT TO REJECT ANY LINE ITEMS? NO// YES SELECT FEE BASIS PATIENT NAME: FEEPATIENT, FEE <RET> B, FEE B FEEPATIENT, FEE B 7-15-40 000003424 REOUIRED NO NSC VETERAN WARNING : YOU MAY HAVE SELECTED A TEST PATIENT. ENROLLMENT PRIORITY: CATEGORY: IN PROCESS END DATE: \*\*\* PATIENT REOUIRES A MEANS TEST \*\*\* PRIMARY MEANS TEST REQUIRED FROM JAN 20,2011 ('\*' REIMBURSEMENT TO VETERAN '+' CANCELLATION ACTIVITY) PATIENT NAME E ('A REINFORCE. ('#' VOIDED PAYMENT) BATCH NOLLER VENDOR ID INVOICE # DT INV REC'D VENDOR NAME FR DATE TO DATE CLAIMED PAID ADJ CODE \_\_\_\_\_ FEEPATIENT, FEE B 000-00-3424 239 
 FEEHOSPITAL
 504000567
 329

 FPPS CLAIM ID: 57764
 FPPS LINE: 1
 1)
 02/10/12
 02/15/12
 400.00
 350.00
 45
 DISCHARGE DRG1
 4/16/12 ADMIT DX: 250.00 DX/POA: 230.0/Y 240.0/Y PROC: 34.01 WANT ALL LINE ITEMS REJECTED FOR THIS PATIENT? YES// N <RET> NO REJECT WHICH LINE ITEM: (1-1): 1 ARE YOU SURE YOU WANT TO REJECT ITEM NUMBER: 1? NO// Y <RET> YES ENTER REASON FOR REJECTING: TEST INDIVIDUAL REJECT ITEM REJECTED. WANT TO REJECT ANOTHER? YES//N <RET> NO SELECT FEE BASIS PATIENT NAME: NUMBER: 239 OBLIGATION NUMBER: C20001 TYPE: CH/CNH DATE OPENED: APR 19, 2012 CLERK WHO OPENED: FEECLERK, USER DATE SUPERVISOR CLOSED: APR 19, 2012@11:55:56 SUPERVISOR WHO CERTIFIED: FEEFINANCE, FIRST TOTAL DOLLARS: 550 STATION NUMBER: 500 INVOICE COUNT: 2 PAYMENT LINE COUNT: 2 DATE CLERK CLOSED: APR 19, 2012 CONTRACT HOSPITAL BATCH: YES DATE TRANSMITTED: APR 19, 2012 REJECTS PENDING: YES BATCH EXEMPT: NO STATUS: CENTRAL FEE ACCEPTED DO YOU WANT TO FINALIZE BATCH AS CORRECT? NO// YES VOUCHER BATCH MESSAGE # 2579597 SENT TO CENTRAL FEE. BATCH HAS BEEN FINALIZED! SELECT FEE BASIS BATCH NUMBER:

## **BATCH MAIN MENU - CH** RE-INITIATE REJECTED PAYMENT ITEMS

Displays which include line item information have been modified to include check information, date paid, and/or check cancellation information, when applicable. Line items that had previously been cancelled are annotated with a plus sign (+).

**NOTE:** Although all Fee Basis batches may be accessed, this option should only be used to reinitiate rejected payment items for Civil Hospital batches.

### Introduction

The Re-Initiate Rejected Payment Items option is used to re-initiate rejected payment items into a new batch.

- The option prevents the selection of a batch when the Voucher Batch Acknowledgement from Central Fee reported an application error or has not yet been received. Central Fee generates a Voucher Batch Acknowledgement in response to the new transaction sent by VistA when the batch is completed using the Finalize a Batch option.
- It is possible to re-initiate all rejected line items in a batch at once, or re-initiate one line item at a time.

| SELECT BATCH MAIN MENU - CH OPTION:                                                               | : <b>RE-INITIATE RE</b> JECTE | D PAYMENT ITEM                              | S       |
|---------------------------------------------------------------------------------------------------|-------------------------------|---------------------------------------------|---------|
| SELECT BATCH WITH REJECTS: 215 <ret< td=""><td><b>r&gt;</b> C20001</td><td></td><td></td></ret<>  | <b>r&gt;</b> C20001           |                                             |         |
| NEW BATCH FOR REJECTS IS: <b>254</b><br>WANT LINE ITEMS LISTED? NO// <b>YES</b>                   |                               |                                             |         |
| PATIENT NAME ('*' REIMBURSEM<br>('#' VOIDED PAYMENT)<br>VENDOR NAME<br>FR DATE TO DATE CLAIMED PA | VENDOR ID                     | CANCELLATION 2<br>BATCH NUM<br>INVOICE # DT | BER     |
| BATCH NUMBER: 215 VOUCHER DATE:                                                                   | 2/15/12 VOUCHERER:            | FEEVOUCHERER,U                              | <br>SER |
| FEEPATIENT,FEE C<br>FEEHOSPITAL<br>FPPS CLAIM ID: 12345 FPPS LIN                                  |                               |                                             | 2/15/12 |
| 02/10/12 02/10/12 100.00 90                                                                       |                               | DISCHARGE DRG                               | 2       |
| DX/POA: 100.0/ 100.81/ 100.89/<br>PROC: 20.01 20.09 20.1 20.21 20                                 | ).22                          |                                             |         |

## BATCH MAIN MENU - CH RE-INITIATE REJECTED PAYMENT ITEMS

Example, cont.

CENTRAL FEE REJECT OLD BATCH #: 215 REJ CODE: C001 TREATMENT CODE ON VETERAN MRA OR MEDICAL PAYMENT IS INCORRECT/MISSING. REJ CODE: CC2 REJECT REASON CODE IS NOT CURRENTLY DEFINED IN LIST. \_\_\_\_\_ WANT TO RE-INITIATE ALL REJECTED ITEMS IN THE BATCH? NO// WANT TO RE-INITIATE ANY LINE ITEMS? NO// YES ('\*' REIMBURSEMENT TO VETERAN '+' CANCELLATION ACTIVITY) PATIENT NAME ('#' VOIDED PAYMENT) BATCH NUMBER VENDOR ID INVOICE # DT INV REC'D VENDOR NAME FR DATE TO DATE CLAIMED PAID ADJ CODE \_\_\_\_\_ 000-00-5401 215 FEEPATIENT, FEE C 504000567 279 2/15/12 FEEHOSPITAL FPPS CLAIM ID: 12345 FPPS LINE: ALL 1) 02/10/12 02/10/12 100.00 90.00 97 DISCHARGE DRG2 DX/POA: 100.0/ 100.81/ 100.89/ PROC: 20.01 20.09 20.1 20.21 20.22 RE-INITIATE WHICH LINE ITEM: (1-1): 1 ARE YOU SURE YOU WANT TO RE-INITIATE LINE ITEM NUMBER: 1? NO// YES ITEM RE-INITIATED. WANT TO RE-INITIATE ANOTHER? YES// NO NUMBER: 215 OBLIGATION NUMBER: C20001 TYPE: CH/CNH DATE OPENED: FEB 15, 2012 CLERK WHO OPENED: FEECLERK, NAME DATE SUPERVISOR CLOSED: FEB 15, 2012@16:03:03 SUPERVISOR WHO CERTIFIED: FEESUPERVISOR, USER STATION NUMBER: 500 TOTAL DOLLARS: 0 INVOICE COUNT: 0PAYMENT LINE COUNT: 0DATE FINALIZED: FEB 15, 2012DATE CLERK CLOSED: FEB 15, 2012DATE TRANSMITTED: FEB 15, 2012CONTRACT HOSPITAL BATCH: YES PERSON WHO COMPLETED: FEEUSER, EMPLOYEE BATCH EXEMPT: NO STATUS: VOUCHERED SELECT BATCH WITH REJECTS:

## **BATCH MAIN MENU - CH** DELETE REJECT FLAG

You must hold the FBAAREJECT security key to use this option.

**NOTE:** Although all Fee Basis batches with rejections may be accessed, this option should only be used to delete reject flags from Civil Hospital batches.

### Introduction

The Delete Reject Flag option is used to delete reject flags that were entered in error using the Finalize a Batch option.

- Only batches with a status of CENTRAL FEE ACCEPTED can be selected.
- Reject flags that are set by the Central Fee transactions cannot be locally deleted since those payment lines were <u>not</u> accepted by Central Fee or have been dropped from Central Fee.
- Locally specified reject flags can only be deleted before the batch is completed (VOUCHERED) since completion of the batch triggers the new transaction which results in the removal of any locally rejected payment lines from Central Fee and releases the remainder of the payment lines.
- When reject flags are deleted, the payment line count and total dollar amount for the batch will be recalculated. The current obligation balance will be decreased by the total dollar value of the rejected line item(s).

## BATCH MAIN MENU - CH DELETE REJECT FLAG

#### Example, cont.

PATIENT NAME ('\*' REIMBURSEMENT TO VETERAN '+' CANCELLATION ACTIVITY) ('#' VOIDED PAYMENT) DATON NOTE: - VENDOR ID INVOICE # DT INV REC'D VENDOR NAME FR DATE TO DATE CLAIMED PAID ADJ CODE \_\_\_\_\_ BATCH NUMBER: 239 VOUCHER DATE: VOUCHERER: 
 FEEPATIENT,FIRST JR
 000-00-5678
 239

 FEEHOSPITAL
 504000567
 325
 4/19/12

 02/01/12
 02/06/12
 150.00
 DISCHARGE
 DRG5
 DISCHARGE DRG5 ADMIT DX: 300.00 ADMII DA. DX/POA: 340./Y OLD BATCH #: 239 LOCAL REJECT REJECT REASON: TEST B9 ENTIRE REJECT 
 FEEPATIENT,FEE C
 000-00-5401
 239

 FEEHOSPITAL
 504000567
 328
 4/19/12

 02/02/12
 02/08/12
 90.00
 80.00
 45
 DISCHARGE DRG4
 ADMIT DX: 410.00 DX/POA: 440.0/Y ('\*' REIMBURSEMENT TO VETERAN '+' CANCELLATION ACTIVITY) PATIENT NAME ('#' VOIDED PAYMENT) BATCH NUMBER VENDOR ID INVOICE # DT INV REC'D VENDOR NAME FR DATE TO DATE CLAIMED PAID ADJ CODE \_\_\_\_\_ CENTRAL FEE REJECT OLD BATCH #: 239 REJ CODE: C050 REJECT REASON CODE IS NOT CURRENTLY DEFINED IN LIST. REJ CODE: C100 REJECT REASON CODE IS NOT CURRENTLY DEFINED IN LIST. FEEPATIENT, FEE B 000-00-3424 239 504000567 329 4/16/12 FEEHOSPITAL 
 FPPS CLAIM ID: 57764
 FPPS LINE: 1

 02/10/12
 02/15/12
 400.00
 350.00
 45
 DISCHARGE DRG1
 ADMIT DX: 250.00 DX/POA: 230.0/Y 240.0/Y PROC: 34.01 LOCAL REJECT OLD BATCH #: 239 REJECT REASON: TEST B9 ENTIRE REJECT ('\*' REIMBURSEMENT TO VETERAN '+' CANCELLATION ACTIVITY) PATIENT NAME ('#' VOIDED PAYMENT) BATCH NUMBER VENDOR NAME VENDOR ID INVOICE # DT INV REC'D FR DATE TO DATE CLAIMED PAID ADJ CODE \_\_\_\_\_ 
 PATIENT,THIRD
 000-32-1456
 239

 FEEHOSPITAL
 504000567
 332
 4/18/12

 02/20/12
 02/25/12
 390.00
 400.00
 45
 DISCHARGE
 DRG12
 FEEPATIENT, THIRD FEEHOSPITAL DX/POA: 510.0/Y 520.0/Y PROC: 35.00 38.02

## **BATCH MAIN MENU - CH** DELETE REJECT FLAG

#### Example, cont.

LOCAL REJECT OLD BATCH #: 239 REJECT REASON: TEST B9 ENTIRE REJECT \_\_\_\_\_ WANT TO DELETE LOCAL REJECTION CODES FOR THE ENTIRE BATCH? NO// WANT TO DELETE LOCAL REJECTION CODE FOR ANY LINE ITEMS? NO// YES PATIENT NAME ('\*' REIMBURSEMENT TO VETERAN '+' CANCELLATION ACTIVITY) NAME ('#' VOIDED PAYMENT) BAIGH NONLLIN ('#' VOIDED PAYMENT) VENDOR ID INVOICE # DT INV REC'D VENDOR NAME FR DATE TO DATE CLAIMED PAID ADJ CODE \_\_\_\_\_ FEEPATIENT, FIRST JR 000-00-5678 
 239

 504000567
 325
 4/19/12

 1) 02/01/12 02/06/12 150.00
 150.00
 DISCHARCE DDSE
 ADMIT DX: 300.00 DX/POA: 340./Y 000-00-3424 FEEPATIENT, FEE B 239 FEEHOSPITALFPPS CLAIM ID: 57764FPPS LINE: 1DISCHARGE DRG100 00 350.0045DISCHARGE DRG1 504000567 329 4/16/12 FEEHOSPITAL 2) 02/10/12 02/15/12 400.00 350.00 ADMIT DX: 250.00 DX/POA: 230.0/Y 240.0/Y PROC: 34.01 ENTER RETURN TO CONTINUE OR '^' TO EXIT: PATIENT NAME ('\*' REIMBURSEMENT TO VETERAN '+' CANCELLATION ACTIVITY) I NAME ("#' VOIDED PAYMENT) BATCH NORDER ('#' VOIDED PAYMENT) BATCH NORDER - VENDOR ID INVOICE # DT INV REC'D VENDOR NAME FR DATE TO DATE CLAIMED PAID ADJ CODE \_\_\_\_\_ 000-32-1456 FEEPATIENT, THIRD 239 
 FEEHOSPITAL
 504000567
 332
 4/18/12

 3)
 02/20/12
 02/25/12
 390.00
 400.00
 45
 DISCHARGE DRG12
 ADMIT DX: 540.1 DX/POA: 510.0/Y 520.0/Y PROC: 35.00 38.02 DELETE REJECT FLAG FOR WHICH LINE ITEM: (1-3): 1 ARE YOU SURE YOU WANT TO DELETE THE REJECT ON ITEM NUMBER 1? NO// YES ...DONE NUMBER: 239 OBLIGATION NUMBER: C20001 TYPE: CH/CNH DATE OPENED: APR 19, 2012 CLERK WHO OPENED: CLKNAME DATE SUPERVISOR CLOSED: APR 19, 2012@11:55:56 SUPERVISOR WHO CERTIFIED: FEEFINANCE, FIRST STATION NUMBER: 500 TOTAL DOLLARS: 150

DATE CLERK CLOSED: APR 19, 2012 DATE TRANSMITTED: APR 19, 2012

## **BATCH MAIN MENU - CH** DELETE REJECT FLAG

Example, cont.

```
CONTRACT HOSPITAL BATCH: YES
BATCH EXEMPT: NO
```

REJECTS PENDING: YES

STATUS: CENTRAL FEE ACCEPTED

SELECT FEE BASIS BATCH NUMBER:

## **BATCH MAIN MENU - CH** STATUS OF BATCH

### Introduction

The Status of Batch option is used to display the status of a selected batch, along with all other information available for that batch. The following table lists possible batch statuses, the fee program in which the status can be assigned, and a brief explanation of each status.

| STATUS                   | FEE PROGRAM                            | EXPLANATION OF STATUS                                                                                                    |
|--------------------------|----------------------------------------|----------------------------------------------------------------------------------------------------|
| OPEN                     | Medical, Travel<br>Pharmacy<br>CH, CNH | The clerk opened a batch in order to process payments.                                                                                                    |
| CLERK CLOSED             | Medical, Travel<br>Pharmacy<br>CH, CNH | The clerk used the Close Batch option to signify that all payments<br>within the batch are completed and ready for submission to<br>Austin.                                                                               |
| SUPERVISOR<br>CLOSED     | Medical, Travel<br>Pharmacy<br>CNH     | The supervisor used the Release a Batch option after reviewing the<br>batch and determining that all of the items were appropriate to<br>forward to Austin.                                                               |
| SUPERVISOR<br>CLOSED     | СН                                     | The Pricer Batch Release option was used to signify that the batch<br>is ready for transmission to the Austin Pricer System. The Pricer<br>Batch Release option may now be accessed by any user (is no<br>longer locked). |
| FORWARDED TO<br>PRICER   | СН                                     | The supervisor used the Queue Data for Transmission to send data to the pricer for processing.                                                                                                    |
| ASSIGNED PRICE           | СН                                     | The clerk used the Complete a Payment option to enter the amount<br>paid for a contract hospital bill received from the Austin pricer.<br>This is done only when all invoices in the batch have been<br>completed.        |
| REVIEWED AFTER<br>PRICER | СН                                     | The supervisor used the Release a Batch option to indicate that the payment is ready to forward to Austin.                                                                                                    |
| TRANSMITTED              | Medical, Travel<br>Pharmacy<br>CH, CNH | The supervisor used the Queue Data for Transmission option to transmit FEE payments and MRAs to Austin.                                                                                                    |
| CENTRAL FEE<br>ACCEPTED  | Medical, Travel<br>Pharmacy<br>CH, CNH | The Payment Batch Results message from Austin has been<br>received. The batch contains at least one line item that was<br>accepted by Austin                                                                              |
| VOUCHERED                | Medical, Travel<br>Pharmacy<br>CH, CNH | The batch was finalized by Fiscal Service.                                                                                                    |

## BATCH MAIN MENU - CH STATUS OF BATCH

#### Example

SELECT FEE BASIS BATCH NUMBER: 181 C15005 DEVICE: HOME// <RET> VIRTUAL TERMINAL RIGHT MARGIN: 80// <RET> NUMBER: 181 OBLIGATION NUMBER: C15005 TYPE: CH/CNH DATE OPENED: NOV 6, 1990 CLERK WHO OPENED: CLKNAME DATE SUPERVISOR CLOSED: NOV 9, 1990 SUPERVISOR WHO CERTIFIED: SPRNAME STATION NUMBER: 500 TOTAL DOLLARS: 50 INVOICE COUNT: 2 PAYMENT LINE COUNT: 2 DATE CLERK CLOSED: NOV 6, 1990 DATE TRANSMITTED: NOV 9, 1990 CONTRACT HOSPITAL BATCH: YES BATCH EXEMPT: NO STATUS: TRANSMITTED SELECT FEE BASIS BATCH NUMBER:

## BATCH MAIN MENU - CH LIST ITEMS IN BATCH

Displays which include line item information have been modified to include check information, date paid, and/or check cancellation information, when applicable. Line items that had previously been cancelled are annotated with a plus sign (+).

### Introduction

The List Items in Batch option is used to view all payment records in a selected batch. Your name may be entered at the first prompt, "Select FEE BASIS BATCH NUMBER", to list all your open batches.

| SELECT FEE BASIS BATCH NUMBER:<br>DEVICE: HOME// CIVIL HOSPITAL                                                                       | 181 C89621<br>PRINTER RIGHT MARGIN: 80// <ret></ret>                 |
|----------------------------------------------------------------------------------------------------|----------------------------------------------------------------------|
| PATIENT NAME ('*' REIMBURSEME<br>('#' VOIDED PAYMEN<br>VENDOR NAME<br>FR DATE TO DATE CLAIMED<br>==================================== | VENDOR ID INVOICE # DT INV REC'D                                     |
| FEEPATIENT, ONE<br>FEEVENDOR,ONE<br>10/30/90 11/09/90 100.00<br>DX: 103.2<br>PROC: 01.01                                              | 000-45-6789 181<br>000456789 198 11/8/90<br>50.00 1 DISCHARGE DRG423 |
| SELECT FEE BASIS BATCH NUMBER:                                                                                                    |                                                                      |

## BATCH MAIN MENU - CH BATCH DELETE

FBAASUPERVISOR Key - required to delete batches other than those you opened.

### Introduction

This option allows you to delete batches that meet the following criteria:

- 1. Total Dollars equal to zero
- 2. Invoice Count equal zero
- 3. Payment Line Count equal zero
- 4. Rejects Pending flag not set to "yes"

If the batch does not meet the above criteria, a message is displayed explaining why the selected batch could not be deleted.

A batch that was rejected using the Reprocess Overdue Batch option cannot be deleted with the Batch Delete option.

| SELECT FEE BASIS BATCH NUMBER:                                                                                    | 169   | C90234                                                                                                    |
|----------------------------------------------------------------------------------------------------|-------|----------------------------------------------------------------------------------------------------|
| NUMBER: 169<br>TYPE: CH/CNH<br>CLERK WHO OPENED: CLERKNAME<br>DATE CLERK CLOSED: MAY 17, 1993<br>BATCH EXEMPT: NO |       | OBLIGATION NUMBER: C90234<br>DATE OPENED: NOV 4, 1994<br>STATION NUMBER: 500<br>CONTRACT HOSPITAL BATCH: YES |
| STATUS: ASSIGNED PRICE                                                                                            |       |                                                                                                    |
| SURE YOU WANT TO DELETE THIS BATCH                                                                                | I? NO | // Y YES                                                                                                    |
| BATCH DELETED.                                                                                                    |       |                                                                                                    |
| SELECT FEE BASIS BATCH NUMBER:                                                                                    |       |                                                                                                    |

## **BATCH MAIN MENU - CH** OPEN ANCILLARY PAYMENT BATCH

### Introduction

The Open Ancillary Payment Batch option is used to open a batch for ancillary payments associated with a contract hospital admission. Ancillary payments are those made to vendors (other than the hospital) who provide services to veterans while they are hospitalized at a private facility under VA auspices.

You must be an authorized user in the IFCAP package to select an obligation number.

### Example

WANT TO CREATE AN ANCILLARY PAYMENT MEDICAL BATCH? YES// <RET> MEDICAL BATCH NUMBER ASSIGNED IS: 1011 ARE YOU ADDING '1011' AS A NEW FEE BASIS BATCH (THE NTH)? Y SELECT OBLIGATION NUMBER: C77777 500-C77777 -- 1358 OBLIGATED - 1358 FCP: 777 \$ 9999999

## OUTPUT MENU 7078 PRINT

### Introduction

The 7078 Print option is used to generate VA Form 10-7078, "Authorization and Invoice for Medical and Hospital Services". This option allows you to specify the number of copies (up to five) that you wish to print.

If you wish the name and title of the approving official to be different from those set through the site parameters, you may edit through this option.

### Example

 SELECT VETERAN: FEEPATIENT, ONE
 06-02-34
 000456789
 SC VETERAN

 C77777.0141
 FEEVENDOR, ONE
 FEEPATIENT, ONE
 COMPLETE

 REFERENCE NUMBER: C77777.0141
 VENDOR: FEEVENDOR, ONE
 COMPLETE

 VETERAN: FEEPATIENT, ONE
 AUTHORIZATION FROM DATE: AUG 30, 2006

 AUTHORIZATION TO DATE: SEP 17, 2006
 AUTHORITY: NON-VA FOR SC DISABILITY

 ESTIMATED AMOUNT:
 1350
 USER ENTERING: FEE USER

 STATUS: COMPLETE
 DATE OF ISSUE: AUG 30, 2006

 FEE PROGRAM: CIVIL HOSPITAL
 REFERRING PROVIDER: FEEPROVIDER, TWO

 IS THIS THE CORRECT 7078? YES// <RET>
 APPROVING OFFICIAL FOR 7078: FEE APPROVING OFFICIAL// <RET>

 TITLE OF APPROVING OFFICIAL: CLINICAL DIRECTOR// <RET>
 # OF COPIES OF 7078? 1// <RET>

 DEVICE: HOME// CIVIL HOSPITAL PRINTER RIGHT MARGIN: 120// <RET>
 Device: HOME// CIVIL HOSPITAL PRINTER RIGHT MARGIN: 120// <RET>

 DO YOU WANT YOUR OUTPUT QUEUED? NO// Y (YES)
 REQUESTED START TIME: NOW// <RET> (DEC 12, 2006@15:17)

 REQUEST QUEUED
 SET

## OUTPUT MENU 7078 PRINT

## Example, cont.

| Department of Veterans Affairs AUTHOF                                                                                                    |                                                                                           | ID INVOICE FOR MEDICAL                                                                                                    | AND HOSPITA                                                      | L SERVICES                  |
|----------------------------------------------------------------------------------------------------|-------------------------------------------------------------------------------------------|----------------------------------------------------------------------------------------------------|------------------------------------------------------------------|-----------------------------|
| Issuing Office<br>VAMCSITE<br>113 STREET AVE<br>CITYNAME, AS 00001                                                                                                    | 08/3<br> <br> 2.                                                                          | Date of Issue<br>0/06<br>Veteran's Name<br>EEpatient, ONE                                                                         |                                                                  |                             |
| Name of Physician or Station<br>FEEvendor,One<br>NEW SCOTLAND AVE<br>SUITE 301<br>CITYNAME, AS 12209<br>ID#: 11111111                                                                                                    | 1 M<br>  Apt<br> <br> <br>  4.<br>  00                                                    | ddress<br>IAIN STREET<br>. 1B<br>NYCITY, AS 00001<br>Veteran's Claim No.<br>0456789                                               | 4A. SSN<br>  XXX-XX-67                                           | 89                          |
|                                                                                                    | İ                                                                                         | 5. Authorization                                                                                                    | Valid                                                            |                             |
| Name of VA Referring Provider<br>FEEprovider, Two NPI: 111111                                                                                                    | From<br> From<br>11112   08/                                                              | 1<br>30/06                                                                                                    | To<br>  09/17/06                                                 |                             |
| PART 1 SERVIC                                                                                                    | CES AUTHORI                                                                               | ZED                                                                                                    |                                                                  |                             |
| 6. Services shown below are authorized for the period indicat<br>(See Special Provisions below.)<br>Move to VAMC ASAP                                                                                                    | ted in Item                                                                               | 15 above.                                                                                                    |                                                                  | 7. Fee<br> \$               |
| 8. Fee Schedule or Contract  9. Authority<br>  17.45                                                                                                    | 9A.                                                                                       |                                                                                                    | 10. Estima<br>  \$500.00                                         |                             |
| 11. Fiscal Symbols<br>360/10161.001 C77777.0141                                                                                                    | 12.<br>  DOC                                                                              | Authorized by (Name a<br>TORNAME ME Clinical                                                                                      | Director                                                         |                             |
| <ol> <li>SPECIAL PROVISIONS: Acceptance of this authorization to render</li> <li>ACCEPTANCE OF THIS AUTHORIZATION AND PROVIDING OF SUCH TRE<br/>CARE, TO THE PROVISIONS OF PUBLIC LAW 93-579, THE PRIVACY<br/>TO THE VA AUTHORIZED TREATMENT OR SERVICES OF THIS VETERAN</li> <li>Fees or rates listed represent maximum allowance for serving<br/>the VA in excess of usual and customary charges to the ger</li> <li>Payment by the VA is payment in full for authorized service</li> <li>Unless otherwise approved by the VA, services are limited</li> </ol> | EATMENT OR<br>ACT OF 197<br>N.<br>ices specif<br>neral publi<br>ces rendere<br>in type an | SERVICES SUBJECTS YOU<br>4, TO THE EXTENT OF T<br>fied. In no event shou<br>c for similar service<br>ad.<br>d extent to those sho | , THE PROVID<br>HE RECORDS P<br>ld charges b<br>s.<br>wn on this | ERTAINING<br>e made to      |
| authorization. If services are not initiated for any reas<br>office with a brief explanation.                                                                                                    |                                                                                           |                                                                                                    |                                                                  | -                           |
| <ol><li>A copy of the Operative Report will be forwarded to the Au<br/>surgery.</li></ol>                                                                                                    | uthorizing                                                                                | station within one we                                                                                                    | ek following                                                     | any major                   |
| <ol><li>A copy of the hospital summary will be forwarded to the au<br/>release of the patient from the hospital.</li></ol>                                                                                                    | uthorizing                                                                                | station within ten wo                                                                                                    | rk days foll                                                     | owing the                   |
| 7. When submitting claims for payment you must include the NE<br>and the NPI and Taxonomy Code of your organization. If, u<br>[http://www.cms.hhs.gov/NationalProvIdentStand], your orga<br>services such as taxi, home and vehicle modifications, ins<br>is therefore ineligible for an NPI, it is important that y                                                                                                    | under the H<br>anization i<br>sect contro<br>you indicat                                  | NIPAA NPI Final Rule<br>s an "atypical" provi<br>d, habilitation, and<br>e "Ineligible for NPI                                    | der furnishi<br>respite serv<br>" on your cl                     | ng<br>ices and<br>aim form. |
| All questions relating to this authorization                                                                                                    | should be                                                                                 | referred to the issui                                                                                                    | ng VA Office                                                     |                             |
| VA Form 10-7078                                                                                                    |                                                                                           |                                                                                                    |                                                                  |                             |

## OUTPUT MENU CHECK DISPLAY

### Introduction

The Check Display option displays all payments included on a check that was issued after the payment conversion from CALM (Centralized Accounting for Local Management) to FMS (Financial Management System). The information displayed may differ dependent upon the Fee Basis program you are using.

| SELECT CHECK NUMBER: 18729310                                                                                                    |
|----------------------------------------------------------------------------------------------------|
| DEVICE: HOME// <b><ret></ret></b> LAT TERMINAL RIGHT MARGIN: 80// <b><ret></ret></b>                                                                                                    |
|                                                                                                    |
| PAYMENT HISTORY FOR CHECK # 18729310                                                                                                    |
| PAGE: 1                                                                                                    |
| FEE PROGRAM: CIVIL HOSPITAL<br>('*' REIMBURSEMENT TO PATIENT '#' VOIDED PAYMENT '+' CANCELLATION ACTIVITY)<br>FROM TO AMOUNT AMOUNT SUSP BATCH INVOICE<br>DATE DATE CLAIMED PAID CODE NUMBER NUMBER |
| VENDOR: FEEVENDOR,ONE VENDOR ID: 00011111                                                                                                    |
| PATIENT: FEEPATIENT, ONE PATIENT ID: XXX-XX-6789<br>6/1/06 6/30/06 6,100.00 6,000.00 D 378 583<br>>>>CHECK # 18729310 DATE PAID: 1/9/95<<<                                                          |
| ENTER RETURN TO CONTINUE OR '^' TO EXIT: <b><ret></ret></b>                                                                                                    |
| SELECT CHECK NUMBER:                                                                                                    |

## OUTPUT MENU CIVIL HOSPITAL CENSUS REPORT

#### Introduction

The Civil Hospital Census Report option generates an output of all active Civil Hospital inpatients, as determined by the Authorization FROM and TO dates in Section 5 of VA Form 10-7078, for a specified census date. For this reason, it is imperative that VA Form 10-7078s are entered in a timely manner in order for the report to contain accurate census information.

#### Example

\*\*\*\*CENSUS DATE SELECTION\*\*\*\*
CENSUS DATE: 072994 (JUL 29, 1994)
DISPLAY ADDRESS FOR VENDORS? NO// Y YES
DEVICE: HOME// CIVIL HOSPITAL PRINTER RIGHT MARGIN: 80// <RET>

| FEE                                          | BASIS CIVIL HOSPITAL CENSUS<br>07/29/94                    |
|----------------------------------------------|------------------------------------------------------------|
| VENDOR NAME<br>VETERAN NAME                  | VENDOR ID<br>DOB VETERAN ID PSA AUTH FROM DATE             |
| FEEVENDOR,ONE<br>923 ANY WAY<br>CITYNAME, AS | 000456789 CONTRACT HOSP<br>11111-9967 TEL. #: 999-555-9366 |
| FEEPATIENT, ONE                              | 01/31/55 000-45-6789 569 07/27/94                          |
| FEEVENDOR,ONE<br>RR#2<br>CITYNAME, AS        | 000456789 CONTRACT HOSP<br>12943 TEL. #: 716-555-3355      |
| FEEPATIENT, ONE                              | 02/03/35 000-45-6789 670 08/11/93                          |
| FEEVENDOR,TWO<br>9 SKY WAY<br>CITYNAME, AS   | 000456789 CONTRACT HOSP<br>11111-9967 TEL. #: 999-555-9999 |
| PRESS RETURN TO CONTINU                      | E OR '^' TO EXIT: <b><ret></ret></b>                       |

# OUTPUT MENU CIVIL HOSPITAL CENSUS REPORT

## Example, cont.

| FEE BASIS       | CIVIL HOS<br>08/15/93 | SPITAL CENSUS<br>3 |     |                |  |
|-----------------|-----------------------|--------------------|-----|----------------|--|
|                 |                       |                    |     |                |  |
| VENDOR NAME     | Ţ                     | VENDOR ID          |     |                |  |
| VETERAN NAME    | DOB                   | VETERAN ID         | PSA | AUTH FROM DATE |  |
| FEEPATIENT, ONE | 00/14                 | 000-45-6789        | 569 | 07/27/93       |  |

## OUTPUT MENU COST REPORT FOR CIVIL HOSPITAL

#### Introduction

This option generates the Cost Report for Civil hospital for a specified date range, sorted by DATE FINALIZED and PATIENT TYPE CODE. You can print either a detailed report or a summary.

### Example

\*\*\*\* DATE RANGE SELECTION \*\*\*\* BEGINNING DATE : T-10 (DEC 04, 1994) ENDING DATE : T (DEC 14, 1994) SELECT ONE OF THE FOLLOWING: D DETAILED REPORT SUMMARY ONLY S CHOOSE REPORT TYPE: S// DETAILED REPORT OUEUE TO PRINT ON DEVICE: HOME// A138-10/6/UP KYOCERA RIGHT MARGIN: 80// <RET> REQUESTED START TIME: NOW// <RET> (DEC 14, 1994@13:57:15) REQUEST QUEUED TASK #: 33752 COST REPORT FOR CIVIL HOSPITAL 12/4/87 THROUGH 12/14/94 PATIENT NAME PATIENT ID ASSOC 7078 AMT PAID FINAL DRG LOS \_\_\_\_\_ 
 TREATING SPECIALTY:
 MEDICAL

 FEEPATIENT, ONE
 000-45-6789
 C90234.0057
 4.44\*\*

 FEEPATIENT, TWO
 000-45-6789
 C90234.0008
 5.00
 5.00 18 2 TREATING SPECIALTY: SURGICAL FEEPATIENT, THREE 000-45-6789 C90234.0031 525.00 21 20 \*\* INDICATES AN ANCILLARY PAYMENT

# OUTPUT MENU COST REPORT FOR CIVIL HOSPITAL

## Example, cont.

|                                    | FOR CIVIL HOSPITA<br>HROUGH 12/14/94 | L<br>-             |
|------------------------------------|--------------------------------------|--------------------|
| SUN                                | MARY                                 |                    |
| LOS                                | # CASES                              | AVE. AMT. PAID     |
| TREATING SPECIALTY: MEDICAL<br>2   | 1                                    | 5.00               |
| TREATING SPECIALTY: SURGICAL<br>20 | 1                                    | 525.00             |
| TOTAL CASES: 2 AVERAGE AMOUNT      | F PAID: 265.00                       | AVERAGE LOS: 11.00 |
| TOTAL ANCILLARY PAYMENTS: 1        | AVERAGE AMOUNT                       | PAID: 4.44         |

## OUTPUT MENU DISPLAY OPEN BATCHES

## Introduction

This option displays a list of all Fee Basis batches (regardless of Fee Basis program) which have a status of OPEN.

| Batch | # Туре   | Dt Open  | Clerk Who Opened | Obligation # |
|-------|----------|----------|------------------|--------------|
|       |          |          |                  |              |
| 25    | CH/CNH   | 05/28/93 | NAMEEX           | C33003       |
| 26    | Pharmacy | 05/28/93 | NAMEEX           | C93004       |
| 28    | Medical  | 05/28/93 | NAMEEX           | C33003       |
| 33    | Medical  | 06/02/93 | NAMEEXAMPLE      | C33003       |
| 34    | CH/CNH   | 06/03/93 | NAMEEXAMPLE      | C33003       |
| 35    | Medical  | 06/08/93 | NAMEEXAMPLE      | C33003       |

## OUTPUT MENU INVOICE DISPLAY

Displays which include line item information have been modified to include check information, date paid, and/or check cancellation information, when applicable. Line items that had previously been cancelled are annotated with a plus sign (+).

### Introduction

The Invoice Display option is used to view or print detailed line items associated with a selected Civil Hospital invoice.

**NOTE:** Although you may view and print both Civil Hospital and Contract Nursing Home invoices with this option, it should be used to view and print Civil Hospital invoices only.

The display line containing 'IPAC Number' and DoD Invoice Number' only appears if The invoice Vendor has one or more active IPAC Agreements.

### **Example of ICD-9 Data**

Select FEE BASIS INVOICE NUMBER: 164 DEVICE: HOME// **<RET>** VIRTUAL TERMINAL RIGHT MARGIN: 80// **<RET>** INVOICE DISPLAY \_\_\_\_\_ Veteran's Name ('\*'Reimbursement to Veteran '+' Cancellation Activity) Name ( Poince - ) ('#' Voided Payment) Vendor ID Invoice # Vendor Name Fr Date To Date Claimed Paid Sus Code Dt. Rec. Inv. Date \_\_\_\_\_ FEEPATIENT, ONE 000-45-6789 FEEVENDOR,ONE 000888888 164 10/23/94 10/31/94 1800.00 1800.00 11/6/94 11/1/94 IPAC Number: 121 DoD Invoice Number: 151571 DX: 747.3 Discharg DRG: 136 Associated 7078: C15005.0007 Batch **#:** 267 Date Finalized: 11/25/94 Rejects Pending! Reject reason: WRONG OBLIGATION Old Batch #: 267 Select FEE BASIS INVOICE NUMBER:

## OUTPUT MENU IPAC VENDOR REPORTS MENU

### DOD INVOICE DISPLAYNUMBER INQUIRY

### Introduction

The DoD Invoice Number Inquiry option is used to display all of the VistA Invoices for a selected DoD Invoice Number. VistA invoices from any batch regardless of the status of the batch will be displayed.

### **Example of ICD-10 Data**

ICD-10 data displays invoice diagnosis and procedure codes (up to 25 each) and Admitting Diagnosis.

```
*FEE, ICDTHREE 000-23-1456
This report will display all of the VistA invoices for the
Selected DoD Invoice Number.
DoD Invoice Number: 9988707
Do you want to capture the output in a CSV format? NO// NO
This report is 80 characters wide. Please choose an appropriate device.
DEVICE: HOME// CIVIL HOSPITAL RIGHT MARGIN: 80// <RET>
Compiling IPAC Vendor DoD Invoice Inquiry Report. Please wait ...
                 IPAC Vendor DoD Invoice Inquiry Report
                         May 29, 2014@06:56:32 Page:1
For DoD Invoice # 9988707
For Vendor: FEEVENDOR, ONE
                                        Vendor ID: 000456789
           Date Amount Amount Amount
Type C/V/R Paid Claimed Paid Adjusted
Invoice #
_____
57593
                                        $330 $330
                                                            $0
                  INP
                       R
$Totals for DoD Invoice # by Type: Inpatient
                                        _____ ____
                                                        ____
                 ____
                                         $330 $330 $0
                Tot# 1
$Totals for Vendor: FEEVENDOR,ONE
                                        _____
                                                        _____
   1
                                         $330 $330 $0
#
  *** End of Report ***
```

## OUTPUT MENU IPAC VENDOR REPORTS MENU

IPAC VENDOR DOD INVOICE REPORT

### Introduction

The IPAC Vendor DoD Invoice Report option is used to display all of the DoD Invoices for a specified Vendor(s) and date range. Only DoD Invoices from batches that are finalized will be displayed.

Example\*11/05/12 11/5/12 11/01/12 11/05/12

This report will display summary information on all of the DoD invoices for the selected IPAC vendors, within the selected date range, and for the selected payment types.

```
Select IPAC Vendor: ALL// FEEVENDOR, ONE
         MED GROUP
          5900 ALDEN STREET
          CITYNAME, ANYSTATE 00005-3966 TEL. #: 999/7302520
Select another IPAC Vendor: <RET>
Enter the Start Date: 04/28/2014// T-14 (MAY 14, 2014)
Enter the End Date: (5/14/2014 - 5/28/2014): 5/28/2014// (MAY 28, 2014)
    Select one of the following:
        OUT Outpatient
RX Pharmacy
INP Civil Hospital
ANC Civil Hospital Ancillary
ALL All
        ALL
                 All
Select an Invoice Type: ALL/ All
Do you want to capture the output in a CSV format? NO// NO
This report is 132 characters wide. Please choose an appropriate device.
DEVICE: HOME// CIVIL HOSPITAL RIGHT MARGIN: 132// <RET>
Compiling IPAC Vendor DoD Invoice Report. Please wait ...
                                                                    May 28, 2014@07:48:24 Page
IPAC Vendor DoD Invoice Report
                            For Date Range: 05/14/2014 - 5/28/2014
 Selected Invoice Types: ALL
         Vendor Name: FEEVENDOR,ONE (ID# 83016836)
                Total Amt Total Amt Total Amt Fee Basis
                                                                                       Total
Amt
DoD Invoice Number Claimed
                           Paid Adjusted Invoice# Batch# Oblig# Date Paid Check #
Disbursed
$800.00 $800.00
14609 C20246 05/21/2014 12345 $9
                                             4
                                                                        $0.00
                                                                                     57670
                                   $800.00
```

#### Section 1: CIVIL HOSPITAL MAIN MENU

15154 \$0.00 15158 \$600.00 14609 C20246 \* \$400.00 \$400.00 \$0.00 57673 \* 14609 C20246 05/21/2014 12346 \$600.00 \$600.00 \$0.00 57676 \_\_\_\_\_ ----------\_\_\_\_\_ \_ \$Totals for Vendor: \$1800.00 \$1800.00 \$1400.00 \$0.00 Total Number of DoD Invoices for Vendor: 3 \*\*\* End of Report \*\*\*

## OUTPUT MENU IPAC VENDOR REPORTS MENU

IPAC VENDOR PAYMENT REPORT

#### Introduction

The IPAC Vendor Payment Report option is used to display all of the paid line items by DoD invoice number, type and service date. Only line items from batches that are finalized will be displayed.

```
This report will display detail information on paid line items by the
Invoice type, DoD invoice number, and date of service.
Select IPAC Vendor: ALL// FEEVENDOR, ONE
         MED GROUP
          5900 ALDEN STREET
          CITYNAME, ANYSTATE 00005-3966 TEL. #: 999/7302520
Select another IPAC Vendor: <RET>
Enter the Start Date: 04/28/2014// T-14 (MAY 14, 2014)
Enter the End Date: (5/14/2014 - 5/28/2014): 5/28/2014// (MAY 28, 2014)
    Select one of the following:
              Outpatient
Pharmacy
Civil Hospital
Civil Hospital Ancillary
        OUT
        RX
        INP
        ANC
        ALL
                 All
Select
         Admit Dx: E08.8
 an Invoice Type: ALL/ All
Only Include Suspended Payments (not paid in full)? NO// NO
Ignore Cancelled or Voided Payments? YES// YES
Do you want to capture the output in a CSV format? NO// NO
This report is 132 characters wide. Please choose an appropriate device.
DEVICE: HOME// CIVIL HOSPITAL RIGHT MARGIN: 132// <RET>
Compiling IPAC Vendor Payment. Please wait ...
IPAC Vendor Payment Report
                      For Date Range: 05/14/2014 - 5/28/2014
                                                                    May 28, 2014@07:48:24
                                                                                      Page
 Selected Invoice Types: ALL
```

#### Section 1: CIVIL HOSPITAL MAIN MENU

Vendor Name: FEEVENDOR, ONE (ID# 83016836) Invoice Type: Outpatient/Civil Hospital Ancillary DoD Invoice Number Patient Name SSN Svc Dt Proc Rev Claimed Paid Adj Reason Dt Paid Check # Disbursed Bch# Oblig # Modifiers Fee Inv# ------15151 FEEPATIENT, PTNAME 8787 05/15/14 27822 800.00 800.00 0.00 0.00 14609 C20246 57670 15154 FEEPATIENT, PTNAME 2281 05/15/14 27822 400.00 400.00 0.00 0.00 57673 14609 C20246 600.00 0.00 15158 FEEPATIENT, PTNAME 4543 05/15/14 27822 600.00 0.00 57676 14609 C20246 Enter RETURN to continue or `^' to exit: IPAC Vendor Payment Report For Date Range: 05/14/2014 - 5/28/2014 May 28, 2014007:48:24 Page Selected Invoice Types: ALL Name: FEEVENDOR,ONE (ID# 83016836) Invoice Type: Civil Hospital Inpatient Patient Name SSN Admit Dt Disch Dt Claimed Paid Adj Reason Dt Paid Check # Vendor Name: FEEVENDOR, ONE DoD Invoice Number Disbursed Oblig # Fee Inv# Bch# Adm Dx -----\_\_\_\_\_ 15171 FEEPATIENT, PTNAME 8787 05/20/14 05/20/14 400.00 400.00 0.00 0.00 57683 14611 C20246 304.40 DX/(POA: E08.8/): 304.40(Y) PROC: ONSX0ZZ Associated 7078: 0CP006.0004 Batch #: 22704 Date Finalized: FEEPATIENT, PTNAME 2281 05/15/14 27822 400.00 15154 400.00 0.00 0.00 57684 14611 C20246 304.40 DX(POA): 304.40(Y) 15199 FEEPATIENT, PTNAME 4543 05/15/14 27822 600.00 600.00 0.00 0.00 14611 57685 C20246 304.40 DX(POA): 304;40(Y) \*\*\* End of Report \*\*\*

# OUTPUT MENU LIST BATCHES PENDING RELEASE

### Introduction

The List Batches Pending Release option is used to display all Fee Basis batches that have been closed but not yet certified by a supervisor. Batches must be released before transmittal to Austin for payment.

| DEVICE:             | HOME// CIVIL | HOSPITAL RIGH    | T MARGIN:     | 80// <b><ret></ret></b> |                     |
|---------------------|--------------|------------------|---------------|-------------------------|---------------------|
|                     | E            | EE BATCHES PENDI | NG RELEAS     | E                       |                     |
| Batch #<br>======== | Date Closed  | Clerk Who Oper   | ed<br>======= | FCP-Obligation #        | Total \$<br>======= |
| 33                  | 08/19/93     | NAMEEXAMPLE      |               | 333-C33003              | 3295.00             |
| 29                  | 06/01/93     | NAMEEXAMPLE      |               | 999-C90234              | 1500.00             |

## OUTPUT MENU NON-VA HOSPITAL ACTIVITY REPORT

### Introduction

This option is used to generate and print a report of non-VA hospital activity for a specified month/year. You may include activity for public, private, or federal hospitals.

The report is broken down by bedsection: Medicine, Surgery, and Psychiatry. The number of admissions, discharges, deaths, patients remaining, days of care, and days of unauthorized care is given for each.

| NON-VA HOSPITAL ACTIVITY REPORTS                                                                              |
|----------------------------------------------------------------------------------------------------|
|                                                                                                    |
| Select one of the following:<br>1 PUBLIC HOSPITAL<br>2 FEEVENDOR,ONE<br>3 FEDERAL HOSPITAL                    |
| Enter response: 2 FEEVENDOR, ONE                                                                              |
| This option will calculate the FEEVENDOR,ONE Activity Report.                                                 |
| Enter Month and Year: 0793 (JUL 1993)<br>DEVICE: HOME// CIVIL HOSPITAL PRINTER RIGHT MARGIN: 80// <ret></ret> |

# OUTPUT MENU NON-VA HOSPITAL ACTIVITY REPORT

## Example, cont.

|                            | FEEVENI    | DOR,ONE | ACTIVITY REPORT       | 1 |                        |  |
|----------------------------|------------|---------|-----------------------|---|------------------------|--|
| For the month of: JUL 1993 |            |         |                       |   |                        |  |
| MEDICINE                   |            |         |                       |   |                        |  |
| ADMISSIONS                 | DISCHARGES | DEATHS  | PATIENTS<br>REMAINING |   | DAYS OF<br>UNAUTH CARE |  |
| 1                          | 0          | 0       | 1                     | 4 | 0                      |  |
| SURGERY                    |            |         |                       |   |                        |  |
| ADMISSIONS                 | DISCHARGES | DEATHS  | PATIENTS<br>REMAINING |   |                        |  |
| 0                          | 0          | 0       | 0                     | 0 | 0                      |  |
| PSYCHIATRY                 |            |         |                       |   |                        |  |
| ADMISSIONS                 | DISCHARGES | DEATHS  | PATIENTS<br>REMAINING |   |                        |  |
| 0                          | 0          | 0       | 0                     | 0 | 0                      |  |

## OUTPUT MENU PAYMENT AGING REPORT

This option generates a report of payments that have been transmitted to Central Fee and are still awaiting payment confirmation or cancellation in VistA. The purpose of the new report is to identify payments in VistA Fee Basis that appear to have a problem because payment confirmation has not been received within an expected period.

Payment line items finalized within a user-specified period will be listed on this report if payment confirmation has not been received from Austin and the payment is not cancelled, ASagged as rejected, or voided.

NOTE: If the report is run for user-specified facilities instead of all facilities then any finalized payments with a blank value for the primary service facility are included in the results.

| SELECT OUTPUT MENU OPTION: <b>PAYMENT</b> AGING RE                                                                                                    | PORT                                             |  |  |  |  |  |  |
|----------------------------------------------------------------------------------------------------|--------------------------------------------------|--|--|--|--|--|--|
| SELECT PRIMARY SERVICE FACILITY: ALL//<br>REPORT PAYMENTS FINALIZED ON OR BEFORE: MAR<br>EARLIEST FINALIZED DATE TO REPORT: MAR 01,<br>DEVICE: HOME//     | 2012// 1/1/2005 <ret> (JAN 01, 2005)</ret>       |  |  |  |  |  |  |
| FEE BASIS PAYMENT AGING REPORT APR 27, 2012@10:50:22 PAGE 1<br>PAYMENTS FINALIZED FROM JAN 01, 2005 TO MAR 31, 2012<br>FOR ALL PRIMARY SERVICE FACILITIES |                                                  |  |  |  |  |  |  |
| PATIENT NAME ('*' REIMBURSEMENT TO VE<br>('#' VOIDED PAYMENT)<br>VENDOR NAME<br>FR DATE TO DATE CLAIMED PAID ADJ                                          | BATCH NUMBER<br>VENDOR ID INVOICE # DT INV REC'D |  |  |  |  |  |  |
|                                                                                                    |                                                  |  |  |  |  |  |  |
| FEEPATIENT, FEE B 000-00-34<br>FEEHOSPITAL                                                                                                    | 124 15<br>504000567 5 1/28/08                    |  |  |  |  |  |  |
| FPPS CLAIM ID: 312 FPPS LINE: ALL                                                                                                    |                                                  |  |  |  |  |  |  |
| 01/23/08 01/23/08 250.00 500.00                                                                                                    | 23 DISCHARGE DRG902                              |  |  |  |  |  |  |
| DX/POA: 103.9/ 103.1/ 112.4/ 200.00/ 300<br>PROC: 10.32 10.99 12.21 18.11 18.12                                                                           | 0.09/                                            |  |  |  |  |  |  |

## OUTPUT MENU PENDING PRICER REJECTS

### Introduction

The Pending Pricer Rejects option is used to view and print a list of pending rejects from the Austin Pricer. These are payment items rejected through the Complete a Payment option.

### Example

## OUTPUT MENU POTENTIAL COST RECOVERY REPORT

### Introduction

This report is used to obtain information concerning patients and services received, which can potentially be recovered from the veteran and/or third party insurance. The report is run for a specified Primary Service Facility and date range; and you can choose to include Patient Copays, Insurance Copays, or Both. If you select "Patient Copays" or "Both", you will also be prompted to indicate whether you want to include Means Test Copays, LTC Copays, or Both. The software examines all payments for the Outpatient, Pharmacy, Civil Hospital, and Community Nursing Home fee programs.

One or more of the following messages might appear in the report. The messages that contain "Cost recover from LTC co-pay" or "10-10EC Missing for LTC Patient" will only be generated for LTC payments with a date of service equal to or greater than July 5, 2002. The IB LTC clock might need to be updated to identify the patient's 21 free days.

| MESSAGE                                   | EXPLANATION                                                           |  |  |
|-------------------------------------------|-----------------------------------------------------------------------|--|--|
| >>>Cost recover from means testing.       | The patient received <b>non-LTC</b> treatment, s/he does not have     |  |  |
|                                           | insurance and s/he is not exempt from Means Test copay.               |  |  |
| >>>Cost recover from means testing and    | The patient received <b>non-LTC</b> treatment, s/he has insurance and |  |  |
| insurance.                                | s/he is not exempt from Means Test copay.                             |  |  |
| >>>Cost recover from insurance.           | The patient received non-LTC treatment, s/he has insurance and        |  |  |
|                                           | s/he is exempt from Means Test copay.                                 |  |  |
| NONE - This payment will be excluded from | The patient received <b>non-LTC</b> treatment, s/he doesn't have      |  |  |
| the report.                               | insurance and s/he is exempt from Means Test copay.                   |  |  |
| >>>Cost recover from LTC co-pay.          | The patient received LTC treatment, s/he doesn't have insurance       |  |  |
|                                           | and s/he is not exempt from LTC copay.                                |  |  |
| >>>Cost recover from LTC co-pay and       | The patient received LTC treatment, s/he has insurance and s/he is    |  |  |
| insurance.                                | not exempt from LTC copay.                                            |  |  |
| >>>Cost recover from insurance.           | The patient received LTC treatment, s/he has insurance and s/he is    |  |  |
|                                           | exempt from LTC copay.                                                |  |  |
| NONE - This payment will be excluded from | The patient received LTC treatment, s/he doesn't have insurance       |  |  |
| the report.                               | and s/he is exempt from LTC copay.                                    |  |  |
| >>>Cost recover from insurance. 10-10EC   | The patient received LTC treatment, s/he has insurance and does       |  |  |
| Missing for LTC Patient.                  | not have 1010EC in file.                                              |  |  |
| >>>10-10EC Missing for LTC Patient.       | The patient received LTC treatment, s/he doesn't have insurance       |  |  |
|                                           | and does not have 1010EC in file.                                     |  |  |

#### **Example of ICD-9 Data**

```
Select Output Menu Option: POTential Cost Recovery Report
Select Primary Service Facility: ALL//
Include (P)atient Co-pays / (I)nsurance / (B)oth: Both//
Include (M)eans Test Co-pays / (L)TC Co-pays / (B)oth: Both//
Do you want to include patients whose insurance status is unavailable? YES//
SELECT THE TYPE OF INSURANCE PLANS TO BE EXCLUDED FROM THE PCR REPORT:
SELECT TYPE OF PLAN NAME: <ENTER TYPE OF INSURANCE PLAN OR "??" AND <RET>
SELECT TYPE OF PLAN NAME: <RET>
TYPE OF PLAN SELECTED FOR EXCLUSION: <A LIST OF THOSE TYPES OF PLANS SELECTED FOR
EXCLUSION IS DISPLAYED>
                                    EXAMPLE:
                                    MEDICARE
                                   COMPREHENSIVE MAJOR MEDICAL <RET>
RECREATE EXCLUSION LIST? NO// <ENTER Y TO RECREATE LIST OR N> N
**** Date Range Selection ****
  Beginning DATE : T (NOV 02, 2011)
  Ending DATE : T (NOV 02, 2011)
QUEUE TO PRINT ON
             TELNET PORT [YOU CAN NOT SELECT A VIRTUAL TERMINAL]
DEVICE: HOME//
Previously, you have selected queueing.
Do you STILL want your output QUEUED? Yes// N (No)
DEVICE: HOME// TELNET PORT Right Margin: 80//
                    POTENTIAL COST RECOVERY REPORT
                    Division: 500A5 CITYNAME WARD
                            NPI:
                         11/2/11 - 11/2/11
                                                             Page: 5
Patient: FEEPATIENT, ONE
                                 Pat. ID: 000-07-7888 DOB: Dec 31, 1956
  ('*' Represents Reimbursement to Patient '#' Represents Voided Payment)
_____
  Health Insurance: YES
  Insurance COB Subscriber ID Group Holder Effective Expires
  BLUE CROSS S SLDJFSFDJ SELF 08/31/11 09/15/11
  MEDICARE p 3333
                               PART A SELF 12/31/76
```

FEE PROGRAM: CIVIL HOSPITAL Invoice Date Invoice No. From Date To Date Patient Control # Amt Claimed Amt Paid Cov Days Adj Codes Adj Amounts Remit Remarks \_\_\_\_\_ Enter RETURN to continue or '^' to exit: POTENTIAL COST RECOVERY REPORT Division: 500A5 CITYNAME WARD NPI: 11/2/11 - 11/2/11 Page: 6 Pat. ID: 000-07-7888 DOB: Dec 31, 1956 Patient: FBCSTESTPT, ONE ('\*' Represents Reimbursement to Patient '#' Represents Voided Payment) \_\_\_\_\_ Health Insurance: YES Insurance COB Subscriber ID Group Holder Effective Expires \_\_\_\_\_ SLDJFSFDJ SELF 08/31/11 09/15/11 PART A SELF 12/31/76 BLUE CROSS s MEDICARE p 3333 FEE PROGRAM: CIVIL HOSPITAL Invoice Date Invoice No. From Date To Date Patient Control # Amt Claimed Amt Paid Cov Days Adj Codes Adj Amounts Remit Remarks \_\_\_\_\_ Vendor: MED GROUP HOSPITAL Vendor ID: 666661111 Fee Basis Billing Provider NPI: \*\*\*\*\*\*\*\*\* # 11/2/11 521 8/1/11 8/15/11 
 11/2/11
 52

 12.25
 12.2

 DX: 339.05
 506.3
 12.25 1 1 PROC: 12.81 RENDERING PROVIDER NAME: FBPROVIDER, SIX NPI: 123123123L TAXONOMY CODE: 123456789L >>>Cost recover from insurance. ATTENDING PROV NAME: FBPROVIDER, ONE NPI: 123123123A TAXONOMY CODE: 123456789A RENDERING PROV NAME: FBPROVIDER, THREE NPI: 123123123R TAXONOMY CODE: 123456789R OPERATING PROV NAME: FBPROVIDER, TWO NPI: 1231231230 REFERRING PROV NAME: FBPROVIDER, FIVE NPI: 123123123X SERVICING PROV NAME: FBPROVIDER, FOUR NPI: 123123123S SERVICING FACILITY ADDRESS: 100 MAIN STREET ANYPLACE, ANYSTATE 11111 Enter RETURN to continue or '^' to exit:

### **Example of ICD-10 Data**

ICD-10 data displays invoice diagnosis and procedure codes (up to 25 each) and Admitting Diagnosis.

## OUTPUT MENU PRINT REJECTED PAYMENT ITEMS

Displays which include line item information have been modified to include check information, date paid, and/or check cancellation information, when applicable. Line items that had previously been cancelled are annotated with a plus sign (+).

### Introduction

The Print Rejected Payment Items option is used to view and print <u>all</u> Fee Basis items which have been rejected for payment and have not yet been reinitiated. Line items may be rejected by interface transactions from the Central Fee system in Austin or they may be locally rejected using the Finalize a Batch option.

- The rejects are grouped by batch. If an entire batch was rejected, all payment items in that batch are listed.
- The report can be generated for batches with a status of CENTRAL FEE ACCEPTED or VOUCHERED or both.
- The report will print Central Fee Reject for lines that were flagged as rejected by the interface. It will print Local Reject for lines that were locally flagged as rejected by a user.
- The report will display reject codes and descriptions (maximum of 5) for lines that were flagged as rejected by the interface.

### **Example of ICD-9 Data**

```
SELECT SUPERVISOR MAIN MENU OPTION: PRINT REJECTED PAYMENT ITEMS

SELECT OUTPUT MENU OPTION: PRINT REJECTED PAYMENT ITEMS

SELECT ONE OF THE FOLLOWING:

1 CENTRAL FEE ACCEPTED

2 VOUCHERED

3 BOTH

SELECT BATCH STATUS TO REPORT: BOTH//

DEVICE: HOME//
```

## OUTPUT MENU PRINT REJECTED PAYMENT ITEMS

Example of ICD-9 output for a civil hospital batch

PATIENT NAME ('\*' REIMBURSEMENT TO VETERAN '+' CANCELLATION ACTIVITY) VENDOR ID INVOICE # DT INV REC'D VENDOR NAME FR DATE TO DATE CLAIMED PAID ADJ CODE \_\_\_\_\_ BATCH NUMBER: 239 VOUCHER DATE: 4/19/12 VOUCHERER: FEEVOUCHERER, USER FEEPATIENT, FEE C 000-00-5401 239 
 FEEHOSPITAL
 239

 02/02/12
 02/08/12
 90.00
 80.00
 45
 4/19/12
 FEEHOSPITAL ADMIT DX: 410.00 DX/POA: 440.0/Y CENTRAL FEE REJECT OLD BATCH #: 239 REJ CODE: C050 INVALID INVOICE DATE. REJ CODE: C100 REJECT REASON CODE IS NOT CURRENTLY DEFINED IN LIST. 000-00-3424 FEEPATIENT, FEE B 239 504000567 329 4/16/12 FEEHOSPITAL 
 FPPS CLAIM ID: 57764
 FPPS LINE: 1

 02/10/12
 02/15/12
 400.00
 350.00
 45
 DISCHARGE DRG1
 ADMIT DX: 250.00 DX/POA: 230.0/Y 240.0/Y PROC: 34.01 LOCAL REJECT OLD BATCH #: 239 REJECT REASON: TEST INDIVIDUAL REJECT 
 FEEPATIENT, THIRD
 000-32-1456
 239

 FEEHOSPITAL
 504000567
 332
 4/18/12

 02/20/12
 02/25/12
 390.00
 400.00
 45
 DISCHARGE
 DRG12
 ADMIT DX: 540.1 DX/POA: 510.0/Y 520.0/Y PROC: 35.00 38.02 LOCAL REJECT OLD BATCH #: 239 REJECT REASON: TEST REJ ENTIRE PATIENT \_\_\_\_\_ \_\_\_\_\_

#### PRINT REJECTED PAYMENT ITEMS of ICD-10 Data

ICD-10 data displays invoice diagnosis and procedure codes (up to 25 each) and Admitting Diagnosis.

| BATCH NUMBER: 22651 VOUCHER DATE:                                                                                   | VOUCHERER:                      |                 |        |
|----------------------------------------------------------------------------------------------------|---------------------------------|-----------------|--------|
| FEE,ICDEIGHT<br>FEEVENDOR,ONE<br>04/01/12 04/05/12 25.00                                                            | 000-56-3567<br>000888888<br>.00 | 22651<br>111617 | 4/5/12 |
| ADMIT DX: 789.67<br>DX/POA: 789.00/Y<br>PROC: 38.07<br>LOCAL REJECT OLD BATCH #: 22<br>REJECT REASON: REJECT 111617 | 2651                            |                 |        |

### OUTPUT MENU REQUEST STATISTICS

#### Introduction

The Request Statistics option is used to display and print a report showing the Contract Hospital requests for a specified date range. All authorized, denied, and pending requests are shown, along with totals for denied and pending requests. For each request, the veteran's name, hospital, and admission date will be listed.

#### Example

\*\*\*\* DATE RANGE SELECTION \*\*\*\* BEGINNING DATE: 6/1/90 (JUN 01, 1990) ENDING DATE: T (JUL 27, 1990) DEVICE: HOME// CIVIL HOSPITAL PRINTER RIGHT MARGIN: 80// <RET>

| CONTRACT HOSPITAL REQUEST ST                                            | CATISTICS        |             |  |
|-------------------------------------------------------------------------|------------------|-------------|--|
| ('+' REQUEST PENDING)<br>('!' REQUEST DENIED)<br>VETERAN                | VENDOR           | ADMISSION   |  |
|                                                                         |                  |             |  |
| ! FEEPATIENT, ONE                                                       | FEEVENDOR, ONE   | JUN 5,1990  |  |
| FEEPATIENT, TWO                                                         | FEEVENDOR, TWO   | JUN 8,1990  |  |
| ! FEEPATIENT, THREE                                                     | FEEVENDOR, THREE | JUN 9,1990  |  |
| + FEEPATIENT, FOUR                                                      | FEEVENDOR, ONE   | JUL 3,1990  |  |
| FEEPATIENT, FIVE                                                        | FEEVENDOR, FOUR  | JUL 5,1990  |  |
| FEEPATIENT, SIX                                                         | FEEVENDOR, FOUR  | JUL 11,1990 |  |
| TOTAL REQUESTS: 6<br># OF REQUESTS DENIED: 2<br># OF REQUEST PENDING: 1 |                  |             |  |

### OUTPUT MENU UNAUTHORIZED CLAIMS COST REPORT FOR CIVIL HOSPITAL

#### Introduction

The Unauthorized Claims Cost Report for Civil Hospital option produces an output report to display the unauthorized claims payments for Civil Hospital for a selected date range. The report does not list any payment which does not have a date finalized. The output includes both payments and ancillary payments sorted by treating specialty.

#### Example

\*\*\*\* Date Range Selection \*\*\*\*
Beginning DATE : 010194 (JAN 01, 1994)
Ending DATE : T (AUG 09, 1994)
Select one of the following:
D DETAILED REPORT
S SUMMARY ONLY
Choose Report Type: S// DETAILED REPORT
QUEUE TO PRINT ON
DEVICE: HOME// CIVIL HOSPITAL PRINTER RIGHT MARGIN: 80// <RET>
Requested Start Time: NOW// <RET> (AUG 19, 1994@16:08:33)
REQUEST QUEUED

|               | COST REPOR | HORIZED CLAIMS<br>T FOR CIVIL HOSI<br>4 THROUGH 08/09, |               |           |     |
|---------------|------------|--------------------------------------------------------|---------------|-----------|-----|
| PATIENT NAME  | PATIENT ID | DT CLAIM REC                                           | AMT PAID      | FINAL DRG | LOS |
| TREATING SPEC |            | 05/17/94<br>an Ancillary Pay                           | 2.00<br>yment | 45        | 3   |

# OUTPUT MENU UNAUTHORIZED CLAIMS COST REPORT FOR CIVIL HOSPITAL

#### Example, cont.

| COST REPOR                       | THORIZED CLAIMS<br>RT FOR CIVIL HOSPITA<br>94 THROUGH 08/09/94 | AL                |
|----------------------------------|----------------------------------------------------------------|-------------------|
|                                  | SUMMARY                                                        |                   |
| LOS                              | # CASES                                                        | AVE. AMT. PAID    |
| TREATING SPECIALTY: MEDICAL<br>3 | 1                                                              | 2.00              |
| TOTAL CASES: 1 AVERAGE AMC       | DUNT PAID: 2.00                                                | AVERAGE LOS: 3.00 |

### OUTPUT MENU VENDOR PAYMENTS OUTPUT

#### Introduction

The Vendor Payments Output option is used to generate a history of payments made to a selected Vendor within a specified date range. You may print the history for one, several, or all Fee Basis programs.

Line items that were previously cancelled are annotated with a plus sign (+).

#### **Example of ICD-9 Data**

```
SELECT FEE VENDOR: FEEVENDOR, ONE 000234444 ALL OTHER PARTICIPANTS, NOT INDIVIDUALS

101 STREET AVE

CITYNAME, ANYSTATE 00001

TEL. #: 999-555-9366

**** DATE RANGE SELECTION ****

BEGINNING DATE : 0101 (JAN 01, 2006)

ENDING DATE : 0630 (JUN 30, 2006)

SELECT FEE PROGRAM: ALL// CIVIL HOSPITAL

SELECT ANOTHER FEE PROGRAM: <RET>

DEVICE: HOME// A100 CIVIL HOSPITAL PRINTER RIGHT MARGIN: 80// <RET>
```

### OUTPUT MENU VENDOR PAYMENTS OUTPUT

#### **Example of ICD-9 Data, cont.**

|                                         | VENDOR P.  | AYMENT HI | ISTORY   |             |            |           |
|-----------------------------------------|------------|-----------|----------|-------------|------------|-----------|
|                                         |            |           |          |             |            | Page: 1   |
|                                         |            |           |          | Date Range: | : 1/1/06 t | 0 6/30/06 |
| Vendor: FEEvendor, One                  | V          | endor ID: | : 00044  | 4444        |            |           |
|                                         | FEE PRO    | GRAM: CIV | /IL HOS  | PITAL       |            |           |
| ('*' Reimb. to Patie                    | nt '+' Ca  | ncel. Act | civity   | '#' Voideo  | d Payment) |           |
| Inv Date                                | Amount     | Amount    | Susp     | Invoice     | From       | То        |
|                                         | Claimed    | Paid      | Code     | Num         | Date       | Date      |
| ======================================= | ========== |           |          |             |            |           |
|                                         |            |           |          |             |            |           |
| Patient: FEEpatient, One                |            |           |          | XX-XX-6789  | 11/5/06    | 11/15/06  |
|                                         | 10.00      | 0.00      |          | 531         | 11/5/06    | 11/15/06  |
| DX: 103.0                               |            |           |          |             |            |           |
| Patient: FEEpatient, Two                |            | Patient   | - יחד -  |             |            |           |
| 5/18/06                                 |            |           |          |             | 4/17/06    | 4/18/06   |
| DX: 271.3                               | 0,.00      | 01.00     |          | 500         | 1/1//00    | 1, 10, 00 |
| >>>Check # 1111111                      | Date Pai   | d• 6/20/  | 106<<<   |             |            |           |
| >>>Amount paid alt                      |            |           |          | Paymont Vo  | ucher doc  | ument <<< |
| /// paid alt                            | erea to yo | 5.00 ON t | Life Fee | rayment v   | Jucher uuc |           |

#### **Example of ICD-10 Data**

ICD-10 data displays Primary Diagnosis for Outpatient invoices. Displays invoice diagnosis codes (up to 25) and Admitting Diagnosis for Civil Hospital invoices.

| 7                        | VENDOR PAYMENT HISTORY |                                |
|--------------------------|------------------------|--------------------------------|
| ==                       |                        | Page: 1                        |
|                          |                        | Date Range: 11/1/12 to 11/5/12 |
| Vendor: FEEVENDOR, ONE   | Vendor ID: 00023       | 3 4 4 4 4                      |
|                          | FEE PROGRAM: CIVIL HOS | SPITAL                         |
| ('*' Reimb. to Patient   | '+' Cancel. Activity   | '#' Voided Payment)            |
| (paid symbol: 'R' RBRVS  | S 'F' 75th percentile  | 'C' contract 'M' Mill Bill     |
| 'U' U&C)                 |                        |                                |
| Invoice Date Invoice No. | . From Date            | To Date Patient Control #      |
| Amt Claimed Amt Paid (   | Cov Days Adj Codes     | Adj Amounts Remit Remarks      |
|                          |                        |                                |
|                          |                        |                                |
| Patient: FEE,ICDTHREE    | Patient                | ID: 000-00-1456                |
| * 11/5/12 111636         | 11/1/12 1              | .1/5/12                        |
| 60.00 0.00 4             | 1                      |                                |
| Admit Dx: E08.8          |                        |                                |
| DX/POA: E08.8/Y          |                        |                                |
| PROC: ONSX0ZZ            |                        |                                |

### OUTPUT MENU VETERAN PAYMENTS OUTPUT

#### Introduction

The Veteran Payments Output option is used to generate a history of payments made within a specified date range for a selected Fee Basis patient. You may choose to print the history for one, several, or all Fee Basis programs.

Line items that were previously cancelled are annotated with a plus sign (+).

#### **Example of ICD-9 Data**

Select Fee Patient: FEEpatient, One 06-12-55 000456789 SC VETERAN \*\*\*\* Date Range Selection \*\*\*\* Beginning DATE : 010106 (JAN 01, 2006) Ending DATE : 063006 (JUN 30, 2006) Select FEE Program: ALL// CIVIL HOSPITAL Select another FEE Program: <RET> DEVICE: HOME// A100 CIVIL HOSPITAL PRINTER RIGHT MARGIN: 80// <RET>

| VETERAN PAYMENT HISTOF                                                                                                    | Ϋ́Υ                                                                                     |
|----------------------------------------------------------------------------------------------------|-----------------------------------------------------------------------------------------|
| PATIENT: FEEPATIENT, ONE                                                                                                    | DATE RANGE: 1/1/06 TO 6/30/06<br>PATIENT ID: XXX-XX-6789<br>FEE PROGRAM: CIVIL HOSPITAL |
| ('*' REIMB. TO PATIENT '+' CANCEL. ACTIVITY<br>INV DATE AMOUNT AMOUNT SUSP<br>CLAIMED PAID CODE                                                        | INVOICE FROM TO<br>NUM DATE DATE                                                        |
| VENDOR: FEEVENDOR,ONE VENDOR<br>1/27/06 115.00 100.00 1<br>DX: 100.89<br>PROC: 10.99<br>>>>CHECK # 11887576 DATE PAID: 2/20/06                         | 554 11/30/06 12/17/06                                                                   |
| >>> ANCILLARY SERVICE PAYME                                                                                                    |                                                                                         |
| SVC DATE CPT CODE AMOUNT AMOUNT SUSP<br>CLAIMED PAID CODE                                                                                              | BATCH INVOICE VOUCHER<br>NUM NUM DATE                                                   |
| VENDOR: FEEVENDOR,ONE VENDOR<br>+4/5/06 12018 35.00 35.00<br>PRIMARY DX: S/C CONE<br>>>>CHECK CANCELLED ON: 6/3/06 REASON:<br>CHECK WILL BE RE-ISSUED. | 00369 556<br>DITION? NO OBL.#: C35001                                                   |

#### **Example of ICD-10 Data**

ICD-10 data displays Primary Diagnosis for Outpatient invoices. Displays invoice diagnosis codes (up to 25) and Admitting Diagnosis for Civil Hospital invoices.

| VETERAN PAYMENT                                                          | HISTORY                                                                            |
|--------------------------------------------------------------------------|------------------------------------------------------------------------------------|
| =======================================                                  | PAGE: 2                                                                            |
|                                                                          | DATE RANGE: 11/1/12 TO 11/28/12                                                    |
| PATIENT: FEE,ICDTHREE                                                    | PATIENT ID: 000-00-1456                                                            |
| FEE PROGRAM: (                                                           | CIVIL HOSPITAL                                                                     |
| ('*' REIMB. TO PATIENT '+' CANCEL. A                                     | ACTIVITY '#' VOIDED PAYMENT)                                                       |
| (PAID SYMBOL: 'R' RBRVS 'F' 75TH PEI<br>'U' U&C)                         | RCENTILE 'C' CONTRACT 'M' MILL BILL                                                |
| INVOICE DATE INVOICE NO. FROM DATE                                       | E TO DATE PATIENT CONTROL #                                                        |
| AMT CLAIMED AMT PAID COV DAYS ADJ                                        | CODES ADJ AMOUNTS REMIT REMARKS                                                    |
| >>> ANCILLARY SERVIC                                                     |                                                                                    |
| SVC DATE CPT-MOD REV CODE UNITS PA:<br>AMT CLAIMED AMT PAID ADJ CODE ADJ | ID BATCH NO. INV NO. VOUCHER DATE<br>AMOUNTS REMIT REMARK PATIENT ACCOUNT NO       |
| 11/1/12 99211-22 450                                                     | VENDOR ID: 000777777<br>1 22705 111637<br>31.08<br>S/C CONDITION? NO OBL.#: 0CP006 |

# **GENERIC PRICER INTERFACE**

This option generates MailMan messages with the data to be sent to Austin. You must be a member of the Non-VA Pricer (NVP) mail group to receive confirmation and daily reports.

#### Introduction

This option may be used to send a case to the Non-VA Hospital System (NVHS) Pricer system in Austin. The option does not require the patient to be in the FEE BASIS PATIENT file (#161), nor does it require the Vendor to be in the FEE BASIS VENDOR file (#161.2). However, the Vendor must have a Medicare ID number to be sent to the pricer.

The data that is sent will not be stored in the pricer database. Cases can be re-submitted. The intent of this option is to help eliminate any need for the use of FALCON.

```
WANT TO SELECT PATIENT FROM DHCP PATIENT FILE? YES// <RET>
SELECT PATIENT NAME: FEEPATIENT, ONE 01-01-01 000456789
                                                                   NSC VETERAN
WANT TO SELECT A VENDOR FROM DHCP FEE BASIS VENDOR FILE? YES// <RET>
SELECT FEE BASIS VENDOR NAME: FEEvendor, one 000999999 COMMUNITY NURSING HOME
          31 NOWHERE CIRCLE
          CITYNAME, STATENAME 00001-0123
          TEL. #: 5554147
ADMISSION DATE: T (AUG 04, 1993)
DISCHARGE DATE: T (AUG 04, 1993)
ADMISSION DATE: T (AUG 04, 1993)
DISCHARGE DATE: T (AUG 04, 1993)
ADMITTING AUTHORITY: 17 PRESUMPTION OF SC 17.35(B)
DISPOSITION CODE: 5 TO ANOTHER TYPE OF FACILITY
IS THIS A PATIENT REIMBURSEMENT? NO// <RET>
PAYMENT BY MEDICARE OR OTHER FEDERAL AGENCY? NO// <RET>
SELECT ICD DIAGNOSIS: 401.1 BENIGN HYPERTENSION
        ...OK? YES// <RET>
SELECT ICD DIAGNOSIS: <RET>
SELECT ICD OPERATION/PROCEDURE: 89.69 CORONARY BLD FLOW MONIT
MONITORING OF CORONARY BLOOD FLOW
        ... OK? YES// <RET>
SELECT ICD OPERATION/PROCEDURE: <RET>
BILLED CHARGES: 53
AMOUNT CLAIMED: 53...
HMMM, JUST A MOMENT PLEASE...
CASE SENT TO PRICER.
```

# **GENERIC PRICER INTERFACE**

Example, cont.

Sample Mail Message

```
      SUBJ: FEE NON-VA HOSP TO PRICER MESSAGE # 1 [#112091] 04 AUG 93 18:52 3 LINES

      FROM: NAMEEXAMPLE IN 'IN' BASKET. PAGE 1

      P411010101 08041993500 210NE TES01011901001050000530000005300AV000000

      Y

      P411010101 08041993500 22006777N

      08041993MA4011

      P411010101 08041993500 23

      8969

      SELECT MESSAGE ACTION: IGNORE (IN IN BASKET)//
```

# QUEUE DATA FOR TRANSMISSION

FBAASUPERVISOR Key - required to access this option.

This option creates MailMan messages which contain the batch data to be transmitted. You must be a member of the NVP mail group to receive confirmation and reports from the Non-VA Pricer (NVP) system for Civil Hospital program.

#### Introduction

The Queue Data for Transmission option is used to transmit all payment and MRA batches to the Central Fee System in Austin. All pending MRAs are automatically batched and transmitted. Only payment batches released by a supervisor can be transmitted.

Each batch is sent in electronic MailMan message form. The option creates MailMan messages, shown in your "IN" basket, which contain the batch data to be transmitted. You may query the message to obtain the status of the transmittal. The system will continue to attempt to send the data until it is actually transmitted. You must be a member of the NVP mail group to receive confirmation and reports from the Non-VA Pricer (NVP) system for Civil Hospital program.

Refer to Appendix G at the end of this manual for sample MailMan messages received as a result of payment and MRA data transmission to Austin, and a description of the format and content.

Please refer to "Appendix K: Interface Between VistA Fee Basis and Central Fee Prevents Duplicate ICN Payments" at the end of this manual for information on the Austin response to the Queue Data For Transmission option.

#### **Payment Batch Results Message**

A Payment Batch Results message is sent from Central Fee to VistA Fee Basis. This transaction changes the status of a payment batch from TRANSMITTED to either CENTRAL FEE ACCEPTED or VOUCHERED. It also flags payment line items in the batch as rejected if they did not pass the Central Fee edit checks.

If VistA encounters a problem while processing the transaction, a bulletin will be sent to mail groups G.FEE and G.FEE FINANCE. An example of the bulletin is shown below:

```
SUBJ: FEE SERVER NOTIFICATION FOR BATCH 1961 RESULTS [#2516821] 03/01/12@16:31
17 LINES
FROM: POSTMASTER IN 'IN' BASKET. PAGE 1 *NEW*
MAR 01, 2012@16:31:54
A REQUEST FOR EXECUTION OF A SERVER OPTION HAS BEEN RECEIVED.
SENDER: 12222
OPTION NAME: FBAA BATCH SERVER
```

# QUEUE DATA FOR TRANSMISSION

#### Payment Batch Message, cont.

SUBJECT: TEST 8X BATCH TYPE B9 WITH INVALID ICN MESSAGE #: 2516820 COMMENTS: AN ISSUE OCCURRED THAT REQUIRES NOTIFICATION. THIS IS THE BULLETIN NAMED FBAA SERVER. ERROR REJECTING LINE WITH IENS 9999999, ERROR RETRIEVING LINE ITEM DATA. THE ABOVE MESSAGE # HAS BEEN FORWARDED TO THE FEE MAIL GROUP. ENTER MESSAGE ACTION (IN IN BASKET): IGNORE//

#### **Example: Using the Queue Data For Transmission option**

THIS OPTION WILL TRANSMIT ALL BATCHES AND MRA'S READY TO BE TRANSMITTED TO AUSTIN ARE YOU SURE YOU WANT TO CONTINUE? NO// Y THE FOLLOWING BATCHES WILL BE TRANSMITTED: 918 926 938 ...HMMM, I'M WORKING AS FAST AS I CAN...

# Section 2: COMMUNITY NURSING HOME MAIN MENU

### Overview

Following is a brief description of each option contained in the Community Nursing Home (CNH) Main Menu.

#### **AUTHORIZATION MAIN MENU - CNH**

**NOTE:** This menu is located on the COMMUNITY NURSING HOME MAIN MENU.

- ENTER CNH AUTHORIZATION used to enter a Community Nursing Home authorization.
- EDIT CNH AUTHORIZATION used to edit a previously entered Community Nursing Home authorization.
- CANCEL AUTHORIZATION ENTERED IN ERROR used when an authorization has been set up, and it has been determined that it was entered in error. Once cancelled, you can reenter the correct authorization by using the Enter CNH Authorization option.
- CHANGE EXISTING CONTRACT RATE FOR A PATIENT allows you to see all rates associated with an authorization, and change the existing contract rate for a specified patient. (Refer to Appendix D for information about multiple rates.)
- DELETE CNH RATE allows the deletion of a CNH Rate, only if the rate has not been used by a patient yet (i.e., found in the FEE BASIS CNH AUTHORIZATION RATE file [#161.23]). (Refer to Appendix D for information about multiple rates.)
- DISPLAY 7078/AUTHORIZATION used to view the information on a VA Form 10-7078.
- ENTER VETERAN RATES UNDER NEW VENDOR CONTRACT allows you to choose a Vendor who may have a new contract. (Refer to Appendix D for information about multiple rates.)
- PRINT LIST OF CANCELLED 7078 prints those VA Form 10-7078s cancelled by a holder of the FBAASUPERVISOR security key.

#### **BATCH MAIN MENU - CNH**

**NOTE:** This menu is located on the COMMUNITY NURSING HOME MAIN MENU.

• BATCH DELETE - allows the user who opened a batch, or any user who holds the FBAASUPERVISOR security key, to delete a batch from the system.

- CLOSE-OUT BATCH used to close a Community Nursing Home batch.
- DELETE REJECT FLAG used to delete local reject flags that were entered in error. Only batches with a status of CENTRAL FEE ACCEPTED can be selected. You must hold the FBAAREJECT security key to use this option.
- DISPLAY OPEN BATCHES used to display information for batches with a status of OPEN.
- EDIT BATCH DATA used to edit certain portions of Community Nursing Home batches.
- FINALIZE A BATCH used to flag payment line items as locally rejected and finalize a batch. Only batches with a status of CENTRAL FEE ACCEPTED can be selected. A Voucher Batch message is automatically transmitted to Central Fee when a batch is finalized.

You must hold the FBAAREJECT and/or FBAAFINANCE security keys to use this option, defined as follows:

- The FBAAREJECT security key allows the holder to flag payment line items as locally rejected.
- The FBAAFINANCE security key allows the holder to complete a batch.
- LIST BATCHES PENDING RELEASE used to display batches that have been closed but not yet certified by a supervisor.
- LIST ITEMS IN BATCH used to view all payment records in the selected batch.
- OPEN CNH BATCH used to create a Community Nursing Home batch.
- RE-INITIATE REJECTED PAYMENT ITEMS used to re-initiate rejected payment items and to assign them to a new batch.
- RE-OPEN BATCH used to reopen a Fee Basis batch which has a batch status of CLOSED.
- RELEASE A BATCH used by a supervisor to release a batch for payment.
- STATUS OF BATCH used to obtain the current status of a Fee Basis batch.

#### FEE FUND CONTROL MAIN MENU - CNH

**NOTE:** This menu is located on the COMMUNITY NURSING HOME MAIN MENU.

• ESTIMATE FUNDS FOR OBLIGATION - used to estimate Community Nursing Home funds needed in the future.

• POST COMMITMENTS FOR OBLIGATION - used to post commitments to a Community Nursing Home obligation.

#### LTC CNH ACTIVE AUTHORIZATIONS REPORT

**NOTE:** This option is located on the COMMUNITY NURSING HOME MAIN MENU.

This is a report providing a list of active CNH LTC Authorizations.

#### LTC CNH ENDING AUTHORIZATIONS REPORT

**NOTE:** This option is located on the COMMUNITY NURSING HOME MAIN MENU.

This is a report providing a list of CNH LTC Authorizations that are due to expire.

#### **MOVEMENT MAIN MENU – CNH**

**NOTE:** This menu is located on the COMMUNITY NURSING HOME MAIN MENU.

- ADMIT TO CNH used to admit a veteran to a Community Nursing Home.
- DELETE MOVEMENT MENU
  - ADMISSION DELETE used to delete an admission.
  - DISCHARGE DELETE used to delete a discharge.
  - TRANSFER DELETE used to delete a transfer movement.
- DISCHARGE FROM CNH used to enter a discharge from a Community Nursing Home.
- DISPLAY EPISODE OF CARE used to display admission, discharge, and transfer information for one episode of care in a Community Nursing Home.
- EDIT MOVEMENT MENU
  - ADMISSION EDIT used to edit admission data.
  - DISCHARGE EDIT used to edit discharge data in the MOVEMENT file.
  - TRANSFER EDIT used to edit transfer data.
- TRANSFER MOVEMENT used to transfer a veteran to or from ASIH within the Community Nursing Home program.

#### **OUTPUT MAIN MENU – CNH**

**NOTE:** This menu is located on the COMMUNITY NURSING HOME MAIN MENU.

• 7078 PRINT - prints VA Form 10-7078.

- ACTIVITY REPORT FOR CNH used to print an output which includes all activity (admissions, transfers, and discharges) that fall within a selected date range.
- AMIS 349 PRINT calculates and prints the 349 AMIS report.
- CHECK DISPLAY displays all payments included on a check that was issued after the payment conversion from CALM (Centralized Accounting for Local Management) to FMS (Financial Management System). The information displayed may differ dependent upon the Fee Basis program you are using.
- CNH CENSUS REPORT lists all Contract Nursing Home patients for a user specified census date. The output includes the Vendor name and participation code, veteran name, DOB, SSN, and the authorization from date.
- CNH STAYS IN EXCESS OF 90 DAYS displays the Length of Stay (LOS) for all records for a selected date.
- CONTRACT EXPIRATION LIST used to list nursing homes with contracts that will expire within 90 days of the current month.
- COST REPORT FOR CONTRACT NURSING HOME generates the Cost Report for Contract Nursing Home, sorted by DATE FINALIZED and PATIENT TYPE CODE. The output includes total cases found, average amount paid, and average LOS for total report.
- DISPLAY EPISODE OF CARE used to display admission, discharge, and transfer information for one episode of care in a Community Nursing Home.
- INVOICE DISPLAY used to view and print a copy of a Community Nursing Home invoice.
- NURSING HOME 10-0168 REPORT prints the data for the Community Nursing Home Code sheet 10-0168 (formerly the RCS 18-3 report) for a specified fiscal quarter and year, and allows you to generate the code sheets for the nursing homes included.
- PAYMENT & TOTALS REPORT CNH displays and prints individual payments and total payment dollars for a Vendor for a specified month/year.
- POTENTIAL COST RECOVERY REPORT intended to identify costs for fee services which may be able to be recovered. Data is sorted by division, patient, fee program, Vendor, and date.
- PRINT REJECTED PAYMENT ITEMS used to view those items which have been rejected for payment and have not yet been re-initiated.

- REPORT OF ADMISSIONS/DISCHARGES FOR CNH generates an output report listing admissions to and discharges from a Contract Nursing Home within a user specified date range.
- ROSTER PRINT prints a list of Community Nursing Homes and currently admitted Fee Basis veteran patients.
- VENDOR PAYMENTS OUTPUT used to generate a history of payments made to a selected Vendor within a specified date range.
- VETERAN PAYMENTS OUTPUT used to generate a history of payments made within a specified date range for a selected Fee Basis patient.

### **PAYMENT MAIN MENU - CNH**

**NOTE:** This menu is located on the COMMUNITY NURSING HOME MAIN MENU.

- DELETE INPATIENT INVOICE deletes invoices entered in error. The invoice must be in a batch that has not been released for payment.
- EDIT CNH PAYMENT used to edit data for a previously entered Community Nursing Home payment.
- ENTER CNH PAYMENT used to enter a payment for a Community Nursing Home Vendor.

#### QUEUE DATA FOR TRANSMISSION

**NOTE:** This option is located on the COMMUNITY NURSING HOME MAIN MENU.

This option is used by the supervisor to transmit Community Nursing Home payments and MRAs (Master Record Adjustments) to Austin. The FBAASUPERVISOR security key is required to access this option.

#### **UPDATE VENDOR CONTRACT/RATES – CNH**

**NOTE:** This option is located on the COMMUNITY NURSING HOME MAIN MENU.

This option allows you to enter/edit Community Nursing Home Vendor contracts and rates. (Refer to Appendix D for information about multiple rates.)

#### **VENDOR ENTER/EDIT**

**NOTE:** This option is located on the COMMUNITY NURSING HOME MAIN MENU.

This option is used to enter or edit information for a Community Nursing Home Vendor.

### AUTHORIZATION MAIN MENU - CNH ENTER CNH AUTHORIZATION

A YES response at the "Are there any discrepancies with insurance data on file?" prompt generates a mail bulletin to MCCR to report erroneous insurance data.

New insurance information may be uploaded into IB files through this option.

The amount posted to the 1358 is automatically calculated by this option. The calculation is done for the month, not for the total authorization period.

If the patient is admitted, a Non-VA PTF record is created.

#### Introduction

The Enter CNH Authorization option is used to enter a new authorization for a patient admitted to a community nursing home under VA contract. In order to enter a CNH authorization, the patient must be registered and have an eligibility status of VERIFIED or PENDING VERIFICATION.

This option **cannot** be used to edit a previously entered authorization. An authorization can be edited through the Edit CNH Authorization option.

VA Form 10-7078, Authorization and Invoice for Medical and Hospital Services, is the authorization form. Information provided includes but is not limited to:

- Patient name, address, and social security number
- Name and ID number of the care provider
- Date of issue and the validity dates for the authorization

It should be noted that the information entered at the "AUTHORIZATION REMARKS" prompt will appear in Item 6 of the printed VA Form 10-7078. Any authorized services that you wish to show on the authorization form must be entered at this prompt.

A Vendor must first be entered through the Vendor Enter/Edit option, and must have current contract data on file before an authorization can be entered through this option for the selected Vendor.

### AUTHORIZATION MAIN MENU EDIT CNH AUTHORIZATION

A YES response at the "Are there any discrepancies with insurance data on file?" prompt generates a mail bulletin to MCCR to report erroneous insurance data.

New insurance information may be uploaded into IB files through this option.

#### Introduction

The Edit CNH Authorization option is used to edit a previously entered Community Nursing Home authorization.

If you edit the FROM or TO dates for the authorization, you may have to manually adjust the 1358. This will be done only if the payment for the month you are editing has been posted to the 1358. Editing <u>does not</u> automatically make adjustments to the 1358.

It should be noted that the information entered at the "AUTHORIZATION REMARKS" prompt will appear in Item 6 of the printed VA Form 10-7078. Any authorized services that you wish to show on the authorization form must be entered at this prompt.

New insurance information may be entered through this option. For help with entering new insurance data and/or reporting discrepancies in current information for the selected patient to MCCR, please refer to Appendix A.

#### **Example of ICD-9 Data**

| SELECT PATIENT: FEEPATIENT, ONE                                                                                                    | 12-25-45 | 000456789                 | SC VETERAN     |
|----------------------------------------------------------------------------------------------------|----------|---------------------------|----------------|
| FEEPATIENT, ONE<br>123 MAIN STREET<br>ANYPLACE<br>ANYSTATE 00001                                                                   |          | DEC 25,1945<br>DT ON FILE |                |
| Primary Elig. Code: SC LESS THAN 50%<br>Other Elig. Code(s): NO ADDITIONAL E<br>SC Percent: 30%<br>Rated Disabilities: NONE STATED |          |                           |                |
| Health Insurance: NO<br>Insurance Co. Subscriber ID                                                                                | Group    | Holder Eff                | ective Expires |
| No Insurance Information<br>Want to add NEW insurance data? No//<br>Are there any discrepancies with ins                           |          | file? No// <              |                |

#### **Example of ICD-9 Data, cont.**

Patient Name: FEEPATIENT, ONE Pt.ID: 000-45-6789 AUTHORIZATIONS: (1) FR: 07/22/93 VENDOR: FEEVENDOR, ONE TO: 07/31/93 - 000222222 Authorization Type: CONTRACT NURSING HOME Purpose of Visit: COMMUNITY NURSING HOME FOR NSC DISABILITY (IES) DX: County: ANYCOUNTY PSA: ANYPLACE, AS Is this the correct Authorization period (Y/N)? Yes// <RET> Select FROM DATE: JUL 22,1993// <RET> Select TO DATE: JUL 31,1993// <RET> PATIENT TYPE CODE: NEUROLOGICAL// 86 PSYCHIATRIC PURPOSE OF VISIT CODE: COMMUNITY NURSING HOME FOR NSC DISABILITY (IES) // **<ret>** AUTHORIZATION REMARKS: 1><RET> DX LINE 1: SCHIZOPHRENIA **<RET>** DX LINE 2: **<RET>** PRIMARY SERVICE AREA: ANYPLACE, AS// <RET> REFERRING PROVIDER: FEEprovider, Two // <RET> POTENTIAL COST RECOVERY CASE: no// <RET> AUTHORITY: ACTIVE PSYCHOSIS// <RET> ESTIMATED AMOUNT: 20// <RET> Want to Queue 7078 for printing? Yes// <RET> Approving Official for 7078: Dr. EMPLOYEENAME// <RET> Title of Approving Official: Assoc. Chief of Staff Replace <RET> # of copies of 7078: (1-5): 1// <RET> QUEUE TO PRINT ON DEVICE: CNH PRINTER RIGHT MARGIN: 80// <RET> Requested Start Time: NOW// <RET> (AUG 19, 1993@16:08:33) REQUEST QUEUED Task #: 33762

#### **Example of ICD-10 Data**

There is a new ICD-10 diagnosis field for authorizations.

```
Patient Name: FEE,ICDTHREE Pt.ID: 000-00-0000

AUTHORIZATIONS:

(1) FR: 11/21/2012 VENDOR: FEEVENDOR,ONE - 000222222

TO: 11/28/2012

Authorization Type: CONTRACT NURSING HOME

Purpose of Visit: COMMUNITY NURSING HOME FOR NSC DISABILITY(IES)

DX: F43.12 REF:

REF NPI:
```

### AUTHORIZATION MAIN MENU CANCEL AUTHORIZATION ENTERED IN ERROR

If you respond "YES" at the "Are you sure you want to cancel? No//" prompt, the authorization is cancelled, and the 1358 is automatically updated.

FBAASUPERVISOR Key - required to access this option.

#### Introduction

The Cancel Authorization Entered in Error option should be used when an authorization has been set up, and it has been determined that it was entered in error. Once cancelled, you can reenter the correct authorization by using the Enter CNH Authorization option.

| Select Pat | ient: FEEPATI  | ENT, ONE       |         |                 |         |             |
|------------|----------------|----------------|---------|-----------------|---------|-------------|
|            |                |                |         |                 |         |             |
| Searc      | ching for a FE | E VENDOR       |         |                 |         |             |
|            | 05-12-51       | 000456789      | SC VETE | ERAN            |         |             |
| 1          | C90234.0012    | FEEVENDOR      | ,ONE    | FEEPATIENT,     | ONE     | COMPLETE    |
| 2          | C90234.0032    | FEEVENDOR      | ,TWO    | FEEPATIENT,     | ONE     |             |
|            |                | FEEVENDRO      |         |                 |         |             |
| 4          | C89621.0005    | FEEVENDOR      | ,ONE    | FEEPATIENT,     | ONE     | COMPLETE    |
| 5          | C89622.0041    | FEEVENDOR      | ,ONE    | FEEPATIENT,     | ONE     | COMPLETE    |
|            | O STOP, OR     |                |         |                 |         |             |
| CHOOSE 1-5 |                |                |         |                 |         |             |
|            |                | FEEVENDOR      | ,ONE    | FEEPATIENT,     | ONE     | COMPLETE    |
|            | 5:6 C89622.0   |                |         |                 |         |             |
|            |                | 2.0044         |         |                 |         |             |
|            |                | ONE            |         |                 |         |             |
|            | CATION TO DATE | : SEP 30, 1993 | AUTHO   | DRITY: BEC & RI | ETIREES | 5           |
|            | ED AMOUNT: 434 |                | USER    | ENTERING: NAM   | EEXAMPI | LE          |
|            | COMPLETE       |                | DATE    | OF ISSUE: DEC   | 14, 19  | 994         |
| FEE PROG   | GRAM: CONTRACT | NURSING HOME   | REFEF   | RRING PROVIDER  | : FEEpr | covider,Two |
|            |                |                |         |                 |         |             |
|            |                |                |         |                 |         |             |
|            |                |                |         |                 |         |             |
| Are you su | ire you want t | o cancel? No// | YES     |                 |         |             |
|            |                |                |         |                 |         |             |
|            |                |                | 1050    |                 |         |             |
|            |                | . Now updating | 1358.   |                 |         |             |
| Finis      | shed           |                |         |                 |         |             |

### AUTHORIZATION MAIN MENU CHANGE EXISTING CONTRACT RATE FOR A PATIENT

A YES response at the "Are there any discrepancies with insurance data on file?" prompt generates a mail bulletin to MCCR to report erroneous insurance data.

New insurance information may be uploaded into IB files through this option.

#### Introduction

The Change Existing Contract Rate for a Patient option allows you to see all rates associated with a selected patient and authorization. If you wish to change the rate for this patient, you are prompted to enter the effective date of the rate change, and to choose a new rate. You will see the new rates for this authorization upon completion of the change. If the rates are the same, the change will not take effect. (Refer to Appendix D for information about multiple rates.)

New insurance information may be entered through this option. For help with entering new insurance data and/or reporting discrepancies in current information for the selected patient to MCCR, please refer to Appendix A.

#### **Example of ICD-9 Data**

| Select Fee Basis Patient: FEEPATIEN<br>VETERAN                                                         | IT, ONE       | 12-25-45                                                                 | 000456789            | SC |
|----------------------------------------------------------------------------------------------------|---------------|--------------------------------------------------------------------------|----------------------|----|
| FEEPATIENT, ONE<br>123 MAIN STREET<br>ANYPLACE<br>ANYSTATE 00001                                       | T<br>CLAIM #: | 000-45-6789<br>DOB: DEC 25,194<br>EL: Not on File<br>333333<br>ANYCOUNTY | 5                    |    |
| Primary Elig. Code: SC LESS THAN 50<br>Other Elig. Code(s): NO ADDITIONAL                              |               |                                                                          |                      |    |
| SC Percent: 30%<br>Rated Disabilities: NONE STATED                                                     |               |                                                                          |                      |    |
| Health Insurance: NO<br>Insurance Co. Subscriber ID                                                    | ) Group       | Holder 1                                                                 | Effective Expire     | es |
| No Insurance Information<br>Want to add NEW insurance data? No/<br>Are there any discrepancies with in |               | ta on file? No/,                                                         | / <b><ret></ret></b> |    |

### AUTHORIZATION MAIN MENU CHANGE EXISTING CONTRACT RATE FOR A PATIENT

#### Example of ICD-9 Data, cont.

Patient Name: FEEPATIENT, ONE Pt.ID: 000-45-6789 AUTHORIZATIONS: (1) FR: 07/22/93 VENDOR: FEEVENDOR,ONE - 000222222 TO: 09/30/93 Authorization Type: CONTRACT NURSING HOME Purpose of Visit: COMMUNITY NURSING HOME FOR NSC DISABILITY(IES) DX: SCHIZOPHRENIA County: ANYCOUNTY PSA: ANYPLACE, AS

Is this the correct Authorization period (Y/N)? Yes//  ${\color{red}{\scriptsize \mbox{RET}}}{\color{red}{\scriptsize \mbox{}}}$ 

| CU                     | RRENT RATE INF | ORMATION FOR      | FEEPATIENT, ONE |  |
|------------------------|----------------|-------------------|-----------------|--|
| FROM DATE              | TO DATE        | RATE              | CONTRACT #      |  |
| 07/28/93               | 09/30/93       | \$ 2.             | 00 V-8897       |  |
| Enter effective date o | f rate change: | <b>080193</b> (AU | G 01, 1993)     |  |
| 1) \$2.0<br>3) \$17.0  |                | ,                 | 22.00<br>15.50  |  |
| Enter a number (1-4):  | 3              |                   |                 |  |

| CURF                                                | RENT RATE INFORM | ATION FOR FEEPA | TIENT, ONE                |
|-----------------------------------------------------|------------------|-----------------|---------------------------|
| FROM DATE                                           | TO DATE          | RATE            | CONTRACT #                |
| 07/28/93                                            | 07/31/93         | \$ 2.00         | V-8897                    |
| 08/01/93                                            | 09/30/93         | \$ 17.00        | V-8897                    |
| Do you want to change of<br>Enter effective date of |                  |                 | Authorization? No// Y YES |
| 1) \$2.00                                           |                  | 2) \$22.00      |                           |
| 3) \$17.00                                          |                  | 4) \$15.50      |                           |
| Enter a number (1-4): 2                             |                  |                 |                           |

### AUTHORIZATION MAIN MENU CHANGE EXISTING CONTRACT RATE FOR A PATIENT

#### Example of ICD-9 Data, cont.

|                         | CURRENT RATE INFO     | RMATION FOR    | FEEPATIENT, ONE                       |  |
|-------------------------|-----------------------|----------------|---------------------------------------|--|
| FROM DATE               | TO DATE               | RATE           | CONTRACT #                            |  |
| 07/28/93                | 07/31/93              | \$ 2.0         | 00 V-8897                             |  |
| 08/01/93                | 08/31/93              | \$ 17.0        | 00 V-8897                             |  |
| 09/01/93                | 09/30/93              | \$ 22.0        | 00 V-8897                             |  |
|                         |                       |                |                                       |  |
| Do you want to change ( | other rates associate | d with this Au | uthorization? No// <b><ret></ret></b> |  |

#### **Example of ICD-10 Data**

There is a new ICD-10 diagnosis field for authorizations.

Patient Name: FEE,ICDTHREE Pt.ID: 000-23-1456 AUTHORIZATIONS: (1) FR: 11/21/2012 VENDOR: FEEVENDOR,ONE - 000222222 TO: 11/28/2012 Authorization Type: CONTRACT NURSING HOME Purpose of Visit: COMMUNITY NURSING HOME FOR NSC DISABILITY(IES) DX: E08.00 REF: REF NPI:

### AUTHORIZATION MAIN MENU DELETE CNH RATE

#### Introduction

The Delete CNH Rate option allows you to delete a CNH Rate **only** if the rate has not been used by a patient yet. Refer to Appendix D for information about multiple rates.

```
Select Contract: v500-1234

1) $500.00

Enter a number (1-1): 1

Rate Deleted.
```

# AUTHORIZATION MAIN MENU DISPLAY 7078/AUTHORIZATION

#### Introduction

The Display 7078/Authorization option is used to view a selected VA Form 10-7078 Authorization for Civil Hospital.

| Select Patient: ONE,                                                                                                    |                    |                  |             |     |           |
|----------------------------------------------------------------------------------------------------|--------------------|------------------|-------------|-----|-----------|
|                                                                                                    |                    |                  |             |     |           |
|                                                                                                    | ching for a        |                  |             |     |           |
|                                                                                                    |                    | 0-14 000456789   |             |     |           |
|                                                                                                    |                    | FEEVENDOR, TWO   | FEEPATIENT, | ONE |           |
| COMPLETE                                                                                                    |                    |                  |             |     |           |
|                                                                                                    |                    | FEEVENDOR, TWO   | FEEPATIENT, | ONE |           |
| COMPLETE                                                                                                    |                    |                  |             |     |           |
|                                                                                                    |                    | FEEVENDOR, THREE |             |     |           |
| 4 0                                                                                                    | C90234.0026        | FEEVENDOR, ONE   | FEEPATIENT, | ONE | CANCELLED |
| 5 (                                                                                                    | C90234.0027        | FEEVENDOR, ONE   | FEEPATIENT, | ONE | COMPLETE  |
| TYPE '^'                                                                                                    | TO STOP, OR        |                  |             |     |           |
| CHOOSE 1-                                                                                                    | 5: <b>1</b> C93999 | .0002            |             |     |           |
| REFERENCE NUMBER: C93999.0002<br>VETERAN: FEEPATIENT, ONE<br>AUTHORIZATION TO DATE: AUG 31, 1993<br>AUTHORIZATION TO DATE: AUG 31, 1993<br>ESTIMATED AMOUNT: 310<br>STATUS: COMPLETE<br>FEE PROGRAM: CONTRACT NURSING HOME<br>REFERRING PROVIDER NPI (c): 111111112<br>VENDOR: FEEVENDOR, TWO 000909090<br>AUTHORIZATION TO 000909090<br>AUTHORIZATION FROM DATE: MAY 1, 1993<br>AUTHORIZATION FROM DATE: MAY 1, 1993<br>AUTHORIZATION TO DATE: AUG 31, 1993<br>BAUTHORIZATION TO DATE: DATE OF ISSUE: MAY 27, 1993<br>REFERRING PROVIDER NPI (c): 111111112 |                    |                  |             |     |           |
| AUTHORIZED SERVICES: Authorized skilled level of care with physical therapy three time per week for four weeks. No additional exceptions.                                                                                                    |                    |                  |             |     |           |
| Select Pat                                                                                                    | tient:             |                  |             |     |           |

### AUTHORIZATION MAIN MENU ENTER VETERAN RATES UNDER NEW VENDOR CONTRACT

#### Introduction

The Enter Veteran Rates under new Vendor Contract option allows you to update patient rates when new Vendor contracts are entered, or when contract expiration dates are extended, and there are authorizations for veterans that need to have rates entered. (Refer to Appendix D for more information about multiple rates.)

#### Example

Select CNH Vendor: FEEVENDOR, ONE 000999999 COMMUNITY NURSING HOME 31 NOWHERE CIRCLE CITYNAME, STATENAME 00001-0123 TEL. #: 45441477 Patient: FEEPATIENT, ONE SSN: 000-45-6789 Rate must be entered for the following period: 01/02/94 - 03/31/941) \$8.45 2) \$9.50 3) \$12.00 4) \$15.00 5) \$23.00 Enter a number (1-5): 5

# AUTHORIZATION MAIN MENU PRINT LIST OF CANCELLED 7078

#### Introduction

The Print List of Cancelled 7078 option is used to print out those VA Form 10-7078s which have been cancelled.

| DEVICE: CIVIL HOSPITAL PRINTER RIGHT MARGIN: 80// <ret></ret> |             |                         |                                    |                  |
|---------------------------------------------------------------|-------------|-------------------------|------------------------------------|------------------|
| CANCELLED 7078<br>7078<br>FROM DATE                           | -           | PATIENT NAME<br>NG 7078 | AUG 4,1993 10:28<br>DATE CANCELLED | PAGE 1<br>VENDOR |
| C33003.0002<br>JUN 9,1993                                     | EMPNAME     | FEEPATIENT, ONE         | FEEVENDOR,TWO<br>JUN 9,1993        | 000999999        |
| C89700.0004<br>JUL 28,1993                                    |             | FEEPATIENT, ONE         | FEEVENDOR, THREE<br>JUL 28,1993    |                  |
| C90234.0014<br>JUL 28,1993                                    |             | FEEPATIENT, ONE         | FEEVENDOR,ONE<br>JUL 28,1993       | 000222222        |
| C90234.0015<br>JUL 28,1993                                    | CLKNAME     | FEEPATIENT, ONE         | FEEVENDOR,ONE<br>JUL 28,1993       | 000222222        |
| C90234.0016<br>JUL 28,1993                                    | NAMEEXAMPLE | FEEPATIENT, ONE         | FEEVENDOR,ONE<br>JUL 28,1993       |                  |
| C90234.0017<br>JUL 28,1993                                    |             | FEEPATIENT, ONE         | FEEVENDOR,ONE<br>JUL 28,1993       |                  |

### **BATCH MAIN MENU - CNH** BATCH DELETE

FBAASUPERVISOR Key - required to delete batches other than those you opened.

#### Introduction

This option allows you to delete batches that meet the following criteria:

- 1. Total Dollars equal to zero
- 2. Invoice Count equal zero
- 3. Payment Line Count equal zero
- 4. Rejects Pending flag not set to "YES"

If the batch does not meet the above criteria, a message is displayed explaining why the selected batch could not be deleted.

A batch that was rejected using the Reprocess Overdue Batch option cannot be deleted with the Batch Delete option.

#### Example

 Select FEE BASIS BATCH NUMBER: 169
 C90234

 NUMBER: 169
 OBLIGATION NUMBER: C90234

 TYPE: CH/CNH
 DATE OPENED: NOV 4, 1994

 CLERK WHO OPENED: CLERKNAME
 STATION NUMBER: 500

 STATUS: OPEN

 Sure you want to DELETE this batch? No// y YES

 Batch Deleted.

 Select FEE BASIS BATCH NUMBER:

# BATCH MAIN MENU - CNH CLOSE-OUT BATCH

Displays which include line item information have been modified to include check information, date paid, and/or check cancellation information, when applicable. Line items that had previously been cancelled are annotated with a plus sign (+).

FBAASUPERVISOR Key - allows you to close <u>all</u> types of batches, regardless of who opened them.

#### Introduction

The Close-out Batch option is used to close batches with an OPEN batch status. You may close only those batches which you opened, unless you hold the FBAASUPERVISOR security key. Before you close any batch, it must have payments recorded in it.

**NOTE:** Although you may access all open Fee Basis batches with this option, it should only be used to close Contract Nursing Home batches.

The total payment dollars and total payment line count are automatically calculated. After you use this option, the batch status is CLERK CLOSED, and no further payments may be added to the batch.

### BATCH MAIN MENU - CNH CLOSE-OUT BATCH

#### Example

SELECT FEE BASIS BATCH NUMBER: 36 C33003 WANT TO REVIEW BATCH? NO// Y YES PATIENT NAME ('\*' REIMBURSEMENT TO VETERAN '+' CANCELLATION ACTIVITY) ('#' VOIDED PAYMENT) BATCH NUMBER VENDOR NAME VENDOR ID INVOICE # DT INV REC'D FR DATE TO DATE CLAIMED PAID SUSP CODE \_\_\_\_\_ 
 EPATIENT, ONE
 000-45-6789
 36

 FEEVENDOR, ONE
 000999999
 20
 06/09/93
 FEEPATIENT, ONE 06/09/93 06/30/93 3406.00 3406.00 DO YOU STILL WANT TO CLOSE BATCH? YES// <RET> UMBER: 36OBLIGATION NUMBER: C33003TYPE: CH/CNHDATE OPENED: JUN 9, 1993CLERK WHO OPENED: EMPNAMESTATION NUMBER: 500TOTAL DOLLARS: 94PAYMENT LINE COUNT: 1DATE CLERK CLOSED: JUL 8, 1993 NUMBER: 36 STATUS: CLERK CLOSED BATCH CLOSED SELECT FEE BASIS BATCH NUMBER:

### **BATCH MAIN MENU - CNH** DELETE REJECT FLAG

You must hold the FBAAREJECT security key to use this option.

**NOTE:** Although all Fee Basis batches with rejections may be accessed, this option should only be used to delete reject flags from Community Nursing Home batches.

#### Introduction

The Delete Reject Flag option is used to delete reject flags that were entered in error using the Finalize a Batch option.

- Only batches with a status of CENTRAL FEE ACCEPTED can be selected.
- Reject flags that are set by the Central Fee transactions cannot be locally deleted since those payment lines were <u>not</u> accepted by Central Fee or have been dropped from Central Fee.
- Locally specified reject flags can only be deleted before the batch is completed (VOUCHERED) since completion of the batch triggers the new transaction which results in the removal of any locally rejected payment lines from Central Fee and releases the remainder of the payment lines.
- When reject flags are deleted, the payment line count and total dollar amount for the batch will be recalculated. The current obligation balance will be decreased by the total dollar value of the rejected line item(s).

```
SELECT BATCH MAIN MENU - CH OPTION: DELETE REJECT FLAG

SELECT FEE BASIS BATCH NUMBER: 239 <RET> C20001

NUMBER: 239 OBLIGATION NUMBER: C20001

TYPE: CH/CNH DATE OPENED: APR 19, 2012

CLERK WHO OPENED: CLKNAME

DATE SUPERVISOR CLOSED: APR 19, 2012@11:55:56

SUPERVISOR WHO CERTIFIED: FEEFINANCE,FIRST

STATION NUMBER: 500 TOTAL DOLLARS: 0

INVOICE COUNT: 0 PAYMENT LINE COUNT: 0

DATE CLERK CLOSED: APR 19, 2012 DATE TRANSMITTED: APR 19, 2012

CONTRACT HOSPITAL BATCH: YES REJECTS PENDING: YES

BATCH EXEMPT: NO
```

### **BATCH MAIN MENU - CH** DELETE REJECT FLAG

#### Example, cont.

STATUS: CENTRAL FEE ACCEPTED WANT LINE ITEMS LISTED? NO// YES ('\*' REIMBURSEMENT TO VETERAN '+' CANCELLATION ACTIVITY) PATIENT NAME E ( INTERIOR DATES DATES VENDOR NAME FR DATE TO DATE CLAIMED PAID ADJ CODE \_\_\_\_\_ \_\_\_\_\_ BATCH NUMBER: 239 VOUCHER DATE: VOUCHERER: 
 FEEPATIENT,FIRST JR
 000-00-5678
 239

 FEEHOSPITAL
 504000567
 325
 4/19/12

 02/01/12
 02/06/12
 150.00
 DISCHARGE DRG5
 ADMIT DX: 300.00 DX/POA: 340./Y LOCAL REJECT OLD BATCH #: 239 REJECT REASON: TEST B9 ENTIRE REJECT 000-00-5401 FEEPATIENT, FEE C 
 500-00-3401
 239

 FEEHOSPITAL
 504000567
 328
 4

 02/02/12
 02/08/12
 90.00
 80.00
 45
 DISCHARGE DRG4
 4/19/12 FEEHOSPITAL ADMIT DX: 410.00 DX/POA: 440.0/Y ('\*' REIMBURSEMENT TO VETERAN '+' CANCELLATION ACTIVITY) PATTENT NAME E ('\*' KEIMDORGENERT -('#' VOIDED PAYMENT) BATCH NUMDER VENDOR ID INVOICE # DT INV REC'D VENDOR NAME FR DATE TO DATE CLAIMED PAID ADJ CODE \_\_\_\_\_ CENTRAL FEE REJECT OLD BATCH #: 239 REJ CODE: C050 REJECT REASON CODE IS NOT CURRENTLY DEFINED IN LIST. REJ CODE: C100 REJECT REASON CODE IS NOT CURRENTLY DEFINED IN LIST. 000-00-3424 239 FEEPATIENT, FEE B 
 FEEHOSPITAL
 239

 FPPS CLAIM ID: 57764
 504000567
 329

 02/10/12
 02/15/12
 400.00
 350.00
 45
 DISCHARGE DRG1
 FEEHOSPITAL 4/16/12 ADMIT DX: 250.00 DX/POA: 230.0/Y 240.0/Y PROC: 34.01 LOCAL REJECT OLD BATCH #: 239 REJECT REASON: TEST B9 ENTIRE REJECT ('\*' REIMBURSEMENT TO VETERAN '+' CANCELLATION ACTIVITY) PATIENT NAME LENT NAME ('#' VOIDED PAYMENT) BATCH NUMBER VENDOR ID INVOICE # DT INV REC'D VENDOR NAME FR DATE TO DATE CLAIMED PAID ADJ CODE \_\_\_\_\_

# **BATCH MAIN MENU - CH** DELETE REJECT FLAG

#### Example, cont.

| FEEPATIENT, THIRD                                                                                                    | 000-32-14     | 56                  | 239                                   |
|----------------------------------------------------------------------------------------------------|---------------|---------------------|---------------------------------------|
|                                                                                                    |               | <b>FO 4000 F C </b> |                                       |
| 02/20/12 02/25/12 390.00                                                                                                    | 400.00        | 45                  | DISCHARGE DRG12                       |
| DX/POA: 510.0/Y 520.0/Y<br>PROC: 35.00 38.02<br>LOCAL REJECT OLD BATCH #<br>REJECT REASON: TEST B9 ENTIRE R                           | : 239         |                     |                                       |
| WANT TO DELETE LOCAL REJECTION<br>WANT TO DELETE LOCAL REJECTION                                                                      |               |                     |                                       |
| PATIENT NAME ('*' REIMBU<br>('#' VOIDED PAYMEN<br>VENDOR NAME<br>FR DATE TO DATE CLAIMED                                              | PAID ADJ      | VENDOR ID<br>CODE   | INVOICE # DT INV REC'D                |
|                                                                                                    |               |                     |                                       |
| FEEPATIENT,FIRST JR<br>FEEHOSPITAL<br>1) 02/01/12 02/06/12 150.00                                                                     | 000-00-56     | 78<br>504000567     | 239<br>325 4/19/12<br>DISCHARGE DRG5  |
| ADMIT DX: 300.00<br>DX/POA: 340./Y                                                                                                    |               |                     |                                       |
| FEEPATIENT, FEE B                                                                                                    | 000-00-34     | 24                  | 239                                   |
| FEEHOSPITAL                                                                                                    |               | 504000567           | 329 4/16/12                           |
| FPPS CLAIM ID: 57764 FPPS<br>2) 02/10/12 02/15/12 400.00                                                                              |               | 45                  | DISCHARGE DRG1                        |
| ADMIT DX: 250.00<br>DX/POA: 230.0/Y 240.0/Y<br>PROC: 34.01<br>ENTER RETURN TO CONTINUE OR '^'                                         | TO EXIT:      |                     |                                       |
| PATIENT NAME ('*' REIMBU                                                                                                    | RSEMENT TO VE | TERAN '+'           |                                       |
| ('#' VOIDED PAYMEN<br>VENDOR NAME<br>FR DATE TO DATE CLAIMED                                                                          | PAID ADJ      | CODE                | INVOICE # DT INV REC'D                |
|                                                                                                    |               |                     |                                       |
| FEEPATIENT,THIRD<br>FEEHOSPITAL<br>3) 02/20/12 02/25/12 390.00                                                                        |               | 504000567           | 239<br>332 4/18/12<br>DISCHARGE DRG12 |
| ADMIT DX: 540.1<br>DX/POA: 510.0/Y 520.0/Y<br>PROC: 35.00 38.02<br>DELETE REJECT FLAG FOR WHICH LI<br>ARE YOU SURE YOU WANT TO DELETE |               | -                   | er 1? no// <b>yes</b>                 |

#### ...DONE

# **BATCH MAIN MENU - CH** DELETE REJECT FLAG

#### Example, cont.

| NUMBER: 239                           | OBLIGATION NUMBER: C20001      |
|---------------------------------------|--------------------------------|
| TYPE: CH/CNH                          | DATE OPENED: APR 19, 2012      |
| CLERK WHO OPENED: CLKNAME             |                                |
| DATE SUPERVISOR CLOSED: APR 19, 2012@ | 11:55:56                       |
| SUPERVISOR WHO CERTIFIED: FEEFINANCE, | FIRST                          |
| STATION NUMBER: 500                   | TOTAL DOLLARS: 150             |
| DATE CLERK CLOSED: APR 19, 2012       | DATE TRANSMITTED: APR 19, 2012 |
| CONTRACT HOSPITAL BATCH: YES          | REJECTS PENDING: YES           |
| BATCH EXEMPT: NO                      |                                |
|                                       |                                |
| STATUS: CENTRAL FEE ACCEPTED          |                                |
|                                       |                                |
| SELECT FEE BASIS BATCH NUMBER:        |                                |

# **BATCH MAIN MENU - CNH** DISPLAY OPEN BATCHES

#### Introduction

This option displays a list of all Fee Basis batches (regardless of Fee Basis program) which have a status of OPEN.

| BATCH | # TYPE   | DT OPEN  | CLERK WHO OPENED | OBLIGATION # |
|-------|----------|----------|------------------|--------------|
|       |          |          |                  |              |
| 25    | CH/CNH   | 05/28/93 | NAMEEX           | C33003       |
| 26    | PHARMACY | 05/28/93 | NAMEEX           | C93004       |
| 28    | MEDICAL  | 05/28/93 | NAMEEX           | C33003       |
| 33    | MEDICAL  | 06/02/93 | NAMEEXAMPLE      | C33003       |
| 34    | CH/CNH   | 06/03/93 | NAMEEXAMPLE      | C33003       |
| 35    | MEDICAL  | 06/08/93 | NAMEEXAMPLE      | C33003       |

## BATCH MAIN MENU - CNH EDIT BATCH DATA

FBAASUPERVISOR Key - required to edit batches opened by other users.

#### Introduction

The Edit Batch data option is used to edit the obligation number and the date the batch was opened in batches with an OPEN status. You may only edit batches that you opened, unless you hold the FBAASUPERVISOR security key, in which case you may edit any batch.

**NOTE:** You must be an authorized control point user in IFCAP to change control point and obligation numbers.

```
SELECT FEE BASIS BATCH NUMBER: ??
CHOOSE FROM:
     C90234
C89211
  1
  4
      C89211
  5
  10
         C90234
        C90234
  11
        C89622
  13
  14
         C89211
  15 C89622
16 C93999
  '^' TO STOP: ^
SELECT FEE BASIS BATCH NUMBER: 1 C90234
OBLIGATION NUMBER: C90234// <RET>
DO YOU WANT TO CHANGE THE OBLIGATION NUMBER? NO// Y YES
SELECT OBLIGATION NUMBER: ??
CHOOSE FROM:
  500-C89211 -- 1358 OBLIGATED - 1358
  FCP: 020 $ 4800
500-C89699 -- 1358 OBLIGATED - 1358
           FCP: 020 $ 30000
SELECT OBLIGATION NUMBER: C89699 500-C89699 -- 1358 ORDERED AND OBLIGATED
           FCP: 020 $ 80000
NUMBER: 1// (NO EDITING)
DATE OPENED: APR 10,1994// T (JUN 23, 1994)
```

# BATCH MAIN MENU - CNH FINALIZE A BATCH

You must hold the FBAAREJECT and/or FBAAFINANCE security keys, defined as follows:

- The FBAAREJECT security key allows the holder to flag payment line items as locally rejected.
- The FBAAFINANCE security key allows the holder to complete Finalize a Batch.
- **NOTE:** Although all Fee Basis batches needing to be finalized may be accessed, this option should only be used to finalize Civil Hospital batches.

#### Introduction

The Finalize a Batch option is used after a batch has been transmitted to Central Fee (Austin). It is used to reject certain payment items and to finalize the batch as correct. This option is also used to complete a batch, which changes its status to VOUCHERED and populates the DATE FINALIZED field in the FEE BASIS PAYMENT (#162) and FEE BASIS INVOICE (#162.5) files for applicable payments.

- Users specify local rejects, only. Payment lines that are rejected by Central Fee are reported to VistA automatically by interface transactions.
- Only batches with a status of CENTRAL FEE ACCEPTED can be selected.

If requested, the system will display all line items in the selected batch. You may then reject the entire batch or individual line items within the batch.

When a payment item is rejected through this option, the dollar amount of that item is automatically returned to the obligation.

When a batch is completed using this option, a transaction is automatically sent to Central Fee. That same user who completed the batch will also be a recipient of the message.

- This transaction instructs Central Fee of any payment line items that must be deleted (i.e. local rejects) and to release the remainder of the batch to downstream payment systems, such as FMS.
- This transaction replaces all use of 994 code sheets in IFCAP.

## BATCH MAIN MENU - CH FINALIZE A BATCH

#### Message Examples

The following is a sample message for a Medical Fee batch.

At a later time, Central Fee sends a Voucher Batch Acknowledgement message to VistA. The user will not see this message unless there is a problem. If there is a problem, a bulletin will be sent to the G.FEE and G.FEE FINANCE mail groups and the Voucher Batch Acknowledgement message will be forwarded to G.FEE.

**REF:** For more information on the Fee Basis mail groups, see the section titled *Mail Groups* in the *Fee Basis Technical Manual and Security Guide v3.5*.

SUBJ: FEE SERVER NOTIFICATION FOR BATCH 1943 VOUCHER ACK. [#2561472] 04/04/12014:34 16 LINES FROM: POSTMASTER IN 'IN' BASKET. PAGE 1 \*NEW\* \_\_\_\_\_ APR 04, 2012@14:34:50 A REQUEST FOR EXECUTION OF A SERVER OPTION HAS BEEN RECEIVED. SENDER: 12222 OPTION NAME: FBAA VOUCHER SERVER SUBJECT: UNIT TEST 2-6J MESSAGE #: 2561471 COMMENTS: AN ISSUE OCCURRED THAT REQUIRES NOTIFICATION. THIS IS THE BULLETIN NAMED FBAA SERVER. MESSAGES FROM CENTRAL FEE FOLLOW (W) THIS IS A WARNING MESSAGE FROM CENTRAL FEE. (E) THIS IS AN ERROR MESSAGE FROM CENTRAL FEE. ENTER MESSAGE ACTION (IN IN BASKET): IGNORE//

# BATCH MAIN MENU - CH FINALIZE A BATCH

#### **Example: Finalize a Batch option**

SELECT BATCH MAIN MENU - CNH OPTION: FINALIZE A BATCH SELECT FEE BASIS BATCH NUMBER: 239 <RET> C20001 NUMBER: 239 OBLIGATION NUMBER: C20001 TYPE: CH/CNH DATE OPENED: APR 19, 2012 CLERK WHO OPENED: FEECLERK, USER DATE SUPERVISOR CLOSED: APR 19, 2012@11:55:56 SUPERVISOR WHO CERTIFIED: FEEFINANCE, FIRST TOTAL DOLLARS: 900 STATION NUMBER: 500 INVOICE COUNT: 3PAYMENT LINE COUNT: 3DATE CLERK CLOSED: APR 19, 2012DATE TRANSMITTED: APR 19, 2012CONTRACT HOSPITAL BATCH: YESREJECTS PENDING: YESBATCH EXEMPT: NONO BATCH EXEMPT: NO STATUS: CENTRAL FEE ACCEPTED WANT LINE ITEMS LISTED? NO// YES ('\*' REIMBURSEMENT TO VETERAN '+' CANCELLATION ACTIVITY) PATIENT NAME IE ('\*' KEINDONGLILL. ('#' VOIDED PAYMENT) BATCH NORDLIN VENDOR ID INVOICE # DT INV REC'D VENDOR NAME FR DATE TO DATE CLAIMED PAID ADJ CODE 
 FEEPATIENT,FIRST JR
 000-00-5678
 239

 FEEHOSPITAL
 504000567
 325
 4/19/12

 02/01/12
 02/06/12
 150.00
 DISCHARGE
 DRG5
 DISCHARGE DRG5 ADMIT DX: 300.00 DX/POA: 340./Y 000-00-3424 239 FEEPATIENT, FEE B 
 FEEHOSPITAL
 504000567
 329
 4/16/12

 FPPS CLAIM ID: 57764
 FPPS LINE: 1
 02/10/12
 02/15/12
 400.00
 350.00
 45
 DISCHARGE DRG1
 FEEHOSPITAL ADMIT DX: 250.00 DX/POA: 230.0/Y 240.0/Y PROC: 34.01 NT NAME ('\*' REIMBURSEMENT TO VETERAN '+' CANCELLATION ACTIVITY) ('#' VOIDED PAYMENT) BATCH NUMBER PATIENT NAME VENDOR ID INVOICE # DT INV REC'D VENDOR NAME FR DATE TO DATE CLAIMED PAID ADJ CODE 
 FEEPATIENT,THIRD
 000-32-1456
 239

 FEEHOSPITAL
 504000567
 332
 4/18/12

 02/20/12
 02/25/12
 390.00
 400.00
 45
 DISCHARGE
 DRG12
 ADMIT DX: 540.1 DX/POA: 510.0/Y 520.0/Y PROC: 35.00 38.02 WANT TO REJECT THE ENTIRE BATCH? NO//

## BATCH MAIN MENU - CH FINALIZE A BATCH

**Example: Finalize a Batch option, cont.** 

```
WANT TO REJECT ANY LINE ITEMS? NO// YES
SELECT FEE BASIS PATIENT NAME: FEEPATIENT, FEE <RET> B, FEE B FEEPATIENT, FEE B
                                                                                       7-15-40
000003424 REQUIRED NO NSC VETERAN
WARNING : YOU MAY HAVE SELECTED A TEST PATIENT.
ENROLLMENT PRIORITY: CATEGORY: IN PROCESS END DATE:
                *** PATIENT REQUIRES A MEANS TEST ***
               PRIMARY MEANS TEST REQUIRED FROM JAN 20,2011
                   ('*' REIMBURSEMENT TO VETERAN '+' CANCELLATION ACTIVITY)
PATTENT NAME
             ('#' VOIDED PAYMENT) BAIGH NOTES.
VENDOR ID INVOICE # DT INV REC'D
   VENDOR NAME
   FR DATE TO DATE CLAIMED PAID ADJ CODE
_____
                         000-00-3424 239
FEEPATIENT, FEE B

        FEEHOSPITAL
        500-00-3424
        239

        FPPS CLAIM ID: 57764
        FPPS LINE: 1
        504000567
        329
        4/16/12

        1)
        02/10/12
        02/15/12
        400.00
        350.00
        45
        DISCHARGE DRG1

    ADMIT DX: 250.00
    DX/POA: 230.0/Y 240.0/Y
    PROC: 34.01
WANT ALL LINE ITEMS REJECTED FOR THIS PATIENT? YES// N NO
REJECT WHICH LINE ITEM: (1-1): 1
ARE YOU SURE YOU WANT TO REJECT ITEM NUMBER: 1? NO// Y YES
ENTER REASON FOR REJECTING: TEST INDIVIDUAL REJECT
ITEM REJECTED. WANT TO REJECT ANOTHER? YES//N NO
SELECT FEE BASIS PATIENT NAME:
NUMBER: 239
                                          OBLIGATION NUMBER: C20001
                                          DATE OPENED: APR 19, 2012
  TYPE: CH/CNH
  CLERK WHO OPENED: FEECLERK, USER
  DATE SUPERVISOR CLOSED: APR 19, 2012@11:55:56
  SUPERVISOR WHO CERTIFIED: FEEFINANCE, FIRST
  STATION NUMBER: 500 TOTAL DOLLARS: 550
  INVOICE COUNT: 2
DATE CLERK CLOSED: APR 19, 2012
CONTRACT HOSPITAL BATCH: YES
PAYMENT LINE COUNT: 2
DATE TRANSMITTED: APR 19, 2012
REJECTS PENDING: YES
  BATCH EXEMPT: NO
  STATUS: CENTRAL FEE ACCEPTED
DO YOU WANT TO FINALIZE BATCH AS CORRECT? NO// YES
VOUCHER BATCH MESSAGE # 2579597 SENT TO CENTRAL FEE.
 BATCH HAS BEEN FINALIZED!
SELECT FEE BASIS BATCH NUMBER:
```

# **BATCH MAIN MENU - CNH** LIST BATCHES PENDING RELEASE

#### Introduction

The List Batches Pending Release option is used to display all Fee Basis batches that have been closed but not yet certified by a supervisor. Batches must be released before transmittal to Austin for payment.

| DEVICE: | HOME// CNH H | PRINTER RIGHT MAI  | RGIN: 80// | <ret></ret>      |          |
|---------|--------------|--------------------|------------|------------------|----------|
|         |              | FEE BATCHES PENDIN | G RELEASE  |                  |          |
| Batch # | Date Closed  | Clerk Who Opene    | 1          | FCP-Obligation # | Total \$ |
| 33      | 08/19/93     | NAMEEXAMPLE        |            | 333-C33003       | 3295.00  |
| 29      | 06/01/93     | NAMEEXAMPLE        |            | 999-C90234       | 1500.00  |

# BATCH MAIN MENU - CNH LIST ITEMS IN BATCH

Displays which include line item information have been modified to include check information, date paid, and/or check cancellation information, when applicable. Line items that had previously been cancelled are annotated with a plus sign (+).

#### Introduction

The List Items in Batch option is used to view all payment records in a selected batch. Your name may be entered at the first prompt, "Select FEE BASIS BATCH NUMBER", to list all your open batches.

| SELECT FEE BASIS BATCH NUMBER:<br>DEVICE: HOME// CNH PRINTER |          |                  | •          |                     |
|--------------------------------------------------------------|----------|------------------|------------|---------------------|
| PATIENT NAME ('*' REIMBURSEMEN'<br>('#' VOIDED PAYME)        |          | N '+' CANCE      |            | TIVITY)<br>H NUMBER |
| VENDOR NAME<br>FR DATE TO DATE CLAIMED                       |          |                  |            | DT INV REC'D        |
| FEEPATIENT, ONE<br>FEEVENDOR,ONE                             | 000-45-6 | 789<br>000999999 |            | 2/1/94              |
| 12/01/94 12/31/94 1900.00                                    | 1700.00  | 1                |            |                     |
| FEEPATIENT, ONE<br>FEEVENDOR,ONE                             | 000-45-6 | 789<br>000444444 | 181<br>327 | 1/1/95              |
| 12/01/94 12/31/94 1800.00                                    | 1700.00  | 1                |            |                     |
| SELECT FEE BASIS BATCH NUMBER:                               |          |                  |            |                     |

# **BATCH MAIN MENU - CNH** OPEN CNH BATCH

When a batch is opened, checks are made against the IFCAP software to ensure a valid station number, authorized control point user and open obligation number are selected.

Batch numbers are seven digits in order to prevent the local VistA sites from running out of batch ids within a seven-year timeframe.

#### Introduction

Fee Basis bills are paid in groups called batches. The Open CNH Batch option is used to create a new Community Nursing Home batch. To enter, edit, or delete payment data in these batches, use the options in the Community Nursing Home Payment Main Menu.

WARNING: If you press <RET> or enter an up-arrow <^> in response to the "Select CONTROL POINT:" or "Select Obligation Number:" prompts, the batch will be deleted, you will return to the menu.

You will be prompted for a control point only if you are a user in multiple control points.

#### Example

WANT TO CREATE A COMMUNITY NURSING HOME BATCH? YES// <RET> BATCH NUMBER ASSIGNED IS: 1234567 SELECT CONTROL POINT: 999 CNH SELECT OBLIGATION NUMBER: C89701 500-C89701 -- 1358 OBLIGATED - 1358 FCP: 999 \$ 10000

## **BATCH MAIN MENU - CNH** RE-INITIATE REJECTED PAYMENT ITEMS

Displays which include line item information have been modified to include check information, date paid, and/or check cancellation information, when applicable. Line items that had previously been cancelled are annotated with a plus sign (+).

**NOTE:** Although all Fee Basis batches may be accessed, this option should only be used to reinitiate rejected payment items for Community Nursing Home batches.

#### Introduction

The Re-Initiate Rejected Payment Items option is used to re-initiate rejected payment items into a new batch.

- The option prevents the selection of a batch when the Voucher Batch Acknowledgement from Central Fee reported an application error or has not yet been received. Central Fee generates a Voucher Batch Acknowledgement in response to the new transaction sent by VistA when the batch is completed using the Finalize a Batch option.
- It is possible to re-initiate all rejected line items in a batch at once, or re-initiate one line item at a time.

```
SELECT BATCH MAIN MENU - CH OPTION: RE-INITIATE REJECTED PAYMENT ITEMS
SELECT BATCH WITH REJECTS: 215 <RET> C20001
NEW BATCH FOR REJECTS IS: 254
WANT LINE ITEMS LISTED? NO// YES
PATIENT NAME ('*' REIMBURSEMENT TO VETERAN '+' CANCELLATION ACTIVITY)
('#' VOIDED PAYMENT) BATCH NUMBER
VENDOR NAME VENDOR ID INVOICE # DT INV REC'D
  FR DATE TO DATE CLAIMED PAID ADJ CODE
_____
BATCH NUMBER: 215 VOUCHER DATE: 2/15/12 VOUCHERER: FEEVOUCHERER, USER
FEEPATIENT, FEE C 000-00-5401
                                                   215
                                      504000567 279 2/15/12
  FEEHOSPITAL
   FPPS CLAIM ID: 12345 FPPS LINE: ALL
   02/10/12 02/10/12 100.00 90.00 97 DISCHARGE DRG2
   DX/POA: 100.0/ 100.81/ 100.89/
   PROC: 20.01 20.09 20.1 20.21 20.22
```

## BATCH MAIN MENU - CNH RE-INITIATE REJECTED PAYMENT ITEMS

Example, cont.

CENTRAL FEE REJECT OLD BATCH #: 215 REJ CODE: C001 TREATMENT CODE ON VETERAN MRA OR MEDICAL PAYMENT IS INCORRECT/MISSING. REJ CODE: CC2 REJECT REASON CODE IS NOT CURRENTLY DEFINED IN LIST. \_\_\_\_\_ WANT TO RE-INITIATE ALL REJECTED ITEMS IN THE BATCH? NO// WANT TO RE-INITIATE ANY LINE ITEMS? NO// YES PATTENT NAME ('\*' REIMBURSEMENT TO VETERAN '+' CANCELLATION ACTIVITY) ('#' VOIDED PAYMENT) BATCH NUMBER VENDOR ID INVOICE # DT INV REC'D VENDOR NAME FR DATE TO DATE CLAIMED PAID ADJ CODE 000-00-5401 215 FEEPATIENT, FEE C 504000567 279 2/15/12 FEEHOSPITAL 

 FPPS CLAIM ID: 12345
 FPPS LINE: ALL

 1)
 02/10/12 02/10/12 100.00
 90.00
 97
 DISCHARGE DRG2

 DX/POA: 100.0/ 100.81/ 100.89/ PROC: 20.01 20.09 20.1 20.21 20.22 RE-INITIATE WHICH LINE ITEM: (1-1): 1 ARE YOU SURE YOU WANT TO RE-INITIATE LINE ITEM NUMBER: 1? NO// YES ITEM RE-INITIATED. WANT TO RE-INITIATE ANOTHER? YES// NO NUMBER: 215 OBLIGATION NUMBER: C20001 DATE OPENED: FEB 15, 2012 TYPE: CH/CNH CLERK WHO OPENED: FEECLERK, NAME DATE SUPERVISOR CLOSED: FEB 15, 2012@16:03:03 SUPERVISOR WHO CERTIFIED: FEESUPERVISOR, USER STATION NUMBER: 500TOTAL DOLLARS: 0INVOICE COUNT: 0PAYMENT LINE COUNT: 0DATE FINALIZED: FEB 15, 2012DATE CLERK CLOSED: FEB 15, 2012DATE TRANSMITTED: FEB 15, 2012CONTRACT HOSPITAL BATCH: YES PERSON WHO COMPLETED: FEEUSER, EMPLOYEE BATCH EXEMPT: NO STATUS: VOUCHERED SELECT BATCH WITH REJECTS:

## **BATCH MAIN MENU - CNH** RE-OPEN BATCH

FBAASUPERVISOR Key - required to reopen batches other than those you opened.

#### Introduction

The Re-open Batch option is used to reopen a Fee Basis batch with a batch status of CLERK CLOSED. You may wish to reopen a batch to add or delete payment lines or correct an overpayment. Batches that have been released, transmitted, or finalized by a supervisor <u>cannot</u> be reopened. You may reopen <u>only</u> those batches which you originally opened, unless you hold the FBAASUPERVISOR security key, which allows you to reopen <u>any</u> batch with a CLERK CLOSED status. When a batch is reopened by someone other than the person who created it, the name of the person who <u>reopened</u> it will then be listed as the person who opened the batch.

**NOTE:** This option does <u>not</u> change the date opened. If you wish, you may change this information by using the Edit Batch data option. Although you may access all closed Fee Basis batches, only Community Nursing Home batches should be reopened through this option.

To reopen a batch, you may enter the batch number or the name of the clerk who opened it at the "Select FEE BASIS BATCH NUMBER:" prompt. The output is automatically generated to your screen, and there is no way to exit the option once the process has started.

| SELECT FEE BASIS BATCH NUMBER: 73                                                                        | C93999                                                                                                    |  |
|----------------------------------------------------------------------------------------------------|----------------------------------------------------------------------------------------------------|--|
| NUMBER: 73<br>TYPE: CH/CNH<br>CLERK WHO OPENED: CLERKNAME<br>TOTAL DOLLARS: 169<br>PAYMENT LINE COUNT: 2 | OBLIGATION NUMBER: C93999<br>DATE OPENED: JUL 30, 1993<br>STATION NUMBER: 500<br>INVOICE COUNT: 2<br>STATUS: OPEN |  |
| BATCH HAS BEEN RE-OPENED!                                                                                |                                                                                                    |  |
| SELECT FEE BASIS BATCH NUMBER:                                                                           |                                                                                                    |  |

# **BATCH MAIN MENU - CNH** RELEASE A BATCH

When a batch is released, the 1358 DAILY RECORD file is decreased by the amount of the batch. An adjustment transaction to the obligation is created. If the dollar amount of the batch exceeds the amount of the obligation in the 1358 DAILY RECORD file, the batch cannot be released in its entirety.

FBAASUPERVISOR Key - required to access this option.

#### Introduction

The Release a Batch option is used to certify that a batch is ready to be released to Austin for payment. The certifier may review all line items in the batch or may simply release the batch as correct without review. Only batches with a status of CLERK CLOSED may be entered.

When a batch is released for Community Nursing Home, individual line item payments are posted to authorizations on the 1358. All successfully posted line items will be released in the batch. If a line item payment exceeds the dollar amount on the obligation, then the payment will be held and put into a new batch.

- **NOTE:** Although you may access all open Fee Basis batches with this option, it should only be used to release Community Nursing Home batches.
- **NOTE:** As of patch FB\*3.5\*117, this option enforces 1358 segregation of duty policy, preventing the release of a batch by the requestor, approving official, or obligator of the 1358 obligation (initial obligation and any adjustments) associated with that batch.

The error message for a segregation of duty violation looks like this:

SELECT FEE BASIS BATCH NUMBER: **14230** C15064 YOU ARE THE OBLIGATOR OF THE 1358. DUE TO SEGREGATION OF DUTIES, YOU CANNOT ALSO CERTIFY AN INVOICE FOR PAYMENT.

If this message appears you must get someone who is not the requestor, approving official, or obligator of the batch to release it.

```
SELECT FEE BASIS BATCH NUMBER: 73C93999NUMBER: 73OBLIGATION NUMBER: C93999TYPE: CH/CNHDATE OPENED: JUL 30, 1993CLERK WHO OPENED: CLERKSTATION NUMBER: 500TOTAL DOLLARS: 169INVOICE COUNT: 2PAYMENT LINE COUNT: 2DATE CLERK CLOSED: OCT 14, 1994
```

## BATCH MAIN MENU - CNH RELEASE A BATCH

#### Example, cont.

STATUS: CLERK CLOSED WANT LINE ITEMS LISTED? NO// Y YES PATIENT NAME ('\*' REIMBURSEMENT TO VETERAN '+' CANCELLATION ACTIVITY) I NAME ('\*' KEIMBOROELLEL -('#' VOIDED PAYMENT) VENDOR ID INVOICE # DT INV REC'D VENDOR NAME FR DATE TO DATE CLAIMED PAID SUSP CODE \_\_\_\_\_ 000-45-6789 000999999 73 7/31/93 PATIENT, ONE FEEVENDOR,ONE 07/29/93 07/31/93 100.00 25.35 FEEPATIENT, ONE FEEVENDOR, ONE 1 000-45-6789 73 000999999 74 8/23/93 FEEPATIENT, ONE FEEVENDOR, ONE 08/01/93 08/31/93 143.65 143.65 DO YOU WANT TO RELEASE BATCH AS CORRECT? NO// Y YES ... EXCUSE ME, LET ME THINK ABOUT THAT A MOMENT... OBLIGATION NUMBER: C93999 NUMBER: 73 TYPE: CH/CNH DATE OPENED: JUL 30, 1993 CLERK WHO OPENED: USERNAME DATE SUPERVISOR CLOSED: MAY 13, 1993@15:28:39 DATE SOFERVISOR CLOSEL: Int I,SUPERVISOR WHO CERTIFIED: SPRNAMETOTAL DOLLARS: 169STATION NUMBER: 500INVOICE COUNT: 2 TOTAL DOLLARS: 169INVOICE COUNT: 2PAYMENT LINE COUNT: 2DATE CLERK CLOSED: OCT 14, 1994 STATUS: SUPERVISOR CLOSED BATCH HAS BEEN RELEASED! SELECT FEE BASIS BATCH NUMBER:

# **BATCH MAIN MENU - CNH** STATUS OF BATCH

#### Introduction

The Status of Batch option is used to display the status of a selected batch, along with all other information available for that batch. The following table lists possible batch statuses, the fee program in which the status can be assigned, and a brief explanation of each status.

| STATUS                   | FEE PROGRAM                            | EXPLANATION OF STATUS                                                                                                    |
|--------------------------|----------------------------------------|----------------------------------------------------------------------------------------------------|
| OPEN                     | Medical, Travel<br>Pharmacy<br>CH, CNH | The clerk opened a batch in order to process payments.                                                                                                    |
| CLERK CLOSED             | Medical, Travel<br>Pharmacy<br>CH, CNH | The clerk used the Close Batch option to signify that all payments<br>within the batch are completed and ready for submission to<br>Austin.                                                                               |
| SUPERVISOR<br>CLOSED     | Medical, Travel<br>Pharmacy<br>CNH     | The supervisor used the Release a Batch option after reviewing the<br>batch and determining that all of the items were appropriate to<br>forward to Austin.                                                               |
| SUPERVISOR<br>CLOSED     | СН                                     | The Pricer Batch Release option was used to signify that the batch<br>is ready for transmission to the Austin Pricer System. The Pricer<br>Batch Release option may now be accessed by any user (is no<br>longer locked). |
| FORWARDED TO<br>PRICER   | СН                                     | The supervisor used the Queue Data for Transmission to send data to the pricer for processing.                                                                                                    |
| ASSIGNED PRICE           | СН                                     | The clerk used the Complete a Payment option to enter the amount<br>paid for a contract hospital bill received from the Austin pricer.<br>This is done only when all invoices in the batch have been<br>completed.        |
| REVIEWED AFTER<br>PRICER | СН                                     | The supervisor used the Release a Batch option to indicate that the payment is ready to forward to Austin.                                                                                                    |
| TRANSMITTED              | Medical, Travel<br>Pharmacy<br>CH, CNH | The supervisor used the Queue Data for Transmission option to transmit FEE payments and MRAs to Austin.                                                                                                    |
| CENTRAL FEE<br>ACCEPTED  | Medical, Travel<br>Pharmacy<br>CH, CNH | The Payment Batch Results message from Austin has been<br>received. The batch contains at least one line item that was<br>accepted by Austin                                                                              |
| VOUCHERED                | Medical, Travel<br>Pharmacy<br>CH, CNH | The batch was finalized by Fiscal Service.                                                                                                    |

# **BATCH MAIN MENU - CNH** STATUS OF BATCH

#### Example

SELECT FEE BASIS BATCH NUMBER: 178 C93999 DEVICE: HOME// <RET> DECNET RIGHT MARGIN: 80// <RET> NUMBER: 178 OBLIGATION NUMBER: C93999 TYPE: CH/CNH DATE OPENED: DEC 7, 1994 CLERK WHO OPENED: CLERKNAME STATION NUMBER: 500 STATUS: OPEN

# FEE FUND CONTROL MAIN MENU - CNH ESTIMATE FUNDS FOR OBLIGATION

#### Introduction

This option is used to estimate funds needed for a specified future month/year. The system reviews the authorizations in the VA FORM 10-7078 file (#162.4) and calculates the estimated amount needed for the specified month/year. An estimate for a prior month/year can be viewed through this option.

#### Example

CALCULATE COMMITMENTS FOR WHICH MONTH/YEAR: 0893 (AUG 1993) DEVICE: HOME// CNH PRINTER RIGHT MARGIN: 80// <RET>

| СОММІ           | UNITY NUR        | SING HOME                    | REPOR    | Т      |        |
|-----------------|------------------|------------------------------|----------|--------|--------|
| ESTIMATED FUNDS | s for: AUG 93    |                              |          |        |        |
| VETERAN         | SSN              | VENDOR                       | DAYS     | TOTAL  | _      |
|                 |                  |                              |          |        | -      |
| FEEPATIENT, (   |                  |                              | 30       | 270.00 |        |
| FEEPATIENT,     |                  |                              |          | 30     | 465.00 |
| FEEPATIENT, 7   | THREE 000-45-678 | <pre>39 FEEVENDOR, ONE</pre> |          | 13     | 221.00 |
| FEEPATIENT, H   | FOUR 000-45-678  | 39 EXAMPLE NURSING           | но з     | 28.50  |        |
| FEEPATIENT, H   | FIVE 000-45-678  | 39 FEEVENDOR, ONE            |          | 30     | 60.00  |
| FEEPATIENT, S   | SIX 000-45-678   | 39 EXAMPLE NURSING           | НО 31    | 713.00 |        |
| FEEPATIENT,     | SEVEN 000-45-678 | 39 FEEVENDOR, ONE            | 18       | 306.00 |        |
| TOTAL EST       | IMATED: 3162.45  | TOTAL D                      | AYS: 248 |        |        |

## FEE FUND CONTROL MAIN MENU - CNH POST COMMITMENTS FOR OBLIGATION

Data is automatically passed to the IFCAP system 1358 module.

#### Introduction

The Post Commitments for Obligation option is used to post commitments for a specified month/year to the Community Nursing Home obligation assigned to that month/year. The system checks the data previously entered in the VA FORM 10-7078 file (#162.4) and calculates the commitments for the specified month/year.

Data is automatically passed to the IFCAP system 1358 module. The commitments are deducted from the 1358 for the specified month/year.

This option MUST be used in order to make payments.

|           | SELECT CONTROL POINT: 999 FEE CNH<br>SELECT OBLIGATION NUMBER: 500-C90234 1358 OBLIGATED - 1358<br>FCP: 999 \$ 30000 |                  |                      |          |       |  |  |  |
|-----------|----------------------------------------------------------------------------------------------------|------------------|----------------------|----------|-------|--|--|--|
| POST CO   | MMITMENTS FOR WHICH                                                                                                  | MONTH/YEAR: JUN, | <b>1993</b> (JUN     | 1993)    |       |  |  |  |
| DEVICE:   | DEVICE: HOME// CNH PRINTER RIGHT MARGIN: 80// <ret></ret>                                                            |                  |                      |          |       |  |  |  |
|           | C O M M U N I T <sup>-</sup>                                                                                         | Y NURSIN         | G НОМЕ               | REPOR    | Т     |  |  |  |
| PO        | STINGS FOR OBLIGATIO                                                                                                 | N NUMBER: C90234 |                      |          |       |  |  |  |
| REF #<br> | VETERAN                                                                                                    | S:               | SN<br>============== | DAYS     | TOTAL |  |  |  |
| 0023      | FEEPATIENT, ONE                                                                                                    | 000              | -45-6789             | 22       | 46.00 |  |  |  |
|           | TOTAL POSTED:                                                                                                    | 46.00            | TOTAL                | DAYS: 22 |       |  |  |  |

# LTC CNH ACTIVE AUTHORIZATIONS REPORT

#### Introduction

This report identifies outpatient CNH authorizations that are active within the user-specified date range. An authorization is included in this report if either the Authorization From or the Authorization To date falls within the user-specified date range.

Using this option, the "Select FEE BASIS PROGRAM NAME:" prompt will default to "CONTRACT NURSING HOME". You can then enter one, ASny, or all PURPOSE OF VISIT NAME(S). Any authorization remarks may also be included.

Following are the POV codes for CNH.

| CODE | DESCRIPTION                                      |
|------|--------------------------------------------------|
| 40   | COMMUNITY NURSING HOME FOR SC DISABILITY(IES)    |
| 41   | COMMUNITY NURSING HOME FOR NSC DISABILITY(IES)   |
| 42   | COMMUNITY NURSING HOME FOR ACTIVE DUTY PERSONNEL |
| 43   | CNH HOSPICE                                      |
| 44   | CNH RESPITE CARE                                 |

In addition to detailed authorization information, this report calculates and displays the Total Number of Visits and Total Amount Paid (per authorization) that occurred within your specified date range, along with the Cumulative Number of Visits and Total Amount Paid for the entire Authorization through the ending date of the date range. These totals are calculated by counting each line item on the claim as a visit (per UNIQUE CPT Code) for the Authorization.

# LTC CNH ACTIVE AUTHORIZATIONS REPORT

| ACTIVE AUTHORIZATIONS BY POV, VE<br>FROM MAR 01, 2003 TO MAR 31, 2<br>FOR ALL PURPOSE OF VISIT(S) | •                  | •                             |          |
|---------------------------------------------------------------------------------------------------|--------------------|-------------------------------|----------|
| VETERAN                                                                                           | PT. ID             | AUTHORIZATION<br>FROM DATE TO | DATE     |
| POV: COMMUNITY NURSING HOME FOR<br>VENDOR: FEE NURSING HOME INC.                                  | SC DISABILITY(IES) |                               |          |
| FEEPATIENT,ONE<br>DOB: FEB 22,1952<br>REMARKS:                                                    | 000-99-1234        | JAN 01, 2003 JAN              | 01, 2004 |
| VISITS: 0 PAID AMT: \$0                                                                           | CUM VISITS:        | 0 CUM PAID AMT:               | \$0      |
| VENDOR SUBTOTAL: COUNT:                                                                           | 1                  |                               |          |
| POV SUBTOTAL: COUNT:                                                                              |                    |                               |          |
| 1 AUTHORIZATION ON REPORT                                                                         |                    |                               |          |

# LTC CNH ENDING AUTHORIZATIONS REPORT

#### Introduction

This report identifies CNH LTC authorizations that are due to expire within the user-specified date range. An authorization is included in this report if the Authorization To date falls within the user-specified date range.

Using this option, the "Select FEE BASIS PROGRAM NAME:" prompt will default to "CONTRACT NURSING HOME". You can then enter one, ASny, or all PURPOSE OF VISIT NAME(S). Any authorization remarks may also be included.

Following are the POV codes for CNH.

| CODE | DESCRIPTION                                      |
|------|--------------------------------------------------|
| 40   | COMMUNITY NURSING HOME FOR SC DISABILITY(IES)    |
| 41   | COMMUNITY NURSING HOME FOR NSC DISABILITY(IES)   |
| 42   | COMMUNITY NURSING HOME FOR ACTIVE DUTY PERSONNEL |
| 43   | CNH HOSPICE                                      |
| 44   | CNH RESPITE CARE                                 |

In addition to detailed authorization information, this report calculates and displays the Total Number of Visits and Total Amount Paid (per authorization) that occurred within your specified date range, along with the Cumulative Number of Visits and Total Amount Paid for the entire Authorization through the ending date of the date range. These totals are calculated by counting each line item on the claim as a visit (per UNIQUE CPT Code) for the Authorization.

# LTC CNH ENDING AUTHORIZATIONS REPORT

| ENDING AUTHORIZATIONS BY POV, VEN<br>FROM NOV 01, 2002 TO NOV 30, 20<br>FOR ALL PURPOSE OF VISIT(S) | •           | •                             |          |
|----------------------------------------------------------------------------------------------------|-------------|-------------------------------|----------|
| VETERAN                                                                                             | PT. ID      | AUTHORIZATION<br>FROM DATE TO | DATE     |
| POV: CNH HOSPICE<br>VENDOR: VAN ANYCOUNTY MANOR                                                     |             |                               |          |
|                                                                                                    | 000-05-1234 | NOV 01, 2002 NOV              | 01, 2002 |
| VISITS: 0 PAID AMT: \$0                                                                             | CUM VISITS: | 0 CUM PAID AMT:               | \$0      |
| VENDOR SUBTOTAL: COUNT:                                                                             | 1           |                               |          |
| POV SUBTOTAL: COUNT:                                                                                | 1           |                               |          |
| 1 AUTHORIZATION ON REPORT                                                                           |             |                               |          |

## MOVEMENT MAIN MENU -CNH ADMIT TO CNH

A YES response at the "Are there any discrepancies with insurance data on file?" prompt generates a mail bulletin to MCCR to report erroneous insurance data.

New insurance information may be uploaded into IB files through this option.

Use of this option creates a Non-VA PTF record.

#### Introduction

The Admit To CNH option is used to admit a patient to a Community Nursing Home. The patient must have an active authorization on file for the period of admission. Only one active admission will be allowed for a patient.

If you select a patient who already has an active admission on file, you will be able to view that admission information through this option. However, you must use the Admission Edit option of the Edit Movement Menu to edit the data.

New insurance information may be entered through this option. For help with entering new insurance data and/or reporting discrepancies in current information for the selected patient to MCCR, please refer to Appendix A.

#### **Example of ICD-9 Data**

| SELECT PATIENT: FEEPATIENT, ONE        | 08-14-55        | 000456789                           | SC VETERAN  |
|----------------------------------------|-----------------|-------------------------------------|-------------|
| FEEPATIENT, ONE                        | PT.ID: 000-45   | -6789                               |             |
| 12 ANY ST.                             | DOB: AUG 14     | <b>,</b> 1955                       |             |
| ANYCITY                                | TEL: NOT ON FI  | LE                                  |             |
| ANYSTATE 11111 CLAIM                   | #: 7777777      |                                     |             |
|                                        | COUNTY: ANYCOUN | YTY                                 |             |
|                                        |                 |                                     |             |
| PRIMARY ELIG. CODE: SC LESS THAN 50%   | NOT VERIFI      | ED                                  |             |
| OTHER ELIG. CODE(S): SHARING AGREEMEN  | Г               |                                     |             |
|                                        |                 |                                     |             |
| SC PERCENT: 20%                        |                 |                                     |             |
| RATED DISABILITIES: DIABETES (20%-SC)  |                 |                                     |             |
| HEALTH INSURANCE: NO                   |                 |                                     |             |
| INSURANCE CO. SUBSCRIBER ID            |                 |                                     | THE EVDIDES |
| SUBSCRIBER ID                          | GROOF 1         |                                     |             |
| NO INSURANCE INFORMATION               |                 |                                     |             |
| WANT TO ADD NEW INSURANCE DATA? NO// • | (RET>           |                                     |             |
| ARE THERE ANY DISCREPANCIES WITH INSU  |                 | ILE? NO// <b><ret< b=""></ret<></b> | >           |

## MOVEMENT MAIN MENU -CNH ADMIT TO CNH

#### **Example of ICD-9 Data, cont.**

```
PATIENT NAME: FEEPATIENT, ONE
                                                     PT.ID: 000-45-6789
AUTHORIZATIONS:
   (1) FR: 07/28/93 VENDOR: FEEVENDOR, ONE - 000222222
TO: 11/30/93
                       AUTHORIZATION TYPE: CONTRACT NURSING HOME
          PURPOSE OF VISIT: COMMUNITY NURSING HOME FOR SC DISABILITY(IES)
          DX: MULTIPLE SCLEROSIS
          COUNTY: ANYPLACE
                                           PSA: ANYPLACE, AS
IS THIS THE CORRECT AUTHORIZATION PERIOD (Y/N)? YES// <RET>
ENTER ADMISSION DATE/TIME: 7/28/93@0800 (JUL 28, 1993@08:00)
    SELECT ONE OF THE FOLLOWING:
         1
                  AFTER RE-HOSPITALIZATION >15 DAYS
                  TRANSFER FROM OTHER CNH
         2
         3
                  FROM ASIH <15 DAYS
          4
                  ALL OTHER
ENTER ADMISSION TYPE: 4 ALL OTHER
...EXCUSE ME, JUST A MOMENT PLEASE...
NON-VA PTF RECORD CREATED.
SELECT PATIENT:
```

#### **Example of ICD-10 Data**

There is a new ICD-10 diagnosis field for authorizations.

PATIENT NAME: FEE,ICDTEN PT.ID: 000-33-0044 AUTHORIZATIONS: (1) FR: 11/1/2012 VENDOR: FEEVENDOR,ONE - 000222222 TO: 11/29/2012 AUTHORIZATION TYPE: CONTRACT NURSING HOME PURPOSE OF VISIT: COMMUNITY NURSING HOME FOR NSC DISABILITY(IES) DX: E08.00 REF: REF NPI:

## MOVEMENT MAIN MENU -CNH DELETE MOVEMENT MENU ADMISSION DELETE

#### Introduction

The Admission Delete option is used to delete an admission to a Community Nursing Home. This option should only be used if an admission date or a patient name was entered in error.

You may only delete the current active admission. You may not delete an admission date if there are other movements (e.g., discharges or transfers) associated with it on file.

#### Example

Select Patient: FEEPATIENT, ONE 12-21-19 000456789 NSC VETERAN
Select Admission Date/Time: NOW JAN 01, 1989.144 FEEPATIENT, ONE ADMISSION
Are you sure you want to delete this admission?? No// YES
...deleted
Select Patient:

### MOVEMENT MAIN MENU -CNH DELETE MOVEMENT MENU DISCHARGE DELETE

#### Introduction

The Discharge Delete option is used to delete a discharge from a Community Nursing Home. This option should only be used if a discharge date or a patient name was entered in error.

Only the last discharge date can be deleted. The system will not allow deletion of a discharge date if a new subsequent admission has been entered.

#### Example

SELECT PATIENT: FEEPATIENT, ONE 12-22-46 000456789 SC VETERAN
SELECT DISCHARGE DATE/TIME: 4/30/88@1300 APR 30, 1988.13 FEEPATIENT, ONE
DISCHARGE
ARE YOU SURE YOU WANT TO DELETE THIS DISCHARGE?? NO// YES
... DELETED
IT WILL BE NECESSARY TO ADJUST THE 'TO DATE' OF THIS PATIENT'S AUTHORIZATION
USING THE 'EDIT CNH AUTHORIZATION' OPTION.
SELECT PATIENT:

## MOVEMENT MAIN MENU -CNH DELETE MOVEMENT MENU TRANSFER DELETE

#### Introduction

The Transfer Delete option is used to delete a transfer movement. Only transfers for Community Nursing Home patients to ASIH (Absence Sick in Hospital), Authorized Absence, or Unauthorized Absence should be deleted through this option.

| SELECT PATIENT: FEEPATI              | ENT, ONE     | 12-22-46   | 000456789  | SC VETERAN  |     |
|--------------------------------------|--------------|------------|------------|-------------|-----|
| SELECT TRANSFER DATE/TIM<br>TRANSFER | E: 2/1/88008 | 300 FEB 01 | 1, 1988.08 | FEEPATIENT, | ONE |
| ARE YOU SURE YOU WANT TO             | DELETE THIS  | TRANSFER?  | ? NO// YES |             |     |
| SELECT PATIENT:                      |              |            |            |             |     |

## **MOVEMENT MAIN MENU** DISCHARGE FROM CNH

The software now checks transfer and discharge types against the patient's previous movement. Screens have been placed on the Discharge or Transfer Types that are selectable based on the Last Movement Type.

New insurance information may be uploaded into IB files through this option.

A YES response at the "Are there any discrepancies with insurance data on file?" prompt generates a mail bulletin to MCCR to report erroneous insurance data.

#### Introduction

The Discharge from CNH option is used to discharge a patient from a Community Nursing Home. Only those patients that have an active admission on file may be discharged.

Once a discharge date is entered, the admission date is no longer considered active, and the authorization to date is updated to become the discharge date.

#### **Example of ICD-9 Data**

| Select Patient: FE                                                      | EPATIENT, ONE                     |                                                                  |                            |           |         |  |
|-------------------------------------------------------------------------|-----------------------------------|------------------------------------------------------------------|----------------------------|-----------|---------|--|
| FEEPATIENT, ONE<br>123 EASY STREET<br>CITYNAME<br>ANYSTATE 00001-0987   |                                   | Pt.ID: 0<br>DOB: MAY<br>TEL: 55<br>CLAIM #: 0000<br>COUNTY: CITY | 12,1951<br>5-1234<br>00000 | 89        |         |  |
| Primary Elig. Code: SC<br>Other Elig. Code(s): N                        |                                   |                                                                  |                            | •         |         |  |
| SC Percent: 3<br>Rated Disabilities: I                                  |                                   | (30%-SC)                                                         |                            |           |         |  |
| Health Insurance: M<br>Insurance Co.                                    | -                                 | Group                                                            | Holder                     | Effective | Expires |  |
| PRUDENTIAL<br>AETNA<br>Want to add NEW insura<br>Are there any discrepa | 00088888888888<br>ance data? No// | 00229/9984<br><b><ret></ret></b>                                 | SPOUSE                     | 05/05/94  |         |  |

## MOVEMENT MAIN MENU DISCHARGE FROM CNH

#### **Example of ICD-9 Data, cont.**

```
FEE ID CARD #: 333333
                                 FEE CARD ISSUE DATE: 07/16/93
PATIENT NAME: FEEPATIENT, ONE
                                                       PT.ID: 000-45-6789
AUTHORIZATIONS:
  (1) FR: 07/28/94 VENDOR: FEEVENDOR, ONE - 000222222
TO: 11/30/94
                       AUTHORIZATION TYPE: CONTRACT NURSING HOME
          PURPOSE OF VISIT: COMMUNITY NURSING HOME FOR SC DISABILITY(IES)
          DX: PTSD
      COUNTY: CITYNAME
                                       PSA: CITYNAME, AS
IS THIS THE CORRECT AUTHORIZATION PERIOD (Y/N)? YES// <RET>
VETERAN: FEEPATIENT, ONE
                                    SSN: 000-45-6789
    DATE/TIME TRANSACTION
                                     TYPE
JULY 28, 1994 14:40 ADMISSION
                                    TRANSFER FROM OTHER CNH
ENTER DISCHARGE DATE/TIME: T@1PM (AUG 19, 1994@13:00)
    SELECT ONE OF THE FOLLOWING:
```

```
1 REGULAR

2 DEATH

3 TRANSFER TO OTHER CNH

6 REGULAR - PRIVATE PAY

ENTER DISCHARGE TYPE: : 1 REGULAR

SELECT PATIENT:
```

#### **Example of ICD-10 Data**

There is a new ICD-10 diagnosis field for authorizations.

```
PATIENT NAME: FEE,ICDTEN PT.ID: 666-33-0044

AUTHORIZATIONS:

(1) FR: 11/1/2012 VENDOR: FEEVENDOR,ONE - 000222222

TO: 11/29/2012

AUTHORIZATION TYPE: CONTRACT NURSING HOME

PURPOSE OF VISIT: COMMUNITY NURSING HOME FOR NSC DISABILITY(IES)

DX: E08.00 REF:

REF NPI:
```

## **MOVEMENT MAIN MENU** DISPLAY EPISODE OF CARE

#### Introduction

The Display Episode of Care option is used to display all admission, transfer, and discharge movements for one specified episode of care in a Community Nursing Home. A double question mark <??> entered at the date/time prompt will produce a list of admission dates for the selected patient.

| SELECT PATIENT: FEEPATIE                  | ENT, ONE 06-17         | 7-48 000456789 SC VETERAN          |
|-------------------------------------------|------------------------|------------------------------------|
| SELECT ADMISSION DATE/T<br>ADMISSION      | IME: 06/01/900090      | 00 JUN 01, 1990.09 FEEPATIENT, ONE |
| VETERAN: FEEPATIENT, ONE                  | C                      | SSN: 000-45-6789                   |
| DATE/TIME                                 | TRANSACTION            | TYPE                               |
| JUNE 1, 1990 09:00<br>JULY 31, 1990 08:00 | ADMISSION<br>DISCHARGE | ALL OTHER<br>TRANSFER TO OTHER CNH |

## MOVEMENT MAIN MENU EDIT MOVEMENT MENU ADMISSION EDIT

#### Introduction

The Admission Edit option is used to edit admission data on file for a specific patient. This option can be used to edit data for either a current or past admission date. You may edit the admission type and the nursing home to which the patient was admitted.

| SELECT PATIENT: FEEPATIENT,                               | <b>ONE</b> 06-17-4 | 18 000456789 5  | SC VETERAN  |     |
|-----------------------------------------------------------|--------------------|-----------------|-------------|-----|
| SELECT ADMISSION DATE/TIME:<br>ADMISSION                  | 1/1/88@0800        | JAN 01, 1988.08 | FEEPATIENT, | ONE |
| ADMISSION TYPE: ALL OTHER//<br>NURSING HOME: WALTON ADULT |                    | < 15 DAYS       |             |     |

### MOVEMENT MAIN MENU EDIT MOVEMENT MENU DISCHARGE EDIT

The software now checks transfer and discharge types against the patient's previous movement. Screens have been placed on the Discharge or Transfer Types that are selectable based on the Last Movement Type.

#### Introduction

The Discharge Edit option is used to edit the type of discharge for a specific patient.

Following are the current discharge types.

- Regular
- Death
- Transfer to other CNH
- ASIH
- Death while ASIH
- Regular private pay

```
SELECT PATIENT: FEEPATIENT, ONE
SELECT DISCHARGE DATE/TIME: ??
CHOOSE FROM:
                 08-19-1993 @ 13:00 FEEPATIENT, ONE DISCHARGE
09-02-1993 @ 08:00 FEEPATIENT, ONE DISCHARGE
   26
⊿1
   41
SELECT DISCHARGE DATE/TIME: 41 9-2-1993@08:00:00 FEEPATIENT, ONE
                                                                         DISCHARGE
     SELECT ONE OF THE FOLLOWING:
          1
                    REGULAR
          2
                   DEATH
          3
                   TRANSFER TO OTHER CNH
          6
                   REGULAR - PRIVATE PAY
DISCHARGE TYPE: : 1// <RET> REGULAR
```

## MOVEMENT MAIN MENU EDIT MOVEMENT MENU TRANSFER EDIT

The software now checks transfer and discharge types against the patient's previous movement. Screens have been placed on the Discharge or Transfer Types that are selectable based on the Last Movement Type.

#### Introduction

The Transfer Edit option is used to edit transfer movements for a specified inpatient during an active admission.

You may edit only the transfer type through this option. Following are the current transfer types.

- To authorized absence
- To unauthorized absence
- To ASIH (absent sick in hospital)
- From authorized absence
- From unauthorized absence
- From ASIH < 15 days

```
Select Patient: FEEPATIENT, ONE 10-03-43 000456789 SC VETERAN
Select Transfer Date/Time: 06/15/94@0900
TRANSFER TYPE: TO AUTHORIZED ABSENCE// TO ASIH
```

## MOVEMENT MAIN MENU TRANSFER MOVEMENT

The software now checks transfer and discharge types against the patient's previous movement. Screens have been placed on the Discharge or Transfer Types that are selectable based on the Last Movement Type.

New insurance information may be uploaded into IB files through this option.

A YES response at the "Are there any discrepancies with insurance data on file?" prompt generates a mail bulletin to MCCR to report erroneous insurance data.

#### Introduction

The Transfer Movement option is used to transfer a patient to ASIH (Absent Sick in Hospital) or from ASIH within the Community Nursing Home program. This option is also used to place a patient on or return a patient from authorized or unauthorized absence.

Only patients who have an active admission to a Community Nursing Home may be transferred through this option.

#### **Example of ICD-9 Data**

```
Select Patient: FEEPATIENT, ONE
FEEPATIENT, ONE
123 MAIN STREET
ANYPLACE
ANYSTATE 00001
                                Pt.ID: 000-45-6789
                                      DOB: DEC 25,1945
                                     TEL: Not on File
                               CLAIM #: 3333333
                                COUNTY: ANYCOUNTY
Primary Elig. Code: SC LESS THAN 50% -- VERIFIED OCT 1984
Other Elig. Code(s): NO ADDITIONAL ELIGIBILITIES IDENTIFIED
       SC Percent: 30%
Rated Disabilities: NONE STATED
   Health Insurance: NO
   Insurance Co. Subscriber ID Group Holder Effective Expires
_____
   No Insurance Information
Want to add NEW insurance data? No// <RET>
```

## MOVEMENT MAIN MENU TRANSFER MOVEMENT

#### **Example of ICD-9 Data, cont.**

```
ARE THERE ANY DISCREPANCIES WITH INSURANCE DATA ON FILE? NO// <RET>
PATIENT NAME: FEEPATIENT, ONE
                                                  PT.ID: 000-45-6789
AUTHORIZATIONS:
  (1) FR: 07/22/94 VENDOR: FEEVENDOR, ONE
TO: 07/31/94
                                                  - 000222222
                       AUTHORIZATION TYPE: CONTRACT NURSING HOME
          PURPOSE OF VISIT: COMMUNITY NURSING HOME FOR NSC DISABILITY (IES)
          DX: SCHIZOPHRENIA
      COUNTY: ANYCOUNTY
                                    PSA: ANYPLACE, AS
IS THIS THE CORRECT AUTHORIZATION PERIOD (Y/N)? YES// <RET>
VETERAN: FEEPATIENT, ONE SSN: 000-45-6789
    DATE/TIME TRANSACTION
                                      TYPE
JULY 22, 1994 08:00 ADMISSION AFTER RE-HOSPITALIZATION > 15 DAYS
SELECT TRANSFER DATE/TIME: 073094@0900 (JUL 30, 1994@09:00)
    SELECT ONE OF THE FOLLOWING:
                  TO AUTHORIZED ABSENCE
         1
                  TO UN-AUTHORIZED ABSENCE
         2
         3
                 TO ASIH
ENTER TRANSFER TYPE: 1 TO AUTHORIZED ABSENCE
SELECT PATIENT:
```

#### **Example of ICD-10 Data**

There is a new ICD-10 diagnosis field for authorizations.

```
PATIENT NAME: FEE,ICDTHREE PT.ID: 000-23-1456

AUTHORIZATIONS:

(1) FR: 11/21/2012 VENDOR: FEEVENDOR,ONE - 000222222

TO: 11/28/2012

AUTHORIZATION TYPE: CONTRACT NURSING HOME

PURPOSE OF VISIT: COMMUNITY NURSING HOME FOR NSC DISABILITY(IES)

DX: E08.00 REF:

REF NPI:
```

## OUTPUT MAIN MENU - CNH 7078 PRINT

#### Introduction

The 7078 Print option is used to generate VA Form 10-7078, "Authorization and Invoice for Medical and Hospital Services". This option allows you to specify the number of copies (up to five) that you wish to print.

If you wish the name and title of the approving official to be different from those set through the site parameters, you may edit through this option.

| Select Veteran: FEEpatient, One                                                                                                    | 06-02-34                                              | 000456789                                                                           | SC VETERAN                                                              |  |
|----------------------------------------------------------------------------------------------------|-------------------------------------------------------|-------------------------------------------------------------------------------------|-------------------------------------------------------------------------|--|
| C77777.0141 MEMORIAL NUR                                                                                                    | SING HOME                                             | FEEpatient,                                                                         | One COMPLETE                                                            |  |
| REFERENCE NUMBER: C77777.0141<br>VETERAN: FEEpatient,One<br>AUTHORIZATION TO DATE: SEP 17, 20<br>ESTIMATED AMOUNT: 1350<br>STATUS: COMPLETE<br>FEE PROGRAM: CONTRACT NURSING HOM<br>DATE OF DISCHARGE: AUG 31, 2006 | AUTHORI2<br>06 AUTHOR<br>USER F<br>DATE (<br>E DATE ( | ATION FROM DA<br>RITY: NON-VA F<br>ENTERING: FeeU<br>DF ISSUE: AUG<br>DF ADMISSION: | TE: AUG 30, 2006<br>OR SC DISABILITY<br>ser<br>30, 2006<br>AUG 30, 2006 |  |
| Is this the correct 7078? Yes// <r<br>Approving Official for 7078: DOCTOR<br/>Title of Approving Official: Clinic.<br/># of copies of 7078? 1// <ret></ret></r<br>                                                  | MD// <b><ret< b=""></ret<></b>                        |                                                                                     |                                                                         |  |
| DEVICE: HOME// CIVIL HOSPITAL PRIN<br>DO YOU WANT YOUR OUTPUT QUEUED? NO/                                                                                                    |                                                       | MARGIN: 120/                                                                        | / <b><ret></ret></b>                                                    |  |
| Requested Start Time: NOW// <b><ret></ret></b><br>REQUEST QUEUED                                                                                                    | (DEC 12, 20                                           | 06015:17)                                                                           |                                                                         |  |

# OUTPUT MAIN MENU - CNH 7078 PRINT

#### Example, cont.

| <pre>issuing office   1. Date of Issue   04/20/05   04/20/05   04/20/05   04/20/05   04/20/05   04/20/05   04/20/05   04/20/05   04/20/05   04/20/05   04/20/05   04/20/05   04/20/05   04/20/05   04/20/05   04/20/05   04/20/05   04/20/05   04/20/05   04/20/05   04/20/05   04/20/05   04/20/05   04/20/05   04/20/05   04/20/05   04/20/05   04/20/05   04/20/05   04/20/05   04/20/05   04/20/05   04/20/05   04/20/05   04/20/05   04/20/05   04/20/05   04/20/05   04/20/05   04/20/05   04/20/05   04/20/05   04/20/05   04/20/05   04/20/05   04/20/05   04/20/05   04/20/05   04/20/05   04/20/05   04/20/05   04/20/05   04/20/05   04/20/05   04/20/05   04/20/05   04/20/05   04/20/05   04/20/05   04/20/05   04/20/05   04/20/05   04/20/05   04/20/05   04/20/05   04/20/05   04/20/05   04/20/05   04/20/05   04/20/05   04/20/05   04/20/05   04/20/05   04/20/05   04/20/05   04/20/05   04/20/05   04/20/05   04/20/05   04/20/05   04/20/05   04/20/05   04/20/05   04/20/05   04/20/05   04/20/05   04/20/05   04/20/05   04/20/05   04/20/05   04/20/05   04/20/05   04/20/05   04/20/05   04/20/05   04/20/05   04/20/05   04/20/05   04/20/05   04/20/05   04/20/05   04/20/05   04/20/05   04/20/05   04/20/05   04/20/05   04/20/05   04/20/05   04/20/05   04/20/05   04/20/05   04/20/05   04/20/05   04/20/05   04/20/05   04/20/05   04/20/05   04/20/05   04/20/05   04/20/05   04/20/05   04/20/05   04/20/05   04/20/05   04/20/05   04/20/05   04/20/05   04/20/05   04/20/05   04/20/05   04/20/05   04/20/05   04/20/05   04/20/05   04/20/05   04/20/05   04/20/05   04/20/05   04/20/05   04/20/05   04/20/05   04/20/05   04/20/05   04/20/05   04/20/05   04/20/05   04/20/05   04/20/05   04/20/05   04/20/05   04/20/05   04/20/05   04/20/05   04/20/05   04/20/05   04/20/05   04/20/05   04/20/05   04/20/05   04/20/05   04/20/05   04/20/05   04/20/05   04/20/05   04/20/05   04/20/05   04/20/05   04/20/05   04/20/05   04/20/05   04/20/05   04/20/05   04/20/05   04/20/05   04/20/05   04/20/05   04/20/05   04/20/05   04/20/05   04/20/05   04/20/05   04/20/05   04/</pre>                                                                                                    | Department of Veterans Affairs AUTHORIZAT:                                                                                                    | ION AND INVOICE FOR MEDICAL                                                                                          |                                                                 |  |
|----------------------------------------------------------------------------------------------------|----------------------------------------------------------------------------------------------------|----------------------------------------------------------------------------------------------------|-----------------------------------------------------------------|--|
| CITYNAME, AS 00001       12. Veterar's Name         Image of Physician or Station<br>FEDEvendor.One<br>New SOCIAND AVS<br>SUITE 301       13. Address<br>I MAIN STREET<br>New SOCIAND AVS<br>SUITE 301         SUITE 301       12209         ID#: 11111111       147. 1B         Name of VA Referring Provider<br>FEDEroxider.Fvo       1 ANXITY. AS 00001         ID#: 11111111       1 AXX-AX-6789         ID       000456789         Station of VA Referring Provider<br>FEDEroxider.Fvo       To         NH: 111111111       1 SG/30/06       1 G/17/06         Free Schedule or Contract       19. Authority       17. Fee<br>(See Special Provisions below.)         807 to VANE AAAP       110. Estimated Amount<br>17.45       1 SG/10161.001 CT7777.0141         11. Fiscal Symbols<br>SG0/10161.001 CT7777.0141       112. Authorized by (Name and Title)         SECIAL PROVISIONS: Acceptance of this authorization to render service is governed by the following:       1. Acceptance of this authorization to render services fue field. In no event should charges be made to<br>the VA in excess of usual and customary charges to the general public for similar services.         1. Payment by the VA is payment in full for authorized services rendered.         4. Unless otherwise approved by the VA, services are limited in type and extent to those shown on this<br>authorization. If services are not initiated for any reason, return a copy of the authorization to the issuing<br>orifice with a brief explanation.         5. A copy of the hospi                                                                                                    | Issuing Office<br>VAMCSITE                                                                                                    | 1. Date of Issue<br>08/30/06                                                                                         |                                                                 |  |
| Name of Fhysician or Station<br>FEEVendor, One<br>NEW SCOTLAND AVE<br>SUITE 301<br>CITYNAME, AS 12209<br>IDF: LILILLI<br>AVE. IS 1220<br>IDF: LILILLI<br>Name of VA Referring Provider<br>FEEVendor<br>FEEVendor<br>FEEVENDE<br>Name of VA Referring Provider<br>FEEVENDE<br>FEEVENDE<br>Ave. IS 1 Authorization Valid<br>FEEVENDE<br>FEEVENDE<br>FEEVENDE<br>FEEVENDE<br>FEEVENDE<br>FEEVENDE<br>Ave. IS 200/06 1 09/17/06<br>FEEVENDE<br>FEEVENDE<br>FEEVEND | CITYNAME, AS 00001                                                                                                    | 2. Veteran's Name<br>  FEEpatient, ONE                                                                               |                                                                 |  |
| SUITE 301<br>CITTMARE, AS 12209<br>ID#: 111111111<br>Name of VA Referring Provider<br>FEEprovider, Two NPI: 1111111112 08/30/06 109/17/06<br>FEEprovider, Two NPI: 1111111112 08/30/06 09/17/06<br>FART 1 SERVICES AUTHORIZED<br>6. Services shown below are authorized for the period indicated in Item 5 above.<br>(See Special Provisions below.)<br>Nove to VAMC ASAP<br>6. Fee Schedule or Contract 19. Authority 19A. 110. Estimated Amount<br>17.45<br>11. Fiscal Symbols 112. Authorized by 19A. 100. Estimated Amount<br>17.45<br>11. Fiscal Symbols 112. Authorized by Name and Title)<br>360/10161.001 C77777.0141<br>12. Authorized by Name and Title)<br>360/10161.001 C77777.0141<br>13. ACCEPTANCE OF THIS AUTHORIZED 11. ACCEPTANCE OF THIS AUTHORIZED<br>11. ACCEPTANCE OF THIS AUTHORIZATION AND FROVIDING OF SUCH TREATMENT OR SERVICES SUBJECTS YOU, THE FROVIDER OF<br>CARE, TO THE FROVISIONS OF PUBLIC LAW 93-579, THE FRUNCY ACT OF 1974, TO THE EXTENT OF THE RECORDS PERTAINING<br>TO THE VA AUTHORIZED REARMENT. OR SERVICES SUBJECTS YOU, THE FROVIDER OF<br>CARE, TO THE FROVISIONS OF PUBLIC LAW 93-579, THE FRUNCY ACT OF 1974, TO THE EXTENT OF THE RECORDS PERTAINING<br>TO THE VA AUTHORIZED REARMENT OR SERVICES specified. In no event should charges be made to<br>the VA in excess of usual and customary charges to the general public for similar services.<br>3. Payment by the VA is payment in full for authorized services rendered.<br>4. Unless of the Service are not initiated for any reason, return a copy of the authorization to the issuing<br>office with a brief explanation.<br>5. A copy of the Operative Report will be forwarded to the Authorizing station within one week following any major<br>surgery.<br>6. A copy of the hospital summary will be forwarded to the Authorizing station within one week following the<br>release of the patient store by our organization. If, under the HEFA NET Final Fuel<br>the Hera Taxenomy Code of yor organization. If, under the HEFA NET Final Fuel<br>the Hera in the final for only or organization. If, under the HEFA NET Final Fuel<br>the Hera in hera for avenomy Code of yor organization. If, under the HEFA                                                                                                    | Name of Physician or Station<br>FEEvendor,One                                                                                                    | 3. Address<br>  1 MAIN STREET                                                                                        |                                                                 |  |
| 4. Veteran's Claim No.       4A. SSN         000456789       1 XXX-XX-6789         000456789       1 XXX-XX-6789         000456789       1 XXX-XX-6789         FEDprovider, Two       NFI: 111111112         Name of VA Referring Provider       From       To         FEDprovider, Two       NFI: 1111111112       08/30/06       09/17/06         FART 1 SERVICES AUTHORIZED       1 7. Fee       (See Special Provisions below.)       1 7. Fee         6. Services shown below are authorized for the period indicated in Item 5 above.       1 7. Fee       1 7. Fee         (See Special Provisions below.)       19.       10. Estimated Amount       1 1.7.45         11. Fiscal Symbols       112. Authorized by (Name and Title)       360/10161.001 C77777.0141       1 DOCTORNAME ME Clinical Director         SPECIAL PROVISIONS Acceptance of this authorization to render service is governed by the following:       1       ACCEPTANCE OF THIS AUTHORIZED TRAINENT OR SERVICES SUBJECTS YOU, THE PROVIDER OF CARE, TO THE ENVIRION OF PUBLIC LAW 35-579. THE PRIVACY ACT OF 1974, TO THE EXTENT OF THE RECORDS PERFAINING TO THE VAUHORIZED TRAINENT OR SERVICES SUBJECTS YOU, THE PROVIDER OF CARE, TO THE VAUHORIZED TRAINENT OR SERVICES OF THIS VETERAN.         2. Fees or rates listed represent maximum allowance for services sepcified. In no event should charges be made to the VA AUTHORIZED TRAINENT OR SERVICES OF THIS VETERAN.         3. Payment by the VA is payment in full for authori                                                                                                    | SUITE 301                                                                                                    |                                                                                                    |                                                                 |  |
| S. Authorization Valid         Image of VA Referring Provider       Image of VA Referring Provider         FEEprovider,Two       Image of VA Referring Provider         PART 1 SERVICES AUTHORIZED       Image of VA Referring Provisions below.)         PART 1 SERVICES AUTHORIZED       Image of VA RAP         S. Services shown below are authorized for the period indicated in Item 5 above.<br>(See Special Provisions below.)       Image of VA RAP         Nove to VANC ASAP       Image of VA RAP       Image of VA RAP         S. Fee Schedule or Contract       19. Authority       19A.       110. Estimated Amount         11. Fiscal Symbols       Image of VA RAP       Image of VA RAP       Image of VA RAP         SPECIAL PROVISIONS: Acceptance of this authorization to render service is governed by the following:       Image of VA DUTHORIZED TREATENT ON ADD PROVIDING OF SUCH TREATENT OR SERVICES SUBJECTS YOU, THE PROVIDER OF CARE, TO THE PROVISIONS OF PUBLIC LAW 93-579, THE PRIVACY ACT OF 1974, TO THE EXTENT OF THE RECORDS PERTAINING TO THE VA AUTHORIZED TREATENT OR SERVICES OF THIS VETERAN.         2. Pees or rates listed represent maximum allowance for services specified. In no event should charges be made to the VA in excess of usual and customary charges to the general public for similar services.         3. Payment by the VA is payment in full for authorized services rendered.         4. Onless otherwise approved by the VA, services are limited in type and extent to those shown on this authorization. If services are not initiated for any reason, return a c                                                                                                    | ID#: 11111111                                                                                                    | <br>  4. Veteran's Claim No.   4A. SSN                                                                               |                                                                 |  |
| Name of VA Refering Provider<br>FEEprovider, Two       ITo<br>PART 1 SERVICES AUTHORIZED         PART 1 SERVICES AUTHORIZED         6. Services shown below are authorized for the period indicated in Item 5 above.<br>(See Special Provisions below.)       I 7. Fee<br>(See Schedule or Contract         8. Fee Schedule or Contract       19. Authority       19A.         11. Fiscal Symbols       112. Authorized by (Name and Title)         36/10161.001 C77777.0141       I DOCTORNAME ME Clinical Director         SEECLAL PROVISIONS : Acceptance of this authorization to render service is governed by the following:         1. ACCEPTANCE OF THIS AUTHORIZATION AND PROVIDING OF SUCH TREATMENT OR SERVICES SUBJECTS YOU, THE PROVIDER OF<br>CARE, To THE PROVISIONS OF PUBLIC LAW 93-579. THE FUNACY ACT OF 1974, TO THE EXTENT OF THE RECORDS PERTAINING<br>TO THE VA AUTHORIZED TREATMENT OR SERVICES OF THIS VETERAN.         2. Fees or rates listed represent maximum allowance for services specified. In no event should charges be made to<br>the VA in excess of usual and customary charges to the general public for similar services.         3. Fayment by the VA is payment in full for authorized services rendered.         4. Unless otherwise approved by the VA, services are limited in type and extent to those shown on this<br>authorization. If services are not initiated for any reason, return a copy of the authorization to the issuing<br>office with a brief explanation.         5. A copy of the hospital summary will be forwarded to the Authorizing station within ten work days following the<br>release of the patient from the hospital.         7. When submitting claims for pay                                                                                                    |                                                                                                    | 5. Authorization                                                                                                    | Valid                                                           |  |
| PART 1 SERVICES AUTHORIZED         6. Services shown below are authorized for the period indicated in Item 5 above.<br>(See Special Provisions below.)       17. Fee<br>(See Special Provisions below.)         Move to VAMC ASAP       10. Estimated Amount         1. Fiscal Symbols       11. Piscal Symbols         11. Fiscal Symbols       12. Authorized by (Name and Title)         360/10161.001 C77777.0141       10. DESTIMATE ME Clinical Director         SPECIAL PROVISIONS: Acceptance of this authorization to render service is governed by the following:         1. ACCEPTANCE OF THIS AUTHORIZATION AND PROVIDING OF SUCH TREATMENT OR SERVICES SUBJECTS YOU, THE PROVIDER OF CARE, TO THE PROVISIONS OF PUBLIC LAW 93-579, THE PRIVACY ACT OF 1974, TO THE EXTENT OF THE RECORDS PERTAINING TO THE VA AUTHORIZED TREATMENT OR SERVICES of THIS VETERAN.         2. Fees or rates listed represent maximum allowance for services specified. In no event should charges be made to the VA in excess of usual and customary charges to the general public for similar services.         3. Payment by the VA is payment in full for authorized services rendered.         4. Unless otherwise approved by the VA, services are limited in type and extent to those shown on this authorization. If services are not initiated for any reason, return a copy of the authorization to the issuing office with a brief explanation.         5. A copy of the Operative Report will be forwarded to the Authorizing station within ten work days following the release of the patient from the hospital.         7. When submitting claims for payment you must include the NFI and Taxonomy Code of the rende                                                                                                    | FEEprovider, Two NPI: 111111112                                                                                                    | From<br>  08/30/06                                                                                                   | To<br>  09/17/06                                                |  |
| 6. Services shown below are authorized for the period indicated in Item 5 above.<br>(See Special Provisions below.)         7. Fee<br>[\$         Move to VAWC ASAP       [10. Estimated Amount         8. Fee Schedule or Contract         9. Authority         9A.         10. Estimated Amount         11. Fiscal Symbols         12. Authorized by (Name and Title)         360/10161.001 C7777.0141         DOCTORNAME ME Clinical Director         SPECIAL PROVISIONS: Acceptance of this authorization to render service is governed by the following:               1.         1. ACCEPTANCE OF THIS AUTHORIZATION AND PROVIDING OF SUCH TREATMENT OR SERVICES SUBJECTS YOU, THE PROVIDER OF CARE, TO THE PROVISIONS OF PUBLIC LAW 93-579, THE PRIVACY ACT OF 1974, TO THE EXTENT OF THE RECORDS PERTAINING TO THE VA AUTHORIZED TREATMENT OR SERVICES OF THIS VETERAN.         2. Fees or rates listed represent maximum allowance for services specified. In no event should charges be made to the VA in excess of usual and customary charges to the general public for similar services.         3. Payment by the VA is payment in full for authorized services rendered.         4. Unless otherwise approved by the VA, services are limited in type and extent to those shown on this authorization. If services are not initiated for any reason, return a copy of the authorization to the issuing office with a brief explanation.         5. A copy of the Operative Report will be forwarded to the Authorizing station within one week following the release of the patient from the hospital.         7. When submitting claims for payment you must include the NPI and Taxonomy Code of the rendering practiti                                                                                                    | PART 1 SERVICES AU                                                                                                    | JTHORIZED                                                                                                    |                                                                 |  |
| <ol> <li>Fiscal Symbols         <ul> <li>J00/10161.001 C7777.0141</li> <li>DOCTORNAME ME Clinical Director</li> </ul> </li> <li>SEECIAL PROVISIONS: Acceptance of this authorization to render service is governed by the following:         <ul> <li>ACCEPTANCE OF THIS AUTHORIZATION AND PROVIDING OF SUCH TREATMENT OR SERVICES SUBJECTS YOU, THE PROVIDER OF CARE, TO THE PROVISIONS OF PUBLIC LAW 93-579, THE PRIVACY ACT OF 1974, TO THE EXTENT OF THE RECORDS PERTAINING TO THE VA AUTHORIZED TREATMENT OR SERVICES or THIS VETERAN.</li> </ul> </li> <li>Fees or rates listed represent maximum allowance for services specified. In no event should charges be made to the VA in excess of usual and customary charges to the general public for similar services.</li> <li>Payment by the VA is payment in full for authorized services rendered.</li> <li>Unless otherwise approved by the VA, services are limited in type and extent to those shown on this authorization. If services are not initiated for any reason, return a copy of the authorization to the issuing office with a brief explanation.</li> <li>A copy of the Operative Report will be forwarded to the Authorizing station within then work days following the release of the patient from the hospital.</li> <li>When submitting claims for payment you must include the NPI and Taxonomy Code of the rendering practitioner, and the NPI and Taxonomy Code of your organization. If, under the HIPAA NPI Final Rule [http://www.cms.hhs.gov/NationalProvidentStand], your organization is an "atypical" provider furnishing services such as taxi, home and vehicle modifications, insect control, habilitation, and respite services and is therefore ineligible for an NPI, it is important that you indicate "Ineligible for NPI" on your claim form.</li> <ul> <li>All questions relating to this authorization should be referred to the issuing VA Office</li> </ul> </ol>                                                                                                    | <ol> <li>Services shown below are authorized for the period indicated in<br/>(See Special Provisions below.)</li> </ol>                                                                                                    |                                                                                                    | 7. Fee                                                          |  |
| <ol> <li>Fiscal Symbols [12. Authorized by (Name and Title) DOCTORNAME ME Clinical Director</li> <li>SECTAL PROVISIONS: Acceptance of this authorization to render service is governed by the following:</li> <li>ACCEPTANCE OF THIS AUTHORIZATION AND PROVIDING OF SUCH TREATMENT OR SERVICES SUBJECTS YOU, THE PROVIDER OF CARE, TO THE PROVISIONS OF PUBLIC LAW 93-579, THE PRIVACY ACT OF 1974, TO THE EXTENT OF THE RECORDS PERTAINING TO THE VA AUTHORIZED TREATMENT OR SERVICES OF THIS VETERAN.</li> <li>Fees or rates listed represent maximum allowance for services specified. In no event should charges be made to the VA in excess of usual and customary charges to the general public for similar services.</li> <li>Payment by the VA is payment in full for authorized services rendered.</li> <li>Unless otherwise approved by the VA, services are limited in type and extent to those shown on this authorization. If services are not initiated for any reason, return a copy of the authorization to the issuing office with a brief explanation.</li> <li>A copy of the Operative Report will be forwarded to the Authorizing station within ten work days following the release of the patient from the hospital.</li> <li>When submitting claims for payment you must include the NPI and Taxonomy Code of the rendering practitioner, and the NPI and Taxonomy Code of your organization. If, under the HIPAA NPI Final Rule [http://www.cms.hbs.gov/NationalProvIdentStand], your organization is an "atypical" provider furnishing services such as taxi, home and vehicle modifications, insect control, habilitation, and respite services and is therefore ineligible for an NPI, it is important that you indicate "Ineligible for NPI" on your claim form. All questions relating to this authorization should be referred to the issuing VA Office</li> </ol>                                                                                                    | 8. Fee Schedule or Contract  9. Authority<br>  17.45                                                                                                    | 9A.<br>                                                                                                    |                                                                 |  |
| <ol> <li>SPECIAL PROVISIONS: Acceptance of this authorization to render service is governed by the following:</li> <li>ACCEPTANCE OF THIS AUTHORIZATION AND PROVIDING OF SUCH TREATMENT OR SERVICES SUBJECTS YOU, THE PROVIDER OF CARE, TO THE PROVISIONS OF PUBLIC LAW 93-579, THE PRIVACY ACT OF 1974, TO THE EXTENT OF THE RECORDS PERTAINING TO THE VA AUTHORIZED TREATMENT OR SERVICES OF THIS VETERAN.</li> <li>Fees or rates listed represent maximum allowance for services specified. In no event should charges be made to the VA in excess of usual and customary charges to the general public for similar services.</li> <li>Payment by the VA is payment in full for authorized services rendered.</li> <li>Unless otherwise approved by the VA, services are limited in type and extent to those shown on this authorization. If services are not initiated for any reason, return a copy of the authorization to the issuing office with a brief explanation.</li> <li>A copy of the Operative Report will be forwarded to the Authorizing station within one week following any major surgery.</li> <li>A copy of the hospital summary will be forwarded to the authorizing station within ten work days following the release of the patient from the hospital.</li> <li>When submitting claims for payment you must include the NPI and Taxonomy Code of the rendering practitioner, and the NPI and Taxonomy Code of your organization. If, under the HIPAA NPI Final Rule [http://www.cms.hhs.gov/NationalProvIdentStand], your organization is an "atypical" provider furnishing services such as taxi, home and vehicle modifications, insect control, habilitation, and respite services and is therefore ineligible for an NPI, it is important that you indicate "Ineligible for NPI" on your claim form.</li> </ol>                                                                                                    | 11. Fiscal Symbols                                                                                                    | 12. Authorized by (Name and Title)                                                                                   |                                                                 |  |
| <ul> <li>CARE, TO THE PROVISIONS OF PUBLIC LAW 93-579, THE PRIVACY ACT OF 1974, TO THE EXTENT OF THE RECORDS PERTAINING TO THE VA AUTHORIZED TREATMENT OR SERVICES OF THIS VETERAN.</li> <li>2. Fees or rates listed represent maximum allowance for services specified. In no event should charges be made to the VA in excess of usual and customary charges to the general public for similar services.</li> <li>3. Payment by the VA is payment in full for authorized services rendered.</li> <li>4. Unless otherwise approved by the VA, services are limited in type and extent to those shown on this authorization. If services are not initiated for any reason, return a copy of the authorization to the issuing office with a brief explanation.</li> <li>5. A copy of the Operative Report will be forwarded to the Authorizing station within one week following any major surgery.</li> <li>6. A copy of the hospital summary will be forwarded to the authorizing station within ten work days following the release of the patient from the hospital.</li> <li>7. When submitting claims for payment you must include the NPI and Taxonomy Code of the rendering practitioner, and the NPI and Taxonomy Code of your organization. If, under the HIPAA NPI Final Rule [http://www.cms.hhs.gov/NationalProvIdentStand], your organization is an "atypical" provider furnishing services such as taxi, home and vehicle modifications, insect control, habilitation, and respite services and is therefore ineligible for an NPI, it is important that you indicate "Ineligible for NPI" on your claim form. All questions relating to this authorization should be referred to the issuing VA Office</li> </ul>                                                                                                    |                                                                                                    |                                                                                                    |                                                                 |  |
| <ul> <li>the VA in excess of usual and customary charges to the general public for similar services.</li> <li>3. Payment by the VA is payment in full for authorized services rendered.</li> <li>4. Unless otherwise approved by the VA, services are limited in type and extent to those shown on this authorization. If services are not initiated for any reason, return a copy of the authorization to the issuing office with a brief explanation.</li> <li>5. A copy of the Operative Report will be forwarded to the Authorizing station within one week following any major surgery.</li> <li>6. A copy of the hospital summary will be forwarded to the authorizing station within ten work days following the release of the patient from the hospital.</li> <li>7. When submitting claims for payment you must include the NPI and Taxonomy Code of the rendering practitioner, and the NPI and Taxonomy Code of your organization. If, under the HIPAA NPI Final Rule [http://www.cms.hhs.gov/NationalProvIdentStand], your organization is an "atypical" provider furnishing services such as taxi, home and vehicle modifications, insect control, habilitation, and respite services and is therefore ineligible for an NPI, it is important that you indicate "Ineligible for NPI" on your claim form.</li> </ul>                                                                                                    | CARE, TO THE PROVISIONS OF PUBLIC LAW 93-579, THE PRIVACY ACT (                                                                                                    |                                                                                                    |                                                                 |  |
| <ol> <li>Unless otherwise approved by the VA, services are limited in type and extent to those shown on this authorization. If services are not initiated for any reason, return a copy of the authorization to the issuing office with a brief explanation.</li> <li>A copy of the Operative Report will be forwarded to the Authorizing station within one week following any major surgery.</li> <li>A copy of the hospital summary will be forwarded to the authorizing station within ten work days following the release of the patient from the hospital.</li> <li>When submitting claims for payment you must include the NPI and Taxonomy Code of the rendering practitioner, and the NPI and Taxonomy Code of your organization. If, under the HIPAA NPI Final Rule [http://www.cms.hhs.gov/NationalProvIdentStand], your organization is an "atypical" provider furnishing services such as taxi, home and vehicle modifications, insect control, habilitation, and respite services and is therefore ineligible for an NPI, it is important that you indicate "Ineligible for NPI" on your claim form.</li> </ol>                                                                                                    |                                                                                                    |                                                                                                    |                                                                 |  |
| <ul> <li>authorization. If services are not initiated for any reason, return a copy of the authorization to the issuing office with a brief explanation.</li> <li>5. A copy of the Operative Report will be forwarded to the Authorizing station within one week following any major surgery.</li> <li>6. A copy of the hospital summary will be forwarded to the authorizing station within ten work days following the release of the patient from the hospital.</li> <li>7. When submitting claims for payment you must include the NPI and Taxonomy Code of the rendering practitioner, and the NPI and Taxonomy Code of your organization. If, under the HIPAA NPI Final Rule [http://www.cms.hhs.gov/NationalProvIdentStand], your organization is an "atypical" provider furnishing services such as taxi, home and vehicle modifications, insect control, habilitation, and respite services and is therefore ineligible for an NPI, it is important that you indicate "Ineligible for NPI" on your claim form.</li> </ul>                                                                                                    | 3. Payment by the VA is payment in full for authorized services $\boldsymbol{r}$                                                                                                    | endered.                                                                                                    |                                                                 |  |
| <ul> <li>surgery.</li> <li>6. A copy of the hospital summary will be forwarded to the authorizing station within ten work days following the release of the patient from the hospital.</li> <li>7. When submitting claims for payment you must include the NPI and Taxonomy Code of the rendering practitioner, and the NPI and Taxonomy Code of your organization. If, under the HIPAA NPI Final Rule [http://www.cms.hhs.gov/NationalProvIdentStand], your organization is an "atypical" provider furnishing services such as taxi, home and vehicle modifications, insect control, habilitation, and respite services and is therefore ineligible for an NPI, it is important that you indicate "Ineligible for NPI" on your claim form.</li> <li>All questions relating to this authorization should be referred to the issuing VA Office</li> </ul>                                                                                                    | authorization. If services are not initiated for any reason,                                                                                                    |                                                                                                    |                                                                 |  |
| release of the patient from the hospital. 7. When submitting claims for payment you must include the NPI and Taxonomy Code of the rendering practitioner, and the NPI and Taxonomy Code of your organization. If, under the HIPAA NPI Final Rule [http://www.cms.hhs.gov/NationalProvIdentStand], your organization is an "atypical" provider furnishing services such as taxi, home and vehicle modifications, insect control, habilitation, and respite services and is therefore ineligible for an NPI, it is important that you indicate "Ineligible for NPI" on your claim form. All questions relating to this authorization should be referred to the issuing VA Office                                                                                                    |                                                                                                    | izing station within one we                                                                                          | ek following any major                                          |  |
| and the NPI and Taxonomy Code of your organization. If, under the HIPAA NPI Final Rule<br>[http://www.cms.hhs.gov/NationalProvIdentStand], your organization is an "atypical" provider furnishing<br>services such as taxi, home and vehicle modifications, insect control, habilitation, and respite services and<br>is therefore ineligible for an NPI, it is important that you indicate "Ineligible for NPI" on your claim form.<br>                                                                                                    |                                                                                                    | izing station within ten wo                                                                                          | rk days following the                                           |  |
| All questions relating to this authorization should be referred to the issuing VA Office                                                                                                    | and the NPI and Taxonomy Code of your organization. If, under<br>[http://www.cms.hhs.gov/NationalProvIdentStand], your organizat<br>services such as taxi, home and vehicle modifications, insect<br>is therefore ineligible for an NPI, it is important that you in | the HIPAA NPI Final Rule<br>tion is an "atypical" provi<br>control, habilitation, and<br>ndicate "Ineligible for NPI | der furnishing<br>respite services and<br>" on your claim form. |  |
| VA Form 10-7078                                                                                                    |                                                                                                    |                                                                                                    |                                                                 |  |
|                                                                                                    | VA Form 10-7078                                                                                                    |                                                                                                    |                                                                 |  |

## OUTPUT MAIN MENU - CNH ACTIVITY REPORT FOR CNH

### Introduction

The Activity Report for CNH option generates an output which includes all activity (admissions transfers and discharges) that falls within a specified date range.

## Example

| COMMUNI                                                               | TY NURSING HOME REPORT              |  |  |  |  |  |
|-----------------------------------------------------------------------|-------------------------------------|--|--|--|--|--|
| ('*' Represents ACTIVE ADMISSION)                                     |                                     |  |  |  |  |  |
| PATIENT NAME<br>ACTIVITY DATE<br>==================================== | VENDOR<br>ACTIVITY TYPE             |  |  |  |  |  |
| * FEEPATIENT, ONE -6789P                                              | FEEVENDOR,ONE -1234                 |  |  |  |  |  |
| 06/09/93@09:99:01                                                     | ADMISSION - ALL OTHER               |  |  |  |  |  |
| FEEPATIENT, ONE -6789                                                 | FEEVENDOR,TWO -0000                 |  |  |  |  |  |
| 05/28/93@10:99:01                                                     | DISCHARGE - DEATH                   |  |  |  |  |  |
| FEEPATIENT, ONE -6789                                                 | FEEVENDOR,TWO -0000                 |  |  |  |  |  |
| 05/27/93@12:99:01                                                     | ADMISSION - TRANSFER FROM OTHER CNH |  |  |  |  |  |
| FEEPATIENT, ONE -6789                                                 | FEEVENDOR, THREE -9090              |  |  |  |  |  |
| 05/27/93@11:29:01                                                     | DISCHARGE - TRANSFER FROM OTHER CNH |  |  |  |  |  |
| FEEPATIENT, ONE -6789                                                 | FEEVENDOR,TWO -9090                 |  |  |  |  |  |
| 05/15/93@10:99:01                                                     | TRANSFER - FROM ASIH <15 DAYS       |  |  |  |  |  |
| Press RETURN to continue or                                           | '^' to exit: <b>^</b>               |  |  |  |  |  |

## OUTPUT MAIN MENU - CNH AMIS 349 PRINT

The report now includes an AMIS BALANCING SEGMENT. If there is a problem found in balancing, the report also includes a NOTICE OF INCOMPLETE PATIENT MOVEMENTS AFFECTING AMIS TOTALS with instructions on how to correct the out of balance and obtain an accurate AMIS.

The report now allows users to print the data validation with the AMIS.

## Introduction

The AMIS 349 Print option is used to calculate and print the Community Nursing Home Care Activity - AMIS 349 report. This report includes data for a specified month. The report represents gains and losses activity within the Community Nursing Home program for the month selected.

## Example

CALCULATE AMIS FOR WHICH MONTH/YEAR: 1/94 (JAN 1994) DO YOU WANT DATA VALIDATION WITH THIS OUTPUT? NO// <RET> QUEUE TO PRINT ON DEVICE: HOME// A138-10/6/UP FEE BASIS PRINTER RIGHT MARGIN: 80// <RET> REQUESTED START TIME: NOW// <RET> (DEC 07, 1994@11:30:00) REQUEST QUEUED TASK #: 27445

## OUTPUT MAIN MENU - CNH AMIS 349 PRINT

#### Example, cont.

DEC 7,1994@11:22:08 COMMUNITY NURSING HOME CARE ACTIVITY - AMIS 349 1/1/94 THRU 1/31/94 >>>NOTICE<<< >>>INCOMPLETE PATIENT MOVEMENTS AFFECT THE AMIS TOTALS BELOW<<< >>>REFER TO LAST PAGE FOR DETAILS<<< GAINS \_\_\_\_\_ ADMISSIONS 01 AFTER REHOSP > 15 DAYS 0 02 ALL OTHER 0 TRANSFERS IN 03 FROM OTHER CNH 0 0 04 FROM ASIH LOSSES \_\_\_\_\_ DISCHARGES & DEATHS 05 DISCHARGES 0 06 DEATHS 0 TRANSFERS OUT 07 TO OTHER CNH 0 08 TO ASIH 0 REMAINING \_\_\_\_\_ 09 BED OCCUPANTS 2 0 10 ABSENT BED OCCUPANTS 11 ABSENT SICK IN HOSP. 0 12 FEMALE BED OCCUPANTS 2 LOSSES FROM ASIH \_\_\_\_\_ 13 DISCHARGES 0 14 DEATHS 0 MISC TOTALS \_\_\_\_\_ 15 PATIENT DAYS OF CARE 62 16 SC PLACEMENTS 0

## OUTPUT MAIN MENU - CNH AMIS 349 PRINT

#### Example, cont.

DEC 7,1994011:22:43 PAGE 2 COMMUNITY NURSING HOME CARE ACTIVITY - AMIS 349 1/1/94 THRU 1/31/94 AMIS BALANCING SEGMENT \_\_\_\_\_ PRIOR MONTH FIELDS UP AND 10 + CURRENT MONTH FIELDS 01, 02, 03 AND 04 3 +0 - CURRENT MONTH FIELDS 05, 06, 07 AND 08 -0 \_\_\_\_\_ 2 <====> = CURRENT MONTH FIELDS 09 AND 10 3 \*\*PROBLEM FOUND IN BALANCING (SEE LAST PAGE FOR DETAILS) PAGE 3 DEC 7,1994@11:22:50 COMMUNITY NURSING HOME CARE ACTIVITY - AMIS 349 1/1/94 THRU 1/31/94 >>>NOTICE OF INCOMPLETE PATIENT MOVEMENTS AFFECTING AMIS TOTALS<<< THE FOLLOWING PATIENT(S) HAVE MET OR EXCEEDED THEIR AUTHORIZATIONS, AND HAVE NOT BEEN DISCHARGED. THIS WILL RESULT IN INACCURATE AMIS 349 CALCULATIONS FOR THE CURRENT MONTH'S AMIS, AND WILL AFFECT THE BALANCING SEGMENT FOR SUBSEQUENT MONTHS!! TO OBTAIN AN ACCURATE AMIS, YOU MUST EITHER DISCHARGE THE PATIENT, OR EXTEND THEIR AUTHORIZATION TO DATE. ONCE THE DATA HAS BEEN CORRECTED, YOU MAY RUN THE AMIS 349 AGAIN TO OBTAIN ACCURATE FIGURES. PATIENT PT. ID AUTHORIZATION TO DATE \*\* FEEPATIENT, ONE 000-45-6789 12/31/93 \*\* INDICATES MOVEMENT PROBLEM FROM THE PRIOR MONTH THAT IS AFFECTING THE BALANCING SEGMENT.

## OUTPUT MAIN MENU - CNH CHECK DISPLAY

### Introduction

The Check Display option displays all payments included on a check that was issued after the payment conversion from CALM (Centralized Accounting for Local Management) to FMS (Financial Management System). The information displayed may differ dependent upon the Fee Basis program you are using.

### Example

SELECT CHECK NUMBER: 1111111 DEVICE: HOME// **<RET>** LAT TERMINAL RIGHT MARGIN: 80// **<RET>** PAYMENT HISTORY FOR CHECK # 11111111 PAGE: 1 \_\_\_\_\_ FEE PROGRAM: COMMUNITY NURSING HOME ('\*' REIMBURSEMENT TO PATIENT '#' VOIDED PAYMENT '+' CANCELLATION ACTIVITY) FROMTOAMOUNTAMOUNTSUSPBATCHINVOICEDATEDATECLAIMEDPAIDCODENUMBERNUMBER \_\_\_\_\_ VENDOR: FEEVENDOR, ONE VENDOR ID: 000888888 PATIENT: FEEPATIENT, ONE PATIENT ID: XXX-PATIENT ID: XXX-XX-6789 6/1/06 6/30/06 6,100.00 6,000.00 D 378 583 >>>CHECK # 11111111 DATE PAID: 1/9/95<<< ENTER RETURN TO CONTINUE OR '^' TO EXIT: **<RET>** SELECT CHECK NUMBER:

## OUTPUT MAIN MENU - CNH CNH CENSUS REPORT

### Introduction

The CNH Census Report option generates an output of all active Community Nursing Home inpatients, as determined by the Authorization FROM and TO dates in Section 5 of VA Form 10-7078, for a specified census date. For this reason, it is imperative that VA Form 10-7078s be entered in a timely manner in order for the report to contain accurate census information.

Your response to the "Display Address for Vendors? No//" prompt determines what appears in the output. If you accept the "No" default, the following information is displayed on your screen:

- Vendor name and ID number
- Veteran name, DOB, and Veteran ID
- PSA
- Authorized FROM date

If your response is "YES", the output will also include the following information:

- Vendor name, address, and telephone number
- Vendor participation code

### Example

\*\*\*\*CENSUS DATE SELECTION\*\*\*\*
CENSUS DATE: T (SEP 21, 1993)
DISPLAY ADDRESS FOR VENDORS? NO// Y YES
DEVICE: HOME// CNH PRINTER RIGHT MARGIN: 80// <RET>

## OUTPUT MAIN MENU - CNH CNH CENSUS REPORT

## Example, cont.

| FEE BASIS CONTRACT NURSING HOME CENSUS<br>09/21/93        |          |                               |          |              |  |  |
|-----------------------------------------------------------|----------|-------------------------------|----------|--------------|--|--|
| VENDOR NAME<br>VETERAN NAME                               |          | IDOR ID<br>TERAN ID P         | 'SA AU'I | "H FROM DATE |  |  |
| FEEVENDOR,ONE<br>31 NOWHERE CIRCLE<br>CITYNAME, AS 00001- |          | 9999999 COMMUN<br>#: 45441477 | ITY NUR  |              |  |  |
| FEEPATIENT, ONE<br>FEEPATIENT, TWO                        |          | 000-45-6789<br>000-45-6789    |          |              |  |  |
| FEEVENDOR,ONE<br>1616 SHADY LN<br>CITYNAME, AS 00001      |          | 00022222                      | 2 COMMU  | UNITY NUR    |  |  |
| FEEPATIENT, ONE                                           | 02/03/35 | 000-45-6789                   | 500      | 10/01/93     |  |  |

## OUTPUT MAIN MENU - CNH CNH STAYS IN EXCESS OF 90 DAYS

### Introduction

The CNH Stays in Excess of 90 Days option prompts you for an effective date, which should be representative of the day you wish to see all ACTIVE CNH stays for a patient that meet or exceed 90 days, and a device. The Length of Stay (LOS) will be displayed for all records that meet this criteria. It should be noted that the Length of Stay is as of the effective date only.

## Example

Use of this option will provide you with all 'ACTIVE' stays that are in excess of 90 days. The active stays are as of the date you choose. Enter Effective Date : 072893 (JUL 28, 1993) DEVICE: HOME// CNH PRINTER RIGHT MARGIN: 80// <RET>

|                    | ACTIVE CNH STAYS IN EXCESS OF 90 DAYS      |        |
|--------------------|--------------------------------------------|--------|
|                    | AS OF 07/28/93                             |        |
|                    | MARITAL                                    |        |
| VETERAN            | Pt. ID ST. ADM. DATE LOS VE                | ENDOR  |
| FEEPATIENT, ONE    | 000-45-6789 M 04/01/93 118 FEEVENDO        | OR,ONE |
| ***LOS = Leng      | gth of Stay as of 07/28/93                 |        |
| Press RETURN to co | ontinue or '^' to exit: <b><ret></ret></b> |        |

## **OUTPUT MAIN MENU - CNH** CONTRACT EXPIRATION LIST

### Introduction

The Contract Expiration List option is used to list nursing homes with contracts that will expire within the date range you specify.

### Example

\*\*\*\* DATE RANGE SELECTION \*\*\*\*
BEGINNING DATE : 010193 (JAN 01, 1993)
ENDING DATE : 063093 (JUN 30, 1993)
THIS OPTION WILL LIST NURSING HOMES WITH CONTRACTS EXPIRING BETWEEN 01/01/93 AND
06/30/93.
ARE YOU SURE YOU WANT TO CONTINUE? YES// <RET>
DEVICE: HOME// CNH PRINTER RIGHT MARGIN: 80// <RET>

|               | CNH CONTRACTS                          | S EXPIRING | BETWEEN ( | 01/01/93 AND | 06/30/93   |          |
|---------------|----------------------------------------|------------|-----------|--------------|------------|----------|
| VENDOR NAME   |                                        |            |           | VENDOR ID (  | CONTRACT # | EXP. DT. |
| FEEVENDOR, ON | ====================================== |            |           | 000999999    | v500-1234  | 03/31/93 |
| FEEVENDOR, TW | 0                                      |            |           | 000888888    | 500-6789   | 05/30/93 |
| FEEVENDOR, TW | 0                                      |            |           | 000888888    | V608-987   | 03/31/93 |

## OUTPUT MAIN MENU - CNH COST REPORT FOR CONTRACT NURSING HOME

#### Introduction

This option generates the Cost Report for Contract Nursing Home sorted by DATE FINALIZED and PATIENT TYPE CODE. You can print either a detailed report or summary only. (The detailed report also includes a summary.)

#### Example

\*\*\*\* DATE RANGE SELECTION \*\*\*\*
BEGINNING DATE : 010193 (JAN 01, 1993)
ENDING DATE : 072993 (JUL 29, 1993)
SELECT ONE OF THE FOLLOWING:
D
DETAILED REPORT
S
CHOOSE REPORT TYPE: S// DETAILED REPORT
QUEUE TO PRINT ON
DEVICE: HOME// CNH PRINTER RIGHT MARGIN: 80// <RET>
REQUESTED START TIME: NOW// <RET> (AUG 19, 1993@16:08:33)
REQUEST QUEUED

|                                                      | COST REPORT FOR<br>01/01/93                        | CONTRACT NURSI<br>THROUGH 07/29/93  |           |               |
|------------------------------------------------------|----------------------------------------------------|-------------------------------------|-----------|---------------|
| PATIENT NAME<br>==================================== | PATIENT ID                                         | ASSOC 7078                          | AMT PAID  | FINAL DRG LOS |
| TREATING SPECI<br>FEEPATIENT, ONE                    | ALTY: MEDICAL<br>000-45-6789 C:<br>** INDICATES AN |                                     |           | 27            |
|                                                      | COST REPORT FOR<br>01/01/93                        | CONTRACT NURSIN<br>PHROUGH 07/29/9: |           |               |
|                                                      | SUI                                                | MMARY                               |           |               |
|                                                      | LOS                                                | # CASES                             | AVE.      | AMT. PAID     |
| TREATING SPECI                                       | ALTY: MEDICAL<br>27                                | 1                                   |           | 54.00         |
| TOTAL CASES: 1                                       | AVERAGE AMOUN                                      | F PAID: 54.00                       | AVERAGE I | JOS: 27.00    |

## OUTPUT MAIN MENU - CNH DISPLAY EPISODE OF CARE

### Introduction

The Display Episode of Care option is used to display all admission, transfer, and discharge movements for one specified episode of care in a Community Nursing Home. A double question mark <??> entered at the date/time prompt will produce a list of admission dates for the selected patient.

## Example

| SELECT PATIENT: FEEPATI                   | <b>ENT, ONE</b> 06-17  | -48 000456789 SC VETERAN                 |
|-------------------------------------------|------------------------|------------------------------------------|
| SELECT ADMISSION DATE/1<br>ADMISSION      | TIME: 06/01/900090     | <b>0</b> JUN 01, 1990.09 FEEPATIENT, ONE |
| VETERAN: FEEPATIENT, ON                   | IE                     | SSN: 000-45-6789                         |
| DATE/TIME                                 | TRANSACTION            | TYPE                                     |
| JUNE 1, 1990 09:00<br>JULY 31, 1990 08:00 | ADMISSION<br>DISCHARGE | ALL OTHER<br>TRANSFER TO OTHER CNH       |

## OUTPUT MAIN MENU - CNH INVOICE DISPLAY

Displays which include line item information have been modified to include check information, date paid, and/or check cancellation information, when applicable. Line items that had previously been cancelled are annotated with a plus sign (+).

### Introduction

The Invoice Display option is used to view or print detailed line items associated with a selected CNH invoice.

**NOTE:** Although you may view and print both Civil Hospital and Contract Nursing Home invoices with this option, it should be used to view and print CNH invoices only.

#### Example

## Introduction

This option prints the data for the Community Nursing Home Code sheet 10-0168 (formerly the RCS 18-3 report) for a specified fiscal quarter and year, and allows you to generate the code sheets for the nursing homes included, if you are running Generic Code Sheet V. 2.0.

WARNING: If your site has negotiated a contract with a nursing home, and other VA facilities have placed veterans in that nursing home against your contract, you need to edit the code sheet that is created for that home. You will need to modify the field titled, "Number of Veterans in Home" to reflect the TOTAL number of veterans placed in the nursing home under that contract. This information is available to you through the social workers at your facility. Once you edit any necessary code sheets (done through the generic code sheet options), you may use the Generic Code Sheet Menu to batch and transmit your code sheets to Austin.

## Example

COMMUNITY NURSING HOME REPORT 10-0168 SELECT ONE OF THE FOLLOWING: FIRST QUARTER 1 SECOND QUARTER 2 3 THIRD QUARTER FOURTH QUARTER 4 ENTER RESPONSE: 3 THIRD QUARTER FISCAL YEAR: : 94 (1994) DO YOU WANT TO GENERATE CODE SHEETS FOR THESE NURSING HOMES? ENTER YES OR NO: NO// YES THE CNH 10-0168 (RCS 18-3) WILL BE COMPILED FOR THE FOLLOWING DATE RANGE: FROM DATE: 4/1/94 TO DATE: 6/30/94 WANT TO CONTINUE? YES// <RET> DEVICE: HOME// <RET> DECNET RIGHT MARGIN: 80// <RET>

#### Example, cont.

COMMUNITY NURSING HOME 10-0168 (18-3) REPORT FROM DATE: 4/1/94 TO DATE: 6/30/94 >>> NOTE: FIELDS 7, 10, 12 ARE CURRENT DATA <<< \_\_\_\_\_ [1] THREE DIGIT STATION NUMBER 500 SHADY ACRES [2] NAME OF COMMUNITY NURSING HOME [3] NAME OF CITY WHERE NURSING HOME IS LOCATEDCITYNAME[4] STATE CODE WHERE NURSING HOME IS LOCATED36 001 50 [5] COUNTY WHERE NURSING HOME IS LOCATED [6] NUMBER OF BEDS IN NURSING HOME (SKILLED) [7] NURSING HOME INSPECTED OR ACCREDITED В [8] PER DIEM RATE (HIGH) 002 [9] PER DIEM RATE (LOW) 000 [10] CERTIFIED FOR MEDICARE/MEDICAID 4 [11] NUMBER OF VETERANS IN HOME 001 [12] DATE OF LAST ASSESSMENT 0193 PRESS RETURN TO CONTINUE OR '^' TO EXIT: <RET> COMMUNITY NURSING HOME 10-0168 (18-3) REPORT FROM DATE: 4/1/94 TO DATE: 6/30/94 >>> NOTE: FIELDS 7, 10, 12 ARE CURRENT DATA <<< \_\_\_\_\_ 

 [1] THREE DIGIT STATION NUMBER
 3000

 [2] NAME OF COMMUNITY NURSING HOME
 FEEVENDOR,TWO

 [3] NAME OF CITY WHERE NURSING HOME IS LOCATED
 CITYNAME JCT

 36

 093 [5] COUNTY WHERE NURSING HOME IS LOCATED 15 [6] NUMBER OF BEDS IN NURSING HOME (SKILLED) [7] NURSING HOME INSPECTED OR ACCREDITED I [8] PER DIEM RATE (HIGH) 001 [9] PER DIEM RATE (LOW) 000 [10] CERTIFIED FOR MEDICARE/MEDICAID 2 [11] NUMBER OF VETERANS IN HOME 000 [12] DATE OF LAST ASSESSMENT PRESS RETURN TO CONTINUE OR '^' TO EXIT: <RET>

Example, cont.

STATION: CITYNAME (#500) BATCH TYPE: FEE BASIS - GECO TRANSACTION TYPE: 18-3 THIS CODE SHEET HAS BEEN ASSIGNED IDENTIFICATION NUMBER: 3-95 STUFFING DATA INTO THE FOLLOWING FIELDS: SYSTEM IDENTIFIER: CNH STATION NUMBER: 500 NAME OF COMMUNITY NH: SHADY ACRES CITY OF COMMUNITY NH: CITYNAME STATE CODE OF CNH: 36 COUNTY CODE OF CNH: 001 NUMBER OF BEDS IN CNH: 50 NH INSPECTED/ACCREDITED: B PER DIEM RATE (HIGH): 002 PER DIEM RATE (LOW): 000 CERT.MEDICARE/MEDICAID: 4 TOTAL NUMBER OF VETS IN NH: 003 DATE OF LAST ASSESSMENT: 060195 AUTOMATIC TERMINATOR: \$ TRANSMITTED CODE SHEET FOR ID# 3-95 WILL BE AS FOLLOWS: ····+···1···+···2···+···3···+···4···+···5···+···6···+···7···+··· CNH500SHADY ACRES CITYNAME36001050B00200040010193\$

#### Example, cont.

\*\* CODE SHEET NUMBER: 4-95 \*\* CODE SHEET AUTOMATICALLY MARKED FOR BATCHING ! Station: CITYNAME (#500) Batch Type: FEE BASIS - GECO Transaction Type: 18-3 This code sheet has been assigned IDENTIFICATION NUMBER: 4-95 Stuffing data into the following fields: SYSTEM IDENTIFIER: CNH STATION NUMBER: 500 NAME OF COMMUNITY NH: FEEVENDOR, TWO CITY OF COMMUNITY NH: CITYNAME JCT STATE CODE OF CNH: 36 COUNTY CODE OF CNH: 093 NUMBER OF BEDS IN CNH: 15 NH INSPECTED/ACCREDITED: I PER DIEM RATE (HIGH): 001 PER DIEM RATE (LOW): 000 CERT.MEDICARE/MEDICAID: 2 TOTAL NUMBER OF VETS IN NH: 005 DATE OF LAST ASSESSMENT: -1 AUTOMATIC TERMINATOR: \$ TRANSMITTED CODE SHEET FOR ID# 4-95 WILL BE AS FOLLOWS: ····+···1···+···2···+···3···+···4···+···5···+···6···+···7···+· CNH500FEEVENDOR, TWO CITYNAME JCT 36093015100100020001\$

## OUTPUT MAIN MENU - CNH PAYMENT & TOTALS REPORT - CNH

### Introduction

The Payment & Totals Report - CNH option is used to print a report showing individual payments to a Community Nursing Home Vendor and the total amount paid to that Vendor for a specified month/year.

Payment totals for the month are based on the date batches are finalized; therefore, only payment data from finalized batches will be included in this report.

## Example

| Community Nursing Ho | me Payment L | List for  | which Mont | ch/Year:    | 8/94 |
|----------------------|--------------|-----------|------------|-------------|------|
| (AUG 1994)           |              |           |            |             |      |
| DEVICE: HOME// CNH   | PRINTER RI   | IGHT MARG | GIN: 80//  | <ret></ret> |      |

| Communities Newsland House D                           | Tist C Matala C | 7           |
|--------------------------------------------------------|-----------------|-------------|
| Community Nursing Home Payment<br>Processed: AUG 21,19 |                 | August 1994 |
| Vendor Name                                            | 94013:02:02     | Vendor ID   |
|                                                        | 0.01            |             |
| Veteran Name                                           | SSN             | Amount Paid |
| FEEVENDOR, ONE                                         |                 | 000225555   |
| FEEPATIENT, ONE                                        | 000456789       |             |
|                                                        |                 |             |
|                                                        | Vendor Total:   | 6000.00     |
| FEEVENDOR, TWO                                         |                 | 000123123   |
| FEEPATIENT, TWO                                        | 000456789       | 3000.00     |
| FEEPATIENT, THREE                                      | 000456789       | 3000.00     |
|                                                        | Vendor Total:   | 6000.00     |
|                                                        |                 |             |
| FEEVENDOR, THREE                                       |                 | 000665665   |
| FEEPATIENT, FOUR                                       | 000456789       | 3100.00     |
| FEEPATIENT, FIVE                                       | 000456789       | 3100.00     |
|                                                        | Vendor Total:   | 6200.00     |
| Grand Total Dollars: 18200.0                           | 0               |             |
| Stana 100at Bottaib: 10200.0                           |                 |             |

## OUTPUT MAIN MENU - CNH POTENTIAL COST RECOVERY REPORT

### Introduction

This report is used to obtain information concerning patients and services received, which can potentially be recovered from the veteran and/or third party insurance. The report is run for a specified Primary Service Facility and date range; and you can choose to include Patient Copays, Insurance Copays, or Both. If you select "Patient Copays" or "Both", you will also be prompted to indicate whether you want to include Means Test Copays, LTC Copays, or Both. The software examines all payments for the Outpatient, Pharmacy, Civil Hospital, and Community Nursing Home fee programs.

One or more of the following messages might appear in the report. The messages that contain "Cost recover from LTC co-pay" or "10-10EC Missing for LTC Patient" will only be generated for LTC payments with a date of service equal to or greater than July 5, 2002. The IB LTC clock might need to be updated to identify the patient's 21 free days.

| Message                                   | Explanation                                                           |
|-------------------------------------------|-----------------------------------------------------------------------|
| >>>Cost recover from means testing.       | The patient received <b>non-LTC</b> treatment, s/he does not have     |
|                                           | insurance and s/he is not exempt from Means Test copay.               |
| >>>Cost recover from means testing and    | The patient received <b>non-LTC</b> treatment, s/he has insurance and |
| insurance.                                | s/he is not exempt from Means Test copay.                             |
| >>>Cost recover from insurance.           | The patient received <b>non-LTC</b> treatment, s/he has insurance and |
|                                           | s/he is exempt from Means Test copay.                                 |
| NONE - This payment will be excluded from | The patient received <b>non-LTC</b> treatment, s/he doesn't have      |
| the report.                               | insurance and s/he is exempt from Means Test copay.                   |
| >>>Cost recover from LTC co-pay.          | The patient received LTC treatment, s/he doesn't have insurance       |
|                                           | and s/he is not exempt from LTC copay.                                |
| >>>Cost recover from LTC co-pay and       | The patient received LTC treatment, s/he has insurance and s/he is    |
| insurance.                                | not exempt from LTC copay.                                            |
| >>>Cost recover from insurance.           | The patient received LTC treatment, s/he has insurance and s/he is    |
|                                           | exempt from LTC copay.                                                |
| NONE - This payment will be excluded from | The patient received LTC treatment, s/he doesn't have insurance       |
| the report.                               | and s/he is exempt from LTC copay.                                    |
| >>>Cost recover from insurance. 10-10EC   | The patient received LTC treatment, s/he has insurance and does       |
| Missing for LTC Patient.                  | not have 1010EC in file.                                              |
| >>>10-10EC Missing for LTC Patient.       | The patient received LTC treatment, s/he doesn't have insurance       |
|                                           | and does not have 1010EC in file.                                     |

#### Example

Select Primary Service Facility: ALL// ANY VAMC
Select another Primary Service Facility: <RET>
Include (P)atient Co-pays / (I)nsurance / (B)oth: Both// <RET>
Include (M)eans Test Co-pays / (L)TC Co-pays / (B)oth: Both// <RET>
\*\*\*\* Date Range Selection \*\*\*\*
Beginning DATE : 8/5/02 (AUG 05, 2002)
Ending DATE : 8/8/02 (AUG 05, 2002)
QUEUE TO PRINT ON
DEVICE: HOME// CIVIL HOSPITAL PRINTER RIGHT MARGIN: 80// <RET>
Requested Start Time: NOW// <RET> (AUG 08, 2002@16:08:33) REQUEST QUEUED
Task #: 46411

|                                 |                    | COST RECOVERY | REPORT              |                                        |                                     |
|---------------------------------|--------------------|---------------|---------------------|----------------------------------------|-------------------------------------|
|                                 | Division: 63       | 2 - 8/8/02    |                     |                                        |                                     |
|                                 | 8/3/02             | 2 - 8/8/02    |                     |                                        | Page: 1                             |
| Patient: Feepatien              | t,One              | Pat. ID:      | 666-00-0            | 123 DOB: S                             | 5                                   |
| ('*' Represents                 | Reimbursement to   | Patient '     |                     |                                        |                                     |
|                                 |                    |               |                     |                                        |                                     |
| Health Insuran<br>Insurance COB | Subscriber ID      | Group         | Holder              | Effective                              | Expires                             |
| MAILHANDLE p                    | 000205875          |               |                     |                                        |                                     |
| MAILHANDLE p                    | 000205875          | 451 OR 452    | SELF                | 09/05/93                               | 08/01/98                            |
| PCS HEALTH p                    | 000205875          | 451 OR 452    | SELF                | 08/01/98                               | 12/31/02                            |
|                                 | FEE PROC           | GRAM: OUTPATI | ENT                 |                                        |                                     |
| Svc Date CPT-MOD                | Amount Ar          |               |                     |                                        | ce Voucher                          |
|                                 | Claimed H          | Paid Code     | Paid                | Num Num                                | Date                                |
| Vendor: Feevendor,              | 0ne                | Vendor        | =======<br>000 • مت | ====================================== |                                     |
|                                 | GA 109.64 109      |               | 10.000              |                                        | 677 8/6/02                          |
|                                 | DIOLOGICAL EXAM N  |               | Conditi             |                                        |                                     |
|                                 | er from means test |               |                     | 011. 110 001                           | • • • • • • • • • • • • • • • • • • |
| 7/1/02 76076-                   |                    |               |                     | 21875 36                               | 677 8/6/02                          |
| .,_,                            | DIOLOGICAL EXAM N  |               | Conditi             |                                        |                                     |
| 4                               | er from means test | . , .         |                     |                                        |                                     |
| 2000 10000                      |                    |               |                     |                                        |                                     |

## OUTPUT MAIN MENU - CNH PRINT REJECTED PAYMENT ITEMS

Displays which include line item information have been modified to include check information, date paid, and/or check cancellation information, when applicable. Line items that had previously been cancelled are annotated with a plus sign (+).

## Introduction

The Print Rejected Payment Items option is used to view and print <u>all</u> Fee Basis items which have been rejected for payment and have not yet been reinitiated. Line items may be rejected by interface transactions from the Central Fee system in Austin or they may be locally rejected using the Finalize a Batch option.

- The rejects are grouped by batch. If an entire batch was rejected, all payment items in that batch are listed.
- The report can be generated for batches with a status of CENTRAL FEE ACCEPTED or VOUCHERED or both.
- The report will print Central Fee Reject for lines that were flagged as rejected by the interface. It will print Local Reject for lines that were locally flagged as rejected by a user.
- The report will display reject codes and descriptions (maximum of 5) for lines that were flagged as rejected by the interface.

## Example

```
SELECT CIVIL HOSPITAL MAIN MENU OPTION: OUTPUT MENU
SELECT OUTPUT MENU OPTION: PRINT REJECTED PAYMENT ITEMS
SELECT ONE OF THE FOLLOWING:

1 CENTRAL FEE ACCEPTED

2 VOUCHERED

3 BOTH

SELECT BATCH STATUS TO REPORT: BOTH//

DEVICE: HOME//
```

## OUTPUT MENU PRINT REJECTED PAYMENT ITEMS

Example of output for a Community Nursing Home batch.

| PATIENT NAME ('*' REIMBURSE<br>('#' VOIDED PAYMENT)               | EMENT TO VETERAN  | '+' CANCELLATIC<br>BATCH N | ,            |
|-------------------------------------------------------------------|-------------------|----------------------------|--------------|
| VENDOR NAME                                                       | VENDOF            | R ID INVOICE #             | DT INV REC'D |
| FR DATE TO DATE CLAIMED H                                         | PAID ADJ CODE     |                            |              |
|                                                                   |                   |                            |              |
| BATCH NUMBER: 1958 VOUCHER DATE:                                  | : 4/20/12 VOUCHEF | RER: FEEVOUCHEREF          | ,USER        |
| FEEPATIENT, FIRST JR                                              | 000-00-5678       | 1958                       |              |
| EXAMPLE NURSING HOME                                              | 1415              | 19755 2616                 | 12/5/04      |
| 11/01/04 11/30/04 377.25 3                                        | 70.20 35          |                            |              |
| LOCAL REJECT OLD BATCH #: 7<br>REJECT REASON: REJECTED BY REPROCH |                   |                            |              |

## OUTPUT MAIN MENU - CNH REPORT OF ADMISSIONS/DISCHARGES FOR CNH

#### Introduction

The Report of Admissions/Discharges for CNH option generates an output report listing admissions to and discharges from a Contract Nursing Home within a specified date range.

### Example

\*\*\*\* Date Range Selection \*\*\*\*
Beginning DATE : 060193 (JUN 01, 1993)
Ending DATE : T (JUL 30, 1993)
DEVICE: HOME// CNH PRINTER RIGHT MARGIN: 80// <RET>

CNH ADMISSIONS AND DISCHARGES 06/01/93 THROUGH 07/30/93 \_\_\_\_\_ FEEPATIENT, ONE 000-45-6789 NSC ADMISSION DATE: 06/09/9301:00 ADMISSION TYPE: ALL OTHER FEEVENDOR, ONE 000999999 31 NOWHERE CIRCLE CITYNAME STATENAME 00001-0123 Phone #: 413-555-1477 000-45-6789 SERVICE CONNECTED 50% to 100% FEEPATIENT, TWO ADMISSION DATE: 07/01/93@1:00 ADMISSION TYPE: ALL OTHER FEEVENDOR, ONE 000222222 1616 SHADY LN CITYNAME ANYSTATE 00001 Phone **#:** 555-2109 FEEPATIENT, THREE 000-45-6789 SC LESS THAN 50% ADMISSION DATE: 07/22/93@08:00 ADMISSION TYPE: AFTER RE-HOSPITALIZATION >15 FEEVENDOR, ONE 000222222 1616 SHADY LN CITYNAME ANYSTATE 00001 Phone **#:** 555-2594

## OUTPUT MAIN MENU - CNH ROSTER PRINT

### Introduction

The Roster Print option is used to print a list of Community Nursing Homes and currently admitted Fee Basis veteran patients.

## Example

THIS OPTION WILL PRINT NURSING HOME ROSTERS. ARE YOU SURE YOU WANT TO CONTINUE? NO// YES DEVICE: HOME// CNH PRINTER RIGHT MARGIN: 80// <RET>

|                                                             | NURSING HOME | ROSTER - 07/30/93                         | 3                                             |                                  |
|-------------------------------------------------------------|--------------|-------------------------------------------|-----------------------------------------------|----------------------------------|
| NAME<br>VETERAN NAMI                                        | Е            | VENDOR<br>VETERAN ID                      | ID<br>ADMIT DT                                | AUTH TO DATE                     |
| FEEVENDOR,ONE<br>FEEPATIENT,                                | ONE          | 000-45-6789                               | 000999999<br>06/09/93                         | 12/31/99                         |
| FEEVENDOR, ONE<br>FEEPATIENT,<br>FEEPATIENT,<br>FEEPATIENT, | TWO          | 000-45-6789<br>000-45-6789<br>000-45-6789 | 000222222<br>07/22/93<br>07/28/93<br>07/28/93 | 07/31/93<br>07/31/93<br>11/30/93 |

## OUTPUT MAIN MENU - CNH VENDOR PAYMENTS OUTPUT

#### Introduction

The Vendor Payments Output option is used to generate a history of payments made to a selected Vendor within a specified date range. You may print the history for one, several, or all Fee Basis programs.

Line items that were previously cancelled are annotated with a plus sign (+).

#### Example

```
    SELECT FEE VENDOR: FEEVENDOR, ONE
    000999999
    COMMUNITY NURSI

    31 NOWHERE CIRCLE
    (AWAITING AUSTIN APPROVAL)

          CITYNAME, AS 00001-0123 TEL. #: 555-1477
**** DATE RANGE SELECTION ****
   BEGINNING DATE : 010106 (JAN 01, 2006)
   ENDING DATE : T (JUN 30, 2006)
SELECT FEE PROGRAM: ALL// CONTRACT NURSING HOME
SELECT ANOTHER FEE PROGRAM: <RET>
DEVICE: HOME// CNH PRINTER RIGHT MARGIN: 80// <RET>
DO YOU WANT YOUR OUTPUT QUEUED? NO// <RET> (NO)
                          VENDOR PAYMENT HISTORY
                         _____
                                                                           PAGE: 1
                           DATE RANGE: 1/1/06 TO 6/30/06
VENDOR ID: 000999999
VENDOR: FEEVENDOR, ONE
         FEE PROGRAM: CONTRACT NURSING HOME
  ('*' REIMB. TO PATIENT '+' CANCEL. ACTIVITY '#' VOIDED PAYMENT)
  INV DATE AMOUNT AMOUNT SUSP INVOICE FROM
CLAIMED PAID CODE NUM DATE
                                                                              TO
                                                                           DATE
_____
PATIENT: FEEPATIENT, ONE

1/11/06
PATIENT ID: XXX-XX-6789

105 11/5/06 11/15/06
PATIENT: FEEPATIENT, TWO
PATIENT ID: XXX-XX-1234
PATIENT ID: XXX-XX-1234

      ATTENT: FEEFATTENT, ING
      FILLENT 12. Ann. III.

      5/18/06
      900.00
      800.00
      4
      305
      4/17/06
      4/18/06

    >>>CHECK # 11887576 DATE PAID: 6/20/06<<<
    >>>AMOUNT PAID ALTERED TO $800.00 ON THE FEE PAYMENT VOUCHER DOCUMENT.<<<
```

## OUTPUT MAIN MENU - CNH VETERAN PAYMENTS OUTPUT

### Introduction

The Veteran Payments Output option is used to generate a history of payments made within a specified date range for a selected Fee Basis patient. You may choose to print the history for one, several, or all Fee Basis programs.

Line items that were previously cancelled are annotated with a plus sign (+).

### Example

SELECT FEE PATIENT: FEEPATIENT, ONE 02-22-22 000456789 SC VETERAN \*\*\*\* DATE RANGE SELECTION \*\*\*\* BEGINNING DATE : 8/1/06 (AUG 01, 2006) ENDING DATE : 8/30/06 (AUG 30, 2006) SELECT FEE PROGRAM: ALL// CONTRACT NURSING HOME SELECT ANOTHER FEE PROGRAM: <RET> DEVICE: HOME// CNH PRINTER DECNET RIGHT MARGIN: 80// <RET> DO YOU WANT YOUR OUTPUT QUEUED? NO// <RET> (NO) VETERAN PAYMENT HISTORY PAGE: 1 \_\_\_\_\_ PATIENT: FEEPATIENT, ONE PATIENT ID: XXX-XX-6789 FEE PROGRAM: CONTRACT NURSING HOME ('\*' REIMB. TO PATIENT '+' CANCEL. ACTIVITY '#' VOIDED PAYMENT) SVC DATE CPT-MODAMOUNTAMOUNTSUSPBATCH INVOICE VOUCHERCLAIMEDPAIDCODENUMNUM \_\_\_\_\_ VENDOR: FEEVENDOR, ONE VENDOR ID: 000999999 8/17/06 90040-20 800.00 800.00 00035 236 RIMARY DX: 0/0000 >>>CHECK # 11887576 DATE PAID: 9/20/06<<< 00035 254 PRIMARY DX: S/C CONDITION? YES OBL.#: C33003 8/15/06 90040-20 650.00 650.00 S/C CONDITION? YES OBL.#: C33003 PRIMARY DX: >>>CHECK # 13999976 DATE PAID: 9/15/06<<< SELECT FEE PATIENT:

## PAYMENT MAIN MENU - CNH DELETE INPATIENT INVOICE

Displays which include line item information have been modified to include check information, date paid, and/or check cancellation information, when applicable. Line items that had previously been cancelled are annotated with a plus sign (+).

### Introduction

The Delete Inpatient Invoice option is used to delete invoices entered in error. The selected invoice must be in a batch that has not been released for payment.

### Example

SELECT PAYMENT PROCESS MENU OPTION: DELETE INPATIENT INVOICE SELECT FEE BASIS BATCH NUMBER: 36 C33003 SELECT INVOICE TO DELETE: 20 INVOICE DISPLAY \_\_\_\_\_ PATIENT: FEEPATIENT, ONE PATIENT ID: 000-45-6789 FEE PROGRAM: CONTRACT NURSING HOME ('\*' REIMB. TO PATIENT '+' CANCEL. ACTIVITY '#' VOIDED PAYMENT) INV DATE AMOUNT AMOUNT SUSP INVOICE FROM CLAIMED PAID CODE NUM DATE TO DATE VENDOR: FEEVENDOR,ONE VENDOR ID: 000999999 06/09/93 94.00 94.00 20 06/09/93 06/30/93 /09/93 ASSOCIATED 7078: C33003.0003 BATCH #: 36 DATE FINALIZED: SURE YOU WANT TO DELETE THIS INVOICE? NO// Y YES .... DELETING!

## PAYMENT MAIN MENU - CNH EDIT CNH PAYMENT

### New Prompt: Enter Vendor Invoice Date

Displays which include line item information have been modified to include check information, date paid, and/or check cancellation information, if applicable. Line items that had previously been cancelled are annotated with a plus sign (+).

The FBAASUPERVISOR security key is required to edit payments in batches that have been released by a supervisor, or payments entered by other users.

### Introduction

The Edit CNH Payment option is used to edit data for a previously entered Community Nursing Home payment. Payments can only be entered by using the Enter CNH Payment option.

Use this option to edit or delete the entire invoice, or individual data items. You cannot edit payments in batches which have been transmitted. You may not delete the data in required fields.

An invoice with a Date of Service (AKA Treatment Date, Date Prescription Filled, etc.) later than the Invoice Received Date may not be approved for payment. Please refer to the section of Appendix J related to this menu option for further information.

## PAYMENT MAIN MENU - CNH EDIT CNH PAYMENT

#### Example

SELECT FEE BASIS BATCH NUMBER: 159 C15003 SELECT INVOICE NUMBER: 330 INVOICE DISPLAY \_\_\_\_\_ PATIENT: FEEPATIENT, ONE PATIENT ID: 000-45-6789 FEE PROGRAM: CONTRACT NURSING HOME ('\*' REIMB. TO PATIENT '+' CANCEL. ACTIVITY '#' VOIDED PAYMENT) INV DATE AMOUNT AMOUNT SUSP INVOICE FROM TO CLAIMED PAID CODE NUM DATE DATE \_\_\_\_\_ 
 VENDOR: FEEVENDOR, ONE
 VENDOR ID: 00022222

 12/1/94
 12.00
 330
 10/1/94
 11/1/94
 ASSOCIATED 7078: C90622.0107 BATCH #: 159 DATE FINALIZED: ENTER DATE CORRECT INVOICE RECEIVED OR LAST DATE OF SERVICE (WHICHEVER IS LATER): DEC 5,1994// <RET> VENDOR INVOICE DATE: DEC 1,1994// <RET> VENDOR: FEEVENDOR, ONE// **<RET>** VETERAN: FEEPATIENT, ONE// <RET> TREATMENT FROM DATE: OCT 1,1994// <RET> TREATMENT TO DATE: NOV 1,1994// <RET> AMOUNT CLAIMED: 12// <RET> AMOUNT PAID: 12// <RET> BATCH NUMBER: 159// <RET> PURPOSE OF VISIT: COMMUNITY NURSING HOME FOR NSC DISABILITY(IES)// <RET> PATIENT TYPE CODE: MEDICAL// <RET> PRIMARY SERVICE FACILITY: CITYNAME ISC// <RET>

## PAYMENT MAIN MENU - CNH ENTER CNH PAYMENT

A YES response at the "Are there any discrepancies with insurance data on file?" prompt generates a mail bulletin to MCCR to report erroneous insurance data.

New insurance information may be uploaded into IB files through this option.

### Introduction

The Enter CNH Payment option is used to enter Community Nursing Home payments. Only Community Nursing Home payments can be entered through this option. All other Fee Basis payments must be entered through other menus. Only batches opened by you and having a current status of OPEN may be entered.

You cannot enter new vendors with this option. If you wish to enter a new Vendor, use the Vendor Enter/Edit option on the Community Nursing Home Main Menu.

The system calculates the amount to be paid based on data in the CNH ACTIVITY file. The system will automatically assign invoice numbers to each payment. There is a separate invoice number for each payment line.

The system will not accept payments for a period that is not within the patient's authorized dates.

### **Example of ICD-9 Data**

SELECT FEE BASIS BATCH NUMBER: **178** C93999 PAYMENTS FOR WHICH MONTH/YEAR: **6/93** (JUN 1993) SELECT PATIENT: **FEEPATIENT, ONE** 

## PAYMENT MAIN MENU - CNH ENTER CNH PAYMENT

#### **Example of ICD-9 Data, cont.**

FEEPATIENT, ONE Pt.ID: 000-45-6789 124 EXAMPLE STREET DOB: JAN 1,1901 EXAMPLE TEL: Not on File ANYSTATE 99999 CLAIM #: 000000000 COUNTY: EXAMPLENAME Primary Elig. Code: SC -- PENDING VERIFICATION AUG 10, 1992 Other Elig. Code(s): Service Connected: NO Rated Disabilities: NONE STATED Health Insurance: YES Insurance Co. Subscriber ID Group Holder Effective Expires 
 AETNA
 252525
 201
 SPOUSE

 GHI
 12345
 123
 SELF
 12/31/85 
 123
 SELF
 01/01/91

 OPD-45
 SELF
 01/01/94
 HEALTH INSURANCE Want to add NEW insurance data? No// <RET> Are there any discrepancies with insurance data on file? No// <RET> Patient Name: FEEPATIENT, ONE Pt.ID: 000-45-6789 AUTHORIZATIONS: (1) FR: 06/09/93 VENDOR: FEEVENDOR, ONE - 000999999 TO: 06/10/93 Authorization Type: CONTRACT NURSING HOME Purpose of Visit: COMMUNITY NURSING HOME FOR SC DISABILITY(IES) DX: County: EXAMPLENAME PSA: CITYNAME, AS REMARKS: NURSING HOME Is this the correct Authorization period (Y/N)? Yes// <RET>

## PAYMENT MAIN MENU - CNH ENTER CNH PAYMENT

#### **Example of ICD-9 Data, cont.**

SSN: 000-45-6789 VETERAN: FEEPATIENT, ONE DATE/TIME TRANSACTION TYPE JUNE 9, 1993 10:00 ADMISSION ALL OTHER JUNE 10, 1993 10:00 DISCHARGE REGULAR AMOUNT BASED ON 1 DAYS OF CARE. TOTAL AMOUNT CALCULATED IS: \$ 94.00 WANT TO CONTINUE WITH PAYMENT ENTRY? YES// <RET> INVOICE # 293 ASSIGNED TO THIS INVOICE ENTER DATE CORRECT INVOICE RECEIVED OR LAST DATE OF SERVICE (WHICHEVER IS LATER): 6/15/93 (JUN 15, 1993) ENTER VENDOR INVOICE DATE: 6/11/93 (JUN 11, 1993) AMOUNT CLAIMED: 100 AMOUNT PAID: 94 AMOUNT SUSPENDED: 6// <RET> SUSPEND CODE: 4 OTHER DESCRIPTION OF SUSPENSION: 1>VENDOR BILLED JULY RATE FOR THE MONTH OF JUNE 2> **<RET>** EDIT OPTION: **<RET>** SELECT PATIENT:

### **Example of ICD-10 Data**

There is a new ICD-10 diagnosis field for authorizations.

```
PATIENT NAME: FEE,ICDONE PT.ID: 666-12-0012
AUTHORIZATIONS:
(1) FR: 11/21/2012 VENDOR: FEEVENDOR,ONE - 000222222
TO: 11/28/2012
AUTHORIZATION TYPE: CONTRACT NURSING HOME
PURPOSE OF VISIT: COMMUNITY NURSING HOME FOR NSC DISABILITY(IES)
DX: E08.00
REF:
REF NPI:
```

# QUEUE DATA FOR TRANSMISSION

FBAASUPERVISOR Key - required to access this option.

This option creates MailMan messages which contain the batch data to be transmitted. You must be a member of the NVP mail group to receive confirmation and reports from the Non-VA Pricer (NVP) system for Civil Hospital program.

### Introduction

The Queue Data for Transmission option is used to transmit Fee Basis payments and MRA batches to the Central Fee System in Austin. All pending MRAs are automatically batched and transmitted. Only payment batches released by a supervisor can be transmitted.

Each batch is sent in electronic MailMan message form. The option creates MailMan messages, shown in your "IN" basket, which contain the batch data to be transmitted. You may query the message to obtain the status of the transmittal. The system will continue to attempt to send the data until it is actually transmitted. You must be a member of the NVP mail group to receive confirmation and reports from the Non-VA Pricer (NVP) system for Civil Hospital program.

Refer to Appendix G at the end of this manual for sample MailMan messages received as a result of payment and MRA data transmission to Austin, and a description of the format and content.

Please refer to "Appendix K: Interface Between VistA Fee Basis and Central Fee Prevents Duplicate ICN Payments" at the end of this manual for information on the Austin response to the Queue Data For Transmission option.

### **Payment Batch Results Message**

A Payment Batch Results message is sent from Central Fee to VistA Fee Basis. This transaction changes the status of a payment batch from TRANSMITTED to either CENTRAL FEE ACCEPTED or VOUCHERED. It also flags payment line items in the batch as rejected if they did not pass the Central Fee edit checks.

If VistA encounters a problem while processing the transaction, a bulletin will be sent to mail groups G.FEE and G.FEE FINANCE. An example of the bulletin is shown below:

```
SUBJ: FEE SERVER NOTIFICATION FOR BATCH 1961 RESULTS [#2516821] 03/01/12@16:31
17 LINES
FROM: POSTMASTER IN 'IN' BASKET. PAGE 1 *NEW*
MAR 01, 2012@16:31:54
A REQUEST FOR EXECUTION OF A SERVER OPTION HAS BEEN RECEIVED.
SENDER: 12222
```

## **QUEUE DATA FOR TRANSMISSION** PAYMENT BATCH RESULTS MESSAGE

OPTION NAME: FBAA BATCH SERVER SUBJECT: TEST 8X BATCH TYPE B9 WITH INVALID ICN MESSAGE #: 2516820 COMMENTS: AN ISSUE OCCURRED THAT REQUIRES NOTIFICATION. THIS IS THE BULLETIN NAMED FBAA SERVER. ERROR REJECTING LINE WITH IENS 9999999, ERROR RETRIEVING LINE ITEM DATA. THE ABOVE MESSAGE # HAS BEEN FORWARDED TO THE FEE MAIL GROUP. ENTER MESSAGE ACTION (IN IN BASKET): IGNORE//

#### **Example: Using the Queue Data For Transmission option**

THIS OPTION WILL TRANSMIT ALL BATCHES AND MRA'S READY TO BE TRANSMITTED TO AUSTIN ARE YOU SURE YOU WANT TO CONTINUE? NO// Y THE FOLLOWING BATCHES WILL BE TRANSMITTED: 918 926 938 ...HMMM, I'M WORKING AS FAST AS I CAN...

# **UPDATE VENDOR CONTRACT/RATES - CNH**

## Introduction

This option allows you to enter/edit Community Nursing Home Vendor contracts and rates. It can be used to add new contract numbers, effective dates, expiration dates, and nursing home rates for the selected Vendor; or to edit the data currently on file. You cannot add a new Vendor with this option.

Since Fee Basis nursing home rates may be negotiated per patient, you may enter an unlimited number of rates per contract at the "Enter Nursing Home Rate:" prompt. (Refer to Appendix D for more information about multiple rates.) This prompt will repeat until you enter an up-arrow <^>, which will return you to the "Select FEE BASIS VENDOR NAME:" prompt.

## Example

```
Select FEE BASIS VENDOR NAME: FEEvendor, One
                                               000222222 COMMUNITY NUR
        1616 SHADY LN
         CITYNAME, AS 00001
Select FEE BASIS CNH CONTRACT NUMBER: 500-CNH-01-94
 ARE YOU ADDING '500-CNH-01-94' AS
   A NEW FEE BASIS CNH CONTRACT? Y (YES)
   FEE BASIS CNH CONTRACT EFFECTIVE DATE: 010194 (JAN 01, 1994)
  FEE BASIS CNH CONTRACT EXPIRATION DATE: 053194 (MAY 31, 1994)
NUMBER: 500-CNH-01-94// <RET>
EFFECTIVE DATE: JAN 1,1994// <RET>
EXPIRATION DATE: MAY 31,1994// <RET>
Enter Nursing Home Rate: 22
Enter Nursing Home Rate: 28
Enter Nursing Home Rate: 34
Enter Nursing Home Rate: ^
Select FEE BASIS VENDOR NAME:
```

# **VENDOR ENTER/EDIT**

FBAA ESTABLISH VENDOR Key - required to enter a new or edit an existing Vendor.

### Introduction

The Vendor Enter/Edit option is used to enter new vendors or edit existing vendors, and to display Vendor demographics. This option is used to enter Community Nursing Home vendors and all ancillary vendors who provide services under VA contract to veterans in nursing homes. A Vendor <u>cannot</u> be deleted from the DHCP FEE BASIS VENDOR file (#161.2).

Vendors must be entered into the system before they can receive any Fee Basis payments. The Fee Basis Vendor ID Number is usually the individual's Social Security Number (SSN) or the Vendor's Tax ID number. A group of physicians may be entered in the system under one ID number if they are incorporated (e.g., Dermatology Assocs., P.C., or Capital District Urologists, P.C.).

When you request a list of vendors by entering <?> at the "Select FEE BASIS VENDOR NAME:" prompt, or if multiple vendors exist with the Vendor name you selected, the list displayed will indicate if the Vendor is in DELETE status or Awaiting Austin Approval.

**WARNING**: If you are attempting to edit Vendor information for a Vendor flagged "Awaiting Austin Approval" anywhere in the package which allows entering a Vendor or editing Vendor data (e.g., prompts that ask, "ARE YOU ADDING {Vendor name} AS A NEW FEE BASIS VENDOR (THE {n}TH)?", or "Want to Edit data? NO//", etc.), the following message will appear on your screen:

Current Vendor information is pending Austin processing. Changing Vendor information at this time may jeopardize the processing of the existing Master Record Adjustment!

Do you wish to continue editing this Vendor? No//

Any changes which you make to a Vendor will affect all other sites which have this Vendor in their FEE BASIS VENDOR file (#161.2).

# **VENDOR ENTER/EDIT**

## Example

| SELECT FEE BASIS VENDOR NAME: FEEVENDOR, ONE                                                                                                    |  |
|----------------------------------------------------------------------------------------------------|--|
| ARE YOU ADDING 'FEEVENDOR, ONE' AS                                                                                                    |  |
| A NEW FEE BASIS VENDOR (THE 74TH)? Y (YES)                                                                                                    |  |
| FEE BASIS VENDOR ID NUMBER: 000999999                                                                                                    |  |
| FEE BASIS VENDOR TYPE OF VENDOR: 8 OTHER                                                                                                    |  |
| FEE BASIS VENDOR PART CODE: 5 COMMUNITY NURSING HOME 05                                                                                                    |  |
| FEE BASIS VENDOR CHAIN: <b><ret></ret></b>                                                                                                    |  |
| FEE BASIS VENDOR NPI: <ret></ret>                                                                                                    |  |
| NAME: FEEVENDOR, ONE REPLACE <b><ret></ret></b>                                                                                                    |  |
| NUMBER: 999-99-9999// <b><ret></ret></b>                                                                                                    |  |
| IS THE ID NUMBER A TAX # OR SSN?                                                                                                    |  |
| TAX ID/SSN (ENTER 'T' OR 'S'): T TAX ID NUMBER                                                                                                    |  |
| TYPE OF VENDOR: OTHER// <b><ret></ret></b>                                                                                                    |  |
| BUSINESS TYPE (FPDS): <ret></ret>                                                                                                    |  |
| SELECT SOCIOECONOMIC GROUP (FPDS): <b><ret></ret></b>                                                                                                    |  |
| PART CODE: COMMUNITY NURSING HOME// <ret></ret>                                                                                                    |  |
| STREET ADDRESS: 222 BLOOMING GROVE DR                                                                                                    |  |
| STREET ADDRESS 2: <b><ret></ret></b>                                                                                                    |  |
| CITY: ANYCITY                                                                                                    |  |
| STATE: AS ANYSTATE                                                                                                    |  |
|                                                                                                    |  |
| ZIP CODE: 00001                                                                                                    |  |
| COUNTY: ANYCOUNTY 083                                                                                                    |  |
| COUNTY: ANYCOUNTY 083<br>PHONE NUMBER: <b>999-555-1234</b>                                                                                                    |  |
| COUNTY: ANYCOUNTY 083<br>PHONE NUMBER: 999-555-1234<br>FAX NUMBER: 999-555-1200                                                                                                    |  |
| COUNTY: ANYCOUNTY 083<br>PHONE NUMBER: 999-555-1234<br>FAX NUMBER: 999-555-1200<br>BILLING PROVIDER NPI: 1234567899                                                                                                    |  |
| COUNTY: ANYCOUNTY 083<br>PHONE NUMBER: 999-555-1234<br>FAX NUMBER: 999-555-1200<br>BILLING PROVIDER NPI: 1234567899<br>MEDICARE ID NUMBER: 777555777                                                                                                    |  |
| COUNTY: ANYCOUNTY 083<br>PHONE NUMBER: 999-555-1234<br>FAX NUMBER: 999-555-1200<br>BILLING PROVIDER NPI: 1234567899<br>MEDICARE ID NUMBER: 777555777<br>NUMBER OF CNH BEDS: 100                                                                                                    |  |
| COUNTY: ANYCOUNTY 083<br>PHONE NUMBER: 999-555-1234<br>FAX NUMBER: 999-555-1200<br>BILLING PROVIDER NPI: 1234567899<br>MEDICARE ID NUMBER: 777555777<br>NUMBER OF CNH BEDS: 100<br>INSPECTED/ACCREDITED: B BOTH INSPECTED AND ACCREDITED                                                      |  |
| COUNTY: ANYCOUNTY 083<br>PHONE NUMBER: 999-555-1234<br>FAX NUMBER: 999-555-1200<br>BILLING PROVIDER NPI: 1234567899<br>MEDICARE ID NUMBER: 777555777<br>NUMBER OF CNH BEDS: 100<br>INSPECTED/ACCREDITED: B BOTH INSPECTED AND ACCREDITED<br>CERTIFIED MEDICARE/MEDICAID: 4 CERTIFIED FOR BOTH |  |
| COUNTY: ANYCOUNTY 083<br>PHONE NUMBER: 999-555-1234<br>FAX NUMBER: 999-555-1200<br>BILLING PROVIDER NPI: 1234567899<br>MEDICARE ID NUMBER: 777555777<br>NUMBER OF CNH BEDS: 100<br>INSPECTED/ACCREDITED: B BOTH INSPECTED AND ACCREDITED                                                      |  |
| COUNTY: ANYCOUNTY 083<br>PHONE NUMBER: 999-555-1234<br>FAX NUMBER: 999-555-1200<br>BILLING PROVIDER NPI: 1234567899<br>MEDICARE ID NUMBER: 777555777<br>NUMBER OF CNH BEDS: 100<br>INSPECTED/ACCREDITED: B BOTH INSPECTED AND ACCREDITED<br>CERTIFIED MEDICARE/MEDICAID: 4 CERTIFIED FOR BOTH |  |

# **VENDOR ENTER/EDIT**

### Example, cont.

|                | *** VENDOR DE          | MOGRAPHICS ***      |                       |
|----------------|------------------------|---------------------|-----------------------|
|                | ==> AWAITING AUS       | TIN APPROVAL <==    |                       |
|                |                        |                     |                       |
| NAME :         | FEEVENDOR, ONE         | ID NUMBER:          |                       |
|                |                        | BILLING PROV NPI:   | 1234567899            |
| ADDRESS:       | 222 BLOOMING GROVE DR  | SPECIALTY:          |                       |
| CITY:          | ANYCITY                | TY                  | PE: OTHER             |
| STATE:         | ANYSTATE               | PARTICIPATION CODE: | COMMUNITY NURSING HOM |
| ZIP:           | 00001                  | MEDICARE ID NUMBER: | 00000000              |
| COUNTY:        | ANYCOUNTY              | CHAIN:              |                       |
| PHONE:         | 999-555-1234           |                     |                       |
| FAX:           | 999-555-1200           |                     |                       |
| TYPE (FPDS):   |                        |                     |                       |
| AUSTIN NAME:   |                        |                     |                       |
| LAST CHANGE    |                        | LAST CHANGE         |                       |
| TO AUSTIN:     |                        | FROM AUSTI          | N :                   |
|                | >>> CNH INFOR          | MATION <<<          |                       |
|                |                        |                     |                       |
| TOTAL BEDS:    | 100                    | INSPECTED/ACCREDITE | D: INSPECT. & ACCRED. |
| WANT TO EDIT D | DATA? NO// <ret></ret> |                     |                       |
|                |                        |                     |                       |
| SELECT FEE BAS | SIS VENDOR NAME:       |                     |                       |
|                |                        |                     |                       |

(This page included for two-sided copying.)

# Section 3: MEDICAL FEE MAIN MENU

# Overview

Following is a brief description of each option contained in the Medical Fee Main Menu.

### **BATCH MAIN MENU**

- ACTIVE BATCH LISTING BY STATUS prints active batches for one, ASny, or all batch statuses. The output is sorted alphabetically by batch status, and excludes all batches with a status of VOUCHERED.
- BATCH DELETE allows the user who opened a batch, or any user who holds the FBAASUPERVISOR security key, to delete a batch from the system.
- BATCH STATUS FOR A RANGE OF BATCHES allows you to enter a range of batches and list the current status, obligation number, and Fee Program.
- CLOSE OUT BATCH closes a Fee Basis batch. Once a batch is closed, no further payments may be added to it, and travel dollars and payment line count are tabulated.
- DISPLAY OPEN BATCHES allows you to display a list of all Fee Basis batches which have an OPEN status.
- EDIT BATCH DATA allows you to edit DATE BATCH OPENED and OBLIGATION NUMBER.
- LIST ITEMS IN BATCH used to view all payment records in the selected batch.
- OPEN A BATCH used to create and open a new Fee Basis batch.
- RE-OPEN BATCH used to reopen a Fee Basis batch which was previously closed, and has a batch status of CLOSED. This allows additional payments to be entered into the batch.
- RELEASE A BATCH used to certify that a batch is ready to be released to Austin for payment.
- STATUS OF BATCH displays all information available for the selected batch. If the batch status is OPEN, the only information available is date opened, clerk who opened, and batch type. If the batch status is CLERK CLOSED, the total dollars and payment line count are also displayed.

Section 3 - MEDICAL FEE MAIN MENU

### ENTER AUTHORIZATION

**NOTE:** This option is located on the MEDICAL FEE MAIN MENU.

This option is used to enter, edit, or delete VA Form 10-7079, Request for Outpatient Services.

#### LTC OUTPATIENT ACTIVE AUTHORIZATIONS REPORT

**NOTE:** This option is located on the MEDICAL FEE MAIN MENU.

This is a list of active outpatient LTC Authorizations.

### LTC OUTPATIENT ENDING AUTHORIZATIONS REPORT

**NOTE:** This option is located on the MEDICAL FEE MAIN MENU.

This is a list of outpatient LTC Authorizations that are due to expire.

#### OUTPUTS MAIN MENU

- SUSPENSION LETTER PRINT used to print the suspension letters that are sent to Fee Basis vendors.
- INDIVIDUAL SUSPENSION LETTER PRINT allows printing of suspension letters for an individual patient and/or Vendor.
- 7079 PRINT FOR SELECTED PATIENT used to print VA Form 10-7079, Request for Outpatient Services, for an individual veteran.
- CHECK DISPLAY displays all payments for checks issued after the payment conversion from CALM (Centralized Accounting for Local Management) to FMS (Financial Management System).
- DISPLAY ID CARD HISTORY FOR PATIENT shows an ID Card history for a Fee Basis patient, including current ID card number and issue date. It also displays old card numbers, the reason for the change, and which user made the change.
- GROUP 7079 PRINT used to print VA Form 10-7079, Request for Outpatient Services for a specified date range.
- HISTORICAL AUTHORIZATION DATA REPORT used to view historical data for a selected authorization.
- INVOICE DISPLAY used to view detailed line items associated with a selected medical invoice.

- IPAC VENDOR REPORTS allows the user to obtain the full listing of all of the IPAC Vendor Reports and will allow the user to select any of the reports to be output to a specified device.
- OBSOLETE ID CARDS LIST used to view a list of Fee Basis ID card numbers which have expired or have been deleted.
- OUTPATIENT COST REPORT generates the Cost Report for Outpatient Payments for a specified date range. The report is sorted by the DATE FINALIZED field.
- PAYMENT HISTORY DISPLAY displays eligibility, disabilities, insurance information, authorizations, and medical payment information for a patient.
- POTENTIAL COST RECOVERY REPORT used to identify costs for fee services which may be able to be recovered.
- PRINT REJECTED PAYMENT ITEMS used to view those items which have been rejected for payment and have not yet been re-initiated.
- PSA OUTPUT REPORT used to generate a report by PSA (Primary Service Area) of outpatient medical, pharmacy, contract hospital, and community nursing home payments for a selected date range.
- VALID ID CARDS LIST used to view a list of Fee Basis ID card numbers which are currently in effect and have not expired.
- VENDOR PAYMENTS OUTPUT used to generate a history of payments made to a selected Vendor within a specified date range.
- VETERAN PAYMENTS OUTPUT used to generate a history of payments made within a specified date range for a selected Fee Basis patient.

### PAYMENT MENU

- DELETE PAYMENT ENTRY used to delete a payment transaction. You must be the user who entered the payment.
- EDIT PAYMENT used to edit data for a previously entered medical fee payment.
- ENTER PAYMENT used to enter or edit a medical payment to a Vendor.
- INVOICE DISPLAY used to view detailed line items associated with a selected medical invoice.

- MULTIPLE PAYMENT ENTRY used to enter identical medical payments for a specific patient and Vendor (only the date of service may differ).
- RE-INITIATE REJECTED PAYMENT ITEMS used to re-initiate items that have been rejected by the Central Fee System and assign them to a new batch.
- REIMBURSEMENT PAYMENT ENTRY used to enter a reimbursement payment to a veteran for medical services when the veteran has paid the Vendor directly.
- TRAVEL PAYMENT ONLY used to enter, edit, or delete a travel payment for a Fee Basis patient.

### **REGISTRATION MENU**

**NOTE:** This menu is located on the MEDICAL FEE MAIN MENU.

- AUTHORIZTION DISPLAY used to display a specified authorization. You must enter the authorization number that appears on the printed VA Form 10-7079.
- FEE PATIENT INQUIRY used to display patient demographics and Fee Basis Authorizations.
- PRINT REPORT OF CONTACT generates a hard copy of a Fee Basis Patient Report of Contact in the format of VA FORM 119.
- REPORT OF CONTACT used to record contact between a Vendor and the medical center or edit an existing Report of Contact.

### SUPERVISOR MAIN MENU

- ADD NEW PERSON FOR UNAUTHORIZED CLAIM allows entry to the NEW PERSON file (#200) when an Unauthorized Claim is submitted by another party (i.e., not the veteran or the Vendor) whose name and address need to be entered.
- CLERK LOOK-UP FOR AN AUTHORIZATION allows the holder of the FBAASUPERVISOR security key to look up the last user to enter and/or edit a selected authorization.
- CONTRACT FILE ENTER/EDIT Enter/Edit data in the FEE BASIS CONTRACT (#161.43) file. This file contains a list of contracts. New outpatient and civil hospital authorizations and payments can be linked to an active contract. The contract number will be included with associated payments that are transmitted to Central Fee. Note that contracts for community nursing home rates are stored in a different file and are updated using a different option.

- DELETE REJECT FLAG used to delete local reject flags that were entered in error. Only batches with a status of CENTRAL FEE ACCEPTED can be selected. You must hold the FBAAREJECT security key to use this option.
- EDIT PHARMACY INVOICE STATUS used to change the status of a pharmacy invoice.
- ENTER/EDIT SUSPENSION LETTERS used to enter a new suspension letter into the system, or edit an existing letter.
- FEE BASIS 1358 SEGREGATION OF DUTY REPORT used to report fee invoice certification events and identify any 1358 segregation of duty violations.
- FEE SCHEDULE MAIN MENU
  - ADD/EDIT FEE SCHEDULE used to enter a CPT code into the FEE BASIS FEE SCHEDULE file (#163.99) for use as a default amount paid value in the Outpatient Medical program.
  - COMPILE FEE SCHEDULE compiles the Fee Schedule data based on a specified date range.
  - PRINT FEE SCHEDULE prints a report of the Fee Schedule for a specified fiscal year.
- FINALIZE A BATCH used to flag payment line items as locally rejected and finalize a batch. Only batches with a status of CENTRAL FEE ACCEPTED can be selected. A Voucher Batch message is automatically transmitted to Central Fee when a batch is finalized.

You must hold the FBAAREJECT and/or FBAAFINANCE security keys to use this option, defined as follows:

- The FBAAREJECT security key allows the holder to flag payment line items as locally rejected.
- The FBAAFINANCE security key allows the holder to complete Finalize a Batch.
- FPPS UPDATE & TRANSMIT MENU Menu for fee supervisor options that are related to the interface with the FPPS system.
  - OUTPATIENT/ANCILLARY INVOICE EDIT This option is used to edit an outpatient or ancillary invoice that has previously been transmitted to FPPS. If changes are made, the invoice will be queued to be resent to FPPS.
  - PHARMACY INVOICE EDIT This option is used to edit a pharmacy invoice that has previously been transmitted to FPPS. If changes are made, the invoice will be queued to be resent to FPPS.

- INPATIENT INVOICE EDIT This option is used to edit an inpatient (civil hospital or community nursing home) invoice that has previously been transmitted to FPPS. If changes are made, the invoice will be queued to be resent to FPPS.
- AUDIT REPORT FOR FPPS DATA This option generates a report from the FEE BASIS FPPS AUDIT file. This file contains an audit log of changes made to an invoice using special edit options. The options allow editing of selected data after the invoice has been transmitted to FPPS to resolve exceptions.
- REPORT OF TRANSMISSIONS TO FPPS This option generates a report of fee invoices transmitted to the VistA HL7 package for delivery to the Fee Payment Processing System (FPPS) at the Health Administration Center (HAC).
- PURGE MESSAGE TEXT When an invoice is transmitted to FPPS via the HL7 package, a copy of the HL7 message text is saved in the FPPS QUEUED INVOICES (#163.5) file. This option purges the message text for invoices transmitted prior to a specified date. Messages that have not been accepted by the VistA Interface Engine will not be purged unless there is a later message for the same invoice number that has been accepted.
- LIST BATCHES PENDING RELEASE displays batches that have been closed, but not yet finalized, by the supervisor.
- MRA MAIN MENU
  - VENDOR MRA MAIN MENU
    - UPDATE FMS VENDOR FILE IN AUSTIN creates a Master Record Adjustment (MRA) transaction which results in the updating of selected Vendor demographic data in the FMS VENDOR file in Austin. Use of this option should update the FMS VENDOR file to reflect what is currently in the VISTA system. Information at all other VA Medical Centers using this Vendor will also be updated.
    - DELETE VENDOR MRA used to transmit a delete MRA transaction whenever a Vendor becomes inactive, or cancels Fee Basis care.
    - REINSTATE VENDOR MRA used to reactivate a Vendor formerly in DELETE status.
    - MRA'S AWAITING AUSTIN APPROVAL generates an output of the vendors that have an MRA action pending, and are still Awaiting Austin Approval.
  - VETERAN MRA MAIN MENU

- ADD TYPE VETERAN MRA creates an Add type Veteran MRA transaction to be sent to the centralized Fee System in Austin, which results in the creation of a new Patient entry in the CENTRAL PATIENT file.
- CHANGE TYPE VETERAN MRA creates a Change type patient MRA to be sent to the centralized Fee System in Austin, which changes the Patient Master Record on that system.
- DELETE TYPE VETERAN MRA creates a delete type patient MRA transaction, which deletes that Patient Master Record in the centralized Fee System in Austin.
- REINSTATE TYPE VETERAN MRA creates a Reinstate type patient MRA transaction, which reinstates a previously deleted patient in the centralized Fee System in Austin.
- IPAC AGREEMENT MRA MAIN MENU
  - ADD TYPE IPAC AGREEMENT MRA allows the user to select an IPAC Agreement record and manually send an ADD type of Master Record Adjustment (MRA) to Central Fee.
  - CHANGE TYPE IPAC AGREEMENT MRA allows the user to select an IPAC Agreement record and manually send a CHANGE type of Master Record Adjustment (MRA) to Central Fee.
  - DELETE TYPE IPAC AGREEMENT MRA allows the user to select an IPAC Agreement record and manually send a DELETE type of Master Record Adjustment (MRA) to Central Fee.

#### Use of the following two options changes the VETERAN MASTER file in Austin.

- RE-TRANSMIT MRA'S used to retransmit previously transmitted MRA's for a specific date. Veteran and Vendor MRAs are kept on file until the purge option is used to delete them. This option should be used in instances when, for some reason, Austin did not receive transmissions.
- PURGE TRANSMITTED MRAS used to purge all veteran and Vendor MRAs on file in Austin which are PRIOR to the date specified. It should be used only after it is known that Austin has accepted your MRA transmissions. Once this option is run, you will not be able to re-transmit the purged MRAs.
- PRICER BATCH RELEASE used by the supervisor to review payments for contract hospital and mark them for transmission to the Austin Pricer for grouping and price.

- PRINT REJECTED PAYMENT ITEMS used to print those items which have been rejected for payment and have not yet been re-initiated.
- QUEUE DATA FOR TRANSMISSION used by the supervisor to transmit Fee Basis payments and MRA's to Austin via electronic mail. The FBAASUPERVISOR security key is required to access this option.
- RE-INITIATE REJECTED PAYMENT ITEMS used to re-initiate rejected items and assign them to a new Batch.
- RELEASE A BATCH used to certify that a batch is ready to be released to Austin for payment.
- REQUEST INFO FILE ENTER/EDIT used to enter/edit data in the FEE BASIS UNAUTHORIZED REQUESTED INFORMATION file (# 162.93).
- SITE PARAMETER ENTER/EDIT used to enter/edit the site specific Fee Basis parameters. After one entry you may only edit and not add a second entry.
- UNAUTHORIZED CLAIMS FILE MENU This menu contains options used to update files for the unauthorized claims module.
  - ADD NEW PERSON FOR UNAUTHORIZED CLAIM This option allows entry to the New Person file. If an Unauthorized Claim is submitted by another party (i.e. not veteran or not Vendor), name and address of submitter needs to be entered into the New Person file if it does not already exist. This will allow correspondence and/or payments to efficiently reach the appropriate party.
  - DISAPPROVAL REASONS FILE ENTER/EDIT Enter/edit data in the Fee Basis Unauthorized Disapproval Reasons file (#162.94).
  - DISPOSITIONS FILE EDIT Edit data in the Fee Basis Unauthorized Claims Dispositions file (#162.91).
  - REQUEST INFO FILE ENTER/EDIT Enter/edit data in the Fee Basis Unauthorized Requested Information file (#162.93).
- VOID PAYMENT MAIN MENU
  - CH DELETE VOID PAYMENT searches all finalized CH payments that contain a VOID status for a specified patient and Vendor. It provides a list of voided payments from which they may choose to cancel the void on one, ASny, or all.
  - CH VOID PAYMENT searches all finalized CH payments that do not contain a VOID status for a specific patient and Vendor. It provides a list of payments from which they may choose to void one, ASny, or all.

- CNH DELETE VOID PAYMENT searches all finalized CNH payments that contain a VOID status for a specific patient and Vendor. It provides users with a list of voided payments from which they may choose to cancel the void on one, ASny, or all.
- CNH VOID PAYMENT searches all finalized CNH payments that do not contain a VOID status for a specific patient and Vendor. It provides users with a list of payments from which they may choose to void one, ASny, or all.
- MEDICAL DELETE VOID PAYMENT deletes the void flag. The dollar amount for the payment must be subtracted from the obligation using the appropriate IFCAP (Integrated Funds Distribution, Control Point Activity, Accounting, and Procurement) option.
- MEDICAL VOID PAYMENT allows the Fee Supervisor to void a payment that has already been finalized. It is useful when a check is returned by a Vendor. It allows the Fee Supervisor to retain the payment history but flag the payment void(#). The dollars for the payment must be added back into the appropriate obligation using the appropriate IFCAP option.
- PHARMACY DELETE VOID PAYMENT deletes the void flag. The dollar amount for the payment must be subtracted from the obligation using the appropriate IFCAP obligation.
- PHARMACY VOID PAYMENT allows the Fee Supervisor to void a payment to a Pharmacy Vendor that has already been Finalized. Using this option, you can void the payment, but retain the payment history. The dollar amount must be added back to the obligation using the appropriate IFCAP option.

### **TERMINATE ID CARD**

**NOTE:** This menu is located on the MEDICAL FEE MAIN MENU.

This option is used to terminate a FEE ID Card issued to a patient in the event that the card has been lost or stolen, or the patient's ID Card or eligibility status changes.

### **VENDOR MENU**

- DISPLAY, ENTER, EDIT DEMOGRAPHICS used to display Vendor demographics, enter a new Vendor into the system, or edit data on an existing Vendor.
- PAYMENT DISPLAY FOR PATIENT used to view the payment record of a patient with a specific Vendor.

- PAYMENT LOOK-UP FOR MEDICAL VENDOR used to view the payment history of a medical Vendor for a specified time frame.
- PHARMACY VENDOR PAYMENT LOOK-UP used to view the payment history of a pharmacy Vendor for a specified time frame.
- IPAC VENDOR AGREEMENT MENU—used to display, enter/edit, delete IPAC agreements

# **BATCH MAIN MENU** ACTIVE BATCH LISTING BY STATUS

#### Introduction

The Active Batch Listing by Status option is used to view or print a list of batches according to their current status. You can include one, ASny, or all of the following statuses.

- CLERK CLOSED
- SUPERVISOR CLOSED
- OPEN
- TRANSMITTED
- FORWARDED TO PRICER
- ASSIGNED PRICE
- REVIEWED AFTER PRICER
- CENTRAL FEE ACCEPTED

| SELECT BATCH MAIN M                        | ENU OPTION: ACTIVE BATCH LISTING BY STATUS          |
|--------------------------------------------|-----------------------------------------------------|
| DO YOU WANT TO PRIN                        | T ALL FEE BASIS BATCH STATUS': NO// NO              |
| SELECT ONE OF                              | THE FOLLOWING:                                      |
| 0                                          | OPEN                                                |
| С                                          | CLERK CLOSED                                        |
| S                                          | SUPERVISOR CLOSED                                   |
| P                                          | FORWARDED TO PRICER                                 |
| A                                          | ASSIGNED PRICE                                      |
| R                                          | REVIEWED AFTER PRICER                               |
| Т                                          | TRANSMITTED                                         |
| F                                          | CENTRAL FEE ACCEPTED                                |
| SELECT STATUS TO PR<br>DO YOU WANT TO SELE | INT: OPEN<br>CT ANOTHER STATUS: NO// <ret> NO</ret> |
| DEVICE: HOME//                             |                                                     |

# BATCH MAIN MENU ACTIVE BATCH LISTING BY STATUS

Example, cont.

|                                                          | STATU:                                                                                                    | S OF BATCHES                                 |                                                                                                    |  |
|----------------------------------------------------------|----------------------------------------------------------------------------------------------------|----------------------------------------------|----------------------------------------------------------------------------------------------------|--|
| BATCH #<br>========                                      | BATCH TYPE                                                                                                    | DATE OPENED                                  | CLERK                                                                                                    |  |
| STATUS:                                                  | OPEN                                                                                                    |                                              |                                                                                                    |  |
| 24<br>25<br>26<br>28<br>34<br>35<br>36                   | MEDICAL & STAT PAYMENTS<br>MEDICAL & STAT PAYMENTS<br>CH/CNH<br>HOMETOWN PHARMACY PAYMENTS<br>MEDICAL & STAT PAYMENTS<br>CH/CNH<br>MEDICAL & STAT PAYMENTS<br>CH/CNH<br>'URN TO CONTINUE OR '^' TO H                                                                   | 05/28/93<br>06/03/93<br>06/08/93<br>06/09/93 | NAMEEX<br>NAMEEXAMPLE<br>NAMEEX<br>NAMEEX<br>NAMEEXAMPLE<br>EMPNAME<br>NAMEEXAMPLE                                                                            |  |
|                                                          | STATUS                                                                                                    | S OF BATCHES                                 |                                                                                                    |  |
| BATCH #<br>=======                                       | <br>BATCH TYPE                                                                                                    | DATE OPENED                                  | CLERK                                                                                                    |  |
| 39<br>42<br>52<br>54<br>55<br>56<br>64<br>65<br>67<br>73 | MEDICAL & STAT PAYMENTS<br>MEDICAL & STAT PAYMENTS<br>TRAVEL PAYMENTS<br>MEDICAL & STAT PAYMENTS<br>HOMETOWN PHARMACY PAYMENTS<br>TRAVEL PAYMENTS<br>HOMETOWN PHARMACY PAYMENTS<br>HOMETOWN PHARMACY PAYMENTS<br>MEDICAL & STAT PAYMENTS<br>CH/CNH<br>CH/CNH<br>CH/CNH | 06/25/93                                     | NAMEEXAMPLE<br>EMPNAME<br>EMPNAME<br>NAMEEX<br>EMPNAME<br>NAMEEXAMPLE<br>NAMEEXAMPLE<br>EMPNAME<br>NAMEEXAMPLE<br>EMPNAME<br>NAMEEXAMPLE<br>EMPNAME<br>NAMEEX |  |

# BATCH MAIN MENU BATCH DELETE

FBAASUPERVISOR Key - required to delete batches other than those you opened.

### Introduction

This option allows you to delete batches that meet the following criteria:

- 1. Total Dollars equal to zero
- 2. Invoice Count equal zero
- 3. Payment Line Count equal zero
- 4. Rejects Pending flag not set to "yes"

If the batch does not meet the above criteria, a message is displayed explaining why the selected batch could not be deleted.

A batch that was rejected using the Reprocess Overdue Batch option cannot be deleted with the Batch Delete option.

### Example

SELECT FEE BASIS BATCH NUMBER: 184 C93999 NUMBER: 184 OBLIGATION NUMBER: C93999 TYPE: MEDICAL PAYMENTS DATE OPENED: DEC 14, 1994 CLERK WHO OPENED: FEECLERK1 STATION NUMBER: 500 STATUS: OPEN SURE YOU WANT TO DELETE THIS BATCH? NO// YES BATCH DELETED. SELECT FEE BASIS BATCH NUMBER:

# **BATCH MAIN MENU** BATCH STATUS FOR A RANGE OF BATCHES

#### Introduction

This option is used to generate a Fee Basis Batch List for a range of batch numbers. If you accept the default of FIRST as the start number, all batches will be included.

#### Example

SELECT BATCH MAIN MENU OPTION: BATCH STATUS FOR A RANGE OF BATCHES ENTER BATCH NUMBER RANGE: START WITH NUMBER: FIRST// **RET>** DEVICE: FEE BASIS PRINTER RIGHT MARGIN: 80// **RET>** SAMPLE OUTPUT FEE BASIS BATCH LIST MAY 7,1993 16:21 PAGE 1 BATCH OBLIGATION NUMBER NUMBER FEE PROGRAM STATUS 1 C90234 MEDICAL & STAT PAYMENTS OPEN 4 C89211 MEDICAL & STAT PAYMENTS SUPERVISOR CLOSED

# BATCH MAIN MENU CLOSE-OUT BATCH

Displays which include line item information have been modified to include check information, date paid, and/or check cancellation information, when applicable. Line items that had previously been cancelled are annotated with a plus sign (+).

FBAASUPERVISOR - allows you to close <u>all</u> types of batches, regardless of who opened them.

### Introduction

The Close-out Batch option is used to close batches with an OPEN batch status. You may close only those batches which you opened, unless you hold the FBAASUPERVISOR security key. Before you close any batch, it must have payments recorded in it.

**NOTE:** Although you may access all open Fee Basis batches with this option, it should only be used to close Medical and Travel batches.

The total payment dollars and total payment line count are automatically calculated. After you use this option, the batch status is CLERK CLOSED, and no further payments may be added to the batch.

# BATCH MAIN MENU CLOSE-OUT BATCH

#### Example

SELECT FEE BASIS BATCH NUMBER: 39 C33003 WANT TO REVIEW BATCH? NO// YES PATIENT NAME ('\*' REIMBURSEMENT TO PATIENT '+' CANCELLATION ACTIVITY) ATIENT NAME ('\*' REIMBURSEMENT TO ... ('#' VOIDED PAYMENT) BATCH # VOCCALL. VENDOR ID INVOICE # DATE REC'D. VENDOR NAME VENDOR ID INVOICE #
SVC DATE CPT-MOD CLAIMED PAID CODE SERVICE PROVIDED \_\_\_\_\_ 
 FEEPATIENT, ONE
 000-45-6789
 39

 FEEVENDOR, ONE
 000999999
 169
 9/29/93

 PEEVENDOR, ONE
 000999999
 169
 9/29/93

 9/2/93
 90040
 12.00
 0FFICE/OP VISIT, EST, BRIEF
 000-45-6789 FEEPATIENT, TWO 39 FEEVENDOR, TWO 00000000 169 9/20/93 
 FEEVENDOR, Two
 5720, 53

 8/29/93
 10080-20
 20.00
 DRAINAGE OF PILONIDAL CYST
 INVOICE #: 169 TOTALS: \$ 32.00 DO YOU STILL WANT TO CLOSE BATCH? YES// <RET> JMBER: 39ObligationTYPE: MEDICAL PAYMENTSDATE OPENED: JUN 11, 1993CLERK WHO OPENED: USERNAMESTATION NUMBER: 500TOULARS: 32PAYMENT LINE COUNT: 2 NUMBER: 39 OBLIGATION NUMBER: C33003 DATE OPENED: JUN 11, 1993 STATUS: CLERK CLOSED BATCH CLOSED SELECT FEE BASIS BATCH NUMBER:

# **BATCH MAIN MENU** DISPLAY OPEN BATCHES

### Introduction

This option displays a list of all Fee Basis batches (regardless of Fee Basis program) which have a status of OPEN.

| Batch | # Type   | Dt Open  | Clerk Who Opened | Obligation # |
|-------|----------|----------|------------------|--------------|
|       |          |          |                  |              |
| 25    | CH/CNH   | 05/28/93 | FEECLERK1        | C33003       |
| 26    | Pharmacy | 05/28/93 | FEECLERK1        | C93004       |
| 28    | Medical  | 05/28/93 | FEECLERK1        | C33003       |
| 33    | Medical  | 06/02/93 | NAMEEXAMPLE      | C33003       |
| 34    | CH/CNH   | 06/03/93 | NAMEEXAMPLE      | C33003       |
| 35    | Medical  | 06/08/93 | NAMEEXAMPLE      | C33003       |

# BATCH MAIN MENU EDIT BATCH DATA

FBAASUPERVISOR - required to edit batches opened by other users.

#### Introduction

The Edit Batch data option is used to edit the obligation number and the date the batch was opened in batches with an OPEN status. You may only edit batches that you opened, unless you hold the FBAASUPERVISOR security key.

**NOTE:** You must be an authorized control point user in IFCAP to change control point and obligation numbers.

```
SELECT FEE BASIS BATCH NUMBER: ??
CHOOSE FROM:
   1 C90234
           C89211
   4

        4
        C89211

        5
        C89211

        10
        C90234

        11
        C90234

        13
        C89622

        14
        C89211

        15
        C89622

        16
        C939999

   '^' TO STOP: ^
SELECT FEE BASIS BATCH NUMBER: 1
                                                     C90234
OBLIGATION NUMBER: C90234// <RET>
DO YOU WANT TO CHANGE THE OBLIGATION NUMBER? NO// Y YES
SELECT OBLIGATION NUMBER: ??
CHOOSE FROM:
   500-C89211 -- 1358 OBLIGATED - 1358
               FCP: 020
                                  $ 4800
   500-C89621 -- 1358 ORDERED AND OBLIGATED
FCP: 999 $ 80000
   500-C89622 -- 1358 OBLIGATED - 1358
               FCP: 020 $ 80000
   500-C89699 -- 1358 TRANSACTION COMPLETE
               FCP: 020 $ 30000
SELECT OBLIGATION NUMBER: C89621 500-C89621 -- 1358 ORDERED AND OBLIGATED
         FCP: 999 $ 80000
NUMBER: 1// (NO EDITING)
DATE OPENED: APR 10,1994// T (JUN 23, 1994)
```

# BATCH MAIN MENU LIST ITEMS IN BATCH

Displays which include line item information have been modified to include check information, date paid, and/or check cancellation information, when applicable. Line items that had previously been cancelled are annotated with a plus sign (+).

### Introduction

The List Items in Batch option is used to view all payment records in a selected batch. Your name may be entered at the first prompt, "Select FEE BASIS BATCH NUMBER", to list all your open batches.

| SELECT FEE BASIS BATCH NUMBER: 4<br>DEVICE: HOME// FEE BASIS PRINT |                        | <ret></ret>          |
|--------------------------------------------------------------------|------------------------|----------------------|
|                                                                    |                        |                      |
|                                                                    | T TO PATIENT '+' CANCE |                      |
| ('#' VOIDED PAYMENT                                                | ,                      | BATCH # VOUCHER DATE |
| VENDOR NAME                                                        |                        | DICE # DATE REC'D.   |
| SVC DATE CPT-MOD CLAIMED                                           | PAID CODE SERVICE      | PROVIDED             |
| FEEPATIENT, ONE<br>FEEVENDOR, ONE                                  | 000333333 38           | -, ,                 |
| 5/20/90 10160 45.00                                                | 12.11 4 PUNCTUR        | E DRAINAGE OF LESION |
| INVOICE #: 38 T                                                    | OTALS: \$ 12.11        |                      |
|                                                                    |                        |                      |
| SELECT FEE BASIS BATCH NUMBER:                                     |                        |                      |

# BATCH MAIN MENU OPEN A BATCH

When a batch is opened, checks are made against the IFCAP software to ensure a valid station number, authorized control point user and open obligation number are selected.

Batch numbers are seven digits in order to prevent the local VistA sites from running out of batch ids within a seven-year timeframe.

#### Introduction

Fee Basis bills are paid in groups called batches. The Open a Batch option is used to create a new Medical batch. To enter, edit, or delete payment data in these batches, use the options in the Payment Menu.

The "Select CONTROL POINT:" prompt appears only if you are an authorized user for multiple control points.

WARNING: If you press <RET> or enter an up-arrow <^> in response to the "Select CONTROL POINT:" or "Select Obligation Number:" prompts, the batch will be deleted, and you will return to the menu.

#### Example

Select Batch Main Menu Option: OPEN a Batch Want to create a Medical batch? YES// <RET> Medical Batch number assigned is: 1234567 ARE YOU ADDING '1234567' AS A NEW FEE BASIS BATCH (THE 78TH)? Y (YES) Select CONTROL POINT: 20 020 FEE Select Obligation Number: 500-C89211 -- 1358 Obligated - 1358 FCP: 020 \$ 4800

# BATCH MAIN MENU RE-OPEN BATCH

FBAASUPERVISOR - required to reopen batches other than those you opened.

### Introduction

The Re-open Batch option is used to reopen a Fee Basis batch with a batch status of CLERK CLOSED. You may wish to reopen a batch to add or delete payment lines or correct an overpayment. Batches that have been released, transmitted, or finalized by a supervisor <u>cannot</u> be reopened. You may reopen <u>only</u> those batches which you originally opened, unless you hold the FBAASUPERVISOR security key, which allows you to reopen <u>any</u> batch with a CLERK CLOSED status. When a batch is reopened by someone other than the person who created it, the name of the person who <u>reopened</u> it will then be listed as the person who opened the batch.

**NOTE:** This option does <u>not</u> change the date opened. If you wish, you may change this information by using the Edit Batch data option.

| SELECT FEE BASIS BATCH NUMBER: 173                                                                         | C89621                                                                                                |  |
|----------------------------------------------------------------------------------------------------|----------------------------------------------------------------------------------------------------|--|
| NUMBER: 173<br>TYPE: MEDICAL PAYMENTS<br>CLERK WHO OPENED: FEECLERK1<br>TOTAL DOLLARS: 876<br>STATUS: OPEN | OBLIGATION NUMBER: C89621<br>DATE OPENED: NOV 4, 1994<br>STATION NUMBER: 500<br>PAYMENT LINE COUNT: 8 |  |
| BATCH HAS BEEN RE-OPENED!                                                                                  |                                                                                                    |  |
| SELECT FEE BASIS BATCH NUMBER:                                                                             |                                                                                                    |  |

# BATCH MAIN MENU RELEASE A BATCH

When a batch is released, the 1358 DAILY RECORD file is decreased by the amount of the batch. An adjustment transaction to the obligation is created. If the dollar amount of the batch exceeds the amount of the obligation in the 1358 DAILY RECORD file, the batch cannot be released.

FBAASUPERVISOR - required to access this option.

#### Introduction

The Release a Batch option is used to certify that a batch is ready to be released to Austin for payment. The certifier may review all line items in the batch or may simply release the batch as correct without review. Only batches with a status of CLERK CLOSED may be entered.

- **NOTE:** Although you may access all open Fee Basis batches with this option, it should only be used to release Medical and Travel batches.
- **NOTE:** As of patch FB\*3.5\*117, this option enforces 1358 segregation of duty policy, preventing the release of a batch by the requestor, approving official, or obligator of the 1358 obligation (initial obligation and any adjustments) associated with that batch.

#### Segregation of duties error message example

```
SELECT MEDICAL FEE MAIN MENU OPTION: SUPERVISOR MAIN MENU
         ADD NEW PERSON FOR UNAUTHORIZED CLAIM
         CLERK LOOK-UP FOR AN AUTHORIZATION
         DELETE REJECT FLAG
         DISAPPROVAL REASONS FILE ENTER/EDIT
         DISPOSITIONS FILE EDIT
         EDIT PHARMACY INVOICE STATUS
         ENTER/EDIT SUSPENSION LETTERS
         FEE BASIS 1358 SEGREGATION OF DUTY REPORT
         FEE SCHEDULE MAIN MENU ...
         FINALIZE A BATCH
         FPPS UPDATE & TRANSMIT MENU ...
         LIST BATCHES PENDING RELEASE
         MRA MAIN MENU ...
         PRICER BATCH RELEASE
         PRINT REJECTED PAYMENT ITEMS
         OUEUE DATA FOR TRANSMISSION
         RE-INITIATE REJECTED PAYMENT ITEMS
         RELEASE A BATCH
         REQUEST INFO FILE ENTER/EDIT
         SITE PARAMETER ENTER/EDIT
         VOID PAYMENT MAIN MENU ...
SELECT SUPERVISOR MAIN MENU OPTION: RELEASE A BATCH
```

## BATCH MAIN MENU RELEASE A BATCH

#### Example, cont.

SELECT FEE BASIS BATCH NUMBER: **14230** C15064 YOU ARE THE OBLIGATOR OF THE 1358. DUE TO SEGREGATION OF DUTIES, YOU CANNOT ALSO CERTIFY AN INVOICE FOR PAYMENT. SELECT SUPERVISOR MAIN MENU OPTION:

#### Successful batch release example

SELECT FEE BASIS BATCH NUMBER: 276 C15004 UMBER: 276OBLIGATION NUMBER: C15004TYPE: MEDICAL PAYMENTSDATE OPENED: MAY 7, 1993CLERK WHO OPENED: FEECLERK1STATION NUMBER: 500TOTAL DOLLARS: 10PAYMENT LINE COUNT: 2 NUMBER: 276 DATE CLERK CLOSED: JUN 21, 1993 STATUS: CLERK CLOSED WANT LINE ITEMS LISTED? NO// Y YES PATIENT NAME ('\*' REIMBURSEMENT TO PATIENT '+' CANCELLATION ACTIVITY) ('#' VOIDED PAYMENT) BATCH # VOUCHER DATE VENDOR ID INVOICE # DATE REC'D. VENDOR NAME SVC DATE CPT-MOD CLAIMED PAID CODE SERVICE PROVIDED \_\_\_\_\_ 000-45-6789 45-6789 276 000222333 493 6/21/93 FEEPATIENT, ONE FEEVENDOR, ONE 5/22/93 90020 10.00 5.00 4 OFFICE/OP VISIT, NEW, COMPRH INVOICE #: 493 TOTALS: \$ 5.00 276 FEEPATIENT, TWO 000-45-6789 FEEVENDOR, ONE 000555555 495 6/21/93 5/1/93 90020 5.00 5.00 OFFICE/OP VISIT, NEW, COMPRH INVOICE #: 495 TOTALS: \$ 5.00 DO YOU WANT TO RELEASE BATCH AS CORRECT? NO// Y YES NUMBER: 276 OBLIGATION NUMBER: C15004 JMBER: 276 TYPE: MEDICAL PAYMENTS DATE OPENED: MAY 7, 1993 CLERK WHO OPENED: FEECLERK1 DATE SUPERVISOR CLOSED: MAY 13, 1993@15:28:39 SUPERVISOR WHO CERTIFIED: FEECLERK1STATION NUMBER: 500TOTAL DOLLARS: 10PAYMENT LINE COUNT: 2 DATE CLERK CLOSED: JUN 21, 1993 STATUS: SUPERVISOR CLOSED BATCH HAS BEEN RELEASED!

## BATCH MAIN MENU STATUS OF BATCH

### Introduction

The Status of Batch option is used to display the status of a selected batch, along with all other information available for that batch. The following table lists possible batch statuses, the fee program in which the status can be assigned, and a brief explanation of each status.

| STATUS                   | FEE PROGRAM                            | EXPLANATION OF STATUS                                                                                                    |  |
|--------------------------|----------------------------------------|----------------------------------------------------------------------------------------------------|--|
| OPEN                     | Medical, Travel<br>Pharmacy<br>CH, CNH | The clerk opened a batch in order to process payments.                                                                                                    |  |
| CLERK CLOSED             | Medical, Travel<br>Pharmacy<br>CH, CNH | The clerk used the Close Batch option to signify that all payments<br>within the batch are completed and ready for submission to<br>Austin.                                                                               |  |
| SUPERVISOR<br>CLOSED     | Medical, Travel<br>Pharmacy<br>CNH     | The supervisor used the Release a Batch option after reviewing the batch and determining that all of the items were appropriate to forward to Austin.                                                                     |  |
| SUPERVISOR<br>CLOSED     | СН                                     | The Pricer Batch Release option was used to signify that the batch<br>is ready for transmission to the Austin Pricer System. The Pricer<br>Batch Release option may now be accessed by any user (is no<br>longer locked). |  |
| FORWARDED TO<br>PRICER   | СН                                     | The supervisor used the Queue Data for Transmission to send data to the pricer for processing.                                                                                                    |  |
| ASSIGNED PRICE           | СН                                     | The clerk used the Complete a Payment option to enter the amount<br>paid for a contract hospital bill received from the Austin pricer.<br>This is done only when all invoices in the batch have been<br>completed.        |  |
| REVIEWED AFTER<br>PRICER | СН                                     | The supervisor used the Release a Batch option to indicate that the payment is ready to forward to Austin.                                                                                                    |  |
| TRANSMITTED              | Medical, Travel<br>Pharmacy<br>CH, CNH | The supervisor used the Queue Data for Transmission option to transmit FEE payments and MRAs to Austin.                                                                                                    |  |
| CENTRAL FEE<br>ACCEPTED  | Medical, Travel<br>Pharmacy<br>CH, CNH | The Payment Batch Results message from Austin has been<br>received. The batch contains at least one line item that was<br>accepted by Austin                                                                              |  |
| VOUCHERED                | Medical, Travel<br>Pharmacy<br>CH, CNH | The batch was finalized by Fiscal Service.                                                                                                    |  |

## BATCH MAIN MENU STATUS OF BATCH

#### Example

SELECT BATCH MAIN MENU OPTION: STATUS OF BATCH SELECT FEE BASIS BATCH NUMBER: 173 C89621 DEVICE: HOME// FEE BASIS PRINTER RIGHT MARGIN: 80// <RET> NUMBER: 173 OBLIGATION NUMBER: C89621 TYPE: MEDICAL PAYMENTS DATE OPENED: NOV 4, 1994 CLERK WHO OPENED: FEECLERK1 STATION NUMBER: 500 TOTAL DOLLARS: 125 PAYMENT LINE COUNT: 1 STATUS: OPEN SELECT FEE BASIS BATCH NUMBER:

FBAA ESTABLISH VENDOR Key - required to enter new vendors.

A YES response at the "Are there any discrepancies with insurance data on file?" prompt generates a mail bulletin to MCCR to report erroneous insurance data.

New insurance information may be uploaded into IB files through this option.

### Introduction

The Enter Authorization option is used to enter or edit VA Form 10-7079, Request for Outpatient Services. Before you can enter a Fee Basis authorization, the selected patient must be registered, and must have an eligibility status of either VERIFIED or PENDING VERIFICATION.

New insurance information may be entered through this option. For help with entering new insurance data and/or reporting discrepancies in current information for the selected patient to MCCR, please refer to Appendix A. Refer to Appendix A to see the prompts and steps involved when adding new insurance data and reporting discrepancies to MCCR.

The PURPOSE OF VISIT CODE and TREATMENT TYPE CODE are required fields. Please refer to M-1, Part I, Chapter 18, for a detailed explanation of valid code entries.

#### **Example of ICD-9 Data**

Select PATIENT NAME: FEEPATIENT, ONE 05-10-57 000456789 MILITARY RETIREE FEEpatient,One Pt.ID: 500 STREET DOB: MAY 10,1957 Pt.ID: 000-45-6789 ANYCITY TEL: Not on File ANYSTATE 10003 CLAIM #: Not on File COUNTY: ANYSTATE Primary Eliq. Code: SC -- VERIFIED Other Elig. Code(s): HUMANITARIAN EMERGENCY Service-connected: NO Rated Disabilities: ABDOMINAL MUSCLE DAMAGE (20%-SC) Health Insurance: NO Insurance Co. Subscriber ID Group Holder Effective Expires \_\_\_\_\_ No Insurance Information Want to add NEW insurance data? No// <RET> Are there any discrepancies with insurance data on file? No// <RET>

Patient Name: Feepatient, One Pt.ID: 000-45-6789 Select FROM DATE: MAR 1, 2012 Are you adding 'MAR 01, 2012' as a new FROM DATE (the 1ST for this FEE BASIS P ATIENT)? No// Y (Yes) FROM DATE: MAR 1,2012// TO DATE: 03-01-2013// (MAR 01, 2013) PRIMARY SERVICE FACILITY: ANYSTATE, AS REFERRING PROVIDER: FEEprovider, Two 112 SURGICAL ATTENDING REFERRING PROVIDER NPI: 111111112 PURPOSE OF VISIT CODE: OPT - SC 50% OR MORE PATIENT TYPE CODE: ? CHOOSE FROM: 00 SURGICAL MEDICAL HOME NURSING SERVICE PSYCHIATRIC-CONTRACT 10 60 85 PSYCHIATRIC 86 NEUROLOGICAL-CONTRACT 95 NEUROLOGICAL 96 PATIENT TYPE CODE: 85 PSYCHIATRIC-CONTRACT TREATMENT TYPE CODE: I.D. CARD STATUS DX LINE 1: **PTSD** DX LINE 2: **<RET>** AUTHORIZATION REMARKS: 1>GROUP THERAPY SESSION 1X WEEK; INDIVIDUAL THERAPY 1X WEEK EDIT Option: <RET> TYPE OF CARE: OPT SC

### Example of ICD-9 Data, cont.

| VENDOR: FEE VENDOR 222211111<br>3085 TEST STREET                                                   |
|----------------------------------------------------------------------------------------------------|
| MYCITY, AS 99999 TEL. #: 1-800-555-1111                                                            |
| ACCIDENT RELATED (Y/N): N NO<br>POTENTIAL COST RECOVERY CASE (Y/N): N NO                           |
| PRINT AUTHORIZATION (Y/N): YES// <b><ret></ret></b>                                                |
| FEE ID CARD NUMBER: 1234567                                                                        |
| FEE ID CARD ISSUE DATE: MAR 1,2012                                                                 |
| POST TRANSACTION TO 1358 (Y/N): NO//                                                               |
| WANT TO PRINT 7079 FOR THIS PATIENT NOW? NO// YES                                                  |
| THIS REPORT PRODUCES A 132 CHARACTER OUTPUT.                                                       |
| QUEUE TO PRINT ON                                                                                  |
| DEVICE: HOME// A138-16/6/UP 7079 PRINTER RIGHT MARGIN: 132// <ret></ret>                           |
| REQUESTED START TIME: NOW// <ret> (MAR 1,2012@09:32:15)<br/>REQUEST QUEUED<br/>TASK #: 36849</ret> |

|                                           |                                                | Department of Veterans Affairs ID Card Number: 1234567<br>FOR OUTPATIENT SERVICES |  |
|-------------------------------------------|------------------------------------------------|-----------------------------------------------------------------------------------|--|
| (1) Veterans Name                         | (2) ID Number   1                              | Period of Validity                                                                |  |
| TEST PATIENT ONE                          | <br> XXXXX6789   1                             | FROM: 03/01/12 TO: 03/01/13                                                       |  |
| (3) ADDRESS                               | DATE OF ISSUE   (                              | CONDITIONS FOR WHICH SERVICES ARE REQUESTED (DESCRIPTION OF DISABILITY)           |  |
| 500 STREET   03/01/12                     | PTSD                                           |                                                                                   |  |
| ANYCITY, AS 99999                         | I                                              | 1                                                                                 |  |
| Name and Address of Fee Partici           | pant                                           |                                                                                   |  |
|                                           | <br> <br>  RI                                  | EFERRING PROVIDER: FEEprovider, Two                                               |  |
|                                           | NI                                             | PI: 111111112<br>UTHORIZATION #: 7170335-30                                       |  |
|                                           |                                                | AUTHORIZATION REMARKS                                                             |  |
| GROUP THERAPY SESSION 1X WEEK;            | INDIVIDUAL THERAP                              | Y 1X WEEK                                                                         |  |
|                                           | FOR VA US                                      | SE ONLY                                                                           |  |
| (5) STATE CODE   (6) COUNTY CC            | DE   (7) TYPE OF<br>  PATIENT                  | (8) YEAR OF BIRTH   (9) WAR   (10) PURPOSE                                        |  |
| 36   061                                  | 85                                             | 57   9   10                                                                       |  |
| STATION OF JURISDICTION                   |                                                | (11) CODE   (12) SEX<br>    EFMALE                                                |  |
| Veterans Administration<br>128 STREET AVE |                                                |                                                                                   |  |
| CITYNAME AS 00001                         |                                                | NO                                                                                |  |
|                                           |                                                | APPROVED BY (Name and Title) (KHS)                                                |  |
|                                           |                                                | EMPLOYEE NAME<br>  CENTER DIRECTOR                                                |  |
|                                           | Information On Veterans Administration Program |                                                                                   |  |

#### Example of ICD-9 Data, cont.

Acceptance of this request to render the prescribed services will constitute an agreement which is subject to the following: I. SERVICES. If services are not initiated, please return this document to the Station of Jurisdiction with a brief explanation. Unless approved by the VA, services are limited in type and extent to those shown. PERIOD OF VALIDITY. Service must be performed within the period of validity indicated. II. If a longer time is needed, please request an extension. III. REPORTS. Clinical reports are required when an examination only has been requested. Please submit reports promptly to the Station Of Jurisdiction. IV. STATEMENT OF ACCOUNTS. Submit a Statement of Account in your usual manner. Your statement must include: (1) Patient's Name; (2) Identification NO.; (3) Treatment (CPT) and Dates Rendered; and (4) Fees. V. FEES. Fees claimed may not exceed those made to the general public for like services. VI. PAYMENT. Payment by the VA for services rendered and approved is payment in full. VII. HOSPITALIZATION. When a need for hospital care is indicated, please call the Station of Jurisdiction for assistance in admitting the veteran to a VA hospital. VIII. INQUIRIES. Additional information when required may be obtained by contacting the Station Of Jurisdiction. IX. When submitting claims for payment you must include the NPI and Taxonomy Code of the rendering practitioner, and X. When submitting claims for payment you must include the NFI and TaXonomy Code of the rendering practitioner, and the NFI and Taxonomy Code of your organization. If, under the HIPAA NPI Final Rule [http://www.cms.hhs.gov/NationalProvIdentStand], your organization is an "atypical" provider furnishing services such as taxi, home and vehicle modifications, insect control, habilitation, and respite services and is therefore ineligible for an NPI, it is important that you indicate "Ineligible for NPI" on your claim form . VA Form 10-7079 Date Printed: 03/01/12

#### **Example 2: Newborn Claims Enhancement (Patch 146)**

The following screen shows an example of **ICD-10 Data** entering an authorization for a Newborn.

```
Select Medical Fee Main Menu <TEST ACCOUNT> Option: ENTer Authorization
Select PATIENT NAME: NBPATIENT, FIVE, FIVE NBPATIENT, FIVE 8-28-13 00000000
**Pseudo SSN** NO NEWBORN OF VETERAN
There is more than one patient whose last name is 'NBPATIENT' and
whose social security number ends with '2814'.
Are you sure you wish to continue (Y/N)? Y (Yes)
NBPATIENT, FIVE
                                  Pt.ID: 205-08-2814P
15 TEST RD
                                    DOB: AUG 28,2013
CITYNAME
                                      TEL: Not on File
                                 CLAIM #: Not on File
ANYSTATE 12201
                                 COUNTY: CITYNAME
Primary Elig. Code: COLLATERAL OF VET. -- VERIFIED AUG 28, 2013
Other Elig. Code(s): NO ADDITIONAL ELIGIBILITIES IDENTIFIED
 Service Connected: NO
Rated Disabilities: NONE STATED
  Health Insurance: NO
  Insurance COB Subscriber ID Group Holder Effective Expires
  _____
   No Insurance Information
Want to add NEW insurance data? No// NO
Select FROM DATE: T-1 AUG 27, 2013
 Are you adding 'AUG 27, 2013' as a new ICD-10 diagnosis field for
authorizations.FROM DATE (the 1ST for this FEE BASIS P
```

AUTHORIZATIONS: (1) FR: 11/21/2012 ATIENT)? No// Y (Yes) FROM DATE: AUG 27,2013// This is a Newborn, From Date must be between DOB and DOB+7 FROM DATE: AUG 27,2013// T (AUG 28, 2013) TO DATE: 08-28-2014// T+8 (SEP 05, 2013) This is a Newborn, TO Date must be between DOB and DOB+7 TO DATE: SEP 5,2013// T+7 (SEP 04, 2013) PRIMARY SERVICE FACILITY: CHEY 1 VAMC SITE HEALTH CARE CENTER ANYSTATE NHC 2 VAMC SITE HEALTH CARE CENTER ANYSTATE NHC 3 VAMC SITE NHCU ANYSTATE MORC 999HK 3 VAMC SITE NHCU ANYSTATE NHC 999AA 4 VAMC SITE PHARMACY ANYSTATE PHARM 5 VAMC SITE REGIONAL MED CTR EAST ANYSTATE NON-VA Press <RETURN> to see more, '^' to exit this list, OR CHOOSE 1-5: 1 VAMC SITE HEALTH CARE CENTER ANYSTATE NHC REFERRING PROVIDER: PURPOSE OF VISIT CODE: 66 NEWBORN CARE FOR THE FIRST 7 DAYS AFTER BIRTH. 66 PATIENT TYPE CODE: 00 SURGICAL TREATMENT TYPE CODE: 1 SHORT TERM FEE STATUS DX LINE 1: AUTHORIZATION REMARKS: 1> TYPE OF CARE: 2 OPT NSC - 000222222PROVIDER, TWO VENDOR: FEEVENDOR, ONE 941366542 DOCTOR OF MEDIC TO: 11/21/2012 1111 SOME DR STE 112 Authorization Type: Outpatient - Short TermSOMEWHERE, ANYSTATE 11111-1111 TEL. #: 555/555-5555 PURPOSE OF VISIT: OPT - SC LESS THAN 50% DX: E08.00 REF: REF NPI: ACCIDENT RELATED (Y/N): N (NO) POTENTIAL COST RECOVERY CASE: NO// N (NO) PRINT AUTHORIZATION (Y/N): YES// N (NO)

# LTC Outpatient Active Authorizations Report

#### Introduction

This report identifies LTC authorizations that are active within a user-specified date range. An authorization is included in this report if either the Authorization From or the Authorization To date falls within the date range.

Using this option, the "Select FEE BASIS PROGRAM NAME:" prompt will default to "OUTPATIENT". You can then enter one, ASny, or all PURPOSE OF VISIT NAME(S). Any authorization remarks may also be included.

Following are the POV codes for outpatient visits.

In addition to detailed authorization information, this report calculates and displays the Total Number of Visits and Total Amount Paid (per authorization) that occurred within your specified date range, along with the Cumulative Number of Visits and Total Amount Paid for the entire Authorization through the ending date of the date range. These totals are calculated by counting each line item on the claim as a visit (per UNIQUE CPT Code) for the Authorization.

| CODE | DESCRIPTION                                                       |
|------|-------------------------------------------------------------------|
| 70   | HOME HEALTH NURSING SERVICES                                      |
| 71   | HOMEMAKER/HOME HEALTH AID SERVICES                                |
| 72   | RESPITE CARE IN HOMEMAKER/HOME HEALTH AID SERVICES                |
| 73   | RESPITE CARE IN ADHC                                              |
| 74   | HOME HEALTH SERVICES (NON-NURSING PROFESSIONAL)                   |
| 76   | ADHC                                                              |
| 77   | HOSPICE & PALLIATIVE CARE (OPT) - CONTRACT/SHARING AGREEMENT      |
| 78   | HOSPICE & PALLIATIVE CARE (OPT) - FEE BASIS AUTHORITY (CFR17.50b) |
| 79   | RESPITE CARE (OTHER)                                              |

# LTC OUTPATIENT ACTIVE AUTHORIZATIONS REPORT

### Example

Г

| ACTIVE AUTHORIZATIONS by POV, Ver<br>FROM Mar 01, 2003 TO Mar 31, 20<br>FOR ALL PURPOSE OF VISIT(S) |                     |                          | 58 page 1   |
|----------------------------------------------------------------------------------------------------|---------------------|--------------------------|-------------|
| VETERAN                                                                                             |                     | AUTHORIZATI<br>FROM DATE |             |
| POV: HOME HEALTH SERVICES (NON-NU<br>Vendor: FEE BASIS VENDOR ONE                                   | URSING PROFESSIONAL | )                        |             |
| FEEPATIENT,One<br>DOB: JAN 23,1956<br>REMARKS:                                                      | 000-12-1234         | Jul 06, 2001 J           | ul 05, 2004 |
| Visits: 0 Paid Amt: \$0                                                                             | Cum Visits:         | 0 Cum Paid Am            | ıt: \$0     |
| Vendor Subtotal: Count:                                                                             | 1                   |                          |             |
| POV Subtotal: Count:                                                                                | 1                   |                          |             |
| 2 Authorizations on report                                                                          |                     |                          |             |

# LTC OUTPATIENT ENDING AUTHORIZATION REPORT

### Introduction

This report identifies LTC authorizations that are due to expire within the user-specified date range. An authorization is included in this report if the Authorization To date falls within the user-specified date range.

Using this option, the "Select FEE BASIS PROGRAM NAME:" prompt will default to "OUTPATIENT". You can then enter one, ASny, or all PURPOSE OF VISIT NAME(S). Any authorization remarks may also be included.

Following are the POV codes for outpatient visits.

| CODE | DESCRIPTION                                                       |
|------|-------------------------------------------------------------------|
| 70   | HOME HEALTH NURSING SERVICES                                      |
| 71   | HOMEMAKER/HOME HEALTH AID SERVICES                                |
| 72   | RESPITE CARE IN HOMEMAKER/HOME HEALTH AID SERVICES                |
| 73   | RESPITE CARE IN ADHC                                              |
| 74   | HOME HEALTH SERVICES (NON-NURSING PROFESSIONAL)                   |
| 76   | ADHC                                                              |
| 77   | HOSPICE & PALLIATIVE CARE (OPT) - CONTRACT/SHARING AGREEMENT      |
| 78   | HOSPICE & PALLIATIVE CARE (OPT) - FEE BASIS AUTHORITY (CFR17.50b) |
| 79   | RESPITE CARE (OTHER)                                              |

In addition to detailed authorization information, this report calculates and displays the Total Number of Visits and Total Amount Paid (per authorization) that occurred within your specified date range, along with the Cumulative Number of Visits and Total Amount Paid for the entire Authorization through the ending date of the date range. These totals are calculated by counting each line item on the claim as a visit (per UNIQUE CPT Code) for the Authorization.

# LTC OUTPATIENT ENDING AUTHORIZATION REPORT

#### Example

ENDING AUTHORIZATIONS by POV, Vendor, Patient APR 09, 2003@09:18:54 page 1 FROM Jan 01, 2003 TO Jan 31, 2003 FOR THE OUTPATIENT PROGRAM FOR ALL PURPOSE OF VISIT(S) VETERAN Pt. ID AUTHORIZATION FROM DATE TO DATE \_\_\_\_\_ POV: FEE BASIS NURSING SERVICES Vendor: PROFESSIONAL EMERGENCY SERVICES FEEPATIENT, Two 000-99-9991 Jan 15, 2000 Jan 14, 2003 DOB: FEB 1,1925 \*\*\* Patient Died on OCT 12,2000@16:34:51 Visits: 0 Paid Amt: \$0 Cum Visits: 1 Cum Paid Amt: \$123 \_\_\_\_ Vendor Subtotal: Count: 1 \_\_\_\_ POV Subtotal: Count: 1 1 Authorization on report

### OUTPUTS MAIN MENU SUSPENSION LETTER PRINT

#### Introduction

This option is used to print suspension letters that are sent to Fee Basis vendors to explain why the VA paid only a portion of the amount the Vendor billed, and why the unpaid balance was suspended. You may print the letters for one, several, or all Fee Basis Programs, and for a specific letter and suspension code(s).

```
**** DATE RANGE SELECTION ****
  BEGINNING DATE : 1/1 (JAN 01, 2006)
  ENDING DATE : T (DEC 11, 2006)
PRINT DENIALS ONLY? NO// <RET>
DO YOU WANT TO PRINT LETTERS FOR ALL FEE BASIS PROGRAMS? NO// <RET>
    SELECT ONE OF THE FOLLOWING:
                 INPATIENT PAYMENT
         Ι
                  OUTPATIENT PAYMENT
         0
                  PHARMACY PAYMENT
         Ρ
         С
                  CH NOTIFICATION/DENIAL
SELECT PROGRAM TO PRINT LETTER FOR: OUTPATIENT PAYMENT
DO YOU WANT TO CHOOSE ANOTHER PROGRAM? NO// <RET>
SELECT FEE BASIS LETTER NAME: UNAUTH
    1 UNAUTHORIZED DISPOSITION
    2 UNAUTHORIZED REQUEST INFO
CHOOSE 1-2: 1
FOR ALL SUSPENSION CODES? YES// <RET>
QUEUE TO PRINT ON
DEVICE: HOME// A137/10/6/UP [VMB] TILASER RIGHT MARGIN: 80// <RET>
REQUESTED START TIME: NOW// <RET> (DEC 11, 2006@11:10:06)
REQUEST QUEUED
TASK #: 273864
```

## OUTPUTS MAIN MENU SUSPENSION LETTER PRINT

### Example, cont.

| EEEVENDOD ONE                   |             |           | 1            | DECEMPED 11      | 2006   |
|---------------------------------|-------------|-----------|--------------|------------------|--------|
| FEEVENDOR, ONE<br>1 MAIN STREET |             |           | 1            | DECEMBER 11      | , 2006 |
| ANYPLACE, AS 99999              |             |           |              |                  |        |
| ANTELACE, AS 99999              |             |           |              |                  |        |
|                                 |             |           |              |                  |        |
|                                 |             |           |              |                  |        |
| YOUR UNAUTHORIZED CLAIM HAS     | BEEN REVIEW | ED THE    | FOLLOWING D  | CISION HAS       | BEEN   |
| MADE:                           |             |           |              | 1010101011 11110 |        |
|                                 |             |           |              |                  |        |
| PATIENT NAME                    | SSN         | SVC       | CPT-         | AMT              | AMT    |
| REASON FOR SUSPENSION           |             |           |              | CLAIMED          |        |
|                                 |             |           |              |                  |        |
|                                 |             |           |              |                  |        |
| FEEPATIENT, ONE X               | XXXX6789    | 9/2/06    | 99243-77     | 51.00            | 32.00  |
| CHARGE EXCEEDS MAXIMUM AMOUN    | T PAYABLE I | N ACCORDA | NCE WITH VA  | POLICY.          |        |
|                                 |             |           |              |                  |        |
|                                 |             |           |              |                  |        |
| FEEPATIENT, TWO X               |             |           |              |                  | 50.00  |
| CHARGE EXCEEDS MAXIMUM AMOUN    | T PAYABLE I | N ACCORDA | NCE WITH VA  | POLICY.          |        |
|                                 |             |           |              |                  |        |
|                                 |             |           |              |                  |        |
| YOU HAVE THE RIGHT TO APPEAL    | THE DECISI  | ON. YOU   | MUST RESPONI | O WITHIN TH      | IE     |
| APPROPRIATE TIME FRAME.         |             |           |              |                  |        |
|                                 |             |           |              |                  |        |
|                                 |             |           |              |                  |        |
|                                 |             |           |              |                  |        |
| EMPLOYEE NAME                   |             |           |              |                  |        |
| MEDICAL CENTER DIRECTOR         |             |           |              |                  |        |

## OUTPUTS MAIN MENU INDIVIDUAL SUSPENSION LETTER PRINT

#### Introduction

This option allows printing of suspension letters for an individual patient and/or Vendor. You can include one, several or all Fee Basis programs and/or suspension codes. Suspension letters may be entered/edited through the Enter/Edit Suspension Letters option.

This output must be queued to a printer.

```
SELECT PATIENT (OR RETURN TO SELECT ALL): <RET>
SELECT VENDOR (OR RETURN TO SELECT ALL): FEEVENDOR, ONE
**** DATE RANGE SELECTION ****
   BEGINNING DATE : 12/1 (DEC 01, 2006)
   ENDING DATE : T (DEC 13, 2006)
PRINT DENIALS ONLY? NO// <RET>
DO YOU WANT TO PRINT LETTERS FOR ALL FEE BASIS PROGRAMS? NO// <RET>
    SELECT ONE OF THE FOLLOWING:
         I
                 INPATIENT PAYMENT
         0
                  OUTPATIENT PAYMENT
         P
                  PHARMACY PAYMENT
         С
                  CH NOTIFICATION/DENIAL
SELECT PROGRAM TO PRINT LETTER FOR: OUTPATIENT PAYMENT
DO YOU WANT TO CHOOSE ANOTHER PROGRAM? NO// <RET>
SELECT FEE BASIS LETTER NAME: UNAUTHORIZED DISPOSITION
FOR ALL SUSPENSION CODES? YES// <RET>
OUEUE TO PRINT ON
DEVICE: HOME// A138-10/6/UP FEE BASIS PRINTER RIGHT MARGIN: 80// <RET>
REQUESTED START TIME: NOW// <RET> (DEC 13, 2006@10:20:52)
REQUEST QUEUED
TASK #: 33237
```

## OUTPUTS MAIN MENU INDIVIDUAL SUSPENSION LETTER PRINT

### Example, cont.

| SAMARITAN HOSPITAL<br>31 NOWHERE CIRCLE<br>CITYNAME , AS 00001-0123                               |      | DI          | ECEMBER 13 | 3, 2006 |
|---------------------------------------------------------------------------------------------------|------|-------------|------------|---------|
| WE HAVE CAREFULLY REVIEWED YOUR CLAIM FO<br>SERVICES. THE FOLLOWING DECISION HAS BE               |      | OF UNAUTHOR | IZED MEDIO | CAL     |
| PATIENT NAME SSN<br>REASON FOR SUSPENSION                                                         | DATE | CPT-<br>MOD | CLAIMED    | PAID    |
| FEEPATIENT,ONE XXXXX6789<br>CHARGE EXCEEDS MAXIMUM AMOUNT PAYABLE IN                              |      |             |            | 82.00   |
| FEEPATIENT,TWO XXXX1234<br>MEDICAL SERVICE/RX WAS PROVIDED FOR COND<br>EXPENSE.                   |      |             |            |         |
| FEEPATIENT, THREE XXXXX3456<br>FEES FOR SERVICE PREVIOUSLY PROCESSED.<br>SERVICE.                 |      |             |            |         |
| IF YOU DO NOT AGREE WITH THE DECISION YO<br>APPEAL RIGHTS SHOULD BE ATTACHED FOR YOU<br>APPROVED. |      |             |            |         |
| SHOULD YOU HAVE ANY QUESTIONS REGARDING<br>US AT THE VA MEDICAL CENTER. THANK YOU F               |      | •           | E TO CONTA | ACT     |
| SINCERELY,                                                                                        |      |             |            |         |
| EMPLOYEE NAME<br>MEDICAL CENTER DIRECTOR                                                          |      |             |            |         |

A YES response at the "Are there any discrepancies with insurance data on file?" prompt generates a mail bulletin to MCCR to report erroneous insurance data.

New insurance information may be uploaded into IB files through this option.

#### Introduction

The 7079 Print for Selected Patient option is used to print VA Form 10-7079, Request for Outpatient Services, for a selected veteran. Before you use this option, the authorization must be entered into the system. Refer to the Enter Authorization section of this manual to see how this is done.

New insurance information may be entered through this option. For help with entering new insurance data and/or reporting discrepancies in current information for the selected patient to MCCR, please refer to Appendix A.

The VA Form 10-7079 is designed to print at 132 columns.

#### **Example of ICD-9 Data**

Select Patient: FBCSAAZ, DWVRN FBCSAAZ, DWVRN 10-12-44 000090347 ΥE S SC VETERAN VACCDATTENDING, COSIGNER SR NOT Enrollment Priority: GROUP 3 Category: IN PROCESS End Date: FBCSAAZ, DWVRN Pt.ID: 000-09-0347 100 FBCSAAZ, DWVRN 100 FBCSAAZ STREET DOB: OCT 12,1944 ANYPLACE TEL: Not on File CLAIM #: Not on File ANYSTATE 11111 COUNTY: Not on File Primary Elig. Code: SC LESS THAN 50% -- VERIFIED FEB 02, 2011 Other Elig. Code(s): NO ADDITIONAL ELIGIBILITIES IDENTIFIED SC Percent: 10% Rated Disabilities: LOSS OF EYEBROWS (10%-SC) Health Insurance: NO Insurance COB Subscriber ID Group Holder Effective Expires

**Example of ICD-9 Data, cont.** 

```
_____
   No Insurance Information
Want to add NEW insurance data? No// NO
Are there any discrepancies with insurance data on file? No// NO
Patient Name: FBCSAAZ, DWVRN
                                           Pt.ID: 000-09-0347
AUTHORIZATIONS:
  (1) FR: 4/12/2012 VENDOR: ACUTE CARE SPECIALISTS INC - 341339182
     TO: 4/12/2013
                  Authorization Type: Outpatient - Short Term
        Purpose of Visit: OPT - SC 50% OR MORE
        DX: Test 1
                               REF: CPRSATTENDING, ONE
        REF NPI:
           Test 2
           Test 3
                       PSA: CITYNAME OPC
     County: Not on File
        REMARKS:
           7079 Output Test
Is this the correct Authorization period (Y/N)? Yes// YES
      This report produces a 132 character output.
QUEUE TO PRINT ON
DEVICE: HOME// TELNET PORT [YOU CAN NOT SELECT A VIRTUAL TERMINAL]
Previously, you have selected queueing.
Do you STILL want your output QUEUED? Yes// n (No)
DEVICE: HOME// TELNET PORT Right Margin: 80//
_____
_____
```

### Example of ICD-9 Data, cont.

| ID Card Number:<br>REQUEST FOR OUTPATIENT<br>SERVICES<br>(1) Veterans Name<br>  (2) ID Number   Period of Validity<br>   <br>DWVRN FBCSAAZ<br>2013<br> |
|----------------------------------------------------------------------------------------------------|
| S E R V I C E S<br>(1) Veterans Name   (2) ID Number   Period of Validity<br>DWVRN FBCSAAZ   XXXX0347   FROM: Apr 12, 2012 TO: Apr 12,                 |
| UWVRN FBCSAAZ   XXXXX0347   FROM: Apr 12, 2012 TO: Apr 12,                                                                                             |
| UWVRN FBCSAAZ   XXXXX0347   FROM: Apr 12, 2012 TO: Apr 12,                                                                                             |
|                                                                                                    |
|                                                                                                    |
|                                                                                                    |
| (3) ADDRESS  DATE OF ISSUE   CONDITIONS FOR WHICH SERVICES AR<br>E REQUESTED (DESCRIPTION OF DISABILITY)                                               |
| 100 FBCSAAZ STREET   Apr 12, 2012   Test 1                                                                                                    |
| ANYPLACE AS 11111   Test 2                                                                                                    |
| Name and Address of Fee Participant                                                                                                    |
| ACUTE CARE SPECIALISTS INC                                                                                                    |
| 3085 W MARKET STREET  <br>ANYCITY AS 99999   REFERRING PROVIDER: CPRSATTENDING                                                                         |
| , ONE                                                                                                    |
| 341339182  NPI:                                                                                                    |
| AUTHORIZATION #: 100177-1                                                                                                    |
|                                                                                                    |
| AUTHORIZATION REMARKS                                                                                                    |
| 7079 Output Test                                                                                                    |
|                                                                                                    |
| CoC-WOUND CARE OBLIGATION: 500-C25007<br>EST. AMOUNT: 200.00                                                                                           |
| FOR VA USE ONLY                                                                                                    |
|                                                                                                    |

### Example of ICD-9 Data, cont.

| (5) STATE CODE   (6) COUNTY CODE   (7) TYPE OF<br>(10) PURPOSE                                                                                       | )F   (8) YEAR OF BIRTH   (9) WAR                  |
|----------------------------------------------------------------------------------------------------|---------------------------------------------------|
| PATIENT                                                                                                    | I I I                                             |
| 8     10<br>10                                                                                                    | 1944   X                                          |
|                                                                                                    |                                                   |
| STATION OF JURISDICTION<br>(11) CODE                                                                                                    | I                                                 |
| (11) CODE   (12) SEX                                                                                                    |                                                   |
| MALE<br>Veterans Administration                                                                                                    |                                                   |
| I13 STREET STREET<br>SHORT TERM - 1                                                                                                    | I                                                 |
| (13) POW<br>CITYNAME AS 00001<br>  NO                                                                                                    | I I                                               |
| (JBP)                                                                                                    | APPROVED BY (Name and Title)                      |
| TELEPHONE: (999) 462-3311                                                                                                    | <br>  REDACTED<br>  Chief, Medical Admin. Service |
| Information On                                                                                                    | n Veterans Administration Program                 |
| Acceptance of this request to render the presc<br>agreement which is subject<br>to the following:                                                    | cribed services will constitute an                |
| I. SERVICES. If services are not initiated,<br>Station of Jurisdiction with a brief<br>explanation. Unless approved by the VA, se<br>to those shown. | -                                                 |

**Example of ICD-9 Data, cont.** 

II. PERIOD OF VALIDITY. Service must be performed within the period of validity indicated. If a longer time is needed, please request an extension. III. REPORTS. Clinical reports are required when an examination only has been requested. Please submit reports promptly to the Station Of Jurisdiction. IV. STATEMENT OF ACCOUNTS. Submit a Statement of Account in your usual manner . Your statement must include: (1) Patient's Name; (2) Identification NO.; (3) Treatment (CPT) an d Dates Rendered; and (4) Fees. V. FEES. Fees claimed may not exceed those made to the general public for like services. VI. PAYMENT. Payment by the VA for services rendered and approved is payment in full. VII. HOSPITALIZATION. When a need for hospital care is indicated, please call the Station of Jurisdiction for assistance in admitting the veteran to a VA hospital. VIII. INQUIRIES. Additional information when required may be obtained by cont acting the Station Of Jurisdiction. IX. When submitting claims for payment you must include the NPI and Taxonomy Code of the rendering practitioner, and the NPI and Taxonomy Code of your organization. If, under the HIPAA NPI Final Rule [http://www.cms.hhs.gov/NationalProvIdentStand], your organization is an "a typical" provider furnishing services such as taxi, home and vehicle modifications, insect control, habilitation, and respite services and is therefore ineligible for an NPI, it is important that you indicate "Ineligible for NPI" on your claim form . \_\_\_\_\_

### **Example of ICD-9 Data, cont.**

-----

VA Form 10-7079 Date Printed: Apr 12, 2012

### OUTPUTS MAIN MENU CHECK DISPLAY

### Introduction

The Check Display option displays all payments included on a check that was issued after the payment conversion from CALM (Centralized Accounting for Local Management) to FMS (Financial Management System). The information displayed may differ dependent upon the Fee Basis program you are using.

### EXAMPLE

| SELECT CHECK NUMBER: 6                   | 9243230                                                                                                    |
|------------------------------------------|----------------------------------------------------------------------------------------------------|
| DEVICE: HOME// <b><ret></ret></b>        | VIRTUAL TERMINAL RIGHT MARGIN: 80// <b><ret></ret></b>                                                                                                    |
| PA<br>                                   | AYMENT HISTORY FOR CHECK # 69243230 PAGE: 1                                                                                                    |
| ('*' REIMBURSEMENT TO<br>SVC DATE CPT- A | FEE PROGRAM: OUTPATIENT<br>) PATIENT '#' VOIDED PAYMENT '+' CANCELLATION ACTIVITY)<br>AMOUNT AMOUNT SUSP BATCH INVOICE<br>CLAIMED PAID CODE NUMBER NUMBER |
| VENDOR: FEEVENDOR, ONE                   | VENDOR ID: 000333333A                                                                                                    |
| 4/1/06 10020                             | DNE PATIENT ID: XXX-XX-6789<br>5.00 5.00 363 541<br>13230 DATE PAID: 8/29/06<<<                                                                           |
| PRESS RETURN TO CONTIN                   | NUE OR '^' TO EXIT:                                                                                                    |

## OUTPUTS MAIN MENU DISPLAY ID CARD HISTORY FOR PATIENT

### Introduction

The Display ID Card History for Patient option shows the Fee Basis Identification Card history for an individual patient. A patient may have only one valid Fee ID Card number assigned at a given time.

| Select Outputs Main Me                | enu Option: <b>DISPLAY</b> | ID Card History for Patient       |
|---------------------------------------|----------------------------|-----------------------------------|
| Select FEE BASIS PATI                 | ENT NAME: FEEPATIE         | <b>INT, ONE</b> 10-2-16 000456789 |
| Patient: FEEPATIENT,                  | ONE                        | SSN: 000-45-6789                  |
| Current ID Care                       | d: 79876 Dat               | e Issued: 04/03/87                |
| Date/Time Changed<br>Reason For Chang |                            | Person Who Changed                |
| 04/15/86 3:58 PM<br>LOST CARD         | 62398                      | CLERKNAME                         |
| 12/10/86 9:20 AM<br>DOG CHEWED CARD   | 65432                      | CLERKNAME                         |

### OUTPUTS MAIN MENU GROUP 7079 PRINT

#### Introduction

The Group 7079 Print option is used to print VA Forms 10-7079, Request for Outpatient Services, for a specified date range. Before you use this option, the authorization must be entered into the system (refer to the Enter Authorization section of this manual).

The VA Form 10-7079 is designed to print at 132 columns.

#### Example

Print 7079's for: \*\*\*\*\* Date Range Selection \*\*\*\* Beginning Date : 1-1-06 (JAN 1, 2006) Ending Date : 1-31-06 (JAN 31, 2006) Want only those that have not yet been printed? YES// NO This report produces a 132 character output. QUEUE TO PRINT ON DEVICE: HOME// FEE BASIS PRINTER RIGHT MARGIN: 132// <RET> Requested Start Time: NOW// <RET> (JUL 02, 2006@16:16:50) REQUEST QUEUED Task #: 34246

## OUTPUTS MAIN MENU GROUP 7079 PRINT

### Example, cont.

|                                                                                                    | REQUEST           | Veterans Administration ID Card Number: 7315264<br>FOR OUTPATIENT SERVICES                                                  |  |  |  |
|----------------------------------------------------------------------------------------------------|-------------------|----------------------------------------------------------------------------------------------------|--|--|--|
| (1) Veterans Name                                                                                                    |                   | Period of Validity                                                                                                    |  |  |  |
| FEEpatient,One                                                                                                    | <br> XXXXX6789    | FROM: 01/31/06 TO: 01/31/06                                                                                                 |  |  |  |
|                                                                                                    |                   | CONDITIONS FOR WHICH SERVICES ARE REQUESTED (DESCRIPTION OF DISABILITY)                                                     |  |  |  |
|                                                                                                    | ABDOMINAL MU      |                                                                                                    |  |  |  |
| ANYCITY, AS 99999                                                                                                    |                   |                                                                                                    |  |  |  |
| Name and Address of Fee Partici                                                                                                    |                   | 1                                                                                                    |  |  |  |
| Name and Address of ree faitter                                                                                                    |                   |                                                                                                    |  |  |  |
|                                                                                                    | N                 | EFERRING PROVIDER: <b>FEEprovider,Two</b><br>PI: 111111112<br>UTHORIZATION #: 7168862-8                                     |  |  |  |
|                                                                                                    |                   | AUTHORIZATION REMARKS                                                                                                    |  |  |  |
| WEEKLY VISITS                                                                                                    |                   |                                                                                                    |  |  |  |
|                                                                                                    | FOR VA U          | SE ONLY                                                                                                    |  |  |  |
| (5) STATE CODE   (6) COUNTY CO                                                                                                    | DE   (7) TYPE OF  | (8) YEAR OF BIRTH   (9) WAR   (10) PURPOSE                                                                                  |  |  |  |
| 36   061                                                                                                    | PATIENT<br>  85   |                                                                                                    |  |  |  |
| STATION OF JURISDICTION                                                                                                    |                   | (11) CODE   (12) SEX                                                                                                    |  |  |  |
| Veterans Administration                                                                                                    |                   | FEMALE<br>                                                                                                    |  |  |  |
| 128 STREET AVE<br>CITYNAME AS 00001                                                                                                    | I                 | ID CARD STATUS - 3   (13) POW<br>                                                                                           |  |  |  |
|                                                                                                    |                   | APPROVED BY (Name and Title) (KHS)                                                                                          |  |  |  |
| TELEPHONE: 555-7788 OR 555-7766                                                                                                    |                   | <br>  EMPLOYEE NAME                                                                                                    |  |  |  |
|                                                                                                    |                   | CENTER DIRECTOR                                                                                                    |  |  |  |
|                                                                                                    | Information On V  | eterans Administration Program                                                                                              |  |  |  |
| Acceptance of this request to r<br>to the following:                                                                                                    | ender the prescri | bed services will constitute an agreement which is subject                                                                  |  |  |  |
|                                                                                                    |                   | lease return this document to the Station of Jurisdiction with a brief vices are limited in type and extent to those shown. |  |  |  |
| II. PERIOD OF VALIDITY. Serv<br>If a longer time is needed                                                                                                    |                   | rmed within the period of validity indicated.<br>an extension.                                                              |  |  |  |
| III. REPORTS. Clinical repor<br>submit reports promptly to                                                                                                    |                   | hen an examination only has been requested. Please<br>urisdiction.                                                          |  |  |  |
| IV. STATEMENT OF ACCOUNTS. Submit a Statement of Account in your usual manner. Your statement must include: (1) Patient's Name; (2) Identification NO.; (3) Treatment and Dates Rendered; and (4) Fees.                                                                                                    |                   |                                                                                                    |  |  |  |
| V. FEES. Fees claimed may not exceed those made to the general public for like services.                                                                                                    |                   |                                                                                                    |  |  |  |
| VI. PAYMENT. Payment by the VA for services rendered and approved is payment in full.                                                                                                    |                   |                                                                                                    |  |  |  |
| VII. HOSPITALIZATION. When a need for hospital care is indicated, please call the Station of Jurisdiction for assistance in admitting the veteran to a VA hospital.                                                                                                    |                   |                                                                                                    |  |  |  |
| VIII. INQUIRIES. Additional                                                                                                    | information when  | required may be obtained by contacting the Station Of Jurisdiction.                                                         |  |  |  |
| IX. When submitting claims for payment you must include the NPI and Taxonomy Code of the rendering practitioner, and<br>the NPI and Taxonomy Code of your organization. If, under the HIPAA NPI Final Rule<br>[http://www.cms.hhs.gov/NationalProvIdentStand], your organization is an "atypical" provider furnishing services such as<br>taxi, home and vehicle modifications, insect control, habilitation, and respite services and is therefore ineligible<br>for an NPI, it is important that you indicate "Ineligible for NPI" on your claim form . |                   |                                                                                                    |  |  |  |

## OUTPUTS MAIN MENU HISTORICAL AUTHORIZATION DATA REPORT

Displays current authorization data as well as changes that have been made to certain authorization fields since installation of patch FB\*3.5\*151.

#### Introduction

The Historical Authorization Data Report option is used to view or print current authorization data and the historical audit data for an authorization. The historical audit data displays all changes to the value of five monitored fields since installation of patch FB\*3.5\*151.

```
SELECT FEE BASIS PATIENT NAME: FEEPATIENT, FEE C, FEE C FEEPATIENT, FEE C
                                                                      1
-1-30 000005401 MT COPAY REQUIRED YES SC VETERAN
WARNING : YOU MAY HAVE SELECTED A TEST PATIENT.
                                PT.ID: 000-00-5401
FEEPATIENT,FEE C
1234 ANYSTREET DR
                        TEL: 555-1234
CLAIM #: NOT ON FILE
                                 DOB: JAN 1,1930
ANYCITY
ANYCITY
ANYSTATE 99999
                                 COUNTY: EXAMPLENAME
PRIMARY ELIG. CODE: SC LESS THAN 50% -- VERIFIED MAY 02, 2007
OTHER ELIG. CODE(S): NO ADDITIONAL ELIGIBILITIES IDENTIFIED
        SC PERCENT: 0%
RATED DISABILITIES: BURSITIS (0%-SC)
   HEALTH INSURANCE: NO
  INSURANCE COB SUBSCRIBER ID GROUP HOLDER EFFECTIVE EXPIRES
  _____
               1111111
  FEEINSURNA
                                1234 SELF 10/01/11 09/30/13
              *** PATIENT HAS INSURANCE BUFFER ENTRIES ***
WANT TO ADD NEW INSURANCE DATA? NO// NO
ARE THERE ANY DISCREPANCIES WITH INSURANCE DATA ON FILE? NO//
                                                        NO
PATIENT NAME: FEEPATIENT, FEE C
                                               PT.ID: 000-00-5401
AUTHORIZATIONS:
  (1) FR: 3/13/2014 VENDOR: NOT SPECIFIED
      TO: 4/15/2014
                    AUTHORIZATION TYPE: OUTPATIENT - SHORT TERM
         PURPOSE OF VISIT: OPT - SC 50% OR MORE
         DX:
                                   REF:
         REF NPI:
      COUNTY: EXAMPLENAME
                          PSA: CITYNAME
  (2) FR: 2/1/2014
                   VENDOR: NOT SPECIFIED
      TO: 4/10/2014
                     AUTHORIZATION TYPE: OUTPATIENT - SHORT TERM
         PURPOSE OF VISIT: CLASS II DENTAL TREATMENT
```

DX: REF: REF NPI: COUNTY: EXAMPLENAME PSA: CITYNAME ENTER RETURN TO CONTINUE OR '^' TO EXIT: ^ ENTER A NUMBER (1-21): 1 DEVICE: HOME// HISTORICAL AUTHORIZATION DATA REPORT MAR 13, 2014@15:11:09 PATIENT: FEEPATIENT, FEE C PT.ID: 000-00-5401 CURRENT AUTHORIZATION DATA: FROM DATE: MAR 13, 2014 TO DATE: APR 15, 2014 FEE PROGRAM: OUTPATIENT PRIMARY SERVICE AREA: CITYNAME PURPOSE OF VISIT CODE: OPT - SC 50% OR MORE TREATMENT TYPE CODE: SHORT TERM FEE STATUS PATIENT TYPE CODE: MEDICALACCIDENT RELATED (Y/N): NOPOTENTIAL COST RECOVERY CASE: NOCLERK: FEECLERK,FIRST PRINT AUTHORIZATION (Y/N): Y HISTORICAL AUDIT DATA (SINCE PATCH FB\*3.5\*151): CHANGED DATE/TIME: MAR 13, 2014@15:09:12 FIELD: FROM DATE NEW VALUE: MAR 13, 2014 CHANGED BY: FEECLERK, FIRST CHANGED DATE/TIME: MAR 13, 2014@15:09:50 FIELD: TO DATE NEW VALUE: APR 12, 2014 CHANGED BY: FEECLERK, FIRST CHANGED DATE/TIME: MAR 13, 2014@15:09:50 FIELD: PURPOSE OF VISIT CODE NEW VALUE: OPT - SC 50% OR MORE CHANGED BY: FEECLERK, FIRST CHANGED DATE/TIME: MAR 13, 2014@15:09:50 FIELD: TREATMENT TYPE CODE NEW VALUE: SHORT TERM FEE STATUS CHANGED BY: FEECLERK, FIRST CHANGED DATE/TIME: MAR 13, 2014@15:10:55 OLD VALUE: APR 12, 2014 CHANGED BY: FEECLERK,FIRST FIELD: TO DATE NEW VALUE: APR 15, 2014

## OUTPUTS MAIN MENU INVOICE DISPLAY

Displays which include line item information have been modified to include check information, date paid, and/or check cancellation information, when applicable. Line items that had previously been cancelled are annotated with a plus sign (+).

#### Introduction

The Invoice Display option is used to view or print detailed line items associated with a selected Outpatient Medical invoice.

NOTE: The display line containing 'IPAC Number' and 'DoD Invoice Number' only appears if the Vendor has one or more active IPAC Agreements.

#### Example

SELECT INVOICE NUMBER: 45 INVOICE NUMBER: 45 VENDOR NAME: FEEVENDOR, ONE DATE RECEIVED: 06/20/90 ('\*' REIMB. TO PATIENT '+' CANCEL. ACTIVITY '#' VOIDED PAYMENT) SVC DATE CPT-MOD AMT CLAIMED AMT PAID CODE BATCH NO. VOUCHER DATE OTHER SUSPENSION DESCRIPTION \_\_\_\_\_ FEEPATIENT, ONE 
 Spatient, one
 6/6/94
 11971
 \$ 25.00
 \$ 10.00
 1
 10
 IPAC NUMBER: 123 DOD INVOICE NUMBER: 15152 FEEPATIENT, ONE 6/10/94 10120 \$ 25.00 \$ 10.00 1 10 FEEPATIENT, ONE 6/15/94 12005 \$ 25.00 \$ 10.00 1 10 SELECT INVOICE NUMBER:

### OUTPUTS MAIN MENU IPAC VENDOR REPORTS MENU

#### DOD INVOICE NUMBER INQUIRY

#### Introduction

The DoD Invoice Number Inquiry option is used to display all of the VistA Invoices for a selected DoD Invoice Number. VistA invoices from any batch regardless of the status of the batch will be displayed.

```
This report will display all of the VistA invoices for the
Selected DoD Invoice Number.
DoD Invoice Number: 9988707
Do you want to capture the output in a CSV format? NO// NO
This report is 80 characters wide. Please choose an appropriate device.
DEVICE: HOME// CIVIL HOSPITAL RIGHT MARGIN: 80// <RET>
Compiling IPAC Vendor DoD Invoice Inquiry Report. Please wait ...
                IPAC Vendor DoD Invoice Inquiry Report
For DoD Invoice # 9988707
                                       May 29, 2014@06:56:32 Page:1
For Vendor: FEEVENDOR, ONE
DateAmountAmountAmountInvoice #Type C/V/RPaidClaimedPaidAdjusted
_____
57593
                                         $330
                                                $330
                                                          $0
                  INP
                        R
$Totals for DoD Invoice # by Type: Inpatient
                                       ----- -----
                   ___
                                         $330
                                                $330
                                                         $0
               Tot# 1
$Totals for Vendor: FEEVENDOR, ONE
                                        -----
#
 1
                                         $330 $330
                                                        $0
  *** End of Report ***
```

## OUTPUTS MAIN MENU IPAC VENDOR REPORTS MENU

#### IPAC VENDOR DOD INVOICE REPORT

#### Introduction

The IPAC Vendor DoD Invoice Report option is used to display all of the DoD Invoices for a specified Vendor(s) and date range. Only DoD Invoices from batches that are finalized will be displayed.

```
This report will display summary information on all of the DoD invoices
for the selected IPAC vendors, within the selected date range, and for
the selected payment types.
Select IPAC Vendor: ALL// FEEVENDOR, ONE
           MED GROUP
            5900 ALDEN STREET
            CITYNAME, ANYSTATE 00005-3966 TEL. #: 999/7302520
Select another IPAC Vendor: <RET>
Enter the Start Date: 04/28/2014// T-14 (MAY 14, 2014)
Enter the End Date: (5/14/2014 - 5/28/2014): 5/28/2014// (MAY 28, 2014)
     Select one of the following:
         OUT Outpatient
RX Pharmacy
INP Civil Hospital
ANC Civil Hospital Ancillary
ALL All
         ALL
Select an Invoice Type: ALL/ All
Do you want to capture the output in a CSV format? NO// NO
This report is 132 characters wide. Please choose an appropriate device.
DEVICE: HOME// CIVIL HOSPITAL RIGHT MARGIN: 132// <RET>
Compiling IPAC Vendor DoD Invoice Report. Please wait ...
                                 For Date Range: 05/14/2014 - 5/28/2014 May 28, 2014@07:48:24 Page
IPAC Vendor DoD Invoice Report
 Selected Invoice Types: ALL
Vendor Name: FEEVENDOR,ONE (ID# 83016836)
            Total Amt Total Amt Total Amt Fee Basis
                                                                                                     Total
Amt
DoD Invoice Number Claimed
                                Paid Adjusted Invoice# Batch# Oblig# Date Paid Check #
Disbursed
              ......

        $800.00
        $800.00
        $0.00
        57670
        14609
        C20246
        05/21/2014
        12345

        $400.00
        $400.00
        $0.00
        57673
        14609
        C20246
        *
        *

15151
$800.00
15154
$0.00
```

15158 \$600.00 \$600.00 \$0.00 57676 14609 C20246 05/21/2014 12346 \$600.00 ------ ----- -----\$Totals for Vendor: \$1800.00 \$1800.00 \$0.00 \$1400.00 Total Number of DoD Invoices for Vendor: 3 \*\*\*\* End of Report \*\*\*

### OUTPUTS MAIN MENU IPAC VENDOR REPORTS MENU

IPAC VENDOR PAYMENT REPORT

#### Introduction

The IPAC Vendor Payment Report option is used to display all of the paid line items by DoD invoice number, type and service date. Only line items from batches that are finalized will be displayed.

```
This report will display detail information on paid line items by the
Invoice type, DoD invoice number, and date of service.
Select IPAC Vendor: ALL// FEEVENDOR, ONE
         MED GROUP
          5900 ALDEN STREET
          CITYNAME, ANYSTATE 00005-3966 TEL. #: 999/7302520
Select another IPAC Vendor: <RET>
Enter the Start Date: 04/28/2014// T-14 (MAY 14, 2014)
Enter the End Date: (5/14/2014 - 5/28/2014): 5/28/2014// (MAY 28, 2014)
    Select one of the following:
       OUT Outpatient
RX Pharmacy
INP Civil Hospital
ANC Civil Hospital Ancillary
ALL All
Select an Invoice Type: ALL/ All
Only Include Suspended Payments (not paid in full)? NO// NO
Ignore Cancelled or Voided Payments? YES// YES
Do you want to capture the output in a CSV format? NO// NO
This report is 132 characters wide. Please choose an appropriate device.
DEVICE: HOME// CIVIL HOSPITAL RIGHT MARGIN: 132// <RET>
Compiling IPAC Vendor Payment. Please wait ...
```

| IPAC Vendor Payment         | Report                                | For D   | ate Range: | : 05/14/20 | )14 - 5/28/2 | 2014    |             | May 28, 201   | L4@07:48:24 | Page    |
|-----------------------------|---------------------------------------|---------|------------|------------|--------------|---------|-------------|---------------|-------------|---------|
| Selected Invoice            |                                       |         |            |            |              |         |             |               |             |         |
| Vendo<br>DoD Invoice Number | Name: FEEVENDOR,ONE (<br>Patient Name |         |            |            | Claimad      | Invoice | Type: Outpa | atient/Civil  | Hospital An | cillary |
| Disbursed                   | Fattent Name                          | 6 MGG   | NC DL FI   | LOC KEV    | Claimed      | Faiu    | Auj Reaso   | n Du Faiu (   | meck #      |         |
| Fee Inv# Bch#               | Oblig #                               |         | Mo         | odifiers   |              |         |             |               |             |         |
|                             |                                       |         |            |            |              |         |             |               |             |         |
|                             |                                       |         |            |            |              |         |             |               |             |         |
| 15151<br>0.00               | FEEPATIENT, PTNAME                    | 8787    | 05/15/14   | 27822      | 800.00       | 800.00  | 0.00        |               |             |         |
| 57670 14609                 | C20246                                |         |            |            |              |         |             |               |             |         |
| 15154                       | FEEPATIENT, PTNAME                    | 2281    | 05/15/14   | 27822      | 400.00       | 400.00  | 0.00        |               |             |         |
| 0.00<br>57673 14609         | 620246                                |         |            |            |              |         |             |               |             |         |
| 15158                       | FEEPATIENT, PTNAME                    | 4543    | 05/15/14   | 27822      | 600.00       | 600.00  | 0.00        |               |             |         |
| 0.00                        |                                       |         |            |            |              |         |             |               |             |         |
|                             | 0 C20246                              |         |            |            |              |         |             |               |             |         |
| Enter RETURN to cor         | ntinue or '^' to exit:                |         |            |            |              |         |             |               |             |         |
|                             |                                       |         |            |            |              |         |             |               |             |         |
|                             |                                       |         |            |            |              |         |             |               |             |         |
| IPAC Vendor Payment         | : Report                              | For D   | ate Range: | : 05/14/20 | )14 - 5/28/2 | 2014    |             | May 28, 201   | L4@07:48:24 | Page    |
| 2<br>Selected Invoice       | Types: ALL                            |         |            |            |              |         |             |               |             |         |
|                             | Name: FEEVENDOR, ONE                  | ID# 830 | 16836)     |            |              | Invoice | e Type: Civ | il Hospital : | Inpatient   |         |
| DoD Invoice Number          | Patient Name                          | SSN A   | Admit Dt I | Disch Dt   | Claimed      | Paid    | Adj Reason  | n Dt Paid (   | Check #     |         |
| Disbursed<br>Fee Inv# Bch#  | Oblig #                               |         | Adm Dx     |            |              |         |             |               |             |         |
|                             |                                       |         |            |            |              |         |             |               |             |         |
| -                           |                                       |         |            |            |              |         |             |               |             |         |
| 15171                       | FEEPATIENT, PTNAME                    | 8787    | 05/20/14   | 05/20/14   | 400.00       | 400.00  | 0.00        |               |             |         |
| 0.00                        |                                       |         |            |            |              |         |             |               |             |         |
| 57683 14611                 |                                       |         | 304.40     |            |              |         |             |               |             |         |
| DX(POA): 304.40()<br>15154  | ()<br>FEEPATIENT, PTNAME              | 2281    | 05/15/14   | 27822      | 400 00       | 400 00  | 0 00        |               |             |         |
| 0.00                        | i boini ibni, financ                  | . 2201  | 00/10/14   | 2.022      | 100.00       | 100.00  | 0.00        |               |             |         |
| 57684 14611                 |                                       |         | 304.40     |            |              |         |             |               |             |         |
| DX(POA): 304.40()           |                                       | 4540    | 0E/1E/14   | 27022      | C00.00       | C00 00  | 0.00        |               |             |         |
| 15199                       | FEEPATIENT, PTNAME                    | 4543    | U5/15/14   | 27822      | 600.00       | 600.00  | 0.00        |               |             |         |
| 57685 14611                 | C20246                                |         | 304.40     |            |              |         |             |               |             |         |
| DX(POA): 304;40()           | ()                                    |         |            |            |              |         |             |               |             |         |
| *** End of Repo             | ort ***                               |         |            |            |              |         |             |               |             |         |
| Dug of Kebo                 |                                       |         |            |            |              |         |             |               |             |         |
|                             |                                       |         |            |            |              |         |             |               |             |         |

### **OBSOLETE ID CARDS LIST**

### Introduction

The Obsolete ID Cards List option is used to view a list of Fee Basis ID Card numbers which have expired or have been deleted. Reasons for deletion may include card lost or desANYCITYed, veteran reestablished, etc. The list is shown in numerical order by ID card number.

| DEVICE: HOME// FEE BASIS PRINTE                      | ER RIGHT MARGIN: | 132// <b><ret></ret></b> |
|------------------------------------------------------|------------------|--------------------------|
| REQUESTED TIME TO RUN JOB: NOW//<br>REQUEST QUEUED!  | <ret></ret>      |                          |
| OLD CARD PATIENT NAME<br>NUMBER<br>REASON FOR CHANGE | PT.ID            | CHANGE DATE              |
| 34567 FEEPATIENT, ONE<br>RE-ESTABLISH                | 000-45-6789      | 04/15/94                 |
| 65666 FEEPATIENT,TWO<br>CARD DESANYCITYED IN FIRE    | 000-45-6789      | 01/08/94                 |
| 3434343 FEEPATIENT, THREE<br>DOG CHEWED CARD         | 000-45-6789      | 12/12/94                 |
| 5555555 FEEPATIENT,FOUR<br>LOST CARD                 | 000-45-6789      | 02/10/94                 |
| 5910392 FEEPATIENT,FIVE<br>EXPIRATION                | 000-45-6789      | 03/31/94                 |

### OUTPUTS MAIN MENU OUTPATIENT COST REPORT

### Introduction

The Outpatient Cost Report option generates the Cost Report for Outpatient Payments for a specified date range. The report is sorted by the DATE FINALIZED field.

```
**** Date Range Selection ****
Beginning DATE : 070194 (JUL 01, 1994)
Ending DATE : T (JUL 21, 1994)
DEVICE: HOME// FEE BASIS PRINTER RIGHT MARGIN: 80// <RET>
```

|                                    |               | JTPATIENT COS<br>/01/94 THROUG |                                             |             |
|------------------------------------|---------------|--------------------------------|---------------------------------------------|-------------|
| PATIENT NAME                       | PATIENT<br>ID | TREATING<br>SPECIALTY          | CPT CODE                                    | AMOUNT PAID |
| FEEPATIENT, ONE                    | 6789          | PSYCHIATRIC                    | ADDITIONAL CLEANSING                        | 90.00       |
| TOTAL PAYMENTS:<br>AVE. PAID FOR A | PAYMENT:      | 1<br>90.00                     | TOTAL PATIENTS:<br>AVE. PAID FOR A PATIENT: | 1<br>90.00  |

## OUTPUTS MAIN MENU PAYMENT AGING REPORT

This option generates a report of payments that have been transmitted to Central Fee and are still awaiting payment confirmation or cancellation in VistA. The purpose of the new report is to identify payments in VistA Fee Basis that appear to have a problem because payment confirmation has not been received within an expected period.

Payment line items finalized within a user-specified period will be listed on this report if payment confirmation has not been received from Austin and the payment is not cancelled, ASagged as rejected, or voided.

NOTE: If the report is run for user-specified facilities instead of all facilities then any finalized payments with a blank value for the primary service facility are included in the results.

| SELECT OUTPUT MENU OPTION: PAYMENT AGING REPORT                                          |
|------------------------------------------------------------------------------------------|
|                                                                                          |
| SELECT PRIMARY SERVICE FACILITY: ALL//                                                   |
| REPORT PAYMENTS FINALIZED ON OR BEFORE: MAR 31, 2012// <b><ret></ret></b> (MAR 31, 2012) |
| EARLIEST FINALIZED DATE TO REPORT: MAR 01, 2012// 1/1/2005 <ret> (JAN 01, 2005)</ret>    |
| DEVICE: HOME//                                                                           |
| FEE BASIS PAYMENT AGING REPORT APR 27, 2012@10:50:22 PAGE 2                              |
| PAYMENTS FINALIZED FROM JAN 01, 2005 TO MAR 31, 2012                                     |
| FOR ALL PRIMARY SERVICE FACILITIES                                                       |
| PATIENT NAME ('*' REIMBURSEMENT TO PATIENT '+' CANCELLATION ACTIVITY)                    |
| ('#' VOIDED PAYMENT) BATCH # VOUCHER DATE                                                |
| VENDOR NAME VENDOR ID INVOICE # DATE REC'D.                                              |
| SVC DATE CPT-MOD SERVICE PROVIDED FPPS CLAIM FPPS LINE                                   |
| CLAIMED PAID ADJ CODE ADJ AMOUNT                                                         |
|                                                                                          |
|                                                                                          |
|                                                                                          |
| FEEPATIENT, THIRD 000-32-1456 163 4/22/11                                                |
| ACUTE CARE SPECIALISTS INC 000339182 213 4/19/11                                         |
| 4/19/11 50060 REMOVAL OF KIDNEY STONE                                                    |
| 15.00 15.00 0.00                                                                         |

## OUTPUTS MAIN MENU PAYMENT HISTORY DISPLAY

Displays which include line item information have been modified to include check information, date paid, and/or check cancellation information, when applicable. Line items that had previously been cancelled are annotated with a plus sign (+).

#### Introduction

The Payment History Display option is used to view all medical payment data for a selected patient. Payments are listed in inverse date order by service date.

#### **Example of ICD-9 Data**

```
Select Fee Patient: FEEPATIENT, ONE
FEEPATIENT,ONE
129 BROWNDYKE STREET
ANYCITY
ANYSTATE 00001
                               Pt.ID: 000-45-6789
                                DOB: JUL 21,1950
                                   TEL: 999-555-8911
                              CLAIM #: Not on File
                                COUNTY: EXAMPLENAME
Primary Elig. Code: NSC -- PENDING VERIFICATION JUL 15, 1987
Other Elig. Code(s): NO ADDITIONAL ELIGIBILITIES IDENTIFIED
 Service Connected: NO
Rated Disabilities: NONE STATED
   Health Insurance: NO
   Insurance Co. Subscriber ID Group Holder Effective Expires
   _____
   No Insurance Information
Press RETURN to continue or '^' to exit: <RET>
```

### OUTPUTS MAIN MENU PAYMENT HISTORY DISPLAY

Patient Name: FEEPATIENT, ONE Pt.ID: 000-45-6789 AUTHORIZATIONS: (1) FR: 08/30/94 TO: 09/17/94 VENDOR: FEEVENDOR, ONE 000777777 Authorization Type: CIVIL HOSPITAL Purpose of Visit: EMERG. NON-VA CARE (INPT/OPT) VET. REC. CARE IN FED. HOSP. AT VA EXP. REF: FEEprovider,Two DX: REF NPI: 1111111112 County: EXAMPLENAME PSA: CITYNAME, AS REMARKS: 7078 DEFAULT AUTH SERVIC TEXT Press RETURN to continue or '^' to exit: **<RET>** 

#### **Example of ICD-9 Data, cont.**

SSN: 000-45-6789 Patient: FEEPATIENT, ONE ('\*' Reimb. to Patient '+' Cancel. Activity '#' Voided Payment) AmountAmountSuspBatch Invoice VoucherClaimedPaidCodeNumNum Svc Date CPT-MOD Amount 
 Vendor:
 FEEVENDOR,ONE
 Vendor ID: 00077777
 Obl.#: C35001

 +9/5/94
 12018
 5.00
 5.00
 00369
 556
 >>>Check cancelled on: 10/3/94 Reason: WRONG PAYEE<<< Check WILL be re-issued. 
 Vendor:
 FEEVENDOR,ONE
 Vendor ID:
 000777777
 Obl.#:
 C35001

 +9/2/94
 99243
 11.00
 2.00
 D
 00369
 555

 >>>Check # 11887576
 Date Paid:
 10/20/94////
 10/20/94////
 10/20/94////
 >>>Check # 11887576 Date Paid: 10/20/94<<< >>>Amount paid altered to \$ 3.00 on the Fee Payment Voucher document.<<< Vendor: FEEVENDOR,ONE Vendor ID: 000777777 Obl.#: 10/12/94 10020-77 15.00 5.00 1 00369 555 >>>Check # 91060810 Date Paid: 11/2/04/// Obl.#: C35033 >>>Check # 91060810 Date Paid: 11/3/94<<< Select Fee Patient:

#### **Example of ICD-10 Data**

There is a new ICD-10 diagnosis field for authorizations.

```
AUTHORIZATIONS:

(1) FR: 11/21/2012 VENDOR: FEEVENDOR,ONE - 000222222

TO: 11/21/2013
```

Authorization Type: Outpatient - ID Card Purpose of Visit: OPT - SC 50% OR MORE DX: E08.00 REF: REF NPI:

## OUTPUTS MAIN MENU POTENTIAL COST RECOVERY REPORT

#### Introduction

This report is used to obtain information concerning patients and services received, which can potentially be recovered from the veteran and/or third party insurance. The report is run for a specified Primary Service Facility and date range; and you can choose to include Patient Copays, Insurance Copays, or Both. If you select "Patient Copays" or "Both", you will also be prompted to indicate whether you want to include Means Test Copays, LTC Copays, or Both. The software examines all payments for the Outpatient, Pharmacy, Civil Hospital, and Community Nursing Home fee programs.

One or more of the following messages might appear in the report. The messages that contain "Cost recover from LTC co-pay" or "10-10EC Missing for LTC Patient" will only be generated for LTC payments with a date of service equal to or greater than July 5, 2002. The IB LTC clock might need to be updated to identify the patient's 21 free days.

| MESSAGE                                   | EXPLANATION                                                           |
|-------------------------------------------|-----------------------------------------------------------------------|
| >>>Cost recover from means testing.       | The patient received <b>non-LTC</b> treatment, s/he does not have     |
|                                           | insurance and s/he is not exempt from Means Test copay.               |
| >>>Cost recover from means testing and    | The patient received <b>non-LTC</b> treatment, s/he has insurance and |
| insurance.                                | s/he is not exempt from Means Test copay.                             |
| >>>Cost recover from insurance.           | The patient received <b>non-LTC</b> treatment, s/he has insurance and |
|                                           | s/he is exempt from Means Test copay.                                 |
| NONE - This payment will be excluded from | The patient received <b>non-LTC</b> treatment, s/he doesn't have      |
| the report.                               | insurance and s/he is exempt from Means Test copay.                   |
| >>>Cost recover from LTC co-pay.          | The patient received LTC treatment, s/he doesn't have insurance       |
|                                           | and s/he is not exempt from LTC copay.                                |
| >>>Cost recover from LTC co-pay and       | The patient received LTC treatment, s/he has insurance and s/he is    |
| insurance.                                | not exempt from LTC copay.                                            |
| >>>Cost recover from insurance.           | The patient received LTC treatment, s/he has insurance and s/he is    |
|                                           | exempt from LTC copay.                                                |
| NONE - This payment will be excluded from | The patient received LTC treatment, s/he doesn't have insurance       |
| the report.                               | and s/he is exempt from LTC copay.                                    |
| >>>Cost recover from insurance. 10-10EC   | The patient received LTC treatment, s/he has insurance and does       |
| Missing for LTC Patient.                  | not have 1010EC in file.                                              |
| >>>10-10EC Missing for LTC Patient.       | The patient received LTC treatment, s/he doesn't have insurance       |
|                                           | and does not have 1010EC in file.                                     |

## **OUTPUTS MAIN MENU**

#### Example

SELECT OUTPUT MENU OPTION: POTENTIAL COST RECOVERY REPORT SELECT PRIMARY SERVICE FACILITY: ALL// INCLUDE (P)ATIENT CO-PAYS / (I)NSURANCE / (B)OTH: BOTH// INCLUDE (M) EANS TEST CO-PAYS / (L) TC CO-PAYS / (B) OTH: BOTH// DO YOU WANT TO INCLUDE PATIENTS WHOSE INSURANCE STATUS IS UNAVAILABLE? YES// SELECT THE TYPE OF INSURANCE PLANS TO BE EXCLUDED FROM THE PCR REPORT: SELECT TYPE OF PLAN NAME: <ENTER TYPE OF INSURANCE PLAN OR "??" AND <RET> SELECT TYPE OF PLAN NAME: <RET> TYPE OF PLAN SELECTED FOR EXCLUSION: <A LIST OF THOSE TYPES OF PLANS SELECTED FOR EXCLUSION IS DISPLAYED> EXAMPLE: MEDICARE COMPREHENSIVE MAJOR MEDICAL <RET> RECREATE EXCLUSION LIST? NO// <ENTER Y TO RECREATE LIST OR N> N \*\*\*\* DATE RANGE SELECTION \*\*\*\* BEGINNING DATE : T (NOV 02, 2011) ENDING DATE : T (NOV 02, 2011) QUEUE TO PRINT ON DEVICE: HOME// TELNET PORT [YOU CAN NOT SELECT A VIRTUAL TERMINAL] PREVIOUSLY, YOU HAVE SELECTED QUEUEING. DO YOU STILL WANT YOUR OUTPUT QUEUED? YES// N (NO) DEVICE: HOME// TELNET PORT RIGHT MARGIN: 80// POTENTIAL COST RECOVERY REPORT DIVISION: 501 ANYCITY, AS NPI: 11/2/11 - 11/2/11 PAGE: 1 PATIENT: FEEPATIENT, ONE PAT. ID: 000-07-7888 DOB: DEC 31, 1956 ('\*' REPRESENTS REIMBURSEMENT TO PATIENT '#' REPRESENTS VOIDED PAYMENT) \_\_\_\_\_ HEALTH INSURANCE: YES INSURANCE COB SUBSCRIBER ID GROUP HOLDER EFFECTIVE EXPIRES \_\_\_\_\_ BLUE CROSS S SLDJFSFDJ SELF 08/31/11 09/15/11 MEDICARE P 3333 PART A SELF 12/31/76 FEE PROGRAM: OUTPATIENT

SVC DATE CPT-MOD TRAVEL PAID UNITS PAID BATCH NO. INV NO. VOUCHER DATE AMT CLAIMED AMT PAID ADJ CODE ADJ AMOUNTS REMIT REMARK PATIENT ACCOUNT NO

\_\_\_\_\_ FEE PROGRAM: OUTPATIENT SVC DATE CPT-MOD TRAVEL PAID UNITS PAID BATCH NO. INV NO. VOUCHER DATE AMT CLAIMED AMT PAID ADJ CODE ADJ AMOUNTS REMIT REMARK PATIENT ACCOUNT NO \_\_\_\_\_ VENDOR: FEEVENDOR, ONE VENDOR ID: 341339182 FEE BASIS BILLING PROVIDER NPI: \*\*\*\*\*\*\*\*\* ENTER RETURN TO CONTINUE OR '^' TO EXIT: POTENTIAL COST RECOVERY REPORT DIVISION: 501 ANYCITY, AS NPI: 11/2/11 - 11/2/11 PAGE: 4 PATIENT: FBCSTESTPT, ONE PAT. ID: 000-07-7888 DOB: DEC 31, 1956 ('\*' REPRESENTS REIMBURSEMENT TO PATIENT '#' REPRESENTS VOIDED PAYMENT) HEALTH INSURANCE: YES INSURANCE COB SUBSCRIBER ID GROUP HOLDER EFFECTIVE EXPIRES \_\_\_\_\_ BLUE CROSS S SLDJFSFDJ SELF 08/31/11 09/15/11 PART A SELF 12/31/76 MEDICARE P 3333 FEE PROGRAM: OUTPATIENT SVC DATE CPT-MOD TRAVEL PAID UNITS PAID BATCH NO. INV NO. VOUCHER DATE AMT CLAIMED AMT PAID ADJ CODE ADJ AMOUNTS REMIT REMARK PATIENT ACCOUNT NO \_\_\_\_\_ VENDOR: ABC GROUP VENDOR ID: 341339182 FEE BASIS BILLING PROVIDER NPI: \*\*\*\*\*\*\*\*\* 10/12/11 43200 1 00412 520 11/2/11 192.54 192.54 0.00 PRIMARY DX: TENSION HEADACHE (307.81) S/C CONDITION? NO OBL.#: C45001 >>>COST RECOVER FROM INSURANCE. RENDERING PROV NAME (LI): FBPROVIDER, SIX NPI: 123123123L TAXONOMY CODE: 123456789L ATTENDING PROV NAME: FBPROVIDER, ONE NPT: 123123123A TAXONOMY CODE: 123456789A RENDERING PROV NAME: FBPROVIDER, THREE NPI: 123123123R TAXONOMY CODE: 123456789R OPERATING PROV NAME: FBPROVIDER, TWO NPI: 1231231230 REFERRING PROV NAME: FBPROVIDER, FIVE NPI: 123123123X SERVICING PROV NAME: FBPROVIDER, FOUR NPI: 123123123S SERVICING FACILITY ADDRESS: 111 PARKER STREET ANYCITY, ANYSTATE 05472

## OUTPUTS MAIN MENU PRINT REJECTED PAYMENT ITEMS

Displays which include line item information have been modified to include check information, date paid, and/or check cancellation information, when applicable. Line items that had previously been cancelled are annotated with a plus sign (+).

### Introduction

The Print Rejected Payment Items option is used to view and print <u>all</u> Fee Basis items which have been rejected for payment and have not yet been reinitiated. Line items may be rejected by interface transactions from the Central Fee system in Austin or they may be locally rejected using the Finalize a Batch option.

- The rejects are grouped by batch. If an entire batch was rejected, all payment items in that batch are listed.
- The report can be generated for batches with a status of CENTRAL FEE ACCEPTED or VOUCHERED or both.
- The report will print Central Fee Reject for lines that were flagged as rejected by the interface. It will print Local Reject for lines that were locally flagged as rejected by a user.
- The report will display reject codes and descriptions (maximum of 5) for lines that were flagged as rejected by the interface.

```
SELECT CIVIL HOSPITAL MAIN MENU OPTION: OUTPUT MENU
SELECT OUTPUT MENU OPTION: PRINT REJECTED PAYMENT ITEMS
SELECT ONE OF THE FOLLOWING:
1 CENTRAL FEE ACCEPTED
2 VOUCHERED
3 BOTH
SELECT BATCH STATUS TO REPORT: BOTH//
DEVICE: HOME//
```

## OUTPUTS MAIN MENU PRINT REJECTED PAYMENT ITEMS

Example of output for a Medical Fee batch

PATIENT NAME ('\*' REIMBURSEMENT TO PATIENT '+' CANCELLATION ACTIVITY) AME ( INTERNET) BAIGHT COLLE ('#' VOIDED PAYMENT) VENDOR ID INVOICE # DATE REC'D. BATCH # VOUCHER DATE VENDOR NAME SVC DATE CPT-MOD SERVICE PROVIDED FPPS CLAIM FPPS LINE CLAIMED PAID ADJ CODE ADJ AMOUNT \_\_\_\_\_ BATCH NUMBER: 230 VOUCHER DATE: VOUCHERER: 
 FEEPATIENT,FEE B
 000-00-3424
 230

 FEEVENDOR CLINIC
 463417568
 315
 4/8/12

 FEEVENDOR CLINIC
 463

 12/3/11
 77072
 X-RAYS FOR BONE AGE

 30.00
 22.63
 4
 7.37

 LOCAL REJECT
 OLD BATCH #: 230

 REJECT REASON: TEST REJECT OF ANOTHER ENTIRE PATIENT 000-00-3424 000-00-3424 230 463417568 315 4/8/12 FEEPATIENT, FEE B FEEVENDOR CLINIC 12/3/11 6090F-22 PT/CAREGIVER COUNSEL SAFETY 23.00 23.00 LOCAL REJECT OLD BATCH #: 230 0.00 REJECT REASON: TEST REJECT OF ANOTHER ENTIRE PATIENT 000-00-3424 230 463417568 315 FEEPATIENT, FEE B FEEVENDOR CLINIC 12/20/11 78010 THYROID IMAGING 4/8/12 33.00 33.00 LOCAL REJECT OLD BATCH #: 230 0.00 REJECT REASON: TEST REJECT OF ANOTHER ENTIRE PATIENT 000-00-5401 230 FEEPATIENT, FEE C FEEVENDOR CLINIC4634175681/18/1223000REMOVAL OF CALCIUM DEPOSITS 463417568 313 2/25/12 100.00 100.00 0.00 CENTRAL FEE REJECT OLD BATCH #: 230 REJ CODE: C002 FIRST INITIAL OF VETERAN WAS NOT ALPHA OR IT WAS BLANK. 000-00-5401 463417568 230 FEEPATIENT, FEE C 
 FEEVENDOR CLINIC
 46

 2/10/12
 77072
 X-RAYS FOR BONE AGE

 10.00
 10.00
 0.0

 LOCAL REJECT
 OLD BATCH #: 230
 463417568 298 3/5/12 0.00 REJECT REASON: TEST REJECT OF ENTIRE PATIENT \_\_\_\_\_

### OUTPUTS MAIN MENU PSA OUTPUT REPORT

New Prompt:

Select FEE PROGRAM - allows you to select which fee programs you wish to include.

#### Introduction

The PSA Output Report option is used to generate a report by PSA (Primary Service Area) of outpatient medical, pharmacy, contract hospital and community nursing home payments for a selected time frame. This report may be run for one or all PSAs. One, several, or all Fee Programs may also be selected.

This report would be beneficial to a fee site that has not decentralized. The data could be used to bill other facilities for services rendered veterans from their PSAs.

Because this report may be lengthy, it is recommended that you queue it to print after normal hours.

#### Example

DO YOU WANT THIS REPORT FOR ALL PSAS? YES// NO 500 PRIMARY SERVICE AREA: CITYNAME, AS ANYSTATE 1 SELECT FEE PROGRAM: ALL// **OUTP**ATIENT SELECT ANOTHER FEE PROGRAM: **<RET>** \*\*\*\* DATE RANGE SELECTION \*\*\*\* BEGINNING DATE : 1/1 (JAN 01, 1994) ENDING DATE : **T** (DEC 11, 1994) OUEUE TO PRINT ON DEVICE: HOME// A137/10/6/UP [VMB] TILASER RIGHT MARGIN: 80// <RET> REQUESTED START TIME: NOW// <RET> (DEC 11, 1994@10:35:26) REQUEST QUEUED TASK #: 273863

## OUTPUTS MAIN MENU PSA OUTPUT REPORT

### Example, cont.

|                           | OUTPATIENT MEDICAL PSA REPORT |                                |                         |    |  |
|---------------------------|-------------------------------|--------------------------------|-------------------------|----|--|
| PATIENT NAME<br>INVOICE # |                               | OBLIGATION #<br>DATE FINALIZED | PSA                     |    |  |
| ONE,TEST PT -678<br>541   | 9                             | C35001<br>8/29/94              | COUNTYNAME<br>CITYNAME, |    |  |
| TWO,TEST PT -678<br>518   | 9<br>75                       | C35001<br>7/20/94              | ANYCOUNTY<br>CITYNAME,  | AS |  |
| THREE, TEST PT -6<br>510  | 789<br>35                     | c15003<br>7/13/94              | COUNTYNAME<br>CITYNAME, | AS |  |
| FOUR, TEST PT -67<br>508  | 89<br>40                      | c15003<br>7/13/94              | CITYNAME<br>CITYNAME,   | AS |  |
| FIVE, TEST PT -67<br>504  | 89<br>35                      | c35001<br>7/6/94               | COUNTYNAME<br>CITYNAME, | AS |  |
| TOTAL DOI                 |                               | FOR THE DATES OF 1/1,          | /94 TO 12/11/94         |    |  |
| PSA<br>                   |                               | TOTAL AMOUNT PAID              |                         |    |  |
| CITYNAME, AS<br>TOI       | ALS DOLLAR AMOUNT P           | \$ 235<br>BY PSA FOR ALL SELEC | IED PROGRAMS            |    |  |
|                           | 1/1/94 TO 12/11/94            |                                |                         |    |  |
| PSA                       |                               | TOTAL AMOUNT                   |                         |    |  |
| CITYNAME, AS              |                               | \$ 235                         |                         |    |  |

## OUTPUTS MAIN MENU VALID ID CARDS LIST

### Introduction

The Valid ID Cards List option is used to view a list of Fee Basis ID Card numbers that are currently valid. A patient may have only one Fee ID Card number assigned to him/her at a given time.

## Example

| DEVICE: HO              | ME// QUEUE TO PRINT ON<br>ME// FEE BASIS PRINTER |             | 132// <b><ret></ret></b> |
|-------------------------|--------------------------------------------------|-------------|--------------------------|
| REQUESTED<br>REQUEST QU | TIME TO RUN JOB: NOW//<br>EUED!                  | <ret></ret> |                          |
| CARD NO.                | PATIENT NAME                                     | PATIENT SSN | ISSUE DATE               |
| 11072                   | FEEPATIENT, ONE                                  | 000-45-6789 | 07/26/86                 |
| 11111                   | FEEPATIENT, TWO                                  | 000-45-6789 | 02/12/87                 |
| 12343                   | FEEPATIENT, THREE                                | 000-45-6789 | 08/25/86                 |
| 45734                   | FEEPATIENT, FOUR                                 | 000-45-6789 | 02/20/87                 |

## OUTPUTS MAIN MENU VENDOR PAYMENTS OUTPUT

### Introduction

The Vendor Payments Output option is used to generate a history of payments made to a selected Vendor within a specified date range. You may print the history for one, several, or all Fee Basis programs.

### **Example of ICD-9 Data**

SELECT FEE VENDOR: FEEVENDOR,ONE 000456789 DOCTOR OF MEDIC 31 ANYCITY AVE ANYCITY, AS 99999-9025 TEL. #: 5551212 \*\*\*\* DATE RANGE SELECTION \*\*\*\* BEGINNING DATE : 8/1/06 (AUG 01, 2006) ENDING DATE : 9/30/06 (SEP 30, 2006) SELECT FEE PROGRAM: ALL// OUTPATIENT SELECT FEE PROGRAM: ALL// OUTPATIENT SELECT ANOTHER FEE PROGRAM: <RET> DEVICE: HOME// <RET> DECNET RIGHT MARGIN: 80// <RET>

| VENDOR PAYMENT HISTORY                                                 |  |
|------------------------------------------------------------------------|--|
| ======================================                                 |  |
| VENDOR: FEEVENDOR, ONE VENDOR ID: 00000000                             |  |
| FEE PROGRAM: OUTPATIENT                                                |  |
| ('*' REIMB. TO PATIENT '+' CANCEL. ACTIVITY '#' VOIDED PAYMENT)        |  |
| SVC DATE CPT-MOD AMOUNT AMOUNT SUSP BATCH INVOICE VOUCHER              |  |
| CLAIMED PAID CODE NUM NUM DATE                                         |  |
|                                                                        |  |
|                                                                        |  |
| PATIENT: FEEPATIENT, ONE PATIENT ID: XXX-XX-6789                       |  |
| 8/16/06 90040 22.00 22.00 00148 237 9/16/06                            |  |
| PRIMARY DX: PULMONARY ARTERY A (747.3)S/C CONDITION? YES OBL.#: C33003 |  |
|                                                                        |  |
| PATIENT: FEEPATIENT, TWO PATIENT ID: XXX-XX-1234                       |  |
| 9/10/05 90050 25.00 20.00 1 00088 119                                  |  |
| PRIMARY DX: RETICULOSARCOMA UN (200.00)S/C CONDITION? NO OBL.#: C90234 |  |
|                                                                        |  |
|                                                                        |  |
| SELECT FEE VENDOR:                                                     |  |

## OUTPUTS MAIN MENU VENDOR PAYMENTS OUTPUT

## Example of ICD-10 Data

ICD-10 data displays Primary Diagnosis for Outpatient invoices. Displays invoice diagnosis codes (up to 25) and Admitting Diagnosis for Civil Hospital invoices.

| VENDOR FAIMENT A                        | ISTORY                                 |
|-----------------------------------------|----------------------------------------|
| ======================================= | ====== PAGE: 1                         |
| VENDOR: FEEVENDOR, ONE VE               | NDOR ID: 000001234                     |
| FEE PROGRAM:                            | OUTPATIENT                             |
| ('*' REIMB. TO PATIENT '+' CANCEL. A    | CTIVITY '#' VOIDED PAYMENT)            |
| (PAID SYMBOL: 'R' RBRVS 'F' 75TH PERC   | ENTILE 'C' CONTRACT 'M' MILL BILL      |
| 'U' U&C)                                |                                        |
| SVC DATE CPT-MOD REV CODE UNITS PAID    | BATCH NO. INV NO. VOUCHER DATE         |
| AMT CLAIMED AMT PAID ADJ CODE ADJ A     | MOUNTS REMIT REMARK PATIENT ACCOUNT NO |
|                                         |                                        |
| PATIENT: FEE, ICDTWO                    | PATIENT ID: 000-00-2354                |
| 11/21/12                                | IAIIBNI 1D. 000 00 2004                |
| 0.00 0.00                               | 0.00                                   |
| PRIMARY DX: DIAB D/T UNDRL CON (E08.0   |                                        |

## OUTPUTS MAIN MENU VETERAN PAYMENTS OUTPUT

### Introduction

The Veteran Payments Output option is used to generate a history of payments made within a specified date range for a selected Fee Basis patient. You may choose to print the history for one, several, or all Fee Basis programs.

Line items that were previously cancelled are annotated with a plus sign (+).

### **Example of ICD-9 Data**

```
SELECT FEE PATIENT: FEEPATIENT,ONE 06-12-55 000456789 SC VETERAN
 **** DATE RANGE SELECTION ****
BEGINNING DATE : 080106 (AUG 01, 2006)
ENDING DATE : 093006 (SEP 30, 2006)
SELECT FEE PROGRAM: ALL// OUTPATIENT
SELECT ANOTHER FEE PROGRAM: <RET>
DEVICE: HOME// <RET> RIGHT MARGIN: 80// <RET>
```

| VETERAN PAYMENT HISTORY                   |                                               |                       |  |
|-------------------------------------------|-----------------------------------------------|-----------------------|--|
|                                           |                                               | PAGE: 1               |  |
| PATIENT: FEEPATIENT, ONE                  | PATIENT ID: XXX-XX<br>FEE PROGRAM: OUTPATIENT | -6/89                 |  |
| ('*' REIMB, TO PATIENT                    | '+' CANCEL. ACTIVITY '#' V                    | NOTDED PAYMENT)       |  |
| •                                         |                                               | BATCH INVOICE VOUCHER |  |
| CLA                                       | AIMED PAID CODE                               | NUM NUM DATE          |  |
| =======================================   |                                               |                       |  |
| VENDOR: FEEVENDOR, ONE VENDOR ID: 0000000 |                                               |                       |  |
| *9/6/06 90050 25                          | 5.00 25.00                                    | 00048 128             |  |
| PRIMARY DX: ANXIETY ST                    | FATE NOS (300.00)S/C CONDITION?               | NO OBL.#: C89622      |  |
|                                           | 0.00 30.00                                    | 00048 128             |  |
| PRIMARY DX: ANXIETY ST                    | TATE NOS (300.00)S/C CONDITION?               | YES OBL.#: C89622     |  |
|                                           |                                               |                       |  |
| SELECT FEE PATIENT:                       |                                               |                       |  |

## OUTPUTS MAIN MENU VETERAN PAYMENTS OUTPUT

### Example of ICD-10 Data

Displays Primary Diagnosis for Outpatient invoices. Displays invoice diagnosis codes (up to 25) and Admitting Diagnosis for Civil Hospital invoices.

# PAYMENT MENU DELETE PAYMENT ENTRY

Displays which include line item information have been modified to include check information, date paid, and/or check cancellation information, when applicable. Line items that had previously been cancelled are annotated with a plus sign (+).

FBAASUPERVISOR Key - required to delete batches other than those you opened.

A YES response at the "Are there any discrepancies with insurance data on file?" prompt generates a mail bulletin to MCCR to report erroneous insurance data.

New insurance information may be uploaded into IB files through this option.

### Introduction

The Delete Payment Entry option is used to delete a medical payment transaction. You may only delete a payment that you entered, and the batch must have an OPEN status.

The option provides a payment history display for the patient and Vendor selected. You can refer to this display to insure correct entry of the date of service and service provided (CPT code) to be deleted.

The payments are listed in inverse date order. Reimbursements are represented by an asterisk (\*).

New insurance information may be entered through this option. For help with entering new insurance data and/or reporting discrepancies in current information for the selected patient to MCCR, please refer to Appendix A.

### **Example of ICD-9 Data**

SELECT FEE BASIS BATCH NUMBER: 145 OBLIGATION #: C89622

SELECT PATIENT: FEEPATIENT, ONE

## PAYMENT MENU DELETE PAYMENT ENTRY

#### **Example of ICD-9 Data, cont.**

FEEPATIENT, ONE Pt.ID: 000-45-6789 32 SMYTH STREET DOB: FEB 22,1922 BOX 333 ANYCITY TEL: 1800FEE ANYSTATE 99999-1345 CLAIM #: 00000000 COUNTY: ANYCOUNTY Primary Eliq. Code: SERVICE CONNECTED 50% to 100% -- VERIFIED JAN 19, 1989 Other Elig. Code(s): NO ADDITIONAL ELIGIBILITIES IDENTIFIED SC Percent: 100% Rated Disabilities: NONE STATED Health Insurance: UNKNOWN Insurance Co. Subscriber ID Group Holder Effective Expires \_\_\_\_\_ No Insurance Information Want to add NEW insurance data? No// **<RET>** Are there any discrepancies with insurance data on file? No// <RET>

Fee ID Card #: A12346 Fee Card Issue Date: 01/01/93
Patient Name: FEEPATIENT,ONE Pt.ID: 000-45-6789
AUTHORIZATIONS:
(1) FR: 08/04/94 VENDOR: FEEVENDOR,ONE - 000444444
T0: 08/03/97
Authorization Type: Outpatient - ID Card
Purpose of Visit: OPT - SC 50% OR MORE
DX: ILL REF: FEEprovider,Two
REF NPI: 111111112
County: ANYCOUNTY PSA: CITYNAME
Is this the correct Authorization period (Y/N)? Yes// <RET>

# PAYMENT MENU DELETE PAYMENT ENTRY

### **Example of ICD-9 Data, cont.**

SELECT VENDOR: FEEVENDOR, ONE SSN: 000456789 PATIENT NAME: FEEPATIENT, ONE VENDOR: FEEVENDOR, ONE 37 GOLDEN STREET CITYNAME JCT, 36 12323 ('\*' REIMB. TO PATIENT '+' CANCEL. ACTIVITY '#' VOIDED PAYMENT) SVC DATE CPT-MODIFIER AMT CLAIMED AMT PAID CODE INVOICE # BATCH # \_\_\_\_\_ 05/10/94D0470\$ 30.00\$ 20.001220134\* 01/01/9310180\$ 223.00\$ 223.0065145 DATE OF SERVICE: 1/1/93 JAN 1, 1993 SELECT SERVICE PROVIDED: 10180 COMPLEX DRAINAGE, WOUND ARE YOU SURE YOU WANT TO DELETE THIS PAYMENT RECORD? NO// YES PAYMENT RECORD DELETED! DATE OF SERVICE: <RET> SELECT VENDOR: <RET> SELECT PATIENT: <RET> SELECT FEE BASIS BATCH NUMBER:

### **Example of ICD-10 Data**

There is a new ICD-10 diagnosis field for authorizations.

```
PATIENT NAME: FEE,ICDTWO PT.ID: 666-34-2354

AUTHORIZATIONS:

(1) FR: 11/21/2012 VENDOR: FEEVENDOR,ONE - 000222222

TO: 11/21/2013

AUTHORIZATION TYPE: OUTPATIENT - ID CARD

PURPOSE OF VISIT: OPT - SC 50% OR MORE

DX: M80.072G REF:

REF NPI:
```

## PAYMENT MENU EDIT PAYMENT

New Prompts:

*CPT MODIFIER:* - allows you to break down services provided to the modifier level. This field is optional.

*Vendor Invoice Date:* - allows you to enter the Vendor's invoice date. *Is this line item for a contracted service?* - allows you to indicate when a line item is for a contracted service.

IPAC Agreement Selection – If the selected Vendor is a federal Vendor with more than one active IPAC agreement, the user is prompted to select an agreement. If the selected Vendor has only one active IPAC agreement, it is automatically selected by the system. If the selected Vendor does not have any active IPAC agreements, no IPAC agreement prompting is displayed.

DoD Invoice Number – If the selected Vendor has one or more IPAC agreements, the user must enter the DoD Invoice Number. If the selected Vendor does not have any active IPAC agreements, no DoD Invoice Number prompt is displayed.

*Do You Want to Modify the IPAC Data?* – Only asked if the selected Vendor has one or more active IPAC Agreements. If answered 'YES', the user can select a different IPAC Agreement and/or enter a different DoD Invoice number.

You must hold the FBAASUPERVISOR Security Key to edit payments from batches that have been released by a supervisor.

*CARC/RARC CODES:* each line item will accept up to five CARC/RARC combinations. Two RARCs can be selected for each CARC at the line level.

## Introduction

The Edit Payment option is used to edit data for a previously entered Medical Fee payment.

- You may also delete an entire existing payment entry or delete individual data items, other than required fields.
- You cannot edit payments in batches that have been transmitted to Austin finalized.

An invoice with a Date of Service (AKA Treatment Date, Date Prescription Filled, etc.) later than the Invoice Received Date may not be approved for payment. Please refer to the section of Appendix J related to this menu option for further information.

### **Example of ICD-9 Data**

Select FEE BASIS PAYMENT PATIENT: FEEPATIENT, ONE Select VENDOR: FEEVENDOR, ONE Date of Service: 9-2-1994 Select SERVICE PROVIDED: 99243 CPT Modifier: 77 SERVICE PROVIDED: 99243// **<RET>** CPT MODIFIER: 77// **<RET>** IPAC Agreement Information on file for this Invoice/Payment IPAC Agreement ID: 121 (ACTIVE) Vendor: FEEVENDOR, ONE Fiscal Year: 2014 Short Description: IPAC Agreement 1 DoD Invoice#: 99887766 Do you want to modify the IPAC data? No// NO AMOUNT CLAIMED: 211// <RET> AMOUNT PAID: 200// 190 AMOUNT SUSPENDED: 11// 21 SUSPEND CODE: D// <RET> PRIMARY SERVICE FACILITY: CITYNAME, AS// <RET> OBLIGATION NUMBER: C35001// <RET> DATE CORRECT INVOICE RECEIVED: SEP 17,1994// <RET> VENDOR INVOICE DATE: SEP 15,1994// <RET> Is this line item for a contracted service? No// **<RET>** 

## PAYMENT MENU EDIT PAYMENT

## **Example of ICD-10 Data**

This option allows you to edit the Primary Diagnosis code.

PRIMARY DIAGNOSIS: E08.00 One match found ICD Diagnosis code: E08.00 ICD Diagnosis description: Diabetes Mellitus due to Underlying Condition with Hyperosmolarity without Nonketotic Hyperglycemic-Hyperosmolar Coma (Nkhhc)

# PAYMENT MENU ENTER PAYMENT

### New Prompts:

*Will any line items in this invoice be for contracted services?* - Answering NO indicates that all line items within the invoice will NOT be for contracted services. Answering YES indicates that some, or all of the line items within the invoice will be for contracted services. Answering YES will result in an additional prompt appearing at the input of EACH line item.

*Is this line item for a contracted service?* - Only asked if the user answered YES to the above prompt. It allows you to indicate when a line item is for a contracted service.

Enter Vendor Invoice Date: - allows you to enter the Vendor's invoice date.

*CPT MODIFIER:* - allows you to break down services provided to the modifier level. This field is optional.

Displays which include line item information have been modified to include check information, date paid, and/or check cancellation information. Line items that had previously been cancelled are annotated with a plus sign (+).

FBAA ESTABLISH VENDOR - required to enter new or edit existing vendors.

FBAASUPERVISOR - required to enter payments for other users. Enter the clerk's name at the first prompt, "Select FEE BASIS BATCH NUMBER", to see a list of all open batches for that clerk.

A YES response at the "Are there any discrepancies with insurance data on file?" prompt generates a mail bulletin to MCCR to report erroneous insurance data.

IPAC Agreement Selection – If the selected Vendor is a federal Vendor with more than one active IPAC agreement, the user is prompted to select an agreement. If the selected Vendor has only one active IPAC agreement, it is automatically selected by the system. If the selected Vendor does not have any active IPAC agreements, no IPAC agreement prompting is displayed.

DoD Invoice Number – If the selected Vendor has one or more IPAC agreements, the user must enter the DoD Invoice Number. If the selected Vendor does not have any active IPAC agreements, no DoD Invoice Number prompt is displayed.

New insurance information may be uploaded into IB files through this option.

*CARC/RARC CODES:* each line item will accept up to five CARC/RARC combinations. Two RARCs can be selected for each CARC at the line level.

### Introduction

The Enter Payment option is used to enter medical payments. Your name may be entered at the first prompt, "Select FEE BASIS BATCH NUMBER", to list all your open batches. You may enter additional payments from a previous invoice (for the same patient) or payments from a new invoice. A new invoice number is assigned automatically, when required. Only medical payments can be entered through this option.

An invoice with a Date of Service (AKA Treatment Date, Date Prescription Filled, etc.) later than the Invoice Received Date may not be approved for payment. Please refer to the section of Appendix J related to this menu option for further information.

New insurance information may be entered through this option. For help with entering new insurance data and/or reporting discrepancies in current information for the selected patient to MCCR, please refer to Appendix A.

Depending on site parameters at your facility, patient authorization information and Vendor demographics may be displayed. Vendor demographics may be edited if you hold the FBAA ESTABLISH VENDOR security key. If there are previous payments to the Vendor for the selected patient, a payment history is shown.

You receive a warning when the patient has reached the maximum payment amount allowed for the month of service; or when you have reached 20 lines from the maximum number of payment lines allowed in a batch (set by the Max. # Payment Line Items site parameter).

# PAYMENT MENU ENTER PAYMENT

## **Example of ICD-9 Data**

SELECT FEE BASIS BATCH NUMBER: 412 OBLIGATION #: C45001

SELECT PATIENT: FEEPATIENT, ONE

| FEEPATIENT, ONE                                                                  | PT.ID: 000   | -45-6789 |            |            |
|----------------------------------------------------------------------------------|--------------|----------|------------|------------|
| 20 TOPSVILLE STREET                                                              | DOB:         | MAY 12,1 | 950        |            |
| CITYNAME                                                                         | TEL: 999-5   | 55-4444  |            |            |
| ANYSTATE 12305                                                                   | CLAIM #: NO  | T ON FIL | E          |            |
|                                                                                  | COUNTY: CO   | UNTYNAME |            |            |
|                                                                                  |              |          |            |            |
| PRIMARY ELIG. CODE: SERVICE CONNECTE                                             | D 50% TO 100 | % V      | ERIFIED JU | L 28, 1987 |
| OTHER ELIG. CODE(S): NO ADDITIONAL E                                             | LIGIBILITIES | IDENTIF  | IED        |            |
|                                                                                  |              |          |            |            |
| SC PERCENT: 73%                                                                  |              |          |            |            |
| RATED DISABILITIES: LOSS OF ARM (73%-SC)                                         |              |          |            |            |
|                                                                                  |              |          |            |            |
| HEALTH INSURANCE: YES                                                            |              |          |            |            |
| INSURANCE COB SUBSCRIBER ID                                                      | GROUP        | HOLDER   | EFFECTIVE  | EXPIRES    |
|                                                                                  |              |          |            |            |
|                                                                                  | SLDJFSFDJ    |          |            | 09/15/11   |
| MEDICARE P 3333                                                                  | PART A       | SELF     | 12/31/76   |            |
|                                                                                  |              |          |            |            |
| WANT TO ADD NEW INSURANCE DATA? NO// NO                                          |              |          |            |            |
| ARE THERE ANY DISCREPANCIES WITH INSURANCE DATA ON FILE? NO// NO                 |              |          |            |            |
|                                                                                  |              |          |            |            |
| ARE THERE ANY DISCREPANCIES WITH INSURANCE DATA ON FILE? NO// <b><ret></ret></b> |              |          |            |            |

## PAYMENT MENU ENTER PAYMENT

### **Example of ICD-9 Data, cont.**

PATIENT NAME: FEEPATIENT, ONE PT.ID: 000-45-6789 AUTHORIZATIONS: (1) FR: 10/12/2011 VENDOR: NOT SPECIFIED TO: 10/12/2012 AUTHORIZATION TYPE: OUTPATIENT - SHORT TERM PURPOSE OF VISIT: CHIROPRACTIC CARE DX: HEART REF: REF NPI: PSA: ANYCITY, AS COUNTY: CHITTENDEN AUTHORIZATION REMARKS: NO EXISTING TEST EDIT? NO// DX LINE 1: HEART// DX LINE 2: CHEST// DX LINE 3: <RET> SELECT FEE BASIS VENDOR NAME: FEEVENDOR, ONE 000444444 NON-VA HOSPITAL NEW SCOTLAND STREET CITYNAME, AS 00001

PATIENT NAME: FEEPATIENT, ONE PT.ID: 000-45-6789 \*\*\* VENDOR DEMOGRAPHICS \*\*\* NAME: FEEVENDOR, ONE ID NUMBER: 000444444 ADDRESS: NEW SCOTLAND STREET SPECIALTY: 
 CITY:
 CITYNAME
 TYPE:
 PRIVATE HOSPIT

 STATE:
 ANYSTATE
 PARTICIPATION CODE:
 NON-VA HOSPITAL

 ZIP:
 00001
 MEDICARE
 ID NUMBER:
 00000
 TYPE: PRIVATE HOSPITAL COUNTY: CITYNAME CHAIN: PHONE: FAX: AUSTIN NAME: CITYNAME MED LAST CHANGE LAST CHANGE TO AUSTIN: 9/30/94 FROM AUSTIN: 9/30/94 WANT TO EDIT DATA? NO// <RET>

Vendor has no prior payments for this patient
Want a new Invoice number assigned? YES// <RET>
Invoice # 563 assigned to this Invoice
Enter Date Correct Invoice Received or Last Date of Service
(whichever is later): 10/12/11 (OCT 12, 2011)
Enter Vendor Invoice Date: 10/12/11 (OCT 12, 2011)
This is a Federal Vendor. IPAC payment information is required.
 - Required IPAC agreement information has been found.

#### Section 3 - MEDICAL FEE MAIN MENU

Would you like to display the detailed IPAC agreement information? No// NO Enter the DoD Invoice Number: 12345 PATIENT ACCOUNT NUMBER: <ret> IS THIS AN EDI CLAIM FROM THE FPPS SYSTEM? NO CLAIM NUMBER: <ENTER 'NEW' OR "??" TO DISPLAY EXISTING CLAIM NUMBER> SELECT THE CLAIM TYPE: P - PROFESSIONAL, D - DENTAL, N - NON-STANDARD ENTER RESPONSE: P < RET> THE ANSWER TO THE FOLLOWING WILL APPLY TO ALL PAYMENTS ENTERED VIA THIS OPTION. ARE PAYMENTS FOR CONTRACTED SERVICES? NO// NO Date of Service: 10/12/11 OCT 12, 2011 SITE OF SERVICE ZIP CODE: 44444// SELECT SERVICE PROVIDED: 43200 ESOPHAGUS ENDOSCOPY CURRENT LIST OF MODIFIERS: NONE SELECT CPT MODIFIER: <ret> Major Category: SURGERY Sub-Category: DIGESTIVE SYSTEM Procedure: 43200 ESOPHAGUS ENDOSCOPY Detail Description \_\_\_\_\_ ESOPHAGOSCOPY, RIGID OR FLEXIBLE; DIAGNOSTIC, WITH OR WITHOUT COLLECTION OF SPECIMEN(S) BY BRUSHING OR WASHING (SEPARATE PROCEDURE) IS THIS CORRECT? YES// <ret> REVENUE CODE: <ret> UNITS PAID: 1// <ret> SELECT PLACE OF SERVICE: 12 HOME AMOUNT CLAIMED: 192.54 AMOUNT PAID: 192.54 PRIMARY DIAGNOSIS: HEADACHE HCFA TYPE OF SERVICE: <ret> SERVICE CONNECTED CONDITION ?: N (NO) CURRENT LIST OF REMITTANCE REMARKS: none select remittance remark: <RET> li rendering prov name: fbprovider, six LI RENDERING PROV NPI: 123123123L LI RENDERING PROV TAXONOMY: 123456789L ATTENDING PROV NAME: FBPROVIDER, ONE ATTENDING PROV NPI: 123123123A ATTENDING PROV TAXONOMY CODE: 123456789A OPERATING PROV NAME: FBPROVIDER, TWO OPERATING PROV NPI: 1231231230 RENDERING PROV NAME: FBPROVIDER, THREE RENDERING PROV NPI: 123123123R RENDERING PROV TAXONOMY CODE: 123456789R SERVICING PROV NAME: FBPROVIDER, FOUR SERVICING PROV NPI: 123123123S SERVICING FACILITY ADDRESS: 111 PARKER STREET

SERVICING FACILITY CITY: ANYCITY SERVICING FACILITY STATE: ANYSTATE SERVICING FACILITY ZIP: 05472 REFERRING PROV NAME: FBPROVIDER, FIVE REFERRING PROV NPI: 123123123X Select Service Provided:

# PAYMENT MENU ENTER PAYMENT

## **Example of ICD-10 Data**

There is a new ICD-10 diagnosis field for authorization. This new diagnosis field will be editable. You can also enter Primary Diagnosis.

```
PATIENT NAME: FEE,ICDTWO PT.ID: 666-34-2354

AUTHORIZATIONS:

(1) FR: 11/21/2012 VENDOR: NOT SPECIFIED

TO: 11/21/2013

AUTHORIZATION TYPE: OUTPATIENT - SHORT TERM

PURPOSE OF VISIT: OPT - SC 50% OR MORE

DX: E08.01 REF:

REF NPI:
```

## PAYMENT MENU ENTER PAYMENT

SELECT FEE BASIS PAYMENT PATIENT: FEEPATIENT, ONE SELECT VENDOR: FEEVENDOR, ONE DATE OF SERVICE: 10/12/11 <RET> OCT 12, 2011 SELECT SERVICE PROVIDED: 43200 **<RET>** ESOPHAGUS ENDOSCOPY CURRENT LIST OF MODIFIERS: NONE <RET > SELECT CPT MODIFIER: <RET> REVENUE CODE: <RET> UNITS PAID: 1// <RET> SITE OF SERVICE ZIP CODE: 44444// <RET> PLACE OF SERVICE: HOME (12) // <RET> AMOUNT CLAIMED: 192.54// <RET> AMOUNT PAID: 192.54// <RET> IS THIS AN EDI CLAIM FROM THE FPPS SYSTEM? NO// <RET> CLAIM NUMBER: 2012-177 SELECT THE CLAIM TYPE: P - PROFESSIONAL, D - DENTAL, N - NON-STANDARD ENTER RESPONSE: P// EXIT ('^') ALLOWED NOW PRIMARY SERVICE FACILITY: ANYCITY, AS// <RET> OBLIGATION NUMBER: C45001// <RET> DATE CORRECT INVOICE RECEIVED: OCT 12, 2011// <RET> VENDOR INVOICE DATE: OCT 12, 2011// <RET> PATIENT ACCOUNT NUMBER: <RET> PATIENT TYPE CODE: MEDICAL// <RET> TREATMENT TYPE CODE: SHORT TERM FEE STATUS// <RET> PURPOSE OF VISIT: CHIROPRACTIC CARE// <RET> PRIMARY DIAGNOSIS: 307.81// <RET> HCFA TYPE OF SERVICE: **<RET>** SERVICE CONNECTED CONDITION ?: NO// <RET> CURRENT LIST OF REMITTANCE REMARKS: NONE <RET> SELECT REMITTANCE REMARK: <RET> LI RENDERING PROV NAME: FBPROVIDER, SIX// <RET> LI RENDERING PROV NPI: 123123123L// <RET> LI RENDERING PROV TAXONOMY: 123456789L// <RET> ATTENDING PROV NAME: FBPROVIDER, ONE// <RET> ATTENDING PROV NPI: 123123123A// <RET> ATTENDING PROV TAXONOMY CODE: 123456789A// <RET> OPERATING PROV NAME: FBPROVIDER, TWO// <RET> OPERATING PROV NPI: 1231231230// <RET> RENDERING PROV NAME: FBPROVIDER, THREE// <RET> RENDERING PROV NPI: 123123123R// <RET> RENDERING PROV TAXONOMY CODE: 123456789R// <RET> SERVICING PROV NAME: FBPROVIDER, FOUR// <RET> SERVICING PROV NPI: 123123123S// <RET> SERVICING FACILITY ADDRESS: 111 PARKER STREET// <RET> SERVICING FACILITY CITY: ANYCITY// <RET> SERVICING FACILITY STATE: ANYSTATE// <RET> SERVICING FACILITY ZIP: 05472// <RET> REFERRING PROV NAME: FBPROVIDER, FIVE// <RET> REFERRING PROV NPI: 123123123X// <RET> SELECT SERVICE PROVIDED:

# PAYMENT MENU INVOICE DISPLAY

Displays which include line item information have been modified to include check information, date paid, and/or check cancellation information, when applicable. Line items that had previously been cancelled are annotated with a plus sign (+).

### Introduction

The Invoice Display option is used to view or print detailed line items associated with a selected Outpatient Medical invoice.

NOTE: The display line containing 'IPAC Number' and 'DoD Invoice Number' only appears if the Vendor has one or more active IPAC Agreements.

### Example

```
SELECT INVOICE NUMBER: 520
                              INVOICE DISPLAY
                               _____
                             PROVIDER INFORMATION
   ATTENDING PROV NAME: FBPROVIDER, ONE
   ATTENDING PROV NPI: 123123123A ATTENDING PROV TAXONOMY CODE: 123456789A
   OPERATING PROV NAME: FBPROVIDER, TWO
   OPERATING PROV NPI: 1231231230
   RENDERING PROV NAME: FBPROVIDER, THREE
   RENDERING PROV NPI: 123123123R RENDERING PROV TAXONOMY CODE: 123456789R
   SERVICING PROV NAME: FBPROVIDER, FOUR
   SERVICING PROV NPI: 123123123S
   SERVICING FACILITY ADDRESS:
    111 PARKER STREET
    ANYCITY, AS 05472
   REFERRING PROV NAME: FBPROVIDER, FIVE
   REFERRING PROV NPI: 123123123X
ENTER RETURN TO CONTINUE OR '^' TO EXIT:
INVOICE NUMBER: 520
DATE RECEIVED: 10/12/11
FPPS CLAIM ID: N/A
VENDOR NAME: FEEVENDOR, ONE
INVOICE DATE: 10/12/11
PATIENT ACCOUNT #:
      ('*' REIMB. TO PATIENT '+' CANCEL. ACTIVITY '#' VOIDED PAYMENT)
                           SVC DATE CPT-MOD /REV BATCH NO. VOUCHER DATE
PATIENT
  FPPS LINE AMT CLAIMED AMT PAID UNITS ADJ CODE ADJ AMT REMIT RMK
_____

        STPT,ONE
        10/12/11
        43200
        412

        $ 192.54
        $ 192.54
        $ 0.00

FBCSTESTPT, ONE
```

IPAC NUMBER: 123 DOD INVOICE NUMBER: 15152 RENDERING PROV NAME (LI): FBPROVIDER,LIONE NPI: 123123123L TAXONOMY CODE: 123456789L SELECT INVOICE NUMBER:

New Prompts:

*Will any line items in this invoice be for contracted services?* - Answering NO indicates that all line items within the invoice will NOT be for contracted services. Answering YES indicates that some, or all of the line items within the invoice will be for contracted services. Answering YES will result in an additional prompt appearing at the input of EACH line item. *Is this line item for a contracted service?* - Only asked if the user answered YES to the above prompt. It allows you to indicate when a line item is for a contracted service. *Enter Vendor Invoice Date:* - allows you to enter the Vendor's invoice date. *CPT MODIFIER:* - allows you to break down services provided to the modifier level. This field is optional.

Displays which include line item information have been modified to include check information, date paid, and/or check cancellation information. Line items that had previously been cancelled are annotated with a plus sign (+).

FBAA ESTABLISH VENDOR - required to enter new or edit existing vendors.

FBAASUPERVISOR - required to enter payments for other users. Enter the clerk's name at the first prompt, "Select FEE BASIS BATCH NUMBER", to see a list of all open batches for that clerk.

A YES response at the "Are there any discrepancies with insurance data on file?" prompt generates a mail bulletin to MCCR to report erroneous insurance data.

IPAC Agreement Selection – If the selected Vendor is a federal Vendor with more than one active IPAC agreement, the user is prompted to select an agreement. If the selected Vendor has only one active IPAC agreement, it is automatically selected by the system. If the selected Vendor does not have any active IPAC agreements, no IPAC agreement prompting is displayed.

DoD Invoice Number – If the selected Vendor has one or more IPAC agreements, the user must enter the DoD Invoice Number. If the selected Vendor does not have any active IPAC agreements, no DoD Invoice Number prompt is displayed.

New insurance information may be uploaded into IB files through this option.

### Introduction

The Multiple Payment Entry option is used to enter identical medical payments (except for service date) for a patient. The option was designed to accommodate such services as home nursing where the patient may be seen daily by a visiting nurse. Your name may be entered at the first prompt, "Select FEE BASIS BATCH NUMBER", to list all your open batches. You may enter additional payments from a previous invoice (for the same patient) or payments from a new invoice. A new invoice number is assigned automatically, when required.

#### Introduction, cont.

When using the Multiple Payment option, users should be aware of the Fee Schedule that is used to calculate payments. The Fee Schedule used for the Multiple Payment Option is the current fiscal year minus one. Therefore, a payment made at the beginning of a fiscal year, for a date of service that occurred at the end of the prior fiscal year, will use the Fee Schedule of the current fiscal year minus one, and NOT the fiscal year of the date of service minus one. This is due to the fact that the payment amounts are asked up front, before the date of service is known.

New insurance information may be entered through this option. For help with entering new insurance data and/or reporting discrepancies in current information for the selected patient to MCCR, please refer to Appendix A.

Depending on site parameters at your facility, patient authorization information and Vendor demographics may be displayed. Vendor demographics may be edited if you hold the FBAA ESTABLISH VENDOR security key. If there are previous payments to the Vendor for the selected patient, a payment history is shown.

You receive a warning when the patient has reached the maximum payment amount allowed for the month of service; or when you have reached 20 lines from the maximum number of payment lines allowed in a batch (set by the Max. # Payment Line Items site parameter).

An invoice with a Date of Service (AKA Treatment Date, Date Prescription Filled, etc.) later than the Invoice Received Date may not be approved for payment. Please refer to the section of Appendix J related to this menu option for further information.

### **Example of ICD-9 Data**

```
SELECT FEE BASIS BATCH NUMBER: 33
OBLIGATION #: C33003
SELECT PATIENT: 9812 FEEPATIENT,ONE 05-12-51 000456789 SC VETERAN
FEEPATIENT,ONE PT.ID: 000-45-6789
123 EASY STREET DOB: MAY 12,1951
CITYNAME TEL: 555-1234
ANYSTATE 00001-0987 CLAIM #: 00000000
COUNTY: CITYNAME
PRIMARY ELIG. CODE: SC LESS THAN 50% -- VERIFIED FEB 13, 1977
OTHER ELIG. CODE (S): NO ADDITIONAL ELIGIBILITIES IDENTIFIED
```

**Example of ICD-9 Data, cont.** 

SC Percent: 30% Rated Disabilities: DERMATOPHYTOSIS (30%-SC) Health Insurance: YES Policy # Group # Holder Insurance \_\_\_\_\_ \_\_\_\_\_ \_\_\_\_\_ \_\_\_\_\_ PRUDENTIAL 3424234 UNKNOWN APPLICANT 8849043093247 00229/9984 SPOUSE AETNA Want to add NEW insurance data? No// <RET>

Are there any discrepancies with insurance data on file? No// <RET> Fee ID Card #: 357491 Fee Card Issue Date: 07/16/93 Patient Name: FEEPATIENT, ONE Pt.ID: 000-45-6789 AUTHORIZATIONS: (1) FR: 04/12/93 VENDOR: Not Specified TO: 04/11/96 Authorization Type: Outpatient - Short Term Purpose of Visit: MISC. (ELIG. UNDER VOC. REHAB, OTHER FED. AGENCY OR ALLIED BENE.) DX: PTSD REF: FEEprovider, Two REF NPI: 111111112 County: CITYNAME PSA: CITYNAME (2) FR: 07/01/93 VENDOR: FEEVENDOR, ONE - 000999999 TO: 06/30/96 Authorization Type: Outpatient - ID Card Purpose of Visit: HOSPICE CARE (OPT) - FEE BASIS AUTHORITY (CFR 17.50b) DX: OSTEOCARCINOMA REF: FEEprovider, Two DX: OSTEOCANCIAN REF NPI: 1111111112 County: CITYNAME PSA: PALO ALTO REMARKS: THIS AUTHORIZATION DOES NOT COVER RADIATION THERAPY. Enter a number (1-2): 2AUTHORIZATION REMARKS: 1>THIS AUTHORIZATION DOES NOT COVER RADIATION THERAPY. EDIT Option: <RET> DX LINE 1: OSTEOCARCINOMA// <RET> DX LINE 2: **<RET>** DX LINE 3: **<RET>** 

#### **Example of ICD-9 Data, cont.**

Select FEE BASIS VENDOR NAME: FEEvendor, one 000666666 ALL OTHER PARTI 899 RIDGE STREET ANYPLACE, AS 99999 TEL. #: 344-5122 Pt.ID: 000-45-6789 Patient Name: FEEPATIENT, ONE \*\*\* VENDOR DEMOGRAPHICS \*\*\* Name: FEEVENDOR, ONE ID Number: 000666666 Address: 899 RIDGE STREET Specialty: City: ANYPLACE State: ANYSTATE ZIP: 99999 County: ANYPLACE Phone: 555-5122 Type: OTHER Participation Code: ALL OTHER PARTICIPANT Medicare ID Number: Chain: Fax: 555-5100 Austin Name: MULTI MEDICAL Last Change Last Change TO Austin: 9/27/93 FROM Austin: 09/30/93 Want to Edit data? No// <RET> Vendor has no prior payments for this patient Want a new Invoice number assigned? Yes// <RET> Invoice # 132 assigned to this Invoice Enter Date Correct Invoice Received or Last Date of Service (whichever is later): **T** (SEP 14, 1994) Enter Vendor Invoice Date: 9/10/94 (SEP 10, 1994) This is a Federal Vendor. IPAC payment information is required. - Required IPAC agreement information has been found. Would you like to display the detailed IPAC agreement information? No// NO Enter the DoD Invoice Number: 12345 Will any line items in this invoice be for contracted services? No// Y (YES)

### **Example of ICD-9 Data, cont.**

Select Service Provided: 90010 OFFICE/OP VISIT, NEW, LTD Major Category: MEDICINE Sub-Category: OFFICE MEDICAL SERVICES Procedure: OFFICE/OP VISIT, NEW, LTD Detail Description \_\_\_\_\_ OFFICE AND OTHER OUTPATIENT MEDICAL SERVICE, NEW PATIENT; LIMITED SERVICE Is this correct? YES// <RET> CPT MODIFIER: 76 REPEAT PROCEDURE BY SAME PHYSICIAN Amount Claimed: \$: 20 Is \$20 correct for Amount Claimed? Yes// <RET> AMOUNT PAID: \$: // 20 Is \$20 correct for Amount Paid? Yes// <RET> Select ICD DIAGNOSIS: 578.1 BLOOD IN STOOL
...OK? YES// <RET> COMPLICATION/COMORBIDITY Select PLACE OF SERVICE: 11 OFFICE Select TYPE OF SERVICE: 3 CONSULTATION Service connected condition? YES Date of Service: 090793 (SEP 07, 1993) Is 09/07/93 correct? YES// **<RET>** Is this line item for a contracted service? No// Y (YES) SEP 7, 1993 ....OK, DONE..... Invoice: 132 Totals: \$ 20 Date of Service: 090493 (SEP 04, 1993) Is 09/04/93 correct? YES// **<RET>** Is this line item for a contracted service? No// **<RET>** SEP 4, 1993 ....OK, DONE..... Invoice: 132 Totals: \$ 40 Date of Service: <RET> Select Patient: <RET> Select FEE BASIS BATCH NUMBER:

### **Example of ICD-10 Data**

There is a new ICD-10 diagnosis field for authorization that is editable. Primary Diagnosis can also be entered.

```
PATIENT NAME: FEE,ICDTWO PT.ID: 000-34-2354

AUTHORIZATIONS:

(1) FR: 11/21/2012 VENDOR: FEEVENDOR,ONE VENDOR ID: 000777777

TO: 11/21/2013

AUTHORIZATION TYPE: OUTPATIENT - ID CARD

PURPOSE OF VISIT: OPT - SC 50% OR MORE

DX: E08.00 REF:

REF NPI:
```

# PAYMENT MENU RE-INITIATE REJECTED PAYMENT ITEMS

Displays which include line item information have been modified to include check information, date paid, and/or check cancellation information, when applicable. Line items that had previously been cancelled are annotated with a plus sign (+).

**NOTE:** Although all Fee Basis batches may be accessed, this option should only be used to reinitiate rejected payment items for Outpatient Medical batches.

### Introduction

The Re-Initiate Rejected Payment Items option is used to re-initiate rejected payment items into a new batch.

- The option prevents the selection of a batch when the Voucher Batch Acknowledgement from Central Fee reported an application error or has not yet been received. Central Fee generates a Voucher Batch Acknowledgement in response to the new transaction sent by VistA when the batch is completed using the Finalize a Batch option.
- It is possible to re-initiate all rejected line items in a batch at once, or re-initiate one line item at a time.

# Example

```
SELECT SUPERVISOR MAIN MENU OPTION: RE-INITIATE REJECTED PAYMENT ITEMS

SELECT BATCH WITH REJECTS: 222 <RET> C20001

SELECT NEW BATCH NUMBER: 196 <RET> C20001

WANT LINE ITEMS LISTED? NO// YES

PATIENT NAME ('*' REIMBURSEMENT TO PATIENT '+' CANCELLATION ACTIVITY)

('#' VOIDED PAYMENT) BATCH # VOUCHER DATE

VENDOR NAME VENDOR ID INVOICE # DATE REC'D.

SVC DATE CPT-MOD SERVICE PROVIDED FPPS CLAIM FPPS LINE

CLAIMED PAID ADJ CODE ADJ AMOUNT

BATCH NUMBER: 222 VOUCHER DATE: 4/4/12 VOUCHERER: FEEFINANCE, FIRST

FEEPATIENT, FEE C 000-00-5401 222

FEEVENDOR CLINIC 463417568 297 2/27/12

12/1/11 66020 INJECTION TREATMENT OF EYE

90.00 90.00 0.00

LOCAL REJECT OLD BATCH #: 222

REJECT REASON: UNIT TESTING
```

## PAYMENT MENU RE-INITIATE REJECTED PAYMENT ITEMS

Example, cont.

000-00-5401 000-00-5401 222 463417568 297 2/27/12 FEEPATIENT, FEE C FEEVENDOR CLINIC 
 TEEVENDOR CLINIC
 4634.

 12/1/11
 77072
 X-RAYS FOR BONE AGE

 100.00
 22.63
 45
 77.37
 REJ CODE: C001 TREATMENT CODE ON VETERAN MRA OR MEDICAL PAYMENT IS ('\*' REIMBURSEMENT TO PATIENT '+' CANCELLATION ACTIVITY) PATIENT NAME ('#' VOIDED PAYMENT) VENDOR ID INVOICE # DATE REC'D. BATCH # VOUCHER DATE VENDOR NAME SVC DATE CPT-MOD SERVICE PROVIDED FPPS CLAIM FPPS LINE CLAIMED PAID ADJ CODE ADJ AMOUNT \_\_\_\_\_ INCORRECT/MISSING. REJ CODE: COO2 FIRST INITIAL OF VETERAN WAS NOT ALPHA OR IT WAS BLANK. REJ CODE: C003 MIDDLE INITIAL OF VETERAN WAS NOT ALPHA OR BLANK. REJ CODE: C004 FIRST THREE POSITIONS IN VENDOR NAME WAS INCORRECTLY FORMATTED. REJ CODE: C005 INVALID VETERAN ID. 000-00-5401 FEEPATIENT, FEE C 222 FEEVENDOR CLINIC4634175681/23/1223000REMOVAL OF CALCIUM DEPOSITS 463417568 296 2/25/12 100.00 100.00 0.00 CENTRAL FEE REJECT OLD BATCH #: 222 REJ CODE: C001 TREATMENT CODE ON VETERAN MRA OR MEDICAL PAYMENT IS INCORRECT/MISSING. REJ CODE: C002 FIRST INITIAL OF VETERAN WAS NOT ALPHA OR IT WAS BLANK. REJ CODE: C003 MIDDLE INITIAL OF VETERAN WAS NOT ALPHA OR BLANK. ENTER RETURN TO CONTINUE OR '^' TO EXIT: PATIENT NAME ('\*' REIMBURSEMENT TO PATIENT '+' CANCELLATION ACTIVITY) ('#' VOIDED PAYMENT) BATCH # VOUCHER DATE ENDOR NAME VENDOR ID INVOICE # DATE REC'D. BATCH # VOUCHER DATE VENDOR NAME SVC DATECPT-MODSERVICEPROVIDEDCLAIMEDPAIDADJCODEADJAMOUNT FPPS CLAIM FPPS LINE \_\_\_\_\_ FEEPATIENT, FEE C000-00-5401FEEVENDOR CLINIC4634175681/28/1223000REMOVAL OF CALCIUM DEPOSITS 222 463417568 296 2/25/12 100.00 100.00 0.00 CENTRAL FEE REJECT OLD BATCH #: 222 REJ CODE: C001 TREATMENT CODE ON VETERAN MRA OR MEDICAL PAYMENT IS INCORRECT/MISSING. REJ CODE: C002 FIRST INITIAL OF VETERAN WAS NOT ALPHA OR IT WAS BLANK. 000-00-5401 FEEPATIENT, FEE C 222 
 FEEVENDOR CLINIC
 463417568

 2/2/12
 23000
 REMOVAL OF CALCIUM DEPOSITS

 100.00
 100.00
 0.00
 463417568 296 2/25/12 CENTRAL FEE REJECT OLD BATCH #: 222 REJ CODE: C001 TREATMENT CODE ON VETERAN MRA OR MEDICAL PAYMENT IS PATIENT NAME ('\*' REIMBURSEMENT TO PATIENT '+' CANCELLATION ACTIVITY) ('#' VOIDED PAYMENT) BATCH # VOUCHER DATE

# PAYMENT MENU RE-INITIATE REJECTED PAYMENT ITEMS

Example, cont.

SVC DATECPT-MODSERVICEPROVIDEDCLAIMEDPAIDADJCODEADJ FPPS CLAIM FPPS LINE \_\_\_\_\_ INCORRECT/MISSING. 
 FEEVENDOR CLINIC
 000-00-5401

 2/7/12
 23000
 REMOVAL OF CALCIUM DEPOSITS

 100.00
 100.00
 0.00
 222 FEEPATIENT, FEE C 463417568 296 2/25/12 CENTRAL FEE REJECT OLD BATCH #: 222 REJ CODE: C001 TREATMENT CODE ON VETERAN MRA OR MEDICAL PAYMENT IS INCORRECT/MISSING. REJ CODE: C002 FIRST INITIAL OF VETERAN WAS NOT ALPHA OR IT WAS BLANK. \_\_\_\_\_ WANT TO RE-INITIATE ALL REJECTED ITEMS IN THE BATCH? NO// YES ARE YOU SURE YOU WANT TO RE-INITIATE ALL LINE ITEMS IN THIS BATCH? NO// YES ...EXCUSE ME, HOLD ON... FYI: INVOICE 296 WAS SPLIT SINCE ENTIRE INVOICE DID NOT MOVE TO THE NEW BATCH. RE-INITIATED LINES ARE BEING ASSIGNED A NEW INVOICE NUMBER OF 337. ENTER RETURN TO CONTINUE OR '^' TO EXIT: ALL REJECTED ITEMS HAVE BEEN RE-INITIATED! SELECT BATCH WITH REJECTS:

New Prompts:

*Enter Vendor Invoice Date:* - allows you to enter the Vendor's invoice date. *CPT MODIFIER:* - allows you to break down services provided to the modifier level. This field is optional.

FBAA ESTABLISH VENDOR - required to enter new or edit existing vendors.

FBAASUPERVISOR - required to enter payments for other users. Enter the clerk's name at the first prompt, "Select FEE BASIS BATCH NUMBER", to see a list of all open batches for that clerk.

A YES response at the "Are there any discrepancies with insurance data on file?" prompt generates a mail bulletin to MCCR to report erroneous insurance data.

New insurance information may be uploaded into IB files through this option.

### Introduction

The Reimbursement Payment Entry option is used to enter a reimbursement payment to a veteran for medical service after the veteran has paid the Vendor directly. At some stations, reimbursement payments are separate batches. At others, they are intermixed with the medical batches. You may only enter payments into those batches which you opened. The system will assign a new invoice number to the reimbursement payment, if necessary.

Depending on site parameters at your facility, patient authorization information and Vendor demographics may be Vendor demographics may be edited if you hold the FBAA ESTABLISH VENDOR security key. If there are previous payments to the Vendor for the selected patient, a payment history is shown.

New insurance information may be entered through this option. For help with entering new insurance data and/or reporting discrepancies in current information for the selected patient to MCCR, please refer to Appendix A.

If the patient has reached the maximum payment amount allowed for the month of service, a warning will appear after you enter the date of service.

An invoice with a Date of Service (AKA Treatment Date, Date Prescription Filled, etc.) later than the Invoice Received Date may not be approved for payment. Please refer to the section of Appendix J related to this menu option for further information.

### **Example of ICD-9 Data**

SELECT FEE BASIS BATCH NUMBER: 357 OBLIGATION #: C15005 SELECT PATIENT: FEEPATIENT, ONE 07-21-50 000456789 NSC VETERAN FEEPATIENT, ONE PT.ID: 000-45-6789 FEEPATIENT, ONE 129 BROWNDYKE STREET DOB: JUL 21,1950 ANYCITY TEL: 999-555-8911 ANYSTATE 00001 CLAIM #: NOT ON FILE COUNTY: EXAMPLENAME PRIMARY ELIG. CODE: NSC -- PENDING VERIFICATION JUL 15, 1987 OTHER ELIG. CODE(S): NO ADDITIONAL ELIGIBILITIES IDENTIFIED SERVICE CONNECTED: NO RATED DISABILITIES: NONE STATED HEALTH INSURANCE: NO INSURANCE CO. SUBSCRIBER ID GROUP HOLDER EFFECTIVE EXPIRES NO INSURANCE INFORMATION WANT TO ADD NEW INSURANCE DATA? NO// <RET> ARE THERE ANY DISCREPANCIES WITH INSURANCE DATA ON FILE? NO// <RET>

PATIENT NAME: FEEPATIENT, ONE PT.ID: 000-45-6789 AUTHORIZATIONS: (1) FR: 08/01/94 VENDOR: FEEVENDOR, ONE - 000333333 TO: 07/31/95 AUTHORIZATION TYPE: OUTPATIENT - SHORT TERM PURPOSE OF VISIT: OPT TO OBVIATE THE NEED FOR HOSP. ADMISSION DX: DISLOCATED WRIST REF: FEEPROVIDER, TWO REF NPI: 111111112 COUNTY: EXAMPLENAME PSA: CITYNAME, AS IS THIS THE CORRECT AUTHORIZATION PERIOD (Y/N)? YES// **<RET>** 

**Example of ICD-9 Data, cont.** 

PATIENT: FEEPATIENT, ONE ADDRESS LINE 1: 129 BROWNDYKE STREET CITY: ANYCITY STATE: ANYSTATE ZIP: 00001 COUNTY: EXAMPLENAME WANT TO EDIT ADDRESS DATA? NO// **<RET>** AUTHORIZATION REMARKS: 1> **<RET>** DX LINE 1: **PTSD** DX LINE 2: **<RET>** DX LINE 3: **<RET>** 

| 1 M                                                                                                    | SIS VENDOR NAME:<br>AIN STREET<br>PLACE, AS 99999 | <b>FEEVENDOR, ONE</b> 000333                                                           | 3333 A DOCTOR OF MEDICINE |  |
|----------------------------------------------------------------------------------------------------|---------------------------------------------------|----------------------------------------------------------------------------------------|---------------------------|--|
| PATIENT NAME:                                                                                                 | FEEPATIENT, ONE                                   | PT.I                                                                                   | ED: 000-45-6789           |  |
|                                                                                                    | *** VE1                                           | NDOR DEMOGRAPHICS ***                                                                  |                           |  |
| ADDRESS:<br>CITY:<br>STATE:<br>ZIP:<br>COUNTY:<br>PHONE:<br>FAX:<br>AUSTIN NAME:<br>LAST CHANGE<br>TO AUSTIN: | D TEST                                            | SPE<br>TYPE:<br>PARTICIPATION CC<br>MEDICARE ID NUME<br>CH<br>LAST CHANGE<br>FROM AUST | HAIN:                     |  |
|                                                                                                    |                                                   |                                                                                        |                           |  |
| VENDOR HAS NO PRIOR PAYMENTS FOR THIS PATIENT                                                                 |                                                   |                                                                                        |                           |  |
| WANT A NEW INVOICE NUMBER ASSIGNED? YES// <b><ret></ret></b>                                                  |                                                   |                                                                                        |                           |  |
| INVOICE # 591 ASSIGNED TO THIS INVOICE                                                                        |                                                   |                                                                                        |                           |  |

ENTER DATE CORRECT INVOICE RECEIVED OR LAST DATE OF SERVICE (WHICHEVER IS LATER): **T** (DEC 11, 1994)

ENTER VENDOR INVOICE DATE: **12/1** (DEC 01, 1994) DATE OF SERVICE: **11/2** NOV 2, 1994

TOTAL ALREADY PAID ON ID CARD FOR MONTH: \$ 0 MAXIMUM ALLOWED: \$ 125 TOTAL ALREADY PAID ON ALL/OTHER FOR MONTH: \$ 0

### **Example of ICD-9 Data, cont.**

SELECT SERVICE PROVIDED: 25676 REPAIR WRIST DISLOCATION MAJOR CATEGORY: SURGERY SUB-CATEGORY: MUSCULOSKELETAL SYSTEM PROCEDURE: REPAIR WRIST DISLOCATION DETAIL DESCRIPTION \_\_\_\_\_ OPEN TREATMENT OF DISTAL RADIOULNAR DISLOCATION, ACUTE OR CHRONIC IS THIS CORRECT? YES// <RET> CPT MODIFIER: P1 NORMAL HEALTHY PATIENT REPAIR WRIST DISLOCATION AMOUNT CLAIMED: 350 AMOUNT PAID: 350 PRIMARY DIAGNOSIS: 833.19 833.19 DISLOCAT WRIST NEC-OPEN ...OK? YES// <RET> (YES) PLACE OF SERVICE: 11 OFFICE HCFA TYPE OF SERVICE: 1 MEDICAL CARE SERVICE CONNECTED CONDITION?: N (NO) WARNING, YOU CAN ONLY ENTER 13 MORE LINE(S)! SELECT SERVICE PROVIDED: <RET> DATE OF SERVICE: <RET> INVOICE: 591 TOTALS \$ 350.00 SELECT PATIENT:<RET> Select FEE BASIS BATCH NUMBER:

### **Example of ICD-10 Data**

There is a new ICD-10 diagnosis field for authorization that is editable. Primary diagnosis can also be entered.

```
PATIENT NAME: FEE,ICDTWO PT.ID: 666-34-2354

AUTHORIZATIONS:

(1) FR: 11/21/2012 VENDOR: FEEVENDOR,ONE VENDOR ID: 00077777

TO: 11/21/2013

AUTHORIZATION TYPE: OUTPATIENT - ID CARD

PURPOSE OF VISIT: OPT - SC 50% OR MORE

DX: E08.00 REF:
```

REF NPI:

# PAYMENT MENU TRAVEL PAYMENT ONLY

Insurance, authorization, and address data are now displayed. Insurance and address information may be edited.

New insurance information may be uploaded into IB files through this option.

A YES response at the "Are there any discrepancies with insurance data on file?" prompt generates a mail bulletin to MCCR to report erroneous insurance data.

### Introduction

The Travel Payment Only option is used to enter/edit/delete a travel payment for a Fee Basis patient. Veterans authorized Fee Basis care may be provided payment for their travel expenses from their home to the fee provider. This is usually a cents-per-mile amount (set by VA Central Office) plus any toll or bridge fees.

Travel payment is not automatic and must be requested by the veteran. If approved, the travel information is added to the patient's Fee Basis authorization (under authorization remarks). The amount of the travel payment due should be entered through this option when a fee medical invoice is processed.

You are prompted for the travel batch number to which the payment will be assigned. Only travel batches with a status of OPEN (and opened by you) may be selected.

New insurance information may be entered through this option. For help with entering new insurance data and/or reporting discrepancies in current information for the selected patient to MCCR, please refer to Appendix A.

# PAYMENT MENU TRAVEL PAYMENT ONLY

#### **Example of ICD-9 Data**

SELECT PATIENT: FEEPATIENT, ONE PT.ID: 000-45-6789 FEEPATIENT, ONE 32 SMYTH STREET DOB: FEB 22,1922 BOX 333 ANYCITY TEL: 1800FEE ANYSTATE 99999-1345 CLAIM #: 00000000 COUNTY: ANYCOUNTY PRIMARY ELIG. CODE: SERVICE CONNECTED 50% TO 100% -- VERIFIED JAN 19, 1989 OTHER ELIG. CODE(S): NO ADDITIONAL ELIGIBILITIES IDENTIFIED SC PERCENT: 100% RATED DISABILITIES: NONE STATED HEALTH INSURANCE: UNKNOWN INSURANCE CO. SUBSCRIBER ID GROUP HOLDER EFFECTIVE EXPIRES \_\_\_\_\_ NO INSURANCE INFORMATION WANT TO ADD NEW INSURANCE DATA? NO// <RET> ARE THERE ANY DISCREPANCIES WITH INSURANCE DATA ON FILE? NO// <RET> FEE CARD ISSUE DATE: 01/01/93 FEE ID CARD #: A12346 PATIENT NAME: FEEPATIENT, ONE PT.ID: 000-45-6789 AUTHORIZATIONS: (1) FR: 08/04/94 VENDOR: FEEVENDOR, ONE - 000444444 TO: 08/03/97 AUTHORIZATION TYPE: OUTPATIENT - ID CARD PURPOSE OF VISIT: OPT - SC 50% OR MORE DX: REF: FEEPROVIDER, TWO REF NPI: 1111111112 COUNTY: ANYCOUNTY PSA: CITYNAME IS THIS THE CORRECT AUTHORIZATION PERIOD (Y/N)? YES// <RET>

# PAYMENT MENU TRAVEL PAYMENT ONLY

**Example of ICD-9 Data, cont.** 

```
PATIENT: FEEPATIENT, ONE
            ADDRESS LINE 1: 32 SMYTH STREET
ADDRESS LINE 2: BOX 333
                      CITY: ANYCITY
                     STATE: ANYSTATE
                       ZIP: 99999-1345
                    COUNTY: ANYCOUNTY
WANT TO EDIT ADDRESS DATA? NO// <RET>
AUTHORIZATION REMARKS:
1> APPROVED FOR TRAVEL ALSO.
DX LINE 1: <RET>
DX LINE 2: <RET>
DX LINE 3: <RET>
SELECT TRAVEL PAYMENT DATE: 9/1 SEP 1, 1994
TRAVEL PAYMENT DATE: SEP 1,1994// <RET>
TRAVEL BATCH NUMBER: 187// <RET>
TRAVEL AMOUNT: 18// 15
SELECT PATIENT:
```

# PAYMENT MENU TRAVEL PAYMENT ONLY

### **Example of ICD-10 Data**

There is a new ICD-10 diagnosis field for authorization that is editable.

| AUTHORI | ZATI | ONS:          |            |               |               |             |             |
|---------|------|---------------|------------|---------------|---------------|-------------|-------------|
| (1)     | FR:  | 11/21/2012    | VENDOR:    | FEEVENDOR, ON | 1E –          | 000444444   |             |
|         | TO:  | 11/21/2013    |            |               |               |             |             |
|         |      |               | AUTHORIZ   | ZATION TYPE:  | OUTPATIENT ·  | - ID CARD   |             |
|         |      | PURPOSE OF V  | VISIT: OPT | - SC 50% OR   | MORE          |             |             |
|         |      | DX: E08.8     |            | REF:          |               |             |             |
|         |      | REF NPI:      |            |               |               |             |             |
|         |      |               |            |               |               |             |             |
|         | COUN | NTY: ATCHISON | N          | PSA:          | FEEVENDOR, OI | NE          | - 000444444 |
|         |      |               |            |               |               |             |             |
| (2)     | FR:  | 4/10/2012     | VENDOR:    | FEEVENDOR, ON | 1E –          | 000444444   |             |
|         | TO:  | 4/10/2013     |            |               |               |             |             |
|         |      |               | AUTHORIZ   | ZATION TYPE:  | OUTPATIENT ·  | - SHORT TER | M           |
|         |      | PURPOSE OF V  | VISIT: OPT | - SC LESS TH  | IAN 50%       |             |             |
|         |      | DX: E09.00    |            | REF:          |               |             |             |

ICD DIAGNOSIS: E08.01// **G82.20** ONE MATCH FOUND

ICD DIAGNOSIS CODE: G82.20 ICD DIAGNOSIS DESCRIPTION: PARAPLEGIA, UNSPECIFIED TRAVEL PAYMENT DATE: 4/6/2012 APR 06, 2012 TRAVEL PAYMENT DATE: APR 6,2012// TRAVEL BATCH NUMBER: 22723// TRAVEL AMOUNT: 30// 40

# **REGISTRATION MENU** AUTHORIZATION DISPLAY

#### NEW OPTION

A YES response at the "Are there any discrepancies with insurance data on file?" prompt generates a mail bulletin to MCCR to report erroneous insurance data.

New insurance information may be uploaded into IB files through this option.

#### Introduction

This option is used to display a specified authorization. You must enter the authorization number that appears on the printed VA Form 10-7079.

New insurance information may be entered through this option. For help with entering new insurance data and/or reporting discrepancies in current information for the selected patient to MCCR, please refer to Appendix A.

#### **Example of ICD-9 Data**

| ENTER AUTHORIZATION NUMBER: 7169701-2                                                                                                  |                                                       |  |  |  |  |
|----------------------------------------------------------------------------------------------------|-------------------------------------------------------|--|--|--|--|
| FEEPATIENT,ONE<br>32 SMYTH STREET<br>BOX 333                                                                                           | PT.ID: 000-45-6789<br>DOB: FEB 22,1922                |  |  |  |  |
| ANYCITY<br>ANYSTATE 99999-1345 CLAIM                                                                                                   | TEL: 999-555-1212<br>#: 00000000<br>COUNTY: ANYCOUNTY |  |  |  |  |
| PRIMARY ELIG. CODE: SERVICE CONNECTED 50% TO 100% VERIFIED JAN 19, 1989<br>OTHER ELIG. CODE(S): NO ADDITIONAL ELIGIBILITIES IDENTIFIED |                                                       |  |  |  |  |
| SC PERCENT: 100%<br>RATED DISABILITIES: NONE STATED                                                                                    |                                                       |  |  |  |  |
| HEALTH INSURANCE: UNKNOWN<br>INSURANCE CO. SUBSCRIBER ID                                                                               | GROUP HOLDER EFFECTIVE EXPIRES                        |  |  |  |  |
| NO INSURANCE INFORMATION<br>WANT TO ADD NEW INSURANCE DATA? NO// •<br>ARE THERE ANY DISCREPANCIES WITH INSU                            |                                                       |  |  |  |  |

# **REGISTRATION MENU** AUTHORIZATION DISPLAY

#### **Example of ICD-9 Data, cont.**

```
Fee ID Card #: A12346
                                       Fee Card Issue Date: 01/01/93
Patient Name: FEEPATIENT, ONE
                                                    Pt.ID: 000-45-6789
AUTHORIZATIONS:
   (1) FR: 01/01/94 VENDOR: FEEVENDOR, ONE - 000444444
      TO: 04/01/94
                        Authorization Type: Outpatient - Short Term
          Purpose of Visit: UNAUTHORIZED NON-VA HOSPITAL CARE, SC OR NSC
COND
                        >> Unauthorized Claim <<
         DX:
                                  REF: FEEprovider, Two
         REF NPI: 1111111112
      County: ANYCOUNTY
                                   PSA: CITYNAME
Enter Authorization Number:
```

#### **Example of ICD-10 Data**

There is a new ICD-10 diagnosis field for authorization.

```
Patient Name: FEE,ICDTWO Pt.ID: 000-34-2354

AUTHORIZATIONS:

(1) FR: 4/10/2012 VENDOR: FEEVENDOR,ONE - 000222222

TO: 4/10/2013

Authorization Type: Outpatient - Short Term

Purpose of Visit: OPT - SC LESS THAN 50%

DX: E08.00 REF: REDACTED

REF NPI: 1629169024
```

# REGISTRATION MENU FEE PATIENT INQUIRY

A YES response at the "Are there any discrepancies with insurance data on file?" prompt generates a mail bulletin to MCCR to report erroneous insurance data.

New insurance information may be uploaded into IB files through this option.

#### Introduction

The Fee Patient Inquiry option is used to display current Fee Basis patient information, such as insurance and authorization data.

New insurance information may be entered through this option. For help with entering new insurance data and/or reporting discrepancies in current information for the selected patient to MCCR, please refer to Appendix A.

## REGISTRATION MENU FEE PATIENT INQUIRY

#### **Example of ICD-9 Data**

SELECT PATIENT NAME: FEEPATIENT, ONE 08-14-55 000456789 SC VETERAN DEVICE: HOME// <RET> RIGHT MARGIN: 80// <RET> FEEPATIENT, ONE PT.ID: 000-45-6789 DOB: AUG 14,1955 12 ANY ST. ANYCITY TEL: NOT ON FILE ANYSTATE 11111 CLAIM #: 00000000 COUNTY: ANYCOUNTY PRIMARY ELIG. CODE: SC LESS THAN 50% -- NOT VERIFIED OTHER ELIG. CODE(S): SHARING AGREEMENT SC PERCENT: 20% RATED DISABILITIES: DIABETES (20%-SC) HEALTH INSURANCE: NO INSURANCE CO. SUBSCRIBER ID GROUP HOLDER EFFECTIVE EXPIRES NO INSURANCE INFORMATION WANT TO ADD NEW INSURANCE DATA? NO// <RET> ARE THERE ANY DISCREPANCIES WITH INSURANCE DATA ON FILE? NO// <RET> PT.ID: 000-45-6789 PATIENT NAME: FEEPATIENT, ONE AUTHORIZATIONS: (1) FR: 04/26/93 VENDOR: FEEVENDOR, ONE - 000999999 TO: 04/28/93 AUTHORIZATION TYPE: CIVIL HOSPITAL PURPOSE OF VISIT: UNAUTHORIZED NON-VA HOSPITAL CARE, SC OR NSC COND >> UNAUTHORIZED CLAIM << DX: CAD REF: FEEPROVIDER, TWO REF NPI: 111111112 COUNTY: ANYCOUNTY PSA: CITYNAME, AS SELECT PATIENT NAME:

#### **Example of ICD-10 Data**

There is a new ICD-10 diagnosis field for authorization.

```
PATIENT NAME: FEE,ICDTWO PT.ID: 000-34-2354

AUTHORIZATIONS:

(1) FR: 11/21/2012 VENDOR: FEEVENDOR,ONE - 000222222

TO: 11/21/2013

AUTHORIZATION TYPE: OUTPATIENT - ID CARD

PURPOSE OF VISIT: OPT - SC 50% OR MORE

DX: E08.00 REF:

REF NPI:
```

# **REGISTRATION MENU** PRINT REPORT OF CONTACT

The Report of Contact, VA Form 119, ASy now be printed without forced queuing.

### Introduction

The Print Report of Contact option is used to produce a hard copy of a Fee Basis patient Report of Contact, VA Form 119.

### Example

| SELECT FEE BASIS PATIENT NAME: FEEPATIEN<br>SELECT REPORT OF CONTACT DATE OF CONTACT          | ,                                                           |
|-----------------------------------------------------------------------------------------------|-------------------------------------------------------------|
| DEVICE: HOME// <ret> VIRTUAL TERMINAL</ret>                                                   | RIGHT MARGIN: 80// <ret></ret>                              |
|                                                                                               | VA OFFICE  SSN #                                            |
| >> REPORT OF CONTACT <<                                                                       | <br> VAMCSITE AS   000456789<br>                            |
| NAME OF VETERAN   TELEF                                                                       | PHONE NO. OF VET.  DATE OF CONTACT                          |
| FEEPATIENT, ONE  999-55                                                                       | 55-0987   12/11/94                                          |
| ADDRESS OF VETERAN<br>391 MAPLE DR<br>ANYCITY, AS 99999                                       | TYPE OF CONTACT<br> <br>  TELEPHONE                         |
| PERSON CONTACTED<br>TEST DOCTOR,MD                                                            | TELEPHONE NUMBER OF<br>  PERSON CONTACTED<br>  999-555-1234 |
| BRIEF STATEMENT OF INFORMATION REQUES                                                         | STED AND GIVEN                                              |
| DR. CALLED TO REQUEST AUTHORIZA<br>OUTPATIENT SURGICAL SERVICES TO<br>REVIEWED BY ANOTHER DR. |                                                             |
| DIVISION OR SECTION<br>FEE BASIS                                                              | EXECUTED BY(SIGNATURE AND TITLE)<br>  CLERKNAME             |
| VA FORM 119                                                                                   |                                                             |

# **REGISTRATION MENU** REPORT OF CONTACT

#### Introduction

The Report of Contact option is used to enter a Report of Contact between a Vendor and the medical center or edit an existing Report of Contact. It provides you with a way to write a narrative report concerning a personal visit or telephone conversation about a Fee Basis veteran, and gives you an opportunity to print the report. The Vendor contacts recorded through this option will appear in many of the other Fee Basis options when the patient authorization information is displayed.

A patient must be registered in the FEE BASIS PATIENT file (#161) to be entered in this option.

#### Example

| SELECT PATIENT NAME: FEEPATIENT, ONE                                                         | 08-14-55    | 000456789              | SC VETERAN |
|----------------------------------------------------------------------------------------------|-------------|------------------------|------------|
| SELECT DATE OF CONTACT: SEP 15,1993                                                          |             |                        |            |
| DATE OF CONTACT: SEP 15,1993// <b><ret></ret></b>                                            |             |                        |            |
| VENDOR/PROVIDER: FEEVENDOR, ONE                                                              |             |                        |            |
| VENDOR/PROVIDER TELEPHONE NO.: 555-5656                                                      |             |                        |            |
| NARRATIVE:                                                                                   |             |                        |            |
| 1>DR. CALLED REQUESTING APPROVAL TO PRO                                                      |             |                        |            |
| 2>SERVICE TO MR. TEST. CASE WILL BE RE                                                       | VIEWED BY I | DR. TEST.              |            |
| EDIT OPTION: <b><ret></ret></b>                                                              |             |                        |            |
|                                                                                              | 23          |                        |            |
| INPUT DATE: TODAY// <b><ret></ret></b> (SEP 15, 199)<br>TYPE OF CONTACT: <b>T</b> TELEPHONIC | 3)          |                        |            |
| SELECT DATE OF CONTACT: TELEPHONIC                                                           |             |                        |            |
| WANT TO PRINT THIS REPORT OF CONTACT? NO/                                                    | / VEC       |                        |            |
| WANT TO FRINT THIS REPORT OF CONTACT: NO/                                                    | / 165       |                        |            |
| DEVICE: HOME// FEE BASIS PRINTER RIGHT                                                       | MARGIN: 80  | )// <b><ret></ret></b> |            |
| DO YOU WANT YOUR OUTPUT OUEUED? NO// Y (                                                     |             | ,,                     |            |
|                                                                                              |             |                        |            |
| REQUESTED START TIME: NOW// <b><ret></ret></b> (SEP 15                                       | , 1993012:0 | 05:20)                 |            |
| REQUEST QUEUED                                                                               |             |                        |            |
|                                                                                              |             |                        |            |
|                                                                                              |             |                        |            |
| SELECT PATIENT NAME:                                                                         |             |                        |            |

# REGISTRATION MENU REPORT OF CONTACT

Example, cont.

|                                                         | VA OFFICE             | SSN #                          |
|---------------------------------------------------------|-----------------------|--------------------------------|
| >> REPORT OF CONTACT <<                                 | ( VAMCSITE AS   (     | 000456789                      |
|                                                         | I                     | 1                              |
| NAME OF VETERAN                                         | TELEPHONE NO. OF VET. | DATE OF CONTACT                |
| FEEPATIENT, ONE   N                                     | IONE ON FILE          | 09/15/93                       |
| ADDRESS OF VETERAN<br>12 ANY ST.                        |                       | TYPE OF CONTACT                |
| ANYCITY, AS 11111                                       | I                     | TELEPHONE                      |
| PERSON CONTACTED                                        |                       | TELEPHONE NUMBER OF            |
| PRIVATE HOSPITAL                                        |                       | PERSON CONTACTED<br>  555-5656 |
| BRIEF STATEMENT OF INFORMATION F                        | REQUESTED AND GIVEN   |                                |
|                                                         |                       |                                |
|                                                         |                       |                                |
| DR. CALLED REQUESTING APPR<br>SERVICE TO MR. TEST. CASE |                       |                                |
|                                                         |                       |                                |
| DIVISION OR SECTION                                     | EXECUTED BY (SI       | IGNATURE AND TITLE)            |
| FEE BASIS                                               | NAMEEXAMPLE           |                                |
|                                                         |                       |                                |

# SUPERVISOR MAIN MENU

Select Medical Fee Main Menu Option: Supervisor Main Menu Clerk Look-Up For An Authorization Contract File Enter/Edit Delete Reject Flag Edit Pharmacy Invoice Status Enter/Edit Suspension Letters Fee Basis 1358 Segregation of Duty Report Fee Schedule Main Menu ... Finalize a Batch FPPS Update & Transmit Menu ... List Batches Pending Release MRA Main Menu ... Update FMS Vendor File in Austin [FBAA FMS UPDATE] Delete Vendor MRA [FBAA MRA DELETE VENDOR] Reinstate Vendor MRA [FBAA MRA VENDOR REINSTATE] Pricer Batch Release Print Rejected Payment Items Queue Data for Transmission Re-initiate Rejected Payment Items Release a Batch Reprocess Overdue Batch [FBAA REPROCESS BATCH] Resend Completed Batch [FBAA RESEND VOUCHER MSG] Site Parameter Enter/Edit Unauthorized Claims File Menu ... Void Payment Main Menu ...

# SUPERVISOR MAIN MENU ADD NEW PERSON FOR UNAUTHORIZED CLAIM

XUSPF200 Security Key - entry of SSN is optional if you hold this key.

#### Introduction

When someone other than the veteran or Vendor submits an unauthorized claim, this option is used to enter the name and address of that party in the NEW PERSON file (#200). The name must be entered in uppercase.

### Example

ENTER NEW PERSON'S NAME (LAST, FIRST MI): FEEPATIENT, ONE ARE YOU ADDING 'FEEPATIENT, ONE ' AS A NEW PERSON (THE 1891ST)? Y (YES) CHECKING SOUNDEX FOR MATCHES. FEEPATIENT, ONE DO YOU STILL WANT TO ADD THIS ENTRY: NO// Y NOW FOR THE IDENTIFIERS. INITIAL: MD SSN: 000456789 SEX: **F** FEMALE STREET ADDRESS 1: 7425 OLYMPIC STREET STREET ADDRESS 2: APT 9A STREET ADDRESS 3: <RET> CITY: ANYWHERE STATE: AS ANYSTATE ZIP CODE: 00001-9938 SSN: 000456789// <RET>

# SUPERVISOR MAIN MENU CLERK LOOK-UP FOR AN AUTHORIZATION

### Introduction

This option is used to identify the last user who entered/edited a selected authorization.

### Example

Select FEE BASIS PATIENT NAME: FEEPATIENT,ONE 06-17-48 000456789
SC VETERAN
Select AUTHORIZATION FROM DATE: 1/1/88 JAN 1, 1988
The last user to enter/edit this Authorization was EMPLOYEENAME.

# SUPERVISOR MAIN MENU CONTRACT FILE ENTER/EDIT

FBAASUPERVISOR Security Key - required to access this option.

#### Introduction

This option allows contracts to be entered for Medical Fee and Civil Hospital authorizations and payments.

Payment transactions sent from VistA to Central Fee have been modified to include the contract number. The contract number will be used to identify payments for pilot project HERO. Contracts not associated with project HERO can also be entered and tracked using the new functionality.

The new contract functionality does not replace or modify the existing use of contracts in the Community Nursing Home module. VistA Fee Basis is prevented from making payments for unauthorized claims from being considered as contracted services.

### Example

Select Supervisor Main Menu Option: contract File Enter/Edit Select FEE BASIS CONTRACT NUMBER: 12345678901234567891 Are you adding '12345678901234567891' as a new FEE BASIS CONTRACT (the 22ND)? No// y (Yes) CONTRACT NUMBER: 12345678901234567891 Replace

You must hold the FBAAREJECT security key to use this option.

### Introduction

The Delete Reject Flag option is used to delete reject flags that were entered in error using the Finalize a Batch option.

- Only batches with a status of CENTRAL FEE ACCEPTED can be selected.
- Reject flags that are set by the Central Fee transactions cannot be locally deleted since those payment lines were <u>not</u> accepted by Central Fee or have been dropped from Central Fee.
- Locally specified reject flags can only be deleted before the batch is completed (VOUCHERED) since completion of the batch triggers the new transaction which results in the removal of any locally rejected payment lines from Central Fee and releases the remainder of the payment lines.
- When reject flags are deleted, the payment line count and total dollar amount for the batch will be recalculated. The current obligation balance will be decreased by the total dollar value of the rejected line item(s).

### Example

```
SELECT SUPERVISOR MAIN MENU OPTION: DELETE REJECT FLAG

SELECT FEE BASIS BATCH NUMBER: 230 <RET> C20001

NUMBER: 230 OBLIGATION NUMBER: C20001

TYPE: MEDICAL PAYMENTS DATE OPENED: APR 04, 2012

CLERK WHO OPENED: FEECLERK,NAME

DATE SUPERVISOR CLOSED: APR 18, 2012@08:57:18

SUPERVISOR WHO CERTIFIED: FEEFINANCE,FIRST

STATION NUMBER: 500 TOTAL DOLLARS: 10

PAYMENT LINE COUNT: 1 DATE CLERK CLOSED: APR 18, 2012

DATE TRANSMITTED: APR 18, 2012 REJECTS PENDING: YES

STATUS: CENTRAL FEE ACCEPTED
```

#### Example, cont.

WANT LINE ITEMS LISTED? NO// YES PATIENT NAME ('\*' REIMBURSEMENT TO PATIENT '+' CANCELLATION ACTIVITY) NAME ('#' VOIDED PAYMENT) BATCH # VOUCLEL -VENDOR ID INVOICE # DATE REC'D. BATCH # VOUCHER DATE VENDOR NAME SVC DATE CPT-MOD SERVICE PROVIDED FPPS CLAIM FPPS LINE CLAIMED PAID ADJ CODE ADJ AMOUNT \_\_\_\_\_ BATCH NUMBER: 230 VOUCHER DATE: VOUCHERER: 000-00-3424 230 463417568 315 4/8/12 FEEPATIENT, FEE B FEEVENDOR CLINIC 
 FEEVENDOR CLINIC
 463

 12/3/11
 77072
 X-RAYS FOR BONE AGE

 30.00
 22.63
 4
 7.37

 LOCAL REJECT
 OLD BATCH #: 230
 230
 REJECT REASON: TEST BATCH REJECT 000-00-3424 230 463417568 315 4/8/12 FEEPATIENT, FEE B FEEVENDOR CLINIC 12/3/11 6090F-22 PT/CAREGIVER COUNSEL SAFETY 23.00 23.00 LOCAL REJECT OLD BATCH #: 230 0.00 REJECT REASON: TEST BATCH REJECT NAME ('\* REINDONCE ('#' VOIDED PAYMENT) DOTOR ID INVOICE # ('\*' REIMBURSEMENT TO PATIENT '+' CANCELLATION ACTIVITY) PATTENT NAME BATCH # VOUCHER DATE VENDOR NAME DATE REC'D. SVC DATE CPT-MOD SERVICE PROVIDED CLAIMED PAID ADJ CODE ADJ AMOUNT FPPS CLAIM FPPS LINE 000-00-3424 230 463417568 315 4/8/12 FEEPATIENT, FEE B FEEVENDOR CLINIC 12/20/11 78010 THYROID IMAGING 33.00 33.00 LOCAL REJECT OLD BATCH #: 230 0.00 REJECT REASON: TEST BATCH REJECT 000-00-5401 230 463417568 313 2/25/12 FEEPATIENT, FEE C 
 FEEVENDOR
 CLINIC
 463417568

 1/18/12
 23000
 REMOVAL OF CALCIUM DEPOSITS

 100.00
 100.00
 0.00
 CENTRAL FEE REJECT OLD BATCH #: 230 REJ CODE: C002 THIS IS TEST ERROR CODE C002. PATIENT NAME ('\*' REIMBURSEMENT TO PATIENT '+' CANCELLATION ACTIVITY) AME ( INTERNET) BATCH # VOLUME ('#' VOIDED PAYMENT) VENDOR ID INVOICE # DATE REC'D. EPDS CLAIM FPPS LINE BATCH # VOUCHER DATE VENDOR NAME SVC DATE CPT-MOD SERVICE PROVIDED FPPS CLAIM FPPS LINE CLAIMED PAID ADJ CODE ADJ AMOUNT

### Example, cont.

| FEEPATIENT, THIRD                                                    | 000-32-1456              | 230                   |               |
|----------------------------------------------------------------------|--------------------------|-----------------------|---------------|
| FEEPATIENT,THIRD<br>FEEVENDOR CLINIC<br>50.00 50.00                  | 463417568                | 316                   | 4/18/12       |
| 50.00 50.00                                                          | 0.00                     |                       |               |
| LOCAL REJECT OLD BATCH #: 23                                         | U                        |                       |               |
| REJECT REASON: TEST BATCH REJECT                                     |                          |                       |               |
|                                                                      |                          |                       |               |
| WANT TO DELETE LOCAL REJECTION CODE                                  | כ ד∩פ יודי באויידפי      | BATCH2 NO//           |               |
| WANT TO DELETE LOCAL REJECTION CODE                                  |                          |                       |               |
| MANY TO DELETE LOCAL REDECTION CODE                                  |                          | DID: NO// 113         |               |
| SELECT FEE BASIS PATIENT NAME: FEEP                                  | ATIENT, FEE B. FEE       | B FEEPATIENT          | FEE B 7-15-40 |
| 000003424 REQUIRED NO                                                |                          |                       |               |
| WARNING : YOU MAY HAVE SELECTED A T                                  |                          |                       |               |
| ENROLLMENT PRIORITY: CA                                              | TEGORY: IN PROCE         | SS END DATE           | :             |
|                                                                      |                          |                       |               |
|                                                                      |                          |                       |               |
| *** PATIENT REQUIRES                                                 | A MEANS TEST **          | *                     |               |
|                                                                      |                          | 0.0.0011              |               |
| PRIMARY MEANS TEST RE                                                | QUIRED FROM JAN          | 20,2011               |               |
|                                                                      |                          |                       |               |
|                                                                      | דאית היט מאשיבהאים       |                       | TON ACTIVITY  |
| PATIENT NAME ('*' REIMBURSEM<br>('#' VOIDED PAYMENT)                 |                          |                       |               |
| VENDOR NAME                                                          | VENDOR ID                | INVOICE #             | DATE RECID    |
| SVC DATE CPT-MOD SERVICE PRO                                         |                          | FPPS CLAIM            |               |
| CLAIMED PAID ADJ C                                                   |                          |                       |               |
|                                                                      |                          |                       |               |
|                                                                      |                          |                       |               |
|                                                                      |                          |                       |               |
| FEEPATIENT, FEE B<br>FEEVENDOR CLINIC                                | 000-00-3424              | 230                   |               |
|                                                                      |                          | 315                   | 4/8/12        |
| 1) 12/3/11 77072 X-RAYS FOR                                          | BONE AGE                 |                       |               |
| 30.00 22.63 4                                                        | 7.37                     |                       |               |
|                                                                      | 000 00 2424              | 000                   |               |
| FEEPATIENT, FEE B<br>FEEVENDOR CLINIC                                | 462417560                | ∠3U<br>215            | 4/8/12        |
| 2) 12/3/11 6090F-22 PT/CAREGIVE                                      |                          |                       | 4/0/12        |
| 2) 12/3/11 6090F-22 PT/CAREGIVE<br>23.00 23.00                       | R COUNSEL SAFETY<br>0.00 |                       |               |
|                                                                      |                          |                       |               |
| FEEPATIENT, FEE B<br>FEEVENDOR CLINIC                                | 000-00-3424              | 230                   |               |
| FEEVENDOR CLINIC                                                     | 463417568                | 315                   | 4/8/12        |
| 3) 12/20/11 78010 THYROID IMA                                        | GING                     |                       | /             |
|                                                                      | 0.00                     |                       |               |
| DELETE REJECT FLAG FOR ALL ITEMS FC                                  |                          | YES// NO              |               |
| DELETE REJECT FOR WHICH LINE ITEM:                                   | (1-3): <b>2</b>          |                       |               |
| ARE YOU SURE YOU WANT TO DELETE REJ                                  |                          | BER 2? NO// <b>YE</b> | 5             |
| ITEM DELETED. WANT TO DELETE ANOTH                                   | er? yes// <b>no</b>      |                       |               |
|                                                                      |                          |                       |               |
|                                                                      |                          |                       |               |
| NUMBER: 230                                                          |                          | NUMBER: C20001        |               |
| TYPE: MEDICAL PAYMENTS                                               | DATE OPENED              | : APR 04, 2012        |               |
| CLERK WHO OPENED: FEECLERK,NAME<br>DATE SUPERVISOR CLOSED: APR 18, 2 | 012008.57.10             |                       |               |
| SUPERVISOR CLOSED: APR 18, 2<br>SUPERVISOR WHO CERTIFIED: FEEFINA    |                          |                       |               |
| STATION NUMBER: 500                                                  | TOTAL DOLLA              | RS• 33                |               |
|                                                                      |                          |                       |               |

### Example, cont.

PAYMENT LINE COUNT: 2 DATE TRANSMITTED: APR 18, 2012 STATUS: CENTRAL FEE ACCEPTED DATE CLERK CLOSED: APR 18, 2012 REJECTS PENDING: YES

SELECT FEE BASIS BATCH NUMBER:

# SUPERVISOR MAIN MENU EDIT PHARMACY INVOICE STATUS

### Introduction

The Edit Pharmacy Invoice Status option is used to change the status of a pharmacy invoice. Following are the four pharmacy invoice statuses.

- PENDING PHARMACY DETERMINATION All prescription data necessary for Pharmacy Service to make their review has been entered into the system. This includes patient name, drug name, drug strength, etc.
- PENDING MAS COMPLETION Pharmacy Service has made their review, which includes a determination as to whether or not the prescription was for an authorized condition, whether or not it was emergent, and whether payment should be based on the generic drug price. Medical Administration Service (MAS) now needs to complete the Red Book cost, amount paid, amount suspended, etc.
- PENDING PAYMENT PROCESS The invoice is waiting to be assigned to a Pharmacy Fee Basis batch.
- COMPLETED The invoice has been assigned to a batch.

At most facilities, both MAS and Pharmacy Services are involved. The system automatically refers the prescription to Pharmacy Service for a determination.

**NOTE:** This option is used only when the invoice status does not coincide with the lowest line item status. This should only occur when there has been a machine failure.

### Example

| Select FEE BASI | S PHARMACY INVOICE NUMBER: 37  |
|-----------------|--------------------------------|
| INVOICE STATUS: | PENDING PAYMENT PROCESS// ?    |
| CHOOSE FRO      | M:                             |
| 1               | PENDING PHARMACY DETERMINATION |
| 2               | PENDING MAS COMPLETION         |
| 3               | PENDING PAYMENT PROCESS        |
| 4               | COMPLETED                      |
| INVOICE STATUS: | 4 COMPLETED                    |

# SUPERVISOR MAIN MENU ENTER/EDIT SUSPENSION LETTERS

#### Introduction

The Enter/Edit Suspension Letters option is used to enter a new suspension letter into the system or edit an existing letter. If you are adding a new Fee Basis letter, the name must be 3-30 characters in length, not numeric or starting with punctuation. A suspension letter can also be deleted through this option.

Any time a Fee Basis payment is entered with a suspension code, it is flagged so that a suspension letter will be sent to the Vendor. Suspension letters are sent to Fee Basis vendors to explain why a difference exists between the amount paid by the VA and the amount billed by the Vendor. These letters are then printed through the Suspension Letter Print option. Both Medical and Pharmacy payments with suspension codes will generate suspension letters, unless the payment is for reimbursement to a patient.

### Example

SELECT FEE BASIS LETTER NAME: SAMPLE SUSPENSION NAME: SAMPLE SUSPENSION// <RET> BEGINNING OF LETTER:<RET> 1>WE RECENTLY PROCESSED YOUR INVOICE(S) AND FOR VARIOUS REASONS ADJUSTMENTS 2>HAD TO BE MADE TO LINE ITEMS. THE FOLLOWING IS A LIST OF THOSE ITEMS 3>THAT WERE CHANGED AND THE REASONS WHY: 4> EDIT OPTION: <RET> END OF LETTER: 1>SHOULD YOU HAVE ANY QUESTIONS REGARDING THIS LETTER, FEEL FREE TO CONTACT 2>US AT THE VA MEDICAL CENTER. THANK YOU FOR YOUR COOPERATION. 3> MEDICAL CENTER DIRECTOR 4> FEEVENDOR, ONE EDIT OPTION: <RET> SELECT FEE BASIS LETTER NAME:

# SUPERVISOR MAIN MENU FEE BASIS 1358 SEGREGATION OF DUTY REPORT

### Introduction

This report reviews fee invoice certification events and determines if there was a segregation of duty violation. The certifier of a fee invoice must not be the requestor, approving official, or obligator of the associated 1358 obligation or any increase/decrease adjustments to the 1358 that were obligated before the invoice certification took place.

The release of a payment batch by a fee supervisor is the certification event. The report examines all payment batches that were released during a specified period. Each batch is associated with a single 1358.

The results are sorted by 1358 and within that by the date and time of an event. Three event types may be listed.

Obligate - Initial obligation of the 1358 in IFCAP.

Adjust - Obligation of an increase/decrease to the 1358 in IFCAP.

Certify - Release of a fee payment batch associated with the 1358 by a fee supervisor. The batch number is shown.

The IFCAP events have three roles (requestor, approver, and obligator).

The specified reporting period is used to select released fee batches. All prior IFCAP events for the 1358 are relevant to segregation to duty and will be considered even if they precede the reporting period.

If YES is entered at the "Only list 1358s with a violation (Y/N)?" prompt, only 1358s with at least one violation will be displayed. Additionally, the fee certifications (batch release) that do not violate segregation of duties will not be displayed. IFCAP and Fee Basis have been enhanced by patches PRC\*5.1\*148 and FB\*3.5\*117 to enforce segregation of duties for a 1358 so no violations are expected after installation of those patches.

The Fee Basis batch data can optionally be purged by a site. The IFCAP data is normally retained for at least 7 years, but must be purged prior to 10 years since the document numbers are recycled. If the source data for this report has been purged, it will not be included in the report. Selection of a period starting 9 or more years ago may return inaccurate results due to recycling of 1358 document numbers.

## SUPERVISOR MAIN MENU FEE BASIS 1358 SEGREGATION OF DUTY

#### Example

SELECT SUPERVISOR MAIN MENU OPTION: FEE BASIS 1358 SEGREGATION OF DUTY REPORT FROM DATE: FEB 01, 2011// (FEB 01, 2011) TO DATE: FEB 28, 2011// (FEB 28, 2011) FOR ALL STATIONS? YES// <ENTER> ONLY LIST 1358S WITH A VIOLATION (Y/N)? YES// NO DEVICE: HOME// ;;999 TELNET TERMINAL MAR 11, 2011@10:55:40 PAGE FEE BASIS 1358 SEGREGATION OF DUTIES 1 INCLUDING CERTIFICATIONS FROM FEB 01, 2011 TO FEB 28, 2011 FOR ALL STATIONS NAME DATE/TIME EVENT/BATCH ROLE 1358 \_\_\_\_\_ \_ \_\_\_\_ 442-C00259 01/27/11009:10 OBLIGATE REQUESTOR IFCAPCLERK, ONE APPROVER IFCAPOFFICER, ONE OBLIGATOR IFCAPTECH, ONE 02/07/11@12:21 ADJUST REQUESTOR IFCAPCLERK, ONE APPROVER IFCAPOFFICER, TWO OBLIGATOR IFCAPTECH, ONE 02/08/11@10:23 14218 CERTIFIER FEEBASIS, SUPERVISOR A 442-T60001 02/01/11012:53 OBLIGATE REQUESTOR IFCAPCLERK, ONE APPROVER IFCAPOFFICER, ONE OBLIGATOR IFCAPTECH, ONE 02/01/11@14:54 14213CERTIFIERFBSUPERVISOR, ONE02/03/11@09:19 14214CERTIFIERIFCAPCLERK, ONE \*\*\*USER PREVIOUSLY ACTED AS REQUESTOR ON A PRIOR 1358 EVENT. 02/03/11@10:45 ADJUST REQUESTOR IFCAPCLERK,ONE APPROVER IFCAPOFFICER, ONE OBLIGATOR IFCAPOFFICER, ONE 02/03/11@11:27 14216 02/03/11@12:19 ADJUST 02/03/11@12:19 ADJUST 02/03/11@12:19 ADJUST 02/03/11@12:19 ADJUST 02/03/11@12:19 ADJUST APPROVER IFCAPOFFICER, ONE OBLIGATOR IFCAPOFFICER, ONE \_\_\_\_\_ \_\_\_\_ 4 BATCH CERTIFICATIONS WERE FOUND DURING THE REPORT PERIOD. 2 1358 OBLIGATIONS ARE REFERENCED. A VIOLATION OF SEGREGATION OF DUTIES WAS DETECTED ON 1 OF THE 1358S.

### SUPERVISOR MAIN MENU FEE SCHEDULE MAIN MENU ADD/EDIT FEE SCHEDULE

A CPT modifier (optional) can be entered allowing you to break down the services to the modifier level.

FBAASUPERVISOR Security Key - required to access this option.

#### Introduction

The Add/Edit Fee Schedule option is used to enter a Current Procedural Terminology (CPT) code into the FEE BASIS FEE SCHEDULE file (#163.99) for use as a default amount paid in the Outpatient Medical program.

The system internally calculates and stores the seventy-fifth percentile dollar amount based on the amount claimed by the Vendor for a specified CPT code. Usually eight occurrences are needed for this calculation. This option may be used in those instances where there were less than eight occurrences and you want to input your own seventy-fifth percentile.

This option will be used to edit the amount paid if you choose to pay more than the calculated seventy-fifth percentile for a selected CPT code for a specified fiscal year on a regular basis. You would also use this option to enter a new CPT code during the year where you wish to pay less than the calculated amount due to fiscal limitations.

## SUPERVISOR MAIN MENU FEE SCHEDULE MAIN MENU ADD/EDIT FEE SCHEDULE

#### Example

Select FEE BASIS FEE SCHEDULE CPT CODE-MODIFIER: 90040-77 ARE YOU ADDING '90040-77' AS A NEW FEE BASIS FEE SCHEDULE (THE 26TH)? y (YES) Select FISCAL YEAR: 1994 ARE YOU ADDING '1994' AS A NEW FISCAL YEAR (THE 1ST FOR THIS FEE BASIS FEE SCHEDULE)? y (YES) SEVENTY-FIFTH PERCENTILE: 25.00 Select FEE BASIS FEE SCHEDULE CPT CODE-MODIFIER: 90040-77 CPT: OFFICE/OP VISIT, EST, BRIEF MOD: REPEAT PROCEDURE BY ANOTHER PHYSICIAN Select FISCAL YEAR: 1994// <RET> FISCAL YEAR: 1994// <RET> SEVENTY-FIFTH PERCENTILE: 25.00// 50.00 Select FEE BASIS FEE SCHEDULE CPT CODE-MODIFIER:

### SUPERVISOR MAIN MENU FEE SCHEDULE MAIN MENU COMPILE FEE SCHEDULE

The CPT modifier (if entered) is displayed, breaking down the service provided to the modifier level.

FBAASUPERVISOR Security Key - required to access this option.

#### Introduction

The Compile Fee Schedule option is used to compile the site's fee schedule based on a specified date range or fiscal year. In order to be effective, at least one year of data should be on file. At the first prompt, Beginning Date, you may enter either the fiscal year you wish to run or the beginning date of a date range.

This option populates the FEE BASIS FEE SCHEDULE file (#163.99) and is used throughout the current fiscal year to obtain amount paid default values.

Once a year, usually on or right after October 1, this option should be run to compile the fee schedule for the upcoming fiscal year based on the data from the fiscal year just ended. Since this option reviews the FEE BASIS PAYMENT file (#162) for the specified date range and the compilation will be time consuming, it should be queued for off hours. This report will represent all CPT codes that had at least eight occurrences in the fiscal year/date range you are running or had been added to the file using the Add/Edit Fee Schedule option.

Data displayed in the "Date Range" column will be either to and from dates if the paid amount was compiled by the system or Add/Edit if the paid amount was entered or modified through the add/edit option.

## SUPERVISOR MAIN MENU FEE SCHEDULE MAIN MENU COMPILE FEE SCHEDULE

### Example

| *** DATE RANGE SELECTION ***                                                                                          |               |                                  |                   |  |  |  |  |  |  |
|----------------------------------------------------------------------------------------------------|---------------|----------------------------------|-------------------|--|--|--|--|--|--|
| Enter fiscal year or date range within fiscal year.                                                                   |               |                                  |                   |  |  |  |  |  |  |
| Beginning Date : <b>1994</b> (1994)<br>DEVICE: HOME// <b><ret></ret></b> Decnet RIGHT MARGIN: 80// <b><ret></ret></b> |               |                                  |                   |  |  |  |  |  |  |
|                                                                                                    |               |                                  |                   |  |  |  |  |  |  |
| * * * *                                                                                                    | REPORT OF FEE | E SCHEDULE ****                  |                   |  |  |  |  |  |  |
|                                                                                                    | For Fiscal Y  | Year 1994                        | Page 1            |  |  |  |  |  |  |
|                                                                                                    |               |                                  |                   |  |  |  |  |  |  |
| CPT-MOD Total #<br>Description                                                                                        | 75 %ile       | Date Compiled                    | Date Range        |  |  |  |  |  |  |
| 10001-77<br>DRAINAGE OF 2ND SKIN                                                                                      |               | 07/09/94<br>procedure by another |                   |  |  |  |  |  |  |
| 90040-57 10<br>OFFICE/OP VISIT, EST,                                                                                  |               |                                  | 10/1/93 - 9/30/94 |  |  |  |  |  |  |
| 90050 8<br>OFFICE/OP VISIT, EST,                                                                                      |               | 12/11/93                         | 10/1/93 - 9/30/94 |  |  |  |  |  |  |

### SUPERVISOR MAIN MENU FEE SCHEDULE MAIN MENU PRINT FEE SCHEDULE

The CPT modifier (if entered) is displayed, breaking down the service provided to the modifier level.

FBAASUPERVISOR Security Key - required to access this option.

#### Introduction

The Print Fee Schedule option is used to print a report of the fee schedule for a specified fiscal year. This report will represent all CPT codes that had at least eight occurrences in the fiscal year you are running or had been added to the file using the Add/Edit Fee Schedule option.

Data in the "Date Range" column will be either to and from dates if the paid amount was compiled by the system or Add/Edit if the paid amount was entered or modified through the add/edit option.

Because the output generated by this option may be lengthy and time consuming, it should be queued to print during off hours.

### SUPERVISOR MAIN MENU FEE SCHEDULE MAIN MENU PRINT FEE SCHEDULE

### Example

SELECT FISCAL YEAR: 1994 (1994)

DEVICE: HOME// **<RET>** DECNET RIGHT MARGIN: 80// **<RET>** 

|                                | * * * * | REPORT OF FR | EE SCHEDULE ****                 |                   |
|--------------------------------|---------|--------------|----------------------------------|-------------------|
|                                |         | FOR FISCAL   | YEAR 1994                        | PAGE 1            |
| CPT-MOD TOTAL #<br>DESCRIPTION |         | 75 %ILE      | DATE COMPILED                    | DATE RANGE        |
|                                |         |              | 07/09/94<br>PROCEDURE BY ANOTHER | ,                 |
| 90040-57 10<br>OFFICE/OP VISIT |         |              | 12/11/93<br>DN FOR SURGERY       | 10/1/93 - 9/30/94 |
| 90050 8<br>OFFICE/OP VISIT     |         |              | 12/11/93                         | 10/1/93 - 9/30/94 |

You must hold the FBAAREJECT and/or FBAAFINANCE security keys, defined as follows:

- The FBAAREJECT security key allows the holder to flag payment line items as locally rejected.
- The FBAAFINANCE security key allows the holder to complete Finalize a Batch.
- **NOTE:** Although all Fee Basis batches needing to be finalized may be accessed, this option should only be used to finalize Medical, Pharmacy, and Travel batches.

#### Introduction

The Finalize a Batch option is used after a batch has been transmitted to Central Fee (Austin). It is used to reject certain payment items and to finalize the batch as correct. This option is also used to complete a batch, which changes its status to VOUCHERED and populates the DATE FINALIZED field in the FEE BASIS PAYMENT (#162) and FEE BASIS INVOICE (#162.5) files for applicable payments.

- Users specify local rejects, only. Payment lines that are rejected by Central Fee are reported to VistA automatically by interface transactions.
- Only batches with a status of CENTRAL FEE ACCEPTED can be selected.

If requested, the system will display all line items in the selected batch. You may then reject the entire batch or individual line items within the batch.

When a payment item is rejected through this option, the dollar amount of that item is automatically returned to the obligation.

When a batch is completed using this option, a transaction is automatically sent to Central Fee. That same user who completed the batch will also be a recipient of the message.

- This transaction instructs Central Fee of any payment line items that must be deleted (i.e. local rejects) and to release the remainder of the batch to downstream payment systems, such as FMS.
- This transaction replaces all use of 994 code sheets in IFCAP.

#### **Message Examples**

The following is a sample message for a Medical Fee batch.

At a later time, Central Fee sends a Voucher Batch Acknowledgement message to VistA. The user will not see this message unless there is a problem. If there is a problem, a bulletin will be sent to the G.FEE and G.FEE FINANCE mail groups and the Voucher Batch Acknowledgement message will be forwarded to G.FEE.

**REF:** For more information on the Fee Basis mail groups, see the section titled *Mail Groups* in the *Fee Basis Technical Manual and Security Guide v3.5*.

```
SUBJ: FEE SERVER NOTIFICATION FOR BATCH 1943 VOUCHER ACK. [#2561472]
04/04/12014:34 16 LINES
FROM: POSTMASTER IN 'IN' BASKET. PAGE 1 *NEW*
_____
              APR 04, 2012@14:34:50
A REQUEST FOR EXECUTION OF A SERVER OPTION HAS BEEN RECEIVED.
SENDER: 12222
OPTION NAME: FBAA VOUCHER SERVER
SUBJECT: UNIT TEST 2-6J
MESSAGE #: 2561471
COMMENTS: AN ISSUE OCCURRED THAT REQUIRES NOTIFICATION.
THIS IS THE BULLETIN NAMED FBAA SERVER.
MESSAGES FROM CENTRAL FEE FOLLOW
 (W) THIS IS A WARNING MESSAGE FROM CENTRAL FEE.
 (E) THIS IS AN ERROR MESSAGE FROM CENTRAL FEE.
ENTER MESSAGE ACTION (IN IN BASKET): IGNORE//
```

#### **Example: Finalize a Batch option**

SELECT SUPERVISOR MAIN MENU OPTION: FINALIZE A BATCH SELECT FEE BASIS BATCH NUMBER: 230 <RET> C20001 NUMBER: 230 OBLIGATION NUMBER: C20001 TYPE: MEDICAL PAYMENTS DATE OPENED: APR 04, 2012 CLERK WHO OPENED: FEECLERK, USER DATE SUPERVISOR CLOSED: APR 18, 2012@08:57:18 SUPERVISOR WHO CERTIFIED: FEEFINANCE, FIRST STATION NUMBER: 500TOTAL DOLLARS: 138.63PAYMENT LINE COUNT: 5DATE CLERK CLOSED: APR PAYMENT LINE COUNT: 5DATE CLERK CLOSED: APR 18, 2012DATE TRANSMITTED: APR 18, 2012REJECTS PENDING: YES STATUS: CENTRAL FEE ACCEPTED WANT LINE ITEMS LISTED? NO// YES ('\*' REIMBURSEMENT TO PATIENT '+' CANCELLATION ACTIVITY) PATIENT NAME IAME ('" NULLECTED ('#' VOIDED PAYMENT) BATCH # VOUDED ('#' VOIDED PAYMENT) VENDOR ID INVOICE # DATE REC'D. BATCH # VOUCHER DATE VENDOR NAME SVC DATE CPT-MOD SERVICE PROVIDED CLAIMED PAID ADJ CODE ADJ AMOUNT \_\_\_\_\_ 000-00-5401 FEEPATIENT, FEE C 230 
 FEEVENDOR CLINIC
 46

 2/10/12
 77072
 X-RAYS FOR BONE AGE

 10.00
 10.00
 0.0
 463417568 298 3/5/12 0.00 INVOICE #: 298 TOTALS: \$ 10.00 000-00-3424 230 463417568 315 4/8/12 FEEPATIENT, FEE B FEEVENDOR CLINIC4612/3/1177072X-RAYS FOR BONE AGE 30.00 22.63 4 7.37 PATIENT NAME ('\*' REIMBURSEMENT TO PATIENT '+' CANCELLATION ACTIVITY) ('#' VOIDED PAYMENT) BATCH # VOUCHER DATE ENDOR NAME DATE REC'D. BATCH # VOUCHER DATE VENDOR NAME SVC DATECPT-MODSERVICEPROVIDEDCLAIMEDPAIDADJCODEADJAMOUNT FPPS CLAIM FPPS LINE \_\_\_\_\_ 
 FEEPATIENT, FEE B
 000-00-3424
 230

 FEEVENDOR CLINIC
 463417568
 315
 4/8/12
 12/3/11 6090F-22 PT/CAREGIVER COUNSEL SAFETY 23.00 23.00 0.00 000-00-3424 230 FEEPATIENT, FEE B 463417568 315 4/8/12 FEEVENDOR CLINIC

#### **Example: Finalize a Batch option, cont.**

33.00 33.00 0.00 INVOICE #: 315 TOTALS: \$ 78.63 PATIENT NAME ('\*' REIMBURSEMENT TO PATIENT '+' CANCELLATION ACTIVITY) C'#' VOIDED PAYMENT) VENDOR ID INVOICE # DATE REC'D. BATCH # VOUCHER DATE VENDOR NAME SVC DATE CPT-MOD SERVICE PROVIDED FPPS CLAIM FPPS LINE CLAIMED PAID ADJ CODE ADJ AMOUNT \_\_\_\_\_ 000-32-1456 230 463417568 316 4/18/12 FEEPATIENT, THIRD 
 FEEVENDOR CLINIC
 4634

 2/21/12
 79005
 NUCLEAR RX ORAL ADMIN

 50.00
 50.00
 0.00
 INVOICE #: 316 TOTALS: \$ 50.00 WANT TO REJECT THE ENTIRE BATCH? NO// WANT TO REJECT ANY LINE ITEMS? NO// YES SELECT FEE BASIS PATIENT NAME: FEEPATIENT, FEE <RET> C, FEE C FEEPATIENT, FEE C 1-1-30 000005401 MT COPAY REQUIRED YES SC VETERAN WARNING : YOU MAY HAVE SELECTED A TEST PATIENT. ENROLLMENT PRIORITY: GROUP 8E CATEGORY: NOT ENROLLED END DATE: 05/07/2007 \*\*\* WARNING \*\*\* \*\*\* PATIENT ENROLLMENT ENDED EFFECTIVE 05/07/2007 \*\*\* ('\*' REIMBURSEMENT TO PATIENT '+' CANCELLATION ACTIVITY) PATIENT NAME ('#' VOIDED PAYMENT) VENDOR ID INVOICE # DATE REC'D. BATCH # VOUCHER DATE VENDOR NAME SVC DATE CPT-MOD SERVICE PROVIDED FPPS CLAIM FPPS LINE PAID ADJ CODE ADJ AMOUNT CLAIMED 

 FEEPATIENT,FEE C
 000-00-5401
 230

 FEEVENDOR CLINIC
 463417568
 298
 3/5/12

 1) 2/10/12
 77072
 X-RAYS FOR BONE AGE
 0.00
 3/5/12

 WANT ALL LINE ITEMS REJECTED FOR THIS PATIENT? YES// REASON FOR REJECTING: TEST REJECT OF ENTIRE PATIENT ...DONE! SELECT FEE BASIS PATIENT NAME: FEEPATIENT, FEE <RET> B, FEE B FEEPATIENT, FEE B 7-15-40 000003424 REQUIRED NO NSC VETERAN WARNING : YOU MAY HAVE SELECTED A TEST PATIENT. ENROLLMENT PRIORITY: CATEGORY: IN PROCESS END DATE: \*\*\* PATIENT REQUIRES A MEANS TEST \*\*\* PRIMARY MEANS TEST REQUIRED FROM JAN 20,2011

### **Example: Finalize a Batch option, cont.**

| PATIENT NAME ('*' REIMBURSEMENT<br>('#' VOIDED PAYMENT)<br>VENDOR NAME<br>SVC DATE CPT-MOD SERVICE PROVID<br>CLAIMED PAID ADJ CODE                                                                       | VENDOR ID<br>ED<br>ADJ AMOUNT                       | BATCH #<br>INVOICE #<br>FPPS CLAIM | VOUCHER DATE<br>DATE REC'D.<br>FPPS LINE |
|----------------------------------------------------------------------------------------------------|-----------------------------------------------------|------------------------------------|------------------------------------------|
| 1) 12/3/11 77072 X-RAYS FOR BON                                                                                                    |                                                     | 230<br>315                         | 4/8/12                                   |
| FEEPATIENT,FEE B 000<br>FEEVENDOR CLINIC<br>2) 12/3/11 6090F-22 PT/CAREGIVER C<br>23.00 23.00                                                                                                    |                                                     |                                    | 4/8/12                                   |
| FEEPATIENT,FEE B 000<br>FEEVENDOR CLINIC<br>3) 12/20/11 78010 THYROID IMAGIN<br>33.00 33.00<br>WANT ALL LINE ITEMS REJECTED FOR THIS<br>REASON FOR REJECTING: TEST REJECT OF A<br>DONE!                  | G<br>0.00<br>PATIENT? YES//                         | /                                  | 4/8/12                                   |
| SELECT FEE BASIS PATIENT NAME:                                                                                                    |                                                     |                                    |                                          |
| NUMBER: 230<br>TYPE: MEDICAL PAYMENTS<br>CLERK WHO OPENED: FEECLERK,USER<br>DATE SUPERVISOR CLOSED: APR 18, 2012<br>SUPERVISOR WHO CERTIFIED: FEEFINANCE<br>STATION NUMBER: 500<br>PAYMENT LINE COUNT: 1 | 008:57:18<br>,FIRST<br>TOTAL DOLLAF<br>DATE CLERK ( | RS: 50<br>CLOSED: APR 18,          | 2012                                     |
| DATE TRANSMITTED: APR 18, 2012<br>STATUS: CENTRAL FEE ACCEPTED                                                                                                    | REJECTS PENI                                        | DING: YES                          |                                          |
| DO YOU WANT TO FINALIZE BATCH AS CORRE<br>VOUCHER BATCH MESSAGE # 2561479 SENT T<br>BATCH HAS BEEN FINALIZED!                                                                                            |                                                     |                                    |                                          |
| SELECT FEE BASIS BATCH NUMBER:                                                                                                    |                                                     |                                    |                                          |

# SUPERVISOR MAIN MENU LIST BATCHES PENDING RELEASE

### Introduction

The List Batches Pending Release option is used to display all Fee Basis batches that have been closed but not yet certified by a supervisor. Batches must be released before transmittal to Austin for payment.

### Example

| DEVICE: | HOME// | FEE 1 | BASIS | PRINTER  | RIGHT    | MARGIN: | 80// | <ret></ret>     |          |     |
|---------|--------|-------|-------|----------|----------|---------|------|-----------------|----------|-----|
|         |        |       | FEE   | BATCHES  | PENDING  | RELEASE |      |                 |          |     |
| BATCH # | DATE   | CLOSI | ED    | CLERK WH | O OPENED |         | F(   | CP-OBLIGATION # | TOTAL \$ |     |
| 33      | 08/1   | 9/93  | :     | NAMEEXAM | PLE      |         |      | 333-C33003      | 3295     | .00 |
| 29      | 06/0   | 1/93  |       | NAMEEXAM | PLE      |         |      | 999-C90234      | 1500     | .00 |

### SUPERVISOR MAIN MENU MRA MAIN MENU VENDOR MRA MAIN MENU UPDATE FMS VENDOR FILE IN AUSTIN/ REINSTATE VENDOR MRA

Because the Update FMS Vendor File in Austin and Reinstate Vendor MRA options work the same, the following documentation refers to both options.

New Prompt:

*Is this Vendor information correct?* - allows you to edit Vendor information before updating the FMS VENDOR file.

Prompt has been reworded to read, "Are you sure you want to update this Vendor in the FMS and Central Fee Vendor files? NO//"

FBAASUPERVISOR Security Key - required to access this option.

FBAA ESTABLISH VENDOR Security Key - required to edit Vendor demographics.

#### Introduction

The Update FMS Vendor File in Austin option creates a Master Record Adjustment (MRA) transaction which results in the updating of selected Vendor demographic data in the FMS VENDOR file in Austin.

Use of this option should update the FMS VENDOR file in Austin to reflect what is currently in the VISTA system. For example, this should be used if:

- A Vendor entry is correctly entered into the FEE BASIS VENDOR file (#161.2) in VISTA, but needs to be updated in the FMS VENDOR file with the appropriate information.
- The Vendor does not yet exist on the FMS system.

### SUPERVISOR MAIN MENU MRA MAIN MENU VENDOR MRA MAIN MENU UPDATE FMS VENDOR FILE IN AUSTIN/REINSTATE VENDOR MRA

### Example

| SELECT | FEE | BASIS   | VEND  | OR NAME: | FEEVENDOR, ONE | 000333333 | А | DOCTOR OF MEDICINE |
|--------|-----|---------|-------|----------|----------------|-----------|---|--------------------|
|        | 1   | MAIN    | STRE  | ET       |                |           |   |                    |
|        | I   | ANYPLAC | CE, A | .s 99999 |                |           |   |                    |

|                                                                                                    | *** VENDOR DEM | IOGRAPHICS ***                         |
|----------------------------------------------------------------------------------------------------|----------------|----------------------------------------|
| NAME :                                                                                                    | FEEVENDOR, ONE | ID NUMBER: 000333333 A                 |
| ADDRESS:                                                                                                  | 1 MAIN STREET  | SPECIALTY: ENDOCRINOLOGY               |
| CITY:                                                                                                    | ANYPLACE       | TYPE: PHYSICIAN                        |
| STATE:                                                                                                    | ANYSTATE       | PARTICIPATION CODE: DOCTOR OF MEDICINE |
| ZIP:                                                                                                    | 99999          | MEDICARE ID NUMBER: 456789             |
| COUNTY:                                                                                                   | ANYPLACE       | CHAIN:                                 |
| PHONE:                                                                                                    |                |                                        |
| FAX:                                                                                                    |                |                                        |
| AUSTIN NAME:                                                                                              | T DOCTOR       |                                        |
| LAST CHANGE                                                                                               |                | LAST CHANGE                            |
| TO AUSTIN:                                                                                                | 9/30/94        | FROM AUSTIN: 9/30/94                   |
| IS THIS VENDOR INFORMATION CORRECT? NO// $f Y$ YES                                                        |                |                                        |
| ARE YOU SURE YOU WANT TO UPDATE THIS VENDOR IN THE FMS AND CENTRAL FEE VENDOR FILES? NO// $\mathbf Y$ YES |                |                                        |
| SELECT FEE BASIS VENDOR NAME:                                                                             |                |                                        |

## SUPERVISOR MAIN MENU MRA MAIN MENU VENDOR MRA MAIN MENU DELETE VENDOR MRA

The "Are you sure you want to {delete this Vendor from/reinstate this Vendor in} the Central Fee file in Austin?" prompt has been reworded to, "*Are you sure you want to place this Vendor in delete status*?"

A delete MRA (Master Record Adjustment) is no longer transmitted to FMS and Central Fee Vendor files.

FBAASUPERVISOR Security Key required to access these options.

### Introduction

The Delete Vendor MRA option is used to place vendors in DELETE status on your system when they become inactive or cancel Fee Basis care. The Vendor will remain in the CENTRAL FEE file until the end of the fiscal year, at which time the Vendor may be purged from Central Fee System.

If the Vendor is in DELETE status on your system, but no longer resides on the Central Fee System; or the Vendor is in DELETE status on both your system and the Central Fee System; or a Vendor which you are now adding to your system somehow already resides in DELETE status on the Central Fee System, use the Update FMS Vendor File in Austin option.

### Example

SELECT FEE BASIS VENDOR NAME: FEEVENDOR,ONE 000666888 COMMUNITY NURSING HOM 678 HEALTHY LA CITYNAME, AS 00001 ARE YOU SURE YOU WANT TO PLACE THIS VENDOR IN DELETE STATUS? NO// Y YES VENDOR FLAGGED FOR DELETION! SELECT FEE BASIS VENDOR NAME:

## SUPERVISOR MAIN MENU MRA MAIN MENU VENDOR MRA MAIN MENU MRA'S AWAITING AUSTIN APPROVAL

### Introduction

The MRA'S Awaiting Austin Approval option displays vendors that have an MRA action pending which is still awaiting Austin approval. This option could be used to check the validity of certain error codes that may appear in MRA Server Mail Bulletins. (Refer to Appendix C for a sample MRA Server Bulletin. Refer to Appendix F for information about Vendor Error Codes.)

Records with no date transmitted indicate an MRA has been initiated, but the transmission has not left the local station yet.

### Example

| DEVICE: HOME//                         | <ret></ret> | DECNET     | RIGHT MARGIN:            | : 80// <ret></ret>         |   |
|----------------------------------------|-------------|------------|--------------------------|----------------------------|---|
|                                        | FEE         | BASIS VEND | ORS AWAITING<br>12/15/94 | AUSTIN APPROVAL            |   |
| VENDOR<br>==================           |             |            | ID                       | DATE TRANSMITTED TO AUSTIN | [ |
| FEEVENDOR,ONE<br>2321 DRAF<br>ANYPLACE |             | 9999       | 000358749                | 11/19/94                   |   |
| FEEVENDOR, TWO<br>666 GULL<br>ANYPLACE |             | 0001       | 000990066                | 11/29/93                   |   |

## SUPERVISOR MAIN MENU MRA MAIN MENU VETERAN MRA MAIN MENU

### Introduction

The Veteran MRA (Master Record Adjustment) Main Menu consists of the following four options:

- 1. Add type Veteran MRA
- 2. Change type Veteran MRA
- 3. Delete type Veteran MRA
- 4. Reinstate type Veteran MRA

Due to the similarity of these options, documentation has been combined. These options all work basically the same except for the action taken. Add and Change type adjustments are created automatically when you enter a new authorization or change data in an existing authorization (not including authorization remarks or diagnosis lines). These Veteran MRA options are to be used when automatic MRA fails. The Delete and Reinstate adjustments are not created automatically and any action would have to be accomplished through these options. Patient MRAs are not created for short term authorizations. There is no change to VISTA when these options are utilized.

When you choose one of the Veteran MRA options, an entry is made in the FEE BASIS PATIENT MRA file (#161.26) and when the Fee system automatically runs the program to send the transactions to Austin, the MRA transactions are created and sent with the payment data for that date.

## SUPERVISOR MAIN MENU MRA MAIN MENU VETERAN MRA MAIN MENU

#### **Example of ICD-9 Data**

Because all options within this menu have the same basic prompts, only one example is provided.

SELECT PATIENT: FEEPATIENT, ONE 08-14-55 000456789 SC VETERAN PT.ID: 000-45-6789 FEEPATIENT, ONE 12 ANY ST. DOB: AUG 14,1955 ANYCITY TEL: NOT ON FILE ANYSTATE 11111 CLAIM #: 00000000 COUNTY: ANYCOUNTY PRIMARY ELIG. CODE: SC LESS THAN 50% -- NOT VERIFIED OTHER ELIG. CODE(S): SHARING AGREEMENT SC PERCENT: 20% RATED DISABILITIES: DIABETES (20%-SC) HEALTH INSURANCE: NO INSURANCE CO. SUBSCRIBER ID GROUP HOLDER EFFECTIVE EXPIRES NO INSURANCE INFORMATION WANT TO ADD NEW INSURANCE DATA? NO// <RET> ARE THERE ANY DISCREPANCIES WITH INSURANCE DATA ON FILE? NO// <RET>

PATIENT NAME: FEEPATIENT, ONE PT.ID: 000-45-6789 AUTHORIZATIONS: (1) FR: 04/26/93 VENDOR: FEEVENDOR, ONE - 000654329AA TO: 04/28/93 AUTHORIZATION TYPE: CIVIL HOSPITAL PURPOSE OF VISIT: UNAUTHORIZED NON-VA HOSPITAL CARE, SC OR NSC COND >> UNAUTHORIZED CLAIM << DX: CAD REF: FEEPROVIDER, TWO REF NPI: 111111112 COUNTY: ANYCOUNTY PSA: CITYNAME, AS VENDOR CONTACTS: (1) DATE: 09/15/93 VENDOR: FEEVENDOR, ONE PHONE: 555-5656 NARRATIVE: CONTACTED BY MAXINE IN BILLING TO CONFIRM VETERAN'S ELIGIBILITY AND AUTHORIZATION. IS THIS THE CORRECT AUTHORIZATION PERIOD (Y/N)? YES// <RET> ARE YOU SURE YOU WANT TO CREATE A 'ADD' TYPE MRA FOR THIS PATIENT: YES// <RET> TRANSACTION CREATED!

## SUPERVISOR MAIN MENU MRA MAIN MENU VETERAN MRA MAIN MENU

#### **Example of ICD-10 Data**

For Add type Veteran MRA, Change type Veteran MRA, Delete type Veteran MRA, and Reinstate type Veteran MRA, there is a new ICD-10 diagnosis field for authorizations.

PATIENT NAME: FEE,ICDTWO PT.ID: 000-34-2354 AUTHORIZATIONS: (1) FR: 11/21/2012 VENDOR: FEEVENDOR,ONE - 000222222 TO: 11/21/2013 AUTHORIZATION TYPE: OUTPATIENT - ID CARD PURPOSE OF VISIT: OPT - SC 50% OR MORE DX: E08.00 REF: REF NPI:

## SUPERVISOR MAIN MENU MRA MAIN MENU RE-TRANSMIT MRA'S

FBAASUPERVISOR Security Key - required to access this option.

### Introduction

This option is used to retransmit MRAs for a specific date. This option is used when Austin does not receive the original transmission.

Veteran MRAs are kept on file until the purge option is used to delete them. Once the purge option is run, you will not be able to retransmit veteran MRAs.

Vendor MRAs are kept on file until a confirmation is received from the vendorizing unit. The purge option will not affect the Vendor MRAs.

### Example

RE-TRANSMIT MRA'S FOR WHICH DATE: **091593** (SEP 15, 1993) RE-TRANSMITTING ...HMMM, LET ME PUT YOU ON 'HOLD' FOR A SECOND...

## SUPERVISOR MAIN MENU MRA MAIN MENU PURGE TRANSMITTED MRAS

FBAASUPERVISOR Security Key - required to access this option.

### Introduction

The Purge Transmitted MRAs option is used to purge all veteran MRAs on file which are <u>prior</u> to the date specified. Veteran MRAs are kept on file until the purge option is used to delete them. Once the purge option is run, you will not be able to retransmit veteran MRAs.

Vendor MRAs will be purged only if there is still an old reinstate or delete transaction in the FEE BASIS VENDOR CORRECTIONS file (#161.25). These entries would only exist from transactions prior to Fee Basis V. 3.0.

This option should only be used when you are certain Austin has accepted your MRA transmissions.

### Example

PURGE VETERAN AND VENDOR MRA'S TRANSMITTED PRIOR TO: **6/5/94** (JUN 05, 1994) DELETING.... TOTAL VETERAN MRA'S DELETED: 46 TOTAL VENDOR MRA'S DELETED: 38

## SUPERVISOR MAIN MENU MRA MAIN MENU IPAC AGREEMENT MRA MAIN MENU

### Add Type IPAC Agreement MRA

FBAASUPERVISOR Security Key - required to access this option.

### Introduction

The Add Type IPAC Agreement MRA allows the user to manually send an Add MRA record for a selected IPAC Agreement. After a new IPAC Agreement is added via the 'Enter/Edit a new IPAC Agreement' option of IPAC Vendor Agreement Menu of the Vendor Menu, it will automatically transmit an Add MRA record for the agreement the next time the 'Queue Data for Transmission' option is run. This option allows a manual resend if Austin failed to process the initial Add MRA record for whatever reason.

This option should only be used when you are certain Austin has not accepted the initial Add MRA transmission of the IPAC Agreement.

### Example

| SELECT AN IPAC VENDOR AGREEMENT: ??              | )            |                  |           |                            |     |
|--------------------------------------------------|--------------|------------------|-----------|----------------------------|-----|
| CHOOSE FROM:<br>119 FEEVENDOR1<br>120 FEEVENDOR2 | 2014<br>2014 | ACTIVE<br>ACTIVE | -         | DESCRIPTION<br>DESCRIPTION | -   |
| 121 FEEVENDOR3                                   | 2015         | ACTIVE           | AGREEMENT | DESCRIPTION                | 121 |
| SELECT AN IPAC VENDOR AGREEMENT: 119             |              |                  |           |                            |     |
| ADD MRA CREATED AND READY FOR TRANSMISSION       |              |                  |           |                            |     |

## SUPERVISOR MAIN MENU MRA MAIN MENU IPAC AGREEMENT MRA MAIN MENU

## **Change Type IPAC Agreement MRA**

FBAASUPERVISOR Security Key - required to access this option.

### Introduction

The Change Type IPAC Agreement MRA allows the user to manually send a Change MRA record for a selected IPAC Agreement. After an IPAC Agreement is edited via the 'Enter/Edit a new IPAC Agreement' option of IPAC Vendor Agreement Menu of the Vendor Menu, it will automatically transmit a Change MRA record for the agreement the next time the 'Queue Data for Transmission' option is run. This option allows a manual resend if Austin failed to process the initial Change MRA record for whatever reason.

This option should only be used when you are certain Austin has not accepted the initial Change MRA transmission of the IPAC Agreement.

#### Example

```
      SELECT AN IPAC VENDOR AGREEMENT: ??

      CHOOSE FROM:

      119 FEEVENDOR1
      2014 ACTIVE AGREEMENT DESCRIPTION 119

      120 FEEVENDOR2
      2014 ACTIVE AGREEMENT DESCRIPTION 120

      121 FEEVENDOR3
      2015 ACTIVE AGREEMENT DESCRIPTION 121

      SELECT AN IPAC VENDOR AGREEMENT:
      119

      CHANGE MRA CREATED AND READY FOR TRANSMISSION
```

## SUPERVISOR MAIN MENU MRA MAIN MENU IPAC AGREEMENT MRA MAIN MENU

## **Delete Type IPAC Agreement MRA**

FBAASUPERVISOR Security Key - required to access this option.

### Introduction

The Delete Type IPAC Agreement MRA allows the user to manually send a Delete MRA record for a selected IPAC Agreement. After an IPAC Agreement is deleted via the 'Delete an IPAC Agreement' option of IPAC Vendor Agreement Menu of the Vendor Menu, it will automatically transmit a Delete MRA record for the agreement the next time the 'Queue Data for Transmission' option is run. This option allows a manual resend if Austin failed to process the initial Delete MRA record for whatever reason.

This option should only be used when you are certain Austin has not accepted the initial Delete MRA transmission of the IPAC Agreement.

#### Example

## PRICER BATCH RELEASE

This option is no longer locked.

### Introduction

The Pricer Batch Release option is used to review and release payments for transmission to the Austin Pricer to be grouped and priced.

Batches must be released to the pricer before being queued for transmission. Batches released through this option will have a status of SUPERVISOR CLOSED.

## Example

| SELECT FEE BASIS BATCH NUMBER: 983                             | C77777                                                                     |
|----------------------------------------------------------------|----------------------------------------------------------------------------|
| CLERK WHO OPENED: EMPLOYEENAME                                 |                                                                            |
| WANT LINE ITEMS LISTED? NO// <b><ret></ret></b>                |                                                                            |
| DO YOU WANT TO RELEASE BATCH AS CORRE                          | CCT? NO// Y                                                                |
| CLERK WHO OPENED: EMPLOYEENAME<br>SUPVR WHO CERTIFIED: SPRNAME | STATION NUMBER: 500<br>INVOICE COUNT: 2<br>DATE CLERK CLOSED: JUL 16, 1990 |
| STATUS: SUPERVISOR CLOSED                                      |                                                                            |

BATCH HAS BEEN RELEASED!

# SUPERVISOR MAIN MENU PRINT REJECTED PAYMENT ITEMS

Displays which include line item information have been modified to include check information, date paid, and/or check cancellation information, when applicable. Line items that had previously been cancelled are annotated with a plus sign (+).

### Introduction

The Print Rejected Payment Items option is used to view and print <u>all</u> Fee Basis items which have been rejected for payment and have not yet been reinitiated. Line items may be rejected by interface transactions from the Central Fee system in Austin or they may be locally rejected using the Finalize a Batch option.

- The rejects are grouped by batch. If an entire batch was rejected, all payment items in that batch are listed.
- The report can be generated for batches with a status of CENTRAL FEE ACCEPTED or VOUCHERED or both.
- The report will print Central Fee Reject for lines that were flagged as rejected by the interface. It will print Local Reject for lines that were locally flagged as rejected by a user.
- The report will display reject codes and descriptions (maximum of 5) for lines that were flagged as rejected by the interface.

### Example

```
DEVICE: HOME// FEE BASIS PRINTER RIGHT MARGIN: 80// <RET>
DO YOU WANT YOUR OUTPUT QUEUED? NO// Y (YES)
Requested Start Time: NOW// <RET> (JUN 04, 1990@08:14)
REQUEST QUEUED
```

```
Patient Name ('*' Reimbursement to Patient '+' Cancellation Activity)
         ('#' Voided Payment)
                                           Batch # Voucher
Date
                                Vendor ID Invoice #
  Vendor Name
                                                   Date
Rec'd.
SVC DATE CPT-MOD CLAIMED PAID CODE SERVICE PROVIDED
______
Batch Number: 341 Voucher Date: 7/27/93 Voucherer: SPRNAME
FEEPATIENT, ONE
                           000-45-6789
                                            341
                              000456789
                                         523
                                                   7/27/93
  FEEVENDOR, ONE
```

## SUPERVISOR MAIN MENU PRINT REJECTED PAYMENT ITEMS

### Example, cont.

6/1/93 90010 52.00 52.00 OFFICE/OP VISIT, NEW, LTD Reject Reason: DUPLICATE PAYMENT Old Batch #: 341 Batch Number: 329 Voucher Date: 6/21/93 Voucherer: SPRNAME 000-45-6789 FEEPATIENT, ONE 329 000567567 497 6/21/93 FEEVENDOR, ONE 10080-20 75.00 4/5/93 75.00 DRAINAGE OF PILONIDAL CYST Reject Reason: WRONG VENDOR Old Batch #: 329

# SUPERVISOR MAIN MENU QUEUE DATA FOR TRANSMISSION

FBAASUPERVISOR Security Key - required to access this option.

This option creates MailMan messages which contain the batch data to be transmitted. The FEE mail group will receive confirmation messages and reports from Austin.

### Introduction

The Queue Data for Transmission option is used to transmit Fee Basis payment and MRA (master record adjustment) batches to the Central Fee System in Austin, Texas. All pending MRAs are batched automatically and transmitted. Only those payment batches that have been released by a supervisor can be transmitted.

Each batch is sent in electronic MailMan message form. The option creates MailMan messages, shown in your "IN" basket, which contain the batch data to be transmitted. You may query the message to obtain the status of the transmittal. The system will continue to attempt to send the data until it is actually transmitted. You must be a member of the NVP mail group to receive confirmation and reports from the Non-VA Pricer (NVP) system for Civil Hospital program.

Refer to Appendix G at the end of this manual for sample MailMan messages received as a result of payment and MRA data transmission to Austin, and a description of the format and content.

Refer to "Appendix K: Interface Between VistA Fee Basis and Central Fee Prevents Duplicate ICN Payments" at the end of this manual for information on the Austin response to the Queue Data For Transmission option.

### **Payment Batch Results Message**

A Payment Batch Results message is sent from Central Fee to VistA Fee Basis. This transaction changes the status of a payment batch from TRANSMITTED to either CENTRAL FEE ACCEPTED or VOUCHERED. It also flags payment line items in the batch as rejected if they did not pass the Central Fee edit checks.

If VistA encounters a problem while processing the transaction, a bulletin will be sent to mail groups G.FEE and G.FEE FINANCE. An example of the bulletin is shown below:

## **QUEUE DATA FOR TRANSMISSION** PAYMENT BATCH RESULTS MESSAGE, CONT.

SENDER: 12222 OPTION NAME: FBAA BATCH SERVER SUBJECT: TEST 8X BATCH TYPE B9 WITH INVALID ICN MESSAGE #: 2516820 COMMENTS: AN ISSUE OCCURRED THAT REQUIRES NOTIFICATION. THIS IS THE BULLETIN NAMED FBAA SERVER. ERROR REJECTING LINE WITH IENS 9999999, ERROR RETRIEVING LINE ITEM DATA. THE ABOVE MESSAGE # HAS BEEN FORWARDED TO THE FEE MAIL GROUP. ENTER MESSAGE ACTION (IN IN BASKET): IGNORE//

### **Example: Using the Queue Data For Transmission option**

This option will transmit all Batches and MRAs ready to be transmitted to Austin. Are you sure you want to continue? No// YES The following Batches will be transmitted: 350 ...SORRY, THIS MAY TAKE A FEW MOMENTS..

# SUPERVISOR MAIN MENU RE-INITIATE REJECTED PAYMENT ITEMS

Displays which include line item information have been modified to include check information, date paid, and/or check cancellation information, when applicable. Line items that had previously been cancelled are annotated with a plus sign (+).

**NOTE:** Although all Fee Basis batches may be accessed, this option should only be used to reinitiate rejected payment items for Outpatient Medical batches.

## Introduction

The Re-Initiate Rejected Payment Items option is used to re-initiate rejected payment items into a new batch.

- The option prevents the selection of a batch when the Voucher Batch Acknowledgement from Central Fee reported an application error or has not yet been received. Central Fee generates a Voucher Batch Acknowledgement in response to the new transaction sent by VistA when the batch is completed using the Finalize a Batch option.
- It is possible to re-initiate all rejected line items in a batch at once, or re-initiate one line item at a time.

# SUPERVISOR MAIN MENU RE-INITIATE REJECTED PAYMENT ITEMS

#### Example

SELECT SUPERVISOR MAIN MENU OPTION: RE-INITIATE REJECTED PAYMENT ITEMS SELECT BATCH WITH REJECTS: 222 <RET> C20001 SELECT NEW BATCH NUMBER: 196 **<RET>** C20001 WANT LINE ITEMS LISTED? NO// YES PATIENT NAME ('\*' REIMBURSEMENT TO PATIENT '+' CANCELLATION ACTIVITY) ('#' VOIDED PAYMENT) BATCH # VOUCHER DATE ME VENDOR ID INVOICE # DATE REC'D. VENDOR NAME SVC DATE CPT-MOD SERVICE PROVIDED CLAIMED PAID ADJ CODE ADJ AMOUNT FPPS CLAIM FPPS LINE \_\_\_\_\_ BATCH NUMBER: 222 VOUCHER DATE: 4/4/12 VOUCHERER: FEEFINANCE, FIRST 
 FEEPATIENT, FEE C
 000-00-5401

 FEEVENDOR CLINIC
 463417568

 12/1/11
 66020
 INJECTION TREATMENT OF EYE

 90.00
 90.00
 0.00

 LOCAL REJECT
 OLD BATCH #: 222
 222 463417568 297 2/27/12 REJECT REASON: UNIT TESTING 000-00-5401 222 463417568 297 FEEPATIENT, FEE C 
 FEEVENDOR CLINIC
 4634

 12/1/11
 77072
 X-RAYS FOR BONE AGE

 100.00
 22.63
 45
 77.37
 2/27/12 CENTRAL FEE REJECT OLD BATCH #: 222 REJ CODE: C001 TREATMENT CODE ON VETERAN MRA OR MEDICAL PAYMENT IS ENTER RETURN TO CONTINUE OR '^' TO EXIT: ('\*' REIMBURSEMENT TO PATIENT '+' CANCELLATION ACTIVITY) PATIENT NAME ('#' VOIDED PAYMENT) BATCH # VOUDEL VENDOR ID INVOICE # DATE REC'D. BATCH # VOUCHER DATE VENDOR NAME SVC DATE CPT-MOD SERVICE PROVIDED CLAIMED PAID ADJ CODE ADJ AMOUNT FPPS CLAIM FPPS LINE \_\_\_\_\_ INCORRECT/MISSING. REJ CODE: C002 FIRST INITIAL OF VETERAN WAS NOT ALPHA OR IT WAS BLANK. REJ CODE: C003 MIDDLE INITIAL OF VETERAN WAS NOT ALPHA OR BLANK. REJ CODE: C004 FIRST THREE POSITIONS IN VENDOR NAME WAS INCORRECTLY FORMATTED. REJ CODE: C005 INVALID VETERAN ID. 
 DEPATIENT, FEE C
 000-00-5401

 FEEVENDOR CLINIC
 463417568

 1/23/12
 23000
 REMOVAL OF CALCIUM DEPOSITS

 100.00
 0.00
 FEEPATIENT, FEE C 222 463417568 296 2/25/12 CENTRAL FEE REJECT OLD BATCH #: 222 REJ CODE: COO1 TREATMENT CODE ON VETERAN MRA OR MEDICAL PAYMENT IS INCORRECT/MISSING. REJ CODE: C002 FIRST INITIAL OF VETERAN WAS NOT ALPHA OR IT WAS BLANK. REJ CODE: C003 MIDDLE INITIAL OF VETERAN WAS NOT ALPHA OR BLANK.

# SUPERVISOR MAIN MENU RE-INITIATE REJECTED PAYMENT ITEMS

#### Example, cont.

PATIENT NAME ('\*' REIMBURSEMENT TO PATIENT '+' CANCELLATION ACTIVITY) ('#' VOIDED PAYMENT) BATCH # VOUCHER DATE AME VENDOR ID INVOICE # DATE REC'D. VENDOR NAME FPPS CLAIM FPPS LINE SVC DATE CPT-MOD SERVICE PROVIDED CLAIMED PAID ADJ CODE ADJ AMOUNT \_\_\_\_\_ 000-00-5401 222 463417568 296 FEEPATIENT, FEE C 
 FEEVENDOR CLINIC
 463417568

 1/28/12
 23000
 REMOVAL OF CALCIUM DEPOSITS

 100.00
 100.00
 0.00
 2/25/12 CENTRAL FEE REJECT OLD BATCH #: 222 REJ CODE: C001 TREATMENT CODE ON VETERAN MRA OR MEDICAL PAYMENT IS INCORRECT/MISSING. REJ CODE: C002 FIRST INITIAL OF VETERAN WAS NOT ALPHA OR IT WAS BLANK. 
 Sector
 000-00-5401

 FEEVENDOR CLINIC
 463417568

 2/2/12
 23000
 REMOVAL OF CALCIUM DEPOSITS

 100.00
 100.00
 0.00

 'NTRAL FEE RELECT
 21
 FEEPATIENT, FEE C 222 463417568 296 2/25/12 CENTRAL FEE REJECT OLD BATCH #: 222 REJ CODE: C001 TREATMENT CODE ON VETERAN MRA OR MEDICAL PAYMENT IS ENTER RETURN TO CONTINUE OR '^' TO EXIT: ('\*' REIMBURSEMENT TO PATIENT '+' CANCELLATION ACTIVITY) PATIENT NAME ('#' VOIDED PAYMENT) BATCH # VOUCHER DATE VENDOR ID INVOICE # DATE REC'D. VENDOR NAME SVC DATE CPT-MOD SERVICE PROVIDED CLAIMED PAID ADJ CODE ADJ AMOUNT FPPS CLAIM FPPS LINE \_\_\_\_\_ INCORRECT/MISSING. 
 EPATIENT,FEE C
 000-00-5401

 FEEVENDOR CLINIC
 463417568

 2/7/12
 23000
 REMOVAL OF CALCIUM DEPOSITS

 100.00
 100.00
 0.00
 FEEPATIENT, FEE C 222 463417568 296 2/25/12 CENTRAL FEE REJECT OLD BATCH #: 222 REJ CODE: C001 TREATMENT CODE ON VETERAN MRA OR MEDICAL PAYMENT IS INCORRECT/MISSING. REJ CODE: C002 FIRST INITIAL OF VETERAN WAS NOT ALPHA OR IT WAS BLANK. WANT TO RE-INITIATE ALL REJECTED ITEMS IN THE BATCH? NO// YES ARE YOU SURE YOU WANT TO RE-INITIATE ALL LINE ITEMS IN THIS BATCH? NO// YES ...EXCUSE ME, HOLD ON... FYI: INVOICE 296 WAS SPLIT SINCE ENTIRE INVOICE DID NOT MOVE TO THE NEW BATCH. RE-INITIATED LINES ARE BEING ASSIGNED A NEW INVOICE NUMBER OF 337. ENTER RETURN TO CONTINUE OR '^' TO EXIT: ALL REJECTED ITEMS HAVE BEEN RE-INITIATED! SELECT BATCH WITH REJECTS:

# SUPERVISOR MAIN MENU RELEASE A BATCH

When a batch is released, the 1358 DAILY RECORD file is decreased by the amount of the batch. An adjustment transaction to the obligation is created. If the dollar amount of the batch exceeds the amount of the obligation in the 1358 DAILY RECORD file, the batch cannot be released.

FBAASUPERVISOR Security Key - required to access this option.

### Introduction

The Release a Batch option is used to certify that a batch is ready to be released to Austin for payment. The certifier may review all line items in the batch or may simply release the batch as correct without review. Only batches with a status of CLERK CLOSED may be entered.

- **NOTE:** Although you may access all open Fee Basis batches with this option, it should only be used to release Medical and Travel batches.
- **NOTE:** As of patch FB\*3.5\*117, this option enforces 1358 segregation of duty policy, preventing the release of a batch by the requestor, approving official, or obligator of the 1358 obligation (initial obligation and any adjustments) associated with that batch.

The error message for a segregation of duty violation looks like this:

SELECT FEE BASIS BATCH NUMBER: **14230** C15064 YOU ARE THE OBLIGATOR OF THE 1358. DUE TO SEGREGATION OF DUTIES, YOU CANNOT ALSO CERTIFY AN INVOICE FOR PAYMENT.

If this message appears you must get someone who is not the requestor, approving official, or obligator of the batch to release it.

#### Example

SELECT FEE BASIS BATCH NUMBER: 276 C15004 NUMBER: 276 OBLIGATION NUMBER: C15004 TYPE: MEDICAL PAYMENTS DATE OPENED: MAY 7, 1993 CLERK WHO OPENED: FEECLERK1 STATION NUMBER: 500 PAYMENT LINE COUNT: 2 DATE CLERK CLOSED: JUN 21, 1993 STATUS: CLERK CLOSED WANT LINE ITEMS LISTED? NO// Y YES

# SUPERVISOR MAIN MENU RELEASE A BATCH

#### Example, cont.

PATIENT NAME ('\*' REIMBURSEMENT TO PATIENT '+' CANCELLATION ACTIVITY) VAME ('" NETRESIST. ('#' VOIDED PAYMENT) VENDOR ID INVOICE # DATE REC'D. VENDOR NAME VENDOR ID INVOICE # SVC DATE CPT-MOD CLAIMED PAID CODE SERVICE PROVIDED 
 EPATIENT,ONE
 000-45-6789
 276

 FEEVENDOR,ONE
 000222333
 493
 6/21/93

 5/22/93
 90020
 10.00
 5.00
 4
 OFFICE/OP VISIT, NEW, COMPRH
 FEEPATIENT, ONE INVOICE #: 493 TOTALS: \$ 5.00 
 EPATIENT,ONE
 000-45-6789
 276

 FEEVENDOR,TWO
 000567567
 495
 6/21/93

 5/1/93
 90020
 5.00
 0FFICE/OP VISIT, NEW, COMPRH
 FEEPATIENT, ONE INVOICE #: 495 TOTALS: \$ 5.00 DO YOU WANT TO RELEASE BATCH AS CORRECT? NO// Y YES TYPE: MEDICAL PAYMENTS OBLIGATION NUMBER: C15004 DATE OPENED: FEECLERK1 DATE SUPERVISOR CLOSE NUMBER: 276 DATE SUPERVISOR CLOSED: MAY 13, 1993@15:28:39 SUPERVISOR WHO CERTIFIED: FEECLERK1 STATION NUMBER: 500 PAYMENT LINE COUNT: 2 TOTAL DOLLARS: 10 DATE CLERK CLOSED: JUN 21, 1993 STATUS: SUPERVISOR CLOSED BATCH HAS BEEN RELEASED!

# SUPERVISOR MAIN MENU REPROCESS OVERDUE BATCH

You must hold the FBAASUPERVISOR security key to use this option.

## Introduction

This option is used to reprocess a transmitted payment batch that was not received by Central Fee.

If VistA Fee Basis does not receive a Payment Batch Result message by the third weekday after transmission of the Payment Batch message, the software will consider the result message as overdue. A list of overdue batches can be obtained by entering a ? at the select batch prompt of this option.

The site should contact the National Service Desk Austin to determine if Central Fee contains the overdue batch. If so, the site should request that the Payment Batch Results message be resent to VistA. If Central Fee does not have the batch, the site can use this option to either change the batch status so the batch will be resent or to reject the entire batch so the line items can be re-initiated into a new batch, edited, and then resent with the new batch.

### You have the choice to select one of two alternates:

### 1. This first example shows retransmitting a batch by resetting the status.

SELECT SUPERVISOR MAIN MENU OPTION: REPROCESS OVERDUE BATCH THIS OPTION IS USED TO REPROCESS AN OVERDUE PAYMENT BATCH. A BATCH IS CONSIDERED OVERDUE IF THE PAYMENT BATCH RESULT MESSAGE HAS NOT BEEN RECEIVED BY THE 3RD WEEKDAY AFTER THE BATCH WAS TRANSMITTED TO CENTRAL FEE. THE NATIONAL SERVICE DESK AUSTIN SHOULD BE CONTACTED TO DETERMINE THE STATUS OF THE BATCH BEFORE USING THIS OPTION. IF CENTRAL FEE ALREADY HAS THE BATCH, YOU SHOULD REQUEST THAT CENTRAL FEE RESEND THE PAYMENT BATCH RESULT MESSAGE. IF CENTRAL FEE DOES NOT HAVE THE BATCH THEN USE THIS OPTION TO REPROCESS IT. SELECT FEE BASIS BATCH NUMBER: 1956 <RET> C95003 JMBER: 1956OBLIGATION NUMBER: C95003TYPE: MEDICAL PAYMENTSDATE OPENED: FEB 01, 2005CLERK WHO OPENED: FEECLERK,NAMEDATE SUPERVISOR CLOSED: FEB 01, 2005 NUMBER: 1956 SUPERVISOR WHO CERTIFIED: FEESUPERVISOR, USER STATION NUMBER: 500 TOTAL DOLLARS: 231.7 DATE CLERK CLOSED: FEB 01, 2005 PAYMENT LINE COUNT: 1 DATE TRANSMITTED: FEB 01, 2005 STATUS: TRANSMITTED

# SUPERVISOR MAIN MENU REPROCESS OVERDUE BATCH

Example of retransmitting batch by resetting the status, cont.

HAVE YOU CONFIRMED THE BATCH IS NOT IN CENTRAL FEE? YES SELECT ONE OF THE FOLLOWING: RETRANSMIT BY RESETTING BATCH STATUS R F FLAG ENTIRE BATCH AS REJECTED WHAT ACTION SHOULD BE TAKEN TO REPROCESS THIS BATCH: R <RET> RETRANSMIT BY RESETTING BATCH STATUS ARE YOU SURE YOU WANT TO RETRANSMIT THIS BATCH? NO// YES BATCH STATUS WAS UPDATED. IT WILL BE INCLUDED WITH THE NEXT TRANSMISSION. OBLIGATION NUMBER: C95003 DATE OPENED: FEB 01, 2005 NUMBER: 1956 TYPE: MEDICAL PAYMENTS CLERK WHO OPENED: FEECLERK,NAME DATE SUPERVISOR CLOSED: FEB 01, 2005 SUPERVISOR WHO CERTIFIED: FEESUPERVISOR, USER STATION NUMBER: 500 TOTAL DOLLARS: 231.7 PAYMENT LINE COUNT: 1 DATE CLERK CLOSED: FEB 01, 2005 STATUS SET TO RETRANSMIT BY: FEEUSER, EMPLOYEE STATUS SET TO RETRANSMIT DATE: APR 20, 2012 STATUS: SUPERVISOR CLOSED SELECT SUPERVISOR MAIN MENU OPTION:

## SUPERVISOR MAIN MENU REPROCESS OVERDUE BATCH

#### 2. The second example shows the output from rejecting the entire batch.

SELECT SUPERVISOR MAIN MENU OPTION: REPROCESS OVERDUE BATCH THIS OPTION IS USED TO REPROCESS AN OVERDUE PAYMENT BATCH. A BATCH IS CONSIDERED OVERDUE IF THE PAYMENT BATCH RESULT MESSAGE HAS NOT BEEN RECEIVED BY THE 3RD WEEKDAY AFTER THE BATCH WAS TRANSMITTED TO CENTRAL FEE. THE NATIONAL SERVICE DESK AUSTIN SHOULD BE CONTACTED TO DETERMINE THE STATUS OF THE BATCH BEFORE USING THIS OPTION. IF CENTRAL FEE ALREADY HAS THE BATCH, YOU SHOULD REQUEST THAT CENTRAL FEE RESEND THE PAYMENT BATCH RESULT MESSAGE. IF CENTRAL FEE DOES NOT HAVE THE BATCH THEN USE THIS OPTION TO REPROCESS IT. SELECT FEE BASIS BATCH NUMBER: 1549 <RET> C95003 NUMBER: 1549OBLIGATION NUMBER: C95003TYPE: MEDICAL PAYMENTSDATE OPENED: DEC 07, 2001CLERK WHO OPENED: FEECLERK,NAMEDATE SUPERVISOR CLOSED: DEC 07, 2001 SUPERVISOR WHO CERTIFIED: FEESUPERVISOR, USER STATION NUMBER: 500 TOTAL DOLLARS: 60 PAYMENT LINE COUNT: 2 DATE CLERK CLOSED: DEC 07, 2001 DATE TRANSMITTED: DEC 11, 2001 REJECTS PENDING: YES STATUS: TRANSMITTED HAVE YOU CONFIRMED THE BATCH IS NOT IN CENTRAL FEE? YES SELECT ONE OF THE FOLLOWING: R RETRANSMIT BY RESETTING BATCH STATUS F FLAG ENTIRE BATCH AS REJECTED WHAT ACTION SHOULD BE TAKEN TO REPROCESS THIS BATCH: FLAG ENTIRE BATCH AS REJECTED ARE YOU SURE YOU WANT TO REJECT THIS BATCH? NO// YES BATCH WAS REJECTED. JMBER: 1549OBLIGATION NUMBER: C95003TYPE: MEDICAL PAYMENTSDATE OPENED: DEC 07, 2001CLERK WHO OPENED: FEECLERK, NAMEDATE SUPERVISOR CLOSED: DEC 07, 2001 NUMBER: 1549 SUPERVISOR WHO CERTIFIED: FEESUPERVISOR, USER TOTAL DOLLARS: 0 STATION NUMBER: 500 PAYMENT LINE COUNT: 0 DATE FINALIZED: APR 20, 2012 DATE CLERK CLOSED: DEC 07, 2001 DATE TRANSMITTED: DEC 11, 2001 PERSON WHO COMPLETED: FEEUSER, EMPLOYEE REJECTS PENDING: YES TRANSMITTED BATCH WAS REJECTED: YES STATUS: VOUCHERED SELECT SUPERVISOR MAIN MENU OPTION:

## Section 3 - MEDICAL FEE MAIN MENU

# SUPERVISOR MAIN MENU RESEND COMPLETED BATCH

### Introduction

This Resend Completed Batch option can be used to resend a Voucher Batch message to Central Fee.

If VistA Fee Basis does not receive a Voucher Batch Acknowledgement message by the third weekday after finalization of the batch, the software will consider the acknowledgement message as overdue. A list of batches with an overdue acknowledgement can be obtained by entering a ? at the select batch prompt of this option.

The site should contact the National Service Desk Austin to determine if Central Fee received the Voucher Batch message. If Central Fee received the Voucher Batch message, the site should request that the Voucher Batch Acknowledgement message be resent to VistA. If Central Fee did not receive the Voucher Batch message, the site can use the Resend Completed Batch option in VistA to generate a new Voucher Batch message and send that to Central Fee.

### Example

| SELECT FEE BASIS BATCH NUMBER: 133 <                                                 | <b>RET&gt;</b> C95003                                                      |  |  |  |
|--------------------------------------------------------------------------------------|----------------------------------------------------------------------------|--|--|--|
|                                                                                      |                                                                            |  |  |  |
|                                                                                      |                                                                            |  |  |  |
| NUMBER: 133<br>TYPE: MEDICAL PAYMENTS                                                | OBLIGATION NUMBER: C95003                                                  |  |  |  |
|                                                                                      | DATE OPENED: JUL 16, 2010                                                  |  |  |  |
| CLERK WHO OPENED: FEECLERK, NAME                                                     |                                                                            |  |  |  |
| DATE SUPERVISOR CLOSED: OCT 26, 2010@                                                |                                                                            |  |  |  |
| SUPERVISOR WHO CERTIFIED: FEESUPERVIS                                                |                                                                            |  |  |  |
| STATION NUMBER: 500TOTAL DOLLARS: 0INVOICE COUNT: 0PAYMENT LINE COUNT: 0             |                                                                            |  |  |  |
| INVOICE COUNT: 0                                                                     | PAYMENT LINE COUNT: U                                                      |  |  |  |
| DATE FINALIZED: JUL 13, 2011                                                         | DATE CLERK CLOSED: JUL 16, 2010<br>PERSON WHO COMPLETED: FEEUSER, EMPLOYEE |  |  |  |
| REJECTS PENDING: YES                                                                 | PERSON WHO COMPLETED: FEEUSER, EMPLOYEE                                    |  |  |  |
| VOUCHER MSG ACK STATUS: PENDING                                                      | VOUCHER MGG DATE. MAR 19, 2012                                             |  |  |  |
| VOUCHER MOG ACR STRIDS. TENDING                                                      |                                                                            |  |  |  |
|                                                                                      |                                                                            |  |  |  |
| STATUS: VOUCHERED                                                                    |                                                                            |  |  |  |
|                                                                                      |                                                                            |  |  |  |
|                                                                                      |                                                                            |  |  |  |
| HAVE YOU CONFIRMED THAT CENTRAL FEE DID                                              | NOT RECEIVE THE VOUCHER MSG.? YES                                          |  |  |  |
| ARE YOU SURE YOU WANT TO RESEND THE VOUCHER BATCH MESSAGE? NO// YES                  |                                                                            |  |  |  |
| VOUCHER BATCH MESSAGE # 2564449 SENT TO CENTRAL FEE.                                 |                                                                            |  |  |  |
|                                                                                      |                                                                            |  |  |  |
|                                                                                      |                                                                            |  |  |  |
|                                                                                      | OBLIGATION NUMBER: C95003                                                  |  |  |  |
| TYPE: MEDICAL PAYMENTS                                                               | DATE OPENED: JUL 16, 2010                                                  |  |  |  |
| CLERK WHO OPENED: FEECLERK, NAME                                                     |                                                                            |  |  |  |
| DATE SUPERVISOR CLOSED: OCT 26, 2010@10:11:57                                        |                                                                            |  |  |  |
| SUPERVISOR WHO CERTIFIED: FEESUPERVISOR,USER<br>STATION NUMBER: 500 TOTAL DOLLARS: 0 |                                                                            |  |  |  |
|                                                                                      |                                                                            |  |  |  |
| INVOICE COUNT: 0                                                                     | PAYMENT LINE COUNT: 0                                                      |  |  |  |

# SUPERVISOR MAIN MENU RESEND COMPLETED BATCH

## Example, cont.

| DATE FINALIZED: JUL 13, 2011    | DATE CLERK CLOSED: JUL 16, 2010         |
|---------------------------------|-----------------------------------------|
| DATE TRANSMITTED: MAR 17, 2011  | PERSON WHO COMPLETED: FEEUSER, EMPLOYEE |
| REJECTS PENDING: YES            | VOUCHER MSG DATE: APR 05, 2012          |
| VOUCHER MSG ACK STATUS: PENDING |                                         |
|                                 |                                         |

STATUS: VOUCHERED

## SUPERVISOR MAIN MENU REQUEST INFO FILE ENTER/EDIT

#### Introduction

The Request Info File Enter/Edit option is used to enter/edit data in the Fee Basis Unauthorized Requested Information file (# 162.93). Enter <??> at the "Select fee basis unauthorized requested information reason:" prompt for a list of existing reasons. You may edit an existing reason, or enter a new one.

### Example

Select FEE BASIS UNAUTHORIZED REQUESTED INFORMATION REASON: INPATIENT RECORDS MISSING
ARE YOU ADDING 'INPATIENT RECORDS MISSING' AS
A NEW FEE BASIS UNAUTHORIZED REQUESTED INFORMATION (THE 17TH)? Y (YES)
FEE BASIS UNAUTHORIZED REQUESTED INFORMATION NUMBER: 17// <RET>
REASON: INPATIENT RECORDS MISSING Replace <RET>
ACTIVE?: YES
DESCRIPTION:
1>Inpatient records missing for an episode of care.
2><RET>
EDIT Option: <RET>
Select FEE BASIS UNAUTHORIZED REQUESTED INFORMATION REASON:

# SUPERVISOR MAIN MENU SITE PARAMETER ENTER/EDIT

FBAASUPERVISOR Security Key - required to access this option.

## Introduction

The Site Parameter Enter/Edit option is used to enter or edit site specific Fee Basis parameters. After the data is entered, you may not add another site as only one entry (site) is allowed. You are able to edit the data for the existing site.

Following is a list of site configurable parameters with brief descriptions.

STATION OF JURISDICTION NAME: - The name of the Clinic of Jurisdiction (COJ) for which these site parameters are defined. There can be only one entry in this file.

STATION ADDRESS LINE 1: - Street address line 1 of this COJ. This data will be printed on the VA Form 10-7079 authorization.

STATION ADDRESS LINE 2: - Street address line 2 of this COJ. This address line will also print on the VA Form 10-7079 authorization.

STATION ADDRESS LINE 3: - Line 3 of the COJ's street address.

CITY: - The city in which the COJ receives its mail.

STATE: - The state in which the COJ's mailing address resides.

ZIP: - Zip code for the COJ.

STATION TELEPHONE NUMBER: - The telephone number to which fee inquiries should be directed.

APPROVING OFFICIAL FOR 7079: - The name of the approving official authorizing fee services. This name will be printed on the VA Form 10-7079 authorization.

TITLE OF APPROVING OFFICIAL: - The title of the approving official, which will also be printed on the VA Form 10-7079 authorization.

# SUPERVISOR MAIN MENU SITE PARAMETER ENTER/EDIT

### Introduction, cont.

MEDICAID DISPENSING FEE: - The dollar amount of the Medicaid dispensing fee for this COJ. Dispensing fees, which are approved by Medicaid, vary from COJ to COJ.

MEDICAL PAYMENT VENDOR DISPLAY: - This parameter is used to indicate whether the Vendor's demographic data will be displayed and made editable during the entering of a medical payment.

PHARMACY PAYMNT VENDOR DISPLAY: - If answered YES, the Vendor demographics will be displayed during the Enter Pharmacy Invoice option.

DEFAULT AUTH. TIME RANGE: - The number of days that is the usual long term authorization. The data entered here will be added to the Authorization FROM DATE and that date will become the default TO DATE for the authorization. For example, if the normal long term authorization is one year, 365 would be entered in this parameter.

ASK VENDOR DURING AUTH.: - If answered YES, a Vendor is asked when using the Enter Authorization option.

MAX # PAYMENT LINE ITEMS: - The maximum number of payment line items that will be allowed in a batch.

Central Fee can only accept 32K characters in a single payment batch. Since additional data in being added to payment batches, the maximum number of lines in a batch must be reduced to avoid a reject of the entire batch by Central Fee.

- B3 (outpatient and ancillary) payment batches are limited to a maximum of 50 lines
- B5 (pharmacy) payment batches are limited to a maximum of 85 lines
- Contract Hospital payment batches are limited to a maximum of 30 lines
- Community Nursing Home payment batches are limited to a maximum of 30 lines

This value is checked during the Enter Payment options, and will warn the users when they are within 20 lines of the maximum. It will prevent the users from exceeding this number.

The following site parameters control these limits

- MAX # PAYMENT LINE ITEMS: 50// ??
  - The maximum number of payment line items that will be allowed in a batch. Any number between 1 and 50 is acceptable. This value is checked during the enter payment options and will warn the clerks when they are within 20 of the maximum. It will prevent the clerks from exceeding this number.
- MAX # CH PAYMENT LINES: 30// ??

The maximum number of payment line items that will be allowed in a contract hospital batch. This value is checked during the enter payment options and will warn the clerks when they are within 5 of the maximum. It will prevent the clerks from exceeding this number.

• MAX # CNH PAYMENT LINES: 61// ?? The maximum number of payment line items that will be allowed in a community nursing home batch. This value is checked during the enter payment options and will warn the clerks when they are within 5 of the maximum. It will prevent the clerks from exceeding this number.

EDIT AUTH. DURING PAYMENT: - This field is used to indicate that editing of the AUTHORIZATION REMARKS field and the 3 DX fields is allowed during the Enter Payment options. It is normally used for six months immediately after installing the fee system, because the AUTHORIZATION REMARKS and DX data was not available for downloading from the Central Fee System.

\*ASK PROGRAM SPECIFIC AUTH.: - A YES answer to this site parameter will show only those authorizations that are program specific. An example would be the display for selection of only Community Nursing Home authorizations when entering CNH payments.

APPROVING OFFICIAL FOR 7078: - The default approving official for VA Form 10-7078s.

# SUPERVISOR MAIN MENU SITE PARAMETER ENTER/EDIT

### Introduction, cont.

TITLE 7078 APPROVING OFFICIAL: - The title of the default approving official for VA Form 10-7078s.

COPIES OF 7078 TO BE PRINTED: - Indicates the default number of copies to be printed for each VA Form 10-7078 generated.

PSA DEFAULT INSTITUTION: - The station number for the transmission of data to Austin is determined using this field. In most cases, your facility should be entered.

7078 DEFAULT AUTH SERVICE TEXT: - A free text entry for special remarks, instructions, etc. pertaining to the authorization which will appear in Section 6 of VA Form 10-7078.

TRACK INCOMPLETE UNAUTHORIZED CLAIMS?: - Indicate whether or not incomplete unauthorized claims should be tracked. Enter "YES" to track incomplete claims; otherwise only complete claims can be tracked. Your response is a numeric character, with 1 equal to YES, and 0 equal to NO.

'INITIAL ENTRY' STATUS FOR U/C: - If this field is filled in, minimum data is required for entering an unauthorized claim. This is designed for sites who have streamlined their workload, where only one user enters the unauthorized claims received, and another reviews the claim for completeness and makes the necessary requests, etc. Your response is the numeric character 1 to activate; otherwise, leave blank.

UNAUTHORIZED CLAIM PRINTER: - Select a printer device name. **NOTE:** This is not a pointer field. The exact name must be entered.

UNAUTHORIZED CLAIM LETTER: - Indicate how you wish your unauthorized claim letters to print. Enter "A" if the Unauthorized Claim Printer is dedicated, and you always wish a letter to print when it has been changed to the appropriate status. Enter "B" if the Unauthorized Claim Printer is not dedicated, or you wish to batch print letters of claims which have changed to the appropriate status. Do not enter anything if you will be manually generating your own form letter.

NUMBER OF COPIES: - The number of copies of a letter to be printed. Maximum number of copies allowed is five.

# SUPERVISOR MAIN MENU SITE PARAMETER ENTER/EDIT

### Introduction, cont.

PRINT U/C ON LETTERHEAD?: - Enter the numeric character 1 if your site will be printing unauthorized claims letters on letterhead.

STATION NAME (EDITABLE): - This is the first line of the return address. The data pulled from Field #.01, and can be edited at this prompt.

ALLOW FB PAID TO IB: A new field was created to allow/disallow the Fee Basis Supervisor to control the automated process. The interface will not run unless this field is set to YES (allow).

### Example

| Select Site: VA MEDICAL CENTER, ANYCITY, AS                                       |
|-----------------------------------------------------------------------------------|
| ARE YOU ADDING 'VA MEDICAL CENTER, ANYCITY, AS' AS A NEW                          |
| FEE BASIS SITE PARAMETERS (THE 1ST)? ${f Y}$ ES (YES)                             |
| STATION OF JURISDICTION NAME: VA MEDICAL CENTER, ANYCITY, AS// <b><ret></ret></b> |
| STATION ADDRESS LINE 1: 495 BAILEY STREET                                         |
| STATION ADDRESS LINE 2: <b><ret></ret></b>                                        |
| STATION ADDRESS LINE 3: <b><ret></ret></b>                                        |
| CITY: ANYCITY                                                                     |
| STATE: ANYSTATE                                                                   |
| ZIP: 99999                                                                        |
| STATION TELEPHONE NUMBER: 607 456-2345                                            |
| APPROVING OFFICIAL FOR 7079: DOCTORNAME                                           |
| TITLE OF APPROVING OFFICIAL: CHIEF, ASS.                                          |
| MEDICAID DISPENSING FEE: 5.50                                                     |
| MEDICAL PAYMENT VENDOR DISPLAY: YES                                               |
| PHARMACY PAYMENT VENDOR DISPLAY: YES                                              |
| DEFAULT AUTH. TIME RANGE: 365                                                     |
| ASK VENDOR DURING AUTH: YES                                                       |
| MAX # PAYMENT LINE ITEMS: 50                                                      |
| EDIT AUTH. DURING PAYMENT: NO                                                     |
| *ASK PROGRAM SPECIFIC AUTH: YES                                                   |
| APPROVING OFFICIAL FOR 7078: DOCTORNAME                                           |
| TITLE 7078 APPROVING OFFICIAL: CHIEF, ASS.                                        |
| COPIES OF 7078 TO BE PRINTED: 1                                                   |
| PSA DEFAULT INSTITUTION: ANYCITY                                                  |
| 7078 DEFAULT AUTH SERVICE TEXT:                                                   |
| 1>Move to VAMC as soon as possible                                                |
| EDIT Option: <ret></ret>                                                          |
| TRACK INCOMPLETE UNAUTHORIZED CLAIMS?: YES// <b><ret></ret></b>                   |
| 'INITIAL ENTRY' STATUS FOR U/C: <b><ret></ret></b>                                |
| UNAUTHORIZED CLAIM PRINTER: <b><ret></ret></b>                                    |
| UNAUTHORIZED CLAIM LETTER: AUTOMATIC PRINT// <b><ret></ret></b>                   |
| NUMBER OF COPIES: 1// <b><ret></ret></b>                                          |
| PRINT U/C ON LETTERHEAD?: <b><ret></ret></b>                                      |
| STATION NAME (EDITABLE): VAMC ANYCITY AS// <ret></ret>                            |
| UC LETTER LINES AFTER CC: <ret></ret>                                             |
| ALLOW FB PAID TO IB: Y/N <ret></ret>                                              |
|                                                                                   |

# SUPERVISOR MAIN MENU UNAUTHORIZED CLAIMS FILE MENU

FBAASUPERVISOR Security Key - required to access this option.

# Introduction

Four existing options are moved from the supervisor menu to a new sub-menu to make room for the new contract option. The new sub-menu is the Unauthorized Claims File Menu [FBCU FILE MENU]. The options moved to this menu are:

Add New Person for Unauthorized Claim [FBUC ADD NEW PERSON] Disapproval Reasons File Enter/Edit [FBUC DISAPPROVAL REASONS FILE] Dispositions File Edit [FBUC DISPOSITIONS FILE] Request Info File Enter/Edit [FBUC REQUEST INFO FILE]

# Example SELECT SUPERVISOR MAIN MENU OPTION: UNAUTHORIZED CLAIMS FILE MENU

Supervisor Main Menu

```
Clerk Look-Up For An Authorization
         Contract File Enter/Edit
         Delete Reject Flag
         Edit Pharmacy Invoice Status
         Enter/Edit Suspension Letters
         Fee Basis 1358 Segregation of Duty Report
         Fee Schedule Main Menu ...
         Finalize a Batch
         FPPS Update & Transmit Menu ...
         List Batches Pending Release
         MRA Main Menu ...
         Pricer Batch Release
         Print Rejected Payment Items
         Queue Data for Transmission
         Re-initiate Rejected Payment Items
         Release a Batch
         Site Parameter Enter/Edit
         Unauthorized Claims File Menu ...
         Void Payment Main Menu ...
Unauthorized Claims File Menu
```

Add New Person for Unauthorized Claim Disapproval Reasons File Enter/Edit Dispositions File Edit Request Info File Enter/Edit

## SUPERVISOR MAIN MENU VOID PAYMENT MAIN MENU CH DELETE VOID PAYMENT

### Introduction

The CH Delete Void Payment option is used to remove a void flag from a Civil Hospital payment.

It is important to remember that you must subtract the dollar amount of the voided payment from the obligation through the appropriate IFCAP (Integrated Funds Distribution, Control Point Activity, Accounting and Procurement) option.

### Example

```
SELECT PATIENT: FEEPATIENT,ONE 06-17-48 000456789 SC VETERAN

SELECT FEE BASIS VENDOR NAME: FEEVENDOR,ONE 000561234 PRIVATE HOSPITAL

31 NOWHERE CIRCLE

CITYNAME, STATENAME 00001-0123

TEL. #: 45441477
```

PATIENT NAME: FEEPATIENT, ONE PT.ID 000-45-6789 VENDOR: FEEVENDOR, ONE ('\*' REPRESENTS REIMBURSEMENT TO PATIENT) ('#' REPRESENTS A VOIDED PAYMENT) FROM DATE TO DATE DRG AMT CLAIMED AMT PAID INVOICE # BATCH # \_\_\_\_\_ 1) \*09/01/92 09/04/92 DRG45 3,467.00 3,462.00 7 11 REASON: VENDOR RETURNED CHECK WHICH PAYMENT ITEM(S) WOULD YOU LIKE TO CANCEL THE VOID ON ? ENTER A LIST OR RANGE OF NUMBERS (1-1): 1 PT.ID 000-45-6789 PATIENT NAME: FEEPATIENT, ONE VENDOR: FEEVENDOR, ONE ('\*' REPRESENTS REIMBURSEMENT TO PATIENT) ('#' REPRESENTS A VOIDED PAYMENT) FROM DATE TO DATE DRG AMT CLAIMED AMT PAID INVOICE # BATCH # \_\_\_\_\_ \*09/01/92 09/04/92 DRG45 3,467.00 3,462.00 7 11 ARE YOU SURE YOU WANT TO CANCEL THE VOID ON THE PAYMENT(S)? NO// Y CANCEL VOIDED PAYMENT FOR FEEPATIENT, ONE YOU MUST ADJUST CONTROL POINT ACCORDINGLY THROUGH IFCAP! ... DONE

## SUPERVISOR MAIN MENU VOID PAYMENT MAIN MENU CH VOID PAYMENT

### Introduction

This option is used to void a Civil Hospital payment that has already been finalized. It allows you to retain the payment history, yet void the payment. It could be used in a case where a payment check has been returned by a Vendor.

It is important to remember that you must add the dollar amount of the voided payment back into the obligation through the appropriate IFCAP option.

## Example

| SELECT FEE BASIS PATIENT NAME: FEEPATIENT, ONE                                                                                                    | 01-06-13   | 000456789  | SC VETERAN      |  |  |  |  |
|----------------------------------------------------------------------------------------------------|------------|------------|-----------------|--|--|--|--|
| SELECT FEE BASIS VENDOR NAME: FEEVENDOR,ONE<br>1 SIMPLE WAY                                                                                                    |            | 7463254956 | NON-VA HOSPITAL |  |  |  |  |
| ANYCITY, AS 11111 TEL. #: 999-431-2847                                                                                                    |            |            |                 |  |  |  |  |
| PATIENT NAME: FEEPATIENT, ONE                                                                                                    | PT.ID 000- | 45-6789    |                 |  |  |  |  |
| VENDOR: FEEVENDOR,ONE<br>('*' REPRESENTS REIMBURSEMENT TO PATIENT)<br>('#' REPRESENTS A VOIDED PAYMENT)                                                                                                    |            |            |                 |  |  |  |  |
| FROM DATE TO DATE DRG AMT CLAIMED                                                                                                    |            |            |                 |  |  |  |  |
|                                                                                                    |            |            |                 |  |  |  |  |
| 1) 11/1/94 11/3/94 DRG1 2,500.00                                                                                                    | 2,500.00   | 275        | 170             |  |  |  |  |
| WHICH PAYMENT ITEM(S) WOULD YOU LIKE TO VOID ?<br>ENTER A LIST OR RANGE OF NUMBERS (1-1): 1                                                                                                    |            |            |                 |  |  |  |  |
| PATIENT NAME: FEEPATIENT, ONE PT.ID 000-45-6789                                                                                                    |            |            |                 |  |  |  |  |
| VENDOR: FEEVENDOR,ONE<br>('*' REPRESENTS REIMBURSEMENT TO PATIENT)<br>('#' REPRESENTS A VOIDED PAYMENT)                                                                                                    |            |            |                 |  |  |  |  |
| FROM DATE TO DATE DRG AMT CLAIMED                                                                                                    |            |            |                 |  |  |  |  |
| 11/1/94 11/3/94 DRG1 2,500.00                                                                                                    |            |            |                 |  |  |  |  |
| ARE YOU SURE YOU WANT TO VOID THE PAYMENT(S)? NO// YES<br>REASON FOR VOIDED PAYMENT: CHECK RETURNED BY VENDOR<br>VOID PAYMENT FOR FEEPATIENT,ONE<br>YOU MUST ADJUST CONTROL POINT ACCORDINGLY THROUGH IFCAP!<br>DONE. |            |            |                 |  |  |  |  |

## SUPERVISOR MAIN MENU VOID PAYMENT MAIN MENU CNH DELETE VOID PAYMENT

#### Introduction

The CNH Delete Void Payment option is used to remove a void flag from a Community Nursing Home payment.

It is important to remember that you must subtract the dollar amount of the voided payment from the obligation through the appropriate IFCAP option.

### Example

Select Patient: FEEPATIENT,ONE 06-17-48 000456789 SC VETERAN Select FEE BASIS VENDOR NAME: FEEVENDOR,ONE 000561234 COMMUNITY NURSING HOME 31 NOWHERE CIRCLE CITYNAME, STATENAME 00001-0123 TEL. #: 45441477

```
Pt.ID 000-45-6789
Patient Name: FEEPATIENT, ONE
 VENDOR: FEEVENDOR, ONE
  ('*' Represents Reimbursement to Patient)
        ('#' Represents a Voided Payment)
  FROM DATE TO DATE DRG AMT CLAIMED AMT PAID INVOICE # BATCH #
 _____
1) *09/01/92 09/04/92 DRG45 3,467.00
                                      3,462.00
                                                     7
                                                             11
Which payment item(s) would you like to Void?
Enter a list or range of numbers (1-1): 1
Patient Name: FEEPATIENT, ONE
                                      Pt.ID 000-45-6789
 VENDOR: FEEVENDOR, ONE
     ('*' Represents Reimbursement to Patient)
  ('#' Represents a Voided Payment)
FROM DATE TO DATE DRG AMT CLAIMED AMT PAID INVOICE # BATCH #
             _____
   _____
  *09/01/92 09/04/92 DRG45 3,467.00 3,462.00 7
                                                             11
  Reason:
       CHECK RETURNED
Are you sure you want to Cancel the void on the payment(s)? No// Y
       Cancel Voided payment for FEEPATIENT, ONE
You must adjust control point accordingly through IFCAP!
    ... Done
```

# SUPERVISOR MAIN MENU VOID PAYMENT MAIN MENU CNH VOID PAYMENT

#### Introduction

This option is used to void a Community Nursing Home payment that has already been finalized. It allows you to retain the payment history, yet void the payment. It could be used in a case where a payment check has been returned by a Vendor.

It is important to remember that you must add the dollar amount of the voided payment back into the obligation through the appropriate IFCAP option.

```
SELECT FEE BASIS PATIENT NAME: FEEPATIENT,ONE 06-17-48 000456789 SC VETERAN

SELECT FEE BASIS VENDOR NAME: FEEVENDOR,ONE 000561234 COMMUNITY

NURSING HOME

31 NOWHERE CIRCLE

CITYNAME, STATENAME 00001-0123

TEL. #: 45441477
```

| PATIENT NAME: FEEPATIENT, ONE                                                                                                    | PT.ID 000 | -45-6789  |         |  |
|----------------------------------------------------------------------------------------------------|-----------|-----------|---------|--|
| VENDOR: FEEVENDOR,ONE<br>('*' REPRESENTS REIMBURSEMENT TO PA<br>('#' REPRESENTS A VOIDED PAYMENT)                                                                                                    | TIENT)    |           |         |  |
| FROM DATE TO DATE DRG AMT CLAIMED                                                                                                    |           | INVOICE # | BATCH # |  |
| 1) *09/01/92 09/04/92 DRG45 3,467.00                                                                                                    |           | 7         | 11      |  |
| WHICH PAYMENT ITEM(S) WOULD YOU LIKE TO VOID?<br>ENTER A LIST OR RANGE OF NUMBERS (1-1): <b>1</b>                                                                                                    |           |           |         |  |
| PATIENT NAME: FEEPATIENT, ONE                                                                                                    | PT.ID 000 | -45-6789  |         |  |
| VENDOR: FEEVENDOR,ONE<br>('*' REPRESENTS REIMBURSEMENT TO PA'<br>('#' REPRESENTS A VOIDED PAYMENT)                                                                                                    | TIENT)    |           |         |  |
| FROM DATE TO DATE DRG AMT CLAIMED                                                                                                    | AMT PAID  | INVOICE # | BATCH # |  |
| *09/01/92 09/04/92 DRG45 3,467.00                                                                                                    | 3,462.00  | 7         | 11      |  |
| ARE YOU SURE YOU WANT TO VOID THE PAYMENT(S)? NO// Y<br>REASON FOR VOIDED PAYMENT: CHECK RETURNED BY VENDOR<br>VOID PAYMENT FOR FEEPATIENT,ONE<br>YOU MUST ADJUST CONTROL POINT ACCORDINGLY THROUGH IFCAP! |           |           |         |  |
| DONE                                                                                                    |           |           |         |  |

# SUPERVISOR MAIN MENU VOID PAYMENT MAIN MENU MEDICAL DELETE VOID PAYMENT

#### Introduction

The Medical Delete Void Payment option is used to remove a void flag from a Medical payment.

It is important to remember that you must subtract the dollar amount of the voided payment from the obligation through the appropriate IFCAP option.

#### Example

SELECT PATIENT: FEEPATIENT, ONE 06-17-48 000456789 SC VETERAN SELECT FEE BASIS VENDOR NAME: FEEVENDOR, ONE 000888666 DOCTOR OF MEDICINE

PATIENT NAME: FEEPATIENT, ONE SSN: 000-45-6789 VENDOR: FEEVENDOR, ONE ('\*' REPRESENTS REIMBURSEMENT TO PATIENT) ('#' REPRESENTS A VOIDED PAYMENT) SVC DATE CPT-MOD AMT CLAIMED AMT PAID CODE INVOICE # BATCH# DATE PAID \_\_\_\_\_ 1)#04/01/90 90050 \$ 25.00 \$ 25.00 1126 963 07/06/90 WHICH PAYMENT ITEM(S) WOULD YOU LIKE TO CANCEL THE VOID ON? ENTER A LIST OR RANGE OF NUMBERS (1-1): 1 PATIENT NAME: FEEPATIENT, ONE SSN: 000456789 VENDOR: FEEVENDOR, ONE ('\*' REPRESENTS REIMBURSEMENT TO PATIENT) ('#' REPRESENTS A VOIDED PAYMENT) SVC DATE CPT-MOD AMT CLAIMED AMT PAID CODE INVOICE # BATCH # DATE PAID \_\_\_\_\_ 04/01/90 90050 25.00 25.00 1126 963 07/06/90 ARE YOU SURE YOU WANT TO CANCEL THE VOID ON THE PAYMENT(S)? NO//  ${\bf Y}$ CANCEL VOIDED PAYMENT FOR FEEPATIENT, ONE YOU MUST ADJUST CONTROL POINT ACCORDINGLY THROUGH IFCAP! ... DONE

# SUPERVISOR MAIN MENU VOID PAYMENT MAIN MENU MEDICAL VOID PAYMENT

#### Introduction

The Medical Void Payment option is used to void a payment that has already been finalized. This option allows you to retain the payment history, yet void the payment. It could be used in a case where a payment check has been returned by a Vendor.

It is important to remember that you must add the dollar amount of the voided payment back into the obligation through the appropriate IFCAP option.

#### Example

```
SELECT PATIENT: FEEPATIENT, ONE 06-17-48 000456789 SC VETERAN
SELECT FEE BASIS VENDOR NAME: FEEVENDOR, ONE 000888666
DOCTOR OF MEDICINE
```

PATIENT NAME: FEEPATIENT, ONE SSN: 000-45-6789 VENDOR: FEEVENDOR, ONE ('\*' REPRESENTS REIMBURSEMENT TO PATIENT) ('#' REPRESENTS A VOIDED PAYMENT) SVC DATE CPT-MOD AMT CLAIMED AMT PAID CODE INVOICE # BATCH# DATE PAID \_\_\_\_\_ 1) 04/01/9090050\$ 25.00\$ 25.00112696307/06/902) 03/10/9090050\$ 25.00\$ 25.00112596307/06/90 WHICH PAYMENT ITEM(S) WOULD YOU LIKE TO VOID? ENTER A LIST OR RANGE OF NUMBERS (1-2): 1 PATIENT NAME: FEEPATIENT, ONE SSN: 000456789 VENDOR: FEEVENDOR, ONE ('\*' REPRESENTS REIMBURSEMENT TO PATIENT) ('#' REPRESENTS A VOIDED PAYMENT) SVC DATE CPT-MOD AMT CLAIMED AMT PAID CODE INVOICE # BATCH # DATE PAID \_\_\_\_\_ 25.00 04/01/90 90050 25.00 1126 963 07/06/90 ARE YOU SURE YOU WANT TO VOID THE PAYMENT(S)? NO// Y REASON FOR VOIDED PAYMENT: CHECK RETURNED BY VENDOR VOID PAYMENT FOR FEEPATIENT, ONE YOU MUST ADJUST CONTROL POINT ACCORDINGLY THROUGH IFCAP! ... DONE

# SUPERVISOR MAIN MENU VOID PAYMENT MAIN MENU PHARMACY DELETE VOID PAYMENT

#### Introduction

The Pharmacy Delete Void Payment option is used to remove a void flag from a Pharmacy payment.

It is important to remember that you must subtract the dollar amount of the voided payment from the obligation through the appropriate IFCAP option.

#### Example

SELECT INVOICE NUMBER: 15 SELECT PRESCRIPTION # : 55535 PRESCRIPTION NUMBER: 55535 DRUG NAME: TYE DATE PRESCRIPTION FILLED: MAY 28, 1993 AMOUNT CLAIMED: 1.00 PATIENT: FEEPATIENT,ONE RED BOOK COST: .85 AMOUNT SUSPENDED: 0 LINE ITEM STATUS: COMPLETED GENERIC DRUG: AZATHIOPRINE 50MG TAB PHARMACY DETERMINATION: APPROVED FOR PAYMENT STRENGTH: 15MG QUANTIY: 03 PHARMACIST: NAMEEX DATE OF DETERMINATION: MAY 28, 1993 AMOUNT PAID: 1.00 BATCH NUMBER: 27 OBLIGATION NUMBER: C93004 DATE CERTIFIED FOR PAYMENT: MAY 28, 1993 PAYMENT TYPE CODE: VENDOR SUBSTITUTE GENERIC DRUG: YES PHARMACY REMARKS: APPROVED MANUFACTURER: EXAMPLEMAN PRIMARY SERVICE FACILITY: CITYNAME AUTHORIZATION POINTER: 1 IS THIS THE PRESCRIPTION YOU WANT TO CANCEL THE VOID ON ? NO// Y YES CANCEL VOIDED PAYMENT FOR FEEPATIENT,ONE YOU MUST ADJUST CONTROL POINT ACCORDINGLY THROUGH IFCAP! ... DONE.

# SUPERVISOR MAIN MENU VOID PAYMENT MAIN MENU PHARMACY VOID PAYMENT

#### Introduction

The Pharmacy Void Payment option is used to void a payment to a pharmacy Vendor that has already been finalized. This option allows you to retain the payment history, yet void the payment. It could be used in a case where a payment check has been returned by a Vendor.

It is important to remember that you must add the dollar amount of the voided payment back into the obligation through the appropriate IFCAP (Integrated Funds Distribution, Control Point Activity, Accounting and Procurement) option.

| SELECT INVOICE NUMBER: 15                                                                                                    |                                                                                                    |
|----------------------------------------------------------------------------------------------------|----------------------------------------------------------------------------------------------------|
| SELECT PRESCRIPTION # : 55535                                                                                                    |                                                                                                    |
| LINE ITEM STATUS: COMPLETED<br>PHARMACY DETERMINATION: APPROVED FO<br>STRENGTH: 15MG<br>PHARMACIST: NAMEEX<br>AMOUNT PAID: 1.00<br>OBLIGATION NUMBER: C93004<br>PAYMENT TYPE CODE: VENDOR<br>PHARMACY REMARKS: APPROVED | 993<br>PATIENT: FEEPATIENT,ONE<br>AMOUNT SUSPENDED: 0<br>GENERIC DRUG: AZATHIOPRINE 50MG TAB<br>R PAYMENT<br>QUANTITY: 03<br>DATE OF DETERMINATION: MAY 28, 1993<br>BATCH NUMBER: 27<br>DATE CERTIFIED FOR PAYMENT: MAY 28, 1993<br>SUBSTITUTE GENERIC DRUG: YES<br>MANUFACTURER: EXAMPLEMAN |
| PRIMARY SERVICE FACILITY: CITYNAME<br>IS THIS THE PRESCRIPTION YOU WANT TO<br>REASON FOR VOIDED PAYMENT: <b>PATIENT'S</b>                                                                                               | VOID? NO// Y YES<br>PRESCRIPTION CHANGED                                                                                                    |
| VOID PAYMENT FOR FEEPATIENT<br>YOU MUST ADJUST CONTROL POINT ACCORDINATION DONE.                                                                                                    | •                                                                                                    |

# **TERMINATE ID CARD**

A YES response at the "Are there any discrepancies with insurance data on file?" prompt generates a mail bulletin to MCCR to report erroneous insurance data.

New insurance information may be uploaded into IB files through this option.

#### Introduction

The Terminate ID Card option is used to terminate a FEE ID Card issued to a patient in the event that the card has been lost or stolen, or the patient's ID Card or eligibility status changes.

New insurance information may be entered through this option. For help with entering new insurance data and/or reporting discrepancies in current information for the selected patient to MCCR, please refer to Appendix A.

| SELECT PATIENT NAME:                                                                                                    | 6789 FEEPATIENT, | DNE 12-12- | 14 0004  | 156789 SC | C VETERAN |
|----------------------------------------------------------------------------------------------------|------------------|------------|----------|-----------|-----------|
| FEEPATIENT,ONEPT.ID: 000-45-67892344 HELP ST.DOB: 12/12/14RED CROSS CITYTEL: NOT ON FILEOKLAHOMA 11235CLAIM #: NOT ON FILECOUNTY:ANYCOUNTY                                                                                                    |                  |            |          |           |           |
| PRIMARY ELIG. CODE: 3<br>OTHER ELIG. CODE(S                                                                                                    |                  | Ξ          | ERIFICAT | lon       |           |
| SERVICE CONNECTED:<br>RATED DISABILITIES:                                                                                                    |                  |            |          |           |           |
|                                                                                                    | SUBSCRIBER ID    | GROUP      | HOLDER   | EFFECTIVE | EXPIRES   |
| BLUE CROSS BLUE 282828282       12345       SELF       4/1/93       3/31/95         AETNA       29292277777       0987594       OTHER       1/1/94       12/31/94         WANT TO ADD NEW INSURANCE DATA? NO// <b><ret></ret></b> ARE THERE ANY DISCREPANCIES WITH INSURANCE DATA ON FILE? NO// <b><ret></ret></b> |                  |            |          |           |           |

# **TERMINATE ID CARD**

#### Example, cont.

FEE ID CARD #: 1346464 FEE CARD ISSUE DATE: 06/17/93 PATIENT NAME: FEEPATIENT, ONE PT.ID: 000-45-6789 AUTHORIZATIONS: (1) FR: 04/16/94 VENDOR: NOT SPECIFIED TO: 04/19/94 AUTHORIZATION TYPE: OUTPATIENT - ID CARD PURPOSE OF VISIT: OPT - SC LESS THAN  $50\,\%$ DX: DEPRESSION REF NPI: 111111112 REF: FEEPROVIDER, TWO PSA: MUSKOGEE, OK COUNTY: ANYCOUNTY (2) FR: 07/01/93 VENDOR: FEEVENDOR, ONE - 0009760657 TO: 06/30/96 AUTHORIZATION TYPE: OUTPATIENT - SHORT TERM PURPOSE OF VISIT: COMPENSATION AND PENSION EXAM DX: PTSD REF: FEEPROVIDER, TWO REF NPI: 111111112 PSA: NORTHAMPTON, AS COUNTY: ANYCOUNTY FEE ID CARD #: 1346464 ARE YOU SURE YOU WANT TO TERMINATE THIS ID CARD? NO// YES TERMINATION REASON: PATIENT'S WALLET CONTAINING ID CARD WAS STOLEN. NEW CARD ISSUED.

# VENDOR MENU DISPLAY, ENTER, EDIT DEMOGRAPHICS

The MEDICARE ID NUMBER: prompt now appears after the PRICER EXEMPT: prompt for Civil Hospital vendors.

FBAA ESTABLISH VENDOR Security Key - required to enter a new Vendor into the system or edit existing Vendor data. It is not possible to delete a Vendor from the FEE BASIS VENDOR file (#161.2).

### Introduction

The Display, Enter, Edit Demographics option is used to display Vendor demographics, enter a new Vendor into the system or edit data on an existing Vendor.

A Vendor is any provider of care. Doctors, hospitals, clinics, pharmacies, nurses and physical therapists are typical vendors. The Vendor must be entered into the system before any Fee Basis payments can be made.

The Fee Basis Vendor ID Number is usually the individual's social security number or the clinic's or hospital's tax ID number. A group of physicians may be in the system under one ID number if they are incorporated (i.e. Dermatology Assocs., P.C. or Capital District Urologists, P.C.). A pharmacy chain may have all their stores entered with the same ID number and then have the individual stores identified by up to a 4-digit chain store number.

# WARNING: Any changes which you make to a Vendor will affect all other sites which have this Vendor in their FEE BASIS VENDOR file (#161.2).

# VENDOR MENU DISPLAY, ENTER, EDIT DEMOGRAPHICS

#### **Example:**

SELECT FEE BASIS VENDOR NAME: FEEVENDOR, ONE ARE YOU ADDING 'FEEVENDOR, ONE' AS A NEW FEE BASIS VENDOR (THE 76TH)? Y (YES) FEE BASIS VENDOR ID NUMBER: 000456789 FEE BASIS VENDOR TYPE OF VENDOR: 8 OTHER 08 FEE BASIS VENDOR PART CODE: 6 NON-VA HOSPITAL 06 FEE BASIS VENDOR CHAIN: **<RET>** FEE BASIS VENDOR NPI: <RET> NAME: FEEVENDOR, ONE REPLACE <RET> ID NUMBER: 000-45-6789// <RET> IS THE ID NUMBER A TAX # OR SSN? TAX ID/SSN (ENTER 'T' OR 'S'): T TAX ID NUMBER TYPE OF VENDOR: OTHER// <RET> BUSINESS TYPE (FPDS): <RET> SELECT SOCIOECONOMIC GROUP (FPDS): <RET> PART CODE: NON-VA HOSPITAL// <RET> STREET ADDRESS: 123 SECOND ST STREET ADDRESS 2: <RET> CITY: ANYCITY STATE: AS ANYSTATE ZIP CODE: 00001 COUNTY: ANYCOUNTY 083 PHONE NUMBER: 999-271-1234 FAX NUMBER: 999-555-1200 BILLING PROVIDER NPI: 1234567899<RET> PRICER EXEMPT: YES MEDICARE ID NUMBER: 191817 \*\*\* VENDOR DEMOGRAPHICS \*\*\* ==> AWAITING AUSTIN APPROVAL <== ID NUMBER: 000456789 NAME: FEEVENDOR, ONE BILLING PROV NPI: 1234567899 BILLING PROV TAXONOMY CODE: 123456789A ADDRESS: 123 SECOND ST SPECIALTY: CITY: ANYCITY TYPE: OTHER PARTICIPATION CODE: NON-VA HOSPITAL MEDICARE ID NUMBER: 191817 STATE: ANYSTATE ZIP: 00001 COUNTY: ANYCOUNTY CHAIN: PHONE: 999-555-1234 PRICER EXEMPT: YES FAX: 999-555-1200 TYPE (FPDS): AUSTIN NAME: LAST CHANGE LAST CHANGE TO AUSTIN: FROM AUSTIN: WANT TO EDIT DATA? NO// <RET> SELECT FEE BASIS VENDOR NAME:

# VENDOR MENU PAYMENT DISPLAY FOR PATIENT

Displays which include line item information have been modified to include check information, date paid, and/or check cancellation information, when applicable. Line items that had previously been cancelled are annotated with a plus sign (+).

### Introduction

The Payment Display for Patient option is used to view the payment record of a patient with a specific Vendor. The display also designates payments reimbursed to the patient, cancellation activity, and voided payments.

This option displays medical batch payments only. It does not display Travel or Pharmacy payment records.

| SELECT PATIENT: FEEPATIENT, ONE                                                                                                    |                                                   |
|----------------------------------------------------------------------------------------------------|---------------------------------------------------|
| SELECT FEE BASIS VENDOR NAME: FEEVENDOR,ONE<br>123 FIRST ST<br>ANYCITY, AS 00001                                                                              | 000777777 NON-VA HOSPITAL                         |
| PATIENT NAME: FEEPATIENT, ONE                                                                                                    | SSN: 000456789                                    |
| VENDOR: FEEVENDOR,ONE<br>123 FIRST ST<br>ANYCITY, AS 00001<br>('*' REIMB. TO PATIENT '+' CANCEL. A<br>SVC DATE CPT-MODIFIER AMT CLAIMED AMT P.                |                                                   |
| + 09/05/94 12018 \$ 5.00 \$<br>>>>CHECK CANCELLED ON: 10/3/94 REASON:<br>CHECK WILL BE RE-ISSUED.                                                             |                                                   |
| + 09/02/94 99243-77 \$ 11.00 \$ 1                                                                                                    |                                                   |
| >>>CHECK # 11887576 DATE PAID: 10/20/94<br>>>>AMOUNT PAID ALTERED TO \$ 3.00 ON THE F<br>09/02/94 10020 \$ 15.00 \$<br>>>>CHECK # 37776200 DATE PAID: 10/3/94 | EE PAYMENT VOUCHER DOCUMENT.<<<<br>5.00 1 555 369 |
| SELECT FEE BASIS VENDOR NAME:                                                                                                    |                                                   |

# VENDOR MENU PAYMENT LOOK-UP FOR MEDICAL VENDOR

Displays which include line item information have been modified to include check information; date paid, and/or check cancellation information, when applicable. Line items that had previously been cancelled are annotated with a plus sign (+).

#### Introduction

The Payment Look-up for Medical Vendor option is used to view the payment history for a medical Vendor for a specified time frame.

```
SELECT MEDICAL VENDOR: FEEVENDOR, ONE 000456789 DOCTOR OF OSTEO
       31 NOWHERE CIRCLE
         CITYNAME, AS 00001-0123 TEL. #: 45441477
**** DATE RANGE SELECTION ****
  BEGINNING DATE : 6/1 (JUN 01, 1994)
   ENDING DATE : 6/30 (JUN 30, 1994)
DEVICE: HOME// <RET> DECNET RIGHT MARGIN: 80// <RET>
                  ** VENDOR LOOK-UP **
                      VENDOR: FEEVENDOR, ONE
             ('*' REIMB. TO PATIENT '+' CANCEL. ACTIVITY)
PATIENT ('#' VOIDED PAYMENT)
SVC DATE CPT-MOD AMT CLAIMED AMT PAID CODE INVOICE # BATCH # DATE PAID
_____
FEEPATIENT, ONE
 06/07/94 12018 $ 35.00 $ 32.00 1 230 145 06/29/94

>>>CHECK # 37776200 DATE PAID: 6/29/94<<<

06/07/94 99243-77 $ 52.00 $ 40.00 1 230 145 06/29/94

>>>CHECK # 37776200 DATE PAID: 6/29/94<<<
 06/28/94 10020 $ 42.00 $ 42.00 206 234 NOT PAID
SELECT MEDICAL VENDOR:
```

# VENDOR MENU PHARMACY VENDOR PAYMENT LOOK-UP

Displays which include line item information have been modified to include check information, date paid, and/or check cancellation information, when applicable. Line items that had previously been cancelled are annotated with a plus sign (+).

### Introduction

The Pharmacy Vendor Payment Look-Up option is used to view the payment history for a pharmacy Vendor for a specified time frame.

```
SELECT PHARMACY VENDOR: FEEVENDOR,ONE 000888888 PHARMACY
**** DATE RANGE SELECTION ****
BEGINNING DATE: 5/1/94 (MAY 01, 1994)
ENDING DATE: T (JUL 13, 1994)
DEVICE: HOME// <RET> RIGHT MARGIN: 80// <RET>
```

|               | ** PH        | IARMACY VENI | DOR LOOK-U | JP **   |             |              |
|---------------|--------------|--------------|------------|---------|-------------|--------------|
|               |              |              |            |         |             |              |
| VENDOR: FEE   | EVENDOR, ONE |              | ID#:       | 000888  | 888 CHAI    | IN #:        |
|               |              |              |            |         |             |              |
|               | ('*' REIM    | BURSEMENT 1  | TO PATIENT | '+'     | CANCELLATIO | ON ACTIVITY) |
|               | ('#' VOID    | DED PAYMENT) | 1          |         |             |              |
| PATIENT       |              |              | SSN        | I       |             |              |
| FILL DATE     | DRUG NAM     | 1E           |            | STRENGT | h QUAN      | NTITY        |
| CLAIMED       | PAID CODE    | INVOICE #    | BATCH #    |         | DATE FINALI | IZED         |
|               |              |              |            |         |             |              |
| FEEPATIENT, C | DNE          |              | 0004       | 56789   |             |              |
|               |              |              |            |         |             |              |
| 06/07/94      |              |              |            |         |             |              |
| RX: 6700      | DEMEROL      |              |            | 2MG     |             | 10           |
| 16.00         | 7.56 1       | 1172         | 974        |         | 07/12/94    |              |
|               |              |              |            |         |             |              |
| 06/01/94      |              |              |            |         |             |              |
| RX: 5603      | MOTRIN       |              |            | 2MG     |             | 10           |
| 25.00         | 25.00        | 1172         | 974        |         | 07/12/94    |              |

# VENDOR MENU IPAC VENDOR AGREEMENT MENU

There are three menu options on the IPAC Vendor Agreement Menu.

- Enter/Edit a new IPAC Agreement
- Delete an IPAC agreement
- View IPAC Vendor Agreement

The Security Key "FB IPAC VENDOR" is required in order to see the options to Enter, Edit, or Delete an IPAC Agreement. Users may view IPAC Agreement information without a security key.

#### Introduction

These menu options allow the user to be able to manage, enter/edit, delete, and view IPAC Vendor agreements. An IPAC Vendor agreement is data pertaining to the Department of Treasury Intra-Governmental Payment and Collection (IPAC) System. This data is necessary so the VA can make electronic payments to DoD military treatment facilities using the IPAC system.

#### Example

Select IPAC Vendor Agreement Menu <TEST ACCOUNT> Option: ENTER/Edit a new IPAC Agreement The following IPAC Agreements are currently on file: FY Vendor # ID S Description 11192014 ARMY MEDICAL CENTERA Wound Care (Linked invoice21202014 NAVY MEDICAL CENTERI another IPAC agreement Please select the IPAC agreement to edit or type NEW to create a new entry Selection #: NEW// 1 The IPAC Agreement you have selected has been used on one or more payment records. Because of this the Vendor and the Fiscal Year are not editable. VENDOR: ARMY MEDICAL CENTER (No editing allowed) FISCAL YEAR: 2014 (No editing allowed) STATUS: ACTIVE// DESCRIPTION: Wound Care (Linked invoice) Replace SHARING AGREEMENT NO.: 123// CUSTOMER ALC: 00008522// CUSTOMER ALC:00008522/7RECEIVER TAS:097X8097000CSENDER TAS:036201420140160000CReplace AGENCY FIELD STATION NUMBER: 123// OBLIGATING DOCUMENT NO.: 123// STATION CONTACT NAME: IPAC STATION CONTACT NAME// STATION CONTACT PHONE: 999-999-9999//

#### Section 3 - MEDICAL FEE MAIN MENU

```
STATION CONTACT EMAIL: SOMEBODY@ARMY.MIL//
COMPLETE LINE OF ACCOUNTING: 123//
DESC. OF GOODS & SERVICES: Wound care//
MISCELLANEOUS INFO (1):
MISCELLANEOUS INFO (2):
```

```
Select IPAC Vendor Agreement Menu <TEST ACCOUNT> Option: View IPAC Vendor Agreement
The following IPAC Agreements are currently on file:
# ID
            FY Vendor
                                              S Description
11192014 ARMY MEDICAL CENTERA Wound Care (Linked invo21202014 NAVY MEDICAL CENTERI another IPAC agreement
                                             A Wound Care (Linked invoice
Please select the IPAC agreement to view/print
Selection #: 1
This report is 80 characters wide.
DEVICE: HOME// DEC Windows Right Margin: 80//
IPAC Vendor Agreement ID: 119 Status: ACTIVE FY: 2014
Vendor: ARMY MEDICAL CENTER
 Desc: Wound Care (Linked invoice)
   Sharing Agreement #: 123
Customer ALC: 00008522 Receiver TAS: 097 X8097000 C
Sender TAS: 03620142014 0160000 C
Agency Field Station #: 123 Obligating Document #: 123
Station Contact:
   Name: IPAC STATION CONTACT NAME
  Phone: 999-999-9999 Email: SOMEBODY@ARMY.MIL
Complete Line of Accounting:
 123
Description of Goods & Services:
 Wound care
Miscellaneous Info:
1)
2)
Press any key to continue:
```

# Section 4: PHARMACY FEE MAIN MENU

# Overview

Following is a brief description of each option contained in the Pharmacy Fee Main Menu.

# **BATCH MENU - PHARMACY**

**NOTE:** This menu is located on the PHARMACY FEE MAIN MENU.

- BATCH DELETE allows the user who opened a batch, or any user who holds the FBAASUPERVISOR security key, to delete a batch from the system.
- CLOSE-OUT BATCH used to close a Fee Basis batch.
- DISPLAY OPEN BATCHES used to display a list of all Fee Basis batches which have an OPEN status.
- EDIT BATCH DATA used to edit certain portions of Fee Basis batches.
- LIST ITEMS IN BATCH used to view all payment records in the selected batch.
- OPEN A PHARMACY BATCH used to create a Pharmacy batch.
- RE-OPEN BATCH used to reopen a Fee Basis batch which has a batch status of CLOSED.
- RELEASE A BATCH used by the Supervisor to release a Fee Basis batch for payment. This option is locked with the FBAASUPERVISOR key.
- STATUS OF BATCH used to obtain the current status of a Fee Basis batch.

### CHECK DISPLAY

**NOTE:** This option is located on the PHARMACY FEE MAIN MENU.

This option displays all payments for checks issued after the payment conversion from CALM (Centralized Accounting for Local Management) to FMS (Financial Management System).

# **CLOSEOUT PHARMACY INVOICE**

**NOTE:** This option is located on the PHARMACY FEE MAIN MENU.

This option is used to assign a Pharmacy invoice to a batch.

# **COMPLETE PHARMACY INVOICE**

**NOTE:** This option is located on the PHARMACY FEE MAIN MENU.

This option is used to enter the remaining payment data after the invoice has been reviewed by Pharmacy Service.

### **DISPLAY PHARMACY INVOICE**

**NOTE:** This option is located on the PHARMACY FEE MAIN MENU.

This option is used to view all the items in a Pharmacy invoice.

### EDIT PHARMACY INVOICE

**NOTE:** This option is located on the PHARMACY FEE MAIN MENU.

This option is used to edit the data on a previously entered Pharmacy invoice.

### ENTER PHARMACY INVOICE

**NOTE:** This option is located on the PHARMACY FEE MAIN MENU.

This option is used to enter the initial portion of the Pharmacy invoice into the system for payment.

#### LIST INVOICES PENDING MAS COMPLETION

**NOTE:** This option is located on the PHARMACY FEE MAIN MENU.

This option lists all invoices that have been entered, reviewed by Pharmacy Service and are now awaiting completion by Medical Administration Service.

### LIST PHARMACY HISTORY

**NOTE:** This option is located on the PHARMACY FEE MAIN MENU.

This option lists the Fee Basis prescriptions for a selected patient.

#### PATIENT RE-IMBURSEMENT

**NOTE:** This option is located on the PHARMACY FEE MAIN MENU.

This option is used to enter a reimbursement payment to a veteran for prescription services when the veteran has paid the Vendor directly.

### PHARMACY INVOICE STATUS

**NOTE:** This option is located on the PHARMACY FEE MAIN MENU.

This option is used to display the status of a Pharmacy invoice. These include PENDING PHARMACY DETERMINATION, PENDING MAS COMPLETION, PENDING PAYMENT PROCESS, and COMPLETED.

### POTENTIAL COST RECOVERY REPORT

**NOTE:** This option is located on the PHARMACY FEE MAIN MENU.

This option identifies costs for Fee Basis services which may be able to be recovered. Data is sorted by division, patient, Fee Basis program, Vendor, and date.

#### PRESCRIPTIONS PENDING PHARMACY REVIEW

**NOTE:** This option is located on the PHARMACY FEE MAIN MENU.

This option allows Pharmacy Service to print the prescriptions that are pending review. This will give them the ability to look at the Pharmacy profile and check for prescriptions dispensed by Pharmacy Service.

#### **REVIEW FEE PRESCRIPTION**

**NOTE:** This option is located on the PHARMACY FEE MAIN MENU.

This option allows Pharmacy Service to review a Fee Basis prescription and determine whether payment should be based on a generic drug.

#### **VENDOR PAYMENTS OUTPUT**

**NOTE:** This option is located on the PHARMACY FEE MAIN MENU.

This option is used to generate a history of payments made to a selected Vendor within a specified date range.

#### VETERAN PAYMENTS OUTPUT

**NOTE:** This option is located on the PHARMACY FEE MAIN MENU.

This option is used to generate a history of payments made within a specified date range for a selected Fee Basis patient.

# **BATCH MENU - PHARMACY** BATCH DELETE

FBAASUPERVISOR Security Key - required to delete batches other than those you opened.

### Introduction

This option allows you to delete batches that meet the following criteria:

- 1. Total Dollars equal to zero
- 2. Invoice Count equal zero
- 3. Payment Line Count equal zero
- 4. Rejects Pending flag not set to "yes"

If the batch does not meet the above criteria, a message is displayed explaining why the selected batch could not be deleted.

A batch that was rejected using the Reprocess Overdue Batch option cannot be deleted with the Batch Delete option.

# Example

SELECT FEE BASIS BATCH NUMBER: 147 C15004 NUMBER: 147 OBLIGATION NUMBER: C15004 TYPE: HOMETOWN PHARMACY PAYMENTS DATE OPENED: OCT 31, 1990 CLERK WHO OPENED: CLKNAME STATION NUMBER: 500 STATUS: OPEN SURE YOU WANT TO DELETE THIS BATCH? NO// YES BATCH DELETED. SELECT FEE BASIS BATCH NUMBER:

# BATCH MENU - PHARMACY CLOSE-OUT BATCH

Displays which include line item information have been modified to include check information, date paid, and/or check cancellation information, when applicable. Line items that had previously been cancelled are annotated with a plus sign (+).

FBAASUPERVISOR Security Key - allows you to close <u>all</u> types of batches, regardless of who opened them.

# Introduction

The Close-out Batch option is used to close batches with an OPEN batch status. You can close only those batches which you opened, unless you hold the FBAASUPERVISOR security key. Before you close any batch, it must have payments recorded in it.

**NOTE:** Although you may access all open Fee Basis batches with this option, it should only be used to close Pharmacy batches.

The total payment dollars and total payment line count are automatically calculated. After you use this option, the batch status is CLERK CLOSED, and no further payments may be added to the batch.

# BATCH MENU - PHARMACY CLOSE-OUT BATCH

#### Example

SELECT FEE BASIS BATCH NUMBER: 189 C93999 WANT TO REVIEW BATCH? NO// YES PATIENT NAME ('\*' REIMBURSEMENT TO PATIENT '+' CANCELLATION ACTIVITY) ('#' VOIDED PAYMENT)BATCH # VOUCHER DATEVENDOR NAMEVENDOR ID INVOICE # DATE REC'D. RX DATE RX # CLAIMED PAID CODE DRUG NAME \_\_\_\_\_ PATIENT,ONE 000-45-6789 189 FEEVENDOR,ONE 987987987 148 9/27/93 5/5/93 75847638 31.00 29.95 I ANYMYCIN FEEVENDOR, ONE FEEPATIENT, ONE INVOICE #: 148 TOTALS: \$ 29.95 
 000-45-6789
 189

 000000000
 168
 9/29/93
 FEEPATIENT, TWO FEEVENDOR, TWO 9/29/93 123 15.00 12.95 I INVOICE #: 168 TOTALS: \$ 12.95 DO YOU STILL WANT TO CLOSE BATCH? YES// <RET> TYPE: HOMETOWN PHARMACY PAYMENTSOBLIGATION NUMBER: C93999CLERK WHO OPENED: CLERKNAMEDATE OPENED: DEC 16, 1994TOTAL DOLLARS: 42.90INVOICE COUNT: 2PAYMENT LINE COUNT: 2INVOICE COUNT: 2 NUMBER: 189 PAYMENT LINE COUNT: 2 DATE CLERK CLOSED: JAN 9, 1995 STATUS: CLERK CLOSED BATCH CLOSED SELECT FEE BASIS BATCH NUMBER:

# **BATCH MENU - PHARMACY** DISPLAY OPEN BATCHES

# Introduction

This option displays a list of all Fee Basis batches (regardless of Fee Basis program) which have a status of OPEN.

| Batch | # Туре   | Dt Open  | Clerk Who Opened | Obligation # |
|-------|----------|----------|------------------|--------------|
|       |          |          |                  |              |
| 25    | CH/CNH   | 05/28/93 | EMPLOYEENAME     | C33003       |
| 26    | Pharmacy | 05/28/93 | CLERKNAME        | C93004       |
| 28    | Medical  | 05/28/93 | CLERKNAME        | C33003       |
| 33    | Medical  | 06/02/93 | EMPLOYEENAME     | C33003       |
| 34    | CH/CNH   | 06/03/93 | EMPLOYEENAME     | C33003       |
| 35    | Medical  | 06/08/93 | EMPLOYEENAME     | C33003       |

# BATCH MENU - PHARMACY EDIT BATCH DATA

FBAASUPERVISOR Security Key - required to edit batches opened by other users.

### Introduction

The Edit Batch data option is used to edit the obligation number and the date the batch was opened in batches with an OPEN status. You can only edit batches that you opened unless you hold the FBAASUPERVISOR security key.

**NOTE:** You must be an authorized control point user in IFCAP to change control point and obligation numbers.

If you are a control point user for multiple control points, you will be prompted for a control point prior to an obligation number.

```
Select FEE BASIS BATCH NUMBER: ??
CHOOSE FROM:
  1 C90234
4 C89211
        C89211
  5
       C90234
C90234
  10
  11
       C89622
C89211
  13
  14
  '^' TO STOP: ^
Select FEE BASIS BATCH NUMBER: 1
                                   C90234
Obligation Number: C90234// <RET>
Do you want to change the Obligation Number? No// Y YES
Select Obligation Number: ??
CHOOSE FROM:
  500-C89211 -- 1358 Obligated - 1358
FCP: 020 $ 4800
  500-C89621 -- 1358 Ordered and Obligated
FCP: 999 $ 80000
  500-C89622 -- 1358 Obligated - 1358
           FCP: 020 $ 80000
Select Obligation Number: C89621 500-C89621 -- 1358 Ordered and Obligated
           FCP: 999 $ 80000
NUMBER: 1// (No Editing)
DATE OPENED: APR 10,1994// T (JUN 23, 1994)
```

# BATCH MENU - PHARMACY LIST ITEMS IN BATCH

Displays which include line item information have been modified to include check information, date paid, and/or check cancellation information, when applicable. Line items that had previously been cancelled are annotated with a plus sign (+).

# Introduction

The List Items in Batch option is used to view all payment records in a selected batch. Your name can be entered at the first prompt, "Select FEE BASIS BATCH NUMBER", to list all your open batches.

| SELECT FEE BASIS BATCH NUMBER: 11<br>DEVICE: HOME// FEE BASIS PRINTER                            |                                                  |              |
|--------------------------------------------------------------------------------------------------|--------------------------------------------------|--------------|
| PATIENT NAME ('*' REIMBURSEMENT :<br>('#' VOIDED PAYMENT)<br>VENDOR NAME<br>RX DATE RX # CLAIMED | BATCH #<br>VENDOR ID INVOICE #                   | VOUCHER DATE |
| FEEPATIENT,ONE<br>FEEVENDOR,ONE<br>3/13/94 12399999 25.00                                        | 000-45-6789 11<br>000234234 8<br>23.00 4 ELAVIL  |              |
| INVOICE #: 8 TOTAL                                                                               | LS: \$ 23.00                                     |              |
| FEEPATIENT,TWO<br>FEEVENDOR,TWO<br>1/4/94 100 50.00                                              | 000-45-6789 11<br>000111111 21<br>33.00 A IBUPRO |              |
| INVOICE #: 21 TOTA                                                                               | ALS: \$ 33.00                                    |              |
| SELECT FEE BASIS BATCH NUMBER:                                                                   |                                                  |              |

# BATCH MENU - PHARMACY OPEN A PHARMACY BATCH

When a batch is opened, checks are made against the IFCAP software to ensure a valid station number, authorized control point user and open obligation number are selected.

### Introduction

Fee Basis bills are paid in groups called batches. The Open a Pharmacy Batch option is used to create a new Pharmacy batch. To enter, edit, or delete payment data in these batches, use the appropriate invoice options in the Pharmacy Main Menu.

```
WANT TO CREATE A PHARMACY BATCH? YES// <RET>
PHARMACY BATCH NUMBER ASSIGNED IS: 101
 ARE YOU ADDING '101' AS A NEW FEE BASIS BATCH (THE 41ST)? Y (YES)
SELECT CONTROL POINT: ?
ANSWER WITH CONTROL POINT NAME NUMBER
CHOOSE FROM:
         020 FEE
999 FEE CIVIL HOSP
  20
  999
SELECT CONTROL POINT: 20 020 FEE
SELECT OBLIGATION NUMBER: ??
CHOOSE FROM:
  500-C89211 -- 1358 OBLIGATED - 1358
  FCP: 020 $ 4800
500-C89621 -- 1358 ORDERED AND OBLIGATED
         FCP: 020 $ 80000
  500-C89622 -- 1358 OBLIGATED - 1358
             FCP: 020 $ 80000
  500-C89699 -- 1358 TRANSACTION COMPLETE
            FCP: 020 $ 30000
SELECT OBLIGATION NUMBER: 500-C89622 -- 1358 OBLIGATED - 1358
           FCP: 020 $ 80000
```

# BATCH MENU - PHARMACY RE-OPEN BATCH

FBAASUPERVISOR Security Key - required to reopen batches other than those you opened.

### Introduction

The Re-open Batch option is used to reopen a Fee Basis batch with a batch status of CLERK CLOSED. You may wish to reopen a batch to add or delete payment lines or correct an overpayment. Batches that have been released, transmitted, or finalized by a supervisor <u>cannot</u> be reopened. You can reopen <u>only</u> those batches which you originally opened, unless you hold the FBAASUPERVISOR security key, which allows you to reopen <u>any</u> batch with a CLERK CLOSED status. When a batch is reopened by someone other than the person who created it, the name of the person who <u>reopened</u> it will then be listed as the person who opened the batch.

**NOTE:** This option does <u>not</u> change the date opened. If you wish, you may change this information by using the Edit Batch data option.

To reopen a batch, you may enter the batch number or the name of the clerk who opened it at the "Select FEE BASIS BATCH NUMBER:" prompt. The output is automatically generated to your screen, and there is no way to exit the option once the process has started.

# Example

 SELECT FEE BASIS BATCH NUMBER: 11
 123456

 NUMBER: 11
 OBLIGATION NUMBER: 123456

 TYPE: HOMETOWN PHARMACY PAYMENTS
 DATE OPENED: APR 17, 1989

 CLERK WHO OPENED: CLERKNAME
 TOTAL DOLLARS: 161

 INVOICE COUNT: 4
 PAYMENT LINE COUNT: 13

 STATUS: OPEN
 BATCH HAS BEEN RE-OPENED!

 SELECT FEE BASIS BATCH NUMBER:
 Each content content

# **BATCH MENU - PHARMACY** RELEASE A BATCH

When a batch is released, the 1358 DAILY RECORD file is decreased by the amount of the batch. An adjustment transaction to the obligation is created. If the dollar amount of the batch exceeds the amount of the obligation in the 1358 DAILY RECORD file, the batch cannot be released.

FBAASUPERVISOR Security Key - required to access this option.

#### Introduction

The Release a Batch option is used to certify that a batch is ready to be released to Austin for payment. The certifier may review all line items in the batch or may simply release the batch as correct without review. Only batches with a status of CLERK CLOSED may be entered.

- **NOTE:** Although you may access all open Fee Basis batches with this option, it should only be used to release Pharmacy batches.
- **NOTE:** As of patch FB\*3.5\*117, this option enforces 1358 segregation of duty policy, preventing the release of a batch by the requestor, approving official, or obligator of the 1358 obligation (initial obligation and any adjustments) associated with that batch.

The error message for a segregation of duty violation looks like this:

SELECT FEE BASIS BATCH NUMBER: **14230** C15064 YOU ARE THE OBLIGATOR OF THE 1358. DUE TO SEGREGATION OF DUTIES, YOU CANNOT ALSO CERTIFY AN INVOICE FOR PAYMENT.

If this message appears you must get someone who is not the requestor, approving official, or obligator of the batch to release it.

```
      SELECT FEE BASIS BATCH NUMBER: 11
      123456

      NUMBER: 11
      OBLIGATION NUMBER: 123456

      TYPE: HOMETOWN PHARMACY PAYMENTS
      DATE OPENED: NOV 1, 1990

      CLERK WHO OPENED: FEECLERK1
      STATION NUMBER: 500

      INVOICE COUNT: 3
      TOTAL DOLLARS: 78

      DATE CLERK CLOSED: NOV 6, 1990
      PAYMENT LINE COUNT: 4

      STATUS: CLERK CLOSED
      NO// Y YES
```

# BATCH MENU - PHARMACY RELEASE A BATCH

# Example, cont.

| PATIENT NAME ('*' REIMBURSEMENT                           | TO PATIENT '+' CANCELLATION AC                                                          | TIVITY)      |
|-----------------------------------------------------------|-----------------------------------------------------------------------------------------|--------------|
| ('#' VOIDED PAYMENT)                                      | TO PATIENT '+' CANCELLATION AC<br>BATCH #<br>VENDOR ID INVOICE #<br>PAID CODE DRUG NAME | VOUCHER DATE |
| VENDOR NAME                                               | VENDOR ID INVOICE #                                                                     | DATE REC'D.  |
|                                                           | PAID CODE DRUG NAME                                                                     |              |
|                                                           |                                                                                         |              |
|                                                           | 000 45 6700 11                                                                          |              |
| FEEVATIENT, ONE                                           | 000-45-6789 11<br>000324323B 8                                                          | 3/12/89      |
| FEEPATIENT,ONE<br>FEEVENDOR,ONE<br>3/13/89 12399999 25.00 | 23.00 4 ELAVIL                                                                          | 3/12/03      |
|                                                           |                                                                                         |              |
| INVOICE #: 8 TOTA                                         | ALS: \$ 23.00                                                                           |              |
| FEEPATIENT,ONE<br>FEEVENDOR,ONE<br>* 1/4/89 101 50.00     | 000-45-6789 11                                                                          |              |
| FEEVENDOR, ONE                                            | 000112112 12                                                                            | 4/1/89       |
| * 1/4/89 101 50.00                                        | 50.00 HYD                                                                               |              |
| INVOICE #: 12 TO                                          | TALS: \$ 43.00                                                                          |              |
| FEEPATIENT, TWO                                           | 000-45-6789 11                                                                          |              |
| FEEVENDOR, ONE                                            | 000-45-6789 11<br>000112112 25<br>2.00 I MOTRIN                                         | 3/8/90       |
| 3/8/90 FDSAD 10.00                                        | 2.00 I MOTRIN                                                                           |              |
| FEEPATIENT. THREE                                         | 000-45-6789 11                                                                          |              |
| FEEPATIENT, THREE<br>FEEVENDOR, ONE                       | 000112112 25                                                                            | 3/8/90       |
| 1/1/90 DSFASDF 10.00                                      |                                                                                         |              |
| INVOICE #: 25 TO<br>DO YOU WANT TO RELEASE BATCH AS CO    |                                                                                         |              |
|                                                           |                                                                                         |              |
| NUMBER: 11                                                | ODITCATION NUMPED, 122456                                                               |              |
| TYPE: HOMETOWN PHARMACY PAYMENTS                          | OBLIGATION NUMBER: 123456<br>S DATE OPENED: NOV 1, 1990                                 |              |
| CLERK WHO OPENED: FEECLERK1                               |                                                                                         |              |
| DATE SUPERVISOR CLOSED: MAY 13,                           |                                                                                         |              |
| SUPERVISOR WHO CERTIFIED: SPRNAM<br>TOTAL DOLLARS: 78     |                                                                                         |              |
| INVOICE COUNT: 3                                          | PAYMENT LINE COUNT: 4                                                                   |              |
| DATE CLERK CLOSED: NOV 6, 1990                            |                                                                                         |              |
| STATUS: SUPERVISOR CLOSED                                 |                                                                                         |              |
|                                                           |                                                                                         |              |
|                                                           |                                                                                         |              |
| BATCH HAS BEEN RELEASED!                                  |                                                                                         |              |

# **BATCH MENU - PHARMACY** STATUS OF BATCH

### Introduction

The Status of Batch option is used to display the status of a selected batch, along with all other information available for that batch. The following table lists possible batch statuses, the fee program in which the status can be assigned, and a brief explanation of each status.

| STATUS                   | FEE<br>PROGRAM                         | EXPLANATION OF STATUS                                                                                                    |
|--------------------------|----------------------------------------|----------------------------------------------------------------------------------------------------|
| OPEN                     | Medical, Travel<br>Pharmacy<br>CH, CNH | The clerk opened a batch in order to process payments.                                                                                                    |
| CLERK CLOSED             | Medical, Travel<br>Pharmacy<br>CH, CNH | The clerk used the Close Batch option to signify that all payments<br>within the batch are completed and ready for submission to<br>Austin.                                                                               |
| SUPERVISOR<br>CLOSED     | Medical, Travel<br>Pharmacy<br>CNH     | The supervisor used the Release a Batch option after reviewing the batch and determining that all of the items were appropriate to forward to Austin.                                                                     |
| SUPERVISOR<br>CLOSED     | СН                                     | The Pricer Batch Release option was used to signify that the batch<br>is ready for transmission to the Austin Pricer System. The Pricer<br>Batch Release option may now be accessed by any user (is no<br>longer locked). |
| FORWARDED TO<br>PRICER   | СН                                     | The supervisor used the Queue Data for Transmission to send data to the pricer for processing.                                                                                                    |
| ASSIGNED PRICE           | СН                                     | The clerk used the Complete a Payment option to enter the amount<br>paid for a contract hospital bill received from the Austin pricer.<br>This is done only when all invoices in the batch have been<br>completed.        |
| REVIEWED AFTER<br>PRICER | СН                                     | The supervisor used the Release a Batch option to indicate that the payment is ready to forward to Austin.                                                                                                    |
| TRANSMITTED              | Medical, Travel<br>Pharmacy<br>CH, CNH | The supervisor used the Queue Data for Transmission option to transmit FEE payments and MRAs to Austin.                                                                                                    |
| CENTRAL FEE<br>ACCEPTED  | Medical, Travel<br>Pharmacy<br>CH, CNH | The Payment Batch Results message from Austin has been<br>received. The batch contains at least one line item that was<br>accepted by Austin                                                                              |
| VOUCHERED                | Medical, Travel<br>Pharmacy<br>CH, CNH | The batch was finalized by Fiscal Service.                                                                                                    |

# **BATCH MENU - PHARMACY** STATUS OF BATCH

#### Example

Select FEE BASIS BATCH NUMBER: 11 123456 DEVICE: HOME// **<RET>** VIRTUAL TERMINAL RIGHT MARGIN: 80// **<RET>** NUMBER: 11 OBLIGATION NUMBER: 123456 TYPE: HOMETOWN PHARMACY PAYMENTS DATE OPENED: APR 17, 1989 CLERK WHO OPENED: CLERKNAME TOTAL DOLLARS: 161 INVOICE COUNT: 4 PAYMENT LINE COUNT: 13 STATUS: OPEN Select FEE BASIS BATCH NUMBER:

# CHECK DISPLAY

### Introduction

The Check Display option displays all payments included on a check that was issued after the payment conversion from CALM (Centralized Accounting for Local Management) to FMS (Financial Management System). The information displayed may differ dependent upon the Fee Basis program you are using.

### Example

# **CLOSEOUT PHARMACY INVOICE**

### Introduction

The Closeout Pharmacy Invoice option must be used to assign a batch number to a Pharmacy invoice prior to payment being sent to Austin. Only open batches may be assigned. The invoice must have an invoice status of PENDING PAYMENT PROCESS.

### Example

SELECT FEE BASIS PHARMACY INVOICE NUMBER: 195
SELECT BATCH FOR THIS INVOICE: 269
OBLIGATION #: C93033
...EXCUSE ME, LET ME PUT YOU ON 'HOLD' FOR A SECOND...
INVOICE CLOSED OUT!!
SELECT FEE BASIS PHARMACY INVOICE NUMBER:

# **COMPLETE PHARMACY INVOICE**

### Introduction

The Complete Pharmacy Invoice option is used to enter the remaining payment data for those items within the invoice which required a determination by Pharmacy service. (MAS must enter the remaining data prior to closeout). These items may include the following:

- Red Book cost
- Amount paid
- Amount suspended
- Suspense code (if applicable)

The Red Book is an annual pharmacists' reference containing dosage tables, drug interactions, product information, and available prices.

# Example

 Select FEE BASIS PHARMACY INVOICE NUMBER: 234

 Vendor: FEEVENDOR,ONE
 Vendor ID: 000888888

 Patient: FEEPATIENT,ONE
 Patient ID: 000-45-6789

 Drug Name
 RX # Strength
 Qty

 Amount
 987
 25MG
 30
 20

 VALIUM
 987
 25MG
 30
 20

 MEDICAID DISPENSING FEE:
 \$3.25// <RET>
 3.25

 RED BOOK COST:
 12.00// <RET>

 AMOUNT PAID:
 15.25// <RET>

 SUSPEND CODE:
 1
 Charge exceeds maximum payable

 Invoice is Complete
 Totals \$15.25

 Select FEE BASIS PHARMACY INVOICE NUMBER:

# **DISPLAY PHARMACY INVOICE**

Display now includes disbursed amount, date paid, and cancellation information, when applicable.

### Introduction

This option is used to view all the items in a Pharmacy invoice. The amount of data displayed will depend on the status of the invoice and the prescriptions on that invoice.

NOTE: The display line containing 'IPAC Vendor Agreement' and the display lines containing 'DoD Invoice Number' only appear if the Vendor has one or more active IPAC Agreements.

# Example

SELECT FEE BASIS PHARMACY INVOICE NUMBER: 599 DEVICE: HOME// <RET> VIRTUAL TERMINAL RIGHT MARGIN: 80// <RET> NUMBER: 599 DATE CORRECT INVOICE RECV'D: NOV 30, 1994 DATA ENTRY CLERK: CLERKNAME VENDOR: FEEVENDOR, ONE INVOICE STATUS: PENDING PHARMACY DETERMINATION TOTAL AMOUNT CLAIMED: 65 TOTAL AMOUNT PAID: 0 DATE INVOICE ENTERED: DEC 12, 1994 TOTAL LINE COUNT: 1 VENDOR INVOICE DATE: NOV 25, 1994 IPAC VENDOR AGREEMENT: 122 PRESCRIPTION NUMBER: 12345 DRUG NAME: VALIUM DATE PRESCRIPTION FILLED: NOV 15, 1994 AMOUNT CLAIMED: 65.00 PATIENT: FEEPATIENT, ONE LINE ITEM STATUS: PENDING PHARMACY DETERMINATION STRENGTH: 50MGQUANTITY: 100PAYMENT TYPE CODE: VENDORMANUFACTURER: EXMANUFACT PRIMARY SERVICE FACILITY: CITYNAME, AS AUTHORIZATION POINTER: 3 DOD INVOICE NUMBER: 14147 SELECT FEE BASIS PHARMACY INVOICE NUMBER:

# EDIT PHARMACY INVOICE

New Prompts:

Vendor Invoice Date: - allows you to enter/edit the Vendor's invoice date.

Security Keys required:

- You must hold the FBAASUPERVISOR Security Key to edit payments from batches that have been released by a supervisor.
- You must hold the FBAA ESTABLISH VENDOR Security Key to enter a new Vendor.

IPAC Agreement Selection – If the selected Vendor is a federal Vendor with more than one active IPAC agreement, the user is prompted to select an agreement. If the selected Vendor has only one active IPAC agreement, it is automatically selected by the system. If the selected Vendor does not have any active IPAC agreements, no IPAC agreement prompting is displayed.

DoD Invoice Number – If the selected Vendor has one or more IPAC agreements, the user must enter the DoD Invoice Number. If the selected Vendor does not have any active IPAC agreements, no DoD Invoice Number prompt is displayed.

*Do You Want to Modify the IPAC Data?* – Only asked if the selected Vendor has one or more active IPAC Agreements. If answered 'YES', the user can select a different IPAC Agreement and/or enter a different DoD Invoice number.

*CARC/RARC CODES:* each line item will accept up to five CARC/RARC combinations. Two RARCs can be selected for each CARC at the line level.

### Introduction

The Edit Pharmacy Invoice option is used to edit data from a previously entered Pharmacy invoice.

- All data contained on the invoice may be edited (with the exception of the invoice number).
- Payments from batches that have been transmitted to Austin cannot be edited.

An invoice with a Date of Service (AKA Treatment Date, Date Prescription Filled, etc.) later than the Invoice Received Date may not be approved for payment. Please refer to the section of Appendix J related to this menu option for further information.

```
Select Invoice #: 38
DATE CORRECT INVOICE RECV'D: SEP 17,1994// <RET>
VENDOR INVOICE DATE: SEP 14,1994// <RET>
```

VENDOR: FEEVENDOR, ONE// <RET> INVOICE STATUS: PENDING PAYMENT PROCESS// <RET> Select PRESCRIPTION NUMBER: 55303 DATE RX FILLED: 05/01/94 PRESCRIPTION NUMBER: 55303// <RET> IPAC Agreement Information on file for this Invoice/Payment IPAC Agreement ID: 121 (ACTIVE) Vendor: FEEVENDOR, ONE Fiscal Year: 2014 Short Description: IPAC Agreement 1 DoD Invoice#: 99887766 Do you want to modify the IPAC data? No// NO DRUG NAME: VALIUM// <RET> STRENGTH: 5MG// 10MG QUANTITY: 30// 20 AMOUNT CLAIMED: 21// <RET> RED BOOK COST: 15// **<RET>** AMOUNT PAID: 18.25// **<RET>** AMOUNT SUSPENDED: 2.75// **<RET>** SUSPEND CODE: 1// **I <RET>** Payment made for Generic drug LINE ITEM STATUS: PENDING PAYMENT PROCESS// <RET> Select Invoice #:

# ENTER PHARMACY INVOICE

### New Prompts:

Vendor Invoice Date: - allows you to enter the Vendor's invoice date.

IPAC Agreement Selection – If the selected Vendor is a federal Vendor with more than one active IPAC agreement, the user is prompted to select an agreement. If the selected Vendor has only one active IPAC agreement, it is automatically selected by the system. If the selected Vendor does not have any active IPAC agreements, no IPAC agreement prompting is displayed.

DoD Invoice Number – If the selected Vendor has one or more IPAC agreements, the user must enter the DoD Invoice Number. If the selected Vendor does not have any active IPAC agreements, no DoD Invoice Number prompt is displayed.

*CARC/RARC CODES:* each line item will accept up to five CARC/RARC combinations. Two RARCs can be selected for each CARC at the line level.

### Introduction

The Enter Pharmacy Invoice option is used to enter Pharmacy invoices into the system for payment. If you are entering a new invoice, the system will automatically assign a new invoice number. If you are continuing with a previously entered invoice, the system will display the line items that have already been entered, if requested. Each invoice is made up of individual prescriptions. The prescription data, including date prescription filled, prescription number, drug name, strength, and quantity is entered separately for each prescription. The invoice is not assigned to a batch in this option but at a later time in the Pharmacy invoice payment process.

At most facilities, both MAS and Pharmacy Service are involved. The system automatically refers the prescription to Pharmacy Service for a determination.

Duplicate entry of prescription numbers filled on the same date for the same Vendor will not be allowed. The system will alert you to the duplicate entry.

New insurance information may be entered through this option. For help with entering new insurance data and/or reporting discrepancies in current information for the selected patient to MCCR, please refer to Appendix A.

An invoice with a Date of Service (AKA Treatment Date, Date Prescription Filled, etc.) later than the Invoice Received Date may not be approved for payment. Please refer to the section of Appendix J related to this menu option for further information.

### ENTER PHARMACY INVOICE

#### **Example of ICD-9 Data**

```
Are you sure you want to enter a new invoice? Yes// <RET>
Invoice # assigned is: 599
Select FEE BASIS VENDOR NAME: FEEVENDOR, ONE 000658976 CHAIN #: 101 PHARMACY
         123 MAIN AVE (Awaiting Austin Approval)
ANYCITY, AS 00001 TEL. #: 999-555-0987
                     *** VENDOR DEMOGRAPHICS ***
                    ==> AWAITING AUSTIN APPROVAL <==
                                                ID Number: 00000000
       Name: FEEVENDOR, ONE
    Address:123 MAIN AVE125 Rambel: 000000000Address:123 MAIN AVESpecialty:City:ANYCITYType: PHARMAState:ANYSTATEParticipation Code: PHARMACYZIP:00001Medicare ID Number: 181818County:ANYCOUNTYChain: 101
                                                        Type: PHARMACY
      Phone: 999-555-0987
        Fax: 999-555-0900
Austin Name:
Last Change
                                           Last Change
  TO Austin: 11/21/94
                                              FROM Austin:
Want to edit Vendor data? No// <RET>
This is a Federal Vendor. IPAC payment information is required.
  - Required IPAC agreement information has been found.
Would you like to display the detailed IPAC agreement information? No// NO
Enter the DoD Invoice Number: 12345
Date Correct Invoice Received: 11/30 (NOV 30, 1994)
Vendor Invoice Date: 11/25 (NOV 25, 1994)
                                        07-21-50 000456789 NSC VETERAN
Select Patient: FEEPATIENT, ONE
FEEPATIENT, ONE
                                              Pt.ID: 000-45-6789
129 BROWNDYKE STREET
ANYCITY
                                           DOB: JUL 21,1950
                                         TEL: 999-555-8911
ANYSTATE 00001
                                   CLAIM #: Not on File
                                      COUNTY: EXAMPLENAME
Primary Elig. Code: NSC -- PENDING VERIFICATION JUL 15, 1987
Other Elig. Code(s): NO ADDITIONAL ELIGIBILITIES IDENTIFIED
 Service Connected: NO
Rated Disabilities: NONE STATED
   Health Insurance: NO
   Insurance Co. Subscriber ID Group Holder Effective Expires
_____
                    No Insurance Information
```

### ENTER PHARMACY INVOICE

#### **Example of ICD-9 Data, cont.**

```
Want to add NEW insurance data? No// <RET>
Are there any discrepancies with insurance data on file? No// <RET>
Patient Name: FEEPATIENT, ONE
                                                          Pt.ID: 000-45-6789
AUTHORIZATIONS:
   (1) FR: 08/30/94 VENDOR: FEEVENDOR, ONE
                                                   - 000777777
      TO: 09/17/94
                     Authorization Type: CIVIL HOSPITAL
        Purpose of Visit: EMERG. NON-VA CARE (INPT/OPT) VET. REC. CARE IN FED
. HOSP. AT VA EXP.
          DX:
                                     REF: FEEprovider, Two
          REF NPI: 1111111112
      County: EXAMPLENAME
                                        PSA: CITYNAME, AS
          REMARKS:
             7078 DEFAULT AUTH SERVIC TEXT
   (2) FR: 11/01/94 VENDOR: FEEVENDOR, ONE - 000658976
      TO: 12/31/94
                       Authorization Type: Outpatient - Short Term
        Purpose of Visit: OPT TO OBVIATE THE NEED FOR HOSP. ADMISSION
          DX:
                                     REF: FEEprovider, Two
          REF NPI: 111111112
      County: EXAMPLENAME
                                        PSA: CITYNAME, AS
Enter a number (1-3): 2
Want to review fee pharmacy payment history? No// <RET>
DATE PRESCRIPTION FILLED: 11/15 (NOV 15, 1994)
Enter the DoD Invoice Number: 123456
Select PRESCRIPTION NUMBER: 12345
 AMOUNT CLAIMED: 65.00
 DRUG NAME: VALIUM
 MANUFACTURER: EXMANUFACT
 STRENGTH: 5MG
 QUANTITY: 100
Prescription referred to Pharmacy Service for determination.
Select Patient: <RET>
Invoice No.: 599 Completed!
Want to enter another Invoice? No// <RET>
```

# ENTER PHARMACY INVOICE

### **Example of ICD-10 Data**

There is a new ICD-10 diagnosis field for authorizations.

```
PATIENT NAME: FEE,ICDONE PT.ID: 000-12-0012

AUTHORIZATIONS:

(1) FR: 11/21/2012 VENDOR: FEEVENDOR,ONE - 000222222

TO: 11/21/2012

AUTHORIZATION TYPE: OUTPATIENT - SHORT TERM

PURPOSE OF VISIT: OPT - SC 50% OR MORE

DX: E08.00 REF:

REF NPI:
```

# LIST INVOICES PENDING MAS COMPLETION

#### Introduction

The List Invoices Pending MAS Completion option lists the invoices that have been entered into the system, have had a Pharmacy determination made, and are now awaiting completion by Medical Administration Service. The option then provides the opportunity to complete these invoices. The completion items may include the following:

- Red Book cost
- Amount paid
- Amount suspended
- Suspense code (if applicable)

The Red Book is an annual pharmacists' reference containing dosage tables, drug interactions, product information, and available prices.

### Example

PHARMACY INVOICES PENDING MAS COMPLETION INVOICE NO: 234 HAS 1 LINE ITEMS TO BE COMPLETED INVOICE NO: 280 HAS 2 LINE ITEMS TO BE COMPLETED WANT TO COMPLETE ONE OF THEM NOW? YES// <RET> SELECT FEE BASIS PHARMACY INVOICE NUMBER: 234 VENDOR: FEEVENDOR, ONE VENDOR ID: 000888888 PATIENT: FEEPATIENT, ONE PATIENT ID: 000-45-6789 DRUG NAME RX # STRENGTH QTY AMT CLAIMED \_\_\_\_\_ 987 25MG 30 20 VALIUM GENERIC DRUG SUBSTITUTED: DIAZEPAM MEDICAID DISPENSING FEE: \$3.25// <RET> RED BOOK COST: 12 AMOUNT PAID: 15.25// <RET> AMOUNT SUSPENDED: 4.75// <RET> SUSPEND CODE: 1 CHARGE EXCEEDS MAXIMUM PAYABLE INVOICE IS COMPLETE SELECT FEE BASIS PHARMACY INVOICE NUMBER:

# LIST PHARMACY HISTORY

Displays which include line item information have been modified to include check information, date paid, and/or check cancellation information, when applicable. Line items that had previously been cancelled are annotated with a plus sign (+).

### Introduction

The List Pharmacy History option is used to display or print a list of all the Fee Basis prescriptions for a selected patient. These are listed in reverse chronological order, with the most recent date first. Reimbursements to the patient, voided payments, and cancellation activity are indicated.

### Example

| SELECT FEE BAS<br>DEVICE: HOME/, |                        |              | IENT,ONE 1<br>RIGHT MARGIN: 80    | 0-18-20 000456789<br>// <b><ret></ret></b> |
|----------------------------------|------------------------|--------------|-----------------------------------|--------------------------------------------|
| PATIENT: FEEP                    |                        | RSEMENT TO H | SSN: 000456789<br>PATIENT '+' CAI | DOB: 10/18/20<br>NCELLATION ACTIVITY)      |
| VENDOR NAME<br>FILL DATE         | ( " •••=====           |              | ID #                              | CHAIN #                                    |
| CLAIMED                          | DRUG NAME<br>PAID CODE |              |                                   | QUANTITY<br>DATE CERTIFIED                 |
| FEEVENDOR, ONE<br>04/01/94       |                        |              | 000000                            | 000                                        |
| RX: 900                          | LASIX<br>10.00 1       |              | 250MG<br>109                      | 30                                         |
| FEEVENDOR, TWO<br>03/23/94       |                        |              | 000000                            | 000                                        |
| RX: 509<br>6.00                  |                        | 352          | 10MG<br>109                       | 15                                         |
| FEEVENDOR, ONE<br>12/02/93       |                        |              | 000000                            | 000 309                                    |
|                                  | MEPROBAMAT<br>13.00    |              | 400MG<br>98                       | 30<br>01/21/87                             |
| FEEVENDOR, ONE 10/01/94          |                        |              | 000000                            | 000 309                                    |
| RX: 109<br>20.00                 | CODEINE<br>16.00 1     | 243          | 50MG<br>89                        | 10<br>11/30/86                             |

### New Prompt:

Vendor Invoice Date: - allows you to enter the Vendor's invoice date.

FBAA ESTABLISH VENDOR A YES response at the "Are there any discrepancies with insurance data on file?" prompt generates a mail bulletin to MCCR to report erroneous insurance data.

New insurance information may be uploaded into IB files through this option.

### Introduction

The Patient Re-imbursement option is used to enter a reimbursement payment to a veteran for prescription services when the veteran has paid the Vendor directly. Prescriptions should routinely be obtained from the VA medical centers and only purchased at local pharmacies in an emergency situation.

Each Pharmacy invoice is made up of individual prescriptions. If you are entering a new invoice, the system will automatically assign a new invoice number. If you are continuing with a previously entered invoice, the system will display the line items that have already been entered, if requested. The invoice is not assigned to a batch in this option but at a later time in the Pharmacy invoice payment process.

At most facilities, both MAS and Pharmacy Service are involved. The system automatically refers the prescription to Pharmacy Service for review.

New insurance information may be entered through this option. For help with entering new insurance data and/or reporting discrepancies in current information for the selected patient to MCCR, please refer to Appendix A.

#### **Example of ICD-9 Data**

ARE YOU SURE YOU WANT TO ENTER A NEW INVOICE? YES// <RET> INVOICE # ASSIGNED IS: 600 SELECT FEE BASIS VENDOR NAME: FEEVENDOR, ONE 000658976 CHAIN #: 101 PHARMACY 123 MAIN AVE (AWAITING AUSTIN APPROVAL) ANYCITY, AS 00001 TEL. #: 999-272-0987 \*\*\* VENDOR DEMOGRAPHICS \*\*\* ==> AWAITING AUSTIN APPROVAL <== NAME: FEEVENDOR, ONE ID NUMBER: 000333333 ADDRESS: 123 MAIN AVE SPECIALTY: CITY: ANYCITY TYPE: PHARMA PARTICIPATION CODE: PHARMACY MEDICARE ID NUMBER: 181818 TYPE: PHARMACY STATE: ANYSTATE ZIP: 00001 COUNTY: ANYCOUNTY CHAIN: 101 PHONE: 999-555-0987 FAX: 999-555-0900 AUSTIN NAME: LAST CHANGE LAST CHANGE TO AUSTIN: 11/21/94 FROM AUSTIN: WANT TO EDIT VENDOR DATA? NO// <RET> DATE CORRECT INVOICE RECEIVED: 11/30 (NOV 30, 1994) VENDOR INVOICE DATE: 11/15 (NOV 15, 1994) SELECT PATIENT: FEEPATIENT, ONE

#### **Example of ICD-9 Data, cont.**

```
FEEPATIENT, ONE
                      PT.ID: 000-45-6789
129 BROWNDYKE STREET
                                     DOB: JUL 21,1950
                                    TEL: 999-261-8911
ANYCITY
                                 CLAIM #: NOT ON FILE
ANYSTATE 00001
                                 COUNTY: EXAMPLENAME
PRIMARY ELIG. CODE: NSC -- PENDING VERIFICATION JUL 15, 1987
OTHER ELIG. CODE(S): NO ADDITIONAL ELIGIBILITIES IDENTIFIED
 SERVICE CONNECTED: NO
RATED DISABILITIES: NONE STATED
   HEALTH INSURANCE: NO
   INSURANCE CO. SUBSCRIBER ID GROUP
                                            HOLDER EFFECTIVE EXPIRES
   _____
   NO INSURANCE INFORMATION
WANT TO ADD NEW INSURANCE DATA? NO// <RET>
ARE THERE ANY DISCREPANCIES WITH INSURANCE DATA ON FILE? NO// <RET>
PATIENT NAME: FEEPATIENT, ONE
                                                     PT.ID: 000-45-6789
AUTHORIZATIONS:
  (1) FR: 08/30/94 VENDOR: FEEVENDOR, ONE - 000777777
      TO: 09/17/94
                     AUTHORIZATION TYPE: CIVIL HOSPITAL
       PURPOSE OF VISIT: EMERG. NON-VA CARE (INPT/OPT) VET. REC. CARE IN FED
. HOSP. AT VA EXP.
                                  REF: FEEPROVIDER, TWO
         DX:
         REF NPI: 111111112
     COUNTY: EXAMPLENAME PSA: CITYNAME, AS
         REMARKS:
            7078 DEFAULT AUTH SERVIC TEXT
  (2) FR: 11/01/94
                     VENDOR: FEEVENDOR, ONE - 000333333
      TO: 12/31/94
                     AUTHORIZATION TYPE: OUTPATIENT - SHORT TERM
       PURPOSE OF VISIT: OPT TO OBVIATE THE NEED FOR HOSP. ADMISSION
                                  REF: FEEPROVIDER, TWO
         DX:
         REF NPI: 1111111112
      COUNTY: EXAMPLENAME
                                     PSA: CITYNAME, AS
ENTER A NUMBER (1-3): 2
```

#### **Example of ICD-9 Data, cont.**

```
PATIENT: FEEPATIENT, ONE
            ADDRESS LINE 1: 129 BROWNDYKE STREET
                     CITY: ANYCITY
                     STATE: ANYSTATE
                      ZIP: 00001
                    COUNTY: EXAMPLENAME
WANT TO EDIT ADDRESS DATA? NO// <RET>
WANT TO REVIEW FEE PHARMACY PAYMENT HISTORY? NO// <RET>
DATE PRESCRIPTION FILLED: 11/1 (NOV 01, 1994)
SELECT PRESCRIPTION NUMBER: 10191
 AMOUNT CLAIMED: 40.00
 DRUG NAME: VALIUM
 MANUFACTURER: EXMANUFACT
 STRENGTH: 5MG
 QUANTITY: 50
PRESCRIPTION REFERRED TO PHARMACY SERVICE FOR DETERMINATION.
SELECT PATIENT: <RET>
INVOICE NO.: 600 COMPLETED!
WANT TO ENTER ANOTHER INVOICE? NO//
```

### Example of ICD-10 Data

There is a new ICD-10 diagnosis field for authorizations.

```
PATIENT NAME: FEE,ICDONE PT.ID: 000-12-0012

AUTHORIZATIONS:

(1) FR: 11/21/2012 VENDOR: FEEVENDOR,ONE - 000222222

TO: 11/21/2012

AUTHORIZATION TYPE: OUTPATIENT - SHORT TERM

PURPOSE OF VISIT: OPT - SC LESS THAN 50%

DX: E08.00

REF:

REF NPI:
```

# PHARMACY INVOICE STATUS

### Introduction

This option is used to display the status of a pharmacy invoice. The status of the invoice will depend on the status of the prescriptions in that invoice. For example, if an invoice contained four prescriptions, three of which have been reviewed by Pharmacy Service, and one which is awaiting review, the status of the entire invoice would be PENDING PHARMACY DETERMINATION. Following are the four Pharmacy invoice statuses:

- PENDING PHARMACY DETERMINATION all prescription data necessary for Pharmacy Service to review has been entered into the system.
- PENDING MAS COMPLETION reviewed by Pharmacy Service including a determination as to whether or not the prescription was for an authorized condition, whether it was emergent, and whether payment should be based on the generic drug price. MAS now needs to complete the Red Book cost, amount paid, amount suspended, etc.
- PENDING PAYMENT PROCESS waiting to be assigned to a Pharmacy Fee Basis batch.
- COMPLETED The invoice has been assigned to a batch.

### Example

```
SELECT FEE BASIS PHARMACY INVOICE NUMBER:
                                                   14
NUMBER: 14
  DATE CORRECT INVOICE RECV'D: MAY 28, 1993
  DATA ENTRY CLERK: EMPLOYEENAME
                                                    VENDOR: FEEVENDOR, TWO
  INVOICE STATUS: PENDING MAS COMPLETION
  TOTAL AMOUNT CLAIMED: 1TOTAL AMOUNT PAID: 0DATE INVOICE ENTERED: MAY 28, 1993TOTAL LINE COUNT: 1
  VENDOR INVOICE DATE: MAY 26, 1993
SELECT FEE BASIS PHARMACY INVOICE NUMBER: 15
NUMBER: 15
  DATE CORRECT INVOICE RECY 2. ...
DATA ENTRY CLERK: FEECLERK1 VENDOR: FEEVENDOR, INC.
TOTAL AMOUNT CLAIMED: 1
  DATE CORRECT INVOICE RECV'D: MAY 28, 1993
                                              VENDOR: FEEVENDOR, TWO
  TOTAL AMOUNT PAID: 1
                                           DATE INVOICE ENTERED: MAY 28, 1993
  TOTAL LINE COUNT: 1
  VENDOR INVOICE DATE: MAY 26, 1993
SELECT FEE BASIS PHARMACY INVOICE NUMBER:
```

# POTENTIAL COST RECOVERY REPORT

#### Introduction

The Potential Cost Recovery option is intended to identify costs for Fee Basis services which may be able to be recovered for selected Primary Service Areas (PSA[s]) for a specified time period. You may select up to twenty PSAs per report.

#### Example

SELECT PRIMARY SERVICE FACILITY: ALL// <RET>
INCLUDE (P)ATIENT CO-PAYS / (I)NSURANCE / (B)OTH: BOTH// <RET>
INCLUDE (M)EANS TEST CO-PAYS / (L)TC CO-PAYS / (B)OTH: BOTH// <RET>
DO YOU WANT TO INCLUDE PATIENTS WHOSE INSURANCE STATUS IS UNAVAILABLE? YES// <RET>
\*\*\*\* DATE RANGE SELECTION \*\*\*\*
BEGINNING DATE : 060194 (JUN 01, 1994)
ENDING DATE : T (JUL 20, 1994)
QUEUE TO PRINT ON
DEVICE: HOME// PHARMACY PRINTER RIGHT MARGIN: 80// <RET>
REQUESTED START TIME: NOW// <RET> (AUG 19, 1994@16:08:33)
REQUEST QUEUED

# POTENTIAL COST RECOVERY REPORT

### Example, cont.

| POTENTIAL C                                                           | OST RECOVERY | REPORT   |             |                         |
|-----------------------------------------------------------------------|--------------|----------|-------------|-------------------------|
|                                                                       | 623 MUSKOGE  | E, OK    |             |                         |
|                                                                       | XXXXXXXXXX   |          |             |                         |
| 06/01/                                                                | 94 - 07/20/9 | 4        |             |                         |
| Patient: FEEPATIENT, ONE                                              | Patient ID:  | 000-45-  | 6789 DOB:   | Page: 1<br>Dec 12, 1914 |
| ('*' Represents Reimbursement to :                                    | Patient      | '#' Rej  | presents Vo | ided Payment)           |
|                                                                       |              |          |             |                         |
| Health Insurance: YES                                                 |              |          |             |                         |
| Insurance COB Subscriber ID                                           | Group        | Holder   | Effective   | Expires                 |
| BLUE CROSS s 12345                                                    |              | SELF     | 1/1/94      | 12/31/94                |
| FEE PROG                                                              | RAM: OUTPATI | ENT      |             |                         |
| Svc Date CPT-MOD Travel Paid Units :<br>Amt Claimed Amt Paid Adj Code |              |          |             |                         |
|                                                                       |              |          |             |                         |
| Vendor: FEEVENDOR, ONE                                                | Vendor       | ID: 0000 | 00000       |                         |
| Fee Basis Bi                                                          | lling Provid | er NPI:  | 1234567899  |                         |
| 4/18/94 11001                                                         | - (          | 0004     | 2           | 7/20/94                 |
| 99.95 90.00 1                                                         |              |          |             |                         |
| Primary Dx: DICALC PHOS CRYST-H (                                     |              | Conditio | on? NO Ob   | 1.#: C89211             |
| >>> Cost recover from insurance                                       | •            |          |             |                         |

# PRESCRIPTIONS PENDING PHARMACY REVIEW

### Introduction

The Prescriptions Pending Pharmacy Review option will allow Pharmacy to view/print the prescriptions that are pending review. This will give them the ability to look at the Pharmacy profile and check for prescriptions dispensed by Pharmacy Service.

### Example

| DEVICE: <b><ret></ret></b> DECNET RIGHT MARGIN:                        | 80// <b><ret></ret></b>                                    |
|------------------------------------------------------------------------|------------------------------------------------------------|
| PRESCRIPTIONS PENDING PHARMACY REVIEW<br>INVOICE # VENDOR<br>DRUG NAME | JUL 20,1993 17:47 PAGE 1<br>VENDOR ID<br>STRENGTH QUANTITY |
| PATIENT: FEEPATIENT,ONE<br>PT.ID: 000-45-6789                          |                                                            |
| 50 FEEVENDOR, ONE                                                      | 000-00-0000                                                |
| DATE FILLED: JUL 13,1993<br>IBUPROFEN                                  | RX #: 346056<br>350MG 30                                   |
| PATIENT: FEEPATIENT,ONE<br>PT.ID: 000-45-6789                          |                                                            |
| 50 FEEVENDOR, TWO                                                      | 000-00-0000                                                |
| DATE FILLED: JUL 13,1993                                               | RX #: 4596056                                              |
| NAMBUTEROL                                                             | 500MG 20                                                   |

### **REVIEW FEE PRESCRIPTION**

A YES response at the "Are there any discrepancies with insurance data on file?" prompt generates a mail bulletin to MCCR to report erroneous insurance data.

New insurance information may be uploaded into IB files through this option.

### Introduction

The Review Fee Prescription option allows review of a fee basis prescription by Pharmacy Service. This review is to determine if the prescription was for a service-connected disability, if it was required in an emergent situation, and whether or not payment should be based on the generic drug price. The review is usually made by a pharmacist. If the drug was not prescribed for an authorized condition in an emergent situation, it will be disapproved for payment, and the Vendor will be notified through a suspension letter.

New insurance information may be entered through this option. For help with entering new insurance data and/or reporting discrepancies in current information for the selected patient to MCCR, please refer to Appendix A.

It should be noted that if the VA generic drug equivalent is not entered when reviewing a prescription, the system will act as if that prescription has not been reviewed. The prescription will remain in a PENDING PHARMACY DETERMINATION status.

If the prescription was for a Vendor with one or more active IPAC Agreements, the 'IS THIS AN EMERGENCY MEDICATION' QUESTION is not asked and the 'Emergency Medication' prompt in the prescription review will display: 'N/A (IPAC Payment)'.

### **Example of ICD-9 Data**

...HMMM, I'M WORKING AS FAST AS I CAN... THERE ARE 2 FEE PRESCRIPTION(S) PENDING PHARMACY REVIEW WANT TO REVIEW SOME NOW? YES// **<RET>** SELECT FEE BASIS PHARMACY INVOICE NUMBER: **199** FEEPATIENT,ONE PT.ID: 000-45-6789 2233 LOOKOUT RD DOB: JUN 12,1955 CITYNAME TEL: NOT ON FILE ANYSTATE 98493 CLAIM #: 000000 COUNTY: ANYCOUNTY PRIMARY ELIG. CODE: SERVICE CONNECTED 50% TO 100% -- VERIFIED MAY 14, 1993 OTHER ELIG. CODE(S): NO ADDITIONAL ELIGIBILITIES IDENTIFIED

# **REVIEW FEE PRESCRIPTION**

### Example of ICD-9 Data, cont.

| SC PERCENT: 100%<br>RATED DISABILITIES: PSYCHOSIS (50%-SC)<br>SEIZURE DISORDER (<br>ARTERIOSCLEROSIS (<br>TINNITUS (0%-SC)                                                                          | 40%-SC)                                                                                                    |
|----------------------------------------------------------------------------------------------------|----------------------------------------------------------------------------------------------------|
| HEALTH INSURANCE: NO<br>INSURANCE CO. SUBSCRIBER ID                                                                                                    | GROUP HOLDER EFFECTIVE EXPIRES                                                                                     |
| NO INSURANCE INFORMATION<br>WANT TO ADD NEW INSURANCE DATA? NO// <r<br>ARE THERE ANY DISCREPANCIES WITH INSURA</r<br>                                                                               | ET>                                                                                                    |
| FEE ID CARD #: 777777                                                                                                    | FEE CARD ISSUE DATE: 11/15/92                                                                                      |
| PATIENT NAME: FEEPATIENT, ONE                                                                                                    | PT.ID: 000-45-6789                                                                                                 |
| PURPOSE OF VISIT: COMMUNITY                                                                                                    | IDOR,ONE - 000447788<br>TYPE: CONTRACT NURSING HOME<br>NURSING HOME FOR SC DISABILITY(IES)<br>REF: FEEPROVIDER,TWO |
| COUNTY: ANYCOUNTY                                                                                                    | PSA: CITYNAME (AMERICAN LAKE), AS                                                                                  |
| REMARKS:                                                                                                    |                                                                                                    |
| WANT TO REVIEW FEE PHARMACY PAYMENT HIS                                                                                                    | TORY? NO// <b><ret></ret></b>                                                                                      |
| VENDOR: FEEVENDOR, ONE                                                                                                    |                                                                                                    |
| PRESCRIPTION #: 346056 DRUG: IBUPROF                                                                                                    | EN                                                                                                    |
| FILL DATE: 07/13/93 STRENGTH: 350MG<br>IS PRESCRIPTION FOR AN AUTHORIZED CONDI<br>WAS A GENERIC DRUG ISSUED TO PATIENT? Y<br>ENTER VA GENERIC DRUG EQUIVALENT: <b>DIAZE</b><br>1 DIAZEPAM 10MG S.T. | TION? YES// <b><ret></ret></b><br>YES// <b><ret></ret></b>                                                         |
| 2 DIAZEPAM 10MG SYRINGE<br>3 DIAZEPAM 2MG S.T.                                                                                                    | 10-24-82                                                                                                    |
| 4 DIAZEPAM 5MG TAB<br>5 DIAZEPAM 5MG/ML 10ML MDV<br>TYPE '^' TO STOP, OR<br>CHOOSE 1-5: <b>4</b><br>IS THIS AN EMERGENCY MEDICATION? YES//                                                          | N/F<br><ret></ret>                                                                                                 |

### **REVIEW FEE PRESCRIPTION**

### **Example of ICD-9 Data, cont.**

OPTIONAL PHARMACY REMARKS: MEDICATION LOST IN MAIL >>> PRESCRIPTION REVIEW <<< RX FOR AUTHORIZED CONDITION: YES EMERGENCY MEDICATION: YES GENERIC DRUG ISSUED: YES GENERIC DRUG NAME: DIAZEPAM OPTIONAL PHARMACY REMARKS: MEDICATION LOST IN MAIL WANT TO EDIT PRIOR TO RELEASE? NO// **RET>** WANT TO REVIEW ANOTHER PRESCRIPTION? YES// NO

### **Example of ICD-10 Data**

There is a new ICD-10 diagnosis field for authorization.

PATIENT NAME: FEE,ICDONE PT.ID: 000-12-0012 AUTHORIZATIONS: (1) FR: 11/21/2012 VENDOR: FEEVENDOR,ONE - 000222222 TO: 11/21/2012 AUTHORIZATION TYPE: OUTPATIENT - SHORT TERM PURPOSE OF VISIT: OPT - SC LESS THAN 50% DX: E08.00 REF: REF NPI:

# VENDOR PAYMENTS OUTPUT

#### Introduction

The Vendor Payments Output option is used to generate a history of payments made to a selected Vendor within a specified date range. You may print the history for one, several, or all Fee Basis programs.

### **Example of ICD-9 Data**

 SELECT FEE VENDOR: FEEVENDOR, ONE
 00000000 CHAIN #: 044 PHARMACY

 2300 RET 146
 ANYPLACE, AS 12424 TEL. #: 999-555-1234

 \*\*\*\* DATE RANGE SELECTION \*\*\*\*

 BEGINNING DATE : 1/1/06 (JAN 1, 2006)

 ENDING DATE : T (FEB 28, 2006)

 SELECT FEE PROGRAM: ALL// PHARMACY

 SELECT FEE PROGRAM: ALL// PHARMACY

 SELECT ANOTHER FEE PROGRAM: 

 ALL// PHARMACY

 SELECT ANOTHER FEE PROGRAM: RIGHT MARGIN: 80// <RET>

VENDOR PAYMENT HISTORY \_\_\_\_\_ PAGE: 1 VENDOR: FEEVENDOR, ONE VENDOR ID: 0 FEE PROGRAM: PHARMACY VENDOR ID: 00000000 CHAIN #: 044 ('\*' REIMB. TO PATIENT '+' CANCEL. ACTIVITY '#' VOIDED PAYMENT) FILL DATE DRUG NAME STRENGTH OUANTITY CLAIMED PAID CODE INVOICE # BATCH # DATE CERTIFIED \_\_\_\_\_ PATIENT: FEEPATIENT, ONE PATIENT ID: XXX-XX-6789 DOB: 2/22/33 12/13/06 90.00 2.95 1 312 196 RX: 929292 VALIUM 30 1/4/07 >>>CHECK # 11887576 DATE PAID: 1/20/06<<< PRESS RETURN TO CONTINUE OR '^' TO EXIT:

# **VENDOR PAYMENTS OUTPUT**

#### **Example of ICD-9 Data, cont.**

VENDOR PAYMENT HISTORY \_\_\_\_\_ PAGE: 2 VENDOR ID: 00000000 CHAIN #: 044 VENDOR: FEEVENDOR, ONE FEE PROGRAM: PHARMACY ('\*' REIMB. TO PATIENT '+' CANCEL. ACTIVITY '#' VOIDED PAYMENT) FILL DATE DRUG NAME STRENGTH QUANTITY CLAIMED PAID CODE INVOICE # BATCH # DATE CERTIFIED \_\_\_\_\_ PATIENT: FEEPATIENT, ONE PATIENT ID: XXX-XX-6789 DOB: 5/12/51 12/28/06 12/28/06 RX: 4596056 NAMBUTEROL 500MG 12.35 8.95 1 50 52 20 9/16/06 >>>CHECK # 19889988 DATE PAID: 2/12/06<<< SELECT FEE VENDOR:

### **Example of ICD-10 Data**

ICD-10 data displays Primary Diagnosis. Displays invoice diagnosis and procedure codes (up to 25 each if Civil Hospital) and Admitting Diagnosis (if Civil Hospital).

```
PATIENT: FEE,ICDTWO PATIENT ID: 000-00-2354
11/21/12
0.00 0.00 0.00
PRIMARY DX: DIAB D/T UNDRL CON (E08.00)S/C CONDITION? YES OBL.#:
```

# **VETERAN PAYMENTS OUTPUT**

### Introduction

The Veteran Payments Output option is used to generate a history of payments made within a specified date range for a selected Fee Basis patient. You may choose to print the history for one, several, or all Fee Basis programs.

Line items that were previously cancelled are annotated with a plus sign (+).

### Example

Select Fee Patient: FEEpatient,One 02-22-22 000456789 SC VETERAN \*\*\*\* Date Range Selection \*\*\*\* Beginning DATE : **11/1/06** (NOV 1, 2006) Ending DATE : **T** (JAN 09, 2007) Select FEE Program: ALL// **PHARMACY** Select another FEE Program: **<RET>** DEVICE: HOME// **FEE BASIS PRINTER** RIGHT MARGIN: 80// **<RET>** 

# **VETERAN PAYMENTS OUTPUT**

### Example, cont.

| VETERAN PAYMEN                                                                                                    |                                                                 |
|----------------------------------------------------------------------------------------------------|-----------------------------------------------------------------|
| PATIENT: FEEPATIENT, ONE                                                                                                    | ====== PAGE: 1 PATIENT ID: XXX-XX-6789 DOB: 2/22/33 M: PHARMACY |
| ('*' REIMB. TO PATIENT '+' CANCEL.<br>FILL DATE                                                                                         | ACTIVITY '#' VOIDED PAYMENT)                                    |
| DRUG NAME<br>CLAIMED PAID CODE INVOICE # BATC!                                                                                          |                                                                 |
| VENDOR:FEEVENDOR, ONE<br>11/16/06                                                                                                    | VENDOR ID: 0000000 CHAIN #: 043                                 |
| RX: K2345 VALIUM 325<br>90.00 2.95 1 182<br>>>>CHECK # 11887576 DATE PAID:<br>>>>CHECK CANCELLED ON: 1/3/07<br>CHECK WILL BE BE-ISSUED. | 12/20/06<<<                                                     |
|                                                                                                    |                                                                 |
| SELECT FEE PATIENT:                                                                                                    | ±, 1, 0,                                                        |

# Section 5: TELEPHONE INQUIRY MENU

### Overview

Following is a brief description of each option contained in the Telephone Inquiry Menu.

CHECK DISPLAY - displays all payments for checks issued after the payment conversion from CALM (Centralized Accounting for Local Management) to FMS (Financial Management System).

IPAC VENDOR REPORTS – allows the user to obtain the full listing of all of the IPAC Vendor Reports and will allow the user to select any of the reports to be output to a specified device.

PAYMENT LISTING FOR VENDOR/VETERAN - allows you to display a payment history (using VA List Manager) of all Fee Basis payments for a selected Vendor and patient, regardless of Fee Program.

VENDOR PAYMENTS OUTPUT - used to generate a history of payments made to a selected Vendor within a specified date range.

VETERAN PAYMENTS OUTPUT - used to generate a history of payments made within a specified date range for a selected Fee Basis patient.

# TELEPHONE INQUIRY MENU CHECK DISPLAY

### Introduction

The Check Display option displays all payments included on a check that was issued after the payment conversion from CALM (Centralized Accounting for Local Management) to FMS (Financial Management System). The information displayed may differ dependent on the Fee Basis program you are using.

#### Example

### TELEPHONE INQUIRY MENU IPAC VENDOR REPORTS MENU DOD INVOICE NUMBER INQUIRY

### Introduction

The DoD Invoice Number Inquiry option is used to display all of the VistA Invoices for a selected DoD Invoice Number. VistA invoices from any batch regardless of the status of the batch will be displayed.

### Example

This report will display all of the VistA invoices for the Selected DoD Invoice Number. DoD Invoice Number: 9988707 Do you want to capture the output in a CSV format? NO// NOThis report is 80 characters wide. Please choose an appropriate device. DEVICE: HOME// CIVIL HOSPITAL RIGHT MARGIN: 80// <RET> Compiling IPAC Vendor DoD Invoice Inquiry Report. Please wait ... IPAC Vendor DoD Invoice Inquiry Report For DoD Invoice # 9988707 May 29, 2014@06:56:32 Page:1 For Vendor: FEEVENDOR, ONE Date Amount Amount Amount Type C/V/R Paid Claimed Paid Adjusted Invoice # \_\_\_\_\_ 57593 \$330 \$330 \$0 TNP R \$Totals for DoD Invoice # by Type: Inpatient ----- -----\_\_\_ Tot# 1 \$330 \$330 \$0 \$Totals for Vendor: FEEVENDOR,ONE ----- -----\_\_\_\_\_ # 1 \$330 \$330 \$0 \*\*\* End of Report \*\*\*

### TELEPHONE INQUIRY MENU IPAC VENDOR REPORTS MENU IPAC VENDOR DOD INVOICE REPORT

#### Introduction

The IPAC Vendor DoD Invoice Report option is used to display all of the DoD Invoices for a specified Vendor(s) and date range. Only DoD Invoices from batches that are finalized will be displayed.

### Example

```
This report will display summary information on all of the DoD invoices
for the selected IPAC vendors, within the selected date range, and for
the selected payment types.
Select IPAC Vendor: ALL// FEEVENDOR, ONE
         MED GROUP
          5900 ALDEN STREET
          CITYNAME, ANYSTATE 00005-3966 TEL. #: 999/7302520
Select another IPAC Vendor: <RET>
Enter the Start Date: 04/28/2014// T-14 (MAY 14, 2014)
Enter the End Date: (5/14/2014 - 5/28/2014): 5/28/2014// (MAY 28, 2014)
    Select one of the following:
        OUT Outpatient
RX Pharmacy
       INP Civil Hospital
ANC Civil Hospital Ancillary
ALL All
Select an Invoice Type: ALL/ All
Do you want to capture the output in a CSV format? NO// NO
This report is 132 characters wide. Please choose an appropriate device.
DEVICE: HOME// CIVIL HOSPITAL RIGHT MARGIN: 132// <RET>
Compiling IPAC Vendor DoD Invoice Report. Please wait ...
                                                                  May 28, 2014007:48:24 Page
IPAC Vendor DoD Invoice Report
                            For Date Range: 05/14/2014 - 5/28/2014
 Selected Invoice Types: ALL
       Vendor Name: FEEVENDOR,ONE (ID# 83016836)
                Total Amt Total Amt Total Amt Fee Basis
                                                                                   Total
Amt
                          Paid Adjusted Invoice# Batch# Oblig# Date Paid Check #
DoD Invoice Number Claimed
Disbursed
     $800.00 $800.00 $0.00 57670 14609 C20246 05/21/2014 12345
15151
$800.00
                $400.00 $400.00 $0.00 57673 14609 C20246 *
                                                                    *
15154
$0.00
```

15158 \$600.00 \$600.00 \$0.00 57676 14609 C20246 05/21/2014 12346 \$600.00 ------ ----- ----- -----\$Totals for Vendor: \$1800.00 \$0.00 \$1400.00 Total Number of DoD Invoices for Vendor: 3 \*\*\*\* End of Report \*\*\*

### TELEPHONE INQUIRY MENU IPAC VENDOR REPORTS MENU IPAC VENDOR PAYMENT REPORT

#### Introduction

The IPAC Vendor Payment Report option is used to display all of the paid line items by DoD invoice number, type and service date. Only line items from batches that are finalized will be displayed.

### Example

```
This report will display detail information on paid line items by the
Invoice type, DoD invoice number, and date of service.
Select IPAC Vendor: ALL// FEEVENDOR, ONE
         MED GROUP
          5900 ALDEN STREET
         CITYNAME, ANYSTATE 00005-3966 TEL. #: 999/7302520
Select another IPAC Vendor: <RET>
Enter the Start Date: 04/28/2014// T-14 (MAY 14, 2014)
Enter the End Date: (5/14/2014 - 5/28/2014): 5/28/2014// (MAY 28, 2014)
    Select one of the following:
       OUT Outpatient
RX Pharmacy
INP Civil Hospital
ANC Civil Hospital Ancillary
ALL All
Select an Invoice Type: ALL/ All
Only Include Suspended Payments (not paid in full)? NO// NO
Ignore Cancelled or Voided Payments? YES// YES
Do you want to capture the output in a CSV format? NO// NO
This report is 132 characters wide. Please choose an appropriate device.
DEVICE: HOME// CIVIL HOSPITAL RIGHT MARGIN: 132// <RET>
Compiling IPAC Vendor Payment. Please wait ...
```

### Section 5: TELEPHONE INQUIRY MENU

| IPAC Vendor H                  | ayment Rep?               | oort                         | For D  | ate Range: | : 05/14/20 | 14 - 5/28/2 | 2014    |              | May 28, 2014@07:48:24                                            | Page    |
|--------------------------------|---------------------------|------------------------------|--------|------------|------------|-------------|---------|--------------|------------------------------------------------------------------|---------|
| Selected Ir                    |                           |                              | 058 #J | 16836)     |            |             | Invoice | Type: Outpa  | tient/Civil Hospital An                                          | cillarv |
| DoD Invoice N                  | Jumber                    | Patient Name S               | SN S   | vc Dt Pr   | coc Rev    | Claimed     | Paid    | Adj Reason   | Dt Paid Check #                                                  | orreary |
| Disbursed                      |                           |                              |        |            |            |             |         | -            |                                                                  |         |
| Fee Inv#                       | Bch#                      | Oblig #                      |        | Mo         | odifiers   |             |         |              |                                                                  |         |
| -                              |                           |                              |        |            |            |             |         |              |                                                                  |         |
| 15151                          |                           | FEEPATIENT, PTNAME           | 8787   | 05/15/14   | 27822      | 800.00      | 800.00  | 0.00         |                                                                  |         |
| 0.00<br>57670<br>15154<br>0.00 |                           | C20246<br>FEEPATIENT,PTNAME  | 2281   | 05/15/14   | 27822      | 400.00      | 400.00  | 0.00         |                                                                  |         |
| 57673<br>15158<br>0.00         |                           | C20246<br>FEEPATIENT, PTNAME | 4543   | 05/15/14   | 27822      | 600.00      | 600.00  | 0.00         |                                                                  |         |
| 57676                          |                           | C20246<br>Ne or \^/ to exit: |        |            |            |             |         |              |                                                                  |         |
| 2<br>Selected Ir               | nvoice Type<br>Vendor Nam | es: ALL                      |        | (ID# 830   | )16836)    |             | Invoice | e Type: Civi | May 28, 2014@07:48:24<br>l Hospital Inpatient<br>Dt Paid Check # | Page    |
| Fee Inv#                       | Bch#                      | Oblig #                      |        | Adm Dx     |            |             |         |              |                                                                  |         |
| -                              |                           |                              |        |            |            |             |         |              |                                                                  |         |
| 15171<br>0.00                  |                           | FEEPATIENT, PTNAME           | 8787   | 05/20/14   | 05/20/14   | 400.00      | 400.00  | 0.00         |                                                                  |         |
| 57683<br>DX(POA): 30           |                           | C20246                       |        | 304.40     |            |             |         |              |                                                                  |         |
| 15154<br>0.00                  |                           | FEEPATIENT, PTNAME           | 2281   | 05/15/14   | 27822      | 400.00      | 400.00  | 0.00         |                                                                  |         |
| 57684<br>DX(POA): 30           |                           | C20246                       |        | 304.40     |            |             |         |              |                                                                  |         |
| 15199<br>0.00                  |                           | FEEPATIENT, PTNAME           | 4543   | 05/15/14   | 27822      | 600.00      | 600.00  | 0.00         |                                                                  |         |
| 57685<br>DX(POA): 30           |                           | C20246                       |        | 304.40     |            |             |         |              |                                                                  |         |
| *** End c                      | )f Report *               | **                           |        |            |            |             |         |              |                                                                  |         |

### NEW OPTION

FBAA ESTABLISH VENDOR - required to edit existing vendors when using the DISPLAY VENDOR action in this option.

When viewing outpatient payments through the DISPLAY AUTH/7078/583 action, a YES response at the "Are there any discrepancies with insurance data on file?" prompt generates a mail bulletin to MCCR to report erroneous insurance data.

New insurance information may be uploaded into IB files through the DISPLAY AUTH/7078/583 action in this option.

#### Introduction

The Payment Listing for Vendor/Veteran option allows you to display a payment history (using VA List Manager) of all Fee Basis payments for a selected Vendor and patient, regardless of Fee Program.

A variety of actions are displayed at the bottom of the screen which allow you to view more detailed, specific types of information about a selected payment, or change the patient or Vendor without exiting the option. A plus sign (+) at the bottom of the screen (just above the actions) indicates there are additional screens. A double question mark entered at the Select Action prompt will list all available actions for this option.

For further information about using the List Manager, please refer to the List Manager Appendix at the end of this manual.

#### **Example of ICD-9 Data**

SELECT FEE BASIS VENDOR: FEEVENDOR, ONE ANYCITY, AS 00001 00000000 NON-VA HOSPITAL

PAYMENTS FOR VETERAN: FEEPATIENT, ONE

|      |                       |         | •      | 1994 13:43:19  |       |       |        |       | OF 2    |  |
|------|-----------------------|---------|--------|----------------|-------|-------|--------|-------|---------|--|
| VEND | OR: FEEVENDOR, ONE    |         |        | PATIENT NAME   | : FE  | EPATI | ENT,OI | NE    |         |  |
|      | ID: 00000000          |         |        | SSN            | : 00  | 0-45- | 6789   |       |         |  |
|      | *' REIMB. TO PATIENT  |         | CANCE  | L. ACTIVITY    | '#'   | VOID  | ED PAY | YMENT |         |  |
|      | SERVICE DATES         | SERVICE |        | AMT CL         | AMT   | PD    | CODE   | INV   | BATCH   |  |
| 1+   | 09/05/94 C            | PT: 120 | 18     | 5.00           |       | 5.00  |        | 556   | 369     |  |
|      | >>>CHECK CANCELLED    |         |        |                | NG P. | AYEE< | <<     |       |         |  |
|      | CHECK WILL BE RE      | -ISSUED |        |                |       |       |        |       |         |  |
| 2+   | 09/02/94 C            | PT: 992 | 43-77  | 11.00          |       | 2.00  | D      | 555   | 369     |  |
|      | >>>CHECK # 11887576   | DATE    | PAID:  | 10/20/94<<<    |       |       |        |       |         |  |
|      | >>>AMOUNT PAID ALTE   | RED TO  | \$ 3.0 | 0 ON THE FEE P | AYME  | NT VO | UCHER  | DOCUM | ENT.<<< |  |
| 3    | 09/02/94 C            | PT: 100 | 20     | 15.00          |       | 5.00  | 1      | 555   | 369     |  |
|      | >>>CHECK # 91060810   |         |        |                |       |       |        |       |         |  |
| 4    | 09/02/94 C            | PT: 100 | 00     | 10.00          |       | 10.00 |        | 555   | 369     |  |
|      | >>>CHECK # 37776200   | DATE    | PAID:  | 10/3/94<<<     |       |       |        |       |         |  |
| 5    | 08/30/94 - 09/17/94   |         |        | 100.23         | 1     | 00.00 |        | 554   | 368     |  |
| 6    | 05/01/94 C            | PT: 900 | 10-76  | 20.00          |       | 20.00 |        | 566   | 377     |  |
| +    | ENTER ?? FOR MC       |         |        |                |       |       |        |       |         |  |
| BS   | BATCH STATUS          | EV EX   | PAND   | VIEW           | DV    | DISP  | LAY VI | ENDOR |         |  |
| LB   | LIST BATCH            | CP CH   | ANGE   | PATIENT        | DC    | DISP  | LAY CH | HECK  |         |  |
| ID   | INVOICE DISPLAY       | CV CH   | ANGE   | VENDOR         |       |       |        |       |         |  |
| LC   | LOOKUP CPT/MODIFIER   | DA DI   | SPLAY  | AUTH/7078/583  |       |       |        |       |         |  |
| SELE | CT ACTION:NEXT SCREEN | // +    | +      |                |       |       |        |       |         |  |

| PAY | MENT HISTORY           |       | NOV   | 18,  | 1994 13:4  | 4:27   |     | P.      | AGE:  | 2 C  | )F 2  |  |
|-----|------------------------|-------|-------|------|------------|--------|-----|---------|-------|------|-------|--|
| VEN | DOR: FEEVENDOR, ONE    |       |       |      | PATIENT    | NAME : | FEI | EPATIEN | T,ONE |      |       |  |
|     | ID: 00000000           |       |       |      |            | SSN:   | 000 | 0-45-67 | 89    |      |       |  |
|     | '*' REIMB. TO PATIENT  | 1.    | +' CA | NCEI | L. ACTIVIT | Y      | '#' | VOIDED  | PAYM  | IENT |       |  |
| +   | SERVICE DATES          | SERV  | ICE   |      | AMT CL     |        | AMT | PD C    | ODE   | INV  | BATCH |  |
| 7   | 08/30/94 - 09/17/94    |       |       |      | 1.         | 00     |     | 1.00    |       | 559  | 368   |  |
|     |                        |       |       |      |            |        |     |         |       |      |       |  |
|     |                        |       |       |      |            |        |     |         |       |      |       |  |
|     |                        |       |       |      |            |        |     |         |       |      |       |  |
|     |                        |       |       |      |            |        |     |         |       |      |       |  |
|     |                        |       |       |      |            |        |     |         |       |      |       |  |
|     |                        |       |       |      |            |        |     |         |       |      |       |  |
|     |                        |       |       |      |            |        |     |         |       |      |       |  |
|     | ENTER ?? FOR MC        | DRE A | CTION | S    |            |        |     |         |       |      |       |  |
| BS  | BATCH STATUS           | EV    | EXPA  | ND \ | JIEW       |        | DV  | DISPLA  | Y VEN | DOR  |       |  |
| LB  | LIST BATCH             | CP    | CHAN  | GE I | PATIENT    |        | DC  | DISPLA  | Y CHE | CK   |       |  |
| ID  | INVOICE DISPLAY        | CV    | CHAN  | GE \ | JENDOR     |        |     |         |       |      |       |  |
| LC  | LOOKUP CPT/MODIFIER    | DA    | DISP  | LAY  | AUTH/7078  | /583   |     |         |       |      |       |  |
| SEL | ECT ACTION:QUIT// BS=7 | 7     |       |      |            |        |     |         |       |      |       |  |

### **Example of ICD-9 Data, cont.**

NUMBER: 368 TYPE: CH/CNH CLERK WHO OPENED: FEECLERK1 INVOICE COUNT: 3 CONTRACT HOSPITAL BATCH: yes BATCH EXEMPT: YES

OBLIGATION NUMBER: C35001 DATE OPENED: SEP 27, 1994 STATION NUMBER: 500 PAYMENT LINE COUNT: 3

STATUS: OPEN

Press 'ENTER' to return to list: **<RET>** 

| PAYM | MENT HISTORY         |        | Nov 18,  | 1994 1   | 3:44:27 |       |       | Pag  | ge:   | 2 of |  |
|------|----------------------|--------|----------|----------|---------|-------|-------|------|-------|------|--|
| 2    |                      |        |          |          |         |       |       |      |       |      |  |
|      | OOR: FEEVENDOR, ONE  |        |          | Patie    | nt Name | : FEI | EPATI | ENT, | , ONE |      |  |
|      | ID: 00000000         |        |          |          | SSN     | : 000 | 0-45- | 6789 | 9     |      |  |
| ,    | *' Reimb. to Patient | ' +    | -' Cance | el. Acti | vity    | '#'   | Voide | ed I | Payme | nt   |  |
| +    | SERVICE DATES        | SERVI  | ICE      | AMT      | CL      | AMT   | PD    | COI  | DE    | INV  |  |
| BATC | CH                   |        |          |          |         |       |       |      |       |      |  |
| 7    | 08/30/94 - 09/17/94  |        |          |          | 1.00    |       | 1.00  |      |       | 559  |  |
| 368  |                      |        |          |          |         |       |       |      |       |      |  |
|      |                      |        |          |          |         |       |       |      |       |      |  |
|      |                      |        |          |          |         |       |       |      |       |      |  |
|      |                      |        |          |          |         |       |       |      |       |      |  |
|      |                      |        |          |          |         |       |       |      |       |      |  |
|      |                      |        |          |          |         |       |       |      |       |      |  |
|      |                      |        |          |          |         |       |       |      |       |      |  |
|      |                      |        |          |          |         |       |       |      |       |      |  |
|      |                      |        |          |          |         |       |       |      |       |      |  |
|      |                      |        |          |          |         |       |       |      |       |      |  |
|      |                      |        |          |          |         |       |       |      |       |      |  |
|      | Enter ?? for mo      | ore ad | ctions   |          |         |       |       |      |       |      |  |
| BS   | BATCH STATUS         | ΕV     | EXPAND   | VIEW     |         | DV    | DISP  | LAY  | VEND  | OR   |  |
| LB   | LIST BATCH           | CP     | CHANGE   | PATIENT  |         | DC    | DISP  | LAY  | CHEC  | K    |  |
| ID   | INVOICE DISPLAY      | CV     | CHANGE   | VENDOR   |         |       |       |      |       |      |  |
| LC   | LOOKUP CPT/MODIFIER  | DA     | DISPLAY  | AUTH/7   | 078/583 |       |       |      |       |      |  |
| Sele | ect Action:Quit// -  | -      |          |          |         |       |       |      |       |      |  |

#### **Example of ICD-9 Data, cont.**

| PAYN | MENT HISTORY           | Nov 18, 1      | 1994 13:43:19 | Page:             | 1 of |
|------|------------------------|----------------|---------------|-------------------|------|
| 2    |                        |                |               | -                 |      |
| VENI | DOR: FEEVENDOR, ONE    |                | Patient Name  | : FEEPATIENT, ONE | 1    |
|      | ID: 00000000           |                | SSN           | : 000-45-6789     |      |
| 1    | '*' Reimb. to Patient  | '+' Cancel     | . Activity    | '#' Voided Paym   | ent  |
|      | SERVICE DATES          |                |               |                   | INV  |
| BATO |                        |                |               |                   |      |
| 1+   | 09/05/94 CI            | PT: 12018      | 5.00          | 5.00              | 556  |
| 369  |                        |                |               |                   |      |
|      | >>>Check cancelled of  | on: 10/3/94    | Reason: WRO   | NG PAYEE<<<       |      |
|      | Check WILL be re-      | -issued.       |               |                   |      |
| 2+   | 09/02/94 CI            | PT: 99243-77   | 11.00         | 2.00 D            | 555  |
| 369  |                        |                |               |                   |      |
|      | >>>Check # 11887576    | Date Paid:     | 10/20/94<<<   |                   |      |
|      | >>>Amount paid alter   | red to \$ 3.00 | on the Fee Pa | ayment Voucher    |      |
| docı | ument.<<<              |                |               |                   |      |
| 3    | 09/02/94 CI            | PT: 10020      | 15.00         | 5.00 1            | 555  |
| 369  |                        |                |               |                   |      |
|      | >>>Check # 91060810    | Date Paid:     | 10/3/94<<<    |                   |      |
| 4    | 09/02/94 CI            | PT: 10000      | 10.00         | 10.00             | 555  |
| 369  |                        |                |               |                   |      |
|      | >>>Check # 37776200    | Date Paid:     | 10/3/94<<<    |                   |      |
| 5    | 08/30/94 - 09/17/94    |                | 100.23        | 100.00            | 554  |
| 368  |                        |                |               |                   |      |
| 6    | 05/01/94 CI            | PT: 90010-76   | 20.00         | 20.00             | 566  |
| 377  | _                      |                |               |                   |      |
| -    | Enter ?? for mor       |                |               |                   |      |
| -    |                        |                |               | DV DISPLAY VEN    |      |
|      | LIST BATCH             |                |               | DC DISPLAY CHE    | СК   |
|      | INVOICE DISPLAY        |                |               |                   |      |
|      | LOOKUP CPT/MODIFIER    |                |               |                   |      |
| Sele | ect Action:Quit// DA=6 | DISPLAY AU     | ГН/7078/583   |                   |      |
|      |                        |                |               |                   |      |

FEEPATIENT,ONEPt.ID: 000-45-678920 TOPSVILLE STREETDOB: MAY 12,1950COUNTYNAMETEL: 999-239-4567ANYSTATE 12305CLAIM #: Not on File<br/>COUNTY: COUNTYNAMEPrimary Elig. Code: SERVICE CONNECTED 50% to 100% -- VERIFIED JUL 28, 1987Other Elig. Code(s): NO ADDITIONAL ELIGIBILITIES IDENTIFIEDSC Percent: 73%<br/>Rated Disabilities: LOSS OF ARM (73%-SC)Health Insurance: YES<br/>Insurance Co.GroupHolder Effective Expires

AETNA 444-555 OTHER Want to add NEW insurance data? No// **<RET>** Are there any discrepancies with insurance data on file? No// **<RET>** 

#### Example of ICD-9 Data, cont.

Fee ID Card #: 56556Fee Card Issue Date: 05/19/90Patient Name: FEEPATIENT,ONEPt.ID: 000-45-6789AUTHORIZATIONS:<br/>(1) FR: 05/19/93VENDOR: Not Specified<br/>TO: 05/19/94Authorization Type: Outpatient - ID Card<br/>Purpose of Visit: OPT - SC 50% OR MORE<br/>DX: SICK<br/>REF NPI: 111111112County: COUNTYNAMEPSA: Unknown

Press 'ENTER' to return to list: **<RET>** 

| PAYN | MENT HISTORY           | Nov 18,   | 1994 13:43:1      | L9          | Page:    | 1 o    | f 2    |
|------|------------------------|-----------|-------------------|-------------|----------|--------|--------|
| VENI | DOR: FEEVENDOR, ONE    |           | Patient Na        | ame: FEEPAT | CIENT, O | NE     |        |
|      | ID: 00000000           |           | S                 | SSN: 000-45 | 5-6789   |        |        |
|      | '*' Reimb. to Patient  | '+' Cance | l. Activity       | '#' Vo      | ided Pa  | vment  |        |
|      | SERVICE DATES S        |           |                   |             |          |        | BATCH  |
| 1+   | 09/05/94 C             |           |                   |             |          |        |        |
|      | >>>Check cancelled o   |           |                   |             |          |        |        |
|      | Check WILL be re       |           |                   |             |          |        |        |
| 2+   | 09/02/94 CP            |           | 11.00             | 2.00        | D        | 555    | 369    |
|      | >>>Check # 11887576    |           |                   |             |          |        |        |
|      | >>>Amount paid alter   |           |                   |             | oucher ( | docume | nt.<<< |
| 3    | 09/02/94 CP            |           |                   |             |          |        |        |
| _    | >>>Check # 91060810    |           |                   |             |          |        |        |
| 4    | 09/02/94 CP            |           |                   |             |          | 555    | 369    |
|      | >>>Check # 37776200    |           |                   |             |          |        |        |
| 5    | 08/30/94 - 09/17/94    |           |                   |             |          | 554    | 368    |
| 6    | 05/01/94 CP            |           |                   |             |          |        |        |
| +    | Enter ?? for mo        |           |                   |             |          |        |        |
| BS   | BATCH STATUS           |           | VIEW              | DV DIS      | SPLAY V  | ENDOR  |        |
|      | LIST BATCH             |           |                   |             |          |        |        |
|      | INVOICE DISPLAY        |           |                   |             | -        |        |        |
|      | LOOKUP CPT/MODIFIER    |           | -                 | 583         |          |        |        |
|      | ect Action:Next Screen |           | , , , , , , , , , |             |          |        |        |
|      |                        | · · •     |                   |             |          |        |        |

### PAYMENT LISTING FOR VENDOR/VETERAN

#### **Example of ICD-10 Data**

There is a new ICD-10 diagnosis field for authorizations. Displays invoice diagnosis codes (up to 25) and Admitting Diagnosis for Civil Hospital invoices.

```
Pt.ID: 000-12-0012
Patient Name: FEE, ICDONE
AUTHORIZATIONS:
  (1) FR: 11/21/2012 VENDOR: FEEVENDOR, ONE - 000222222
      TO: 11/21/2012
Authorization Type: Outpatient - Short Term
          Purpose of Visit: OPT - SC LESS THAN 50%
          DX: E08.00
                                       REF:
          REF NPI:
                              INVOICE DISPLAY
                              _____
Veteran's Name
                                               Patient Control Number
('*'Reimbursement to Veteran '+' Cancellation Activity) '#' Voided
Payment)
                                           Vendor ID Invoice #
   Vendor Name
   FPPS Claim ID FPPS Line Item Date Rec. Inv. Date Fr Date To Date
   Amt Claimed Amt Paid Cov.Days Adj Code Adj Amount Remit Remark
_____
FEE,ICDONE 000-12-0012

    FEEVENDOR, ONE
    - 000222222
    111709

    11/25/12
    11/25/12
    11/24/12
    11/25/12

    13.00
    0.00
    1
    0.00

    1dmit
    Due P10
    10

   Admit Dx: R10.10
   DX/POA: R10.0/Y
   PROC: 01NM0ZZ
   Batch #: 22727
                                       Date Finalized:
```

# TELEPHONE INQUIRY MENU VENDOR PAYMENTS OUTPUT

### Introduction

The Vendor Payments Output option is used to generate a history of payments made to a selected Vendor within a specified date range. You may print the history for one, several, or all Fee Basis programs.

Line items that were previously cancelled are annotated with a plus sign (+).

### Example

```
SELECT FEE BASIS VENDOR: FEEvendor, one

31 BURDETT STREET

ANYCITY, ANYSTATE 00001-0123

TEL. #: 999-555-2000

**** DATE RANGE SELECTION ****

BEGINNING DATE : 6/24 (JUN 24, 2006)

ENDING DATE : 6/24 (JUN 24, 2006)

SELECT FEE BASIS PROGRAM: ALL// OUTPATIENT

SELECT FEE BASIS PROGRAM: ALL// OUTPATIENT

SELECT ANOTHER FEE BASIS PROGRAM: <RET>

DEVICE: HOME// FEE BASIS PRINTER RIGHT MARGIN: 80// <RET>

DO YOU WANT YOUR OUTPUT QUEUED? NO// <RET> (NO)
```

| VENDOR PAYMENT                          | HISTORY                        |
|-----------------------------------------|--------------------------------|
| ======================================= | ======= PAGE: 1                |
| VENDOR: FEEVENDOR, ONE                  | VENDOR ID: 0000000             |
| FEE PROGRAM                             | : OUTPATIENT                   |
| ('*' REIMB. TO PATIENT '+' CANCEL.      | ACTIVITY '#' VOIDED PAYMENT)   |
| SVC DATE CPT CODE AMOUNT AMOUN          | T SUSP BATCH INVOICE VOUCHER   |
| CLAIMED PAID                            | CODE NUM NUM DATE              |
|                                         |                                |
| PATIENT: FEEPATIENT, ONE                | PATIENT ID: XXX-XX-6789        |
| 07/09/05 90050(C&P) 25.00 25.00         | 00037 43                       |
| PRIMARY DX: NEUROTIC DEPRESSION         | S/C CONDITION? - OBL.#: C89211 |
| 07/07/05 90050(C&P) 25.00 25.00         | 00037 43                       |
| PRIMARY DX: NEUROTIC DEPRESSION         | S/C CONDITION? - OBL.#: C89211 |

# TELEPHONE INQUIRY MENU VETERAN PAYMENTS OUTPUT

### Introduction

The Veteran Payments Output option is used to generate a history of payments made within a specified date range for a selected Fee Basis patient. You may choose to print the history for one, several, or all Fee Basis programs.

Line items that were previously cancelled are annotated with a plus sign (+).

#### **Example of ICD-9 Data**

Select Outputs for Unauthorized Claims Option: VETERAN Payments Output
Select Fee Basis Patient: FEEpatient,One 12-25-45 000456789 SC VETERAN
\*\*\*\* Date Range Selection \*\*\*\*
Beginning DATE : 062406 (JUN 24, 2006)
Ending DATE : 062406 (JUN 24, 2006)
Select FEE BASIS Program: ALL// OUTPATIENT
Select another FEE BASIS Program: <RET>
DEVICE: HOME// FEE BASIS PRINTER RIGHT MARGIN: 80// <RET>
DO YOU WANT YOUR OUTPUT QUEUED? NO// <RET> (NO)

| VETERAN PAYMEN                           | T HISTORY                           |
|------------------------------------------|-------------------------------------|
| =======================================  | ====== Page: 1                      |
| Patient: FEEpatient,One                  | Patient ID: XXX-XX-6789             |
| FEE PROGRAM                              | : OUTPATIENT                        |
| ('*' Reimb. to Patient '+' Cancel.       | Activity <b>'#'</b> Voided Payment) |
|                                          | t Susp Batch Invoice Voucher        |
| Claimed Paid                             | Code Num Num Date                   |
| Vendor: FEEvendor,One Vendor ID: 0000000 |                                     |
| 07/09/06 90050(C&P) 25.00 25.00          | 00037 43                            |
| Primary Dx: NEUROTIC DEPRESSION          | S/C Condition? - Obl.#: C89211      |
| 07/07/06 90050(C&P) 25.00 25.00          | 00037 43                            |
| 1                                        | S/C Condition? - Obl.#: C89211      |
| 07/05/06 90050(C&P) 25.00 25.00          |                                     |
| Primary Dx: NEUROTIC DEPRESSION          | S/C Condition? - Obl.#: C89211      |

## **VETERAN PAYMENTS OUTPUT**

## Example of ICD-10 Data

ICD-10 data displays Primary Diagnosis for Outpatient invoices. Displays invoice diagnosis codes (up to 25) and Admitting Diagnosis for Civil Hospital invoices.

|                                                                                        | VETERAN PAYMENT HISTORY |                                                   |
|----------------------------------------------------------------------------------------|-------------------------|---------------------------------------------------|
|                                                                                        |                         | PAGE: 2                                           |
| PATIENT: FEE,ICDONE                                                                    |                         | DATE RANGE: 1/1/11 TO 12/17/12<br>ID: 000-00-0012 |
| ('*' REIMB TO PATIEN                                                                   | T '+' CANCEL. ACTIVITY  |                                                   |
|                                                                                        | VS 'F' 75TH PERCENTILE  | " CONTRACT 'M' MILL BILL                          |
| INVOICE DATE INVOICE N                                                                 | ,                       |                                                   |
|                                                                                        |                         |                                                   |
| VENDOR: FEEVENDOR, ONE                                                                 | VENDOR ID:              | 0000000                                           |
| 11/15/12 111629<br>25.00 0.00<br>ADMIT DX: I50.31<br>DX/POA: I50.30/Y<br>PROC: 02UA47Z | 11/15/12 1<br>2         | 1/17/12                                           |

| -                                                                                 | VETERAN PAYMENT HISTORY                                     | PAGE: 1                                                     |
|-----------------------------------------------------------------------------------|-------------------------------------------------------------|-------------------------------------------------------------|
| PATIENT: FEE,ICDTWO                                                               | PATIENT<br>FEE PROGRAM: OUTPATII                            | ID: 000-00-2354                                             |
| ('*' REIMB. TO PATIENT<br>(PAID SYMBOL: 'R' RBR<br>'U' U&C)                       | /S 'F' 75TH PERCENTILE                                      | '#' VOIDED PAYMENT)<br>'C' CONTRACT 'M' MILL BILL           |
| SVC DATE CPT-MOD REV<br>AMT CLAIMED AMT PAID AI                                   |                                                             | NO. INV NO. VOUCHER DATE<br>REMIT REMARK PATIENT ACCOUNT NO |
| VENDOR: FEEVENDOR,ONE<br>4/10/12 92227<br>900.00 11.57R 6<br>PRIMARY DX: DIABETES | VENDOR ID:<br>1 22702<br>888.43<br>DUE TO UN (E08.01)S/C C0 | 111661                                                      |

(This page included for two-sided copying.)

# Section 6: UNAUTHORIZED CLAIM MAIN MENU

## Overview

Following is a brief description of each option contained in the Unauthorized Claim Main Menu.

### ENTER/EDIT UNAUTHORIZED CLAIM MAIN MENU

**NOTE:** This menu is located on the UNAUTHORIZED CLAIM MAIN MENU.

The following applies to all options on this menu. For quick access when selecting a claim, enter one of the following:

- p.patient name to select a patient
- v.Vendor name to select a Vendor
- o.other party name to select another party

To see the entries in any particular file, type <Prefix.?>. If you simply enter a name, the system will search each of the following files: FEE BASIS PATIENT (#161), FEE BASIS VENDOR (#161.2), and NEW PERSON (#200) for the name you have entered. You can speed processing by using the following syntax to select an entry:

<Prefix>.<entry name> <Message>.<entry name> <File Name>.<entry name>

Options on this menu are listed as follows:

- ENTER UNAUTHORIZED CLAIM used to enter a new unauthorized claim. A claim is considered complete when a VA Form 10-583 and all required documentation has been received in order to determine legal and medical entitlement.
- MODIFY UNAUTHORIZED CLAIM used to edit an unauthorized claim. Only claims which were never dispositioned may be edited.
- DISPOSITION UNAUTHORIZED CLAIM used to disposition an unauthorized claim. Only a user who holds the FBAASUPERVISOR security key may change the disposition.
- RE-OPEN UNAUTHORIZED CLAIM used to reopen a claim which has been dispositioned. Selection is limited to claims with a status of DISPOSITIONED. (Refer to Appendix B for more information about statuses.)
- INITIATE APPEAL FOR UNAUTHORIZED CLAIM used to initiate an appeal to the Board of Veterans Appeals (BVA). Selection of claims is limited to those claims which have a status of DISPOSITIONED. (Refer to Appendix B for more information about statuses.)

- APPEAL EDIT FOR UNAUTHORIZED CLAIM used to edit a claim which has been appealed to the Board of Veterans Appeals (BVA). Selection of claims is limited to those which have a status of APPEAL/NOTICE OF DISAGREE RECV, APPEAL/ISSUED STATEMENT OF CASE, APPEAL COMPLETE/PENDING REVIEW or APPEAL DISPOSITIONED. (Refer to Appendix B for more information about statuses.)
- COVA APPEAL ENTER/EDIT used to enter or edit an appeal to the Court of Veterans Affairs (COVA). Selection of claims is limited to those claims which have a status of APPEAL DISPOSITIONED, COVA APPEAL or COVA DISPOSITION.

#### **REQUEST INFORMATION ON UNAUTHORIZED CLAIM**

#### **NOTE:** This option is located on the UNAUTHORIZED CLAIM MAIN MENU.

This option is used to request information on an unauthorized claim. Selection of claims is limited to those claims which have a status of INCOMPLETE UNAUTHORIZED CLAIM, PENDING - REASON UNKNOWN, COMPLETE/PENDING REVIEW, APPEAL/NOTICE OF DISAGREE RECV or APPEAL/ISSUED STATEMENT OF CASE. (Refer to Appendix B for more information about statuses.)

#### **RECEIVE REQUESTED INFORMATION**

**NOTE:** This option is located on the UNAUTHORIZED CLAIM MAIN MENU.

This option is used to receive information which was requested for a claim. Selection of claims is limited to those claims which have a status of INCOMPLETE UNAUTHORIZED CLAIM, APPEAL/NOTICE OF DISAGREE RECV or APPEAL/ISSUED STATEMENT OF CASE. (Refer to Appendix B for more information about statuses.)

### LETTERS FOR UNAUTHORIZED CLAIM

**NOTE:** This menu is located on the UNAUTHORIZED CLAIM MAIN MENU.

- UPDATE DATE LETTER SENT used if you are not generating your letters. It will update the date the letter was sent.
- BATCH PRINT LETTERS batches print letters which have been flagged for printing, but for some reason could not be printed.
- REPRINT LETTER(S) allows you to reprint letters which were already printed, provided that the current status of the unauthorized claim involves a letter. (Refer to Appendix B for more information about statuses.)

**NOTE:** This option is located on the UNAUTHORIZED CLAIM MAIN MENU.

This option is used to enter payments for an unauthorized claim which has been dispositioned to APPROVED or APPROVED TO STABILIZATION.

#### **OUTPUTS FOR UNAUTHORIZED CLAIMS**

**NOTE:** This menu is located on the UNAUTHORIZED CLAIM MAIN MENU.I

- ALL CLAIMS BY VENDOR/VETERAN/OTHER allows the user to display/print all unauthorized claims for a single Vendor, veteran, or other party.
- CHECK DISPLAY displays all payments for checks issued after the payment conversion from CALM (Centralized Accounting for Local Management) to FMS (Financial Management System).
- DISPLAY UNAUTHORIZED CLAIM used to display an unauthorized claim. You can select the claim by Vendor, veteran, other party name, or the claim which you would like to view.
- DISPOSITION/STATUS STATISTICS DISPLAY/PRINT provides a statistical report on unauthorized claims within a selected date range.
- EXPIRATION DISPLAY/PRINT displays/prints those unauthorized claims which will expire within the selected time frame.
- STATUS DISPLAY/PRINT OF UNAUTHORIZED CLAIMS displays/prints unauthorized claims by PSA and status. You have the option to sort by either Vendor or veteran for the primary sort.
- UNAUTHORIZED CLAIMS COST REPORT FOR CIVIL HOSPITAL generates an output report to display the unauthorized claims payments for Civil Hospital for a user selected date range.
- VENDOR PAYMENTS OUTPUT used to generate a history of payments made to a selected Vendor within a specified date range.
- VETERAN PAYMENTS OUTPUT used to generate a history of payments made within a specified date range for a selected Fee Basis patient.

#### **DISPLAY UNAUTHORIZED CLAIM**

**NOTE:** This option is located on the UNAUTHORIZED CLAIM MAIN MENU.

This option is used to display an unauthorized claim. You can select the claim by Vendor, veteran, other party name, or the claim which you would like to view.

#### UTILITIES FOR UNAUTHORIZED CLAIMS

NOTE: This menu is located on the UNAUTHORIZED CLAIM MAIN MENU.I

- VENDOR ENTER/EDIT used to enter/edit Vendor demographics.
- ADD NEW PERSON FOR UNAUTHORIZED CLAIM allows entry to the NEW PERSON file (#200).
- ASSOCIATE AN UNAUTHORIZED CLAIM TO A PRIMARY used when you wish to associate unauthorized claims to a primary claim.
- DISASSOCIATE AN UNAUTHORIZED CLAIM allows you to disassociate an unauthorized claim which has been associated to others.
- DELETE UNAUTHORIZED CLAIM deletes unauthorized claims which have not been dispositioned.
- RETURN ADDRESS DISPLAY/EDIT displays the return address which will appear on an Unauthorized Claim letter, if letterhead is not used. You can also edit the return address using this option.

## ENTER/EDIT UNAUTHORIZED CLAIM MENU ENTER UNAUTHORIZED CLAIM

#### Introduction

This option is used to enter an unauthorized claim for payment of unauthorized inpatient charges. An unauthorized claim is one where an eligible veteran has received inpatient treatment from a civil hospital or private provider and VA was not notified within the proper time frame. Unauthorized claims may be entered for any Fee Basis program.

**NOTE:** If the Fee Basis program is Contract Nursing Home, the claim is automatically set as DISAPPROVED with a disapproval reason of NON-EMERGENT CARE.

A claim is considered complete when VA Form 10-583, Claim for Payment of Cost of Unauthorized Medical Services, and all required documentation has been received in order to determine legal and medical entitlement. A claim can never be considered complete if it is missing VA Form 10-583 or if the form is incomplete. Other required documentation includes the following:

- Copies of actual bills
- Original paid receipt
- Itemized invoice/UB82
- Medical records or signature for release
- Diagnostic/Procedure code(s)

If you have indicated that you will be tracking incomplete claims in your FEE BASIS SITE PARAMETERS file (#161.4), you may enter an incomplete claim. Incomplete claims are automatically given a status of INCOMPLETE UNAUTHORIZED. If you have not entered anything in the parameter, you may only enter complete unauthorized claims. (Refer to Appendix B for more information about statuses.)

If the "Initial Entry" Status for the U/C field in the FEE BASIS SITE PARAMETERS file (#161.4) is filled in, then minimum data is required for entering an unauthorized claim. This is designed for sites who have streamlined their workload, where only one user enters in the unauthorized claims received, and another reviews the claim for completeness and makes the necessary requests, etc.

You can associate the new claim with an existing claim. If you associate the new claim with a previously entered claim or group of claims, and at least one of those claims has been dispositioned, you are asked if you wish to disposition the new

## ENTER/EDIT UNAUTHORIZED CLAIM MENU ENTER UNAUTHORIZED CLAIM

#### Introduction, cont.

claim to the same disposition. When claims are associated, they are displayed with the primary claim on lookup, and, in certain instances, you have the ability to update all the claims in the group at the same time.

#### **Example of ICD-9 Data**

| Select VETERAN: FEEPATIENT, ONE   | 01-16-55  | 000456789 | SC VETERAN |  |
|-----------------------------------|-----------|-----------|------------|--|
| Select FEE VENDOR: FEEVENDOR, ONE | 000111111 |           |            |  |
| 123 MAIN STREET                   |           |           |            |  |
| ANYCITY, ANYSTATE 0000            | 1         |           |            |  |

SELECT FEE BASIS PROGRAM NAME: CIVIL HOSPITAL ADMISSION DATE: 5/15 (MAY 15, 1993) DISCHARGE DATE: 5/18 (MAY 18, 1993) IS THE UNAUTHORIZED CLAIM COMPLETE FOR THE FEE BASIS PROGRAM? Y YES CHECKING FOR POTENTIAL DUPLICATES... POTENTIAL DUPLICATES VETERAN NO. VENDOR PROGRAM FEEPATIENT, ONE FEEVENDOR, ONE TREATMENT FROM: 05/15/93 TREATMENT TO: 05/18/93 81 CIVIL HOSP CHECKING ELIGIBILITY... PRIMARY ELIG. CODE: NSC -- NOT VERIFIED OTHER ELIG. CODE(S): NO ADDITIONAL ELIGIBILITIES IDENTIFIED

ARE YOU SURE YOU WISH TO ENTER A NEW UNAUTHORIZED CLAIM? Y YES CLAIM SUBMITTED BY: **P.FEEpatient,One** FEEPATIENT,ONE 01-16-55 000456789 SC VETERAN DATE CLAIM RECEIVED: JUL 2,1993// **<RET>** DIAGNOSIS: **<RET>** PRIMARY SERVICE FACILITY: **CITYNAME, AS** AMOUNT CLAIMED: **2500.00** TREATING SPECIALTY: **00** SURGICAL DISPOSITION: **1** APPROVED AUTHORIZED FROM DATE: MAY 15,1993// **<RET>** (MAY 15, 1993) AUTHORIZED TO DATE: MAY 18,1993// **<RET>** (MAY 18, 1993) AMOUNT APPROVED: **2500.00** 

## ENTER/EDIT UNAUTHORIZED CLAIM MENU ENTER UNAUTHORIZED CLAIM

**Example of ICD-9 Data, cont.** 

```
Other claims exist for the same veteran and episode of care.
1 FEEpatient,One FEEvendor CIVIL HOSPIT 07/02/93 DISPOSITIONED
TREATMENT FROM: 05/15/93 TREATMENT TO: 05/18/93
Do you wish to associate this new claim with one from the above listing? YES// <RET>
Select the claim to which you wish to associate: (1-1): 1
DISCHARGE TYPE: DISCHARGE// <RET> DISCHARGE
Entering authorization...
No: 302 Treatment From: 5/15/93 Treatment To: 5/18/93
ACCIDENT RELATED (Y/N): N (NO)
POTENTIAL COST RECOVERY CASE: N (NO)
Select VETERAN:
```

#### **Example of ICD-10 Data**

There is a new ICD-10 diagnosis field for unauthorized claims.

```
DATE CLAIM RECEIVED: NOV 20,2012//
ICD DIAGNOSIS: E08.0
2 matches found
1. E08.00 Diabetes Mellitus due to Underlying Condition
with Hyperosmolarity without Nonketotic
Hyperglycemic-Hyperosmolar Coma (Nkhhc)
2. E08.01 Diabetes Mellitus due to Underlying Condition
with Hyperosmolarity with Coma
```

## ENTER/EDIT UNAUTHORIZED CLAIM MENU MODIFY UNAUTHORIZED CLAIM

FBAASUPERVISOR Security Key - required to change the disposition to a non-approved status.

#### Introduction

The Modify Unauthorized Claim option is used to edit only those unauthorized claims which were never dispositioned. To modify an unauthorized claim, you must first identify the submitter. The submitter may differ from the Vendor or veteran involved with the claim. In such cases the submitter is considered an "other party".

```
EXAMPLE OF ICD-9 DATA 1 FEEPATIENT, ONE
                                            FEEVENDOR, ONE CIVIL HOSPIT 8/9/93
INCOMPLETE UNAUT
     TREATMENT FROM: 7/15/93 TREATMENT TO: 7/16/93
ENTER SELECTION: (1-1): 1
DATE CLAIM RECEIVED: JUL 23,1993// <RET>
FEE PROGRAM: OUTPATIENT// <RET>
VENDOR: FEEVENDOR, ONE // <RET>
VETERAN: FEEPATIENT, ONE // <RET>
CLAIM SUBMITTED BY: FEEPATIENT, ONE // <RET>
TREATMENT FROM DATE: JUL 16,1993// 071893 (JUL 18, 1993)
TREATMENT TO DATE: JUL 16,1993// 072193 (JUL 21, 1993)
DIAGNOSIS: PTSD// <RET>
PRIMARY SERVICE FACILITY: CITYNAME// <RET>
AMOUNT CLAIMED: 985.00// <RET>
PATIENT TYPE CODE: MEDICAL// <RET>
DISPOSITION: 1 APPROVED
AUTHORIZED FROM DATE: JUL 16,1993// 071893 (JUL 18, 1993)
AUTHORIZED TO DATE: JUL 16,1993// 072193 (JUL 21, 1993)
AMOUNT APPROVED: 850.00
"EDITING AUTHORIZATION..."
  NO: 172
              TREATMENT FROM: 7/16/93 TREATMENT TO: 7/16/93
  ACCIDENT RELATED (Y/N): N (NO)
 POTENTIAL COST RECOVERY CASE: N (NO)
```

#### **Example of ICD-10 Data**

There is a new ICD-10 diagnosis field for unauthorized claims.

```
DATE CLAIM RECEIVED: NOV 20,2012//
ICD DIAGNOSIS: F43.10 <RET>
2 MATCHES FOUND
1. F43.10 POST-TRAUMATIC STRESS DISORDER, UNSPECIFIED
2. F43.11 POST-TRAUMATIC STRESS DISORDER, ACUTE
```

# ENTER/EDIT UNAUTHORIZED CLAIM MENU DISPOSITION UNAUTHORIZED CLAIM

FBAASUPERVISOR Security Key - required to change the disposition to a non-approved status.

#### Introduction

This option is used to disposition an unauthorized claim. Any claim may be selected. You may select the claim by entering the Vendor, veteran, or other party.

#### Example

SELECT UNAUTHORIZED CLAIM: FEEPATIENT, ONE 07-03-28 000456789 NSC VETERAN ...OK? YES// <RET> (YES) SELECT FROM THE FOLLOWING: 1 FEEPATIENT, ONE DOOLY MEDICA CIVIL HOSPIT 1/4/95 COMPLETE/PENDING TREATMENT FROM: 1/1/95 TREATMENT TO: 1/4/95 ENTER SELECTION: (1-1): 1 DISPOSITION: 1 APPROVED AUTHORIZED FROM DATE: JAN 1,1995// <RET> AUTHORIZED TO DATE: JAN 4,1995// <RET> AMOUNT APPROVED: 2000 DISCHARGE TYPE: DISCHARGE// <RET> DISCHARGE ENTERING AUTHORIZATION... NO: 170 TREATMENT FROM: 1/1/95 TREATMENT TO: 1/4/95 ACCIDENT RELATED (Y/N): N (NO) POTENTIAL COST RECOVERY CASE: N (NO)

## ENTER/EDIT UNAUTHORIZED CLAIM MENU RE-OPEN UNAUTHORIZED CLAIM

FBAASUPERVISOR Security Key - required to change the disposition to a non-approved status.

#### Introduction

The Re-Open Unauthorized Claim option is used to reopen a claim which has been dispositioned. This is essentially the same as the Modify Unauthorized Claim option, except selection is limited to claims with a status of DISPOSITIONED, and the date the claim was reopened is entered by the system. (Refer to Appendix B for more information about statuses.)

You may select the claim by entering the Vendor, veteran, or other party. **Example of ICD-9 Data** 

SELECT UNAUTHORIZED CLAIM: **P.FEEPATIENT, ONE** FEEPATIENT, ONE 05-12-51 000456789 SC VETERAN SELECT FROM THE FOLLOWING: SELECT UNAUTHORIZED CLAIM: **P.FEEPATIENT, ONE** FEEPATIENT, ONE 05-12-51 000456789 SC VETERAN SELECT FROM THE FOLLOWING: 1 FEEPATIENT, ONE FEEVENDOR, ONE OUTPATIENT 6/24/93 DISPOSITIONED TREATMENT FROM: 6/23/93 TREATMENT TO: 6/24/93 ENTER SELECTION: (1-1): 1 DATE CLAIM RECEIVED: JUL 23,1993// <RET> FEE PROGRAM: OUTPATIENT// <RET> VENDOR: FEEVENDOR, ONE // <RET> CLAIM SUBMITTED BY: FEEPATIENT, ONE // <RET> TREATMENT FROM DATE: JUN 23,1993// <RET> TREATMENT TO DATE: JUN 25,1993// JUN 24,1993 DIAGNOSIS: OSTEOCARCINOMA// <RET> PRIMARY SERVICE FACILITY: CITYNAME// <RET> AMOUNT CLAIMED: 985.00// <RET> PATIENT TYPE CODE: MEDICAL// <RET> DISPOSITION: APPROVED// <RET> AUTHORIZED FROM DATE: JUN 23,1993// <RET> AUTHORIZED TO DATE: JUN 24,1993// <RET> AMOUNT APPROVED: 865.00// 573.00 EDITING AUTHORIZATION... NO: 152 TREATMENT FROM: 6/23/93 TREATMENT TO: 6/24/93 DISCHARGE TYPE: DISCHARGE// <RET> ACCIDENT RELATED (Y/N): YES// N NO POTENTIAL COST RECOVERY CASE: YES// N NO

#### Example of ICD-10 Data

There is a new ICD-10 diagnosis field for unauthorized claims.

DATE CLAIM RECEIVED: NOV 20,2012// ICD DIAGNOSIS: C41.0 **<RET>** 2 MATCHES FOUND 1. C41.0 MALIGNANT NEOPLASM OF BONES OF SKULL AND FACE 2. C41.1 MALIGNANT NEOPLASM OF MANDIBLE

## ENTER/EDIT UNAUTHORIZED CLAIM MENU INITIATE APPEAL FOR UNAUTHORIZED CLAIM

#### Introduction

The Initiate Appeal for Unauthorized Claim option is used to initiate an appeal of the VA's decision on a claim to the Board of Veterans Appeal (BVA). During this stage of the unauthorized claims appeal process, the claim must have a status of Dispositioned to be selected with this option. (Refer to Appendix B for more information about statuses.)

Following are the prompts with a brief explanation.

"DATE NOTICE OF DISAGREEMENT RECV'D:" - Enter the date that the VA Form 21-4138 was received.

"DATE STATEMENT OF THE CASE ISSUED:" - Enter the date on which the Statement of the Case was issued.

\*"DATE SUBSTANTIVE APPEAL RECV'D:" - Enter the date on which the Substantive Appeal was received.

\*"DATE APPEAL DISPOSITIONED:" - Enter the date the appeal decision was rendered by the Board of Veterans Appeal (BVA).

\*"DISPOSITION:" - An active disposition appears as the default. If the disposition is APPROVED or APPROVED TO STABILIZATION and payments have been made, it can only be changed by those holding the FBAASUPERVISOR security key.

\*"Select REASON FOR DISAPPROVAL:" - Enter the reason why the claim was not approved. Entering <??> will generate a list from which you may choose.

\*In most instances, data will be entered into these fields through the use of the Appeal Edit for Unauthorized Claim option after the BVA has issued its decision.

## ENTER/EDIT UNAUTHORIZED CLAIM MENU INITIATE APPEAL FOR UNAUTHORIZED CLAIM

Example

## ENTER/EDIT UNAUTHORIZED CLAIM MENU APPEAL EDIT FOR UNAUTHORIZED CLAIM

#### Introduction

The Appeal Edit for Unauthorized Claim option is used to edit a claim which has already been appealed to the Board of Veterans Appeal (BVA). During this stage of the Unauthorized Claims process, the claim may have one of the following active statuses:

APPEAL/NOTICE OF DISAGREE RECV APPEAL/ISSUED STATMENT OF CASE APPEAL COMPLETE/PENDING REVIEW APPEAL DISPOSITIONED

You may select claims with any of the above statuses with this option. (Refer to Appendix B for more information about statuses.) You may select a claim by entering the Vendor, veteran, or other party.

Following is a list of some prompts with a brief explanation.

"DATE NOTICE OF DISAGREEMENT RECV'D:" - Enter the date that the VA Form 21-4138 was received.

"DATE APPEAL DISPOSITIONED:" - Enter the date the appeal decision was rendered by the Board of Veterans Appeal (BVA).

"DISPOSITION:" - An active disposition appears as the default. If the disposition is APPROVED or APPROVED TO STABILIZATION and payments have been made, it can only be changed by those holding the FBAASUPERVISOR security key.

If the disposition of an unauthorized claim changes from APPROVED to DISAPPROVED, the applicable authorization is deleted.

## ENTER/EDIT UNAUTHORIZED CLAIM MENU APPEAL EDIT FOR UNAUTHORIZED CLAIM

#### Example

ENTER/EDIT UNAUTHORIZED CLAIM MENU

# ENTER/EDIT UNAUTHORIZED CLAIM MENU COVA appeal enter/edit

#### Introduction

The COVA Appeal Enter/Edit option is used to enter or edit an appeal to the Court of Veterans Affairs (COVA). This is an appeal of the Board of Veterans Appeals (BVA) decision. Selection of claims is limited to those claims which have a status of APPEAL DISPOSITIONED, COVA APPEAL or COVA DISPOSITION.

You may select claims with any of the above statuses. (Refer to Appendix B for more information about statuses.) You may select a claim by entering the Vendor, veteran, or other party.

Following is a list of some prompts with a brief description.

"DATE APPEALED TO COVA:" - Enter the date on which the Board of Veterans Appeal decision was appealed. A timely appeal must be initiated within 120 days of the BVA decision.

"DATE COVA APPEAL DISPOSITIONED:" - Enter the date on which a decision to a COVA appeal was rendered.

"DISPOSITION:" - An active disposition is selected. If the disposition has been APPROVED or APPROVED TO STABILIZATION, and payments have been made, the disposition cannot be changed except by those holding the FBAASUPERVISOR key

## ENTER/EDIT UNAUTHORIZED CLAIM MENU COVA APPEAL ENTER/EDIT

#### Example

SELECT UNAUTHORIZED CLAIM: **P.FEEPATIENT, ONE** 04-23-13 000456789 NSC VETERAN SELECT FROM THE FOLLOWING: 1 FEEPATIENT, ONE DOCTORS HOSP CIVIL HOSPIT 2/2/93 COVA DISPOSITION TREATMENT FROM: 1/1/93 TREATMENT TO: 2/1/93 PRIMARY CLAIM: 2/2/93 FEEPATIENT, ONE FEEVENDOR, ONE OUTPATIENT 1/2/93 APPEAL DISPOSITI 2 TREATMENT FROM: 1/1/93 TREATMENT TO: 1/1/93 ENTER SELECTION: (1-2): 1 DATE APPEALED TO COVA: **T** (JUL 27, 1993) DATE COVA APPEAL DISPOSITIONED: 6/12 (JUN 12, 1993) DISPOSITION: CANCELLED/WITHDRAWN// 5 ABANDONED SELECT REASON FOR DISAPPROVAL: ADJUDICATION REQUESTED // 4 VA FACILITIES AVAILABLE SELECT REASON FOR DISAPPROVAL: <RET>

## **REQUEST INFORMATION ON UNAUTHORIZED CLAIM**

#### Introduction

This option is used to request information on an unauthorized claim. Selection of claims is limited to those claims which have one of the following statuses:

INITIAL ENTRY INCOMPLETE UNAUTHORIZED CLAIM PENDING - REASON UNKNOWN COMPLETE/PENDING REVIEW APPEAL/NOTICE OF DISAGREE RECV APPEAL/ISSUED STATMENT OF CASE

A letter will print or be flagged for printing (depending upon your parameter set-up) if the request causes the status to change, or requests additional information. (Refer to Appendix B for more information about statuses.)

You may select the claim by entering the Vendor, veteran, or other party. After you select an unauthorized claim, you are prompted to select from a list of items for which you may wish to request information. You can select an individual item, or a list or range of items, using commas and/or dashes as delimiters.

## **REQUEST INFORMATION ON UNAUTHORIZED CLAIM**

#### Example

SELECT UNAUTHORIZED CLAIM: **P.FEEPATIENT, ONE** FEEPATIENT, ONE 04-23-13 000456789 NSC VETERAN SELECT FROM THE FOLLOWING: FEEPATIENT, ONE DOCTOR'S HOSP CIVIL HOSPIT 2/2/93 APPEAL/NOTICE OF 1 TREATMENT FROM: 1/1/93 TREATMENT TO: 2/1/93 DOCTOR'S HOSP CIVIL HOSPIT 6/23/93 APPEAL/NOTICE OF <7/2/93> 2 ENTER SELECTION: (1-2): 1 SELECT FROM THE FOLLOWING: 1 MISSING FORM 10-583 ITEM 1 NAME/SSN/ADDRESS ON 583 2 ITEM 2 NAME/SSN/ADDRESS ON 583 3 4 ITEM 3 CIRCUMSTANCES ON 583 ITEM 4 AMOUNT CLAIMED ON 583 5 6 ITEM 5A SIGNATURE OF PROVIDER 7 ITEM 5B SIGNATURE OF PAYER 8 COPIES OF ACTUAL BILLS 9 ORIGINAL PAID RECEIPT 10 ITEMIZED BILL REQUIRED 11 MEDICAL RECORDS NEEDED SIGNATURE FOR RELEASE 12 13 DIAGNOSTIC/PROCEDURE CODE(S) 14 OTHER ENTER SELECTION: (1-14): 12 SIGNATURE FOR RELEASE 12 SIGNATURE FOR RELEASE YOU HAVE SELECTED THE ABOVE. OK? YES// <RET> SELECT UNAUTHORIZED CLAIM:

# **RECEIVE REQUESTED INFORMATION**

#### Introduction

The Receive Requested Information option is used to receive information which was requested for a claim. Selection of claims is limited to those claims which have a status of INCOMPLETE UNAUTHORIZED CLAIM, APPEAL/NOTICE OF DISAGREE RECV or APPEAL/ISSUED STATMENT OF CASE. (Refer to Appendix B for more information about statuses.)

You may select the claim by entering the Vendor, veteran, or other party. After you select an unauthorized claim, you will be prompted to select from a list of items for which information was requested. You may select an individual item, or a list or range of items, using commas and/or dashes as delimiters.

#### Example

```
SELECT UNAUTHORIZED CLAIM: P.FEEPATIENT, ONE
                                             FEEPATIENT, ONE
                                                                04-23-13
000456789
          NSC VETERAN
  SELECT FROM THE FOLLOWING:
  FEEPATIENT, ONE ST MARY'S H CIVIL HOSPIT 2/2/93 APPEAL/NOTICE OF
1
    TREATMENT FROM: 1/1/93 TREATMENT TO: 2/1/93
   DOCTOR'S HOSP CIVIL HOSPIT 6/23/93 APPEAL/NOTICE OF <7/2/93>
 2
ENTER SELECTION: (1-2):
  SELECT FROM THE FOLLOWING:
   SIGNATURE FOR RELEASE
1
ENTER SELECTION: (1-1): 1
    SIGNATURE FOR RELEASE
1
YOU HAVE SELECTED THE ABOVE. OK? YES// <RET>
RECEIVING SIGNATURE FOR RELEASE
```

## LETTERS FOR UNAUTHORIZED CLAIM UPDATE DATE LETTER SENT

#### Introduction

The Update Date Letter Sent option is used to enter the date that manually generated letters for unauthorized claims were sent.

Once you have selected one or more claims, you are prompted for the date you wish to enter as the date the letter was sent. Once a new date is entered, the DATE LETTER SENT and EXPIRATION DATE OF CLAIM fields are updated in the FEE BASIS UNAUTHORIZED CLAIMS file (#162.7).

#### Example

SELECT FROM THE FOLLOWING: 1 FEEPATI,ONE FEEVEND,ONE CIVIL HOSPITAL 05/27/93 INCOMPLETE UNAUT 2 FEEPATI,TWO FEEVEND,ONE CIVIL HOSPITAL 05/27/93 DISPOSITIONED 3 FEEPATIE,THRE FEEVEND,TWO CIVIL HOSPITAL 05/27/93 DISPOSITIONED 4 FEEPATIE,FOU FEEVEND,THRE OUTPATIENT 05/22/93 DISPOSITIONED ENTER SELECTION: (1-4): **2** DATE LETTER SENT: **T** (JUN 23, 1993)

## LETTERS FOR UNAUTHORIZED CLAIM BATCH PRINT LETTERS

#### Introduction

The Batch Print Letters option is used to manually batch print letters that have been flagged for printing (entered into a status which requires a letter), but for some reason never printed. (Refer to Appendix B for more information about statuses.)

The DATE LETTER SENT and EXPIRATION DATE OF CLAIM fields in the FEE BASIS UNAUTHORIZED CLAIMS file (#162.7) are automatically updated. Failure to provide the requested information within one year will result in an automatic disapproval.

#### Example

```
ENTER NUMBER OF COPIES FOR EACH LETTER: 1// <RET> 1
QUEUE TO PRINT ON
DEVICE: UNAUTHORIZED CLAIMS PRINTER// <RET>
```

## LETTERS FOR UNAUTHORIZED CLAIM BATCH PRINT LETTERS

#### Example, cont.

| VA MEDICAL CENTER                                                                      |
|----------------------------------------------------------------------------------------|
| 128 STREET AVE                                                                         |
| CITYNAME ANYSTATE 00001                                                                |
|                                                                                        |
|                                                                                        |
| June 29, 2006 In Reply Refer To: 500/136                                               |
| FEEpatient, One                                                                        |
| FEEvendor, One XXX-XX-6789                                                             |
| 123 BURDETTE AVE                                                                       |
| ANYCITY NY 00001-1234                                                                  |
| ANICITI NI 00001 1234                                                                  |
|                                                                                        |
|                                                                                        |
| REGARDING: VETERAN: FEEpatient.One                                                     |
|                                                                                        |
| FEE BASIS PROGRAM: CIVIL HOSPITAL                                                      |
| EPISODE OF CARE: 05/01/06 to 05/22/06                                                  |
|                                                                                        |
| We have carefully reviewed your claim for payment of unauthorized medical services.    |
| The following decision has been made:                                                  |
|                                                                                        |
| Claim has been approved for authorization of care and payment.                         |
|                                                                                        |
| Authorized from: 05/01/06 Authorized to: 05/05/06                                      |
| Amount approved: 2500.00                                                               |
|                                                                                        |
| If you do not agree with the decision you have the right to appeal, your appeal rights |
| should be attached for your review, if your claim was not approved.                    |
|                                                                                        |
| If you have any questions concerning this matter, please contact us at the above       |
| address. A copy of this letter is being furnished to the provider(s) of care, if       |
| applicable.                                                                            |
|                                                                                        |
|                                                                                        |
| Sincerely,                                                                             |
|                                                                                        |
|                                                                                        |
|                                                                                        |
|                                                                                        |
|                                                                                        |
| Chief, Medical Administration Service                                                  |

## LETTERS FOR UNAUTHORIZED CLAIM Reprint Letter(s)

#### Introduction

The Reprint Letter(s) option can be used to reprint letters that were printed but never mailed or, in some cases, never received by the party submitting the claim. You may reprint letters for a selected date range (date letter printed) or you may reprint a specific letter. Individual letters are selected by entering the name of the submitter. The submitter may be someone other than the Vendor or veteran involved in the claim.

You may select the claim by entering the Vendor, veteran, or other party.

Failure to provide the requested information within one year will also result in an automatic disapproval. Therefore, the expiration date may be updated when a letter is reprinted.

#### Example

| DO YOU WISH TO REPRINT LETTERS FOR A DATE RANGE? <b>N</b> O                                                             |
|----------------------------------------------------------------------------------------------------|
| SELECT UNAUTHORIZED CLAIM: V.FEEVEND FEEVENDOR, ONE 000561234 COMMUNITY NUR                                             |
| 31 NOWHERE CIRCLE                                                                                                    |
| CITYNAME, AS 00001-0123 TEL. #: 5551477                                                                                 |
|                                                                                                    |
| SELECT FROM THE FOLLOWING:                                                                                              |
|                                                                                                    |
|                                                                                                    |
| 1 FEEVENDR, ONE FEEPATIENT, ONE CIVIL HOSPIT 06/22/06 APPEAL/NOTICE OF                                                  |
| TREATMENT FROM: 06/22/06 TREATMENT TO: 06/22/06                                                                         |
|                                                                                                    |
| 2 FEEVENDR, ONE FEEPATIENT, TWO CONTRACT NUR 06/22/06 COVA DISPOSITION                                                  |
| TREATMENT FROM: 06/22/06 TREATMENT TO: 06/22/06                                                                         |
|                                                                                                    |
| 3 FEEVENDR, ONE FEEPATIENT, THREE CONTRACT NUR 06/24/06 DISPOSITIONED                                                   |
| TREATMENT FROM: 06/22/06 TREATMENT TO: 06/24/06                                                                         |
|                                                                                                    |
| 4 FEEVENDR, ONE FEEPATIENT, FOUR CONTRACT NUR 06/30/06 DISPOSITIONED<br>TREATMENT FROM: 05/06/06 TREATMENT TO: 05/16/06 |
| IREAIMENI FROM: 05/06/06 IREAIMENI 10: 05/16/06                                                                         |
| 5 FEEVENDR, ONE FEEPATIENT, FIVE OUTPATIENT 07/01/06 APPEAL/NOTICE OF                                                   |
| TREATMENT FROM: 04/04/06 TREATMENT TO: 04/04/06                                                                         |
|                                                                                                    |
| ENTER RETURN FOR MORE, OR SELECT: (1-5): 1                                                                              |
| SHOULD THE EXPIRATION DATE BE UPDATED? NO// <b><ret></ret></b>                                                          |
| ENTER NUMBER OF COPIES FOR EACH LETTER: 1// <ret></ret>                                                                 |
| DEVICE: UNAUTHORIZED CLAIMS PRINTER// <ret></ret>                                                                       |
|                                                                                                    |

## LETTERS FOR UNAUTHORIZED CLAIM REPRINT LETTER(S)

#### Example, cont.

| June 29, 200  | 6                                                  | In Reply Refer To: 500/136                             |
|---------------|----------------------------------------------------|--------------------------------------------------------|
|               |                                                    | FEEpatient,One                                         |
| ONE FEEPATIEN |                                                    | XXX-XX-6789                                            |
| 123 MAIN STRE |                                                    |                                                        |
| ANYCITY ANYS  | STATE 00001                                        |                                                        |
|               |                                                    |                                                        |
|               |                                                    |                                                        |
| REGARDING:    | VENDOR:                                            | FEEvendor, One                                         |
| REGARDING.    | FEE BASIS PROGRAM:                                 | CIVIL HOSPITAL                                         |
|               | EPISODE OF CARE:                                   | 06/13/04 to 6/13/04                                    |
|               | EFISODE OF CARE.                                   | 00/13/04 20 0/13/04                                    |
|               | fully reviewed your cla<br>g decision has been mad | im for payment of unauthorized medical services.<br>e: |
|               |                                                    |                                                        |
|               |                                                    | since no action has been taken by the                  |
| submitte      | er within the appropria                            | te time frames.                                        |
| Deeser        |                                                    |                                                        |
| Reason (s     | s) for not approving cl                            | alm:                                                   |
| Wo have       | askod for adjudicativo                             | rating action to determine                             |
|               |                                                    | was due to or caused by your                           |
|               |                                                    | You will be notified by the                            |
|               |                                                    | ave reached a decision. If                             |
| 2             |                                                    | for the condition treated,                             |
|               |                                                    | with a copy of this letter and                         |
|               |                                                    | eived from the VA Regional                             |
| Office.       |                                                    | tions normally require 60-90                           |
| days.         | Such rating determina                              | cions normarry require of yo                           |
| uuys.         |                                                    |                                                        |
| Tf vou do not | t agree with the decisi                            | on you have the right to appeal, Your appeal           |
|               |                                                    | review, if your claim was not approved.                |
| 5             |                                                    | , <u>,</u> , <u>,</u> , , , , , , , , , , , , , ,      |
| If you have a | any questions concernin                            | g this matter, please contact us at the above          |
|               |                                                    | being furnished to the provider(s) of care, if         |
| applicable.   |                                                    |                                                        |
|               |                                                    |                                                        |
|               |                                                    |                                                        |
| Sincerely,    |                                                    |                                                        |
|               |                                                    |                                                        |
|               |                                                    |                                                        |
|               |                                                    |                                                        |
|               |                                                    |                                                        |

Chief, Medical Administration Service

New Prompts:

*Vendor Invoice Date:* - allows you to enter the Vendor's invoice date.

The following new prompts might appear depending on the fee program.

*Will any line items in this invoice be for contracted services?* - Answering NO indicates that all line items within the invoice will NOT be for contracted services. Answering YES indicates that some, or all of the line items within the invoice will be for contracted services. Answering YES will result in an additional prompt appearing at the input of EACH line item.

*Is this line item for a contracted service?* - Only asked if the user answered YES to the above prompt. It allows you to indicate when a line item is for a contracted service.

FBAA ESTABLISH VENDOR Security Key - required to edit established vendors.

#### Introduction

The Payments for Unauthorized Claims option should be used to enter payments for unauthorized claims which have been dispositioned to APPROVED or APPROVED TO STABILIZATION.

Payment may be made to either a patient or a Vendor; however, only the Vendor pertaining to the submitted claim may be paid. You cannot add a new Vendor through this option. An open batch for the applicable Fee Basis program must exist for the unauthorized claim selected. Further processing of the payment should follow the payment menu options for the applicable Fee Basis program. You should also use the payment options in the applicable Fee Basis program to process rejects, ASke any edits, etc., after the payment has been entered.

You may select a range of numbers to process payments for multiple claims, using commas or dashes as delimiters (e.g., 1,3,4 or 1-4). If multiple claims are chosen, the claims will be presented for payment in the same sequence in which they were selected.

Once a claim is selected, the prompts and displays vary depending on the Fee Basis program. The following chart is provided indicating which option documentation to refer to for further examples of payment entry.

#### Introduction, cont.

#### Fee Program Refer To

| Civil Hospital | Ancillary Contract Hosp/CNH Payment |
|----------------|-------------------------------------|
|                | (for ancillary payments)            |
|                | or                                  |
|                | Enter Invoice/Payment               |
| Outpatient     | Enter Payment option                |
| Pharmacy       | Enter Pharmacy Invoice              |

**NOTE:** Payments for Contract Nursing Home are not allowed for unauthorized claims. Such claims are automatically dispositioned as DISAPPROVED with a disapproval reason of NON-EMERGENT CARE.

#### **Example of ICD-9 Data**

SELECT ONE OF THE FOLLOWING: 1 PATIENT 2 VENDOR SELECT TO WHOM PAYMENT SHOULD BE MADE: 2 VENDOR SELECT VETERAN:FEEPATIENT,ONE07-21-50409000012NSC VETERANSELECT FEE VENDOR:FEEVENDOR,ONE000333333CHAIN #: 101PHARMACY123MAIN AVE(AWAITING AUSTIN APPROVAL) ANYCITY, AS 00001 TEL. #: 999-555-0987 SELECT FROM THE FOLLOWING: FEEPATIENT, ONE FEEVENDOR, ONE PHARMACY 12/12/94 DISPOSITIONED 1 TREATMENT FROM: 11/2/94 TREATMENT TO: 11/2/94 FEEVENDOR, ONE PHARMACY 12/12/94 DISPOSITIONED <12/12/94> 2 3 FEEPATIENT, ONE FEEVENDOR, ONE CIVIL HOSPIT 12/12/94 DISPOSITIONED TREATMENT FROM: 11/2/94 TREATMENT TO: 11/2/94 FEEPATIENT, ONE FEEVENDOR, ONE CIVIL HOSPIT 12/12/94 DISPOSITIONED 4 TREATMENT FROM: 11/2/94 TREATMENT TO: 11/2/94 ENTER SELECTION: (1-4): 1 PRESS RETURN TO CONTINUE OR '^' TO EXIT: **<RET>** 

#### **Example of ICD-9 Data, cont.**

< UNAUTHORIZED CLAIM > DATE CLAIM RECEIVED: DEC 12, 1994 VENDOR: FEEVENDOR,ONE TREATMENT FROM DATE: NOV 2, 1994 FEE PROGRAM: PHARMACY VETERAN: FEEPATIENT,ONE TREATMENT TO DATE: NOV 2, 1994 PRIMARY SERVICE FACILITY: CITYNAME, AS DATE VALID CLAIM RECEIVED: DEC 12, 1994 AMOUNT CLAIMED: 65.00 PATIENT TYPE CODE: MEDICAL DISPOSITION: APPROVED DATE OF DISPOSITION: DEC 12, 1994 AUTHORIZED FROM DATE: NOV 2, 1994 AUTHORIZED TO DATE: NOV 2, 1994 AMOUNT APPROVED: 65.00 PRINT LETTER?: YES ENTERED/LAST EDITED BY: CLERKNAME DATE ENTERED/LAST EDITED: DEC 12, 1994 MASTER CLAIM: DEC 12, 1994 DATE OF ORIGINAL DISPOSITION: DEC 12, 1994 CLAIM SUBMITTED BY: FEEPATIENT, ONE STATUS: DISPOSITIONED DATE OF CURRENT STATUS: DEC 12, 1994 AUTHORIZATION: 8 DIAGNOSIS: DISLOCATED WRIST PRESS RETURN TO CONTINUE OR '^' TO EXIT: **<RET>** ARE YOU SURE YOU WANT TO ENTER A NEW INVOICE? YES// <RET> INVOICE # ASSIGNED IS: 601 PATIENT NAME: FEEPATIENT, ONE PT.ID: 000-45-6789 \*\*\* VENDOR DEMOGRAPHICS \*\*\* ==> AWAITING AUSTIN APPROVAL <== INATE: FEEVENDOR, ONE ID NUMBER: 000333333 ADDRESS: 123 MAIN AVE SPECIALTY: CITY: ANYCITY TYPE: PHARMA STATE: ANYSTATE PARTICIPATION CODE: PHARMACY ZIP: 00001 MEDICARE ID NUMBER: 181818 COUNTY: ANYCOUNTY CHAIN: 101 ID NUMBER: 000333333 TYPE: PHARMACY PHONE: 999-555-0987 FAX: 999-555-0900 AUSTIN NAME: LAST CHANGE LAST CHANGE TO AUSTIN: 11/21/94 FROM AUSTIN: WANT TO EDIT VENDOR DATA? NO// <RET>

#### **Example of ICD-9 Data, cont.**

Date Correct Invoice Received: 12/1 (DEC 01, 1994) Vendor Invoice Date: 11/26 (NOV 26, 1994) Want to review fee pharmacy payment history? No// <RET> DATE PRESCRIPTION FILLED: 11/2 (NOV 02, 1994) Select PRESCRIPTION NUMBER: 12345 AMOUNT CLAIMED: 80 DRUG NAME: VALIUM MANUFACTURER: EXMANUFACT STRENGTH: 5MG QUANTITY: 50 Prescription referred to Pharmacy Service for determination. Select one of the following: 1 PATIENT 2 VENDOR Select to whom payment should be made:

#### **Example of ICD-10 Data**

There is a new ICD-10 diagnosis field for unauthorized claims. This new field allows entry of diagnosis and procedure codes for the invoice/payment (up to 25) and Admitting Diagnosis (for Civil Hospital).

| < UNAUTHORIZED                                                                | CLAIM >                                |
|-------------------------------------------------------------------------------|----------------------------------------|
| TREATMENT FROM DATE: NOV 20, 2012                                             | VETERAN: FEE,ICDSEVEN                  |
| PRIMARY SERVICE FACILITY: CLINIC ONE<br>DATE VALID CLAIM RECEIVED: NOV 20, 20 | 12                                     |
| AMOUNT CLAIMED: 10                                                            | PATIENT TYPE CODE: MEDICAL             |
| AUTHORIZED FROM DATE: NOV 20, 2012                                            | ·                                      |
| PRINT LETTER?: YES<br>DATE ENTERED/LAST EDITED: NOV 20, 201                   | ENTERED/LAST EDITED BY: IFCAP,CPC<br>2 |
| MASTER CLAIM: NOV 20, 2012                                                    | REOPEN CLAIM DATE: NOV 20, 2012        |
| DATE OF ORIGINAL DISPOSITION: NOV 20,<br>CLAIM SUBMITTED BY: IFCAP,CPC        |                                        |
| DATE OF CURRENT STATUS: NOV 20, 2012<br>DIAGNOSIS: 250.10                     | AUTHORIZATION: 4                       |
| DISCHARGE TYPE (C): DISCHARGE                                                 |                                        |

ICD1: E08 2 MATCHES FOUND 1. E08.00 DIABETES MELLITUS DUE TO UNDERLYING CONDITION WITH HYPEROSMOLARITY WITHOUT NONKETOTIC HYPERGLYCEMIC-HYPEROSMOLAR COMA (NKHHC) 2. E08.01 DIABETES MELLITUS DUE TO UNDERLYING CONDITION WITH HYPEROSMOLARITY WITH COMA SELECT 1-2: 1 ICD DIAGNOSIS CODE: E08.00 ICD DIAGNOSIS DESCRIPTION: DIABETES MELLITUS DUE TO UNDERLYING CONDITION WITH HYPEROSMOLARITY WITHOUT NONKETOTIC HYPERGLYCEMIC-HYPEROSMOLAR COMA NKHHC) POA1: Y DIAGNOSIS WAS PRESENT AT TIME OF INPATIENT ADMISSION

#### E08.43

ONE MATCH FOUND ICD DIAGNOSIS CODE: E08.43 ICD DIAGNOSIS DESCRIPTION: DIABETES MELLITUS DUE TO UNDERLYING CONDITION WITH DIABETIC AUTONOMIC (POLY)NEUROPATHY OK?? YES// (YES) PROC1: 0016070 ONE MATCH FOUND 0016070 BYPASS CEREB VENT TO NASOPHAR WITH AUTOL SUB, OPEN APPROACH

## OUTPUTS FOR UNAUTHORIZED CLAIMS ALL CLAIMS BY VENDOR/VETERAN/OTHER

#### Introduction

The All Claims by Vendor/Veteran/Other option is used to display/print all unauthorized claims for a single Vendor, veteran, or other party. The output is sorted by episode of care, grouping claims which are associated with one another. One claim may be associated with another if the veteran and episode of care are the same. Since the primary claim may not be the first to display, the secondary's are flagged with an asterisk (\*). If you select a Vendor, the output will display by veteran; otherwise, it will display by Vendor. You can include only 38 U.S.C. 1725 (Mill Bill) claims; only non-Mill Bill claims, or both.

#### Example

| VETERAN: FEEPATIENT, ONE                       |             |                      |                         |
|------------------------------------------------|-------------|----------------------|-------------------------|
| Vendor<br>==================================== | Fee Program | Pag<br>Status<br>    | ge: 1<br>Code<br>====== |
| FEEVENDOR,ONE<br>Treatment From: 6/15/00       |             | INCOMPLETE UNAUTHORI |                         |
| FEEVENDOR,ONE<br>Treatment From: 5/16/01       | *******     | DISPOSITIONED        | AB                      |
| FEEVENDOR,ONE<br>Treatment From: 6/16/01       |             | DISPOSITIONED        | AP                      |
| FEEVENDOR,TWO<br>Treatment From: 6/18/01       |             | INCOMPLETE UNAUTHORI |                         |

## OUTPUTS FOR UNAUTHORIZED CLAIMS ALL CLAIMS BY VENDOR/VETERAN/OTHER

Example, cont.

F

| VETERAN: FEEPATIENT, ONE                  |                                         |                     |                |
|-------------------------------------------|-----------------------------------------|---------------------|----------------|
| VENDOR                                    | FEE PROGRAM                             |                     | AGE: 2<br>CODE |
| FEEVENDOR, ONE<br>TREATMENT FROM: 6/25/01 | OUTPATIENT<br>TREATMENT TO: 6/25/01     | DISPOSITIONED       | <br>CW         |
| FEEVENDOR, TWO<br>TREATMENT FROM: 6/26/01 | CIVIL HOSPITAL<br>TREATMENT TO: 6/29/01 | DISPOSITIONED       | AS             |
| FEEVENDOR, ONE<br>TREATMENT FROM: 7/18/01 |                                         | COMPLETE/PENDING RE | V              |

## OUTPUTS FOR UNAUTHORIZED CLAIMS CHECK DISPLAY

#### Introduction

The Check Display option displays all payments included on a check that was issued after the payment conversion from CALM (Centralized Accounting for Local Management) to FMS (Financial Management System). The information displayed may differ dependent upon the Fee Basis program you are using.

#### Example

 SELECT CHECK NUMBER: 69243230

 DEVICE: HOME// <RET> VIRTUAL TERMINAL RIGHT MARGIN: 80// <RET>

 PAYMENT HISTORY FOR CHECK # 69243230

 ------ PAGE: 1

 FEE PROGRAM: OUTPATIENT

 ('\*' REIMBURSEMENT TO PATIENT '#' VOIDED PAYMENT '+' CANCELLATION ACTIVITY)

 SVC DATE CPT 

 MOD
 CLAIMED

 PATIENT:
 FEEVENDOR, ONE

 VENDOR:
 FEEVENDOR, ONE

 VENDOR:
 FEEPATIENT, ONE

 PATIENT:
 FEEPATIENT, ONE

 Additional
 State

 Additional
 State

 VENDOR:
 State

 PATIENT:
 FEEPATIENT, ONE

 PATIENT:
 FEEPATIENT, ONE

 PATIENT:
 State

 PATIENT:
 State

 PATIENT:
 FEEPATIENT, ONE

 PATIENT
 State

 PATIENT:
 FEAD

 State
 State

 State
 State

 State
 State

 PATIENT
 State

 PATIENT
 State

 PATIENT
 State

 PATIENT
 State

 State
 State

## OUTPUTS FOR UNAUTHORIZED CLAIMS DISPLAY UNAUTHORIZED CLAIM

#### Introduction

This option is used to view unauthorized claims. Selection is made by entering the name of the submitter. The submitter may be the Vendor, veteran, or other party involved in the claim. After a claim has been selected, the option will either state there is no historical audit data for the claim or it will ask, "Show historical audit data?" with "NO" as the default answer. If the user responds "YES" to the question, the output will include a new section that displays all changes to the value of 13 monitored fields since installation of patch FB\*3.5\*151.

#### **Example of ICD-9 Data**

SELECT UNAUTHORIZED CLAIM: P.FEEPATIENT, ONE 06-02-34 000456789 SC VETERAN 1 FEEPATIENT, ONE FEEVENDOR, ONE CIVIL HOSPIT 09/01/92 APPROVED TO STABILIZA TREATMENT FROM: 09/01/92 TREATMENT TO: 09/03/92 2 FEEPATIENT, ONE FEEVENDOR, ONE CIVIL HOSPIT 06/04/93 DISPOSITIONED TREATMENT FROM: 06/04/93 TREATMENT TO: 06/24/93 SELECT THE CLAIM WHICH YOU WOULD LIKE TO DISPLAY: (1-2): 1 SHOW HISTORICAL AUDIT DATA? NO// YES DATE CLAIM RECEIVED: SEP 1, 1992 VETERAN: FEEPATIENT,ONE TREATMENT FROM DATE: SEP 1, 1992 TREATMENT TO DATE: SEP 3, 1992 PRIMARY SERVICE FACILITY: VAMC SITE DATE VALID CLAIM RECEIVED: SEP 1, 1992 AMOUNT CLAIMED: 15000 PATIENT TYPE CODE: MEDICAL DISPOSITION: APPROVED TO STABILIZATION DATE OF DISPOSITION: SEP 3, 1992 AUTHORIZED FROM DATE: SEP 1, 1992 AUTHORIZED TO DATE: SEP 3, 1992ENTERED BY: FEECLERK1, NAMEEXDATE ENTERED: SEP 1, 1992DATE LETTER SENT: SEP 23, 1992MASTER CLAIM: SEP 1, 1992REOPEN CLAIM DATE: SEP 2, 1993 MASTER CLAIM: SEP 1, 1992 REOPEN CLAIM DATE: SEP 2, 1992 DATE OF ORIGINAL DISPOSITION: SEP 3, 1992 CLAIM SUBMITTED BY: FEEVENDOR,ONE STATUS: DISPOSITIONED DATE OF CURRENT STATUS: SEP 3, 1992 EXPIRATION DATE OF CLAIM: SEP 24, 1993 DIAGNOSIS: CHEST PAIN DISCHARGE TYPE (C): DISCHARGE

< PENDING INFORMATION > 1 MEDICAL RECORDS NEEDED PRESS RETURN TO CONTINUE OR '^' TO EXIT: <RET>

#### **Example of ICD-10 Data**

There is a new ICD-10 diagnosis field for unauthorized claims.

DATE CLAIM RECEIVED: JAN 15, 2013 FEE PROGRAM: CIVIL HOSPITAL VENDOR: FEEVENDOR, ONE VETERAN: FEE, ICDONE TREATMENT FROM DATE: NOV 24, 2012 TREATMENT TO DATE: NOV 25, 2012 PRIMARY SERVICE FACILITY: 22 AEROMEDICAL DENTL-MCCONNELL DATE VALID CLAIM RECEIVED: JAN 15, 2013 PATIENT TYPE CODE: MEDICAL AMOUNT CLAIMED: 20 DATE OF DISPOSITION: JAN 15, 2013 DISPOSITION: APPROVED AUTHORIZED FROM DATE: NOV 24, 2012 AUTHORIZED TO DATE: NOV 25, 2012 PRINT LETTER?: YES ENTERED/LAST EDITED BY: IFCAP, CPO DATE ENTERED/LAST EDITED: JAN 15, 2013 MASTER CLAIM: JAN 15, 2013 DATE OF ORIGINAL DISPOSITION: JAN 15, 2013 CLAIM SUBMITTED BY: IFCAP, CPC STATUS: DISPOSITIONED DATE OF CURRENT STATUS: JAN 15, 2013 AUTHORIZATION: 19 ICD DIAGNOSIS: E08.00 DISCHARGE TYPE (C): DISCHARGE

## OUTPUTS FOR UNAUTHORIZED CLAIMS DISPOSITION/STATUS STATISTICS DISPLAY/PRINT

#### Introduction

The Disposition/Status Statistics Display/Print option provides a statistical report on unauthorized claims within a selected date range. It provides totals of dispositioned unauthorized claims by disposition type (APPROVED, DISAPPROVED, etc.), as well as disposition status. (Refer to Appendix B for more information about statuses.) The report also supplies the total of unauthorized claims which have not been dispositioned, with a subtotal breakdown by claim status. Total approved dollars by primary service area are also provided.

#### Example

```
UNAUTHORIZED CLAIM DISPOSITION AND STATUS STATISTICS
***** Date Range Selection ****
Beginning DATE : t-10 (JUN 13, 1993)
Ending DATE : t (JUN 23, 1993)
DEVICE: HOME// <RET> Decnet RIGHT MARGIN: 80// <RET>
```

| Date R.                   | ange Select | ed: 06/13/93 | 3 to 06/23/9 | 3<br>-      |
|---------------------------|-------------|--------------|--------------|-------------|
| CATEGORY OF DISPOSITION   |             |              |              | OSITION     |
| DISPOSITION               | CLAIMS      | INITIAL      | APPEAL       | COVA APPEAL |
| APPROVED                  | 1           | 1            | 0            | 0           |
| DISAPPROVED               | 1           | 1            | 0            | 0           |
| CANCELLED/WITHDRAWN       | 0           | 0            | 0            | 0           |
| APPROVED TO STABILIZATION | 0           | 0            | 0            | 0           |
| ABANDONED                 | 0           | 0            | 0            | 0           |
| TOTAL DISPOSITIONED       | 2           | 2            | 0            | 0           |
| TOTAL NOT DISPOSITIONED   | 2           |              |              |             |
| TOTAL CLAIMS              |             |              |              |             |

# OUTPUTS FOR UNAUTHORIZED CLAIMS DISPOSITION/STATUS STATISTICS DISPLAY/PRINT

Example, cont.

| UNAUTHORIZED CLAIM DISPOSITION AND STATUS STATISTICS |                             |  |  |  |
|------------------------------------------------------|-----------------------------|--|--|--|
| DATE RANGE SELECTED: 06/13/93 TO 06/23/93            |                             |  |  |  |
|                                                      |                             |  |  |  |
|                                                      |                             |  |  |  |
| STATUS OF CLAIMS NOT DISPOSIT                        | IONED                       |  |  |  |
| STATUS                                               | # OF CLAIMS                 |  |  |  |
| INCOMPLETE UNAUTHORIZED CLAIM                        | 1                           |  |  |  |
| PENDING - REASON UNKNOWN                             | 0                           |  |  |  |
| COMPLETE/PENDING REVIEW                              | 1                           |  |  |  |
| APPEAL/NOTICE OF DISAGREE RECV                       |                             |  |  |  |
| APPEAL/ISSUED STATMENT OF CASH                       |                             |  |  |  |
| APPEAL COMPLETE/PENDING REVIEW                       |                             |  |  |  |
| COVA APPEAL                                          | 0                           |  |  |  |
| PRESS RETURN TO CONTINUE OR '^'                      | TO EXIT: <b><ret></ret></b> |  |  |  |
|                                                      |                             |  |  |  |
| UNAUTHORIZED CLAIM DISPOSITION AND STATUS STATISTICS |                             |  |  |  |
| DATE RANGE SELECTED: 06/13/93 TO                     | 06/23/93                    |  |  |  |
|                                                      |                             |  |  |  |
| TOTAL DOLLARS APPROVED BY PSA:                       |                             |  |  |  |
| ANYCITY, ANYSTATE                                    | \$0.00                      |  |  |  |
| CITYNAME                                             | \$0.00                      |  |  |  |
|                                                      |                             |  |  |  |
|                                                      | \$0.00                      |  |  |  |

# OUTPUTS FOR UNAUTHORIZED CLAIMS EXPIRATION DISPLAY/PRINT

#### Introduction

The Expiration Display/Print option will display/print those unauthorized claims which will expire within the selected time frame.

There are two types of expirations involved with unauthorized claims. The first is based on the status of the claim. Certain statuses have expiration dates which, once passed, prohibit the submitter from any further action on the claim. (Refer to Appendix B for more information about statuses.) The other refers to information VA has requested from the submitter. The submitter has x # of days to respond or the claim is considered abandoned. The number of days is calculated from the date the letter was mailed.

#### Example

```
SELECT THE DATE RANGE WITHIN WHICH AN UNAUTHORIZED CLAIM WILL EXPIRE.

**** DATE RANGE SELECTION ****

BEGINNING DATE : 010193 (JAN 01, 1993)

ENDING DATE : 010196 (JAN 01, 1996)

DEVICE: HOME// UNAUTHORIZED CLAIMS PRINTER RIGHT MARGIN: 80// <RET>
```

UNAUTHORIZED CLAIMS DUE TO EXPIRE BETWEEN 01/01/93 AND 01/01/96

| VETERAN         | VENDOR           | TREATMENT<br>FROM | TREATMENT<br>TO | STATUS   |
|-----------------|------------------|-------------------|-----------------|----------|
| FEEPATIENT, ONE | FEEVENDOR, ONE   | 04/26/93          | 04/28/93        | INCOMPLE |
| FEEPATIENT, ONE | FEEVENDOR, ONE   | 05/31/93          | 06/05/93        | INCOMPLE |
| FEEPATIENT, ONE | FEEVENDOR, ONE   | 01/01/93          | 01/03/93        | INCOMPLE |
| FEEPATIENT, ONE | FEEVENDOR, TWO   | 02/01/93          | 02/01/93        | INCOMPLE |
| FEEPATIENT, ONE | FEEVENDOR, THREE | 01/01/93          | 01/03/93        | INCOMPLE |

# OUTPUTS FOR UNAUTHORIZED CLAIMS Status Display/Print of Unauthorized Claims

#### Introduction

This option displays/prints unauthorized claims by primary service facility and status. You may include one, ASny, or all statuses, and sort by either Vendor or veteran for the primary sort. The output also subtotals the number of claims within a status and displays the expiration date, if one exists. If the unauthorized claim is due to expire within thirty days of the date the output was generated, an asterisk ('\*') will follow the expiration date.

NOTE: The disposition code will only display if the unauthorized claim has a status of either DISPOSITIONED, APPEAL DISPOSITIONED or COVA DISPOSITION. (Refer to Appendix B for more information about statuses.)

#### Example

SELECT ONE OF THE FOLLOWING: PATIENT 1 2 VENDOR SORT BY: 1 PATIENT SELECT FROM THE FOLLOWING: 1 INITIAL ENTRY 2 INCOMPLETE UNAUTHORIZED CLAIM PENDING - REASON UNKNOWN 3 COMPLETE/PENDING REVIEW 4 5 DISPOSITIONED APPEAL/NOTICE OF DISAGREE RECV 6 7 APPEAL/ISSUED STATMENT OF CASE 8 APPEAL COMPLETE/PENDING REVIEW 9 APPEAL DISPOSITIONED 10 COVA APPEAL 11 COVA DISPOSITION ENTER SELECTION: (1-11): 2 START WITH DATE CLAIM RECEIVED: FIRST// 060194 GO TO DATE CLAIM RECEIVED: LAST// 063094 DEVICE: UNAUTHORIZED CLAIMS PRINTER RIGHT MARGIN: 80// <RET>

## OUTPUTS FOR UNAUTHORIZED CLAIMS STATUS DISPLAY/PRINT OF UNAUTHORIZED CLAIMS

## Example, cont.

| STATUS LISTING OF UN<br>VETERAN | AUTHORIZED CLAIMS<br>VENDOR | JUN 24,1994 11:41 PAGE 1<br>STATUS EXPIRES                 |
|---------------------------------|-----------------------------|------------------------------------------------------------|
| PRIMARY SERV                    | VICE FACILITY: CITYN        | JAME                                                       |
| FEEPATIENT, ONE                 | FEEVENDOR, ONE              | INCOMPLETE UNAU JUN 24,1994                                |
| SUBCOUNT                        |                             | 1                                                          |
| SUBCOUNT                        |                             | 1                                                          |
|                                 |                             |                                                            |
| STATUS LISTING OF UN<br>VETERAN | AUTHORIZED CLAIMS<br>VENDOR | JUN 24,1994 11:41 PAGE 2<br>STATUS EXPIRES                 |
| PRIMARY SERV                    | ICE FACILITY: CITYN         | JAME, AS                                                   |
|                                 |                             | INCOMPLETE UNAU JUN 24,1994<br>INCOMPLETE UNAU JUN 24,1994 |
| SUBCOUNT                        |                             | 2                                                          |
| SUBCOUNT                        |                             | 2                                                          |
| COUNT                           |                             | 3                                                          |

## OUTPUTS FOR UNAUTHORIZED CLAIMS UNAUTHORIZED CLAIMS COST REPORT FOR CIVIL HOSPITAL

#### Introduction

The Unauthorized Claims Cost Report for Civil Hospital option produces an output report to display the unauthorized claims payments for Civil Hospital for a user selected date range. The report does not list any payment which does not have a date finalized. The output includes both payments and ancillary payments sorted by treating specialty.

## Example

\*\*\*\* DATE RANGE SELECTION \*\*\*\*
BEGINNING DATE : 010194 (JAN 01, 1994)
ENDING DATE : T (AUG 09, 1994)
SELECT ONE OF THE FOLLOWING:
D DETAILED REPORT
S SUMMARY ONLY
CHOOSE REPORT TYPE: S// DETAILED REPORT
QUEUE TO PRINT ON
DEVICE: HOME// CIVIL HOSPITAL PRINTER RIGHT MARGIN: 80// <RET>
REQUESTED START TIME: NOW// <RET> (AUG 19, 1994@16:08:33)
REQUEST QUEUED

|                                | COST REPOR                                       | HORIZED CLAIMS<br>T FOR CIVIL HOSP<br>4 THROUGH 08/09/ |              |           |     |
|--------------------------------|--------------------------------------------------|--------------------------------------------------------|--------------|-----------|-----|
| PATIENT NAME                   | PATIENT ID                                       | DT CLAIM REC                                           | AMT PAID     | FINAL DRG | LOS |
| TREATING SPE<br>FEEPATIENT,ONE | CIALTY: MEDICAL<br>000-45-6789<br>** INDICATES 2 | 05/17/94<br>AN ANCILLARY PAY                           | 2.00<br>MENT | 45        | 3   |

## OUTPUTS FOR UNAUTHORIZED CLAIMS UNAUTHORIZED CLAIMS COST REPORT FOR CIVIL HOSPITAL

## Example, cont.

| COST REPOR                       | HORIZED CLAIMS<br>T FOR CIVIL HOSPITA<br>4 THROUGH 08/09/94 |                   |
|----------------------------------|-------------------------------------------------------------|-------------------|
|                                  | SUMMARY                                                     |                   |
| LOS                              | # CASES                                                     | AVE. AMT. PAID    |
| TREATING SPECIALTY: MEDICAL<br>3 | 1                                                           | 2.00              |
| TOTAL CASES: 1 AVERAGE AMO       | UNT PAID: 2.00                                              | AVERAGE LOS: 3.00 |

# OUTPUTS FOR UNAUTHORIZED CLAIMS VENDOR PAYMENTS OUTPUT

#### Introduction

The Vendor Payments Output option is used to generate a history of payments made to a selected Vendor within a specified date range. You may print the history for one, several, or all Fee Basis programs.

Line items that were previously cancelled are annotated with a plus sign (+).

#### **Example of ICD-9 Data**

```
Select Fee Basis Vendor: FEEvendor,One

31 BURDETT STREET

ANYCITY, ANYSTATE 00001-0123

TEL. #: 999-555-2000

**** Date Range Selection ****

Beginning DATE : 6/24 (JUN 24, 2006)

Ending DATE : 6/24 (JUN 24, 2006)

Select FEE BASIS Program: ALL// OUTPATIENT

Select another FEE BASIS Program: <RET>

DEVICE: HOME// UNAUTHORIZED CLAIMS PRINTER

DO YOU WANT YOUR OUTPUT QUEUED? NO// <RET> (NO)
```

| VENDOR PAYMENT                          | HISTORY                        |
|-----------------------------------------|--------------------------------|
| ======================================= | ====== Page: 1                 |
| Vendor: FEEvendor,One                   | Vendor ID: 00000001            |
| FEE PROGRAM                             | : OUTPATIENT                   |
| ('*' Reimb. to Patient '+' Cancel. 2    | Activity '#' Voided Payment)   |
| Svc Date CPT-MOD Amount Amoun           | t Susp Batch Invoice Voucher   |
| Claimed Paid                            | Code Num Num Date              |
|                                         |                                |
|                                         |                                |
| Patient: FEEpatient,One                 | Patient ID: XXX-XX-6789        |
| 07/09/06 90050(C&P) 25.00 25.00         | 00037 43                       |
| Primary Dx: NEUROTIC DEPRESSION         | S/C Condition? - Obl.#: C89211 |
| 07/07/06 90050(C&P) 25.00 25.00         | 00037 43                       |
| Primary Dx: NEUROTIC DEPRESSION         | S/C Condition? - Obl.#: C89211 |

# OUTPUTS FOR UNAUTHORIZED CLAIMS VENDOR PAYMENTS OUTPUT

#### **Example of ICD-10 Data**

ICD-10 data displays Primary Diagnosis for Outpatient invoices. Displays invoice diagnosis codes (up to 25) and Admitting Diagnosis for Civil Hospital invoices.

VENDOR PAYMENT HISTORY VENDOR: FEEVENDOR, ONE FEE PROGRAM: OUTPATIENT PAGE: 1 VENDOR ID: 00000001 ('\*' REIMB. TO PATIENT '+' CANCEL. ACTIVITY '#' VOIDED PAYMENT) (PAID SYMBOL: 'R' RBRVS 'F' 75TH PERCENTILE 'C' CONTRACT 'M' MILL BILL 'U' U&C) SVC DATE CPT-MOD REV CODE UNITS PAID BATCH NO. INV NO. VOUCHER DATE AMT CLAIMED AMT PAID ADJ CODE ADJ AMOUNTS REMIT REMARK PATIENT ACCOUNT NO \_\_\_\_\_ PATIENT: FEE, ICDONE PATIENT ID: 000-00-0012 10.00 10.00 1 22715 111691 0.00 PRIMARY DX: HB-SS DISEASE WITH (D57.01)S/C CONDITION? NO OBL.#: 1CP007

| VENDOR                                  | PAYMENT HISTORY                 |                |
|-----------------------------------------|---------------------------------|----------------|
| =======                                 |                                 | PAGE: 2        |
| VENDOR: FEEVENDOR, ONE                  | VENDOR ID: 0000000              |                |
| FEE P                                   | ROGRAM: CIVIL HOSPITAL          |                |
| ('*' REIMB. TO PATIENT '+'              | CANCEL. ACTIVITY '#' VOIDED PAY | MENT)          |
| (PAID SYMBOL: 'R' RBRVS 'F'<br>'U' U&C) | 75TH PERCENTILE 'C' CONTRACT 'M | ' MILL BILL    |
| SVC DATE CPT-MOD REV CODE               | UNITS PAID BATCH NO. INV NO. VO | OUCHER DATE    |
| AMT CLAIMED AMT PAID ADJ CODE           | ADJ AMOUNTS REMIT REMARK PATI   | ENT ACCOUNT NO |
| PATIENT: FEE,ICDTHREE                   | PATIENT ID: 000-00-1456         |                |
| 11/3/12 99283 450                       | 1 22705 111640                  |                |
| 60.00 59.55R 8                          | 0.45                            |                |
| PRIMARY DX:                             | S/C CONDITION? NO OB            | L.#: 0CP006    |

# OUTPUTS FOR UNAUTHORIZED CLAIMS VETERAN PAYMENTS OUTPUT

#### Introduction

The Veteran Payments Output option is used to generate a history of payments made within a specified date range for a selected Fee Basis patient. You may choose to print the history for one, several, or all Fee Basis programs.

Line items that were previously cancelled are annotated with a plus sign (+).

#### **Example of ICD-9 Data**

SELECT OUTPUTS FOR UNAUTHORIZED CLAIMS OPTION: VETERAN PAYMENTS OUTPUT SELECT FEE BASIS PATIENT: FEEpatient, one 12-25-45 000456789 sc veteran \*\*\*\* DATE RANGE SELECTION \*\*\*\* BEGINNING DATE : 062406 (JUN 24, 2006) ENDING DATE : 062406 (JUN 24, 2006) SELECT FEE BASIS PROGRAM: ALL// OUTPATIENT SELECT FEE BASIS PROGRAM: ALL// OUTPATIENT SELECT ANOTHER FEE BASIS PROGRAM: <RET> DEVICE: HOME// UNAUTHORIZED CLAIMS PRINTER RIGHT MARGIN: 80// <RET> DO YOU WANT YOUR OUTPUT QUEUED? NO// <RET> (NO)

|                          | VETERAN PAYMEN  | F HISTORY         |                      |
|--------------------------|-----------------|-------------------|----------------------|
|                          |                 |                   | PAGE: 1              |
| PATIENT: FEEPATIENT, ONE | Ξ               | PATIENT ID:       | XXX-XX-6789          |
|                          | FEE PROGRAM     | OUTPATIENT        |                      |
| ('*' REIMB. TO PATIE     | ENT '+' CANCEL. | ACTIVITY '#' VOID | ED PAYMENT)          |
| SVC DATE CPT-MOD         | AMOUNT AMOUN'   | I SUSP B          | ATCH INVOICE VOUCHER |
|                          | CLAIMED PAID    | CODE              | NUM NUM DATE         |
|                          |                 |                   |                      |
|                          |                 |                   |                      |
| VENDOR: FEEVENDOR, ONE   |                 | VENDOR ID:        | 00000000             |
| 07/09/06 90050(C&P)      | 25.00 25.00     |                   | 00037 43             |
| PRIMARY DX: NEURO        | FIC DEPRESSION  | S/C CONDITION? -  | OBL.#: C89211        |
| 07/07/06 90050(C&P)      | 25.00 25.00     |                   | 00037 43             |
| PRIMARY DX: NEURO        | FIC DEPRESSION  | S/C CONDITION? -  | OBL.#: C89211        |
| 07/05/06 90050(C&P)      | 25.00 25.00     |                   | 00037 43             |
| PRIMARY DX: NEURO        | FIC DEPRESSION  | S/C CONDITION? -  | OBL.#: C89211        |

# OUTPUTS FOR UNAUTHORIZED CLAIMS VETERAN PAYMENTS OUTPUT

#### **Example of ICD-10 Data**

ICD-10 data displays Primary Diagnosis for Outpatient invoices. Displays invoice diagnosis codes (up to 25) and Admitting Diagnosis for Civil Hospital invoices.

| VETERAN PAY                               | MENT HISTORY                                |  |  |  |
|-------------------------------------------|---------------------------------------------|--|--|--|
| =======================================   | PAGE: 1                                     |  |  |  |
| PATIENT: FEE, ICDONE                      | PATIENT ID: 000-00-0012                     |  |  |  |
| FEE PROG                                  | GRAM: OUTPATIENT                            |  |  |  |
| ('*' REIMB. TO PATIENT '+' CANC           | CEL. ACTIVITY '#' VOIDED PAYMENT)           |  |  |  |
|                                           | H PERCENTILE 'C' CONTRACT 'M' MILL BILL     |  |  |  |
| SVC DATE CPT-MOD REV CODE UNITS           | S PAID BATCH NO. INV NO. VOUCHER DATE       |  |  |  |
| AMT CLAIMED AMT PAID ADJ CODE             | ADJ AMOUNTS REMIT REMARK PATIENT ACCOUNT NO |  |  |  |
|                                           |                                             |  |  |  |
| VENDOR: FEEVENDOR, ONE VENDOR ID: 0000000 |                                             |  |  |  |
| 11/21/12 10160                            | 1 22715 111691                              |  |  |  |
| 10.00 10.00                               | 0.00                                        |  |  |  |
| PRIMARY DX: HB-SS DISEASE WITH (          | (D57.01)S/C CONDITION? NO OBL.#: 1CP007     |  |  |  |

# **DISPLAY UNAUTHORIZED CLAIM**

#### Introduction

This option is used to view unauthorized claims. Selection is made by entering the name of the submitter. The submitter may be the Vendor, veteran, or other party involved in the claim. After a claim has been selected, the option will either state there is no historical audit data for the claim or it will ask, "Show historical audit data?" with "NO" as the default answer. If the user responds "YES" to the question, the output will include a new section that displays all changes to the value of 13 monitored fields since installation of patch FB\*3.5\*151.

#### **Example of ICD-9 Data**

SELECT UNAUTHORIZED CLAIM: P.FEEPATIENT, ONE 06-02-34 000456789 SC VETERAN 1 FEEPATIENT, ONE FEEVENDOR, ONE CIVIL HOSPIT 09/01/92 APPROVED TO STABILIZA TREATMENT FROM: 09/01/92 TREATMENT TO: 09/03/92 FEEPATIENT, ONE FEEVENDOR, ONE CIVIL HOSPIT 06/04/93 DISPOSITIONED 2 TREATMENT FROM: 06/04/93 TREATMENT TO: 06/24/93 SELECT THE CLAIM WHICH YOU WOULD LIKE TO DISPLAY: (1-2): 1 SHOW HISTORICAL AUDIT DATA? NO// YES DATE CLAIM RECEIVED: SEP 1, 1992 FEE PROGRAM: CIVIL HOSPITAL VETERAN: FEEPATIENT, ONE VENDOR: FEEVENDOR, ONE TREATMENT FROM DATE: SEP 1, 1992 TREATMENT TO DATE: SEP 3, 1992 PRIMARY SERVICE FACILITY: VAMC SITE DATE VALID CLAIM RECEIVED: SEP 1, 1992 AMOUNT CLAIMED: 15000 PATIENT TYPE CODE: MEDICAL DISPOSITION: APPROVED TO STABILIZATION DATE OF DISPOSITION: SEP 3, 1992AUTHORIZED FROM DATE: SEP 1, 1992AUTHORIZED TO DATE: SEP 3, 1992ENTERED BY: FEECLERK1DATE ENTERED: SEP 1, 1992DATE LETTER SENT: SEP 23, 1992MASTER CLAIM: SEP 1, 1992REOPEN CLAIM DATE: SEP 2, 1992 DATE OF ORIGINAL DISPOSITION: SEP 3, 1992 CLAIM SUBMITTED BY: FEEVENDOR, ONE STATUS: DISPOSITIONED DATE OF CURRENT STATUS: SEP 3, 1992 EXPIRATION DATE OF CLAIM: SEP 24, 1993 DIAGNOSIS: CHEST PAIN DISCHARGE TYPE (C): DISCHARGE

< PENDING INFORMATION >
1 MEDICAL RECORDS NEEDED
PRESS RETURN TO CONTINUE OR '^' TO EXIT: <RET>
< ASSOCIATED CLAIMS >
1 FEEPATIENT,ONE FEEVENDOR,ONE OUTPATIENT 09/01/92 DISPOSITIONED
TREATMENT FROM: 09/01/92 TREATMENT TO: 09/03/92 PRIMARY CLAIM: 09/01/92

< HISTORICAL AUDIT DATA (SINCE PATCH FB\*3.5\*151) >
CHANGED DATE/TIME: MAR 12, 2014@14:13:18
FIELD: NOTICE OF DISAGREEMENT RECV'D NEW VALUE: MAR 12, 2014
CHANGED BY: FEECLERK,FIRST
CHANGED DATE/TIME: MAR 12, 2014@14:13:19
FIELD: STATUS OLD VALUE: DISPOSITIONED
NEW VALUE: APPEAL/NOTICE OF DISAGREE RECV
CHANGED BY: FEECLERK,FIRST
PRESS RETURN TO CONTINUE OR '^' TO EXIT: <RET>

#### **Example of ICD-10 Data**

There is a new ICD-10 diagnosis field for unauthorized claims.

| DATE CLAIM RECEIVED: NOV 19, 2012     | FEE PROGRAM: OUTPATIENT              |  |  |
|---------------------------------------|--------------------------------------|--|--|
| VENDOR: FEEVENDOR, ONE                | VETERAN: FEE,ICDONE                  |  |  |
| TREATMENT FROM DATE: APR 03, 2012     | TREATMENT TO DATE: APR 03, 2012      |  |  |
| PRIMARY SERVICE FACILITY: CIV EMP HLT | H CLIN-FT. KNOX                      |  |  |
| DATE VALID CLAIM RECEIVED: NOV 19, 20 | 12                                   |  |  |
| AMOUNT CLAIMED: 900                   | PATIENT TYPE CODE: MEDICAL           |  |  |
| DISPOSITION: APPROVED                 | DATE OF DISPOSITION: JAN 10, 2013    |  |  |
| AUTHORIZED FROM DATE: APR 03, 2012    | AUTHORIZED TO DATE: APR 03, 2012     |  |  |
| PRINT LETTER?: YES                    | ENTERED/LAST EDITED BY: IFCAP,CPCTWO |  |  |
| DATE ENTERED/LAST EDITED: JAN 10, 201 | 3                                    |  |  |
| MASTER CLAIM: NOV 19, 2012            | REOPEN CLAIM DATE: JAN 10, 2013      |  |  |
| CLAIM SUBMITTED BY: IFCAP, CPC        | STATUS: DISPOSITIONED                |  |  |
| DATE OF CURRENT STATUS: JAN 10, 2013  | ICD DIAGNOSIS: E13.8                 |  |  |

# UTILITIES FOR UNAUTHORIZED CLAIMS VENDOR ENTER/EDIT

FBAA ESTABLISH VENDOR Security Key - required to enter a new or edit an existing Vendor.

## Introduction

The Vendor Enter/Edit option is used to enter new vendors or edit existing vendors, and to display Vendor demographics. It is used to enter Community Nursing Home vendors and all ancillary vendors who provide services under VA contract to veterans in nursing homes. A Vendor <u>cannot</u> be deleted from the DHCP FEE BASIS VENDOR file (#161.2).

Vendors must be entered into the system before they can receive any Fee Basis payments. The Fee Basis Vendor ID Number is usually the individual's Social Security Number (SSN) or the Vendor's Tax ID number. A group of physicians may be entered in the system under one ID number if they are incorporated (e.g., Dermatology Assocs., P.C., or Capital District Urologists, P.C.).

When you request a list of vendors by entering <?> at the "Select FEE BASIS VENDOR NAME:" prompt, or if multiple vendors exist with the Vendor name you selected, the list displayed will indicate if the Vendor is in DELETE status (flagged for Austin deletion) or Awaiting Austin Approval.

**WARNING**: If you are attempting to edit Vendor information for a Vendor flagged "Awaiting Austin Approval" anywhere in the package which allows entering a Vendor or editing Vendor data (e.g., prompts that ask, "ARE YOU ADDING {Vendor name} AS A NEW FEE BASIS VENDOR (THE {n}TH)?", or "Want to Edit data? NO//", etc.), the following message will appear on your screen:

Current Vendor information is pending Austin processing. Changing Vendor information at this time may jeopardize the processing of the existing Master Record Adjustment!

Do you wish to continue editing this Vendor? No//

Any changes which you make to a Vendor will affect all other sites which have this Vendor in their FEE BASIS VENDOR file (#161.2).

## UTILITIES FOR UNAUTHORIZED CLAIMS VENDOR ENTER/EDIT

#### Example

Select FEE BASIS VENDOR NAME: FEEVENDOR, ONE ARE YOU ADDING 'FEEVENDOR, ONE' AS A NEW FEE BASIS VENDOR (THE 74TH)? Y (YES) FEE BASIS VENDOR ID NUMBER: 000666666 FEE BASIS VENDOR TYPE OF VENDOR: 8 OTHER FEE BASIS VENDOR PART CODE: 5 COMMUNITY NURSING HOME 05 FEE BASIS VENDOR CHAIN: <RET> FEE BASIS VENDOR NPI: <RET> NAME: FEEVENDOR, ONE Replace <RET> ID NUMBER: 666-66-6666// <RET> Is the ID NUMBER a Tax # or SSN? TAX ID/SSN (Enter 'T' or 'S'): T TAX ID NUMBER TYPE OF VENDOR: OTHER// <RET> BUSINESS TYPE (FPDS): <RET> Select SOCIOECONOMIC GROUP (FPDS): <RET> PART CODE: COMMUNITY NURSING HOME// <RET> STREET ADDRESS: 222 BLOOMING GROVE DR STREET ADDRESS 2: <RET> CITY: ANYCITY STATE: AS ANYSTATE ZIP CODE: 00001 COUNTY: ANYCOUNTY 083 PHONE NUMBER: 999-555-1234 FAX NUMBER: 999-555-1200 BILLING PROVIDER NPI: 1234567899<RET> MEDICARE ID NUMBER: 777555 NUMBER OF CNH BEDS: 100 INSPECTED/ACCREDITED: B BOTH INSPECTED AND ACCREDITED CERTIFIED MEDICARE/MEDICAID: 4 CERTIFIED FOR BOTH DATE OF LAST ASSESSMENT: 8/1 (AUG 01, 1994) Select FEE BASIS CNH CONTRACT NUMBER: <RET> \*\*\* VENDOR DEMOGRAPHICS \*\*\* ==> AWAITING AUSTIN APPROVAL <== Name: FEEVENDOR, ONE ID Number: 000666666 Billing Prov NPI: 1234567899 Address: 222 BLOOMING GROVE DR Specialty: Type: OTHER City: ANYCITY Participation Code: COMMUNITY NURSING HOM Medicare ID Number: 777555 State: ANYSTATE ZIP: 00001 County: ANYCOUNTY Phone: 999-555-1234 Fax: 999-555-1200 Chain: Type (FPDS): Austin Name: Last Change Last Change TO Austin: FROM Austin: >>> CNH INFORMATION <<< Total Beds: 100 Inspected/Accredited: Inspect. & Accred. Want to edit data? No// <RET>

# UTILITIES FOR UNAUTHORIZED CLAIMS ADD NEW PERSON FOR UNAUTHORIZED CLAIM

XUSPF200 Security Key - entry of SSN is optional if you hold this key.

#### Introduction

When someone other than the veteran or Vendor submits an unauthorized claim, the Add New Person for Unauthorized Claim option is used to enter the name and address of that party in the NEW PERSON file (#200).

Information asked may vary depending on what your site has entered in the KERNEL SITE PARAMETER file.

## Example

```
ENTER NEW PERSON'S NAME (LAST, FIRST MI): FEEPATIENT, ONE
 ARE YOU ADDING 'FEEPATIENT, ONE ' AS A NEW NEW PERSON (THE 1884TH)? Y (YES)
CHECKING SOUNDEX FOR MATCHES.
    FEEPATIENT, ONE
    FEEPATIENT
DO YOU STILL WANT TO ADD THIS ENTRY: NO// Y
NOW FOR THE IDENTIFIERS.
INITIAL: FO
SSN: 000456789
SEX: M MALE
STREET ADDRESS 1: 123 MAIN STREET
STREET ADDRESS 2: <RET>
STREET ADDRESS 3: <RET>
CITY: ANYCITY
STATE: AS ANYSTATE
ZIP CODE: 00001
SSN: 000456789// <RET>
```

# UTILITIES FOR UNAUTHORIZED CLAIMS ASSOCIATE AN UNAUTHORIZED CLAIM TO A PRIMARY

## Introduction

This option is used to associate unauthorized claims to a primary unauthorized claim. Associated claims will be displayed with the primary on a lookup.

In order for claims to be associated, they must be for the same veteran and episode of care. A primary claim **without** associated claims may be associated with another primary claim. A primary claim **with** associated claims may not be associated to another primary.

Once the submitter is entered, all claims for that submitter for the same patient and episode of care are displayed. Next, you are prompted to choose the claim which you want to associate (secondary), then the claim to which it should be associated (primary). You can select one, ASny, or all when you select the secondary.

If you associate the new claim with a previously entered claim or group of claims, and at least one of those claims has been dispositioned, you will also be asked if you wish to disposition the new claim to the same disposition as the claim to which it is associated. When claims are associated, they are displayed with the primary claim on lookup, and in certain instances, you have the ability to update all the claims in the group at the same time.

## UTILITIES FOR UNAUTHORIZED CLAIMS ASSOCIATE AN UNAUTHORIZED CLAIM TO A PRIMARY

## Example

| SELECT UNAUTHORIZED CLAIM: <b>P.FEEPATIENT,ONE</b><br>SC VETERAN                                                                                                    | 01-16-55               | 000456789                     |  |  |
|----------------------------------------------------------------------------------------------------|------------------------|-------------------------------|--|--|
| SELECT FROM THE FOLLOWING:                                                                                                    |                        |                               |  |  |
| 1 FEEPAT,ONE FEEVENDR,ONE CIVIL HOSPI<br>TREATMENT FROM: 06/01/93 TREATMENT TO:                                                                                                  |                        | DISPOSITIONED                 |  |  |
| 2 FEEPAT,ONE FEEVENDR,ONE CIVIL HOSPI<br>TREATMENT FROM: 04/21/93 TREATMENT TO:                                                                                                  |                        | DISPOSITIONED                 |  |  |
| 3 FEEPAT,ONE FEEVENDR,ONE CIVIL HOSPI<br>TREATMENT FROM: 06/01/93 TREATMENT TO:                                                                                                  |                        | INCOMPLETE UNAUT              |  |  |
| 4 FEEPAT,ONE FEEVENDR,TWO PHARMACY<br>TREATMENT FROM: 06/01/93 TREATMENT TO:                                                                                                    |                        | DISPOSITIONED                 |  |  |
| 5 FEEPAT,ONE FEEVENDR,ONE CIVIL HOSPI<br>TREATMENT FROM: 06/01/93 TREATMENT TO:                                                                                                  | T 06/22/93<br>06/04/93 | INCOMPLETE UNAUT              |  |  |
| ENTER SELECTION: (1-5): <b>1</b><br>SELECT THE UNAUTHORIZED CLAIM TO WHICH THIS ONN<br>1993                                                                                      | E SHOULD BE AS         | SOCIATED: <b>6/22</b> JUN 22, |  |  |
| 1 6-22-1993 FEEPATIENT,ONE FEEVEN<br>DISPOSITIONED TREATMENT FROM: 06/01/93 TR                                                                                                   |                        |                               |  |  |
| 2 6-22-1993 FEEPATIENT, ONE FEEVEN<br>INCOMPLETE UNAUT TREATMENT FROM: 06/01/93 TRI                                                                                              | EATMENT TO: 06         | /04/93                        |  |  |
| 3 6-22-1993 FEEPATIENT,ONE FEEVEN<br>INCOMPLETE UNAUT TREATMENT FROM: 06/01/93 TRI                                                                                               |                        |                               |  |  |
| CHOOSE 1-3: <b>2</b><br>AT LEAST ONE OTHER CLAIM IN THIS GROUP HAS BEEN DISPOSITIONED.<br>WOULD YOU LIKE THIS CLAIM TO BE DISPOSITIONED TO APPROVED TO STABILIZATION? <b>N</b> O |                        |                               |  |  |

# UTILITIES FOR UNAUTHORIZED CLAIMS DISASSOCIATE AN UNAUTHORIZED CLAIM

#### Introduction

This option allows you to disassociate an unauthorized claim which has been associated to others.

## Example

| SELECT UNAUTHORIZED CLAIM: <b>P.ONE,T</b> FEEPATIENT,ONE 04-23-13 000456789<br>NSC VETERAN                                                         |
|----------------------------------------------------------------------------------------------------|
| SELECT FROM THE FOLLOWING:                                                                                                    |
| 1 FEEPATIENT,ONE FEEVENDOR,ONE PHARMACY 9/30/93 APPEAL DISPOSITI<br>TREATMENT FROM: 9/28/93 TREATMENT TO: 9/28/93                                  |
| 2 FEEPATIENT, ONE FEEVENDOR, TWO CIVIL HOSPIT 7/2/93 APPEAL/NOTICE OF<br>TREATMENT FROM: 1/1/93 TREATMENT TO: 2/1/93                               |
| 3DOCTORCIVIL HOSPIT6/23/93APPEAL/NOTICE OF<7/2/93>4DOCTORCIVIL HOSPIT7/2/93COVA DISPOSITION<7/2/93>                                                |
| 5 FEEPATIENT,ONE FEEVENDOR,TWO CONTRACT NUR 7/2/93 APPEAL COMPLETE/<br>TREATMENT FROM: 1/1/93 TREATMENT TO: 2/1/93                                 |
| 6 FEEPATIENT,ONE FEEVENDOR,ONE OUTPATIENT 7/2/93 APPEAL DISPOSITI<br>TREATMENT FROM: 1/1/93 TREATMENT TO: 1/1/93                                   |
| 7 FEEPATIENT, ONE FEEVENDOR, ONE OUTPATIENT 7/2/93 DISPOSITIONED<br>TREATMENT FROM: 1/1/93 TREATMENT TO: 1/1/93                                    |
| ENTER RETURN FOR MORE, OR SELECT: (1-7): 2                                                                                                    |
| 2 FEEPATIENT, ONE FEEVENDOR, ONE CIVIL HOSPIT 7/2/93 APPEAL/NOTICE OF<br>TREATMENT FROM: 1/1/93 TREATMENT TO: 2/1/93                               |
| PRESS RETURN TO CONTINUE OR '^' TO EXIT: <b><ret></ret></b>                                                                                        |
| 71 FEEPATIENT,ONE FEEVENDOR,ONE CIVIL HOSPIT 6/23/93 APPEAL/NOTICE OF<br>TREATMENT FROM: 1/1/93 TREATMENT TO: 2/1/93<br>DISPOSITIONED: DISAPPROVED |
| 73 FEEPATIENT, ONE FEEVENDOR, ONE CIVIL HOSPIT 7/2/93 COVA DISPOSITION<br>TREATMENT FROM: 1/1/93 TREATMENT TO: 2/1/93<br>DISPOSITIONED: ABANDONED  |
| DO YOU WISH TO DISASSOCIATE CLAIM FROM THE ABOVE GROUP? YES<br>DO YOU WANT TO AUTOMATICALLY LINK THIS CLAIM WITH ANOTHER GROUP? NO                 |

# UTILITIES FOR UNAUTHORIZED CLAIMS DELETE UNAUTHORIZED CLAIM

#### Introduction

The Delete Unauthorized Claim option allows you to delete unauthorized claims which have not been dispositioned. Dispositioned claims should be edited to a disposition status of CANCELED/WITHDRAWN; you cannot delete them. (Refer to Appendix B for more information about statuses.) If an unauthorized claim is deleted, any pending information on file for that claim is also deleted. If you delete a primary claim, the first secondary then becomes the primary, and all other remaining associated claims will point to the new primary.

#### Example

SELECT UNAUTHORIZED CLAIM: V.FEEVENDR,ONESPITAL 00000000AA CONTRACT HOSP 123 ANYWHERE AVE CITYNAME, AS 99999-1265 TEL. #: 5551212 SELECT FROM THE FOLLOWING: 1 FEEVENDOR,ONE FEEPATIENT,ONE CIVIL HOSPIT 05/27/93 INCOMPLETE UNAUT TREATMENT FROM: 04/26/93 TREATMENT TO: 04/28/93 PRIMARY CLAIM: // 2 FEEVENDOR,ONE FEEPATIENT,ONE OUTPATIENT 09/09/93 INCOMPLETE UNAUT TREATMENT FROM: 09/07/93 TREATMENT TO: 09/07/93 ENTER SELECTION: (1-2): 1 1 FEEVENDOR,ONE FEEPATIENT,ONE CIVIL HOSPIT 05/27/93 INCOMPLETE UNAUT TREATMENT FROM: 04/26/93 TREATMENT TO: 04/28/93 ARE YOU SURE YOU WISH TO DELETE? Y// YES DELETING CLAIM...

# UTILITIES FOR UNAUTHORIZED CLAIMS RETURN ADDRESS DISPLAY/EDIT

#### Introduction

This option is used to display and/or edit the return address which will appear on unauthorized claim letters when letterhead is not used.

#### Example

VAMCSITE AS 128 STREET AVE CITYNAME ANYSTATE 00001 DO YOU WISH TO EDIT? NO// YES STATION NAME (EDITABLE): VAMCSITE AS// <RET> STATION ADDRESS LINE 1: 128 STREET AVE// 113 STREET AVE STATION ADDRESS LINE 2: <RET> STATION ADDRESS LINE 3: <RET> CITY: CITYNAME// <RET> STATE: ANYSTATE// <RET> ZIP: 00001// **<RET>** DO YOU WISH TO DISPLAY RETURN ADDRESS? YES// <RET> PRESS RETURN TO CONTINUE OR '^' TO EXIT: <RET> VAMCSITE AS 113 STREET AVE CITYNAME ANYSTATE 00001 DO YOU WISH TO EDIT? NO// <RET> PRESS RETURN TO CONTINUE...

# Section 7: STATE HOME MAIN MENU

# OVERVIEW

Following is a brief description of each option contained in the State Home Main Menu.

## ENTER NEW STATE HOME AUTHORIZATION

**NOTE:** This option is located on the STATE HOME MAIN MENU.

This option is used to enter a new State Home authorization for a patient.

## CHANGE A STATE HOME AUTHORIZATION

**NOTE:** This option is located on the STATE HOME MAIN MENU.

This option is used to edit an existing State Home authorization for a patient. This option should be used to update the TO DATE of an authorization when a patient is discharged.

## DELETE A STATE HOME AUTHORIZATION

**NOTE:** This option is located on the STATE HOME MAIN MENU.

This option is used to delete an existing State Home authorization that was entered in error.

## **REINSTATE STATE HOME AUTHORIZATION**

**NOTE:** This option is located on the STATE HOME MAIN MENU.

This option is used to reinstate a previously deleted State Home authorization for a patient.

## **ACTIVE AUTHORIZATION REPORT**

**NOTE:** This option is located on the STATE HOME MAIN MENU.

This option generates a report of authorizations whose FROM DATES and TO DATES overlap any portion of a user-specified date range. If the STATE HOME program is selected, a count of authorization days that fall within the user-specified date range will be shown. Note that the authorization TO DATE is not included in the count of days.

# STATE HOME MAIN MENU ENTER NEW STATE HOME AUTHORIZATION

FBAA ESTABLISH VENDOR - required to enter new vendors.

A YES response at the "Are there any discrepancies with insurance data on file?" prompt generates a mail bulletin to MCCR to report erroneous insurance data.

New insurance information may be uploaded into IB files through this option.

#### Introduction

The Enter New State Home Authorization option is used to enter a new State Home authorization for a patient. In order to enter a State Home authorization, the patient must be registered and have an eligibility status of VERIFIED or PENDING VERIFICATION. The level of care must be specified with a purpose of visit code.

The system does not allow two different State Home authorizations to have the same FROM DATE. Additionally, State Home authorizations cannot overlap except that the TO DATE of one authorization is permitted to equal the FROM DATE of another authorization.

State Home authorization data is transmitted to Central FEE in Austin via Veteran Master Record Adjustment (MRA) messages.

New insurance information can be entered through this option. For help with entering new insurance data and/or reporting discrepancies in current information for the selected patient, please refer to Appendix A, "Adding new Insurance Data/reporting Discrepancies to MCCR."

**NOTE:** The Enter New State Home Authorization option cannot be used to edit a previously entered authorization. An authorization can be edited through the Change a State Home Authorization option (see page 7-5 for additional information).

## STATE HOME MAIN MENU ENTER NEW STATE HOME AUTHORIZATION

#### Example

SELECT PATIENT NAME: FEEPATIENT, ONE FEEPATIENT, ONE PT.ID: 000-67-8904 123 MAIN STREET DOB: DEC 25,1945 ANYPLACE TEL: NOT ON FILE ANYSTATE 00001 CLAIM #: 3457890 COUNTY: ANYCOUNTY PRIMARY ELIG. CODE: SC LESS THAN 50% -- VERIFIED OCT 1984 OTHER ELIG. CODE(S): NO ADDITIONAL ELIGIBILITIES IDENTIFIED SC PERCENT: 30% RATED DISABILITIES: NONE STATED HEALTH INSURANCE: NO INSURANCE COB SUBSCRIBER ID GROUP HOLDER EFFECTIVE EXPIRES \_\_\_\_\_ NO INSURANCE INFORMATION WANT TO ADD NEW INSURANCE DATA? NO// <RET> ARE THERE ANY DISCREPANCIES WITH INSURANCE DATA ON FILE? NO// <RET>

PATIENT NAME: FEEPATIENT, ONE PT.ID: 000-67-8904 AUTHORIZATIONS: (1) FR: 12/01/98 VENDOR: NOT SPECIFIED TO: 01/15/99 AUTHORIZATION TYPE: STATE HOME PURPOSE OF VISIT: STATE HOME ADHC DX: REF: REF NPI: COUNTY: ANYCOUNTY PSA: UNKNOWN REMARKS: TEST REMARKS. ENTER RETURN TO CONTINUE OR '^' TO EXIT: **<RET>** 

# STATE HOME MAIN MENU ENTER NEW STATE HOME AUTHORIZATION

Example, cont.

ENTER FROM DATE: 1/15/99 (JAN 15, 1999) ENTER TO DATE: 9/20/2001 (SEP 20, 2001) AUTHORIZATION PURPOSE OF VISIT CODE: STATE HOME NH 89 VENDOR: ANY STATE NH 541991111 ALL OTHER PARTI 1211 WATER ST (AWAITING AUSTIN APPROVAL) ANYWHERE, AS 99999 TEL. #: 555-5555 AUTHORIZATION REMARKS: NO EXISTING TEXT EDIT? NO// <RET>

# STATE HOME MAIN MENU CHANGE A STATE HOME AUTHORIZATION

FBAA ESTABLISH VENDOR - required to enter new vendors.

A YES response at the "Are there any discrepancies with insurance data on file?" prompt generates a mail bulletin to MCCR to report erroneous insurance data.

New insurance information may be uploaded into IB files through this option.

#### Introduction

The Change a State Home Authorization option is used to edit a previously entered State Home authorization. This option should be used to update the TO DATE of an authorization when the patient is discharged. Note that the FROM DATE of an authorization cannot be edited. If an incorrect FROM DATE is entered, the authorization should be deleted with the Delete a State Home Authorization option (see page 7-8 for additional information).

New insurance information can be entered through this option. For help with entering new insurance data and/or reporting discrepancies in current information for the selected patient, please refer to Appendix A, "Adding New Insurance Data/Reporting Discrepancies to MCCR."

## STATE HOME MAIN MENU CHANGE A STATE HOME AUTHORIZATION

#### Example

SELECT PATIENT NAME: FEEPATIENT, ONE FEEPATIENT, ONE PT.ID: 000-67-8904 123 MAIN STREET DOB: DEC 25,1945 TEL: NOT ON FILE ANYPLACE ANYSTATE 00001 CLAIM #: 3457890 COUNTY: ANYCOUNTY PRIMARY ELIG. CODE: SC LESS THAN 50% -- VERIFIED OCT 1984 OTHER ELIG. CODE(S): NO ADDITIONAL ELIGIBILITIES IDENTIFIED SC PERCENT: 30% RATED DISABILITIES: NONE STATED HEALTH INSURANCE: NO INSURANCE COB SUBSCRIBER ID GROUP HOLDER EFFECTIVE EXPIRES NO INSURANCE INFORMATION

WANT TO ADD NEW INSURANCE DATA? NO// **<RET>** ARE THERE ANY DISCREPANCIES WITH INSURANCE DATA ON FILE? NO// **<RET>** 

PATIENT NAME: FEEPATIENT, ONE PT.ID: 000-67-8904 AUTHORIZATIONS: (1) FR: 01/15/99 VENDOR: ANY STATE NH - 541991111 TO: 09/20/01 AUTHORIZATION TYPE: STATE HOME PURPOSE OF VISIT: STATE HOME NH DX: REF: REF NPI: COUNTY: ANYCOUNTY PSA: UNKNOWN (2) FR: 12/01/98 VENDOR: NOT SPECIFIED TO: 01/15/99 AUTHORIZATION TYPE: STATE HOME PURPOSE OF VISIT: STATE HOME ADHC DX: REF: REF NPI: COUNTY: ANYCOUNTY PSA: UNKNOWN REMARKS: TEST REMARKS. ENTER RETURN TO CONTINUE OR '^' TO EXIT: **<RET>** 

## **STATE HOME MAIN MENU** CHANGE A STATE HOME AUTHORIZATION

#### Example, cont.

Patient Name: FEEPATIENT,ONE Pt.ID: 000-67-8904 Enter a number (1-2): 1 FROM DATE: Jan 15, 1999 (No Editing) Enter TO DATE: Sep 20, 2001// T (FEB 09, 1999) PURPOSE OF VISIT CODE: STATE HOME NH// <RET> VENDOR: ANY STATE NH// <RET> AUTHORIZATION REMARKS: No existing text Edit? NO// <RET>

## STATE HOME MAIN MENU DELETE A STATE HOME AUTHORIZATION FBAA ESTABLISH VENDOR - REQUIRED TO ENTER NEW VENDORS.

A YES response at the "Are there any discrepancies with insurance data on file?" prompt generates a mail bulletin to MCCR to report erroneous insurance data.

#### New insurance information may be uploaded into IB files through this option.

#### Introduction

The Delete a State Home Authorization option is used to delete a State Home authorization that was entered in error. A deleted authorization is retained on the local system with a status of AUSTIN DELETED. However, Central FEE in Austin will completely remove the deleted authorization from its database. Since a deleted authorization will be treated as if it never existed, this option should only be used to delete an authorization whose FROM DATE is incorrect.

New insurance information can be entered through this option. For help with entering new insurance data and/or reporting discrepancies in current information for the selected patient, please refer to Appendix A, "Adding New Insurance Data/Reporting Discrepancies to MCCR."

## STATE HOME MAIN MENU DELETE A STATE HOME AUTHORIZATION FBAA ESTABLISH VENDOR - REQUIRED TO ENTER NEW VENDORS.

#### Example

| Select PATIENT NAME:                                            | FEEPATIENT, ONE                                                                                                |
|-----------------------------------------------------------------|----------------------------------------------------------------------------------------------------|
| FEEPATIENT,ONE<br>123 MAIN STREET<br>ANYPLACE<br>ANYSTATE 00001 | Pt.ID: 000-67-8904<br>DOB: DEC 25,1945<br>TEL: Not on File<br>CLAIM #: 3457890<br>COUNTY: ANYCOUNTY            |
| 4 5                                                             | SC LESS THAN 50% VERIFIED OCT 1984<br>NO ADDITIONAL ELIGIBILITIES IDENTIFIED                                   |
| SC Percent:<br>Rated Disabilities:                              |                                                                                                    |
| Health Insurance:<br>Insurance COB S                            | NO<br>Subscriber ID Group Holder Effective Expires                                                             |
|                                                                 | tion<br>cance data? No// <b><ret></ret></b> NO<br>pancies with insurance data on file? No// <b><ret></ret></b> |

Patient Name: FEEPATIENT, ONE Pt.ID: 000-67-8904 AUTHORIZATIONS: (1) FR: 01/15/99 VENDOR: ANY STATE NH - 541991111 то: 02/10/99 Authorization Type: STATE HOME Purpose of Visit: STATE HOME NH REF: DX: REF: REF NPI: County: ANYCOUNTY PSA: Unknown (2) FR: 12/01/98 VENDOR: Not Specified TO: 01/15/99 Authorization Type: STATE HOME Purpose of Visit: STATE HOME ADHC DX: REF: REF NPI: County: ANYCOUNTY PSA: Unknown >> DELETE MRA SENT TO AUSTIN ON - 02/22/99 >> Enter RETURN to continue or '^' to exit: Enter a number (1-2): 1 OK to DELETE the 1/15/99-2/9/99 authorization? YES

## STATE HOME MAIN MENU REINSTATE STATE HOME AUTHORIZATION FBAA ESTABLISH VENDOR - REQUIRED TO ENTER NEW VENDORS.

A YES response at the "Are there any discrepancies with insurance data on file?" prompt generates a mail bulletin to MCCR to report erroneous insurance data.

#### New insurance information may be uploaded into IB files through this option.

#### Introduction

The Reinstate State Home Authorization is used to reinstate a previously deleted State Home authorization. All information except the FROM DATE can be changed when a previously deleted authorization is reinstated.

## STATE HOME MAIN MENU REINSTATE STATE HOME AUTHORIZATION FBAA ESTABLISH VENDOR - REQUIRED TO ENTER NEW VENDORS.

#### Example

SELECT PATIENT NAME: FEEPATIENT, ONE FEEPATIENT, ONE PT.ID: 000-67-8904 123 MAIN STREET DOB: DEC 25,1945 ANYPLACE TEL: NOT ON FILE ANYSTATE 00001 CLAIM #: 3457890 COUNTY: ANYCOUNTY PRIMARY ELIG. CODE: SC LESS THAN 50% -- VERIFIED OCT 1984 OTHER ELIG. CODE(S): NO ADDITIONAL ELIGIBILITIES IDENTIFIED SC PERCENT: 30% RATED DISABILITIES: NONE STATED HEALTH INSURANCE: NO INSURANCE COB SUBSCRIBER ID GROUP HOLDER EFFECTIVE EXPIRES NO INSURANCE INFORMATION WANT TO ADD NEW INSURANCE DATA? NO// **<RET>** NO ARE THERE ANY DISCREPANCIES WITH INSURANCE DATA ON FILE? NO// <RET> NO

PATIENT NAME: FEEPATIENT, ONE PT.ID: 000-67-8904 AUTHORIZATIONS: (1) FR: 01/15/99 VENDOR: ANY STATE NH - 541991111 TO: 02/10/99 AUTHORIZATION TYPE: STATE HOME PURPOSE OF VISIT: STATE HOME NH DX: REF: REF NPI: COUNTY: ANYCOUNTY PSA: UNKNOWN >> DELETE MRA SENT TO AUSTIN ON - 02/11/99 >> IS THIS THE CORRECT AUTHORIZATION PERIOD (Y/N)? YES// YES FROM DATE: JAN 15, 1999 (NO EDITING) ENTER TO DATE: FEB 10, 1999// <RET> (FEB 10, 1999) PURPOSE OF VISIT CODE: STATE HOME NH// <RET> VENDOR: ANY STATE NH// <RET> AUTHORIZATION REMARKS: NO EXISTING TEXT EDIT? NO// <RET>

# STATE HOME MAIN MENU ACTIVE AUTHORIZATION REPORT

#### Introduction

The Active Authorization Report option is used to generate a list of authorizations whose FROM DATES and TO DATES overlap any portion of a user-specified date range. The list is first sorted by purpose of visit, then by Vendor, and finally by patient. If the report is run for the STATE HOME program, the number of authorization days that fall within the user-specified date range will be reported under the DAYS column. Note that the authorization TO DATE is not included in this value. Deleted authorizations are not included in the output since they were entered in error.

## Example

```
Select State Home Main Menu Option: Active Authorization Report
Select FEE BASIS PROGRAM NAME: STATE HOME// <RET>
For ALL Purpose of Visits? Y/N? YES// <RET>
From Date: Jan 01, 1999// <RET> (JAN 01, 1999)
To Date: Jan 31, 1999// <RET> (JAN 31, 1999)
Print authorization remarks? NO// <RET>
DEVICE: HOME// <RET> UCX/TELNET RIGHT MARGIN: 80// <RET>
ACTIVE AUTHORIZATIONS by POV, Vendor, Patient FEB 23, 1999@13:23:23
                                                              page 1
 FROM Jan 01, 1999 TO Jan 31, 1999 FOR THE STATE HOME PROGRAM
 FOR ALL PURPOSE OF VISIT(S)
                             Pt. ID DAYS AUTHORIZATION
    VETERAN
                                             FROM DATE TO DATE
_____
POV: STATE HOME ADHC
Vendor: not specified
                           000-67-8904 14 Dec 01, 1998 Jan 15, 1999
  FEEPATIENT, ONE
    DOB: DEC 25,1945
                                      ____
                             ____
                      Count: 1 Days: 14
 Vendor Subtotal:
                          ====
                                     ====
POV Subtotal:
                      Count: 1 Days: 14
Enter RETURN to continue or '^' to exit: <RET>
```

## **ACTIVE AUTHORIZATION REPORT**

#### Example, cont.

ACTIVE AUTHORIZATIONS by POV, Vendor, Patient FEB 23, 1999@13:23:23 page 2 FROM Jan 01, 1999 TO Jan 31, 1999 FOR THE STATE HOME PROGRAM FOR ALL PURPOSE OF VISIT(S) Pt. ID DAYS AUTHORIZATION FROM DATE TO DATE VETERAN \_\_\_\_\_ POV: STATE HOME NH Vendor: ANY STATE NH FEEPATIENT, TWO 000-10-4877 31 Dec 15, 1998 Feb 09, 1999 DOB: 1914 FEEPATIENT, ONE 000-67-8904 17 Jan 15, 1999 Feb 10, 1999 DOB: DEC 25,1945 \_\_\_\_ \_\_\_\_ Vendor Subtotal: Count: 2 Days: 48 Enter RETURN to continue or '^' to exit: **<RET>** 

ACTIVE AUTHORIZATIONS by POV, Vendor, Patient FEB 23, 1999@13:23:23 page 3 FROM Jan 01, 1999 TO Jan 31, 1999 FOR THE STATE HOME PROGRAM FOR ALL PURPOSE OF VISIT(S) Pt.ID DAYS VETERAN AUTHORIZATION FROM DATE TO DATE \_\_\_\_\_ POV:STATE HOME NH (continued) Vendor: not specified FEEPATIENT, THREE 000-89-6666 31 Dec 09, 1998 Feb 01, 1999 DOB: MAY 5,1955 \_\_\_\_ \_\_\_ Vendor Subtotal: Count: 1 Days: 31 ==== === POV Subtotal: Count: 3 Days: 79 4 Authorizations on report Enter RETURN to continue or '^' to exit: **<RET>** 

(This page included for two-sided copying.)

# Glossary

| Ancillary Cost | Charges associated with a 7078/Authorization for Civil Hospital not paid directly to the contract hospital (e.g., physicians, lab services, etc.). |  |  |
|----------------|----------------------------------------------------------------------------------------------------|--|--|
| Batch          | Grouping by which fee basis bills are paid.                                                                                                    |  |  |
| BVA            | Board of Veterans Appeal                                                                                                    |  |  |
| C&P            | Compensation and Pension                                                                                                    |  |  |
| CARC           | Claim Adjustment Reason Code                                                                                                    |  |  |
| СОЈ            | Clinic of Jurisdiction                                                                                                    |  |  |
| COVA           | Court of Veterans Appeal                                                                                                    |  |  |
| DoD            | Department of Defense                                                                                                    |  |  |
| DHCP           | Decentralized Hospital Computer Program                                                                                                    |  |  |
| DRG            | Diagnostic Related Group                                                                                                    |  |  |
| IFCAP          | Integrated Funds Distribution, Control Point Activity, Accounting, and Procurement                                                                 |  |  |
| Invoice        | Statement of charges received from a Vendor for Community Nursing<br>Home, Civil Hospital, medical, or pharmacy services rendered to a<br>veteran. |  |  |
| IPAC           | Intra-Governmental Payment and Collection                                                                                                    |  |  |
| JCAHO          | Joint Commission on Accreditation of Healthcare Organizations                                                                                      |  |  |
| Legal          | Determination by the fee clerk, based on the veteran's                                                                                             |  |  |
| Entitlement    | Entitlement to VA benefits, of legal eligibility for Civil Hospital.                                                                               |  |  |
| Medical        | Determination by a VA physician, based on whether                                                                                                  |  |  |
| Entitlement    | an emergency existed at the time of admission, of medical eligibility for Civil Hospital.                                                          |  |  |
| Military time  | The method of recording time that is the standard of the United States military. See chart at the end of the Glossary for a conversion table.      |  |  |
| MRA            | Master record adjustment                                                                                                    |  |  |
| NVHS           | Non-VA Hospital System                                                                                                    |  |  |
| NVP            | Non-VA Pricer System                                                                                                    |  |  |
| Non-formulary  | A drug not on the routine pharmacy list for which the                                                                                              |  |  |
| Drug           | prescribing physician or the receiving patient must have prior approval/authorization.                                                             |  |  |
| Obligation     | Numbers assigned by Fiscal Service representing                                                                                                    |  |  |

### Glossary

| Numbers              | fee monies (long term, short term, travel, etc.) against which fee basis batches are paid.                                                                                                    |
|----------------------|----------------------------------------------------------------------------------------------------|
| PBM                  | Pharmacy Benefits Manager                                                                                                    |
| Pricer               | A software package used by Austin to determine the medical reimbursement amount for a specific DRG.                                                                                                 |
| PSA                  | Primary Service Area                                                                                                    |
| RARC                 | Remittance Advice Remark Code                                                                                                    |
| <return> or</return> | The key that is pressed after each response in order to                                                                                                    |
| <ret></ret>          | move the cursor to the next line and to enter your response into the system.                                                                                                    |
| Security Code        | A code assigned to the user that identifies the user to the system and<br>allows access to different areas within the system. This includes access<br>and verify codes as well as security keys.    |
| Special Key          | A key that instructs the system to perform a function. For instance, the <ret> key not only moves you to the next prompt, it also enters the information you have just keyed into the system.</ret> |
| Suspension           | Letter sent to vendors informing them of the difference                                                                                                    |
| Letter               | between amount charged and amount paid and the reason why.                                                                                                    |
| Unauthorized         | Payment for expenses of inpatient medical services                                                                                                    |
| Claim                | obtained by eligible veterans without prior authorization from the VA.                                                                                                    |
| Up-arrow <^>         | The upper case character on the number "six" key. It is used as a special function key.                                                                                                    |
| Vendor               | Any provider of care (e.g., doctors, hospitals, pharmacies, etc.)                                                                                                    |

# Military Time Conversion Table

| STANDARD       | MILITARY   |
|----------------|------------|
| 12:00 MIDNIGHT | 2400 HOURS |
| 11:00 PM       | 2300 HOURS |
| 10:00 PM       | 2200 HOURS |
| 9:00 PM        | 2100 HOURS |
| 8:00 PM        | 2000 HOURS |
| 7:00 PM        | 1900 HOURS |
| 6:00 PM        | 1800 HOURS |
| 5:00 PM        | 1700 HOURS |
| 4:00 PM        | 1600 HOURS |
| 3:00 PM        | 1500 HOURS |
| 2:00 PM        | 1400 HOURS |
| 1:00 PM        | 1300 HOURS |
| 12:00 NOON     | 1200 HOURS |
| 11:00 AM       | 1100 HOURS |
| 10:00 AM       | 1000 HOURS |
| 9:00 AM        | 0900 HOURS |
| 8:00 AM        | 0800 HOURS |
| 7:00 AM        | 0700 HOURS |
| 6:00 AM        | 0600 HOURS |
| 5:00 AM        | 0500 HOURS |
| 4:00 AM        | 0400 HOURS |
| 3:00 AM        | 0300 HOURS |
| 2:00 AM        | 0200 HOURS |
| 1:00 AM        | 0100 HOURS |

(This page included for two-sided copying.)

# Appendix A: Adding New Insurance Data/Reporting Discrepancies to MCCR

New insurance data can be entered through several Fee Basis options by answering YES at the "Want to add NEW insurance data?" prompt. Following is an example of the prompts that will appear on your screen and a sample mail bulletin. A double question mark <??> can be entered at most prompts for an explanation of what is required and, when applicable, a list of possible responses. As in other screen examples, user responses are shown in boldface type.

WANT TO ADD NEW INSURANCE DATA? NO// YES COVERED BY HEALTH INSURANCE ?: NO// Y YES SELECT INSURANCE COMPANY: BLUE CROSS/BLUE SHIELD PO BOX 660175 DALLAS TEXAS Y EACH INSURANCE POLICY ENTRY FOR A PATIENT MUST BE ASSOCIATED WITH A GROUP INSURANCE PLAN FOR THE INSURANCE COMPANY YOU JUST SELECTED. YOU WILL BE GIVEN A CHOICE OF SELECTING PREVIOUSLY ENTERED GROUP PLANS OR YOU MAY ENTER A NEW ONE. IF YOU ENTER A NEW GROUP INSURANCE PLAN YOU MUST ENTER WHETHER OR NOT THIS IS A GROUP OR INDIVIDUAL PLAN. SELECT GROUP INSURANCE PLAN:ANY EMPLOYERBLUE CROSS/BLUE SHIELDGROUP POLICYGROUP NAME:ANY EMPLOYERGROUP NO: 00-00-36PO BOX 660175DALLAS TEXAS Y ...OK? YES// **<RET>** NOW YOU MAY ENTER THE PATIENT SPECIFIC POLICY INFORMATION. MOST OF THESE FIELDS WILL BE FAMILIAR TO EXPERIENCED USERS. THE FIELD 'SUBSCRIBER ID' USED TO BE CALLED 'INSURANCE NUMBER' AND HAS BEEN MODIFIED TO ALLOW ENTERING JUST 'SS' TO RETRIEVE THE PATIENTS SSN. THIS FIELD IS THE IDENTIFIER FOR THE POLICY OR PATIENT THAT THE CARRIER USES. SEE THE NEW HELP. INSURANCE TYPE: BLUE CROSS/BLUE SHIELD// <RET> EFFECTIVE DATE OF POLICY: 1/1/94 (JAN 01, 1994) INSURANCE EXPIRATION DATE: 12/31/94 (DEC 31, 1994) WHOSE INSURANCE: VETERAN FEEPATIENT, ONE 03-01-44 000456789 NSC VETERAN SUBSCRIBER ID: SS 00000000 SOURCE OF INFORMATION: INTERVIEW// <RET> YOU CAN NOW EDIT INFORMATION SPECIFIC TO THE GROUP PLAN. REMEMBER, UPDATING PLAN INFORMATION WILL AFFECT ALL PATIENTS WITH THIS PLAN, NOT JUST THE CURRENT PATIENT. GROUP NAME: ANY EMPLOYER// (NO EDITING) GROUP NUMBER: 00-00-36// (NO EDITING) TYPE OF PLAN: MAJOR MEDICAL EXPENSE INSURANCE// <RET> IS UTILIZATION REVIEW REQUIRED: YES// <RET> IS PRE-CERTIFICATION REQUIRED?: YES// <RET> EXCLUDE PRE-EXISTING CONDITION: YES// <RET> BENEFITS ASSIGNABLE?: YES// <RET>

## Adding New Insurance Data/Reporting Discrepancies to MCCR

SELECT INSURANCE COMPANY: **<RET>** ARE THERE ANY DISCREPANCIES WITH INSURANCE DATA ON FILE? NO// **YES** ENTER DESCRIPTION OF CHANGE: **DIFFERENCE IN ADDRESS - P.O. BOX 10000** 

#### **Sample Mail Bulletin:**

# Appendix B: Table of Fee Basis Unauthorized Claims Statuses

| STATUS<br>ORDER | STATUS NAME                          | ACTIVE ? | DESCRIPTION                                                                                                    | DAYS<br>PRIOR<br>EXPIRATION |
|-----------------|--------------------------------------|----------|----------------------------------------------------------------------------------------------------|-----------------------------|
| 5               | INITIAL ENTRY                        | YES      | The unauthorized claim has been received at<br>the facility, but is pending review to<br>determine if the claim is complete, in which<br>case it would progress to<br>COMPLETE/PENDING REVIEW status. If<br>further information is required, it would<br>progress to INCOMPLETE status. A claim in<br>the INITIAL ENTRY status is not currently<br>being acted upon.<br>A parameter in the FEE BASIS SITE |                             |
|                 |                                      |          | PARAMETERS file (#161.4) determines if this status is used.                                                                                                    |                             |
| 10*             | INCOMPLETE<br>UNAUTHORIZED<br>CLAIM* | YES      | The unauthorized claim is not complete, and<br>therefore invalid. The claim is considered<br>incomplete and cannot proceed to the next<br>status, COMPLETE/PENDING REVIEW,<br>until all the requested information has been<br>received.                                                                                                    | 366                         |
| 20              | PENDING - REASON<br>UNKNOWN          | NO       | Prior to version 3 of FEE, unauthorized<br>claims could have been pending for either<br>additional information from the requestor,<br>medical review, or other reason. Any<br>unauthorized claim having this inactive status<br>should be updated to an active status.                                                                                                    |                             |
| 30              | COMPLETE/PENDING<br>REVIEW           | YES      | The unauthorized claim is pending disposition<br>upon completion of legal/medical/PSA<br>review. A claim is updated to this status if it<br>is received as complete or edited, and no<br>requested information is outstanding.                                                                                                    |                             |
| 40*             | DISPOSITIONED*                       | YES      | The unauthorized claim has been dispositioned.                                                                                                    | 366                         |
| 50              | APPEAL/NOTICE<br>OF DISAGREE<br>RECV | YES      | The disposition of the unauthorized claim is<br>being appealed. The Notice of Disagreement<br>letter has been received by the submitter of<br>the appeal. The statement of the case must be<br>issued, and a response received, before the<br>appeal can be complete for review. The<br>appeal application is incomplete.<br>Entry of NOTICE OF DISAGREEMENT<br>RECV'D will trigger this status.          |                             |

\*When a claim goes through this status, a letter will be generated.

## Table of Fee Basis Unauthorized Claims Statuses

| STATUS<br>ORDER | STATUS NAME                          | ACTIVE<br>? | DESCRIPTION                                                                                                    | DAYS<br>PRIOR<br>EXPIRATIO<br>N |
|-----------------|--------------------------------------|-------------|----------------------------------------------------------------------------------------------------|---------------------------------|
| 55              | APPEAL/ISSUED<br>STATMENT OF<br>CASE | YES         | The statement of the case has been issued<br>to the submitter. A response must be<br>submitted within the appropriate time<br>frame for the appeal to be considered. The<br>appeal is considered incomplete for review<br>until the response is received.<br>Entry of STATEMENT OF THE CASE<br>ISSUED will trigger this status. | 366                             |
| 60              | APPEAL<br>COMPLETE/PENDING<br>REVIEW | YES         | The appeal to the unauthorized claim is<br>complete and pending review.<br>Entry of DATE SUBSTANTIVE APPEAL<br>RECV'D will trigger this status.                                                                                                    |                                 |
| 70*             | APPEAL<br>DISPOSITIONED*             | YES         | The appeal to the unauthorized claim has<br>been dispositioned.<br>Entry of DATE APPEAL<br>DISPOSITIONED will trigger this status.                                                                                                    | 121                             |
| 80              | COVA APPEAL                          | YES         | The decision by the Board of Veterans<br>Appeals (BVA) is being appealed.<br>Entry of DATE APPEALED TO COVA<br>will trigger this status.                                                                                                    |                                 |
| 90*             | COVA DISPOSITION*                    | YES         | The decision by the Court of Veterans<br>Appeals (COVA) has been made, and the<br>COVA appeal has been dispositioned.<br>Entry of DATE COVA APPEAL<br>DISPOSITIONED will trigger this status.                                                                                                    |                                 |

\*When a claim goes through this status, a letter will be generated.

## **Appendix C: Fee Basis Mail Bulletins**

The following is an example of a MRA Server bulletin:

Subj: Server Request Notice [#4739656] 10 Nov 93 09:29 EDT 42 Lines From: <REDACTED> in 'IN' basket. Page 1 \_\_\_\_\_ ------Nov. 10, 1993 9:29 AM A request for execution of a server option has been received. Sender: REDACTED Option name: FBAA MRA SERVER Subject: FEE/LSU #932161548108467 Message #: 2446861 Comments: No errors detected by the Menu System. This is the server bulletin XQSERVER Total Vendor MRA's Received: 11 Processed: 4 Errors: 7 ADDS: 4 CHANGES: 7 UNSOLICITED ADDS: 0

 Subj: Server Request Notice [#4739656]
 Page 3

 FEEVENDOR,ONE
 000778665 8766

 TAKE 5
 000789809 0000

 ===> ERROR CODE 4.1: Vendor not found in file or in DELETE status.

 Information only.
 Refer to the Vendor Error Code documentation.

 FEEVENDOR,ONE
 000555556

 FEEVENDOR,TWO
 000555556

 Select MESSAGE Action: IGNORE (in IN basket)//

**NOTE:** Vendor Error Code documentation is located in Appendix F of this manual.

(This page included for two-sided copying.)

# **Appendix D: Multiple Rates for CNH Vendors**

The existence of two rates (Intermediate and Skilled) for a Community Nursing Home (CNH) Vendor no longer exists. Now, a facility may negotiate as many rates per contract as is necessary. VISTA will handle this by allowing you to enter as many rates as is necessary when entering a contract for a Fee Basis Vendor. All previous skilled and intermediate rates have been populated into the new rate structure for existing contracts.

When entering rates for vendors, use the option Update Vendor Contract/Rates - CNH, which is under the Community Nursing Home Main Menu. This option is not locked with the supervisor key; therefore, it may be used by any Fee Basis user. If you make an error entering rates, you may delete the rates by using the Delete CNH Rate option, which is under the Authorization Main Menu - CNH. This option will only allow deletion of a CNH rate if no payments have been associated with the rate at the time of deletion.

When entering a CNH authorization, a corresponding entry is made in the FEE BASIS CNH RATE file (#161.22) for the rate chosen. The time frame associated with the rate begins with the AUTHORIZATION FROM DATE and extends to the authorization TO DATE OR the CONTRACT EXPIRATION DATE, whichever is earlier. If the rate covers the entire authorization, no further action is necessary.

If the rate is only established for the duration of the Vendor's contract, payments for that authorization will not be possible once the contract has expired. When VISTA is updated after extending a Vendor's contract or negotiating a new contract, you will need to extend the rates for all veterans whose AUTHORIZATION TO DATE extends beyond the original CONTRACT EXPIRATION DATE. To do this, you must run the Enter Veteran Rates under new Vendor Contract option, which is under the Authorization Main Menu - CNH. This option will prompt you to select the Vendor, and it will, in turn, find all veterans whose AUTHORIZATION TO DATE extends beyond the original contract option will prompt you to select the Vendor, and it will, in turn, find all veterans whose AUTHORIZATION TO DATE extends beyond the original CONTRACT EXPIRATION DATE. It will display each veteran and allow you to choose a rate from the new contract to associate with the new time frame. If the new rate established does not cover the remaining portion of the authorization, this step will be repeated when the rate is again extended, or a new contract is negotiated.

# Multiple Rates for CNH Vendors, cont.

At times, it becomes necessary to change the rate associated with an authorization, due to changes in the complexity levels of care for a given patient. To do this, you may run the Change Existing Contract Rate for a Patient option, which is under the Authorization Main Menu - CNH. This option will display all rates associated with a particular authorization. If a change is necessary, the option will prompt for an effective date for the change, as well as a new rate for the time frame. It will then create a new rate entry in the FEE BASIS CNH RATE file (#161.22), beginning with the effective date, and going to the next rate assigned OR the rate ending date, whichever is earlier. The new rates will again be displayed on your screen after the changes have been made.

# Appendix E: Fee Basis/FMS Vendorizing Overview

## Introduction

Prior to V. 3.0 of VISTA Fee Basis, there were three Vendor files with which Fee users worked. These Vendor files reside at:

- Austin Finance Center (CALM)
- Austin Automation Center (Central Fee)
- Local site (FEE BASIS VENDOR file (#161.2), also known as Local Fee)

There were options in the Fee Basis package which allowed you to affect any of these files. The Add type Vendor MRA or the Change type Vendor MRA affected both the CALM and Central Fee files. You would use these if your local file was correct and you wished to update both of the other files. The Fee Only Vendor Add MRA or Fee Only Vendor Change MRA were used if your local file and CALM were correct and you wished to update **only** the Central Fee file. Also, any edit you made to your local file would automatically get saved and transmitted to the Central Fee file whenever you queued data for transmission to Austin. Whenever you added a Vendor, you normally signed into TSO and into CALM to verify the Vendor ID, and then sent in your request via FAX to the Vendorizing Unit.

Having 173 different Vendor files (each file at the medical station plus the two in Austin) often resulted in inconsistent data among the various files. As the CALM system was being phased into FMS system, it was an opportune time to consolidate both the files and the update of the files.

## Vendorizing

The current methods of vendorizing should reduce the number of payment rejects, as well as eliminate the need for dialing into Austin prior to adding a new Vendor. Faxes will also be eliminated.

If you wish to add a new Vendor to or edit an existing Vendor in the FEE BASIS VENDOR file (#161.2) you should use the Display,Enter,Edit Demographics option in the Vendor Menu. As in previous versions, you must have the appropriate security key and the site parameters must be set accordingly. If your FEE BASIS VENDOR file (#161.2) is correct, but you wish to update the FMS VENDOR file (now used by both CALM and Central Fee), you should use the Update FMS Vendor File in Austin option, located on the Vendor MRA Main Menu.

# Fee Basis/FMS Vendorizing Overview, CONT.

The Update FMS Vendor File in Austin option replaces the following options that were used in prior versions of the Fee Basis software:

- Add type Vendor MRA
- Change type Vendor MRA
- Fee Only Vendor Add MRA
- Fee Only Vendor Change MRA

Use of the Display,Enter,Edit Demographics or Update FMS Vendor File in Austin options will result in the Vendor information being transmitted to Austin whenever you use the Queue Data for Transmission option, as well as anywhere in the package which allows entering a Vendor or editing Vendor data (e.g., prompts that ask, "ARE YOU ADDING {Vendor name} AS A NEW FEE BASIS VENDOR (THE {n}TH)?", or "Want to Edit data? NO//", etc.).

## **Highlights Of Fee Basis Vendorizing**

- Austin will receive an **Add** transaction if you entered a new Vendor into your FEE BASIS VENDOR file (#161.2). Austin will verify what you have trans-mitted with what is currently in the FMS VENDOR file. If you added a new entry on the VISTA system, Austin will pass back the information to you, in some instances changing the information that you sent (including the Vendor ID base nine and/or suffix). (If you sent down a new Vendor at street address yyy, and a nine digit Vendor ID, it may come back with a suffix to the Vendor ID to indicate an alternate address, because the original Vendor ID already exists for that same Vendor at street address xxx.)
- Austin will receive a Change if you used the Update FMS Vendor File in Austin option. Use this update option only when the existing Vendor information is on your system, but not in the FMS system, or the information is incorrect on the FMS system. The information on the existing Vendor entry is sent to Austin (no new Vendor is created in the FEE BASIS VENDOR file [#161.2]). Austin will verify what you have transmitted with what is currently in the FMS VENDOR file. If you updated the FMS VENDOR file, Austin will pass back the information to you, in some instances changing the information that you sent (including the Vendor ID base nine and/or suffix). Due to some inexplicable reason, the accurate Vendor information which exists on your system is either missing from the FMS and/or CENTRAL FEE files, or is inaccurate on the FMS and CENTRAL FEE files. This option provides a mechanism for updating the FMS and CENTRAL FEE files with the accurate information from your file.

# Fee Basis/FMS Vendorizing Overview, CONT.

- If you have edited the Vendor information, a new entry is created in your FEE BASIS VENDOR file (#161.2), but Austin will receive a **Change** transaction. The current Vendor information is transmitted to Austin. Austin will verify what you have transmitted with what is currently in the FMS VENDOR file. If Austin simply changes its file with the information which you sent, the **same** information will be passed back to you. The new entry in your FEE BASIS VENDOR file (#161.2) will be deleted, and anything pointing to the new entry (such as payments) will be re-pointed to the pre-existing Vendor. If Austin changes either the base nine of the Vendor ID or the suffix, you will receive an **Unsolicited Add** from Austin. This means that the new entry which was added to your Vendor file will remain.
- All transactions returned by Austin occur automatically through the use of a server option (FBAA MRA SERVER). The server processes the messages returned by Austin and delivers a server request bulletin message to the FEE Mail Group. (Refer to Appendix C for examples.) There is no need to retain these messages, unless the comments portion indicates that an error has occurred, or that a task needs to be scheduled. Whenever your Server Request Bulletin contains this information, you should notify your IRM representative **immediately**.
- Until what you have transmitted to Austin has been returned by Austin and successfully processed, you will see a message "Awaiting Austin Approval" as part of the Vendor identifiers whenever you access that Vendor with the Fee Basis package. You will not be able to release a batch for payment which contains a Vendor in such a status, and therefore will not be able to process a payment. The turnaround time from the time you transmit your request to the time you receive it back from Austin should be 24 hours. You should contact the Vendorizing Unit in Austin if it has been longer than 24 hours, especially if it hampers a payment.
- **WARNING:** Any changes which you make to a Vendor will affect all other sites which have this Vendor in their FEE BASIS VENDOR file (#161.2). It is imperative that you responsibly <u>edit</u> a Vendor <u>only</u> when you are sure that the Vendor information has changed, and <u>add</u> a Vendor when you wish to designate a new office location in addition to what is already on file.

(This page included for two-sided copying.)

# **Appendix F: Vendor Error Codes**

You may see the following error codes in your MRA Server Bulletins:

| ERROR CODE 1   | INVALID VENDOR ID                      |
|----------------|----------------------------------------|
| ERROR CODE 2   | INVALID RECORD LENGTH                  |
| ERROR CODE 3   | INVALID STATION NUMBER                 |
| ERROR CODE 4   | VENDOR NAMES DO NOT MATCH              |
| ERROR CODE 4.1 | VENDOR CHANGE FROM ANOTHER STATION NOT |
|                | FOUND IN FILE                          |
| ERROR CODE 5   | VENDOR CHANGE ALREADY PROCESSED        |

The following information includes explanations of the above codes, and how they can be resolved:

- ERROR CODE 1 INVALID VENDOR ID \*\*\*\*\* ACTION NECESSARY \*\*\*\*\*
- EXPLANATION: **The first nine characters of a Fee Basis Vendor ID must be numeric only.** It is possible for FMS to send back an invalid ID, as they have vendors on their system with the first nine characters alphanumeric. They picked up these invalid Vendor IDs from the CALM system, which had been modified from all numeric to alphanumeric. The FMS system does not allow modification of the Vendor ID.
- RESOLUTION: Contact the FMS Help Desk at (512) 389-5109 to let them know what you received.

Note the date on which you transmitted the Vendor record to Austin. When all other Vendor records have been received (the date does not appear on the output of MRA's Awaiting Austin Approval), then retransmit MRAs for that date.

# Vendor Error Codes, Cont.

ERROR CODE 2 INVALID RECORD LENGTH \*\*\*\*\* ACTION NECESSARY \*\*\*\*\*

- EXPLANATION: A Medical Vendor and a Pharmacy Vendor have two different record lengths. The record length for each is a fixed length. Medical or Pharmacy Vendor records which deviate from their fixed length cannot be processed, since the position of the data may have shifted. This may lead to corruption of the data.
- RESOLUTION: Contact the Central Fee Help Unit at the Austin Automation Center (REDACTED) and notify them of the problem immediately. They may be able to re-transmit the server message. If the message which they sent was bad, or they no longer have the message to send, re-transmit that Vendor record for the date you originally sent it to them. You may do this as long as no other vendors that are still Awaiting Austin Approval were sent on that same date. (Use the MRA's Awaiting Austin Approval option on the Medical Fee Supervisor Main Menu to check this.)

ERROR CODE 3 INVALID STATION NUMBER \*\*\*\*\* ACTION MAY BE NECESSARY \*\*\*\*\*

- EXPLANATION: This error is only possible if you are receiving an **Add** transaction from Austin and the station number on the **Add** transaction differs from the station number indicated by the PSA DEFAULT INSTITUTION field in your FEE BASIS SITE PARAMETERS file (# 161.4).
- RESOLUTION: Contact the Central Fee Help Unit at the Austin Automation Center (REDACTED) and notify them of the problem immediately. If the Vendor transactions should not have been sent to you, then you can ignore this problem. If what was sent is accurate, check the PSA DEFAULT INSTITUTION field in your FEE BASIS SITE PARAMETERS file (# 161.4). If the site parameter is correct, contact the ISC; further analysis is needed. If it is incorrect, request that the server message be re-transmitted. If they no longer have the message to send, re-transmit that Vendor record for the date you originally sent it to them. You may do this as long as no other vendors that are still Awaiting Austin Approval were sent on that same date. (Use the MRA's Awaiting Austin Approval option on the Medical Fee Supervisor Main Menu to check this.)

# Vendor Error Codes, Cont.

#### ERROR CODE 4 VENDOR NAMES DO NOT MATCH \*\*\*\*\* INFORMATION ONLY \*\*\*\*\*

EXPLANATION: This message is only likely to occur during the upload. It is possible for two vendors to exist with the same Vendor ID. For one Vendor, it may be a Tax ID number; for the other, an SSN. For changes made by another station, the Vendor ID is used to locate the Vendor on your system. It's possible that the change is for the Vendor with this number as a Tax ID number, but your file only contains the Vendor with this number as an SSN.

Example:Test Hospital Tax ID:000456789Dr. TestSSN:000456789

**RESOLUTION:** Informative message only. No further action is necessary.

ERROR CODE 4.1 VENDOR NOT FOUND IN FILE OR IN DELETE STATUS \*\*\*\*\* INFORMATION ONLY \*\*\*\*

- EXPLANATION: If a change is made to a Vendor at another station, the change is routed to your station if it is believed that you also use that Vendor. The Vendor ID is used to locate the Vendor on your system. If the Vendor does not exist on your system, or the Vendor ID has been changed, or the Vendor is in DELETE status, the Vendor in your FEE BASIS VENDOR file (#161.2) is not updated.
- **RESOLUTION:** Informative message only. No further action is necessary.

ERROR CODE 5 VENDOR CHANGE ALREADY PROCESSED \*\*\*\*\* INFORMATION ONLY \*\*\*\*\*

- EXPLANATION: When a change to a Vendor is made or a new Vendor added, the Vendor is temporarily added into the FEE BASIS VENDOR CORRECTION file (# 161.25). It is deleted from this file once Austin returns a transaction containing that Vendor, and no other errors are found. If no entry is found in this file, nothing can be processed. It is most likely that it has already been processed.
- **RESOLUTION:** Informative message only. No further action is necessary.

(This page included for two-sided copying.)

## **Appendix G: MRA and Payment Messages**

Following are samples of the type of mail messages automatically generated when a Vendor or veteran record is adjusted or when the Queue Data for Transmission option is used to transmit payment batches. Please refer to the attachment following these samples for a description of record layout and content.

#### Medical Vendor MRA - Batch Type C1

### Veteran MRA - Batch Type C2

### Pharmacy Vendor MRA - Batch Type C4

#### **IPAC Agreement MRA – Batch Type C8**

Subj: FEE BASIS MESSAGE # 1 [#388379] 05/02/14@09:07 8 lines From: EMPLOYEENAME DOE In 'IN' basket. Page 1 \*New\* \_\_\_\_\_ 
 FEEC805022014442
 14566\$

 8C442
 128
 830168636
 2014SECOND IPAC AGREEMENT FOR U S AIR FORCE HOSP
 ITAL 0123456789012345678901231~ 00008522 097 X8097000 C 03620142014 0160000 CFSN456780DN456789 01234567~ STATION CONTACT NAME 23456789012345678901234567890123456789 555-555-5555 X123VA LID.EMAIL.ADDRESS@WHERE.ORG ~ COMPLETE LINE OF ACCOUNTING 90123456789012345678901234567890~ DESC. OF GOODS & SERVICES 78901234567890123456789012345678901234567890123456789 901234567890123456789012345678901234567890~ This is testing some shorter MISC INFO #1 For the Misc Info #1 field I reduced the size of the field. ~\$ Enter message action (in IN basket): Ignore//

MRA and Payment Messages, cont.

#### **Inpatient Medical Payment - Batch Type B9**

SELECT MESSAGE ACTION: IGNORE (IN IN BASKET)//

#### **Outpatient Medical Payment - Batch Type B3**

 SUBJ: FEE BASIS MESSAGE # 5 [#5253744] 18 JAN 95 11:04 EST 2 LINES

 FROM: <REDACTEED IN 'IN' BASKET. PAGE 1 \*\*N\*</td>

 FEEB3011895500
 004240000001000C3 \$

 3500
 012126522 VF TEST
 987098098
 000010005003H0310011095101189500000

 0621FA1033370800005001010011
 401.10
 00000000000000000448^13^2^1011

SELECT MESSAGE ACTION: IGNORE (IN IN BASKET)//

#### **Travel Payment - Batch Type BT**

SUBJ: FEE BASIS MESSAGE # 6 [#5253753] 18 JAN 95 11:06 EST 2 LINES FROM: <REDACTED IN 'IN' BASKET. PAGE 1 \*\*N\* FEEBT011895500 004250000001000C3 \$ 00448^1011295\$

SELECT MESSAGE ACTION: IGNORE (IN IN BASKET)//

#### **Pharmacy Payment - Batch Type B5**

SUBJ: FEE BASIS MESSAGE # 3 [#5254070] 18 JAN 95 14:51 EST 2 LINES FROM: <REDACTED IN 'IN' BASKET. PAGE 1 \*\*N\* \_\_\_\_\_ FEEB5011895500 004460000000200C3 \$ 5500 012126522 VF TEST 987098000456789000200 5003 01089500L38333 011895000000627FA1033370800005000 000000000000000000000000627^1011595\$

SELECT MESSAGE ACTION: IGNORE (IN IN BASKET)//

(This page included for two-sided copying.)

# **Appendix H: List Manager**

The List Manager is a tool that displays a list of items in a screen format and provides the following functionality.

- browse through the list
- select items that need action
- take action against those items
- select other List Manager actions without leaving the option

You can select an action and entry number by using an equal's sign (=), for example:

| LB=1     | will process entry 1 for list batch         |
|----------|---------------------------------------------|
| LB=3 4 5 | will process entries 3, 4, 5 for list batch |
| LB=1-3   | will process entries 1, 2, 3 for list batch |

In addition to the various actions that may be available specific to the option you are working in, List Manager provides generic actions applicable to any List Manager screen. You may enter double question marks (??) at the "Select Action" prompt for a list of all actions available.

On the following page is a list of basic List Manager actions with a brief description. The list may have been altered by the specific package you are working in. The mnemonic for each action is shown in brackets [] following the action name. Entering the mnemonic is the quickest way to select an action.

# List Manager, cont.

| Action                      | Description                                                                 |  |
|-----------------------------|-----------------------------------------------------------------------------|--|
| Next Screen [+]             | move to the next screen                                                     |  |
| Previous Screen [-]         | move to the previous screen                                                 |  |
| Up a Line [UP]              | move up one line                                                            |  |
| Down a Line [DN]            | move down one line                                                          |  |
| Shift View to Right [>]     | move the screen to the right if the screen width is more than 80 characters |  |
| Shift View to Left [<]      | move the screen to the left if the screen width is more than 80 characters  |  |
| First Screen [FS]           | move to the first screen                                                    |  |
| Last Screen [LS]            | move to the last screen                                                     |  |
| Go to Page [GO]             | move to any selected page in the list                                       |  |
| Re Display Screen [RD]      | redisplay the current screen                                                |  |
| Print Screen [PS]           | prints the header and the portion of the list currently displayed           |  |
| Print List [PL]             | prints the list of entries currently displayed                              |  |
| Search List [SL]            | finds selected text in list of entries                                      |  |
| Auto Display(On/Off) [ADPL] | toggles the menu of actions to be displayed/not displayed automatically     |  |
| Quit [QU]                   | exits the screen                                                            |  |

# **Appendix I: Fee Basis Flow Charts and Action Tables**

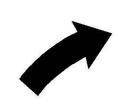

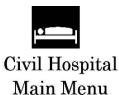

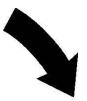

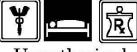

Unauthorized Claim Main Menu Fee Basis

Flow Charts

and

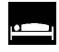

Community Nursing Home Main Menu

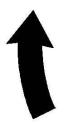

**Action Tables** 

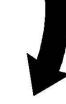

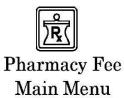

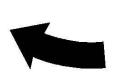

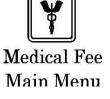

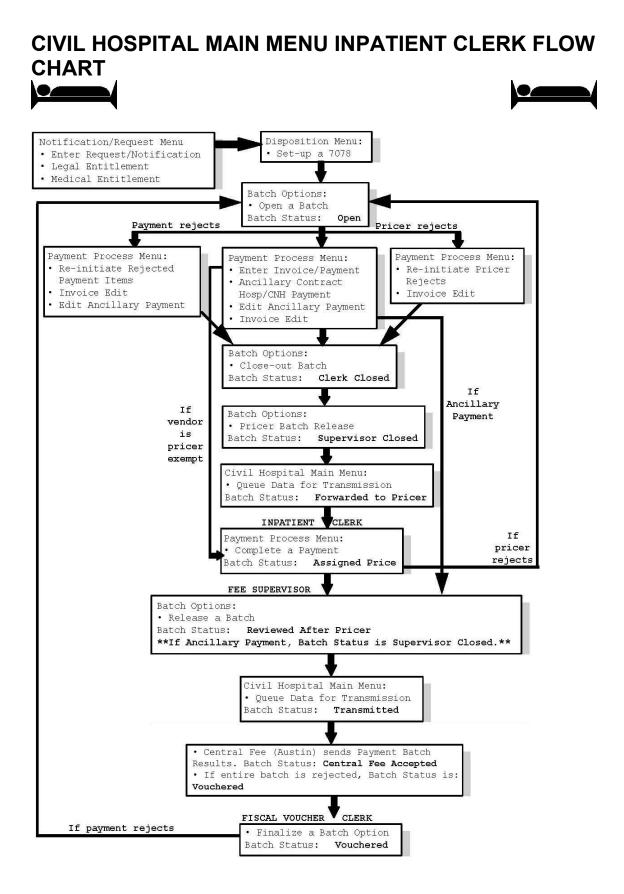

# **CIVIL HOSPITAL MAIN MENU TABLE OF ACTION**

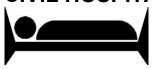

Г

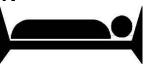

| VISTA USER              | <b>OPTION USED</b>            | <b>RESULTING BATCH STATUS</b> |
|-------------------------|-------------------------------|-------------------------------|
| Inpatient Clerk         | Open a Batch                  | Open                          |
| Inpatient Clerk         | Enter Invoice/Payment         | Open                          |
| Inpatient Clerk         | Close-out Batch               | Clerk Closed                  |
| Inpatient Clerk         | Pricer Batch Release          | Supervisor Closed             |
| Inpatient Supervisor    | Queue Data for Transmission   | Forwarded to Pricer           |
| Inpatient Clerk         | Complete a Payment            | Assigned Price                |
| Inpatient Supervisor    | Release a Batch               | Reviewed after Pricer         |
| Inpatient Supervisor    | Queue Data for Transmission   | Transmitted                   |
| Central Fee (Austin)    | Payment Batch Results Message | Central Fee Accepted          |
| Fiscal Voucher<br>Clerk | Finalize a Batch              | Vouchered                     |

# COMMUNITY NURSING HOME MAIN MENU FLOW CHART

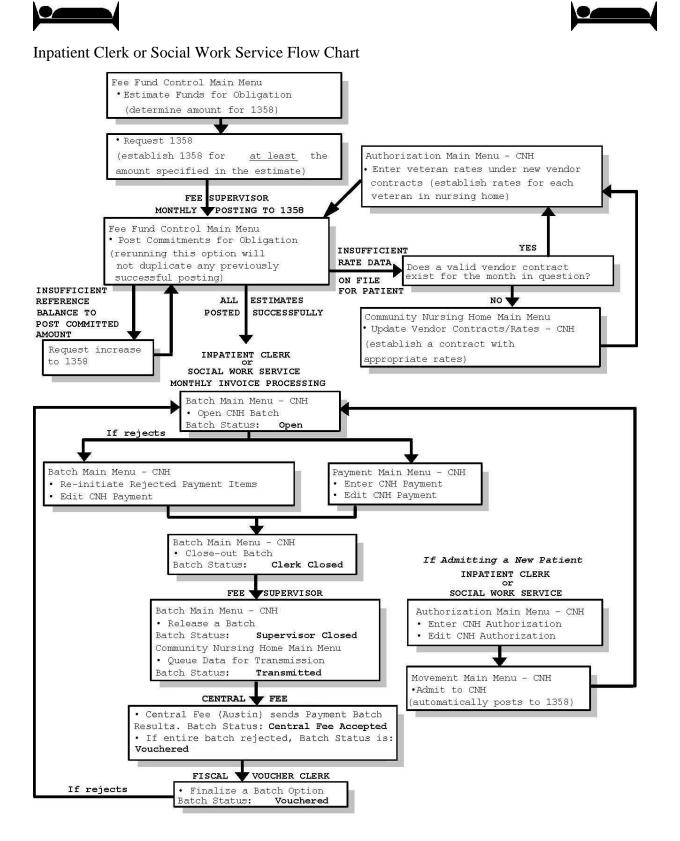

# COMMUNITY NURSING HOME MAIN MENU TABLE OF ACTION

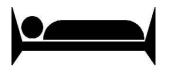

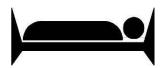

| VISTA USER                                | VISTA USER OPTION USED         |                         |
|-------------------------------------------|--------------------------------|-------------------------|
| Inpatient Clerk or Social<br>Work Service | Enter CNH Authorization (7078) | N/A                     |
| Inpatient Clerk                           | Open CNH Batch                 | Open                    |
| Inpatient Clerk                           | Close-out Batch                | Clerk Closed            |
| Inpatient Supervisor                      | Release a Batch                | Supervisor Closed       |
| Inpatient Supervisor                      | Queue Data for Transmission    | Transmitted             |
| Central Fee (Austin)                      | Payment Batch Results message  | Central Fee<br>Accepted |
| Fiscal Voucher Clerk                      | Finalize a Batch               | Vouchered               |

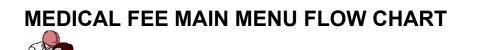

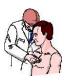

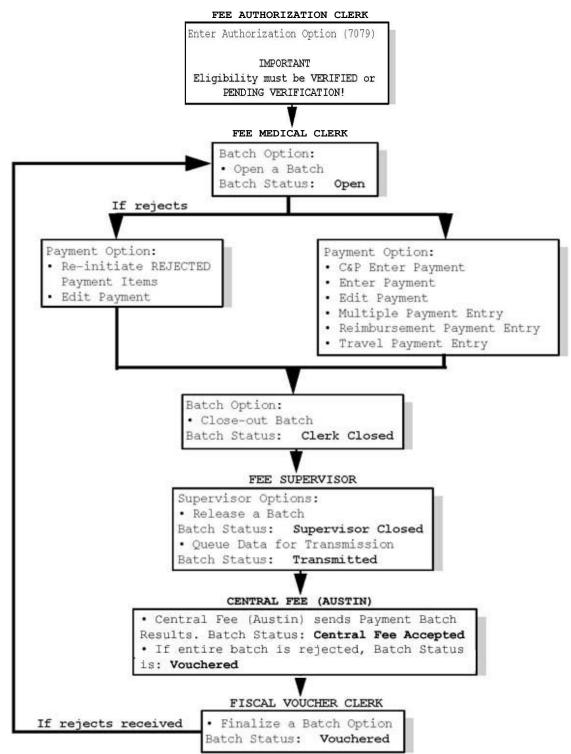

# MEDICAL FEE MAIN MENU TABLE OF ACTION

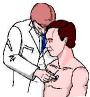

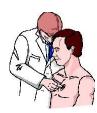

## TABLE OF ACTION

| VISTA USER           | OPTION USED                   | <b>RESULTING BATCH STATUS</b> |
|----------------------|-------------------------------|-------------------------------|
| Fee Medical Clerk    | Open a Batch                  | Open                          |
| Fee Medical Clerk    | Close a Batch                 | Clerk Closed                  |
| Fee Supervisor       | Release a Batch               | Supervisor Closed             |
| Fee Supervisor       | Queue Data for Transmission   | Transmitted                   |
| Central Fee (Austin) | Payment Batch Results message | Central Fee Accepted          |
| Fiscal Voucher Clerk | Finalize a Batch              | Vouchered                     |

# PHARMACY FEE MAIN MENU FLOW CHART

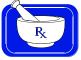

## **FLOW CHART**

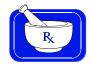

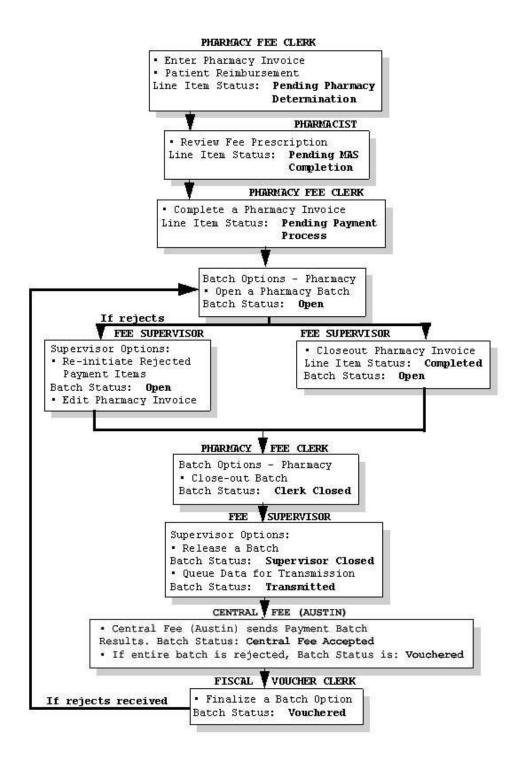

## PHARMACY FEE MAIN MENU

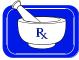

### TABLE OF ACTION

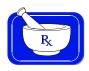

| VISTA USER              | OPTION USED                               | RESULTING STATUS                  |                                   |                         |
|-------------------------|-------------------------------------------|-----------------------------------|-----------------------------------|-------------------------|
|                         |                                           | 1LINE ITEM                        | <b>1INVOICE</b>                   | ВАТСН                   |
| Pharmacy<br>Fee Clerk   | <sup>2</sup> Enter Pharmacy<br>Invoice    | Pending Pharmacy<br>Determination | Pending Pharmacy<br>Determination | N/A                     |
| Pharmacist              | Review Fee<br>Prescription                | Pending MAS Completion            | Pending MAS Completion            | N/A                     |
| Pharmacy<br>Fee Clerk   | Complete<br>Pharmacy Invoice              | Pending Payment Process           | Pending Payment Process           | N/A                     |
| Pharmacy<br>Fee Clerk   | <sup>3</sup> Closeout<br>Pharmacy Invoice | Completed                         | Completed                         | Open                    |
| Pharmacy<br>Fee Clerk   | Close-out Batch                           | N/A                               | N/A                               | Clerk<br>Closed         |
| Fee Supervisor          | Release a Batch                           | N/A                               | N/A                               | Supervisor<br>Closed    |
| Fee Supervisor          | Queue Data for<br>Transmission            | N/A                               | N/A                               | Transmitted             |
| Central Fee (Austin)    | Payment Batch<br>Results message          | N/A                               | N/A                               | Central Fee<br>Accepted |
| Fiscal<br>Voucher Clerk | Finalize a Batch                          | N/A                               | N/A                               | Vouchered               |

<sup>1</sup>You should closely monitor <u>both</u> the Line Item Status and the Invoice Status while entering Pharmacy invoices, because an invoice can contain multiple line items. The Invoice Status should <u>never</u> be greater than the lowest Line item Status within that invoice. If there is only one line item on an invoice, the Line Item Status will equal the Invoice Status. The following is a numeric ranking of possible Line Item/Invoice Statuses:

- 1. Pending Pharmacy Determination
- 2. Pending MAS Completion
- 3. Pending Payment Process
- 4. Completed

 $^{2}$ We recommend that the clerk write the computer-generated invoice number on the Pharmacy invoice as it is being processed.

<sup>3</sup>The Pharmacy Fee Clerk can use this option to close an invoice <u>only when the invoice and all of the line items</u> <u>within that invoice</u> have reached the PENDING PAYMENT PROCESS status.

## UNAUTHORIZED CLAIM MAIN MENU FLOW CHART

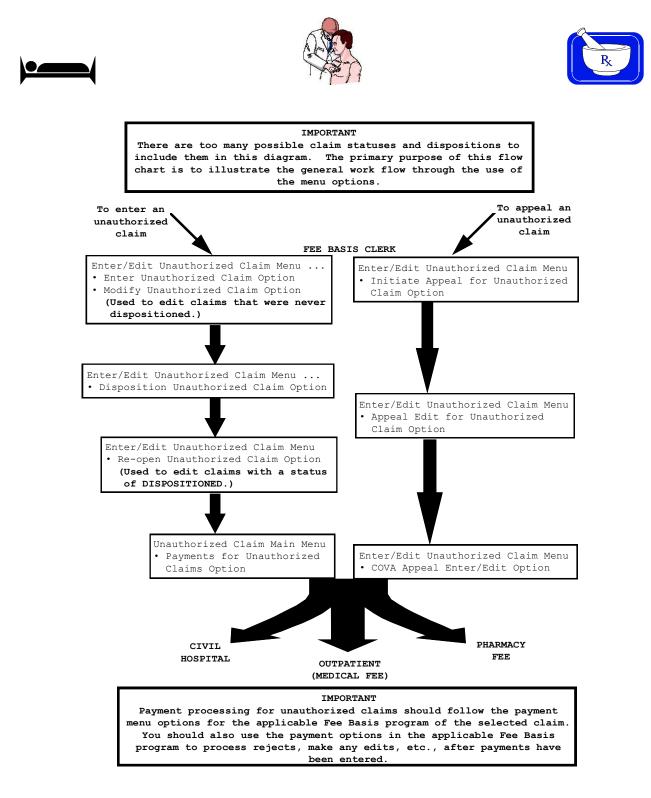

## UNAUTHORIZED CLAIM MAIN MENU TABLE OF ACTION

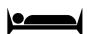

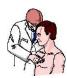

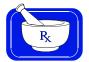

### **TABLE OF ACTION**

| VISTA USER      | OPTION USED                      | RESULTING CLAIM<br>STATUS                                                   |
|-----------------|----------------------------------|-----------------------------------------------------------------------------|
| Fee Basis Clerk | Enter Unauthorized Claim         | Complete/Pending Review                                                     |
| Fee Basis Clerk | Disposition Unauthorized Claim   | Dispositioned<br>(to APPROVED [AP] or<br>APPROVED TO<br>STABILIZATION [AS]) |
| Fee Basis Clerk | Payments for Unauthorized Claims | Dispositioned                                                               |

(This page included for two-sided copying.)

# **Appendix J: Fee Invoice Acceptance Date Controls**

## Introduction

Patch FB\*3.5\*124 modifies Fee Basis to fully enforce the long-standing requirement that Invoices may not be approved for payment of medical services which have not yet been rendered. I.e. no valid Fee Basis invoice may include charges for services on a date later that the date the invoice was received by the VA.

Previously, enforcement of this requirement was dependent largely on the Fee Basis Clerk recognizing such a condition when entering the invoice data, which was difficult since often only one of the dates was visible on the screen during data entry.

### Note:

The dates collectively referred to below as "Date of Service" refer to various fields, depending on the type of invoice. In addition to "Date of Service", such fields include Treatment Date (or Treatment To Date), Admission or Discharge Date, and Prescription Filled Date.

This patch adds more sophisticated, and more complete, date-validation checks in multiple places where various types of invoices are entered or edited. It will refuse to allow entry of a Date of Service which is later than the Invoice Received Date, or of an Invoice Received Date which is earlier that the latest Date of Service on the invoice.

The areas where the new date checks have been introduced are identified above, in the list of Menu Options affected, in Section 2.2.2 Patch Installation. For invoices which may include a range of dates – such as Civil Hospital Inpatient or Nursing Home, the Invoice Date is compared to the last Date of Service, i.e. the Treatment To date. For Invoices which may include multiple charges on different dates, such as different prescriptions filled on different days, the Invoice Received Date is compared to the date of the latest charge included on the invoice. Whenever an invalid date is detected, the date just entered will be rejected, and the user must either re-enter a valid date (if there is one), or exit the invoice. This will ensure that data-entry mistakes are caught, and can be corrected, immediately. It will also ensure that invoices submitted for invalid dates will be reliably identified during Fee Basis data entry. And in both cases, it will ensure that no invoices for invalid dates are approved and sent to Central Fee for payment.

Examples of the new Invoice Acceptance Date Controls by Menu Option:

Enter Payment (Medical) Reimbursement Payment Entry (Medical) Multiple Payment Entry (Medical) Ancillary Contract Hosp/CNH Payment Patient Reimbursement for Ancillary Services Multiple Ancillary Payments

### [FBAA ENTER PAYMENT] [FBAA MEDICAL REIMBURSEMENT] [FBAA MULTIPLE PAYMENT ENTRY] [FBCH ANCILLARY PAYMENT] [FBCH ANCILLARY REIMBURSEMENT] [FBCH MULTIPLE PAYMENTS]

When a new Medical or Ancillary invoice is entered, the Invoice Received Date is entered first. Since the user is not allowed to return to this field and change its value, the date comparison is not performed until the Date of Service is entered further down. If a mistake was made when entering the Invoice Received Date, the incomplete invoice must deleted, and a new one entered with the correct Invoice Received Date, since the Invoice Received Date cannot be changed in this option once it has been entered. The example

below illustrates what will occur if a Date of Service is entered which is after the Invoice Received Date for a Medical invoice:

Want a new Invoice number assigned? YES// Invoice # 2653 assigned to this Invoice Enter Date Correct Invoice Received or Last Date of Service (whichever is later): 8/1/11 (AUG 01, 2011) \*\*\* Invoice Received Date cannot be earlier than Patient's Authorization Date!!! (08/05/11) Rejected Enter Vendor Invoice Date: 8/27 (AUG 27, 2011) Accepted PATIENT ACCOUNT NUMBER: 4321 Is this an EDI Claim from the FPPS system? NO The answer to the following will apply to all payments entered via this option. Are payments for contracted services? No// NO Date of Service: 8/7/11 AUG 07, 2011 \*\*\* Date of Service cannot be later than Invoice Received Date (08/06/11) !!! ← Rejected ?? Date of Service: 8/4/11 AUG 04, 2011 \*\*\* Date of Service cannot be prior to Authorization period (08/05/11) !!! ← Rejected ?? Date of Service: 8/4/11 AUG 06, 2011 \*\*\* Date of Service cannot be later than Authorization period (08/05/11) !!! ← Rejected ?? AUG 05, 2011 Date of Service: 8/5/11 + Accepted Total already paid on ID Card for month: \$48.08 Maximum allowed: \$ 125

#### **Edit Payment (Medical)**

#### [FBAA EDIT PAYMENT]

When an existing Medical invoice is edited, the Date of Service is used, along with the Patient and Vendor Names, to select the invoice to be edited. The Date of Service cannot be change in this option, but the Invoice Received Date, can. So the Invoice Acceptance Date check is implemented only after the user changes the Invoice Received Date. The example below illustrates what will happen if the Invoice Received Date is changed to a value later that the Date of Service:

```
Date of Service: ?
Answer with INITIAL TREATMENT DATE:
1 AUG 05, 2011
Date of Service: 1 8-5-2011
```

#### **Edit Ancillary Payment**

#### [FBCH EDIT ANCILLARY PAYMENT]

When an invoice for an Ancillary Payment is edited, the Invoice Received Date can be changed but the Date of Service cannot. So the new Fee Invoice Acceptance Date Control check only executes if the Invoice Received Date is changed. The example below illustrates the action of this date check if the Invoice Received Date is changed to a date later than the Date of Service for the selected invoice: Date of Service: ??

Choose from: 1 JUL 22, 2011 2 AUG 05, 2011

Date of Service: 2 8-5-2011

. . . (Several fields not involved in the date check omitted from the example)

DATE CORRECT INVOICE RECEIVED: AUG 9,2011// 8/1 (AUG 01, 2011) **Changed** to invalid Date

#### **Enter Pharmacy Invoice**

#### [FBAA ENTER PHARMACY INVOICE]

#### Patient Re-imbursement (Pharmacy)

#### [FBAA REIMBURSEMENT PHARMACY]

When entering a new Pharmacy invoice, the Invoice Received Date is entered before the Prescription Filled Date, and cannot be changed after it has been entered. So the Invoice Acceptance Date check is implemented only after the Prescription Filled Date is entered. The example below illustrates the action taken by the Invoice Acceptance Date check if the Date Prescription Filled is after the Invoice Received Date:

Edit Pharmacy Invoice INVOICE] **[FBAA EDIT PHARMACY** 

Once a pharmacy Invoice# is entered, the Prescription Fill Dates are determined, and cannot be edited. If the Invoice Received Date is changed, the Invoice Acceptance Date check examines all of the RX#'s on the invoice, and compares the new Invoice Received Date to the latest Prescription Fill Date. If the Invoice Received Date is before the last Prescription Fill Date, it is rejected, and the use must re-enter a valid Invoice Received Date, as illustrated in the example below.

Select Invoice #: 2643
DATE CORRECT INVOICE RECV'D: SEP 1,2011// 5/1 (MAY 01, 2011) Invalid Date is rejected
\*\*\* Invoice Received Date cannot be prior to the last
 Prescription Filled Date on the Invoice (08/10/11 for RX# 3645) !!!
DATE CORRECT INVOICE RECV'D: MAY 1,2011// Invalid Date not changed,
still rejected
\*\*\* Invoice Received Date cannot be prior to the last
 Prescription Filled Date on the Invoice (08/10/11 for RX# 3645) !!!
DATE CORRECT INVOICE RECV'D: MAY 1,2011// Invalid Date not changed,
still rejected
\*\*\* Invoice Received Date cannot be prior to the last
 Prescription Filled Date on the Invoice (08/10/11 for RX# 3645) !!!
DATE CORRECT INVOICE RECV'D: MAY 1,2011// 8/15 (AUG 15, 2011) Valid
Date is accepted
VENDOR INVOICE DATE: AUG 10,2011//

Enter Invoice/Payment (Civil Hospital)

[FBCH ENTER PAYMENT]

### Reimbursement for Inpatient Hospital Invoice INVOICE]

#### [FBCH REIMBURSEMENT

When entering a new Civil Hospital Invoice, the Invoice Received Date is compared to the Authorization TO Date. The Authorization TO Date is entered to select the invoice to be edited, and cannot be edited. In the example below, the Authorization To Date selected is **8/30/2011**. The example below illustrates the action of the Fee Invoice Acceptance Date Control check if the Invoice Received Date entered is earlier than the Authorization To Date:

AUTHORIZATIONS: VENDOR: VENDTEST - 123456789 (1) FR: 8/5/2011 TO: 8/10/2011 Authorization Type: CIVIL HOSPITAL Invoice # 2670 assigned to this Invoice Enter Date Correct Invoice Received or Last Date of Service (whichever is later): 8/1/11 (AUG 01, 2011) \*\*\* Invoice Received Date cannot be before the Treatment TO Date!!! (08/10/11) Rejected Enter Date Correct Invoice Received or Last Date of Service (whichever is later): 8/7 (AUG 07, 2011) ← Change to a different invalid date \*\*\* Invoice Received Date cannot be before the Treatment TO Date!!! (08/10/11) Rejected Enter Date Correct Invoice Received or Last Date of Service (whichever is later): 8/11 (AUG 11, 2011) Accepted

Enter Vendor Invoice Date:

#### **Invoice Edit (Civil Hospital)**

#### [FBCH EDIT PAYMENT]

When an inpatient invoice is edited, the Authorization To Date cannot be changed, but the Invoice Received Date can. The example below illustrates the action of the Fee Invoice Acceptance Date Control check if the Invoice Received Date is changed to a value earlier than the Authorization To Date:

|                                                                                | 1I<br>=== | NVOICE DISP | 2LAY<br>=====             |         |          |
|--------------------------------------------------------------------------------|-----------|-------------|---------------------------|---------|----------|
| Veteran's Name<br>('*'Reimbursement to Veter<br>Payment)<br>Vendor Name        |           |             | ion Activity<br>Vendor ID | Invoice | led<br># |
| FPPS Claim ID FPPS Lin<br>Amt Claimed Amt Paid                                 |           |             |                           |         |          |
| =======================================                                        | =======   |             |                           |         |          |
| TESTONE,PATIENT A lol-00-<br>JMTEST                                            | 1011      | 09/01/11    | 123456789<br>8/10/11      |         | 08/10/11 |
| 1000.00 23.00<br>Admit Dx: 301.10<br>DX/POA: 301.3/Y<br>Associated 7078: C9500 | -         |             | 977.00                    |         |          |
| Batch #: 1979                                                                  |           | Date        | Finalized:                |         |          |

INVOICE DATE RECEIVED: SEP 01,2011// 8/09/11 (AUG 09, 2011) Change Inv Rcvd date before To Date \*\*\* Invoice Received Date cannot be before Treatment TO Date (08/10/11) !!! Rejected INVOICE DATE RECEIVED: AUG 9,2011// 8/9/11 (AUG 09, 2011) (NOTE: If there is a Treatment FROM Date, but no Treatment TO Date, the comparison is made to the Treatment FROM Date. If this comparison reveals a problem, then the following message displayed.) INVOICE DATE RECEIVED: AUG 9,2011// 8/02/11 (AUG 02, 2011) \*\*\* Invoice Received Date cannot be before Treatment FROM Date (08/05/11) !!! + Rejected INVOICE DATE RECEIVED: AUG 2,2011// 8/11/11 (AUG 11, 2011) Accepted VENDOR INVOICE DATE: AUG 10,2011//

#### **Edit CNH Payment**

#### [FBCNH EDIT PAYMENT]

When a Contract Nursing Home invoice is edited, both the Dates of Service and the Invoice Received Date may be changed. Thus the Fee Invoice Acceptance Date Control check is executed after either of these dates is changed. The examples below illustrate the action of this date check when the Date of Service is changed to a date earlier than the Invoice Received Date, and when the Invoice Received Date is changed to a date later than the Treatment To date of service:

```
Example 1:
Enter Date Correct Invoice Received or Last Date of Service
(whichever is later): SEP 5,2011//
VENDOR INVOICE DATE: AUG 31,2011//
PATIENT CONTROL NUMBER:
Is this an EDI Claim from the FPPS system? NO//
VENDOR: vendtest, V//
VETERAN: patient, test A//
TREATMENT FROM DATE: AUG 5,2011// 8/15/11 (AUG 15, 2011)
    *** Treatment FROM Date cannot be after
      Invoice Received Date (08/11/11) !!!
TREATMENT FROM DATE: AUG 15,2011// 8/5/11 (AUG 5, 2011)
                                                    + Accepted
TREATMENT TO DATE: AUG 10,2011// 9/1/11 (SEP 01, 2011)
    *** Treatment TO Date cannot be after
      Invoice Received Date (08/11/11) !!!
COVERED DAYS: 5//
Example 2:
Invoice Date Invoice No. From Date To Date Patient Control #
Amt Claimed Amt Paid Cov Days Adj Codes Adj Amounts Remit Remarks
_____
                               Vendor ID: 001429850
Vendor: VEND,OR
         2637 8/1/11
 11/1/11
                                    8/10/11
```

26.40 26.40 22 Associated 7078: C95003.0101 Batch #: 1978 Date Finalized: Select Invoice Number: 2657 Enter Date Correct Invoice Received or Last Date of Service (whichever is later): SEPT 5,2011// 8/5/11 (AUG 05, 2011) \*\*\* Invoice Received Date cannot be before Treatment TO Date (08/11/11) !!! Enter Date Correct Invoice Received or Last Date of Service (whichever is later): AUG 5,2011// 8/11/11 (AUG 11, 2011) ← Accepted VENDOR INVOICE DATE: AUG 3,2011//

#### **Payments for Unauthorized Claims**

### [FBUC PAYMENTS]

Once an Unauthorized Claim is dispositioned to Approved, a Payment may be entered for the Invoice. The specific Date-check will depend on what type of claim was submitted (Civil Hospital, Ancillary, Medical, or Pharmacy). The operation of the Fee Invoice Acceptance Date Control check for an Unauthorized Claim is illustrated above in the menu option corresponding to the claim type. (This page included for two-sided copying.)

## Appendix K: Interface Between VistA Fee Basis and Central Fee Prevents Duplicate ICN Payments

### **System Overview**

The VistA Fee Basis application supports the Veterans Health Administration's (VHA) Fee for Service program. This program authorizes care for veterans who are legally eligible and in need of care that cannot feasibly be provided by VA facilities. A VA medical facility, unable to meet the patient care requirements of a veteran, ASy authorize fee basis services for short-term inpatient care, ongoing outpatient care, or home health care from non-VA health care facilities. Civil Hospitals (CH) or Community Nursing Homes (CNH) submits bills for service to the authorizing VA facility. The VA facility reviews the bills and transmits payment messages to Central Fee.

Central Fee is a national system located at the Austin Information Technology Center (AITC). Central Fee receives payment messages from VistA Fee and upon approval sends the payments to downstream systems such as the Financial Management System (FMS). FMS transmits data to the Department of the Treasury that results in payment by check or EFT and an explanation of benefits (EOB). Central Fee also makes fee payment data available to other enterprise systems.

### **Interface Overview**

VistA Fee Basis transmits payment data to Central Fee for payments that should be made to veterans or veterans for purchased case services. Central Fee returns information to VistA Fee Basis concerning the status of these payments.

## **Transaction Types**

The payment interface between VistA Fee Basis and Central Fee consists of six different transaction types which are described below in the next table.

## **Transaction Description**

| Transaction Type | Direction                   | Description                                                                                                    |
|------------------|-----------------------------|----------------------------------------------------------------------------------------------------|
| Payment Batch    | VistA Fee to<br>Central Fee | This transaction contains a batch of one or more payment<br>line items. The batch is released by the Fee Supervisor.<br>Each line item describes a payment for a purchased care<br>service that includes a description of the service, the 1358<br>obligation and payment amount, and the non-VA provider |

| Transaction Type                         | Direction                   | Description                                                                                                    |
|------------------------------------------|-----------------------------|----------------------------------------------------------------------------------------------------|
|                                          |                             | and veteran.                                                                                                    |
| Payment Batch<br>Results                 | Central Fee<br>to VistA Fee | This transaction provides the results from Central Fee receipt and processing of a new payment batch including the reason for any rejected line items.                                                                        |
| Voucher Batch                            | VistA Fee to<br>Central Fee | This transaction contains a list of any line items that were<br>locally rejected in VistA and provides Central Fee with<br>finance staff approval to release the remainder of the<br>batch to downstream systems for payment. |
| Voucher Batch<br>Acknowledgement         | Central Fee<br>to VistA Fee | This transaction is an application acknowledgement to a Voucher Batch message.                                                                                                    |
| Post Voucher Reject                      | Central Fee<br>to VistA Fee | This transaction reports rejects for line items that were<br>rejected by Central Fee or a downstream payment system<br>after those line items were released by the Voucher Batch<br>transaction.                              |
| Payment<br>Confirmation/Cancell<br>ation | Central Fee<br>to VistA Fee | This transaction reports payment confirmation (date paid, check number, disbursed amount) or payment cancellation data for one or more line items.                                                                            |

# **Transaction Trigger Events**

| Transaction Type         | Trigger Event                                                                                                    |
|--------------------------|----------------------------------------------------------------------------------------------------|
| Payment Batch            | User executes the Queue Data for Transmission option in VistA Fee<br>Basis. A message is generated for each batch with an appropriate<br>status. The Release a Batch option assigns a status that result in<br>transmission. The Reprocess Overdue Batch option can assign a status<br>that result in transmission. |
| Payment Batch<br>Results | Central Fee processes a Payment Batch transaction sent from VistA.<br>The National Service Desk Austin resends the message upon request.                                                                                                    |
| Voucher Batch            | User completes a batch using the Finalize a Batch option in VistA Fee Basis.                                                                                                    |
|                          | User selects a batch using the Resend Completed Batch option in VistA Fee Basis.                                                                                                    |
| Voucher Batch            | Central Fee processes a Voucher Batch transaction sent from VistA.                                                                                                    |
| Acknowledgement          | The National Service Desk Austin resends the message upon request.                                                                                                    |
| Post Voucher Reject      | A payment line item(s) fails an edit check when Central Fee is preparing to transmit it to a downstream payment system such as FMS.                                                                                                    |
|                          | A downstream payment system such as FMS or FASPAC rejects a                                                                                                    |

| Transaction Type                         | Trigger Event                                                                                                    |
|------------------------------------------|----------------------------------------------------------------------------------------------------|
|                                          | payment line item(s) back to Central I Fee.                                                                                                    |
|                                          | The National Service Desk Austin resends the message upon request.                                                                                                    |
| Payment<br>Confirmation/Cancell<br>ation | A downstream payment system such as FMS or the purchase card<br>system provides payment confirmation or payment cancellation to Central<br>Fee for a payment line item(s).<br>The National Service Desk Austin resends the message upon request. |

(This page included for two-sided copying.)

## **Appendix L: Newborn Services Authorizations**

The Caregivers and Veteran's Omnibus Health Services Act of 2010, Public Law 111-163, Section 206, codified at 38 U.S.C. § 1786, authorizes VA to pay, from the date of birth plus seven calendar days, for post-delivery care for the newborn of women Veterans, who are:

- Enrolled in the VA Health Care System (HCS)
- Receiving maternity care furnished by the VA or authorized by the VA

## Newborn Eligibility Criteria

### Enrollment Coordinator and Women's Health Veteran's Coordinator

The VA routinely provides maternity care for eligible women Veterans through non-VA medical care arrangements. When the Non-VA Medical Care Office receives notice that a woman Veteran requires pre-natal care, the Non-VA Medical Care Office coordinates with the Women's Health Veteran's Coordinator (WVC) to ensure the woman Veteran understands VA policy on the newborn medical care processes and requirements.

A woman Veteran and her newborn must meet the newborn eligibility criteria in order for the newborn to qualify for Newborn Medical Services.

**Note:** Non-VA facilities may provide delivery services under VA pre authorization, in accordance with a non-VA medical care arrangement related to the newborn's birth.

## Authorizations

In order for an authorization to be entered, the newborn must be registered under the woman Veteran (in VistA) and must have an eligibility status of either "Verified" or "Pending Verification."

• Post-natal routine care for the newborn from the date of birth plus seven calendar days

Routine medical care from the newborn's date of birth plus seven days should be authorized under a separate authorization under the newborn's registration.

### **Authorization Forms**

VA uses VA Form 10-7078 and VA Form 10-7079 to process a newborn care authorization under 38 U.S.C. § 1786. The following information is required to process the authorization:

- Female Veteran's Full Name
- Newborn's Full Name
- Newborn's Date of Birth
- Local Point of Contact Phone Number and Address
- Patient Type

Appendix L

- Purpose of Visit (POV)
- Admitting Authority Codes

**Note:** The procedure below was written for a national audience. Please check with the local facility supervisors for any local customization of this procedure, as well as other changes and updates.

### Inpatient Authorization/Notification in VistA

### VistA MUST BE USED for this process. DO NOT use FBCS.

1. Select the **INPATIENT SERVICE CODES** below when entering newborn care authorizations for inpatient health care:

| Admitting Authority Code | Bed<br>Section/Treating<br>Specialty | POV Code       |
|--------------------------|--------------------------------------|----------------|
| 17.38 NON-VA FOR         | 00-Surgical                          | 29 – Inpatient |
| FEMALE VET + NEWBORN     | 10-Medical                           | Newborn Care   |

- 2. Select Fee Basis Main Menu [FBAA MAIN MENU] Option: Civil Hospital Main Menu [FBCH MAIN MENU].
- 3. Select Civil Hospital Main Menu [FBCH MAIN MENU] Option: Notification/Request Menu [FBCH NOTIFICATION MENU].
- 4. Select Notification/Request Menu [FBCH NOTIFICATION MENU] Option: Enter a Request/Notification [FBCH ENTER REQUEST].
- 5. Select PATIENT NAME: Newborn's Last Name, First Name (example: FEEPATIENT, ONENB). Press <ENTER> to continue.
- 6. Navigate through the COORDINATING MASTER OF RECORD and verify the data is accurate.
- 7. Press **<ENTER>** to continue.
- 8. VistA will ask: "Is the patient currently being followed in a clinic for the same condition?" Enter **Y** for **YES** or **N** for **NO**.
- 9. VistA will ask: "Is the patient to be examined in the medical center today? Yes//" Enter **Y** for **YES** or **N** for **NO**.

All items not followed by an asterisk can be edited at this time. If these

Items are not corrected at this time, a bulletin will be sent to the Appropriate hospital personnel. DO YOU WANT TO UPDATE THESE INCONSISTENCIES NOW? YES// N (NO) Do you wish to return to screen #15 to enter sponsor information? Yes// no Last notification message was sent 'AUG 28, 2013' [TODAY] No new message sent since it's been less than 7 days since last message And no new inconsistencies were found ... Is the patient currently being followed in a clinic for the same condition? N (No) Is the patient to be examined in the medical center today? Yes// N (No)REGISTRATION LOGIN DATE/TIME: NOW// (AUG 28,2013@13:16) TYPE OF BENEFIT APPLIED FOR: 1 HOSPITAL TYPE OF CARE APPLIED FOR: 5 ALL OTHER FACILITY APPLYING TO: YOUR FACILITY REGISTRATION ELIGIBILITY CODE: COLLATERAL OF VET. 11

10. Answer the following questions populated in VistA:

Registration login date/time: NOW// Press the **<ENTER>** key. TYPE OF BENEFIT APPLIED FOR: **1 HOSPITAL** TYPE OF CARE APPLIED FOR: **5 ALL OTHER** FACILITY APPLYING TO: **ENTER FACILITY** REGISTRATION ELIGIBILITY CODE: **COLLATERAL OF VET** 

All items not followed by an asterisk can be edited at this time. If these Items are not corrected at this time, a bulletin will be sent to the Appropriate hospital personnel. DO YOU WANT TO UPDATE THESE INCONSISTENCIES NOW? YES// N (NO) Do you wish to return to screen #15 to enter sponsor information? Yes// no Last notification message was sent 'AUG 28, 2013' [TODAY] No new message sent since it's been less than 7 days since last message And no new inconsistencies were found ... Is the patient currently being followed in a clinic for the same condition? N (No) Is the patient to be examined in the medical center today? Yes// N (No)Registration login date/time: NOW// (AUG 28,2013@13:16) TYPE OF BENEFIT APPLIED FOR: 1 HOSPITAL TYPE OF CARE APPLIED FOR: 5 ALL OTHER FACILITY APPLYING TO: YOUR FACILITY REGISTRATION ELIGIBILITY CODE: COLLATERAL OF VET. 11

NEED RELATED TO AN ACCIDENT: Enter **Y** for **YES** or **N** for **NO** NEED RELATED TO OCCUPATION: Enter **Y** for **YES** or **N** for **NO** PRINT 10-10EZ? YES// Enter **Y** for **YES** or **N** for **NO** PRINT DRUG PROFILE? Yes// Enter **Y** for **YES** or **N** for **NO** PRINT HEALTH SUMMARY? Yes// Enter **Y** for **YES** or **N** for **NO** ROUTING SLIP? Yes// Enter **Y** for **YES** or **N** for **NO** 

# 11. Select FEE NOTIFICATION/REQUEST DATE/TIME: Enter NOTIFICATION DATE, REQUEST DATE AND TIME (or NOW).

Is the patient currently being followed in a clinic for the same condition? N (No) Is the patient to be examined in the medical center today? Yes// N (No) Registration login date/time: NOW// (AUG 28,2013013:16) TYPE OF BENEFIT APPLIED FOR : 1 HOSPITAL TYPE OF CARE APPLIED FOR: 5 ALL OTHER FACILITY APPLYING TO: VAMC SITE VAMROC// 442 REGISTRATION ELGIBILITY CODE: COLLATERAL OF VET. 2 2 NON-VETERAN 11 Updating eligibility status for this registration ... NEED RELATED TO AN ACCIDENT: N NO NEED RELATED TO OCCUPATION: N NO PRINT 10-10EZ? YES// NO PRINT DRUG PROFILE? Yes// N (No) PRINT HEALTH SUMMARY? Yes// N (No) ROUTING SLIP? Yes// N (No) Select FEE NOTIFICATION/REQUEST DATE/TIME: NOW

### 12. Select FEE BASIS VENDOR NAME: Enter VENDOR NAME.

13. VistA will populate: VENDOR DEMOGRAPHICS. Review the information.

14. VistA will ask: "Is this the correct Vendor? YES//" Enter Y for YES or N for NO.

|              | * * *              | VENDOR DEMOGRAPHICS ***                |
|--------------|--------------------|----------------------------------------|
| Name:Al      | NYSTATE PHYSICIANS | INC ID Number: 123456789               |
|              |                    | Billing Prov NPI: 87654321M            |
|              |                    | Billing Prov Taxonomy code:            |
| Address:     | 123 HAPPY TREE     | Specialty: PHYSICIAN-NONDIPLOM         |
| City:        | ANYCITY            | Type: PHYSICIAN                        |
| State:       | ANYSTATE           | Participation Code: DOCTOR OF MEDICINE |
| ZIP:         | 12345-6789         | Medicare ID Number:                    |
| County:      | ANYCTY             | Chain:                                 |
| Phone:       |                    |                                        |
| Fax:         |                    |                                        |
| Type (FPDS): | SMALL BUSINESS     | Group (FPDS): NONE OF THE OTHER CAT    |
| Austin Name: | ANYSTATE PHYS INC  |                                        |
| Last Change  |                    | Last Change by Non-Fee User            |

TO Austin: 6/23/98 FROM Austin: 3/22/05 Is this the correct Vendor? YES// DATE/TIME: AUG 28, 2013@13:16:50// PERSON WHO CALLED: DATE/TIME OF ADMISSION: T@0600 (AUG 28, 2013@06:00:00) AUTHORIZED FROM DATE/TIME: AUG 28,2013@06:00// T-1

15. ENTER the following information (if available):

DATE/TIME: Enter Current **DATE** and **TIME** (SPLACE Bar - Enter) PERSON WHO CALLED: Enter Person **CALLED/NOTIFIED** (if able) DATE/TIME OF ADMISSION: Enter **DATE** and **TIME** AUTHORIZATION FROM DATE/TIME: Enter the **DATE OF BIRTH** (example: **month**, **day**, and **year**, **08282013**, **82813**, **08/28/13**, etc.).

16. Answer the following if able, if unable, press <ENTER> to navigate: ADMITTING DIAGNOSIS: REFERRING PROVIDER: ATTENDING PHYSICIAN: TYPE OF CONTACT: PHONE # OF PERSON CONTACTED: STREET ADDRESS[1] OF CONTACT: STREET ADDRESS[2] OF CONTACT: CITY OF CONTACT: STATE OF CONTACT: ZIP CODE OF CONTACT: VETERAN HAVE OTHER INSURANCE: MODE OF TRANSPORTATION: APPROVING OFFICIAL: NARRATIVE:

Select Notification/Request Menu [FBCH NOTIFICATION MENU] Option: Legal Entitlement [FBCH LEGAL ENTITLEMENT] Select Patient: Enter the NEWBORN'S NAME LEGAL ENTITLEMENT: Enter Y for YES Do you want to determine Medical Entitlement now? YES// press the <ENTER> key. MEDICAL ENTITLEMENT: Enter Y for YES Do you want to setup a 7078 now? NO// Enter Y for YES AUTHORIZATION TO DATE: Enter newborn's DATE OF BIRTH + 7 DAYS (ex. DOB AUG 28, 2013 + 7 DAYS is: 9/4/13// SEP 04, 2013)

```
Medical Entitlement
Display a Request/Notification
Delete Notification/Request
Edit Report of Contact -
```

Print Entitlement Audit Print Report of Contact -Reconsider a Denied Request Requests Pending Entitlement Update Report of Contact -Select Notification/Request Menu Option: Legal Entitlement Select Patient: FEEPATIENT, TWONB LEGAL ENTITLEMENT: Y (YES) Do you want to determine Medical Entitlement now? YES// MEDICAL ENTITLEMENT: Y (YES) Do you want to setup a 7078 now? NO// YES AUTHORIZATION TO DATE: 9/4/13//

> DATE OF DISCHARGE: Enter **DATE OF DISCHARGE** (must not exceed 7 days following the newborn's date of birth) \*ADMITTING AUTHORITY: Enter **17.38 NON-VA FOR FEMALE VET** + **NEWBORN**

Duplicates may populate if you enter only 17.38 (for example):

1 17.38 HOSP/NH IN PHILLIPINES (NONVA) 17.38

2 17.38 NON-VA FOR FEMALE VET+NEWBORN 17.38

Duplicates: Enter 2 - NON-VA FOR FEMALE VET+NEWBORN 17.38 (see screen example below):

```
LEGAL ENTITLEMENT: Y
                       (YES)
Do you want to determine Medical Entitlement now? YES//
MEDICAL ENTITLEMENT: Y (YES)
Do you want to setup a 7078 now? No// YES
AUTHORIZATION TO DATE: 9/4/13//T+8 (SEP 05, 2013)
    Patient is a newborn. Authorization To Date must not be more than 7 days after
the Date of Birth
DATE OF DISCHARGE: 9/4/13//
                             (SEP 04, 2013)
ADMITTING AUTHORITY: 17.38
         17.38 HOSP/NH IN PHILLIPINES (NONVA)
                                                   17.38
    1
          17.38 NON-VA FOR FEMALE VET+NEWBORN
     2
                                                   17.38
CHOOSE 1 - 2: 2 NON-VA FOR FEMALE VET + NEWBORN
                                                    17.38
ESTIMATE AMOUNT:
```

### ESTIMATED AMOUNT: Enter **ESTIMATED AMOUNT**. \*BEDSECTION/TREATING SPECIALTY: Enter **00 SURGICAL** or **10 MEDICAL**.

DATE OF DISCHARGE: 9/4/13// (SEP 04, 2013) ADMITTING AUTHORITY: 17.38 17.38 HOSP/NH IN PHILLIPINES (NONVA) 17.38 1 2 17.38 NON-VA FOR FEMALE VET+NEWBORN 17.38 CHOOSE 1 - 2: 2 NON-VA FOR FEMALE VET + NEWBORN ESTIMATE AMOUNT: 1.99 17.38 BEDSECTION/TREATING SPECIALTY: ?? Select one of the following: '00' FOR SURGICAL '10' FOR MEDICAL '86' FOR PSYCHIATRY Select one of the following: 00 10 SURGICAL MEDICAL 86 PSYCHIATRY BEDSECTION/TREATING SPECIALTY: 00 SURGICAL Select Obligation Number:

17. VistA will ask: "Is this Correct? NO//". Enter Y for YES or N for NO.

18. VistA will acknowledge: "Non-VA PTF Created".

19. Enter the following information:

### CONTRACT: press the **<ENTER>** key. DISCHARGE TYPE: **4 DISCHARGE** \*PURPOSE OF VISIT CODE: Enter **29 NEWBORN CARE FOR THE FIRST 7 DAYS AFTER BIRTH**

ESTIMATED AMOUNT: 1.99 USER ENTERING: STATUS: INCOMPLETE DATE OF ISSUE: AUG 28, 2013 DATE OF ADMISSION: AUG 28, 2013 FEE PROGRAM: CIVIL HOSPITAL DATE OF DISCHARGE: SEP 04, 2013 AUTHORIZED SERVICES: Hospitalization and professional care necessary until the patient's condition is stabilized or improved enough to permit a transfer without hazard to a VA or other Federal facility for continued treatment. Discharge Summary must accompany all requests for payment. Payment by VA constitutes payment-infull. Is this Correct? NO// YES ....Posting to 1358 ...HMMM, LET ME PUT YOU ON 'HOLD' FOR A SECOND ...

Appendix L

```
...EXCUSE ME, I'M WORKING AS FAST AS I CAN...
Non-VA PTF Record Created.
CONTRACT:
DISCHARGE TYPE: 4 DISCHARGE
PURPOSE OF VISIT CODE: 29 NEWBORN CARE FOR THE FIRST 7 DAYS AFTER BIRTH.
PRIMARY SERVICE AREA:
```

PRIMARY SERVICE AREA: Enter the Primary Service Location Authorized. ACCIDENT RELATED (Y/N): Enter Y for YES or N for NO. POTENTIAL COST RECOVERY CASE: Enter Y for YES or N for NO.

### **Outpatient Authorization in VistA**

### VistA MUST BE USED for this process. DO NOT use FBCS.

1. Select the **OUTPATIENT SERVICE CODES** below when entering Newborn Care authorizations for outpatient healthcare services. The POV, Patient Type, and Treatment Type Codes are required fields when entering an outpatient Newborn Care authorization:

| Treatment Type Code | Patient Type Code | POV Code        |
|---------------------|-------------------|-----------------|
| 1 - Short Term      | 00- Surgical      | 66 - Outpatient |
|                     | 10- Medical       | Newborn Care    |

- 2. Select Civil Hospital Main Menu [FBCH MAIN MENU] Option: ENTER AUTHORIZATION.
- 3. Select PATIENT NAME: Newborn's Last Name, First Name (example: FEEPATIENT, ONENB). Press <ENTER> to continue.
- 4. Verify data is correct on the **PATIENT DEMOGRAPHIC DATA SCREEN**.
- 5. VistA will ask: "Want to add NEW Insurance data? No//". Enter N for No or Y for YES.
- 6. Answer the following questions populated in VistA:

Select FROM DATE: Enter the **FROM DATE** Select TO DATE: Enter the **TO DATE Note: This is a Newborn, FROM DATE and TO Date must be between DOB and DOB+7** 

PRIMARY SERVICE FACILITY: Enter Service Location Authorized REFERRING PROVIDER: Press the **<ENTER>** key \*PURPOSE OF VISIT CODE: Enter **66 NEWBORN CARE FOR THE FIRST 7 DAYS AFTER BIRTH** \*PATIENT TYPE CODE: Enter **00 SURGICAL** or **10 MEDICAL** \*TREATMENT TYPE CODE: Enter **1 SHORT TERM FEE STATUS** DX LINE 1: Enter Diagnosis (if able)

### TYPE OF CARE: Enter 2 OPT NSC

REFERRING PROVIDER: PURPOSE OF VISIT CODE: 66 NEWBORN CARE FOR THE FIRST 7 DAYS AFTER BIRTH. PATIENT TYPE CODE: 00 SURGICAL TREATMENT TYPE CODE: 1 SHORT TERM FEE STATUS DX LINE 1: AUTHORIZATION REMARKS: 1> TYPE OF CARE: 2 OPT NSC

### VENDOR: Enter VENDOR NAME

ACCIDENT RELATED (Y/N): Enter Y for YES or N for NO POTENTIAL COST RECOVERY CASE: Enter Y for YES or N for NO PRINT AUTHORIZATION (Y/N): YES// Enter Y for YES or N for NO

### **Veteran's Newborn Authorization Letter**

The Non-VA Medical Care Office issues the Veteran's newborn authorization letter to inform the woman Veteran of:

- Newborn care medical coverage
- Title 38 U.S.C. § 1786, Care for Newborns of Women Veterans receiving maternity care authorizing VA to pay for routine medical care for their newborn
- Care is limited to date of birth plus seven calendar days
- Veteran's obligation to contact the Social Security Administration (SSA) and apply for a SSN for their newborn
- Requirement for newborn's full legal name, SSN, and date of birth to fully process medical claims
- Requirement to provide the Non-VA Medical Care Office with a copy of the newborn's SSN card and birth certificate (when available)

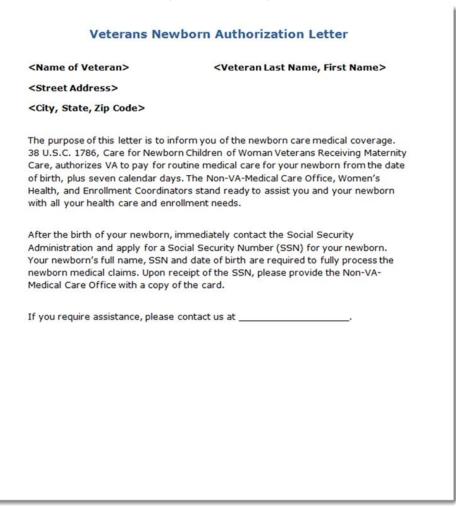

### **Provider's Newborn Authorization Letter**

The Non-VA Medical Care Office issues the provider's newborn authorization letter to inform the provider that VA:

- Approved payment for all authorized post-delivery care services to include routine medical care for the newborn of a woman Veteran
- Enclosed an authorization form that approves payment for the hospital and professional care provided to the newborn and Veteran

Provider's Newborn Authorization Letter

• Requires the provider to submit all claims on a CMS 1500 or CMS 1450/UB04

### <Name of Provider> <Veteran Last Name, First Name> <Street Address> <City, State, Zip Code> The purpose of this letter is to inform you that Title 38 U.S.C. 1786, Care for Newborn Children of Women Veterans Receiving Maternity Care authorizes VA to pay for authorized routine medical care for the newborn of a women Veteran. The newborn medical coverage is for not more than seven consecutive days after the birth of the child, if medically necessary. Enclosed is Department of Veterans Affairs (VA) authorization, VA Form 10-7078 to provide hospital and professional care to the newborn of the above named Veteran. Please mail all claims pertaining to the newborn and Veteran with a copy of the enclosed VA authorization to\_ For VA payment, please submit claims on a CMS 1500 or CMS 1450, including all applicable medical documentation. Please do not send the medical bills to the Veteran. Acceptance of this authorization is agreement to accept VA payment as payment in full for care provided to newborn within the 7 day authorization period. By Federal regulation VA is the primary and exclusive payer for medical care it authorizes. As such, you may not bill the Veteran or any other party for any portion of the care authorized by VA. Federal law also prohibits payment by more than one federal agency for the same episode of care; consequently, Medicare, or any other Federal agency must be refunded to the payer by your facility. If you have any questions or require assistance, please contact us at

Cc: <Veteran Last Name, Veteran First Name> <Veteran's Address>

(This page included for two-sided copying.)

# **Appendix M: ERA Compliance**

The vendor file and vendor maintenance functionality, Veterans Health Information Systems and Technology Architecture (VistA) Fee is compliant with Committee on Operating Rules for Information Exchange (CORE<sup>®</sup>) Level III Electronic Funds Transfer (EFT) standards for beneficiary-related transactions.

## Managing CARCs and RARCs

This CORE rule conforms with and builds upon the v5010 X12 835 by specifying that health plans or their Pharmacy Benefits Manager (PBM) agents use a uniform set of Claim Adjustment Group Codes (CAGCs), CARCs, RARCs and National Council for Prescription Drug Programs (NCPDP) Reject Codes for specified CORE-defined Claim Adjustment/Denial Business Scenarios. The scope of this rule is limited to the detail level, Loop ID 2100 and Loop ID 2110.

The CARC, RARC and NCPDP Reject Code codes sets are used to report payment adjustments and denials in the v5010 X12 835. The CARC, RARC and NCPDP Reject Codes are maintained by organizations external to the ASC X12 Standards Committee. As such, these code lists are subject to revision and maintenance three or more times a year.

VistA Fee allows up to five CAGC/CARC/RARC combinations per line on a payment. The functionality also allows two RARCs to be selected per CARC at the line level. These selections are available for new payments and editing existing payments for medical, professional, and pharmacy line items.

Select Batch Main Menu <TEST ACCOUNT> Option:

Kernel Installation & Distribution System ... KIDS NTEG Build an 'NTEG' routine for a package PG Programmer mode Calculate and Show Checksum Values Delete Unreferenced Options Error Processing ... List Global Map Pointer Relations Number base changer Routine Management Menu ... Routine Tools ... Test an option not in your menu Verifier Tools Menu ...

Select Programmer Options <TEST ACCOUNT> Option: test an option not in your menu Option entry to test: enter payment FBAA ENTER PAYMENT Enter Payment

Select FEE BASIS BATCH NUMBER: 22823 Obligation #: 5SM010 Select Patient: fb YES FBCSAAA,SKMKNTHK8-28-45xxxx4444FBCSAAB,MWLYSSK A9-23-44xxxxx539 SC VETERAN 1 YES 2 SC VETERAN CD \*SENSITIVE\* \*SENSITIVE\* YES 3 FBCSAAD, MKRTRN EMPLOYEE FBCSAAE.KWLLRW 4 6-16-66 xxxx8989 YES SC VETERAN FBCSAAF,BABYBOY 9-15-15 102121014P \*\*Pseudo SSN\*\* NO 5 NE WBORN OF VETERAN ENTER '^' TO STOP, OR CHOOSE 1-5: 1 FBCSAAA, SKMKNTHK 8-28-45 666554444 YES SC VETER AN Enrollment Priority: GROUP 1 Category: IN PROCESS End Date: FBCSAAA, SKMKNTHK Pt.ID: 666-55-4444 726 PINE STREET DOB: AUG 28,1945 ANYPLACE TEL: Not on File ANYSTATE 00001 CLAIM #: Not on File COUNTY: ANY COUNTY Primary Elig. Code: SERVICE CONNECTED 50% to 100% -- VERIFIED APR 01, 2014 Other Elig. Code(s): NO ADDITIONAL ELIGIBILITIES IDENTIFIED SC Percent: 50% Rated Disabilities: NONE STATED Health Insurance: NO Insurance COB Subscriber ID Group Holder Effective Expires \_\_\_\_\_\_ No Insurance Information Want to add NEW insurance data? No// NO Patient Name: FBCSAAA, SKMKNTHK Pt.ID: 666-55-4444 AUTHORIZATIONS: (1) FR: 6/21/2016 VENDOR: TRIWEST HEALTHCARE ALLIANCE CORP - 860813402 TO: 9/1/2016 Authorization Type: Outpatient - Short Term Purpose of Visit: OPT - SC 50% OR MORE DX: F10.10 REF: REF NPI: County: ANY COUNTY PSA: ANYSITE VAMC-JC DIVISION VENDOR: ANYLOCATION MEMORIAL - 344441792 (2) FR: 10/15/2015 TO: 11/15/2015 Authorization Type: Outpatient - Short Term Purpose of Visit: OPT - SC 50% OR MORE

|                 | DX: M54.5<br>REF NPI:                                                           | REF:                                                           |
|-----------------|---------------------------------------------------------------------------------|----------------------------------------------------------------|
|                 | County: ANY COUNTY                                                              | PSA: ANYPLACE VAMC                                             |
| Enter a         | a number (1-18): 1                                                              |                                                                |
| Select<br>1     | FEE BASIS VENDOR NAME:<br>P USERS<br>1595 HANYSTATE150 S<br>ANYLOCATION, ANYSTA | 52966197701 DOCTOR OF MEDIC<br>OUTH STEG                       |
| 2               | P DOCTOR<br>PO BOX 20167<br>VAMC SITE, ANYSTATE                                 | 223841299 DOCTOR OF MEDIC<br>00001-7004 TEL. #: (111) 632-9163 |
| 3               | P DOCTOR<br>555 E BSTREETWAY<br>PO BOX 3537<br>ANYCITY, ANYSTATE 0              | 149364550 DOCTOR OF MEDIC<br>0001-3537 TEL. #: 999-733-9798    |
| 4               | P SLATER<br>P O BOX 20935<br>ANYCITY, ANYSTATE 0                                | 830218424 DOCTOR OF MEDIC<br>0001 TEL. #: 999-638-8987         |
| 5               | P E DOCTOR<br>PO BOX 3537<br>ANYCITY, ANYSTATE 0                                | 830293490 DOCTOR OF MEDIC<br>0001 TEL. #: 999/33-3900          |
| Press<br>CHOOSE |                                                                                 | ^' to exit this list, OR                                       |
| Select<br>1     | 2 W 42ND ST STE 230                                                             | ICE 391904975 ALL OTHER INDIV                                  |
| 2               | ANYVENDOR HOME HEALT<br>PO Box 3011<br>ANYSTATE, ANYSTATE                       |                                                                |
| 3               | ANYVENDOR HOME HEALT<br>PO Box 3011<br>ANYSTATE, ANYSTATE                       | (Vendor in Delete Status)                                      |
| 4               | PREFERRED HOME HEALT                                                            | H 841082859 HOME HEALTH SER                                    |
| 5               | PREFERRED MOBILE NUR<br>777 S WADSWORTH STR<br>ANYSTATE, AS 00001               | EET (Vendor in Delete Status)                                  |

Press <RETURN> to see more, '^' to exit this list, OR CHOOSE 1-5: 1 ANYVENDOR HAVEN HOSPICE 391904975 ALL OTHER INDIV 2 W 42ND ST STE 2300 ANYPLACE, AS 00001-0615 TEL. #: 999-630-1149 Patient Name: FBCSAAA, SKMKNTHK Pt.ID: 666-55-4444 \*\*\* VENDOR DEMOGRAPHICS \*\*\* Name: ANYVENDOR HAVEN HOSPICE ID Number: 391904975 Billing Prov NPI: Billing Prov Taxonomy code: Address: 2 W 42ND ST STE 2300 Specialty: City: ANYPLACE Type: OTHER Participation ce Medicare ID Number: Chain: State: ANYSTATE Participation Code: ALL OTHER INDIVIDUAL ZIP: 69361-0615 County: ANYCOUNTY Phone: 308-630-1149 Fax: Type (FPDS): OTHER ENTITIES Austin Name: ANYVENDOR HAVEN HOSPICE Last Change Last Change by Non-Fee User TO Austin: 5/27/05 FROM Austin: 2/18/09 Enter RETURN to continue or '^' to exit: Vendor has no prior payments for this patient Want a new Invoice number assigned? YES// Invoice # 111802 assigned to this Invoice Enter Date Correct Invoice Received or Last Date of Service (whichever is later): 8/15/16 (AUG 15, 2016) Enter Vendor Invoice Date: 8/15/16 (AUG 15, 2016) PATIENT ACCOUNT NUMBER: 666554444 Is this an EDI Claim from the FPPS system? y YES FPPS CLAIM ID: 1234567

Select the Claim Type:

P - Professional, D - Dental, N - Non-Standard

Enter response: p P The answer to the following will apply to all payments entered via this option. Are payments for contracted services? No// NO

Date of Service: 8/15/16 AUG 15, 2016

Total already paid on ID Card for month: \$ 0 Maximum allowed: \$ 125

Total already paid on All/Other for month: \$ 0 SITE OF SERVICE ZIP CODE: 69361// 69361 Warning: 2015 GPCIs are not on file for this zip code. Do you want to enter a different zip code? YES// n NO Select Service Provided: 10030 GUIDE CATHET FLUID DRAINAGE Current list of modifiers: none Select CPT MODIFIER: Major Category: SURGERY Sub-Category: INTEGUMENTARY SYSTEM Procedure: 10030 GUIDE CATHET FLUID DRAINAGE Detail Description \_\_\_\_\_ IMAGE-GUIDED FLUID COLLECTION DRAINAGE BY CATHETER (EG, ABSCESS, HEMATOMA, SEROMA, LYMPHOCELE, CYST), SOFT TISSUE (EG, EXTREMITY, ABDOMINAL WALL, NECK), PERCUTANEOUS Is this correct? YES// GUIDE CATHET FLUID DRAINAGE **REVENUE CODE:** UNITS PAID: 1// FPPS LINE ITEM: 1 Select PLACE OF SERVICE: 11 OFFICE AMOUNT CLAIMED: 300 Unable to determine a FEE schedule amount. AMOUNT PAID: 50 Current list of Adjustments: none Select ADJUSTMENT REASON: ?? Choose from: 4 The procedure code is inconsistent with the modifier used or a required modifier is missing. Note: Refer to the 835 Healthcare Policy Identification Segment (loop 2110 Service Payment Information REF), if present. The procedure code/bill type is inconsistent with 5 the place of service. Note: Refer to the 835 Healthcare Policy Identification Segment (loop 2110 Service Payment Information REF), if present. 6 The procedure/revenue code is inconsistent with the patient's age. Note: Refer to the 835 Healthcare Policy Identification Segment (loop 2110 Service Payment Information REF), if present. 7 The procedure/revenue code is inconsistent with the patient's gender. Note: Refer to the 835

|    | Healthcare Policy Identification Segment (loop<br>2110 Service Payment Information REF), if<br>present.                                                                                                    |
|----|----------------------------------------------------------------------------------------------------|
| 8  | The procedure code is inconsistent with the<br>provider type/specialty (taxonomy). Note: Refer<br>to the 835 Healthcare Policy Identification<br>Segment (loop 2110 Service Payment Information                                                                                                    |
| 10 | REF), if present.<br>The diagnosis is inconsistent with the patient's<br>gender. Note: Refer to the 835 Healthcare Policy                                                                                                    |
| 11 | Identification Segment (loop 2110 Service Payment<br>Information REF), if present.<br>The diagnosis is inconsistent with the procedure.<br>Note: Refer to the 835 Healthcare Policy                                                                                                    |
| 12 | Identification Segment (loop 2110 Service Payment<br>Information REF), if present.<br>The diagnosis is inconsistent with the provider                                                                                                    |
| 12 | type. Note: Refer to the 835 Healthcare Policy<br>Identification Segment (loop 2110 Service Payment                                                                                                    |
|    | Information REF), if present.                                                                                                    |
| 13 | The date of death precedes the date of service.                                                                                                    |
| 14 | The date of birth follows the date of service.                                                                                                    |
| 15 | The authorization number is missing, invalid, or<br>does not apply to the billed services or<br>provider.                                                                                                    |
| 16 | Claim/service lacks information or has<br>submission/billing error(s) which is needed for<br>adjudication. Do not use this code for claims<br>attachment(s)/other documentation. At least one<br>Remark Code must be provided (may be comprised of<br>either the NCP DP Reject Reason Code, or<br>Remittance Advice Remark Code that is not an |
|    | ALERT.) Note: Refer to the 835 Healthcare Policy<br>Identification Segment (loop 2110 Service Payment                                                                                                    |
| 18 | Information REF), if present.<br>Exact duplicate claim/service (Use only with<br>Group Code OA except where state workers'<br>compensation regulations requires CO)                                                                                                    |
| 19 | Claim denied because this is a work-related injury/illness and thus the liability of the                                                                                                    |
| 20 | Worker's Compensation Carrier.<br>Claim denied because this injury/illness is<br>covered by the liability carrier.                                                                                                    |
| 21 | This injury/illness is the liability of the no-fault carrier.                                                                                                    |
| 23 | The impact of prior payer(s) adjudication including payments and/or adjustments.                                                                                                    |
| 26 | Expenses incurred prior to coverage.                                                                                                    |
| 29 | The time limit for filing has expired.                                                                                                    |
| 31 | Patient cannot be identified as our insured.                                                                                                    |
| 34 | Insured has no coverage for newborns.                                                                                                    |
| 40 | Charges do not meet qualifications for<br>emergent/urgent care. Note: Refer to the 835<br>Healthcare Policy Identification Segment (loop                                                                                                    |
|    |                                                                                                    |

|     | 2110 Service Payment Information REF), if                                                                                                    |
|-----|----------------------------------------------------------------------------------------------------|
| 45  | present.<br>Charge exceeds fee schedule/maximum allowable or                                                                                                    |
|     | contracted/legislated fee arrangement. (Use                                                                                                    |
| 49  | group Codes PR or CO depending upon liability).<br>These are non-covered services because this is a<br>routine exam or screening procedure done in<br>conjunction with a routine exam. Note: Refer to                                                                                                    |
|     | the 835 Healthcare Policy Identification Segment<br>(loop 2110 Service Payment Information REF), if<br>present.                                                                                                    |
| 54  | Multiple physicians/assistants are not covered in                                                                                                    |
|     | this case. Note: Refer to the 835 Healthcare<br>Policy Identification Segment (loop 2110 Service<br>Payment Information REF), if present.                                                                                                    |
| 55  | Procedure/treatment is deemed                                                                                                    |
|     | experimental/investigational by the payer. Note:<br>Refer to the 835 Healthcare Policy Identification<br>Segment (loop 2110 Service Payment Information                                                                                                    |
| 50  | REF), if present.                                                                                                    |
| 58  | Treatment was deemed by the payer to have been<br>rendered in an inappropriate or invalid place of                                                                                                    |
|     | service. Note: Refer to the 835 Healthcare Policy                                                                                                    |
|     | Identification Segment (loop 2110 Service Payment                                                                                                    |
| 60  | Information REF), if present.                                                                                                    |
| 60  | Charges for outpatient services are not covered<br>when performed within a period of time prior to<br>or after inpatient services.                                                                                                    |
| 78  | Non-Covered days/Room charge adjustment.                                                                                                    |
| 89  | Professional fees removed from charges.                                                                                                    |
| 95  | Plan procedures not followed.                                                                                                    |
| 96  | Non-covered charge(s). At least one Remark Code<br>must be provided (may be comprised of either the<br>NCPDP Reject Reason Code, or Remittance Advice<br>Remark Code that is not an ALERT.) Note: Refer to<br>the 835 Healthcare Policy Identification Segment<br>(loop 2110 Service Payment Information REF), if |
|     | present.                                                                                                    |
| 97  | The benefit for this service is included in the                                                                                                    |
|     | payment/allowance for another service/procedure                                                                                                    |
|     | that has already been adjudicated. Note: Refer to the 835 Healthcare Policy Identification Segment                                                                                                    |
|     | (loop 2110 Service Payment Information REF), if                                                                                                    |
| 100 | present.<br>Payment made to patient/insured/responsible                                                                                                    |
| 100 | party.                                                                                                    |
| 114 | Procedure/product not approved by the Food and Drug Administration.                                                                                                    |
| 116 | The advance indemnification notice signed by the patient did not comply with requirements.                                                                                                    |
| 119 | Benefit maximum for this time period has been                                                                                                    |
|     | reached.                                                                                                    |
| 122 | Psychiatric reduction.                                                                                                    |
| 125 | Submission/billing error(s). At least one Remark                                                                                                    |

|     | Code must be provided (may be comprised of either                |
|-----|------------------------------------------------------------------|
|     | the NCPDP Reject Reason Code, or Remittance                      |
|     | Advice Remark Code that is not an ALERT.)                        |
| 131 | Claim specific negotiated discount.                              |
| 133 | The disposition of this claim/service is pending further review. |

Adjustment reason codes explain why the amount paid differs from the amount claimed. Select a HIPAA Adjustment (suspense) Reason Code

Select ADJUSTMENT REASON: 163 Attachment referenced on the claim was not received.

Current list of Remittance Remarks: none

Select REMITTANCE REMARK: ??

| Choose from | :                                                                                |
|-------------|----------------------------------------------------------------------------------|
| M127        | Missing/incomplete/invalid patient medical record                                |
|             | for this service.                                                                |
| M135        | Missing/incomplete/invalid plan of treatment.                                    |
| M141        | Missing/incomplete/invalid physician certified                                   |
|             | plan of care.                                                                    |
| M19         | Missing/incomplete/invalid oxygen                                                |
|             | certification/re-certification.                                                  |
| M23         | Missing oxygen certification/re-certification.                                   |
| M29         | Missing operative note/report.                                                   |
| M30         | Missing pathology report.                                                        |
| M31         | Missing radiology report.                                                        |
| M60         | Missing Certificate of Medical Necessity.                                        |
| N146        | Missing screening document.                                                      |
| N214        | Missing/incomplete/invalid history of the related initial surgical procedure(s). |
| N221        | Missing Admitting History and Physical report.                                   |
| N223        | Missing documentation of benefit to the patient                                  |
| NZZ0        | during initial treatment period.                                                 |
| N26         | Missing itemized bill/statement.                                                 |
| N391        | Missing emergency department records.                                            |
| N393        | Missing progress notes/report.                                                   |
| N395        | Missing laboratory report.                                                       |
| N4          | Missing/Incomplete/Invalid prior Insurance                                       |
|             | Carrier(s) EOB.                                                                  |
| N40         | Missing radiology film(s)/image(s).                                              |
| N42         | Missing mental health assessment.                                                |
| N451        | Missing Admission Summary Report.                                                |
| N678        | Missing post-operative images/visual field                                       |
|             | results.                                                                         |
| N680        | Missing/Incomplete/Invalid date of previous                                      |
|             | dental extractions.                                                              |
| N681        | Missing/Incomplete/Invalid full arch series.                                     |
| N682        | Missing/Incomplete/Invalid history of prior                                      |
|             | periodontal therapy/maintenance.                                                 |

Appendix M

| N683 | Missing/Incomplete/Invalid prior treatment documentation.      |
|------|----------------------------------------------------------------|
| N685 | Missing/Incomplete/Invalid Prosthesis, Crown or<br>Inlay Code. |
|      |                                                                |
| N706 | Missing documentation.                                         |
| N708 | Missing orders.                                                |
| N710 | Missing notes.                                                 |

Select a remittance remark code to provide non-financial information critical to understanding the adjudication of the claim. Select a HIPAA Remittance Remark Code.

Select REMITTANCE REMARK: M127 Missing/incomplete/invalid patient medical rec ord

for this service.

Current list of Remittance Remarks: M127,

Select REMITTANCE REMARK: M710 Answer with REMITTANCE REMARK CODE Do you want the entire REMITTANCE REMARK List?

Select a remittance remark code to provide non-financial information critical to understanding the adjudication of the claim. Select a HIPAA Remittance Remark Code.

Select REMITTANCE REMARK: N710 Missing notes.

Current list of Remittance Remarks: M127, N710,

Select REMITTANCE REMARK: ADJUSTMENT GROUP: ??

> Choose from: CO Contractual Obligations PI Payor Initiated Reductions

ADJUSTMENT GROUP: co ADJUSTMENT AMOUNT: 250.00// 50

Current list of Adjustments: Code: 163 Group: CO Amount: \$50.00

Select ADJUSTMENT REASON: 250 The attachment/other documentation that was received was the incorrect attachment/document. The expected attachment/document is still missing. At least one Remark Code must be provided (may be comprised of either the NCPDP Reject Reason Code, or Remittance Advice Remark Code that is not an ALERT).

Current list of Remittance Remarks: none

#### Select REMITTANCE REMARK: ??

| Choose from |                                                                          |
|-------------|--------------------------------------------------------------------------|
| M127        | Missing/incomplete/invalid patient medical record                        |
|             | for this service.                                                        |
| M131        | Missing physician financial relationship form.                           |
| M132        | Missing PLACEmaker registration form.                                    |
| M135        | Missing/incomplete/invalid plan of treatment.                            |
| M141        | Missing/incomplete/invalid physician certified plan of care.             |
| M19         | Missing/incomplete/invalid oxygen                                        |
|             | certification/re-certification.                                          |
| M23         | Missing oxygen certification/re-certification.                           |
| M29         | Missing operative note/report.                                           |
| M30         | Missing pathology report.                                                |
| M31         | Missing radiology report.                                                |
| M60         | Missing Certificate of Medical Necessity.                                |
| MA04        | Secondary payment cannot be considered without                           |
|             | the identity of or payment information from the                          |
|             | primary payer. The information was either not                            |
|             | reported or was illegible.                                               |
| MA92        | Missing plan information for other insurance.                            |
| N146        | Missing screening document.                                              |
| N170        | "A new/revised/renewed certificate of medical                            |
|             | necessity is needed."                                                    |
| N206        | "The supporting documentation does not match the                         |
|             | information sent on the claim."                                          |
| N214        | Missing/incomplete/invalid history of the related                        |
|             | initial surgical procedure(s).                                           |
| N221        | Missing Admitting History and Physical report.                           |
| N223        | Missing documentation of benefit to the patient                          |
|             | during initial treatment period.                                         |
| N26         | Missing itemized bill/statement.                                         |
| N391        | Missing emergency department records.                                    |
| N393        | Missing progress notes/report.                                           |
| N395        | Missing laboratory report.                                               |
| N4          | Missing/Incomplete/Invalid prior Insurance<br>Carrier(s) EOB.            |
| N40         |                                                                          |
| N40<br>N42  | Missing radiology film(s)/image(s).<br>Missing mental health assessment. |
| N451        | Missing Admission Summary Report.                                        |
| N590        | Missing independent medical exam detailing the                           |
| 1050        | cause of injuries sustained and medical necessity                        |
|             | of services rendered.                                                    |
| N678        | Missing post-operative images/visual field                               |
| 1070        | results.                                                                 |
| N680        | Missing/Incomplete/Invalid date of previous                              |
|             | dental extractions.                                                      |
| N681        | Missing/Incomplete/Invalid full arch series.                             |
| N682        | Missing/Incomplete/Invalid history of prior                              |
|             | periodontal therapy/maintenance.                                         |
| N683        | Missing/Incomplete/Invalid prior treatment                               |
|             | documentation.                                                           |
|             |                                                                          |

| N706<br>N708<br>N710<br>N712<br>N714<br>N716<br>N729<br>N80                                                                                                    | Missing documentation.<br>Missing orders.<br>Missing notes.<br>Missing summary.<br>Missing report.<br>Missing chart.<br>Missing patient medical/dental record for this<br>service.<br>Missing/incomplete/invalid prenatal screening<br>information. |  |
|----------------------------------------------------------------------------------------------------|----------------------------------------------------------------------------------------------------|--|
| Select a remittance remark code to provide non-financial<br>information critical to understanding the adjudication of the claim.<br>Select a HIPAA Remittance Remark Code. |                                                                                                    |  |
| Select REMITTA<br>this                                                                                                    | NCE REMARK: N729 Missing patient medical/dental record for service.                                                                                                    |  |
| Current list o                                                                                                    | of Remittance Remarks: N729,                                                                                                    |  |
| Select REMITTANCE REMARK: N80 Missing/incomplete/invalid prenatal screening information.                                                                                   |                                                                                                    |  |
| Current list o                                                                                                    | of Remittance Remarks: N729, N80,                                                                                                    |  |
| Select REMITTA<br>ADJUSTMENT GRO                                                                                                    |                                                                                                    |  |
| Choose from<br>CO<br>PI                                                                                                    | :<br>Contractual Obligations<br>Payor Initiated Reductions                                                                                                    |  |
| ADJUSTMENT GROUP: pi<br>ADJUSTMENT AMOUNT: 200.00// 50                                                                                                    |                                                                                                    |  |
| Current list c                                                                                                    | of Adjustments: Code: 163 Group: CO Amount: \$50.00<br>Code: 250 Group: PI Amount: \$50.00                                                                                                    |  |
| Select ADJUSTM                                                                                                    | IENT REASON: ??                                                                                                    |  |
| Choose from                                                                                                    |                                                                                                    |  |
| 116                                                                                                    | The advance indemnification notice signed by the patient did not comply with requirements.                                                                                                    |  |
| 163                                                                                                    | Attachment referenced on the claim was not received.                                                                                                    |  |
| 250                                                                                                    | The attachment/other documentation that was received was the incorrect attachment/document.                                                                                                    |  |

provided (may be comprised of either the NCPDP Reject Reason Code, or

The expected attachment/document is still missing. At least one Remark Code must be

Remittance Advice Remark Code that is not an ALERT). 251 The attachment/other documentation that was received was incomplete or deficient. The necessary information is still needed to process the claim. At least one Remark Code must be provided (may be comprised of either the NCPDP Reject Reason Code, or Remittance Advice Remark Code that is not an ALERT).

Adjustment reason codes explain why the amount paid differs from the amount claimed. Select a HIPAA Adjustment (suspense) Reason Code

Select ADJUSTMENT REASON: 116 The advance indemnification notice signed by th

е

patient did not comply with requirements.

Current list of Remittance Remarks: none

Select REMITTANCE REMARK: ??

^

| Choose from | :                                                 |
|-------------|---------------------------------------------------|
| M1          | X-ray not taken within the past 12 months or near |
|             | enough to the start of treatment.                 |
| M11         | DME, orthotics and prosthetics must be billed to  |
|             | the DME carrier who services the patient's zip    |
|             | code.                                             |
| M115        | This item is denied when provided to this patient |
|             | by a non-contract or non-demonstration supplier.  |
| M118        | Letter to follow containing further information.  |
| M119        | Missing/incomplete/invalid/ deactivated/withdrawn |
|             | National Drug Code (NDC).                         |
| M12         | Diagnostic tests performed by a physician must    |
|             | indicate whether purchased services are included  |
|             | on the claim.                                     |
| M121        | We pay for this service only when performed with  |
|             | a covered cryosurgical ablation.                  |
| M122        | Missing/incomplete/invalid level of subluxation.  |
| M123        | Missing/incomplete/invalid name, strength, or     |
|             | dosage of the drug furnished.                     |
| M126        | Missing/incomplete/invalid individual lab codes   |
|             | included in the test.                             |

Select a remittance remark code to provide non-financial information critical to understanding the adjudication of the claim. Select a HIPAA Remittance Remark Code.

Select REMITTANCE REMARK: m1 1 M1 X-ray not taken within the past 12 months or near

enough to the start of treatment. M11 DME, orthotics and prosthetics must be billed to 2 the DME carrier who services the patient's zip code. 3 M115 This item is denied when provided to this patient by a non-contract or non-demonstration supplier. Letter to follow containing further information. 4 M118 Missing/incomplete/invalid/ deactivated/withdrawn 5 M119 National Drug Code (NDC). Press <RETURN> to see more, '^' to exit this list, OR M1 X-ray not taken within the past 12 months or near CHOOSE 1-5: 1 enough to the start of treatment. Current list of Remittance Remarks: M1, Select REMITTANCE REMARK: M115 This item is denied when provided to this pati ent by a non-contract or non-demonstration supplier. Current list of Remittance Remarks: M1, M115, Select REMITTANCE REMARK: ADJUSTMENT GROUP: ?? Choose from: CO Contractual Obligations ΡI Payor Initiated Reductions ADJUSTMENT GROUP: co ADJUSTMENT AMOUNT: 150.00// 150.00 Current list of Remittance Remarks (CARCless RARCs): none Select additional REMITTANCE REMARK: ?? Choose from: Μ1 X-ray not taken within the past 12 months or near enough to the start of treatment. DME, orthotics and prosthetics must be billed to M11 the DME carrier who services the patient's zip code. This item is denied when provided to this patient M115 by a non-contract or non-demonstration supplier. M118 Letter to follow containing further information. Missing/incomplete/invalid/ deactivated/withdrawn M119 National Drug Code (NDC). Diagnostic tests performed by a physician must M12 indicate whether purchased services are included on the claim. M121 We pay for this service only when performed with a covered cryosurgical ablation. Missing/incomplete/invalid level of subluxation. M122 Missing/incomplete/invalid name, strength, or M123

|      | dosage of the drug furnished.                                                                                                    |
|------|----------------------------------------------------------------------------------------------------|
| M126 | Missing/incomplete/invalid individual lab codes included in the test.                                                                                                |
| M127 | Missing/incomplete/invalid patient medical record for this service.                                                                                                  |
| M129 | Missing/incomplete/invalid indicator of x-ray                                                                                                    |
|      | availability for review.                                                                                                    |
| M13  | No more than one initial visit may be covered per<br>specialty per medical group. Visit may be<br>rebilled with an established visit code.                           |
| M131 | Missing physician financial relationship form.                                                                                                    |
| M132 | Missing PLACEmaker registration form.                                                                                                    |
| M133 | Claim did not identify who performed the                                                                                                    |
|      | purchased diagnostic test or the amount you were charged for the test.                                                                                               |
| M134 | Performed by a facility/supplier in which the provider has a financial interest.                                                                                     |
| M135 | Missing/incomplete/invalid plan of treatment.                                                                                                    |
| M136 | Missing/incomplete/invalid indication that the service was supervised or evaluated by a physician.                                                                   |
| M14  | No separate payment for an injection administered<br>during an office visit, and no payment for a full<br>office visit if the patient only received an<br>injection. |

Select a remittance remark code to provide non-financial information critical to understanding the adjudication of the claim. Select a HIPAA Remittance Remark Code.

Select additional REMITTANCE REMARK: M14

| 1 | M14 | No separate payment for an injection administered |
|---|-----|---------------------------------------------------|
|   |     | during an office visit, and no payment for a full |
|   |     | office visit if the patient only received an      |
|   |     | injection.                                        |

- 2 M141 Missing/incomplete/invalid physician certified plan of care.
- 3 M144 Pre-/post-operative care payment is included in the allowance for the surgery/procedure.
- CHOOSE 1-3: 1 M14 No separate payment for an injection administered during an office visit, and no payment for a full office visit if the patient only received an injection.

Current list of Remittance Remarks (CARCless RARCs): M14,

Select additional REMITTANCE REMARK: PRIMARY DIAGNOSIS: pain

27 matches found

| 1. | F45 | Somatoform disorders (10)         |
|----|-----|-----------------------------------|
| 2. | G50 | Disorders of trigeminal nerve (4) |

| 4.<br>5.<br>6.<br>7. | G54<br>G89<br>G90<br>H57<br>I70<br>I83 | Atherosclerosis (246)                                                                        |
|----------------------|----------------------------------------|----------------------------------------------------------------------------------------------|
| Press                | <return></return>                      | for more, "^" to exit, or Select 1-8:                                                        |
| 9.                   | M25                                    | Other joint disorder, not elsewhere classified<br>(219)                                      |
| 10.                  | M54                                    | Dorsalgia (31)                                                                               |
|                      | M79                                    | Other and unspecified soft tissue disorders, not elsewhere classified (49)                   |
| 12.                  | N53                                    | Other male sexual dysfunction (7)                                                            |
| 13.                  | R07                                    | Pain in throat and chest (7)                                                                 |
|                      | R10                                    |                                                                                              |
| 15.                  | R14                                    | Flatulence and related conditions (4)                                                        |
| 16.                  | R30                                    | Pain associated with micturition (3)                                                         |
| Press                | <return> ·</return>                    | for more, "^" to exit, or Select 1-16: 1                                                     |
| 10 mat               | ches found                             | d                                                                                            |
| 1.                   | F45.0                                  | Somatization Disorder                                                                        |
|                      | F45.1                                  |                                                                                              |
| З.                   | F45.20                                 | Hypochondriacal Disorder, unspecified                                                        |
| 4.                   | F45.21                                 |                                                                                              |
| 5.                   | F45.22                                 | Body Dysmorphic Disorder                                                                     |
| 6.                   | F45.29                                 | Other Hypochondriacal Disorders                                                              |
| 7.                   | F45.41                                 | Pain Disorder Exclusively Related to<br>Psychological Factors                                |
| 8.                   | F45.42                                 |                                                                                              |
| ICD D                | iagnosis (                             | for more, "^" to exit, or Select 1-8: 1<br>code: F45.0<br>description: Somatization Disorder |

(This page included for two-sided copying.)

# Index

### 7

7078 PRINT, 20, 115, 212 7079 PRINT, 255, 293

# A

ACTIVE AUTHORIZATION REPORT, 567, 579 ACTIVE BATCH LISTING BY STATUS, 254, 264 ACTIVITY REPORT FOR CNH, 156, 214 ADD NEW PERSON FOR UNAUTHORIZED CLAIM, 257, 372, 513, 560 ADD TYPE VETERAN MRA, 399 ADD TYPE VETERAN MRA, 260 ADD/EDIT FEE SCHEDULE, 258, 385 ADDING NEW INSURANCE DATA/REPORTING DISCREPANCIES TO MCCR, 569, 572, 575 ADDING NEW INSURANCE **DATA/REPORTING DISCREPANCIES TO MCCR**, 586 ADMISSION DELETE, 155, 201 ADMISSION EDIT, 155, 199, 207 ADMIT TO CNH, 155, 199 ALL CLAIMS BY VENDOR/VETERAN/OTHER, 512, 540 AMIS 349 PRINT, 156, 215 ANCILLARY CONTRACT HOSP/CNH **PAYMENT**, 50, 536 APPEAL EDIT FOR UNAUTHORIZED CLAIM, 511. 521. 523 **APPENDICES** A, ADDING NEW INSURANCE DATA/REPORTING DISCREPANCIES **TO MCCR**, 586 **B**, Table of Fee Basis Unauthorized Claims Statuses, 588 C, Fee Basis Mail Bulletins, 590 D, Multiple Rates for CNH Vendors AUTHORIZATION MAIN MENU - CNH, 592 E, Fee Basis/FMS Vendorizing Overview Highlights Of Fee Basis Vendorizing, 595 Vendorizing, 594 F, Vendor Error Codes, 598 G, MRA and Payment Messages Inpatient Medical Payment - Batch Type B9, 604 IPAC Agreement MRA - Batch Type C4, 604 Medical Vendor MRA - Batch Type C1, 602 Outpatient Medical Payment - Batch Type B3, 604

Pharmacy Payment - Batch Type B5, 605 Pharmacy Vendor MRA - Batch Type C4, 602 Travel Payment - Batch Type BT, 605 Veteran MRA - Batch Type C2, 602 H. List Manager, 607 I, Fee Basis Flow Charts and Action Tables Civil Hospital Main Menu. 609 CIVIL HOSPITAL MAIN MENU **INPATIENT CLERK FLOW CHART, 610** Table of Action, 611 COMMUNITY NURSING HOME MAIN MENU FLOW CHART, 613 COMMUNITY NURSING HOME MAIN **MENU TABLE OF ACTION**, 615 MEDICAL FEE MAIN MENU FLOW CHART, 616 MEDICAL FEE MAIN MENU TABLE OF ACTION. 618 Pharmacy Fee Main Menu, 621 Pharmacy Fee Main Menu Flow Chart, 619 UNAUTHORIZED CLAIM MAIN MENU FLOW CHART, 622 UNAUTHORIZED CLAIM MAIN MENU TABLE OF ACTION, 623 J, Fee Invoice Acceptance Date Controls, 625 K, Interface Between VistA Fee Basis and Central Fee Prevents Duplicate ICN Payments Interface Overview, 633 System Overview, 633 Transaction Description, 634 Transaction Trigger Events, 634 Transaction Types, 633 L, Fee Basis Purchased Care - Newborn Services Authorizations Eligibility Criteria, 637, 649 Forms, 637 Inpatient Authorization and Notification, 638 Outpatient Authorization, 644 Provider's Newborn Authorization Letter, 647 ASC X12 STANDARDS COMMITTEE, 649 ASSOCIATE AN UNAUTHORIZED CLAIM TO A PRIMARY, 513, 561 **AUTHORIZATION DISPLAY, 364** AUTHORIZATION MAIN MENU - CNH, 153, 159, 592

#### B

BATCH DELETE, 113, 153, 170, 254, 266, 449, 453 BATCH MAIN MENU, 254 BATCH MAIN MENU – CH, 19 BATCH MAIN MENU – CNH, 154, 170 BATCH MENU - PHARMACY, 449 BATCH PRINT LETTERS, 428, 511, 531 BATCH STATUS, 19, 56, 91, 93, 110, 611, 618 BATCH STATUS FOR A RANGE OF BATCHES, 267 BATCH STATUS IS CLERK CLOSED, 171 BATCH STATUS OF CLOSED, 154

# С

**CAGCS**, 649 CANCEL 7078 ENTERED IN ERROR, 46 CANCEL AUTHORIZATION ENTERED IN **ERROR**, 162 CARC, II, 61, 64, 332, 335, 469, 471, 582, 649 **CARCS. 649** CENTRAL FEE ACCEPTED, 110, 138, 150, 154, 173, 179, 191, 234, 246, 258, 277, 320, 375, 389, 408, 410, 463, 618 CH DELETE VOID PAYMENT, 432 CH VOID PAYMENT, 433 CHANGE A STATE HOME AUTHORIZATION, 567.572 CHANGE EXISTING CONTRACT RATE FOR A PATIENT. 163 CHECK DISPLAY, 117, 299, 449, 465, 492, 493, 542 CIVIL HOSPITAL CENSUS REPORT, 118 CIVIL HOSPITAL MAIN MENU BATCH MAIN MENU - CH **BATCH DELETE**, 113 CLOSE-OUT BATCH, 91 DELETE REJECT FLAG, 106 EDIT BATCH DATA, 90 FINALIZE A BATCH, 100 LIST ITEMS IN BATCH, 112 **OPEN A BATCH. 89** OPEN ANCILLARY PAYMENT BATCH, 114 PRICER BATCH RELEASE, 94 **RE-INITIATE PRICER REJECTED ITEMS,** 95 **RE-INITIATE REJECTED PAYMENT ITEMS**, 104 **RELEASE A BATCH, 97 RE-OPEN BATCH, 93** STATUS OF BATCH, 110 BATCH MAIN MENU – CH, 19 DISPOSITION MENU ANCILLARY CONTRACT HOSP/CNH PAYMENT, 50 CANCEL 7078 ENTERED IN ERROR, 46 COMPLETE 7078/AUTHORIZATION, 43 DISPLAY 7078/AUTHORIZATION, 45 EDIT COMPLETED 7078, 44 PRINT LIST OF CANCELLED 7078, 47

SET UP A 7078, 48 **DISPOSITION MENU. 18 GENERIC PRICER INTERFACE**, 21, 148 **INPATIENT CLERK FLOW CHART, 610** NOTIFICATION/REOUEST MENU DELETE NOTIFICATION/REQUEST, 36 **DISPLAY A REQUEST/NOTIFICATION, 35** EDIT REPORT OF CONTACT - CH, 37 ENTER A REQUEST/NOTIFICATION, 23 LEGAL ENTITLEMENT, 28 **MEDICAL ENTITLEMENT. 31** NOTIFICATION/REQUEST EDIT, 27 **PRINT ENTITLEMENT AUDIT, 38** PRINT REPORT OF CONTACT - CH, 39 **RECONSIDER A DENIED REQUEST**, 40 **REQUESTS PENDING ENTITLEMENT, 41** UPDATE REPORT OF CONTACT - CH, 42 NOTIFICATION/REQUEST MENU, 17 OUTPUT MENU 7078 PRINT, 115 CHECK DISPLAY, 117 CIVIL HOSPITAL CENSUS REPORT, 118 COST REPORT FOR CIVIL HOSPITAL, 120 **DISPLAY OPEN BATCHES**, 122 **INVOICE DISPLAY, 123** LIST BATCHES PENDING RELEASE, 124, 125, 127, 129, 306, 307, 309, 494, 495, 497 NON-VA HOSPITAL ACTIVITY REPORT, 130 **PAYMENT AGING REPORT, 132** PENDING PRICER REJECTS, 133 POTENTIAL COST RECOVERY REPORT, 134 PRINT REJECTED PAYMENT ITEMS, 138 **REQUEST STATISTICS**, 141 UNAUTHORIZED CLAIMS COST REPORT FOR CIVIL HOSPITAL, 142 **VENDOR PAYMENTS OUTPUT, 144 VETERAN PAYMENTS OUTPUT, 146 OUTPUT MENU, 20** PAYMENT PROCESS MENU **COMPLETE A PAYMENT, 56 DELETE INPATIENT INVOICE, 59** EDIT ANCILLARY PAYMENT, 61 ENTER INVOICE/PAYMENT, 64 **INVOICE EDIT, 69 MULTIPLE ANCILLARY PAYMENTS, 74** PATIENT REIMBURSEMENT FOR **ANCILLARY SERVICES, 80 REIMBURSEMENT FOR INPATIENT** HOSPITAL INVOICE, 85 PAYMENT PROCESS MENU, 18 QUEUE DATA FOR TRANSMISSION, 21, 150 CIVIL HOSPITAL MAIN MENU Table of Action, 611 CLAIM ADJUSTMENT GROUP CODES, 649

CLAIM ADJUSTMENT/DENIAL BUSINESS SCENARIOS. 649 CLERK LOOK-UP FOR AN AUTHORIZATION, 373 CLOSE-OUT BATCH, 91, 171, 268, 454 **CLOSEOUT PHARMACY INVOICE**, 449, 466 **CNH CENSUS REPORT, 219 CNH DELETE VOID PAYMENT, 434** CNH STAYS IN EXCESS OF 90 DAYS, 221 **CNH VOID PAYMENT, 435** COMMUNITY NURSING HOME MAIN MENU AUTHORIZATION MAIN MENU - CNH, 153, 159 BATCH MAIN MENU – CNH **BATCH DELETE**, 170 BATCH MAIN MENU - CNH, 154 FEE FUND CONTROL MAIN MENU - CNH **ESTIMATE FUNDS FOR OBLIGATION, 193** POST COMMITMENTS FOR OBLIGATION. 194 FEE FUND CONTROL MAIN MENU - CNH, 155 LTC CNH ACTIVE AUTHORIZATIONS REPORT, 155, 195, 197 LTC CNH ENDING AUTHORIZATIONS REPORT. 155 MOVEMENT MAIN MENU - CNH ADMIT TO CNH, 199 Delete Movement Menu, 201 **DISCHARGE FROM CNH, 204 DISPLAY EPISODE OF CARE, 206** EDIT MOVEMENT MENU, 207 **TRANSFER MOVEMENT**, 210 OUTPUT MAIN MENU – CNH 7078 PRINT. 212 ACTIVITY REPORT FOR CNH, 214, 215 CHECK DISPLAY, 218 **CNH CENSUS REPORT, 219** CNH STAYS IN EXCESS OF 90 DAYS, 221 CONTRACT EXPIRATION LIST, 222 COST REPORT FOR CONTRACT NURSING **HOME**. 223 **DISPLAY EPISODE OF CARE, 225 INVOICE DISPLAY, 226** NURSING HOME 10-0168 REPORT, 227 PAYMENT & TOTALS REPORT - CNH, 231 POTENTIAL COST RECOVERY REPORT. 232 **REPORT OF ADMISSIONS/DISCHARGES** FOR CNH. 236 **ROSTER PRINT**, 237 **VENDOR PAYMENTS OUTPUT, 238 VETERAN PAYMENTS OUTPUT, 239** OUTPUT MAIN MENU - CNH, 156 Overview, 153 PAYMENT MAIN MENU - CNH

**DELETE INPATIENT INVOICE, 240** EDIT CNH PAYMENT. 241 ENTER CNH PAYMENT, 243 PAYMENT MAIN MENU - CNH, 157 **OUEUE DATA FOR TRANSMISSION, 157, 246** UPDATE VENDOR CONTRACT/RATES -CNH, 249 **VENDOR ENTER/EDIT. 250** COMMUNITY NURSING HOME MAIN MENU FLOW CHART, 613 COMMUNITY NURSING HOME MAIN MENU TABLE OF ACTION, 615 **COMPILE FEE SCHEDULE, 385** COMPLETE 7078/AUTHORIZATION, 43 **COMPLETE A PAYMENT, 56** COMPLETE PHARMACY INVOICE, 450, 467 CONTRACT EXPIRATION LIST, 222 CONTRACT FILE ENTER/EDIT, 374 **CORE**, 649 COST REPORT FOR CIVIL HOSPITAL, 120 COST REPORT FOR CONTRACT NURSING HOME, 223 COVA APPEAL ENTER/EDIT, 525

# D

DELETE A STATE HOME AUTHORIZATION, 575 DELETE A STATE HOME AUTHORIZATION, 567 DELETE CNH RATE, 166 **DELETE INPATIENT INVOICE, 59, 240 DELETE MOVEMENT MENU, 201** DELETE NOTIFICATION/REQUEST, 36 **DELETE PAYMENT ENTRY, 329** DELETE REJECT FLAG, 20, 106, 154, 173, 375 **DELETE UNAUTHORIZED CLAIM, 564 DELETE VENDOR MRA, 397** DISASSOCIATE AN UNAUTHORIZED CLAIM, 563 **DISCHARGE DELETE**, 202 **DISCHARGE FROM CNH, 204** DISPLAY 7078/AUTHORIZATION, 45, 167 **DISPLAY A REQUEST/NOTIFICATION, 35 DISPLAY EPISODE OF CARE, 206** DISPLAY ID CARD HISTORY FOR PATIENT, 300 DISPLAY OPEN BATCHES, 122, 270, 456 **DISPLAY PHARMACY INVOICE, 450, 468** DISPLAY UNAUTHORIZED CLAIM, 513, 543, 556 DISPLAY, ENTER, EDIT DEMOGRAPHICS, 442 **DISPOSITION MENU, 18 DISPOSITION UNAUTHORIZED CLAIM, 518** DISPOSITION/STATUS STATISTICS DISPLAY/PRINT, 545

# E

EDIT ANCILLARY PAYMENT, 61 EDIT BATCH DATA, 90, 178, 271, 457 EDIT CNH AUTHORIZATION, 160 EDIT CNH PAYMENT, 241 EDIT COMPLETED 7078, 44 EDIT MOVEMENT MENU, 207 EDIT PAYMENT, 332 EDIT PHARMACY INVOICE, 450, 469 EDIT PHARMACY INVOICE STATUS, 379 EDIT REPORT OF CONTACT - CH, 37 ENTER A REQUEST/NOTIFICATION, 23 ENTER AUTHORIZATION, 255, 279 ENTER CNH PAYMENT, 243 ENTER INVOICE/PAYMENT, 64 ENTER NEW STATE HOME AUTHORIZATION, 567.569 ENTER PAYMENT, 335 ENTER PHARMACY INVOICE, 450, 471 ENTER UNAUTHORIZED CLAIM, 514 ENTER VETERAN RATES UNDER NEW **VENDOR CONTRACT, 168** ENTER/EDIT SUSPENSION LETTERS, 380 ENTER/EDIT UNAUTHORIZED CLAIM MAIN **MENU**, 510 **ENTITLEMENT** Medical, Newborn, 33 ERROR CODES, 598 **EXPIRATION DISPLAY/PRINT, 547** 

# F

FBAA ESTABLISH VENDOR - REQUIRED TO ENTER NEW VENDORS., 575 FBAAFINANCE, 19, 154, 258, 389 FBAAREJECT, 19, 106, 154, 258, 389 FEE BASIS 1358 SEGREGATION OF DUTY REPORT, 381 FEE BASIS FLOW CHARTS AND ACTION TABLES. 609 FEE BASIS MAIL BULLETINS, 590 FEE BASIS/FMS VENDORIZING OVERVIEW, 594 FEE FUND CONTROL MAIN MENU - CNH, 155, 193 FEE INVOICE ACCEPTANCE DATE CONTROLS, 625 FEE PATIENT INQUIRY, 366 FEE SCHEDULE MAIN MENU, 383 FINALIZE A BATCH, 19, 100, 389

# G

G.FEE, 150, 180, 246, 390 G.FEE FINANCE, 150, 180, 246, 390 GENERIC PRICER INTERFACE, 21, 148 GLOSSARY, 582 GROUP 7079 PRINT, 301

# H

HIGHLIGHTS OF FEE BASIS VENDORIZING, 595 HISTORICAL AUTHORIZATION DATA REPORT, 303

# Ι

**INDIVIDUAL SUSPENSION LETTER PRINT, 291** INITIATE APPEAL FOR UNAUTHORIZED **CLAIM**, 521 **INPATIENT CLERK FLOW CHART, 613 INPATIENT MEDICAL PAYMENT, 604** INTERFACE BETWEEN VISTA FEE BASIS AND CENTRAL FEE PREVENTS DUPLICATE ICN PAYMENTS, 633 **INTERFACE OVERVIEW, 633 INTRODUCTION**, 9 INVOICE DISPLAY, 123, 226, 305, 343 **INVOICE EDIT. 69 IPAC AGREEMENT MRA, 604** IPAC AGREEMENT MRA MAIN MENU, 260, 404 **IPAC VENDOR AGREEMENT MENU. 447 IPAC VENDOR REPORTS**, 492 IPAC VENDOR REPORTS MENU, 124, 306, 494

# L

LEGAL ENTITLEMENT, 28 Newborn, 30 LETTERS FOR UNAUTHORIZED CLAIM, 511, 513 LIST BATCHES PENDING RELEASE, 124, 125, 127, 129, 183, 306, 307, 309, 394, 494, 495, 497 LIST INVOICES PENDING MAS COMPLETION, 450, 475 LIST ITEMS IN BATCH, 112, 184, 272, 458 LIST MANAGER, 607 LIST PHARMACY HISTORY, 450, 476 LOOP ID 2100, 649 LOOP ID 2110, 649 LTC CNH ACTIVE AUTHORIZATIONS REPORT, 155.195 LTC CNH ENDING AUTHORIZATIONS REPORT, 155, 197 LTC OUTPATIENT ACTIVE AUTHORIZATIONS REPORT, 255, 285 LTC OUTPATIENT ENDING AUTHORIZATION REPORT, 255, 287

#### Μ

MEDICAL DELETE VOID PAYMENT, 436 MEDICAL ENTITLEMENT Newborn, 33 **MEDICAL ENTITLEMENT. 31** MEDICAL FEE MAIN MENU BATCH MAIN MENU ACTIVE BATCH LISTING BY STATUS, 264 BATCH DELETE, 266 BATCH STATUS FOR A RANGE OF BATCHES, 267 CLOSE-OUT BATCH, 268 **DISPLAY OPEN BATCHES**, 270 EDIT BATCH DATA, 271 LIST ITEMS IN BATCH, 272 **OPEN A BATCH, 273 RELEASE A BATCH. 275 RE-OPEN BATCH, 274** STATUS OF BATCH, 277 BATCH MAIN MENU, 254 ENTER AUTHORIZATION, 255, 279 LTC OUTPATIENT ACTIVE AUTHORIZATIONS REPORT, 255, 285 LTC OUTPATIENT ENDING AUTHORIZATION REPORT, 255, 287 Outputs Main Menu DISPLAY ID CARD HISTORY FOR PATIENT, 300 GROUP 7079 PRINT, 301 HISTORICAL AUTHORIZATION DATA REPORT, 303 **INVOICE DISPLAY, 305 OBSOLETE ID CARDS LIST, 311 OUTPATIENT COST REPORT, 312** PAYMENT AGING REPORT, 313 POTENTIAL COST RECOVERY REPORT, 317 PRINT REJECTED PAYMENT ITEMS, 320 PSA OUTPUT REPORT. 322 VALID ID CARDS LIST, 324 **VENDOR PAYMENTS OUTPUT, 325 VETERAN PAYMENTS OUTPUT, 327** OUTPUTS MAIN MENU 7079 Print FOR SELECTED PATIENT, 293 CHECK DISPLAY, 299 INDIVIDUAL SUSPENSION LETTER **PRINT. 291** PAYMENT HISTORY DISPLAY, 314 SUSPENSION LETTER PRINT, 289 **OUTPUTS MAIN MENU, 255** Overview, 254 PAYMENT MENU AUTHORIZATION DISPLAY, 364 **DELETE PAYMENT ENTRY, 329** EDIT PAYMENT, 332

ENTER PAYMENT, 335 **INVOICE DISPLAY, 343 MULTIPLE PAYMENT ENTRY, 345** REIMBURSEMENT PAYMENT ENTRY, 355 **RE-INITIATE REJECTED PAYMENT ITEMS**, 352 TRAVEL PAYMENT ONLY, 360 PAYMENT MENU, 256 **REGISTRATION MENU** FEE PATIENT INQUIRY, 366 PRINT REPORT OF CONTACT, 368 **REPORT OF CONTACT, 369 REGISTRATION MENU. 257** SUPERVISOR MAIN MENU, 257 SUPERVISOR MAIN MENU ADD NEW PERSON FOR UNAUTHORIZED **CLAIM**, 372 CLERK LOOK-UP FOR AN AUTHORIZATION, 373 Contract File Enter/Edit, 374 **DELETE REJECT FLAG, 375** EDIT PHARMACY INVOICE STATUS, 379 ENTER/EDIT SUSPENSION LETTERS, 380 FEE BASIS 1358 SEGREGATION OF DUTY REPORT. 381 FEE SCHEDULE MAIN MENU, 383 FINALIZE A BATCH, 389 LIST BATCHES PENDING RELEASE, 394 MRA MAIN MENU, 395 PRICER BATCH RELEASE, 407 PRINT REJECTED PAYMENT ITEMS, 408 **QUEUE DATA FOR TRANSMISSION, 410 RE-INITIATE REJECTED PAYMENT ITEMS**. 413 **RELEASE A BATCH. 416 REPROCESS OVERDUE BATCH, 418 REQUEST INFO FILE ENTER/EDIT, 424 RESEND COMPLETED BATCH, 422** SITE PARAMETER ENTER/EDIT, 425 Unauthorized Claims File Menu, 430 VOID PAYMENT MAIN MENU, 432 TERMINATE ID CARD, 262, 440 VENDOR MENU, 263 VENDOR MENU DISPLAY, ENTER, EDIT DEMOGRAPHICS, 442**PAYMENT DISPLAY FOR PATIENT, 444** PAYMENT LOOK-UP FOR MEDICAL VENDOR, 445 PHARMACY VENDOR PAYMENT LOOK-UP, 446 MEDICAL FEE MAIN MENU FLOW CHART, 616 MEDICAL FEE MAIN MENU TABLE OF ACTION, 618 MEDICAL VENDOR MRA, 602

MEDICAL VOID PAYMENT, 437 MILITARY TIME CONVERSION TABLE, 584 MODIFY UNAUTHORIZED CLAIM, 517 MOVEMENT MAIN MENU – CNH, 155 LTC CNH ENDING AUTHORIZATIONS REPORT, 155 UPDATE VENDOR CONTRACT/RATES – CNH, 158 VENDOR ENTER/EDIT, 158 MRA AND PAYMENT MESSAGES, 602 MRA MAIN MENU, 395 MRA'S AWAITING AUSTIN APPROVAL, 398 MULTIPLE ANCILLARY PAYMENTS, 74 MULTIPLE RATES FOR CNH VENDORS, 592

#### Ν

NATIONAL COUNCIL FOR PRESCRIPTION DRUG PROGRAMS (NCPDP) REJECT CODES, 649 NEWBORN AUTHORIZATIONS Provider's Newborn Authorization Letter, 647 NEWBORN CARE AUTHORIZATIONS Forms, 637 Inpatient Authorization and Notification, 638 Outpatient Authorization, 644 Veteran's Newborn Authorization Letter, 646 **NEWBORN CLAIMS ENHANCEMENT, 30** NEWBORN SERVICES AUTHORIZATIONS, 637 Eligibility Criteria, 637, 649 NON-VA HOSPITAL ACTIVITY REPORT, 130 NOTIFICATION/REQUEST EDIT, 27 NOTIFICATION/REQUEST MENU, 17 NURSING HOME 10-0168 REPORT, 227

# 0

OBSOLETE ID CARDS LIST, 311 OPEN A BATCH, 89 OPEN A PHARMACY BATCH, 459 OPEN ANCILLARY PAYMENT BATCH, 114 OPEN BATCH STATUS, 171 OPEN CNH BATCH, 185 ORIENTATION, 11 OUTPATIENT COST REPORT, 312 OUTPATIENT MEDICAL PAYMENT, 604 OUTPUT MAIN MENU - CNH, 212 OUTPUT MAIN MENU - CNH, 156 OUTPUT MENU, 20 OUTPUTS FOR UNAUTHORIZED CLAIMS, 512 OUTPUTS MAIN MENU, 255

### P

PACKAGE MANAGEMENT, 13 PACKAGE OPERATION, 15 PATIENT RE-IMBURSEMENT, 451, 477 PATIENT REIMBURSEMENT FOR ANCILLARY SERVICES, 80 PAYMENT & TOTALS REPORT - CNH, 231 PAYMENT AGING REPORT, 132, 313 PAYMENT DISPLAY FOR PATIENT, 444 PAYMENT HISTORY DISPLAY, 314 PAYMENT LISTING FOR VENDOR/VETERAN, 492, 499 PAYMENT LOOK-UP FOR MEDICAL VENDOR, 445 PAYMENT MAIN MENU - CNH, 157 PAYMENT MENU, 256 **PAYMENT PROCESS MENU. 18** PAYMENTS FOR UNAUTHORIZED CLAIMS, 512, 535 PENDING PRICER REJECTS, 133, 422 PHARMACY DELETE VOID PAYMENT, 438 PHARMACY FEE MAIN MENU, 621 PHARMACY FEE MAIN MENU BATCH MENU - PHARMACY, 449 **BATCH DELETE, 453** CLOSE-OUT BATCH, 454 **DISPLAY OPEN BATCHES**, 456 EDIT BATCH DATA, 457 LIST ITEMS IN BATCH, 458 **OPEN A PHARMACY BATCH, 459 RELEASE A BATCH, 461 RE-OPEN BATCH, 460 STATUS OF BATCH, 463** CHECK DISPLAY, 449, 465 **CLOSEOUT PHARMACY INVOICE, 466** COMPLETE PHARMACY INVOICE, 450, 467 **DISPLAY PHARMACY INVOICE, 450, 468** EDIT PHARMACY INVOICE, 450, 469 ENTER PHARMACY INVOICE, 471 LIST INVOICES PENDING MAS COMPLETION, 450, 475 LIST PHARMACY HISTORY, 450, 476 Overview, 449 PATIENT RE-IMBURSEMENT, 451, 477 PHARMACY INVOICE STATUS, 451, 481 POTENTIAL COST RECOVERY REPORT, 451, 482 PRESCRIPTIONS PENDING PHARMACY REVIEW, 451, 484 **REVIEW FEE PRESCRIPTION**, 451, 485 **VENDOR PAYMENTS OUTPUT, 451, 488 VETERAN PAYMENTS OUTPUT, 452, 490** PHARMACY FEE MAIN MENU FLOW CHART, 619

PHARMACY INVOICE STATUS, 451, 481

PHARMACY PAYMENT, 605 PHARMACY VENDOR MRA. 602 PHARMACY VENDOR PAYMENT LOOK-UP, 446 POST COMMITMENTS FOR OBLIGATION, 194 POTENTIAL COST RECOVERY REPORT, 134, 232, 317, 451, 482 PREFACE. VI PRESCRIPTIONS PENDING PHARMACY REVIEW, 451, 484 PRICER BATCH RELEASE, 94, 407 PRINT ENTITLEMENT AUDIT, 38 PRINT FEE SCHEDULE, 387 PRINT LIST OF CANCELLED 7078, 47, 169 PRINT REJECTED PAYMENT ITEMS, 138, 320, 408 PRINT REPORT OF CONTACT, 368 PRINT REPORT OF CONTACT - CH, 39 PROVIDER'S NEWBORN CARE **AUTHORIZATIONS LETTER, 647** PSA OUTPUT REPORT, 322 PURGE TRANSMITTED MRAS, 403, 404, 405, 406

# Q

QUEUE DATA FOR TRANSMISSION, 21, 157, 246, 410

# R

RARC, II, 61, 64, 332, 335, 469, 471, 583, 649 RARCS, 649 **RECEIVE REQUESTED INFORMATION, 511 RECONSIDER A DENIED REQUEST**, 40 **REGISTRATION MENU, 257** REIMBURSEMENT FOR INPATIENT HOSPITAL **INVOICE**, 85 **REIMBURSEMENT PAYMENT ENTRY, 355 RE-INITIATE PRICER REJECTED ITEMS, 95 RE-INITIATE REJECTED PAYMENT ITEMS,** 104, 186, 352, 413 REINSTATE STATE HOME AUTHORIZATION, 567, 577 **REINSTATE VENDOR MRA, 395** RELEASE A BATCH, 97, 189, 275, 416, 461 REMITTANCE REMARKS, 58, 342, 655, 656, 657 REMITTANCE REMARKS, 342, 655, 656, 657 RE-OPEN BATCH, 93, 188, 274, 460 **RE-OPEN UNAUTHORIZED CLAIM. 519** REPORT OF ADMISSIONS/DISCHARGES FOR CNH, 236 **REPORT OF CONTACT, 369** REPRINT LETTER(S), 533 **REPROCESS OVERDUE BATCH, 418 REQUEST INFO FILE ENTER/EDIT, 424** 

REQUEST INFORMATION ON UNAUTHORIZED CLAIM, 511, 527 REQUEST STATISTICS, 141 REQUESTS PENDING ENTITLEMENT, 41 RESEND COMPLETED BATCH, 422 RE-TRANSMIT MRA'S, 402 RETURN ADDRESS DISPLAY/EDIT, 565 REVIEW FEE PRESCRIPTION, 451, 485 **REVISION HISTORY, II** ROSTER PRINT, 237

# S

SET UP A 7078.48 SITE PARAMETER ENTER/EDIT, 425 SOCIAL WORK SERVICE FLOW CHART, 613 STATE HOME MAIN MENU ACTIVE AUTHORIZATION REPORT, 567, 579 CHANGE A STATE HOME AUTHORIZATION, 567, 572 DELETE A STATE HOME AUTHORIZATION, 567.575 ENTER NEW STATE HOME AUTHORIZATION, 567, 569 Overview, 567 REINSTATE STATE HOME AUTHORIZATION, 567, 577 STATUS DISPLAY/PRINT OF UNAUTHORIZED CLAIMS, 548 STATUS OF BATCH, 110, 191, 277, 463 SUPERVISOR MAIN MENU, 257 SUSPENSION LETTER PRINT, 289

# Т

**TABLE OF CONTENTS, 1** TABLE OF FEE BASIS UNAUTHORIZED CLAIMS STATUSES, 588 **TELEPHONE INQUIRY MENU** Overview, 492 TELEPHONE INQUIRY MENU CHECK DISPLAY, 492, 493 PAYMENT LISTING FOR VENDOR/VETERAN, 492, 499 **VENDOR PAYMENTS OUTPUT, 492, 506** VETERAN PAYMENTS OUTPUT, 492, 507 TERMINATE ID CARD, 262, 440 TRANSACTION DESCRIPTION, 634 **TRANSACTION TRIGGER EVENTS, 634 TRANSACTION TYPES, 633 TRANSFER DELETE. 203 TRANSMITTED**, 246 **TRAVEL PAYMENT, 605** TRAVEL PAYMENT ONLY, 360

# U

UNAUTHORIZED CLAIM MAIN MENU DISPLAY UNAUTHORIZED CLAIM, 513, 556 ENTER/EDIT UNAUTHORIZED CLAIM MAIN MENU APPEAL EDIT FOR UNAUTHORIZED CLAIM, 523 COVA appeal enter/edit, 525 DISPOSITION UNAUTHORIZED CLAIM, 518 ENTER UNAUTHORIZED CLAIM, 514 INITIATE APPEAL FOR UNAUTHORIZED **CLAIM**, 521 MODIFY UNAUTHORIZED CLAIM, 517 **RE-OPEN UNAUTHORIZED CLAIM, 519** ENTER/EDIT UNAUTHORIZED CLAIM MAIN MENU. 510 Letters for Unauthorized Claim, 511, 513 ADD NEW PERSON FOR UNAUTHORIZED CLAIM. 560 ASSOCIATE AN UNAUTHORIZED CLAIM TO A PRIMARY, 561 **BATCH PRINT LETTERS, 531** DELETE UNAUTHORIZED CLAIM, 564 DISASSOCIATE AN UNAUTHORIZED **CLAIM. 563** Reprint Letter(s), 533 **RETURN ADDRESS DISPLAY/EDIT, 565 UPDATE DATE LETTER SENT**, 530 **VENDOR ENTER/EDIT, 558** Outputs for Unauthorized Claims ALL CLAIMS BY VENDOR/VETERAN/OTHER, 540 CHECK DISPLAY, 542 **DISPLAY UNAUTHORIZED CLAIM, 543** DISPOSITION/STATUS STATISTICS DISPLAY/PRINT, 545 **EXPIRATION DISPLAY/PRINT, 547** Status Display/Print of Unauthorized Claims, 548 UNAUTHORIZED CLAIMS COST REPORT FOR CIVIL HOSPITAL, 550 **VENDOR PAYMENTS OUTPUT, 552 VETERAN PAYMENTS OUTPUT, 554** 

Outputs for Unauthorized Claims, 512 Overview, 510 PAYMENTS FOR UNAUTHORIZED CLAIMS. 512, 535 **RECEIVE REQUESTED INFORMATION, 511,** 529 REQUEST INFORMATION ON UNAUTHORIZED CLAIM, 511, 527 UNAUTHORIZED CLAIM MAIN MENU FLOW **CHART**, 622 UNAUTHORIZED CLAIM MAIN MENU TABLE OF ACTION, 623 UNAUTHORIZED CLAIMS COST REPORT FOR CIVIL HOSPITAL, 142, 550 **UNAUTHORIZED CLAIMS FILE MENU, 430 UPDATE DATE LETTER SENT**, 530 UPDATE FMS VENDOR FILE IN AUSTIN/, 395 UPDATE REPORT OF CONTACT - CH, 42 UPDATE VENDOR CONTRACT/RATES - CNH, 249 UPDATE VENDOR CONTRACT/RATES - CNH, 158

# V

V5010 X12 835, 649 VAF 10-7078, 20 VALID ID CARDS LIST. 324 VENDOR ENTER/EDIT, 158, 250, 558 **VENDOR ERROR CODES, 598 VENDOR MENU, 263** VENDOR MRA MAIN MENU, 395 VENDOR PAYMENTS OUTPUT, 144, 238, 325, 451, 488, 492, 506, 552 VENDORIZING, 594 VETERAN MRA, 602 VETERAN MRA MAIN MENU, 399 VETERAN PAYMENTS OUTPUT, 146, 239, 327, 452, 490, 492, 507, 554 VETERAN'S NEWBORN AUTHORIZATION LETTER, 646 VOID PAYMENT MAIN MENU, 432 VOUCHERED, 138, 150, 173, 179, 234, 246, 320, 375, 389, 408, 410